**OTiC FILE COPY**

IN 0 7 1988

**Downloaded from http://www.everyspec.com proprogramment renews renews renews renews renews.** 

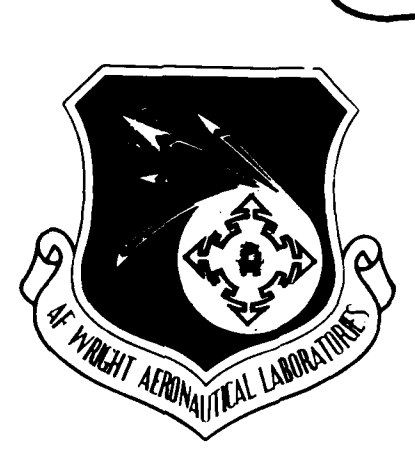

**886 6 16**

S **AFWAL-TR-87-3069 Volume VI**

-A195 148

 $\label{eq:4} \mathcal{L}_{\mathcal{D}}=\mathcal{L}_{\mathcal{D}}\left(\mathcal{L}_{\mathcal{D}}\right)^{-1}$ 

的过去式和过去分词

## **EXPERIMENTAL MODAL ANALYSIS AND DYNAMIC COMPONENT SYNTHESIS**

**VOL VI · Software Users Guide Second Control Control Control Control Control Control Control Control Control Control Control Control Control Control Control Control Control Control Control Control Control Control Contro** 

Dr. Randall J. Allemang, Dr. David L. Brown Structural Dynamics Research Laboratory Department of Mechanical and Industrial Engineering . University of Cincinnati Cincinnati, Ohio 45221-0072

December **1987**

Final Technical Report for Period November **1983 -** January **1987**

Approved for public release; distribution is unlimited

FLIGHT DYNAMICS LABORATORY AIR FORCE WRIGHT AERONAUTICAL LABORATORIES AIR FORCE SYSTEMS COMMAND WRIGHT-PATTERSON AIR FORCE BASE, **OHIO 45433-6553** **CONDOMITY CONTROLLER FROM A TO A SET OF THE STATE OF STATE** 

When Government drawings, specifications, or other data are used for any purpose other than in connection with a definitely Government-related procurement, the United States Government incurs no responsibility or any obligation whatsoever. The fact that the Government may have formulated or in any way supplied the said drawings, specifications, or other data, is not to be regarded **by** implication, or any other person or corporation; or as conveying any rights or permission to manufacture, use, or sell any patented invention that may in any way be related thereto.

This report has been reviewed **by** the Office of Public Affairs **(ASDIPA)** and is releasable to the National Technical Information Service **(NTIS).** At **NTIS,** it will be available to the general public, including foreign nations.

This technical report has been reviewed and is approved for publication.

OTTO F. MAURER, Principal Engineer **9JEROME PEARSON,** Chief Structural Dynamics Branch Structural Dynamics Branch Structures Division

**BEERS TORON MARK** 

83333

**ESSESSE** 

2000223

3333323

2322332 2333333

FOR **THE** COMMANDER

ROBERT M. BADER, Ass't Chief Structures Division ROBERT M. BADER, Ass't Chief<br>Structures Division<br>Flight Dynamics Laboratory

**If** your address has changed, if you wish to be removed from our mailing list, or if the addressee is no longer employed **by** your organization please notify AFWAIFBG, Wright-If your address has changed, if you wish to be removed from our mailing list, or if the<br>addressee is no longer employed by your organization please notify AFWAL/FIBG, Wright-<br>Patterson AFB, OH 45433-6553 to help us maintai

Copies of this report should not be returned unless return is required by security considerations, contractual obligations, or notice on a specific document.

<u>KARARANARANARANA GIAJARANARANARANARANARANARANARANARANANANA (</u>

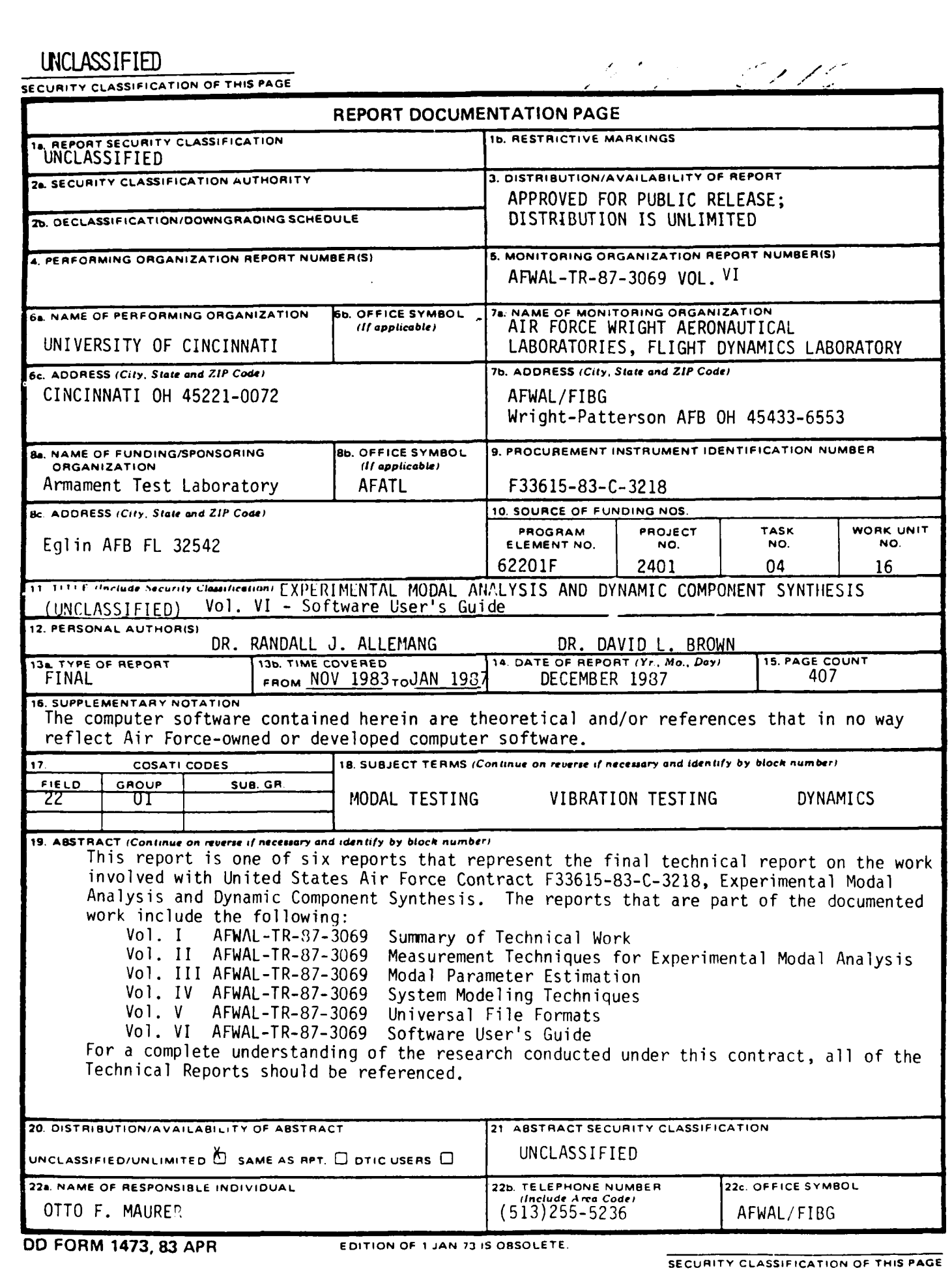

أنوام أوالا والأعراد

<u>من</u>

alah dari dinin

۰,

DOWNNINGTYWWWWWWWWWWWWWWWWWWWWWWWWWWWWWWAOownloaded from http://www.everyspec.com twitewwwwwwwwwwwwwwwwwwwwwww

- 23332 Ņ **V.4** 222223 Ś

## ACKNOWLEDGEMENTS

j

**REAL** 

**ANGEL ANGEL** 

*COORD INSTRUMENT DESCRIPTIONS* 

**TURBER OF THE PROPERTY OF THE SECOND SECOND** 

Downloaded from http://www.everyspec.com

The following members of the staff of the University of Cincinnati Structural Dynamics Research Laboratory **(UC-SDRL),** have contributed to the updating the original **UC-SDRL** RTE Modal Program Users Guide.

> **K. G.** Allen F. **J.** Deblauwe **A.** W. Phillips **A. J.** Severyn S. **J.** Shelley C. Y. Shih V. **L.** Walls Wang M. **L.** Wei

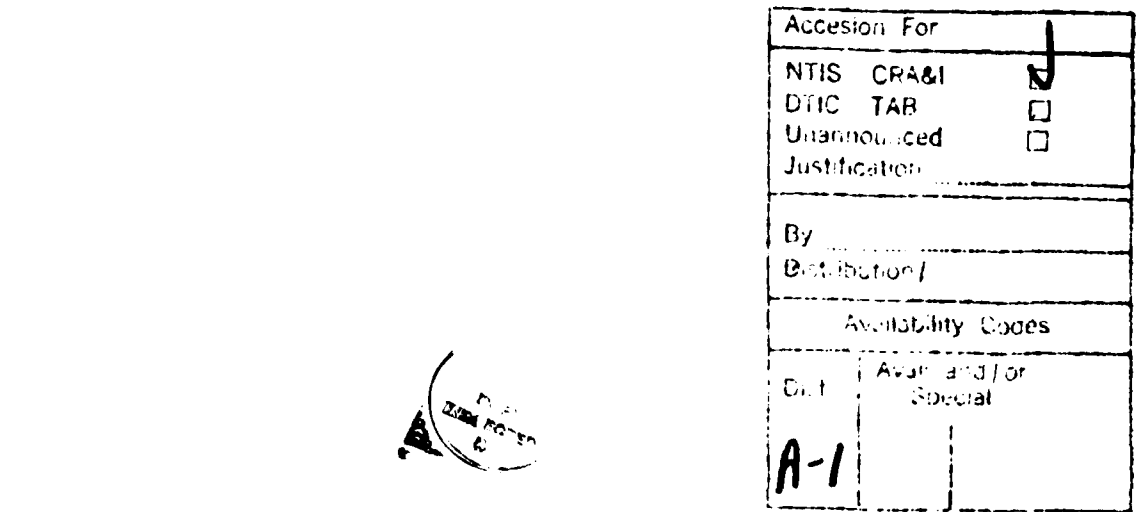

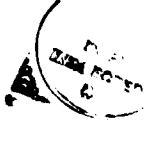

## TABLE OF **CONTENTS** P **Section** Page

Download from http://www.everyspec.com intergreen.http://www.everyspec.com intergreen.html<br>Downloaded from http://www.everyspec.com<br>Downloaded from http://www.everyspec.com intergreen.html<br>D

2333331

3333333

3387533

**ARTICLE AND RESEARCHED** 

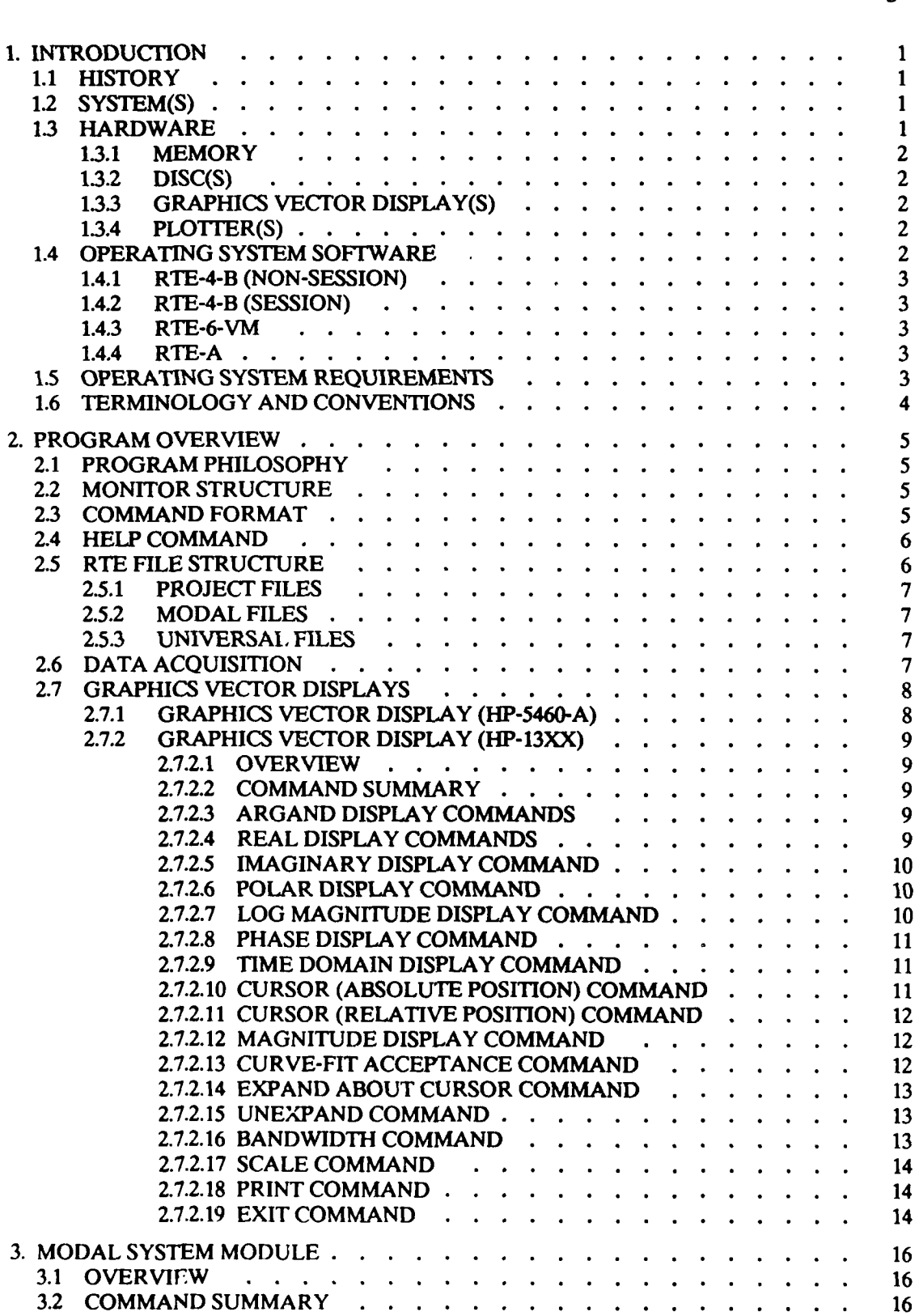

الرامي العالم العالمي العالمي العالمي العالمية.<br>العالمية

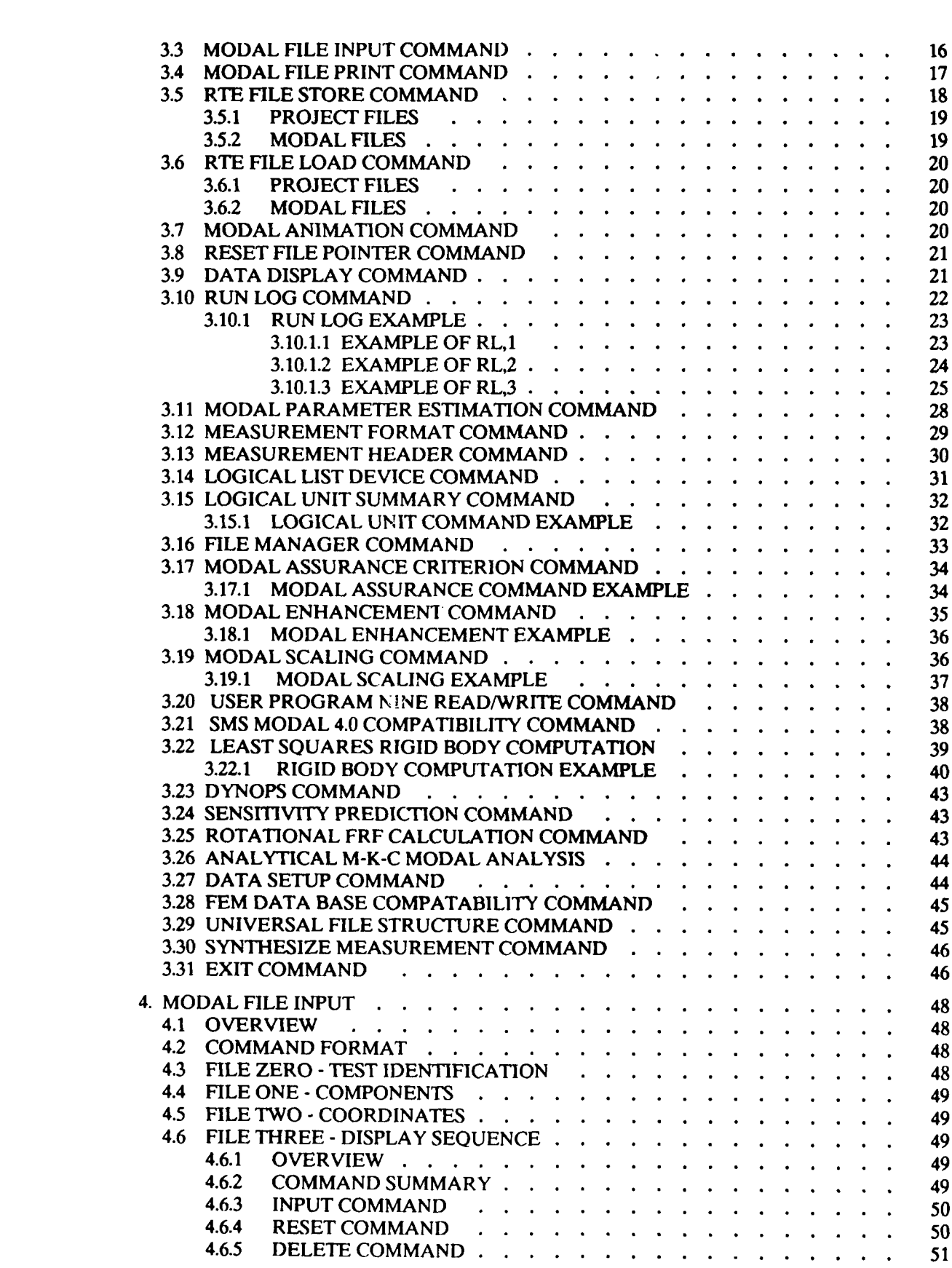

Download to the control of the second from the community of the community of the community of the community of the community of the community of the community of the community of the community of the community of the commu

22222

(中国) 中国

33333

22222

35555

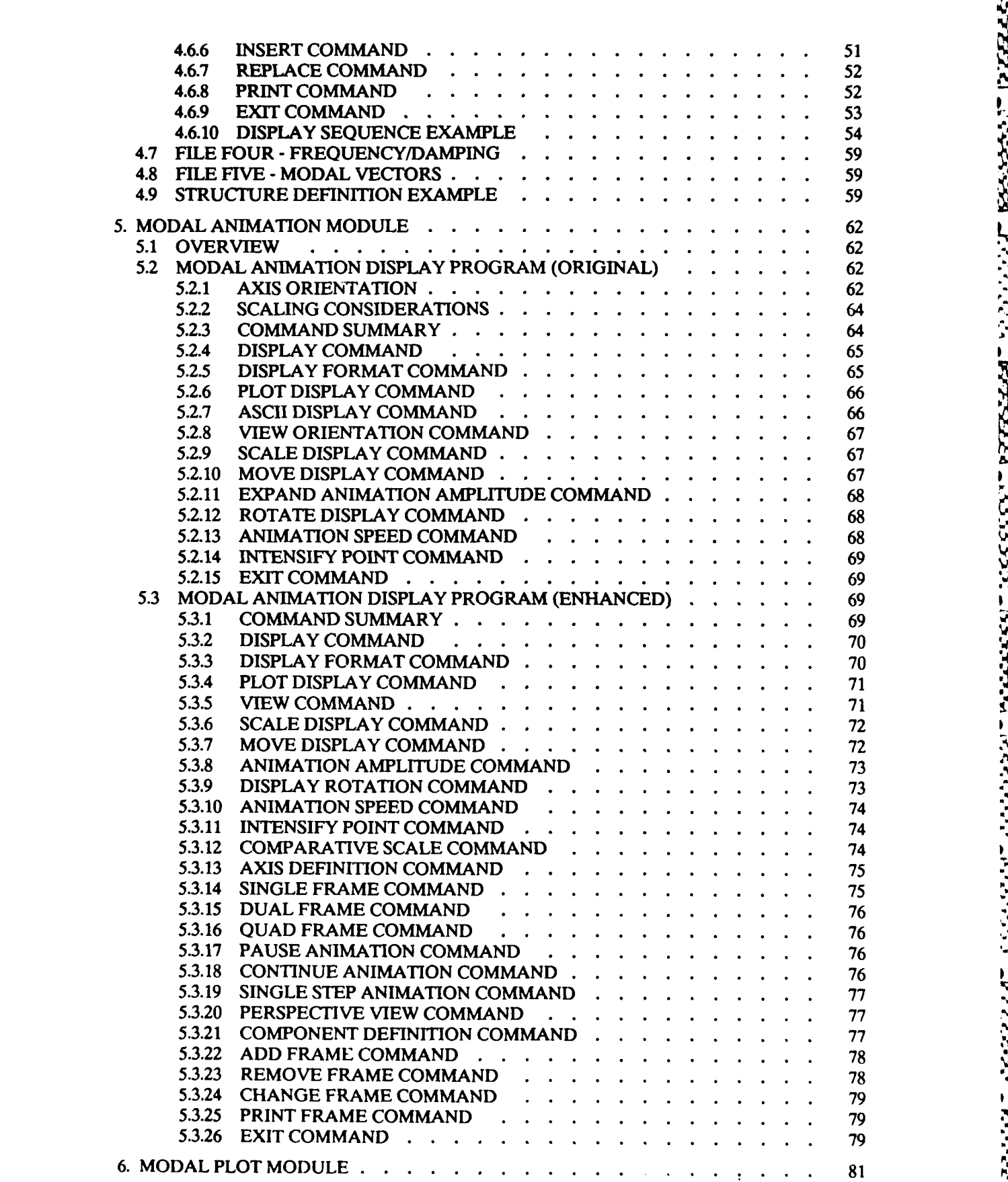

Downloaded from http://www.everyspec.com

**BANTA** 

**ANTICA** 

 $......$ 

<u> 1999 - 1999 - 1999 - 1999 - 1999 - 1999 - 1999 - 1999 - 1999 - 1999 - 1999 - 1999 - 1999 - 1999 - 1999 - 199</u>

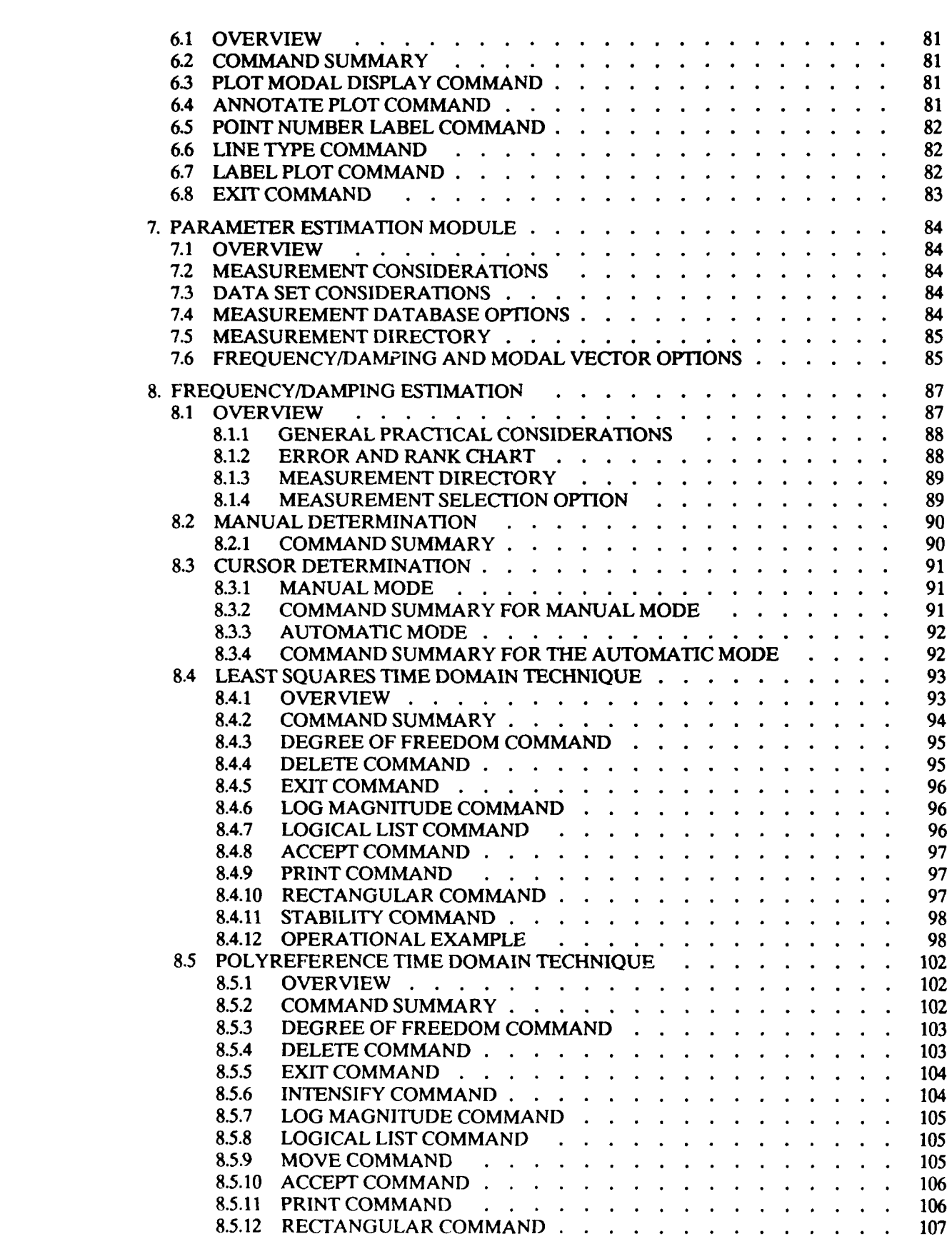

**KAKEREREREREREDownloaded from http://www.everyspec.com R** 

Ų,

22333

 $\mathbf{z}$ 

**RES** 

22222

**BERTH BERTH** 

222222

22222

33333

E.

**CALLANDIA** 

 $\label{eq:2} \mathcal{P}(\mathcal{P}_1,\mathcal{P}_2,\mathcal{P}_3,\mathcal{P}_4,\mathcal{P}_5,\mathcal{P}_6,\mathcal{P}_7,\mathcal{P}_8)$ 

an an A

م .

where we showed the st

 $\blacksquare$ 

- 34

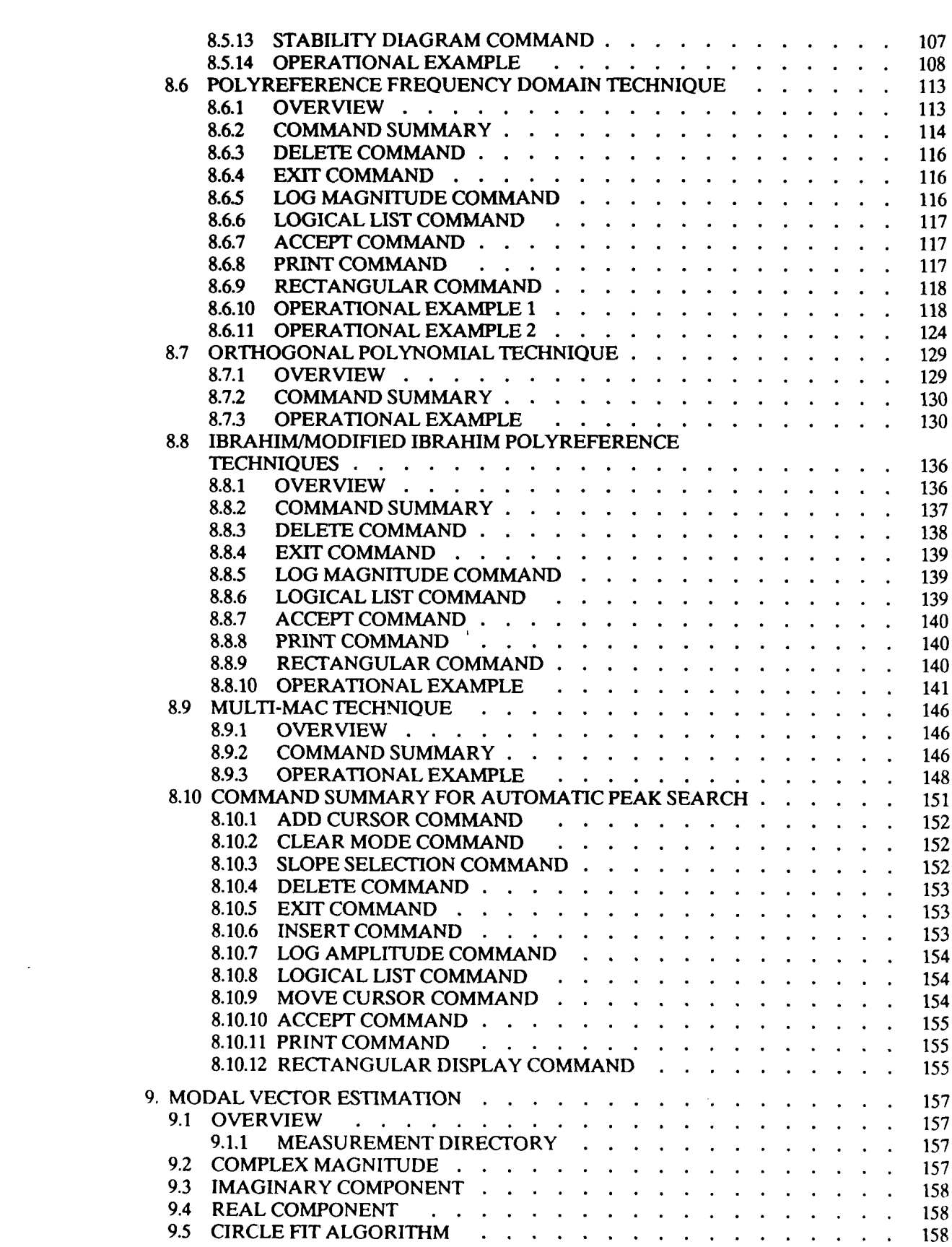

Downloaded from http://www.everyspec.com

**THE CONSTRUCTION OF THE POSSIBLE Readers** 1999 **ARANA RASARA** <u>IRAHA KARABA BABBAR </u>

للأخضط المعمومون فالمنافذ والمنافر المتحدث والمنافر ومعالمين فالمنافر

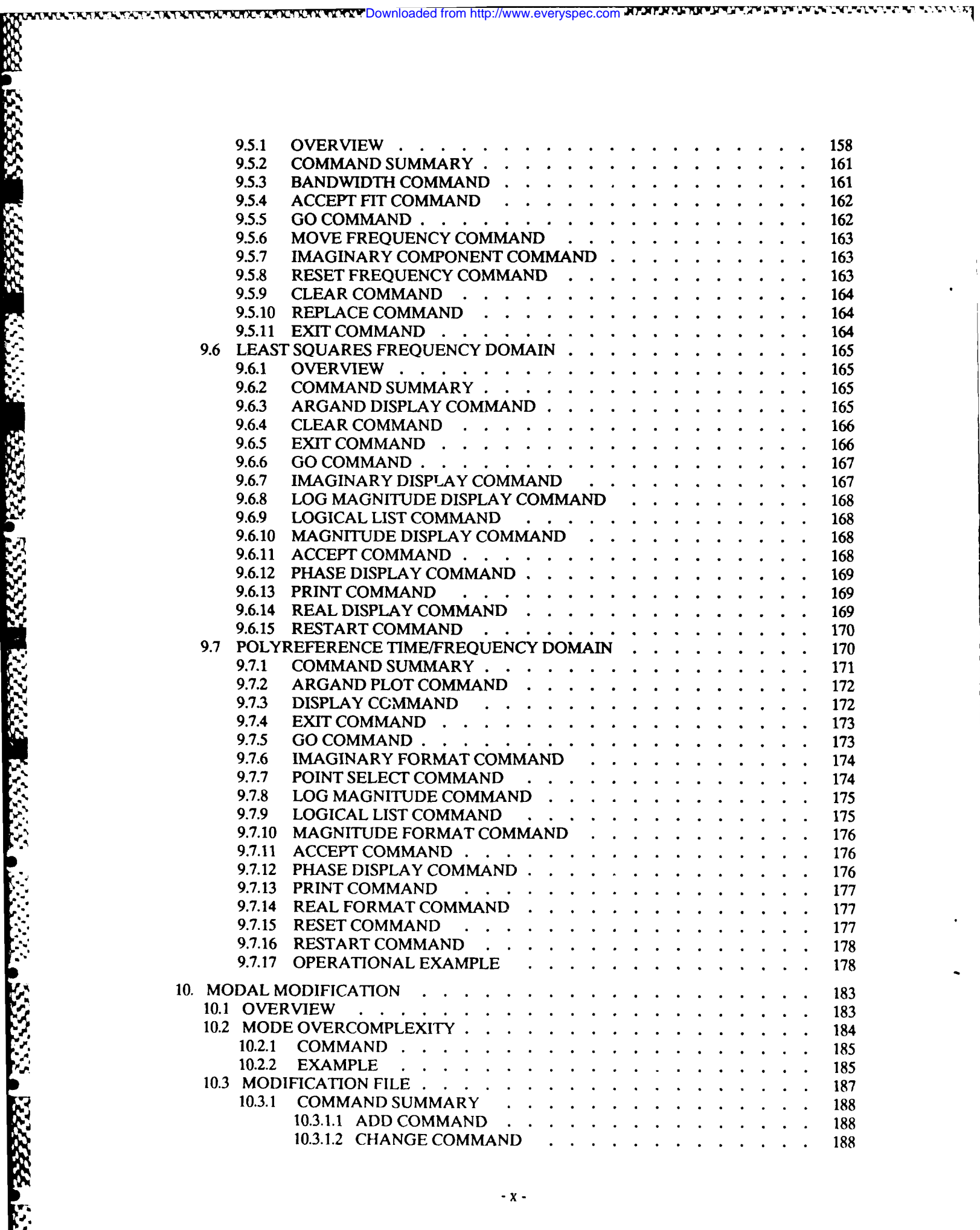

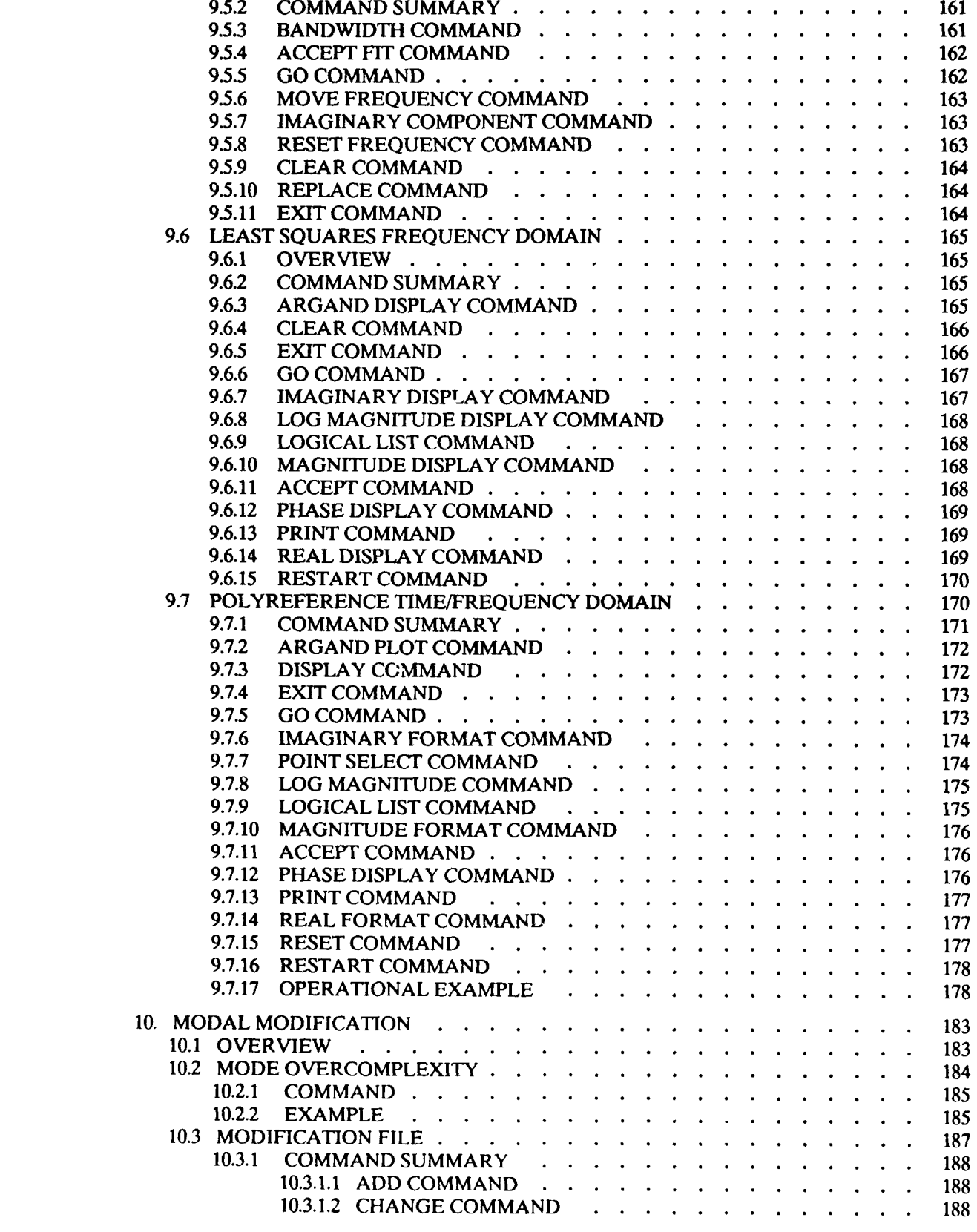

**9.5.1** OVERVIEW **. . . . . . . . . . . . . . . . . . . . 158**

a.<br>Katangan mengang kalaman mengang katang kalaman mengang kalaman pada tahun 1990.

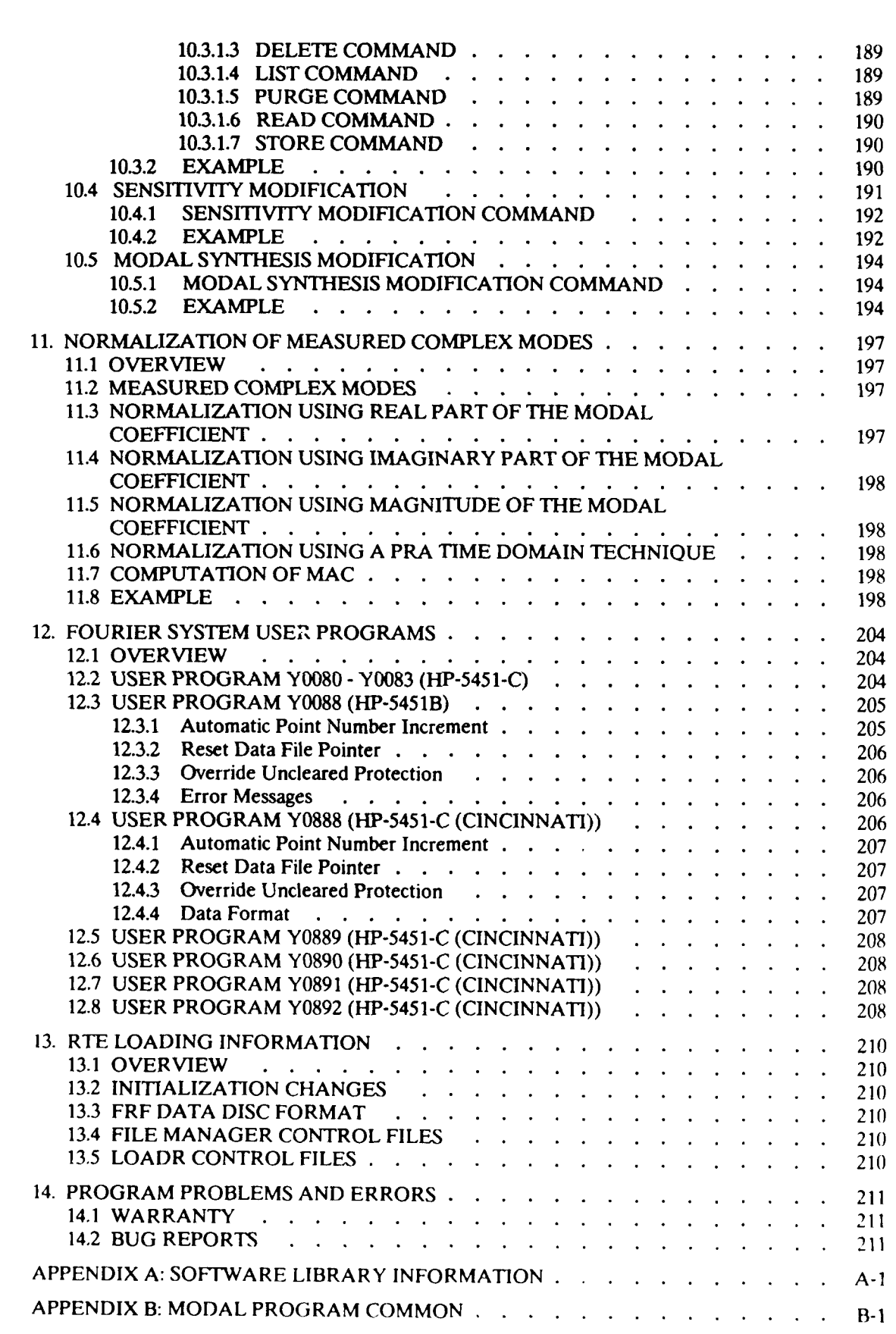

Downloaded from http://www.everyspec.com

شاه ده ده ده ها

**Report Follows** 

**MARK 2019 WAY** 

اندل و داران و استان

<u>الملاكية والمحاجر</u>

**ESSECCI** 

<u>امز موستر وحرو</u>

3

**ANANG KABUPATEN KE**<br>K<br>L

r<br>R

Ŝ

Ĉ,

S 223

ĺ.

والإيراني<br>المناطقة المناطقة المناطقة المناطقة المناطقة المناطقة المناطقة المناطقة المناطقة المناطقة المناطقة المناطقة ال<br>المناطقة المناطقة المناطقة المناطقة المناطقة المناطقة المناطقة المناطقة المناطقة المناطقة المناطقة ا

ana ana amin'ny fivondronan-kaominin

œ or s प  $1.111$ 

 $\mathcal{L}^{\infty}(\mathcal{L})$ 

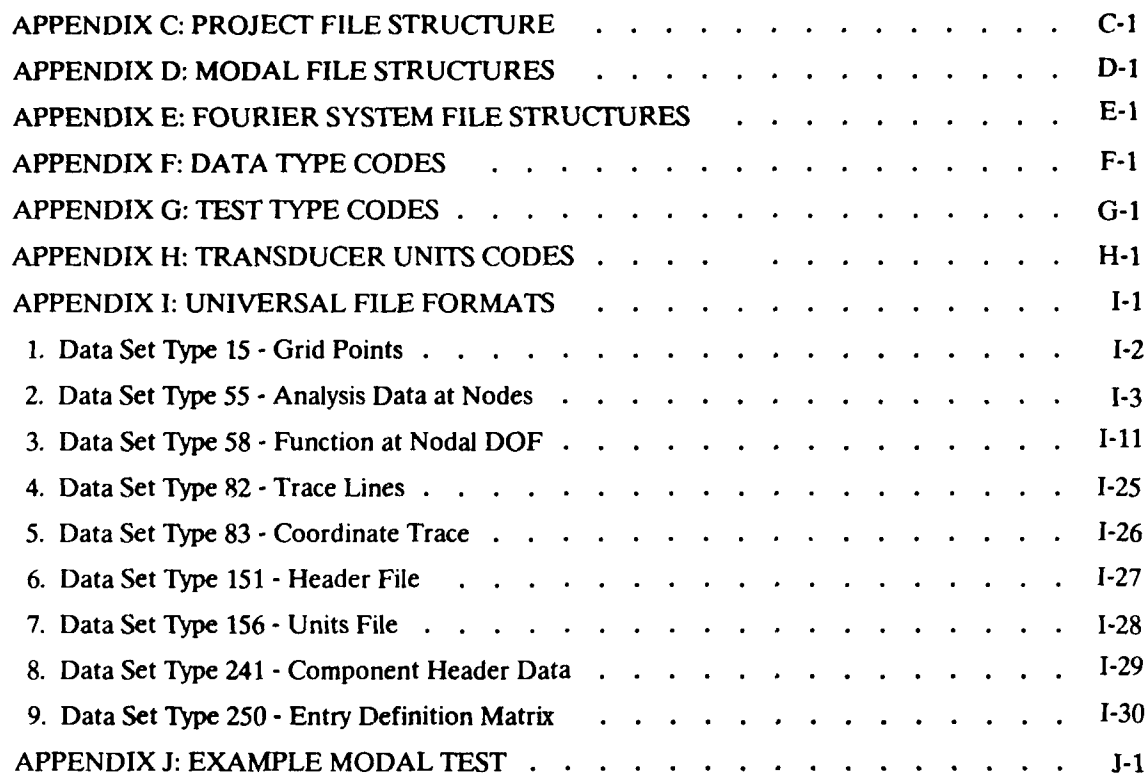

Downloaded from http://www.everyspec.com

 $\mathbf{S}$ 

## *1. INTRODUCTION*

### *1.1 HISTORY*

いいい あいしょうしょう しょうしょうしょう

هالكمكتون والمنافذ والأنكاف والمكوك فالمال فالمنافذ فالمتحال المتواردون والمتحارث والمتحارث والمتحارث والمتحارث والمتحارث والمتحارث والمتحارث والمتحارث والمتحارث والمتحارث والمتحارث والمتحارث والمتحارث والمتحارث والمتحارث

This document describes briefly the history and current state of development of the Real Time Executive (RTE) Modal Program, at the University of Cincinnati Structural Dynamics Research Laboratory **(UC-SDRL)** The purpose of this document is to provide a reference for the operation of the RTE Modal Program and to provide a reference for future program development.

www.everyspec.com

The RTE Modal Program has been developed as a replacement of an earlier program (User Program **9)** that was written for the HP-5451-B Fourier system. The original concept of an RTE based program began in **1978** but was not realized in a working form until early in **1981.** Based on the operating system of the HP-5451-B, Basic Control System **(BCS),** continued expansion of that software is prohibitive due to the inflexible programming environment and the memory limitations. To address these problems, the RTE Modal Program utilizes the overhead functions of the File Management Program under (RTE), an operating system available on Hewlett Packard computers, to provide flexibility that does not have to be built into the modal software. The emphasis of the modal software development in the RTE environment is toward supportability rather than efficiency. For future development reasons and based upon the research nature of the Structural Dynamics Research Laboratory, the ability of graduate students to extend and enhance the current software is always the primary consideration. In this way, the modal software can eventually support any type of data acquisition system as well as interface through file structures to related software such as finite element analysis packages.

### *1.2 SYSTEM(S)*

The HP-5451-C Fourier System was originally the primary target for the initial version of the RTE Modal Program. This system provides a **BCS** programming environment for the estimation of frequency response functions and the storage of the frequency response functions to disc media compatible with the RTE environment. Current software is compatible with HP-1000 systems with either 21-MX-E or 21-MX-F processors or HP **A** Series computers such as the **A-700** or **A-900.** In this mode of operation, data acquisition will be provided **by** a HP-5451-B/C, a HP-5420-A, a HP-5423-A an S/K-LMS **FMON,** or a Genrad **2515** Fourier System. Data will be available on disc media via the FMTXX structure defined **by** the HP-5451 Fourier Systems. Compatibility of data from these as well as other Fourier systems is always available through the Universal File Structure supported **by** SDRC and **UC-SDRL.** Documentation on this file structure may be found in Appendix **I.**

#### *1.3 HARDWARE*

The RTE Modal Program is designed to be executed on an HP-5451-C Fourier System with multiple **HP-7900** Discs, an **HP-7906** Disc or an **HP-7925** Disc. The minimum memory configuration is 128K words but portions of the RTE Modal Program will run more efficiently if more memory is available (256K words or larger). At the present time, the Extended Memory Area (EMA) and the Vector Instruction Set **(VIS)** are not utilized in any of the primary programs. These capabilities are utilized in some of the advanced parameter estimation and modal animation programs. Due to the increasing memory requirements and computational load of many of the parameter estimation algorithms currently under evaluation, these options will probably be utilized even more in the future.

### 1.3.1 MEMORY

The RTE Modal Program involves the operation of multiple programs through a series of monitors.<br>Programs may be suspended as other programs are executed or multiple programs may be executed simultaneously. For this reason, the optimum memory size currently would require five partitions of 28K words available to the RTE Modal Program at one time. This allows all dormant, suspended programs as well as active programs to be memory resident and reduces the program swapping time. **If** this much memory is not available, dormant programs will be swapped to disc to allow active programs to be executed. Therefore, in this situation, more work track area will be required on the system discs to swap dormant programs.

Downloaded from http://www.everyspec.com

#### *1. 3.2 DISC(S)*

The RTE Modal Program is designed to run most efficiently on a multiple **HP-7900** Disc system, a **HP-7906** Disc, or a **HIP-7925** Disc, all of which are supported as **BCS** environment options on the HP-545 **1-C** Fourier System. The RTE Modal Program will run on a HP-545 **I-C** Fourier System with only one **HP-7900** Disc but file storage is minimal.

### 1.3.3 GRAPHICS VECTOR DISPLAY(S)

Originally, the HP-5460-A Display Unit was the primary graphics vector display that was supported as part of the RTE Modal Program for data evaluation and modal vector animation. Additionally, several other graphics vector display devices are currently supported. The **HP-1351** Vector Graphics Generator is supported as an optional display for the HP-1000 systems that do not normally include a <sup>a</sup> high speed vector display. Both the HP-5460 and the **HP-1351** displays are controlled from RTE using the Universal Interface Driver (DVM72) supported **by** Hewlett-Packard as part of the RTE operating system. Both displays are interfaced via the Data Control Interface Card (HP-05460- *60025).* The **HP-1351** Vector Graphics Generator requires the **16** Bit Parallel Interface (Option 002) to operate in this format. Operation of the **HP- 1351** Graphict Vector Generator also requires the maximum amount of memory available for the unit.

In addition to these two displays, support of the HF-134x displays has recently been added. Support for the HP-1345 involves a 16 bit parallel interface with the use of the Universal Interface Driver and support for the HP-1347 involves an **IEEE-488** interface with the use of the appropriate HP-IB driver.

#### *1.3.4 PLOTTER(S)*

All HP plotters interfaced via the HP-IB, the HP-7210 Digital Plotter, and all Tektronix 40xx Terminals will operate with the current software. Logical units have been defined within the RTE Modal Program to include up to five plotter logical units to allow for future plot flexibility. The tentative plan is to eventually include the HP-264X Graphics Terminal.

### *1. 4 OPERA TING SYSTEM SOFTWARE* **%**

The RTE Modal Program currently runs in any revision of RTE later than Revision 2140 of RTE-4-

B. RTE software is not part of the standard HP-5451-C Fourier System. Therefore, any group or facility that would wish to run the RTE Modal Program in this environment must purchase this software from Hewlett-Packard. This software can be generated on either a session or non-session basis. The non-session structure is for a limited number of users with no accounting feature. The session structure is for multiple users and uses an account structure to restrict access to portions of the system. In the session type of environment, the RTE Modal Program runs in a multi-user situation, allowing multiple copies of a program to run and managing resources such as modal <sup>4</sup> animation devices and data logical units based upon the workstation that is in use.

Downloaded from http://www.everyspec.com

### *1.4.1 RTE-4-B (NON-SESSION)*

RTE-4-B (Non-Session) is an RTE environment that is currently supported **by** Hewlett-Packard. This is compatible with the **FSDS** systems that are supported with the *HIP-545* **1-C** systems but includes a newer revision operating system and the loader program.

#### *1.4.2 RTE-4-B (SESSION)*

RTE-4-B (Session) is an RTE environment for multiple users that is currently supported **by** Hewlett-Packard. While this operating system is not the same as RTE-4-B (Non-Session), the RTE Modal Program will currently run in this environment.

#### *1.4.3 RTE-6-V4M*

RTE-6-VM is the virtual memory RTE environment which is available as of Revision 2201. While this is not a true virtual memory operating environment, this system is expected to reduce the overhead of working with large arrays. It is expected that conversion to the RTE-6-VM will require changes that will not be downward compatible but, due to the attractive characteristics of the operating system, the eventual target environment will most likely be RTE-6-VM.

#### *1.4.4 RTE-A*

RTE-A is the virtual memory RTE environment available for the A Series Hewlett Packard computers. This operating system is very similar to the RTE-6-VM operating system.

#### *1.5 OPERATING SYSTEM REQUIREMENTS*

Within the structure of the RTE Operating System, certain system capabilities must be available First of all, the RTE Modal Program makes use of a minimum of 432 blocks of **128** words as a temporary area for disc and serves as the THE STEM REQUIREMENTS<br>
The storage of the RTE Operating System, certain system capabilities must be available.<br>
The Modal Program makes use of a minimum of 432 blocks of 128 words as a<br>
the storage of arrays during progra available, the program will terminate execution at the initialization stage. Additionally, if memory is at a minimum, more disc space will be required **by** the RTE Operating System to swap dormant programs to the disc in order co run active programs. **If** sufficient disc space is not available, a currently active program will not be able to schedule a son program without suspending the RTE Modal Program while waiting for disc space to become available. Unfortunately, it is unlikely that

any activity, except for the removal of a dormant program from the program stack with the 'OF,NAMR,I', will ever release disc space so that the suspended program can continue. Therefore, in minimum memory configurations, more disc space must be made available so the RTE Modal Program cannot be suspended. The current version of the software requires a minimum of **25** work tracks for operation in a 96K word RTE Operating System.

**DIXYT**Downloaded from http://www.everyspec.com

The only other system capability that is used by the RTE Modal Program is the System Available Memory (SAM). This buffer in the system must be at least **3000** words in length for class *1/0* data transfers used by the RTE Modal Program.

### *1.6 TERMINOLOGYAND CONVENTIONS*

',-4

ulla provinci versita dell'all'alla provincia di la provincia di la provincia di la provincia di la provincia

-o

Most terminology used in RTE Modal Program and associated documentation is consistent with prevailing usage in the modal analysis area. Certain conventions that are used are based upon previous practice in the BCS Modal Program (User Program Nine) or based upon common usage in the HP-5451-A/B/C Fourier Systems.

**A** specific example of this is the use of the channel designation. This is a convention that arises from the HP-5451-A/B/C Fourier Systems and refers to the specific, digital time history point or frequency spectral value. Possible confusion may result when using the channel designation since channels are numbered starting with zero rather than one. The zero channel number refers to the digital value at the minimum time or minimum frequency.

#### *2 PROGRAM OVERVIEW*

#### *21 PROGRAM PHILOSOPHY*

The RTE Modal Program development is structured to emphasize simplicity rather than efficiency. For this reason, approximately **90%** of the software code is in Fortran, **ANSI 1966** or **ANSI 1977.** Many operations could proceed faster or more efficiently if written in Assembly language but, as the software and hardware changes in the future, the overhead required to recode these operations is not efficient in the long term sense and would not be efficient with regards to the long term goals of the research program at the University of Cincinnati.

Downloaded from http://www.everyspec.com

Much of the function of the RTE Modal Program is designed to facilitate access to other related programs and their data sets as well as to provide other programs access to the data sets created from the RTE Modal Program. In this way, the RTE Modal Program can use or provide information from/to a finite element program or alternate experimental data analysis techniques.

The structure of the monitor and commands within the RTE Modal Program is intended to facilitate a tutorial approach to the use of the program. Each monitor has a help feature where the available commands can be determined as well as a short description covering the use of each command. The individual commands often involve multiple optional parameters which provide the experienced user with the ability to streamline the use of the command and answer a minimum number of questions.

### *2.2 MONITOR STRUCTURE*

The RTE Modal Program is structured as a nested set of monitors where each monitor exits to the next higher monitor until the File Manager (FMGR) monitor is reached. At the current time, no capability of sequencing commands either within or among the monitors in an automatic way is provided. In the future, this type of programming is an obvious extension to the current capability.

## *2.3* **COMMAND** FORMAT

**S**

**AFRICA** 

**POSSES** 

とんしんこと

**DESCRIPTION** 

THE ENGINEERS OF THE THE THREE CONTROLS OF THE THE TELEVISION OF THE TELEVISION OF THE TELEVISION OF THE TELEVISION OF THE TELEVISION OF THE TELEVISION OF THE TELEVISION OF THE TELEVISION OF THE TELEVISION OF THE TELEVISIO

The following format will be used whenever a monitor commmand is described within this program documentation. The general format is also that used **by** the Help Command (??) available in every monitor.

Downloaded from http://www.everyspec.com

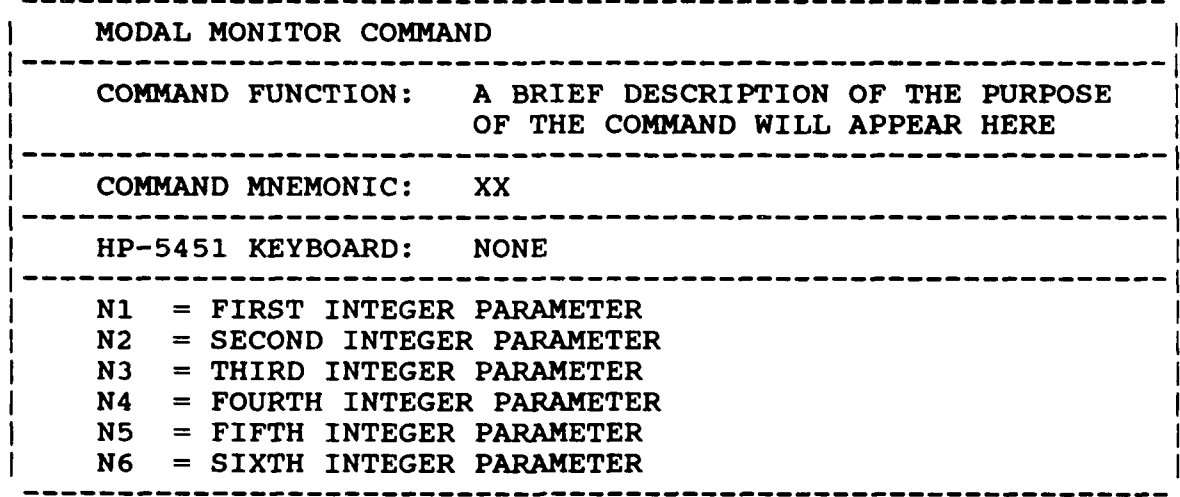

The typical command entry format in response to a monitor prompt is as follows: **'XX N1 N2 N3** N4 N5 N6'

#### *2.4 HELP COMMAND*

Each monitor contains a user help feature that gives the user access to an on-line user manual. This help feature can be accessed in each monitor to determine what commands are available and specifically how to exercise the command. The Help Command has the following format:

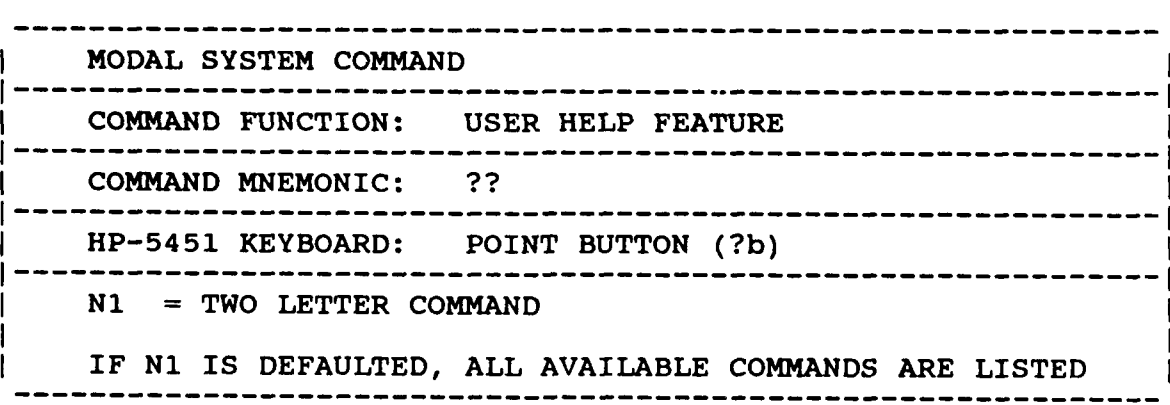

خلاط والمخفف

الاشتران المراكبة

1222223

777777

533

**If** the user needs to correct or enhance the information provided **by** the HELP Command, this information is located in the files named "CMND in ASCII format. This information is easily edited using the RTE EDIT or EDITR programs. **If** the **ASCII** help file is edited, a new binary file must be created using the program UCHLP that is provided. This binary file must be available and must be named !CMND.

## **25** *RTE FILE STRUCTURE*

The RTE Modal Program generates and uses two types **of** FMGR files in order to facilitate data storage and retrieval as well as to provide data sets to other programs. The two file types are designated as Project Files and Modal Files. The use of Project Files is intended to provide data storage and retrieval for the RTE Modal Program while the use of Modal Files is to create a file format that is documented (Appendix **D)** to be used to transfer modal data files between the RTE Modal Program and other programs. Modal Files are also convenient for storing only a small portion of the total modal data set. Component defination information, coordinates, display sequence, frequency and damping information or a subset of the modal vectors may individually stored in a modal file. Refer to the File Store Command for details.

**Downloaded from http://www.everyspec.com x** 

### *25.1 PROJECT FILES*

Project Files are binary files consisting of **128** word records. Within the FMGR concept, this is designated as a Type 1 File. The Project File is a block image of the data storage area managed **by** the RTE Modal Program. Note that a block is defined as **128** words of storage either in memory or on disc. Effectively, this data area contains the current state of all important variables and data arrays so that the operation of the program can be restarted in a given state very easily.

### *2.5.2 MODAL FILES*

Modal Files are binary files consisting of **16** word records. Within the FMGR concept, this is designated as a Type 2 File. The Modal File is a structured copy of a specific part of the modal data set that exists at the time the file is created. Within the RTE Modal Program, five Modal Files have been defined currently which can be stored in this manner.

## *2.5.3 UNIVERSAL FILES*

Data can be written to or read from other system types and other programs **by** means of universal files. Universal files are ASCII files with defined formats for storing data, including modal parameters, structure geometry, display sequences, frequency response functions and general measurements. For a complete description of available universal file formats see Appendix I.

This concept thus allows communication between any programs supporting universal files such as data acquistion, parameter estimation, modal modification and finite element programs.

These universal file formats were originally developed at Structural Dynamics Research Corporation.

## *2.6 DATA ACQUISITION*

AN MANGARANG ANG KABADA

**PERFECT** 

فكفلف تكتكل المنافية والمنافية والمنافية والمنافر المنافر والمنافر والمنافر والمنافر والمنافر والمنافر والمنافر والمنافر

Data acquisition was originally expected to take place on a HP-5451-B/C Fourier System. **The** resulting frequency response function data is placed on a data disc according to a table contained within the subroutine FMTXX. This table, DIFS, is used by the **BCS** operating environment to determine where any record of any of nine file types is located on the data disc. This same subroutine, FMTXX, is loaded with the RTE Modal Program so that the same DIFS table is available to the RTE Modal Program. This table can be altered at any time thru use of the Measurement Format Command to accomodate users with multiple FMTXX structures.

Data acquisition is also now supported on several other devices. First of all, any device that supports the Universal File structure can serve as a source of modal data using File Type 58. This Universal<br>File Structure is documented in Appendix I. In addition to this possible form of support, data acquired from the HP-5423-A, data acquired and coded from **SMS** modal software, and data acquired from the S/K-LMS Fourier System **(FMON)** is supported **by** way of the Measurement Format Command and the Measurement. Header Command. Data acquisition can take place on a HIP-5420-A or a HIP-5423-A if the data can be moved to the data disc in a format compatible with the HP-5451 Fourier System. User programs exist for the HP-5451-C Fourier system to do this in a **BCS** operating environment. The programs for the HP-5423-A are User Program **80** and **81** while the programs for the HP-5420-A are User Programs **82** and **83.** The standard versions of these programs do not provide any modal information in the header of the resulting HIP-545 1-C Fourier System data record. This information must be added using the Data Setup Command. The versions of the User Programs **80** and **81** in use at the University of Cincinnati for the HP-5423-A automatically insert the **63** header words from the HP-5423-A in words 14 through **76,** inclusive, of the **128** word header of the HP-545 1-C Fourier System data record. In this way, modal data taken on a HP-5423-A can immediately be processed **by** choosing the proper format using the Measurement Source Command.

**TT-Downloaded from http://www.everyspec.com** 

#### **2.7** *GRAPHICS VECTOR DISPLA YS*

Within the RTE Modal Program, all data and display animations occur on one of several graphics vector displays. Graphics vector displays are used due to the higher quality of the vector displays compared to raster scan displays. Currently, several graphics displays (HP-5460, HP-1345, HP-1347, **HIP-1351)** are supported. Any number of graphics vector displays in any combination may be present in the system at any time in order to support multiple display requirements as well as multiple users.

The user is often required to interact with the RTE Modal Program **by** providing information based upon the data currently displayed on the graphics vector display unit. This interaction normally occurs via control of the cursor, mode, and scaling functions of the graphics vector display unit. Since different vector display units may be utilized, particular information concerning the control of each vector display unit is given in the following sections.

#### **271** *GRAPHICS VECTOR DISPLA Y (HP-S460-A)*

Control of the HP-5460-A Display Unit within the RTE Modal Program is essentially the same as that used **by** the HP-545 1-C Fourier System. The mode and scale switches are active as well as the computer switch register for use in controlling the cursor movement. The following is a summary of the use of the computer switch register to control the cursor:

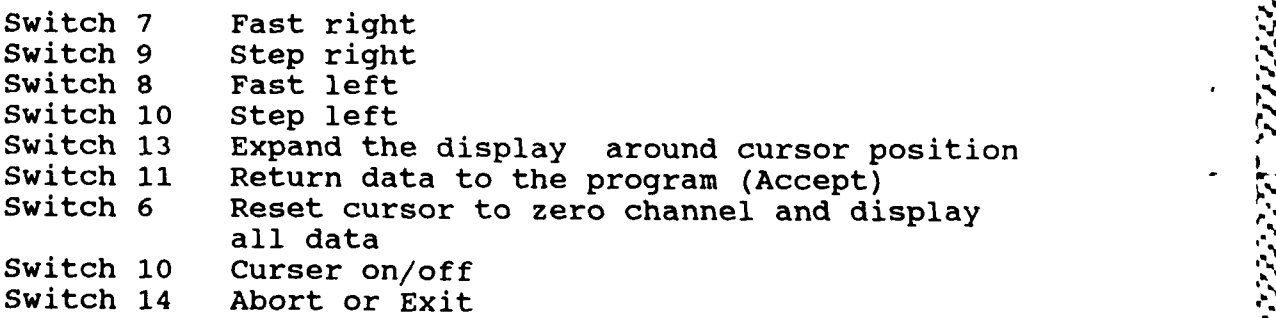

## *2.7.2 GRAPHICS VECTOR DISPLAY (HP- 13XX)*

Downloaded from http://www.everyspec.com

#### *2.72.1 OVERVIEW*

Since the use of the HP-13XX Graphics Vector Displays is primarily developed for the HP-1000, the use of the computer switch register to control the cursor in this environment is not as attractive due to physical location or multiple user requirements. For this reason, the interaction with this display unit occurs via a monitor.

#### *2 7.22 COMMAND SUMMARY*

The following commands are currently available for controlling the HP-13XX Graphics Vector Displays:

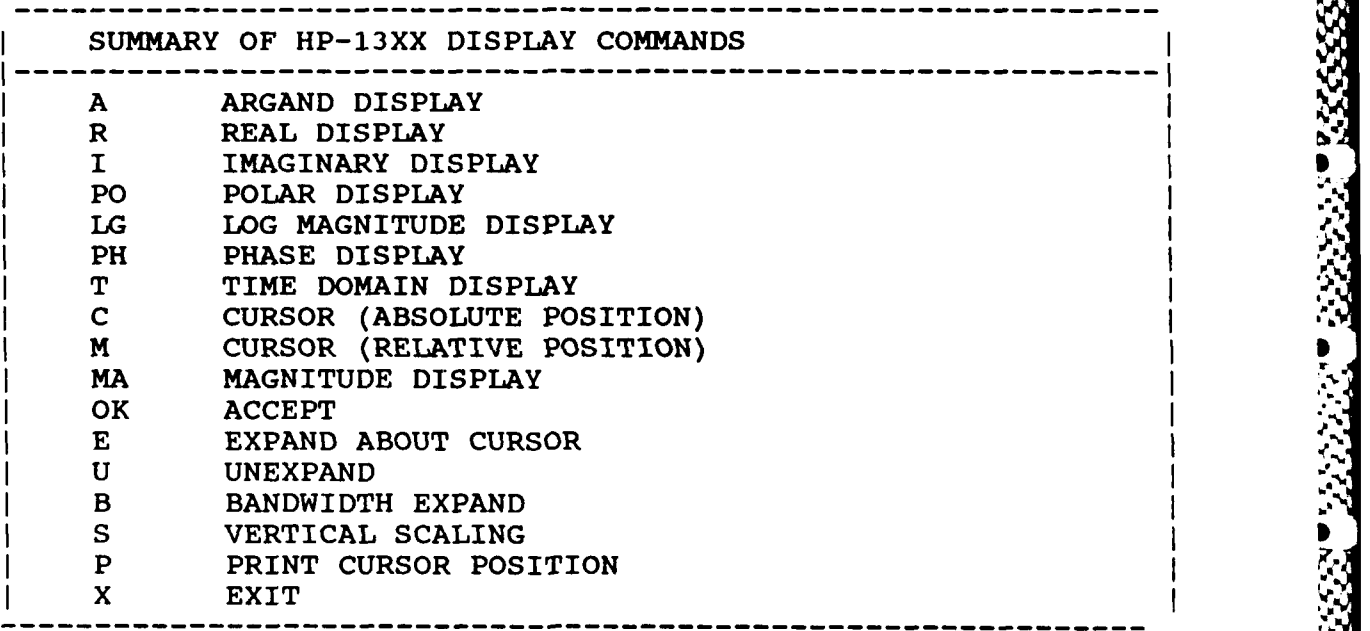

*2.7. 2.3 ARGAND DISPLAY COMMANDS*

2003 YANA MARKATAR DA YA SHI

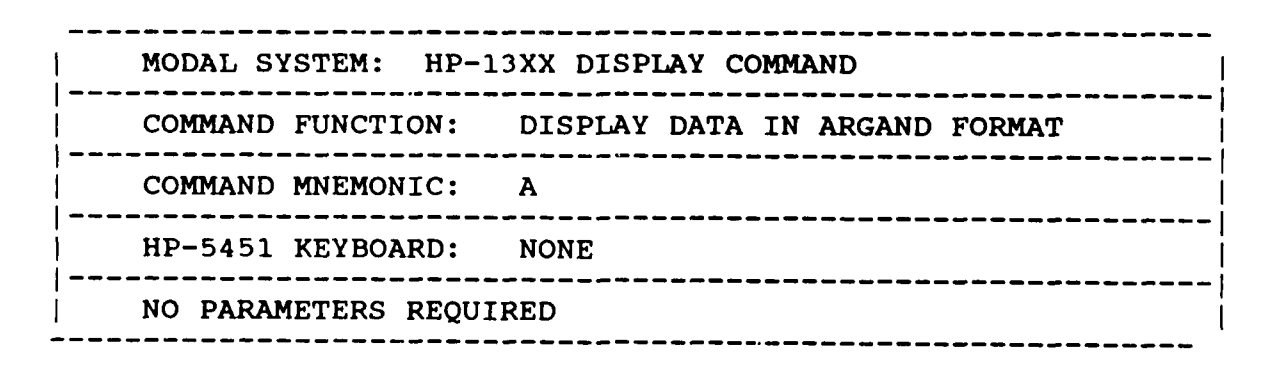

うちょうこうしんきょう いっこうこう

*2.2.4 REAL DISPLAY COMMANDS*

n Senara Se

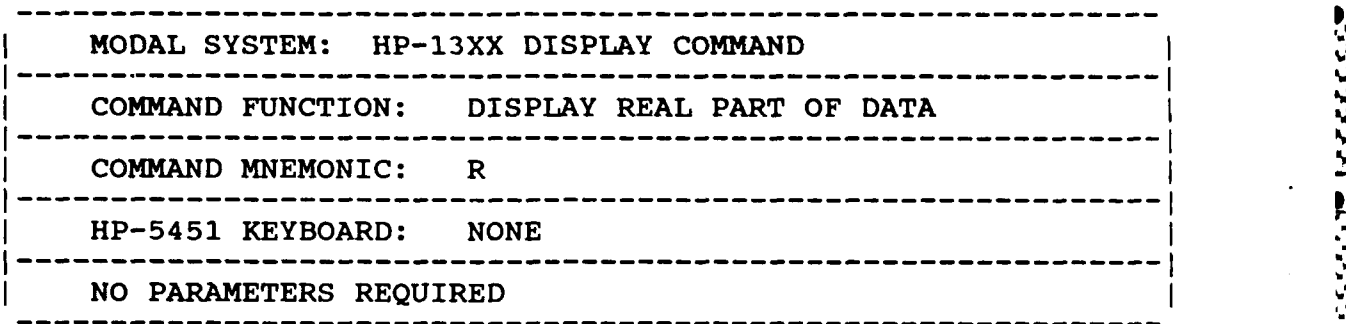

whloaded from http://www.everyspec.com

**,1.**

%S**4"**

*S*

**.----**

**1.**V.,

*2.7.2.5 IMAGINARY DISPLAY COMMAND*

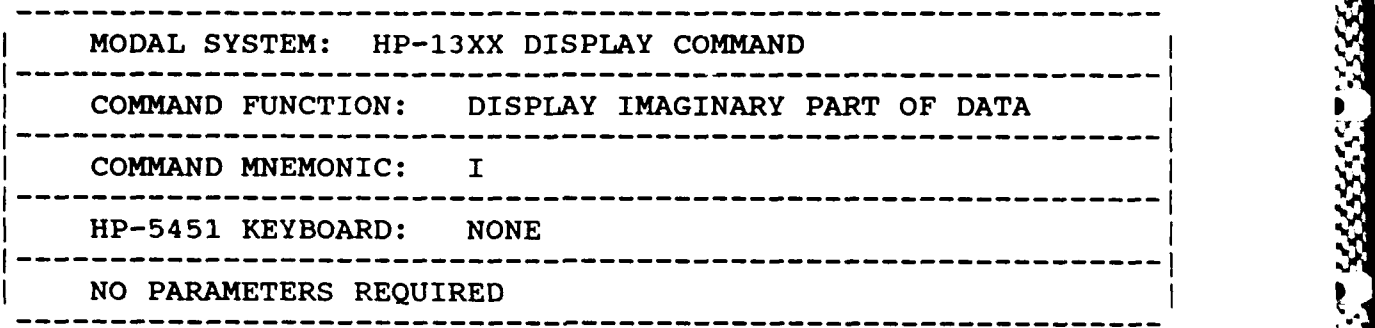

*2.7.2.6 POLAR DISPLAY COMMAND*

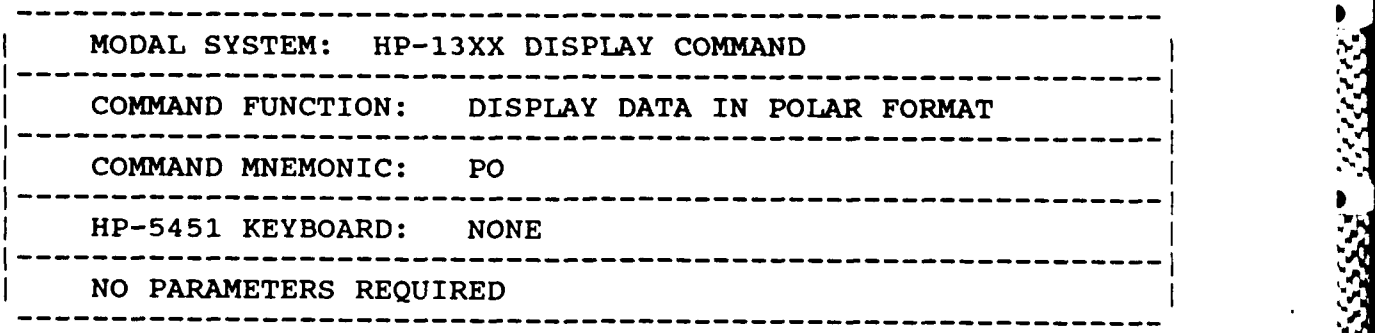

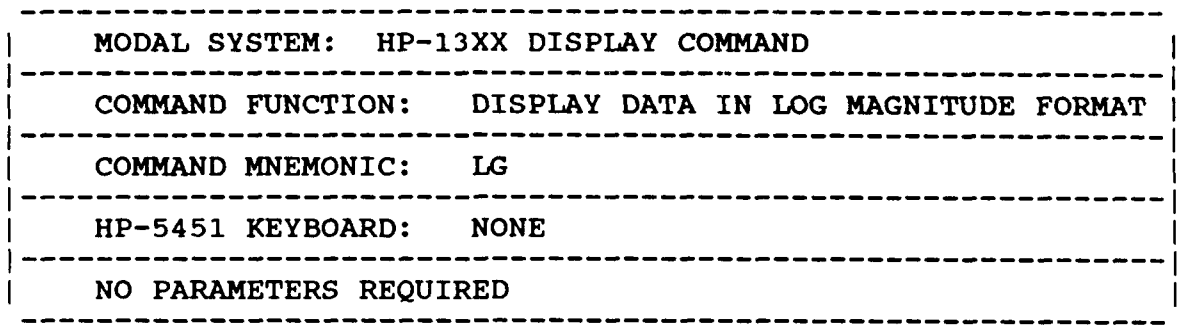

m http://www.everyspec.com

╰

*2.7.2.8 PHASE DISPLAY COMMAND*

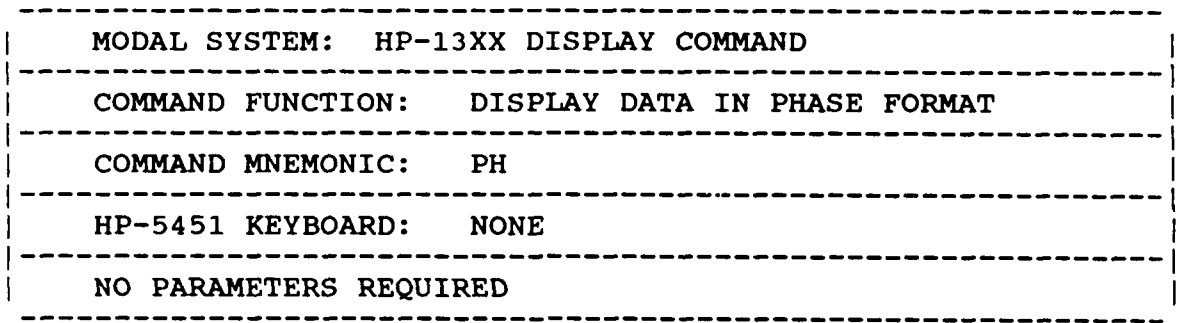

## 2.7.2.9 TIME DOMAIN DISPLAY COMMAND

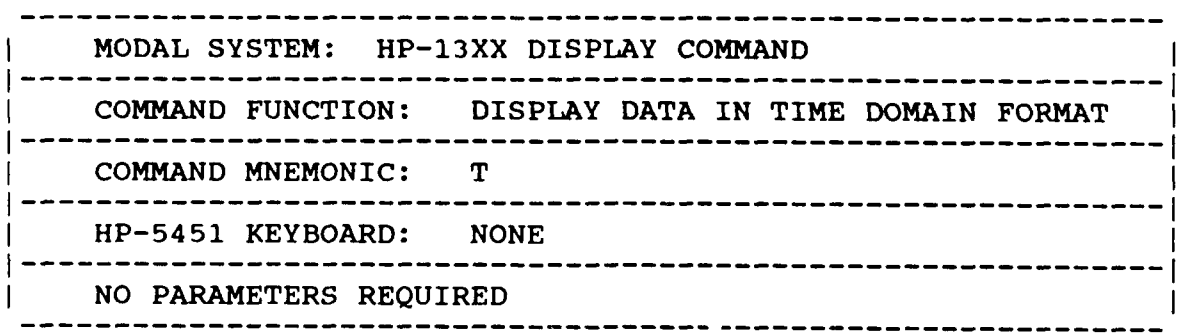

*27.21 I0 CURSOR (ABSOLUTE POSITION) COMMAND*

**WINDRIMI DOWnloaded from http://www.everyspec.com** 

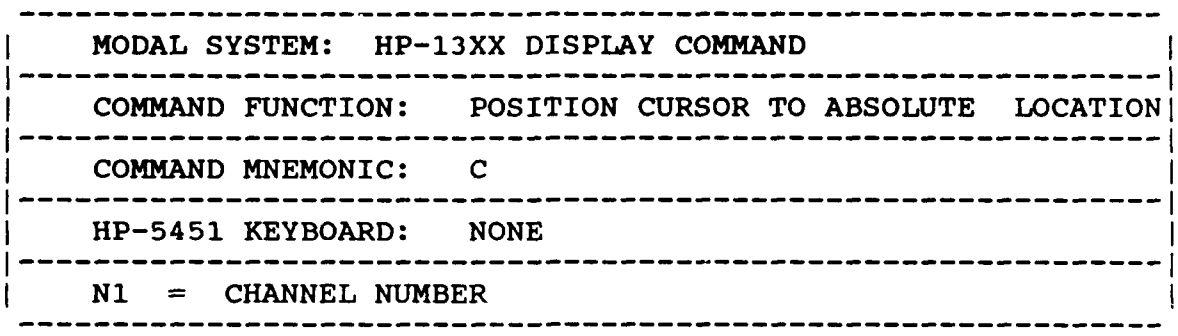

*2 7.2.11 CURSOR (RELATIVE POSITION) COMMAND*

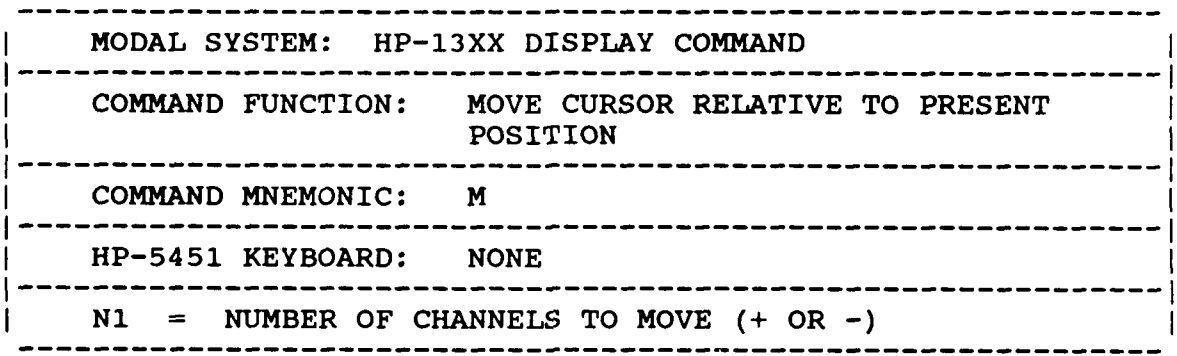

*27.212 MAGNITUDE DISPLAY COMMAND*

2020 SP 2020 SANDY SANDY SAND

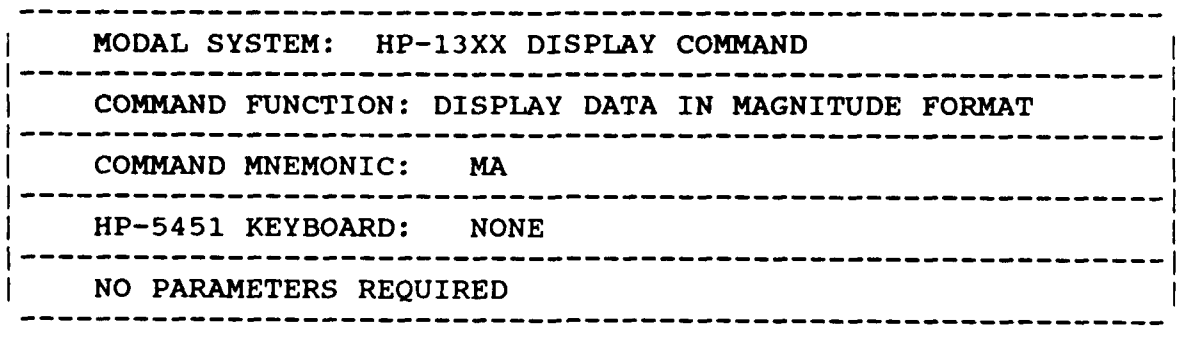

2.7.2.13 CURVE-FIT ACCEPTANCE COMMAND

Downloaded from http://www.everyspec.com

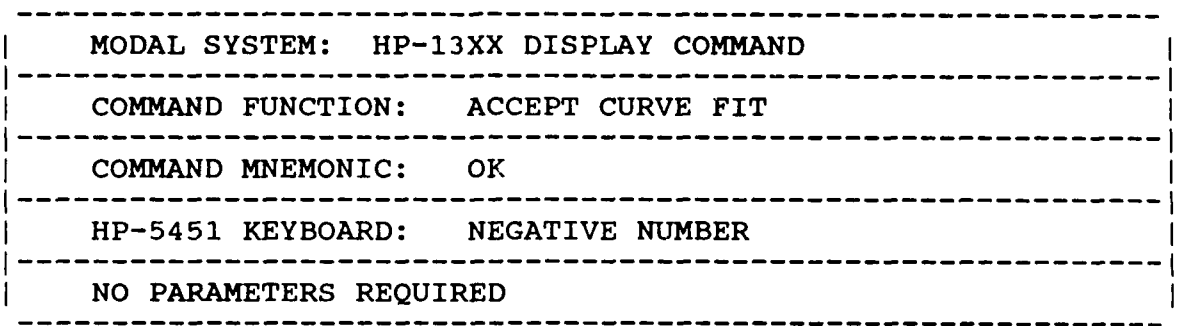

 $\bullet$ 

r

*2.7. 2.14 EXPAND ABOUT CURSOR COMMAND*

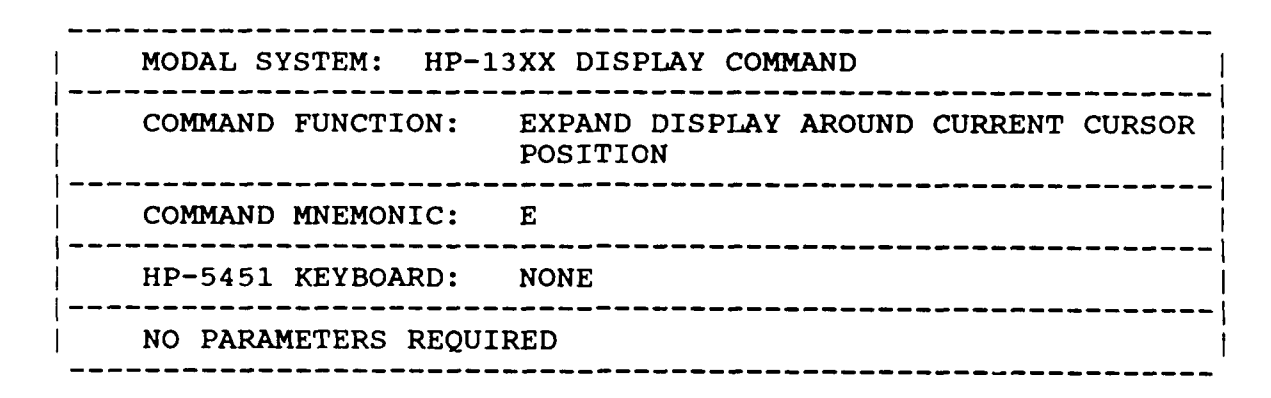

*2.7.2.15 UNEXPAND COMMAND*

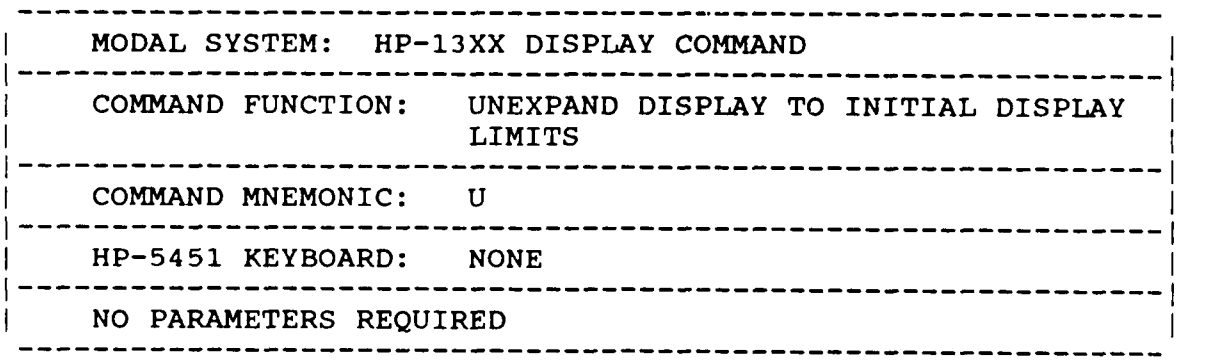

## *2.7.2.16 BANDWIDTH COMMAND*

Downloaded from http://www.everyspec.com

-----------MODAL SYSTEM: HP-13XX DISPLAY **COMMAND COMMAND FUNCTION:** DISPLAY **A** SELECTED BANDWIDTH OF THE **, DATA'. COMMAND** MNEMONIC: B **------------------------------------------------------------ <sup>I</sup>** HP-5451 KEYBOARD: **NONE**  $N1 =$  FIRST CHANNEL NUMBER **N2 = LAST CHANNEL NUMBER**

## *2.7.2.17 SCALE COMMAND*

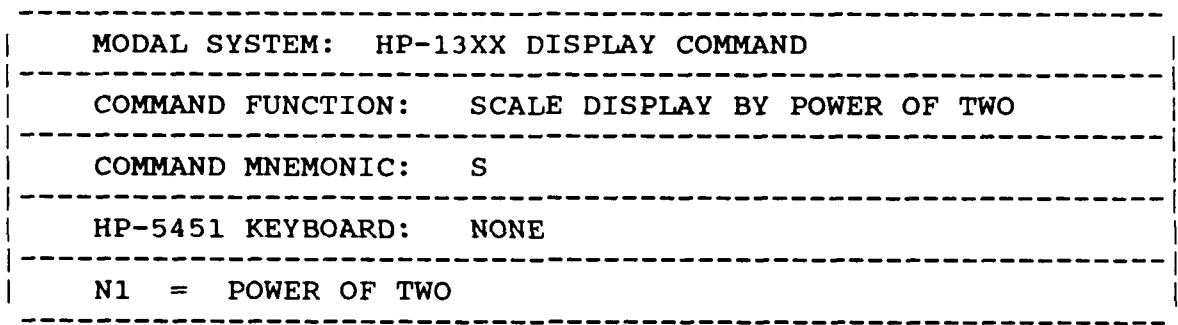

## *2.7. 2.18 PRINT COMMAND*

**The Company of Company** 

Ė

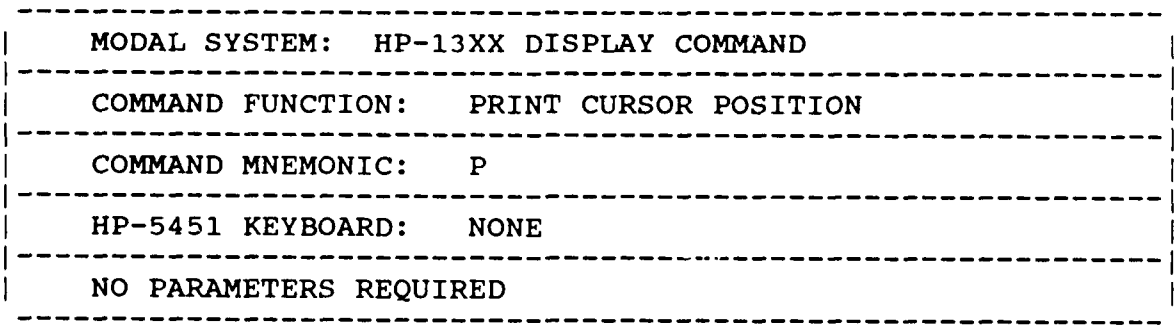

#### *2.7.2.19* **EXIT COMMAND**

**"Ai**

MODAL SYSTEM: HP-13XX DISPLAY **COMMAND ----------------------------------------------------------------------------- I COMMAND FUNCTION:** EXIT TO **SCHEDULING** PROGRAM **------------------------------------------------------------ <sup>I</sup> COMMAND** MNEMONIC: **X ------------------------------------------------------------ <sup>I</sup>** HP-5451 KEYBOARD: **NONE NO** PARAMETERS REQUIRED

Downloaded from http://www.everyspec.com

<u> Kanada ya katika katika katika mwaka wa katika katika katika katika katika katika katika katika katika katika<br>Manazarta</u>

**44** .

## *3. MODAL SYSTEM MODULE*

#### **3.1 OVERVIEW**

The Modal System Module is the heart of the RTE Modal Program and contains the primary monitor which allows the user to initiate any other program contained within the RTE Modal Program. This monitor controls the basic movement of modal and display information from one program to another and can be used to call stand alone programs that may or may not be associated with the current modal data set. Currently this monitor schedules, via an EXEC call, any of the programs that have been defined in the program MODAL. In order to add additional programs, a small change can be made in this Fortran program (&MODAL) to schedule any program that the user may require.

#### *3.2 COMMAND SUMMARY*

The following list of commands is currently available from the Modal System Monitor:

Downloaded from http://www.everyspec.com

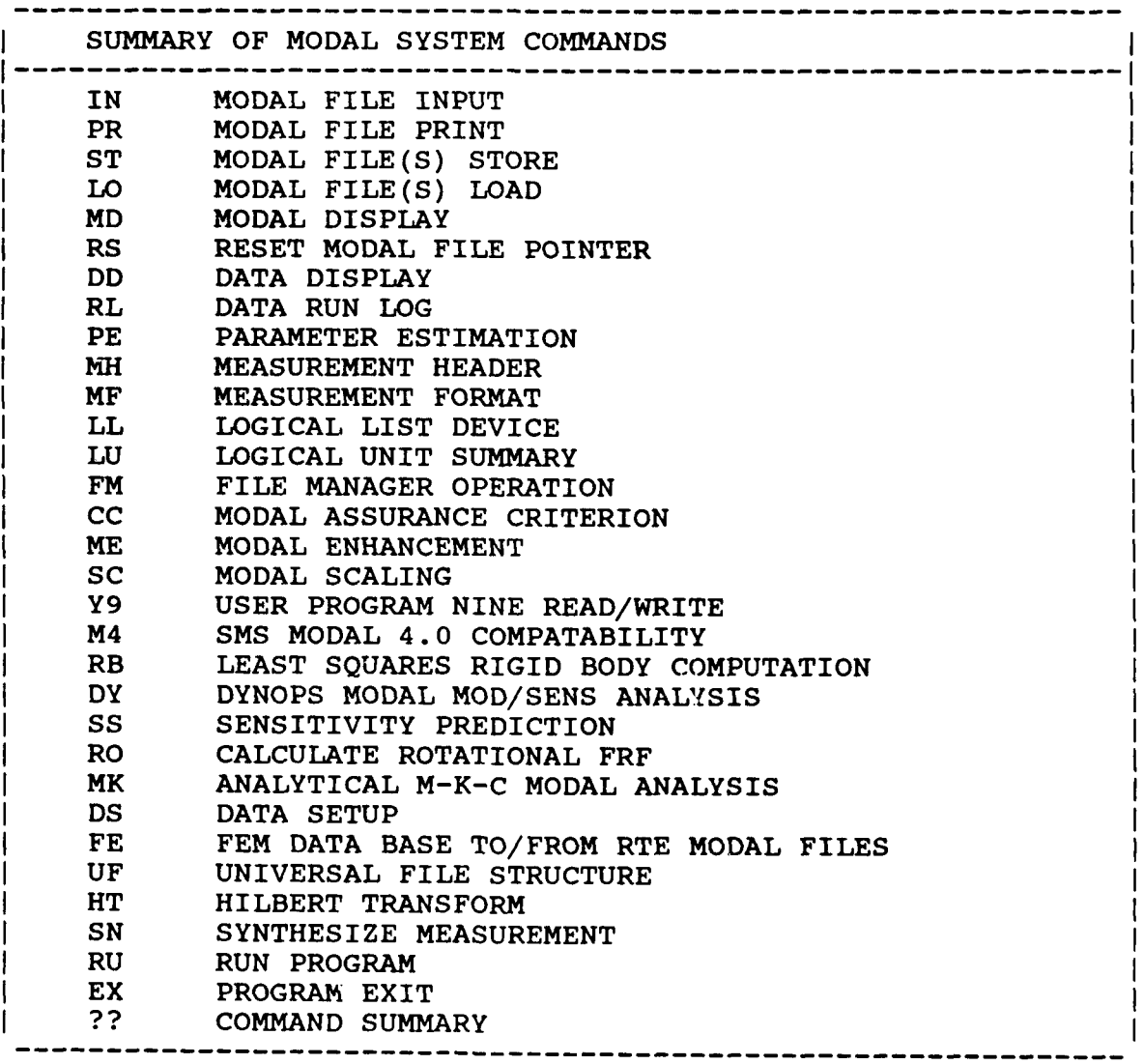

**44L**

### **3.3** MODAL *FILE INPUT COMMAND* **N.**

'yL

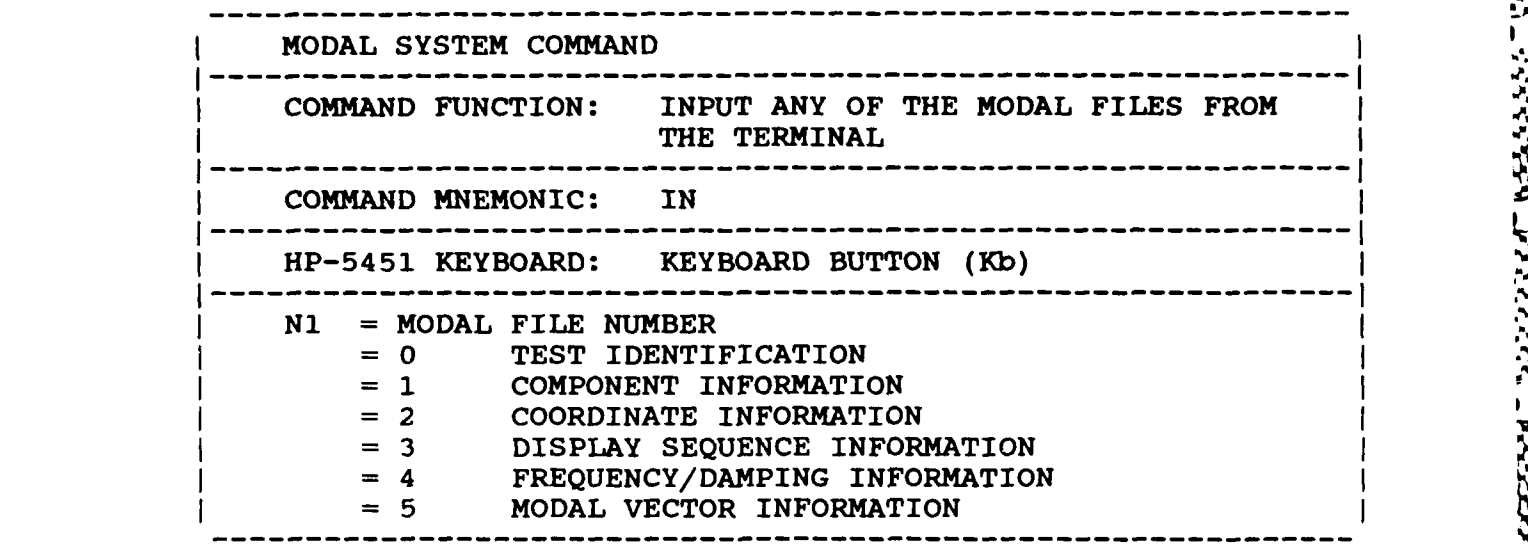

nloaded from http://www.everyspec.com

Schedules and transfers data to program **'FLIO'.** This command is used to initiate the input of the various files required **by** the RTE Modal Program. The active structure of each input sequence is explained in Section 4.

*3.4 MODAL FILE PRINT COMMAND*

**.7.** - Y? *F* -.*i* **X 7 NY -J,**

MODAL SYSTEM **COMMAND ------------------------------------------------------------ <sup>I</sup> COMMAND FUNCTION:** PRINT **ANY** OF THE MODAL FILES TO THE CURRENTLY ACTIVE LOGICAL LIST DEVICE **COMMAND** MNEMONIC: PR **------------------------------------------------------------** HP-5451 KEYBOARD: PRINT **BUTTON** (Wb) **---------------------------------------------------------------------I N1 =** MODAL FILE **NUMBER <sup>=</sup>**DFLT MODAL SYSTEM FILE PARAMETERS **= 0 TEST** IDENTIFICATION **= 1 COMPONENT** INFORMATION **<sup>=</sup>**2 COORDINATE INFORMATION **<sup>=</sup>3** DISPLAY **SEQUENCE** INFOIRMATION **<sup>=</sup>**4 **FREQUENCY/DAMPING** INFORMATION **= 5** MODAL VECTOR INFORMATION FOR *N1* = **0: N2 =** DFLT **TEST** IDENTIFICATION **AND DATE <sup>=</sup>0** DETAILED **DATA** INFORMATION <sup>I</sup> FOR  $N1 = 4$ : **N2 = DFLT FREQUENCY/DAMPING TABLE = 0 DETAILED MODAL VECTOR I DETAILED MODAL VECTOR INFORMATION** 

**P.P. Downloaded from http://www.everyspec.com** 

Schedules and transfers data to program 'FLIO'. Prints any file to the logical unit currently<br>designated in the Logical List Command.<br> $\begin{array}{c}\n\ddots \\
\ddots\n\end{array}$ designated in the Logical List Command.

A SANGARA SANGARANG ANG KASALANG KALIMATAN ANG KASALANG ANG KASALANG KABUPAT NG KASALANG ANG KASALANG ANG KASA<br>Ang kasalang kasalang kasalang kasalang kasalang kasalang kasalang kasalang kasalang kasalang kasalang kasalan

#### *3.5 RTE FILE STORE COMMAND*

**MODAL SYSTEM COMMAND** COMMAND FUNCTION: STORES PROJECT OR MODAL FILES TO I ANY AVAILABLE RTE LIBRARY CARTRIDGE **COMMAND** MNEMONIC: **ST** -**-----------------------------------**<br>5451 KEYBOARD: STORE BUTTON (X>) HP-5451 KEYBOARD: STORE **------------------------------------------------------------ % N1 = MODAL FILE NUMBER**<br>= 1 COMPONENTS  $= 2$  COORDINATES<br>= 3 DISPLAY SEO = 3 DISPLAY SEQUENCE<br>= 4 FREQUENCY/DAMPIN **=** 4 FREQUENCY/DAMPING MODAL VECTORS **N2 =** RECORD NUMBER (0-99) N3 = FILE SECURITY CODE N4 **=** FILE CARTRIDGE NUMBER IF ALL PARAMETERS ARE DEFAULTED, A PROJECT FILE WILL j BE STORED VIA INTERACTIVE QUESTIONS

*,a.* ~ *. ,, , .,,-* -*.* -, *-* .. **J. .** , ., \* . . . . . . . ,-,iJ ., **,,** *,.* **..** Downloaded from http://www.everyspec.com

Schedules and transfers data to program 'LSPF' or 'LSMF'. This command is used to store Project or Modal Files to the File Logical Unit according to the parameters given.

### *3.5.1 PROJECT FILES*

If all parameters in the File Store Command are defaulted, a Project File will be stored. In this mode of operation a FMGR file name is requested(NAMR:SC:CRN) and the current project information will be stored into this file name on the cartridge specified. If this file name already exists, the user will be asked if the file can be overwritten. **If** the user does not wish to store the current status of the RTE Modal Program into the existing Project File, the existing fi!e will not be altered.

Since the modal vectors take up the bulk of the file, only valid modal vectors should be stored with the project file so that the file length can be minimized. If intermediate calculations have been made in the parameter estimation module, particularly the formulation of the covariance matrix during the least squares time domain calculation, this information is stored with the project file when it is written.

Note that, while the RTE Modal Program will protect the logical unit defined for data usage, the use of a cartridge specification in the FMGR file name convention overrides this protection.

## *3.5.2* MODAL *FILES*

**All Schools Class Class** 

**THE REPORT OF PROPERTY AND IN** 

As long as the **NI** and N2 parameters are entered in the File Store Command the RTE Modal Program will create a FMGR file name of "MFN1N2" with the security code of **N3** on the cartridge N4. **If** a current Modal File of the same name exists, the user will **be** asked if the existing file can be overwritten with the contents of the file within the RTE Modal Program.

www.everyspec.com

Note that, while the RTE Modal Program will protect the logical unit defined for data usage, the use of a cartridge number in the command overrides this protection.

## *3.6 RTE FILE LOAD COMMAND*

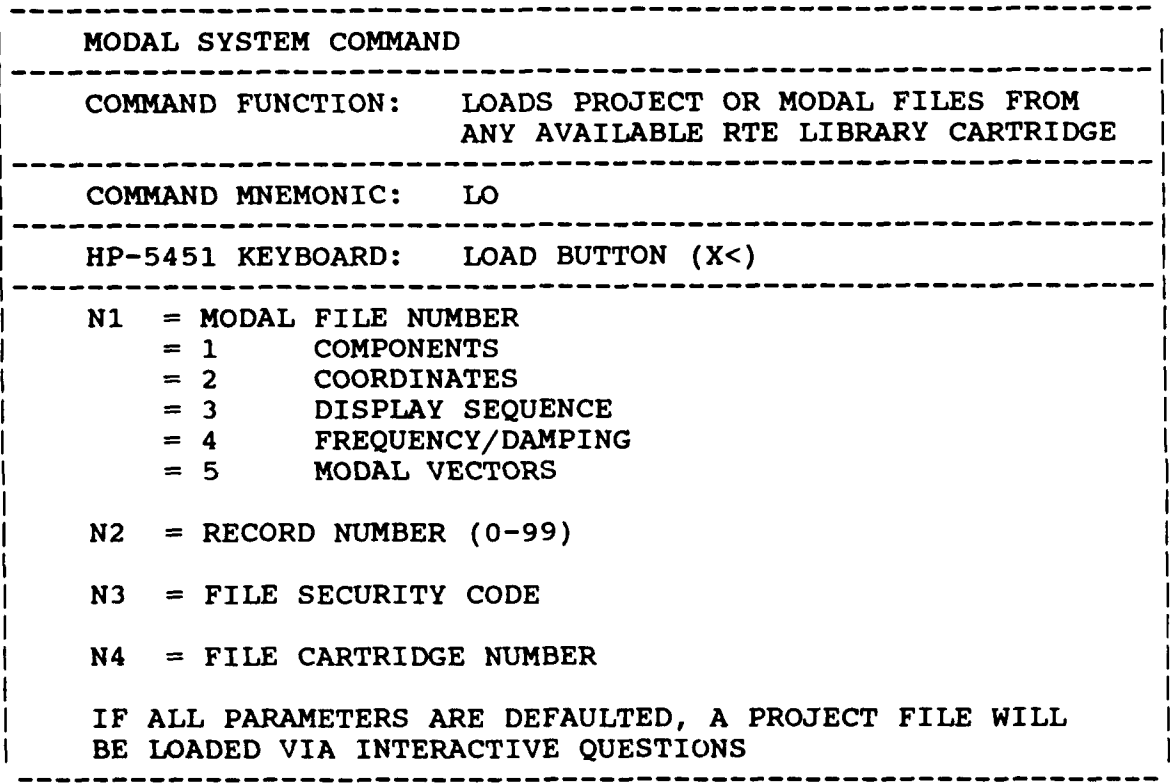

Schedules and transfers data to program 'LSPF' or 'LSMF'. This command is used to load Project or Modal Files to the project area within the RTE Modal Program.

## *3.6.1 PROJECT FILES*

The information relevant to this command is the same as that for the File Store Command in Section  $3.5.1.$ 

### **3.6.2** MODAL *FILES*

The information relevant to this command is the same as that for the File Store Command in Section 3.5.2.

## *3.7 MODAL ANIMATION COMMAND*

**Alaska** 

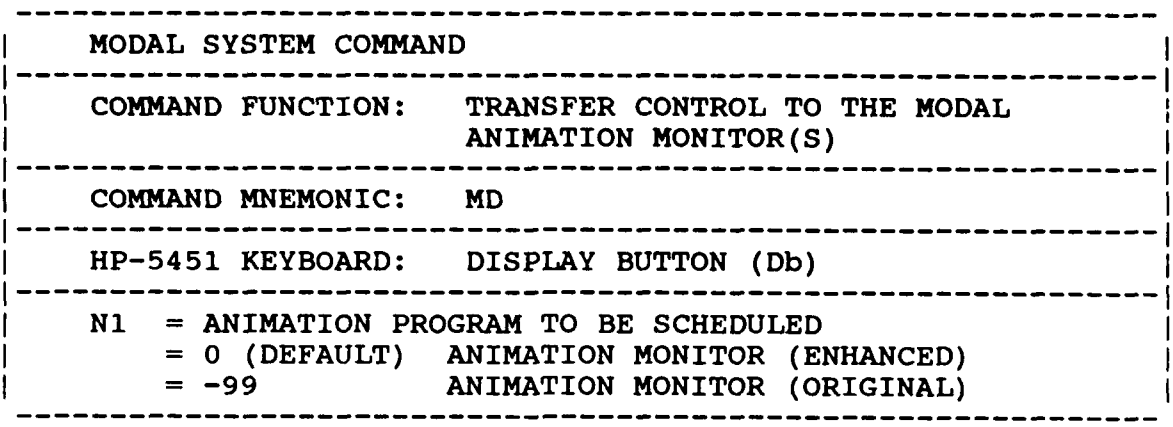

22.22

335533

Downloaded from http://www.everyspec.com

Schedules and transfers data to program 'MDSPL' (original) or to the program 'MDSP' (enhanced). For details concerning control of Modal Animation, refer to Section 5.

## *3.8 RESET FILE POINTER COMMAND*

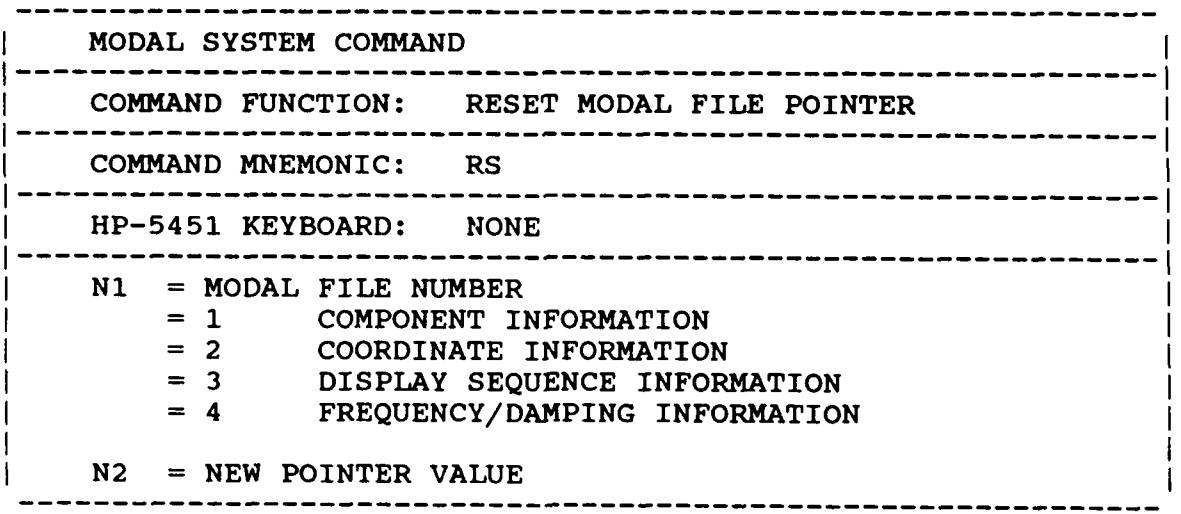

## *3.9 DATA DISPLAY COMMA ND*

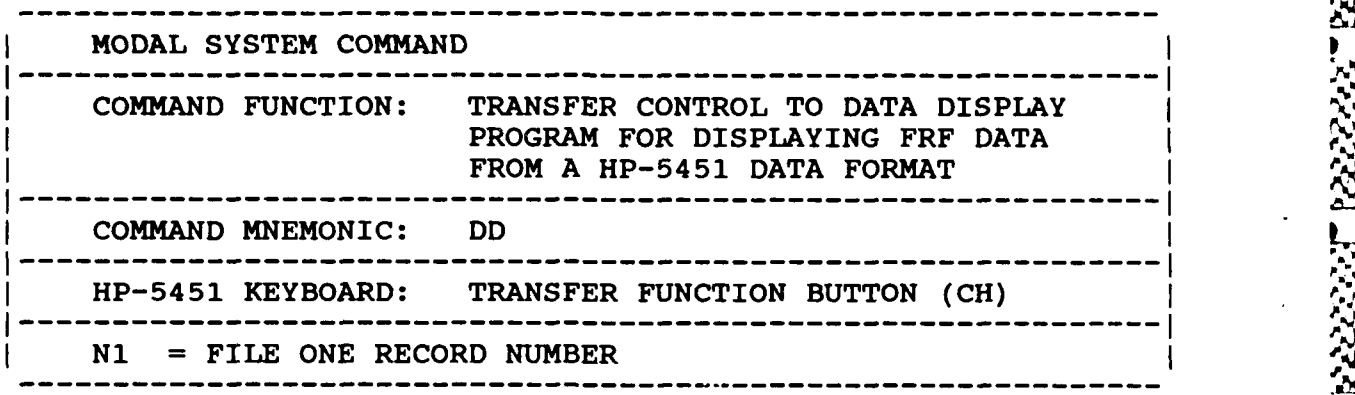

Downloaded from http://www.everyspec.com

**TREEE TO** 

75333333

*lie*

'..

**55**

 $5.5$ 

**%'** *I* **5.**

-22

ا استان استان استان الماضي الماضي الماضي الماضي الماضي الماضي الماضي الماضي الماضي الماضي الماضي الماضي الماضي<br>الماضي

Schedules and transfers data to program **'DSPL'.** Once a display is requested, control of the display is governed **by** the cursor controls of the particular display in use. These cursor controls are explained in Section **2.7,** Graphics Vector Displays.

**q - %** *-4-* **-, % ., .. -. % -.-..- , %** *%°%* **" % -. - .'% -. -** *-.* **- ..** *...* **.-. -, . - -. .- -. . ..** *..* **- .. . -** *,j* **- ..- , .- , ..-** N.

### *3.10* **RUN** *LOG* **COMMAND**

**The Secret State** 

 $\frac{1}{2}$ 

**PERSONAL PROPERTY** 

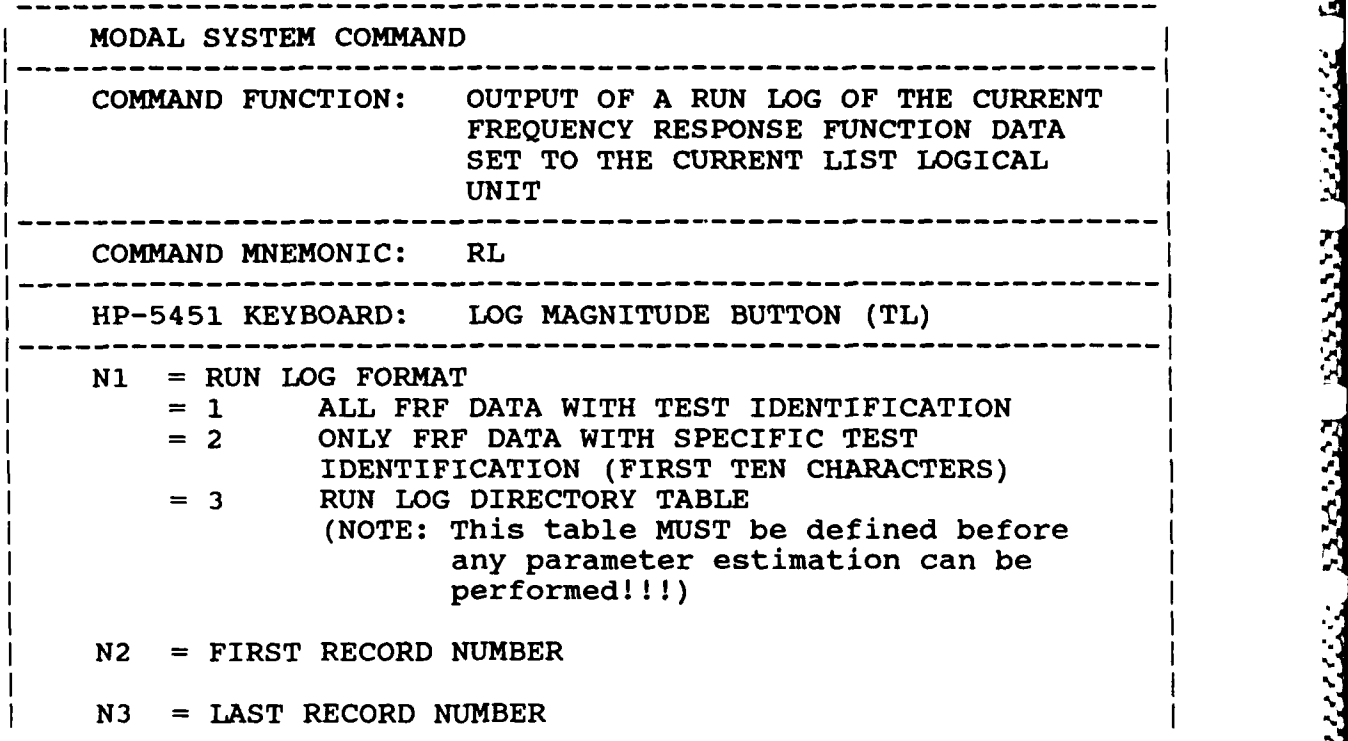

Downloaded from http://www.everyspec.com

Schedules and transfers data to program 'RNLG'. Three types of run logs are available. **N1=1,** gives sequential run log of all test identifications and zoom ranges stored on disk between records N2 and N3. N1=2, gives a run log listing of disk data records between N2 and N3, that contain the test identification and zoom range specified. After the command is entered, the user is prompted for the **r** test identification (only if no current test identification exists) and zoom range. **If** "ZA" is entered for the zoom range, then all zoom ranges are listed.

Type three **(N** 1=3) run log interactively manages a data file directory. This directory MUST be written to the project area before any parameter estimation can be done. The result of this type run log is a table. Each point number occupies three rows (one for each direction), and there are six columns (one for each of the possible references). Entries within the table indicate the record where the specified measurement (point number, direction and reference number) is stored. After creating a directory table, it is necessary to write it to the project area before exiting to the main monitor. Once a current directory has been stored, it may be recalled later, as long as the project area has not been released or re-initialized.

Output consists of a continuous listing with a single header at the top. If the output device is the lineprinter, then the number of lines per page is adjusted for an 11 inch page. If the output device is the terminal, a RESET PAGE command is sent to the termin3l before the first page is listed. The number of lines per page is adjusted to fill the terminal screen. A header is printed at the top of **%** number of lines per page is adjusted to fill the terminal screen. A header is printed at the top of each page. If switch register 0 is on, then the paging feature is defeated and the output consists of continuous lines with a single header at the beginning of the list. Paging resumes when bit 0 is turned off.

# *3. 10.1 RUN LOG EXAMPLE*

*3.10.1.1 EXAMPLE OF RL, 1*

\*\*RL,1,I,15 perform a Run Log **of** all modal data on the data disc from records **1** through 15.

or choract cross-or or or at a record of a support to make a from http://www.everyspec.com and the record of a support of the record of

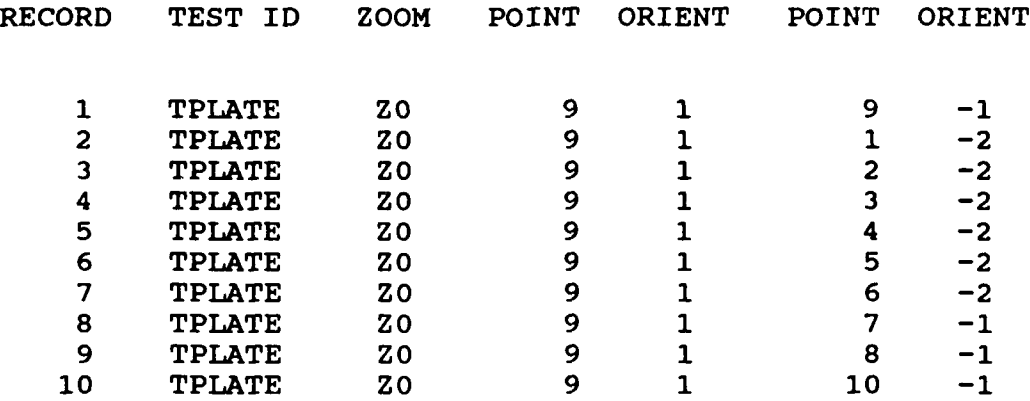

**S..**

**-**

**,S.**

**\*\***

이 사이트 지역 사이트 지역 기업 시간이 있는 것이 있다. 이 사이트 지역 시간이 있는 것이 있는 것이 있다.<br>이 사이트 시간이 있는 것이 있는 것이 있는 것이 있는 것이 있는 것이 있는 것이 있는 것이 있는 것이 있는 것이 있는 것이 있는 것이 있는 것이 있는 것이 있는 것이 있는 것이 있는 것이 있는 것
*3.10.1.2 EXAMPLE OF RL,2*

\*\*RL,2,1,25 perform a Run Log of modal data on the data disc with a particular data header from records 1 through 25.

ENTER TEST IDENTIFICATION: TPLATE

Downloaded from http://www.everyspec.com

ENTER ZOOM RANGE **Zo**

RUN LOG FOR TEST: TPLATE

ZOOM PARAMETER: **ZO**

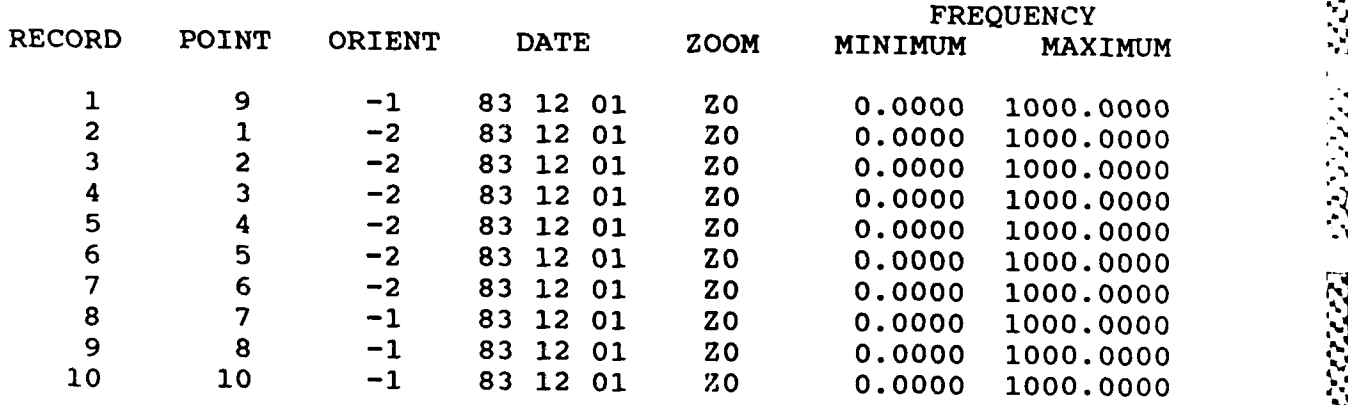

 $* *$ 

I

ľ

\*\*RL,3 setup a data directory ENTER DIRECTORY OPTION: **1)** READ CURRENT DIRECTORY 2) WRITE CURRENT DIRECTORY **3)** CREATE **NEW** DIRECTORY 4) PRINT CURRENT DIRECTORY 5) EXIT TO MONITOR **3** CURRENT TEST IDENTIFICATION IS: WISH TO CHANGE? YES NEW TEST IDENTIFICATION: TPLATE ENTER NUMBER OF CHARACTERS REQUIRED FOR MATCH: 4 ENTER ZOOM RANGE OF DATA: **Zo** ENTER **NUMBER** OF **REFERENCES (INPUTS): 1** INPUT NUMBER: 1 POINT NUMBER: 9 INPUT NUMBER: 1 POINT DIRECTION: 1 ENTER RANGE OF DISC RECORDS FOR CURRENT DIRECTORY:(NI,N2) N1 = STARTING RECORD **N2 =** ENDING RECORD 1,15

*3.10.1.3 EXAMPLE OF RL, 3*

A BANDARA DA DA BANDARA DA DE DE

# ENTER OPTION FOR **MEASURMENT** SELECTION:

- **1) MEASURMENT** DIRECTION
- 2) **COMPONENTS**
- **3)** POINT **NUMBERS**
- 4) **CONTINUE**
- **5)** RESTART DIRECTORY DEFINITION
- **6)** RETURN TO MONITOR 4

RECORD **NUMBER: 1** RECORD **NUMBER:** 2 RECORD **NUMBER: 3** RECORD **NUMBER:** 4 RECORD **NUMBER: 5** RECORD **NUMBER: 6** RECORD **NUMBER: 7** RECORD NUMBER: **8** RECORD **NUMBER: 9** RECORD **NUMBER: 10 RECORD NUMBER: 11 RECORD NUMBER: 12 NUMBER: 13** RECORD NUMBER: 14 RECORD **NUMBER: 15**

Downloaded from http://www.everyspec.com

7

**TANK** 

ENTER DIRECTORY OPTION:<br>1) READ CURRENT D

- 1) READ CURRENT DIRECTORY<br>2) WRITE CURRENT DIRECTOR
- WRITE CURRENT DIRECTORY
- 
- 3) **CREATE NEW DIRECTORY**<br>**4) PRINT CURRENT DIRECT** 4) PRINT CURRENT DIRECTORY<br>5) EXIT TO MONITOR
- **5)** EXIT TO MONITOR

 $\overline{2}$ 

*Il*

# ENTER DIRECTORY OPTION:<br>1) READ CURRENT D

- 
- 1) READ CURRENT DIRECTORY<br>2) WRITE CURRENT DIRECTOR
- 
- 2) WRITE CURRENT DIRECTORY<br>3) CREATE NEW DIRECTORY
- 3) **CREATE NEW DIRECTORY**<br>**4) PRINT CURRENT DIRECT** 4) PRINT CURRENT DIRECTORY<br>5) EXIT TO MONITOR
- **5)** EXIT TO MONITOR
- 

4

w

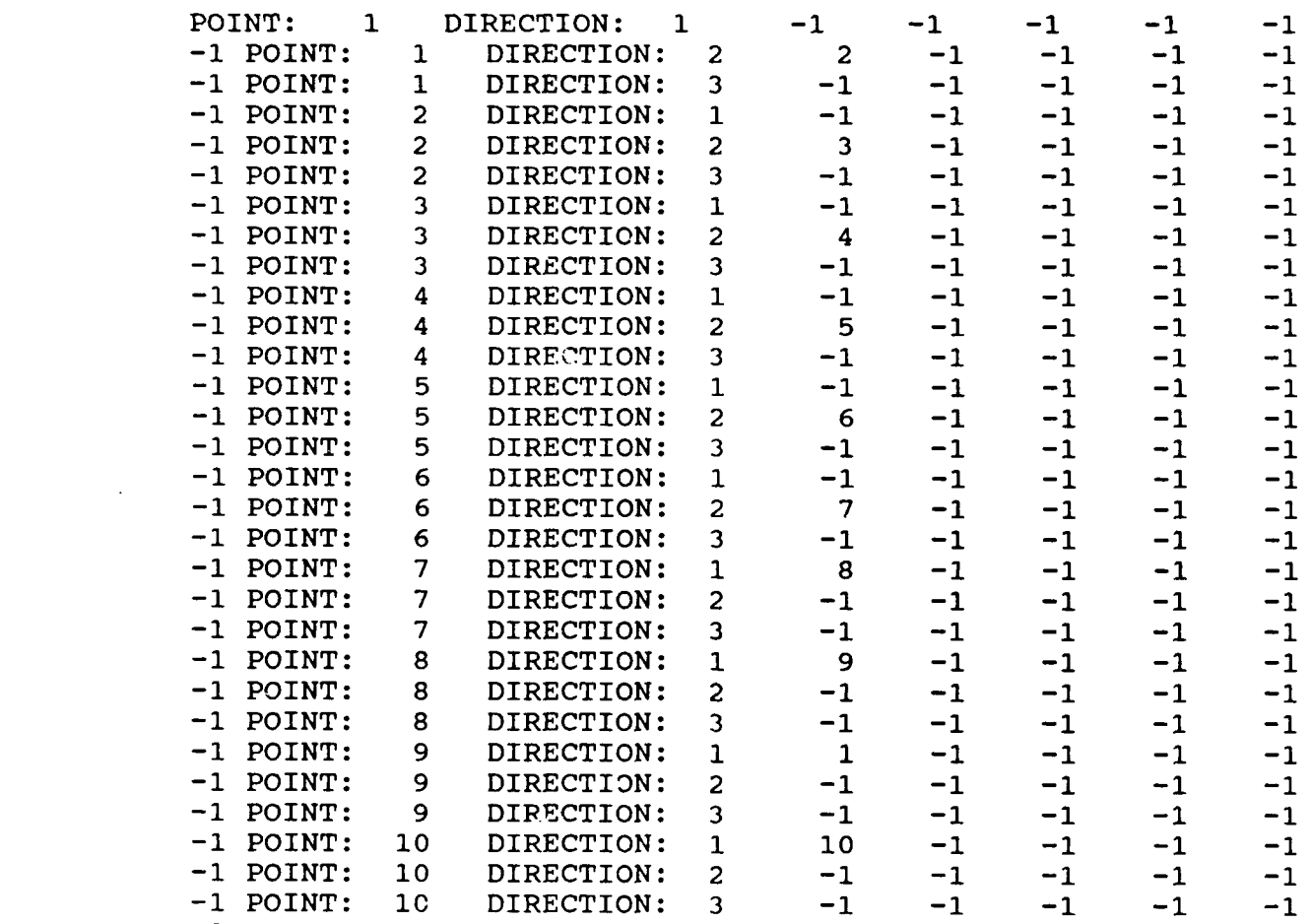

Downloaded from http://www.everyspec.com

्ट्ट्र

2222222 2222222

<u>ادا داران ارد</u>

1999 - 1999 - 1999 - 1999 - 1999 - 1999 - 1999 - 1999 - 1999 - 1999 - 1999 - 1999 - 1999 - 1999 - 1999 - 1999

233332

22555551

**-1**

- ENTER DIRECTORY OPTION:<br>1) READ CURRENT DIRECTORY
	- 2) WRITE CURRENT DIRECTORY
	- **3)** CREATE **NEW** DIRECTORY
	- 4) PRINT CURRENT DIRECTORY
	- **5)** EXIT TO MONITOR **5**

\* \*

**PERSONAL PROPERTY** 

# *3.11 MODAL PARAMETER ESTIMATION COMMAND*

**ANTITUS REELISE REELISE EDENTIFICATE** 

**Little Books** 

**BEATHER AND PROPERTY** 

PARA Downloaded from http://www.everyspec.com

MODAL SYSTEM COMMAND **------------------------------------------------------------- I** COMMAND FUNCTION: ENTER MODAL PARAMETER ESTIMATION PROGRAMS **------------------------------------------------------------ <sup>I</sup>** COMMAND MNEMONIC: PE HP-5451 KEYBOARD: **ADD BUTTON (A+) ------------------------------------------------------------ <sup>I</sup> N1** = MODAL PARAMETER ESTIMATION PHASE = 1 FREQUENCY/DAMPING ESTIMATION = 2 MODAL VECTOR ESTIMATION FOR **N3 = 1:**  $N2$  = FREQUENCY/DAMPING ESTIMATION METHOD<br>= 1 MANUAL DETERMINATION = 2 CURSER DETERMINATION = 3 LEAST SQUARES TIME DOMAIN **=** 4 POLYREFERENCE TIME DOMAIN = 5 POLYREFERENCE FREQUENCY DOMAIN = 6 ORTHOGONAL POLYNOMIAL = 7 IBRAHIM POLYREFERENCE = 8 MODIFIED IBRAHIM POLYREFERENCE  $= 9$  MULTI-MAC FOR  $N1 = 1$  AND  $N2 = 3$ : N3 = 1 DETERMINE FREQUENCY BANDWIDTH = 2 DETERMINE MEASUREMENT SET = 3 DETERMINE FREQUENCY/DAMPING VALUES FOR  $N1 = 2$ : N2 = MODAL VECTOR ESTIMATION METHOD = 1 COMPLEX MAGNITUDE =2 IMAGINARY COMPONENT = 3 REAL COMPONENT = 4 REAL CIRCLE FIT<br>= 5 COMPLEX CIRCLE = 5 COMPLEX CIRCLE FIT<br>= 6 1.EAST SOUARES FREO = 6 LEAST SQUARES FREQUENCY DOMAIN<br>= 7 POLYREFERENCE TIME DOMAIN POLYREFERENCE TIME DOMAIN = 8 POLYREFERENCE FREQUENCY DOMAIN

Schedules and transfers data to program 'MPE'. If no parameters are entered an interactive sequence is initiated. **If** a directory table has not been setup prior to this command the program automatically transfers to RL,3 to complete the directory. For complete details concerning the parameter estimations, refer to Sections 7, 8, and 9.

## *3.12 MEASUREMENT FORMAT COMMAND* '.I

**CONTACTOR** 

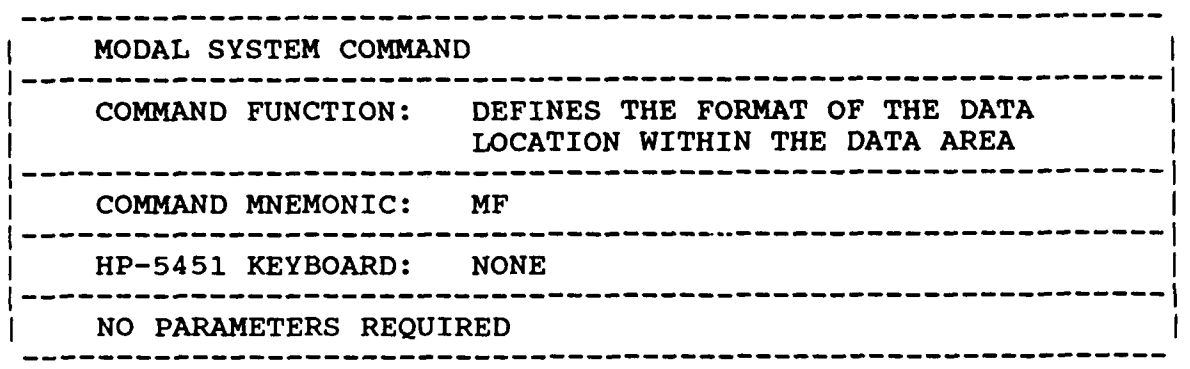

ded from http://www.everyspec.com

When the measurements are stored to a disc in binary form, the location of the data varies with the type of system that is used to put the data on the disc. Three formats are supported in terms of the way this information is placed on the disc. First of all, the standard FMTXX structure used by Hewlett-Packard is the most common and primary method used. Secondly, a variation of this format used by SMS may be chosen in order to directly read data from an HP-5451-X system running SMS software. For these first two formats, any time a change is made, compatible changes using the Measurement Header Command and the Logical Unit Command may be required.

# 3.13 MEASUREMENT HEADER COMMAND

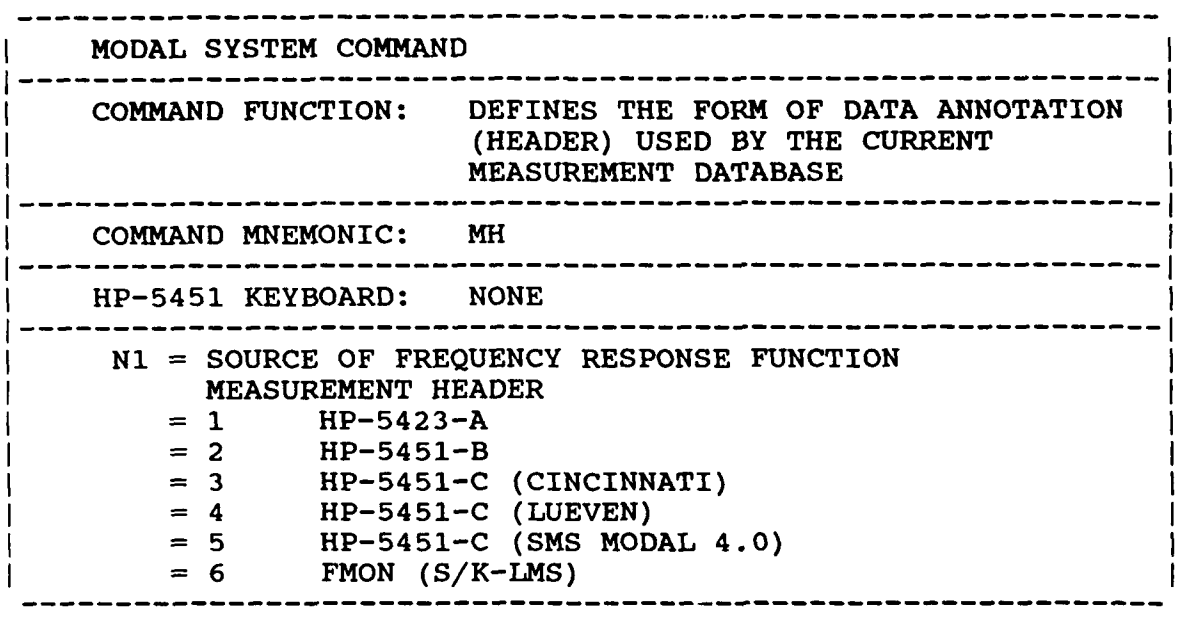

Downloaded from http://www.everyspec.com

The ability to use the measurements for modal analysis requires knowledge of the test parameters. These test parameters are stored in the data annotation (header) that is associated with each measurement.

This data annotation (header) consists of **128** words that are considered part of the measurement data. For the HP-5451-B system, this identification record was created with the User Program **Y0088.** For the *HP-545* 1-C system, the identification record is created with the User Program **Y0888.**

For the H-P-5423-A system, the **63** word header is placed in words 14 through **76,** inclusive, of the standard **128** word HP-5451 Fourier System data record **by** modified versions of User Program **80** and **81.** In the current version,

HP-5423-A data must be taken with the local coordinates defined identical to the global coordinates. No direction cosines may be used.

For the **SMS** Modal 4.0 system and the S/K-LMS **FMON** system, the data annotation used in these cases is accessed directly just as in the HP-5451-X situations. **<sup>N</sup>**

# *3.14 LOGICAL LIST DEVICE COMMAND '*

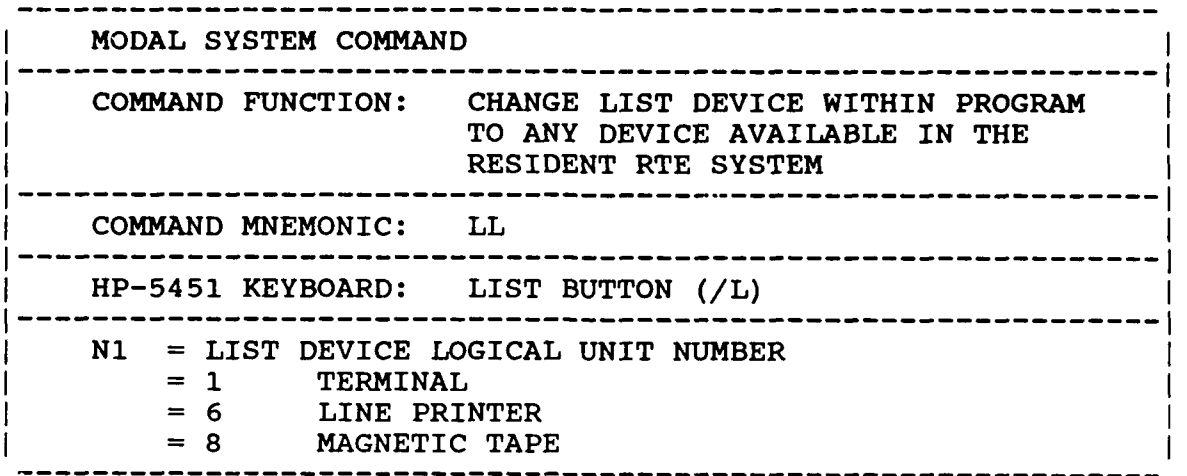

Downloaded from http://www.everyspec.com

'F

**'F ',**

**Ilee** 

**SECRE** 

2333333

**-'**

Any output logical unit can be defined as the print logical unit as long as the user adds EOF marks, tape leader/trailer etc. with commands from File Manager before and after the write operation, as appropriate.

# *3.15 LOGICAL UNIT SUMMARY COMMAND*

**The Secret State** 

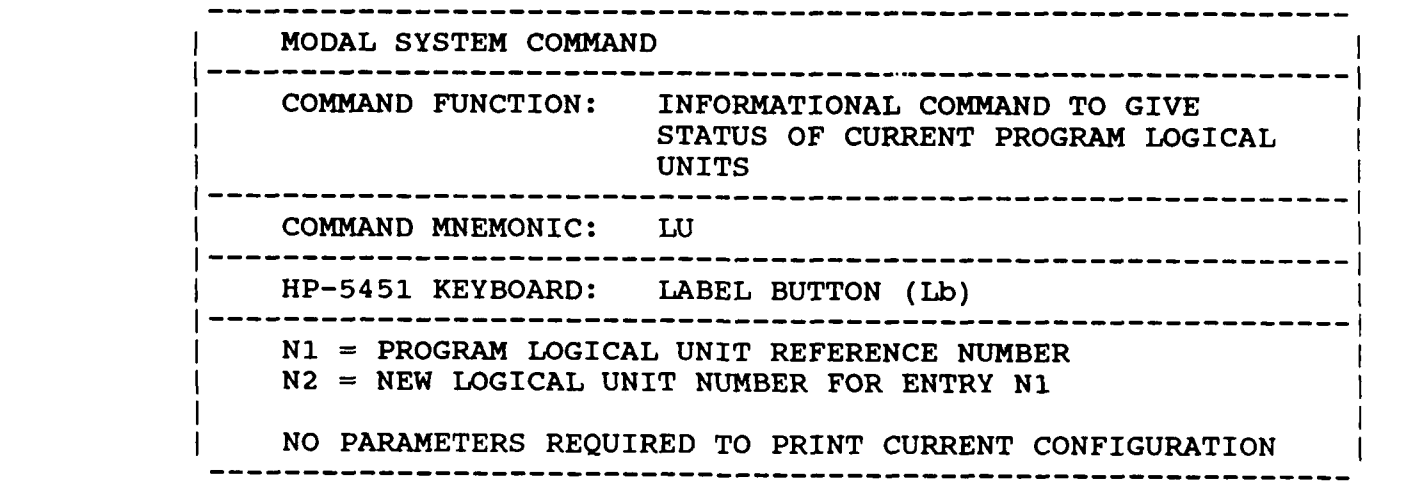

*3.15.1 LOGICAL UNIT COMMAND EXAMPLE*

# \*\* LU

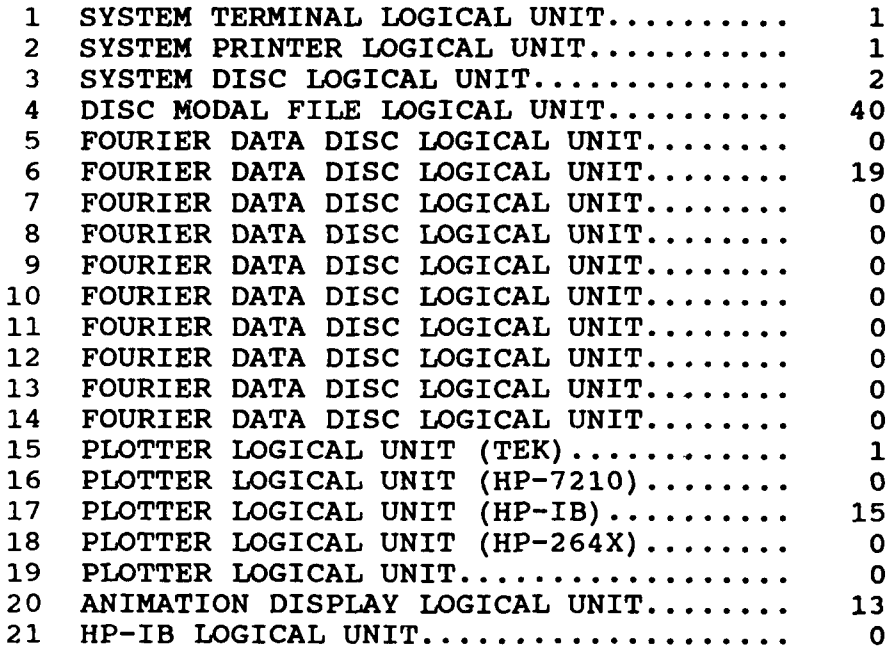

wnloaded from http://www.everyspec.com

\*\*

F

**The Second Property of the Second Property** 

*3.16 FILE MANAGER COMMAND*

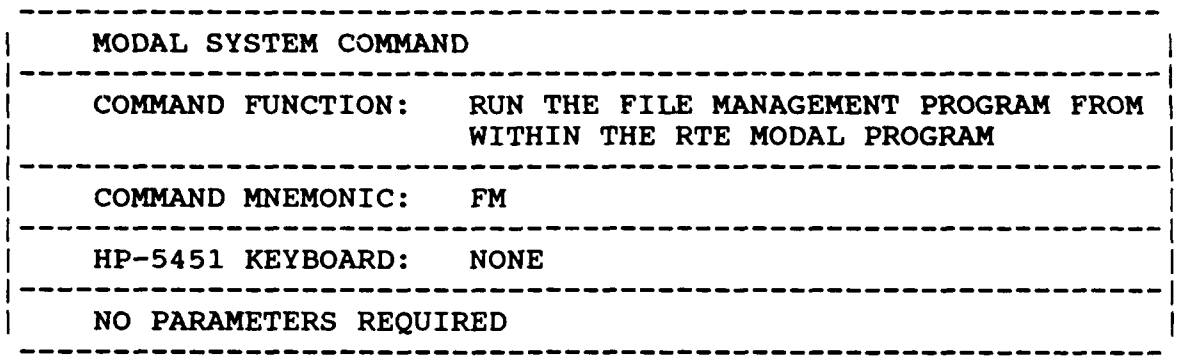

شائعات والمركبان

**FREEDS ST** 

3222222

المقادم والمناد

سنديندي

Downloaded from http://www.everyspec.com

Schedules and transfers data to program 'FMGR' (session) or program 'FMGRM' (non-session). This command allows the user to perform any operation within the 'FMGR' program without losing the current state of the RTE Modal Program. Common examples of possible required action is to mount or dismount disc cartridges, obtain disc directory listings, or to control input/output devices such as printers or magnetic tape drives.

This command schedules a copy of the FMGR program. The user can then perform any function within FMGR but all modal information is preserved. When the FMGR operation is complete, control will pass back to the RTE Modal Program when the Exit Command, 'EX', is entered.

In order for this command to function in the non-session environment, a copy of 'FMGR' named do this is to save a copy of the permanent program named 'FMGR' with the Save Program FMGR Command, 'SP,FMGR'. This copy can then be renamed to 'FMGRM' by using the Rename Program FMGR Command, 'RN,FMGR,FMGRM'. To assure that WELCOM File using the Restore Program FMGR Command, 'RP,FMGRM'.

*3.17 MODAL ASSURANCE CRITERION COMMAND*

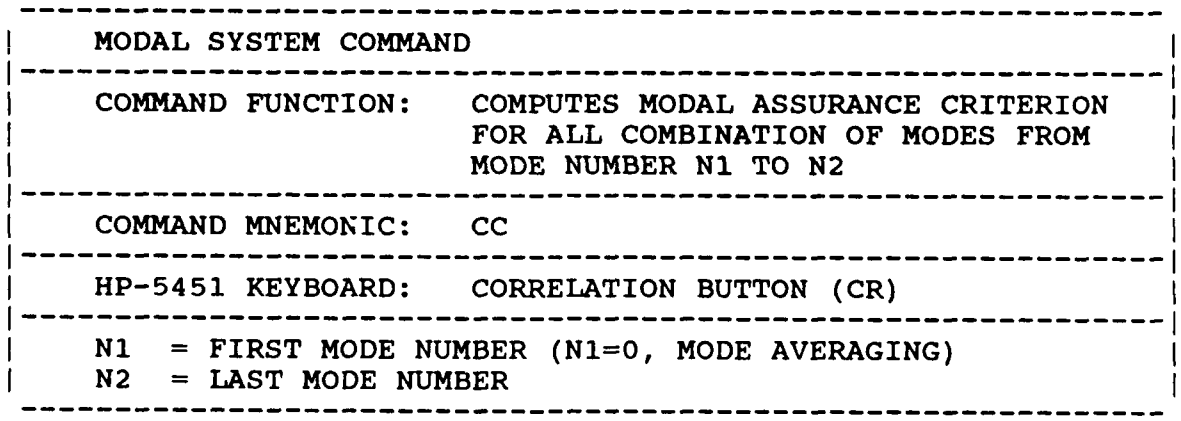

Schedules and transfers data to program 'MAC'.

الشاطئة فالمنافذة والمنافرة والمنافذة والمنافذة والمنافذة والمنافذة والمنافذة والمنافذة والمنافذة والمنافذة والمنافذة والمنافذة والمنافذة والمنافذة والمنافذة والمنافذة والمنافذة والمنافذة والمنافذة والمنافذة والمنافذة والم

 $**$  CC 1  $-1$ ENTER OPTION FOR MODAL ASSURANCE CRITERIA: **1)** MEASUREMENT DIRECTION

Downloaded from http://www.everyspec.com

- 2) COMPONENTS
- 3) POINT NUMBERS
- 4) CONTINUE
- 5) RETURN TO MONITOR

4

# ENTER METHOD TO BE **USED** TO **CALCULATE 'MAC':**

- **1)** COMPLEX MODAL VECTOR
- 2) REAL MODAL VECTOR

1

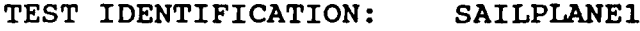

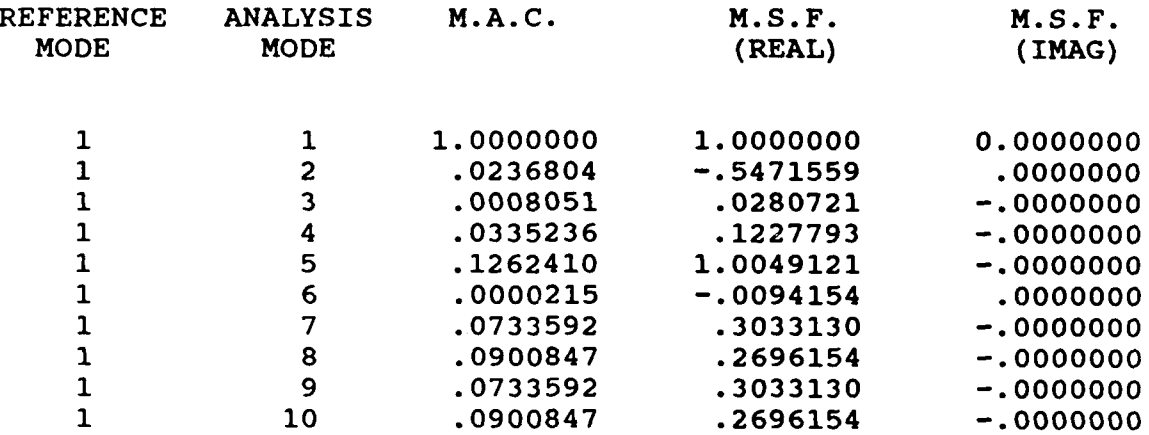

**P**

**-**

# **\*\* CC 0 ,**

ENTER NUMBER OF MODES TO BE AVERAGED **•** 2

ENTER REFERENCE MODE NUMBER :  $\mathbf{1}$ 

ENTER A MODE NUMBER, MSF (REAL), MSF (IMAG) 2 .5471 0 ENTER A MODE NUMBER, MSF (REAL), MSF (IMAG) :<br>
2 .5471 0<br>
ENTER DESTINATION MODE NUMBER :<br>
10

 $\star\star$ 

*3.18* MODAL *ENHANCEMENT COMMAND*

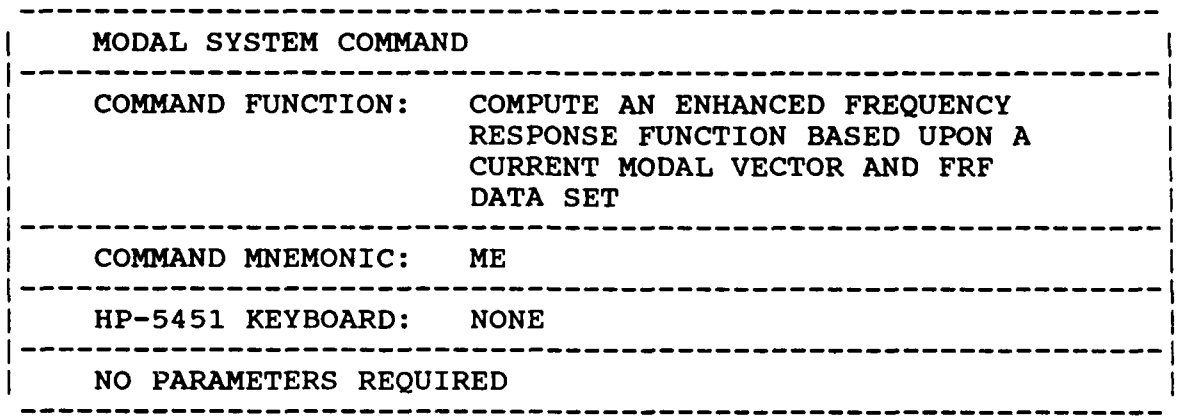

Downloaded from http://www.everyspec.com

Schedule and transfer data to program 'EFRF'.

*3.18.1 MODAL ENHANCEMENT EXAMPLE*

**\*** \*ME

ENTER OPTION FOR WEIGHTED AVERAGES:

- **1)** COMPUTE ENHANCED FREQUENCY RESPONSE FUNCTION
- 2) ADD OR SUBTRACT MULTIPLE INPUT DATA
- 3) RETURN TO MONITOR
- 1

ENTER OPTION FOR ENHANCED FREQUENCY RESPONSE FUNCTON:

- **1)** MEASUREMENT DIRECTION
- **2)** COMPONENTS
- 3) POINT NUMBERS
- 4) CONTINUE
- 5) RETURN TO MONITOR

1

DIRECTION (S) **?** 2

DIRECTION(S)?

 $\Omega$ 

ENTER OPTION FOR WEIGHTED AVERAGES:

- **1)** COMPUTE ENHANCED FREQUENCY RESPONSE FUNCTION
- **-** 2) ADD OR SUBTRACT MULTIPLE INPUT DATA
- 3) RETURN TO MONITOR **<sup>3</sup>**

 $+ +$ 

*3.19 MODAL SCALING COMMAND*

222222223

<u>unang masalakan persebuah pelikulan pendadaan pe</u>

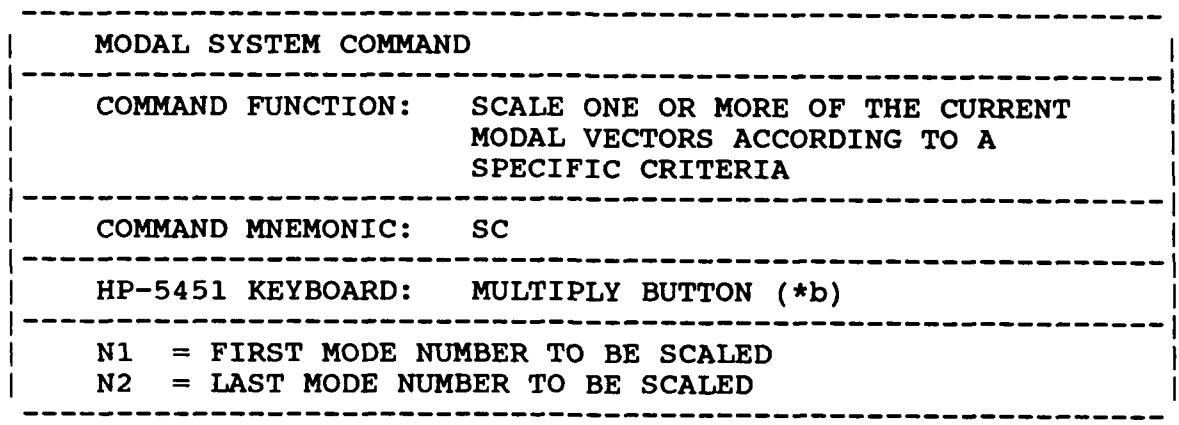

ed from http://www.everyspec.com

<u>ش مرکز و نروان او ارائه</u>

23333224

<u>יליגנגנאר</u>

**EXPERIES** 

Schedules and transfers data to program 'MSCL'. The modal vector data is never altered after it is first estimated and stored using the Parameter Estimation Module. The Modal Scaling Command calculates an additional complex valued scale factor that is carried with each modal vector to reflect the type of scaling requested. The current calculation of modal mass is based upon the type of modal scaling requested and takes into account this scale factor. **If** at any time the user wishes to return to the original modal vector data as recorded, this can be done by resetting the scale factor to unity.

Upon execution of the Modal Scaling Command a table is printed showing mode number, frequency in Hertz, modal damping in percent of critical (zeta) and modal mass and stiffness. The units of modal mass and stiffness are consistent with the units of the calibrated measurement data.

.<br>היכושי האישי הוא ההעירות שאראו או או היכושי היכושי הישראי או גואר שלאו גואר שלא זאי אישי או ציאראי שלא שלא שלא א

## *3.19.1 MODAL SCALING EXAMPLE*

**\*\*SC, 1,** 4

#### ENTER MODAL VECTOR SCALING OPTION:

- 0) CLEAR PREVIOUS SCALING<br>1) **MULTIPLY BY** (jw)
- **1 )** MULTIPLY BY **(jw)**
- 
- 2) MULTIPLY BY (jw) \*\*2<br>3) MULTIPLY BY COMPLEX **3)** MULTIPLY BY COMPLEX **CONSTANT**
- 
- 4) DIVIDE BY (jw)<br>5) DIVIDE BY (jw) **5)** DIVIDE BY **(jw)\*\*2**
- **6)** DIVIDE BY COMPLEX **CONSTANT**
- **I'7)** UNITY SPECIFIC MODAL VECTOR **COMPONENT**
- **8)** UNITY LARGEST MODAL VECTOR **COMPONENT**
- **9)** UNITY MODAL VECTOR **LENGTH**
- **10)** UNITY MODAL **MASS**
- **11)** RETURN TO MONITOR

#### **8**

533333

222. 222.222

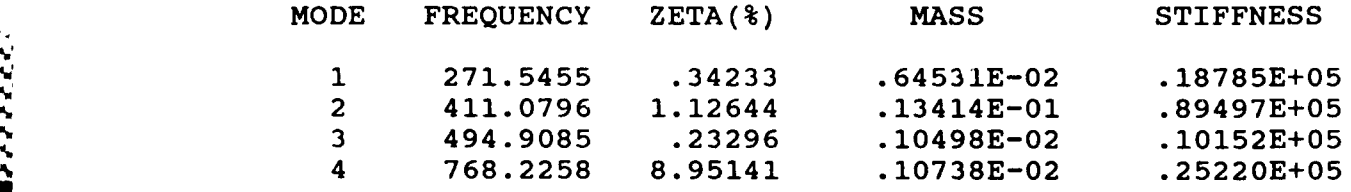

d from http://www.everyspec.com

*3.20 USER PROGRAM NINE READ! WRITE COMMAND*

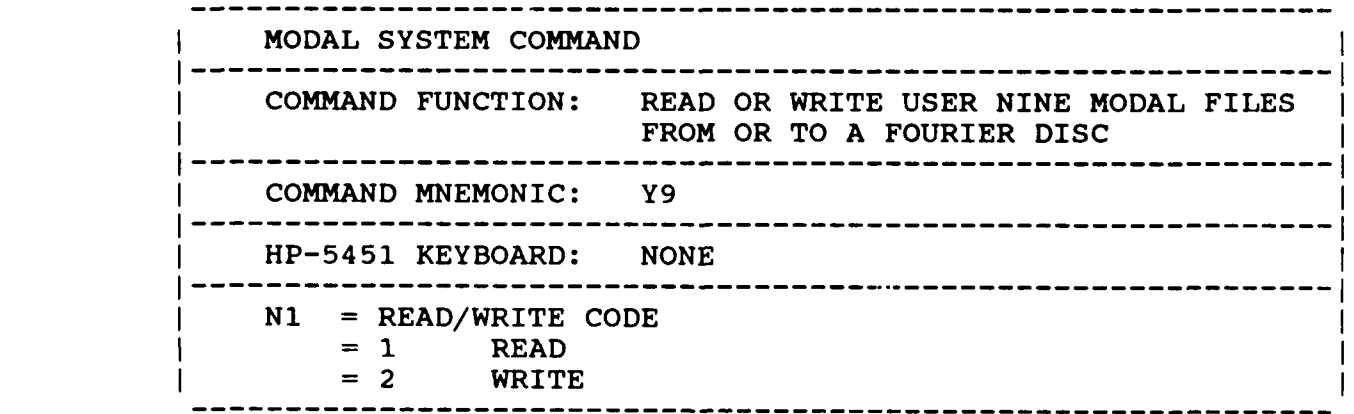

Schedules and transfers data to program **'USR9'.** The operation of this command is through interactive questions. **If** a current data set has been archived with a version of the User Program Nine **(BCS** Modal Program), the data set can be retrieved and restructured into the RTE Modal Program **by** using this command. The only input required will be the starting record number (File One) that the data set is stored at on the data disc loaded in the disc logical unit defined for data.

*3.21* **SMS** *MODAL 4.0 COMPATIBILITY COMMAND*

٠,

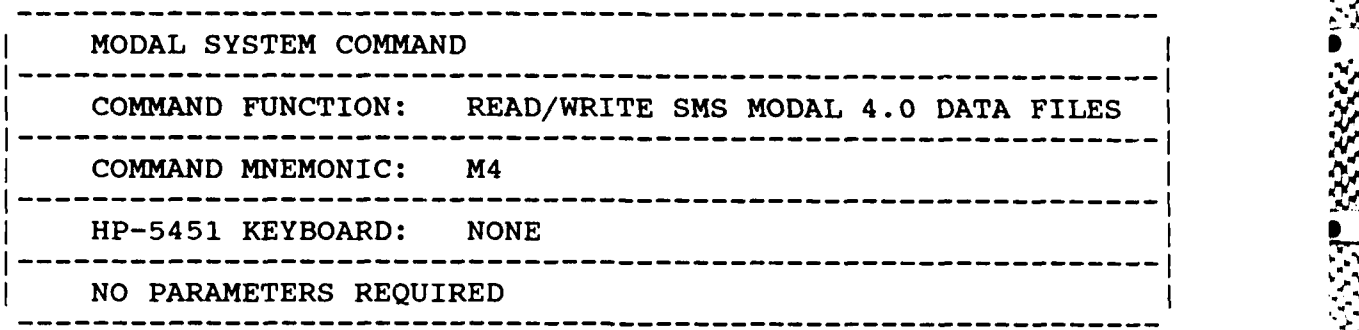

Downloaded from http://www.everyspec.com

**'.**

**I**

**\*5\***

**WE S, ...**

-39- **|.**

Schedules and transfers data to program 'MOD4'.

# *3.22 LEAST SQUARES RIGID BODY COMPUTATION*

**CASA LA CASA (S. 1988)** 

The Secretary Contract

فككا فالأخذ فالأخذة والملوا المتمام والمناسبة فالمركزة كالكافح والمحافظ والمواردين

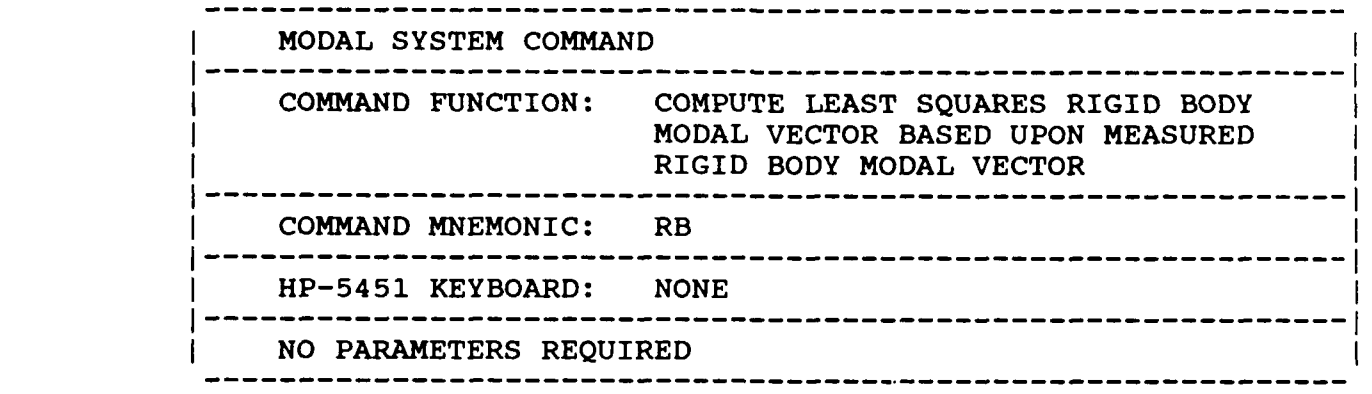

5555555

يوم مي كوم كوم كيار

المحافظة والمتحافظ

d from http://www.everyspec.com

Schedules and transfers data to program 'RIGID'. This program uses a least squares error method to fit a rigid body mode to a specified set of degrees of freedom of a modal vector. This technique can be used to reduce errors in the modal coefficients for the points on the portion of a structure which is rigid at the frequency of the mode under consideration. This allows checking of transducer scaling and orientation. Also, the modal coefficients of unmeasured points on the rigid body can be calculated. This is useful if some points of interest on the rigid body are not accessible.

**A** rigid body computation example is listed on the following pages.

Define Points on Rigid Body **-** This menu is used to define the points which will have their modal coefficients recalculated to fit a rigid body mode.

Select Measured Degrees of Freedom - This menu is used to define the points which will be used t**d** calculate the rigid body mode.

Enter Coordinate of Rigid Body Origin **-** Defines origin about which the X, Y, and Z translation and rotation components of the rigid body mode will be calculated.

Enter Modal Vectors **-** Defines the modal vectors which will be recalculated to force the degrees of freedom which are located on a rigid portion of the structure to conform to a rigid body mode. **If** the last parameter is **-99** the recalculated rigid body degrees of freedom are not written over the original data.

Enter Error Tolerance **-** The amount of deviation from the calculated rigid body mode is calculated for each degree of freedom. **If** an error tolerance of **E** is entered all points with an error of **E %** or more of the maximum error found will be flagged. **If E** is positive the point numbers and error in each measurement direction will be printed. If **E** is negative the rigid body calculation will be redone excluding these points from the calculation.

```
3.22.1 RIGID BODY COMPUTATION EXAMPLE
**RB
DEFINE POINTS ON RIGID BODY:
     1) COMPONENTS
     2) POINT NUMBERS
     3) PRINT
     4) DELETE
     5) CONTINUE
     6) RETURN TO MONITOR
\mathbf{1}COMPONENT(S)?
3
 COMPONENT(S)?
0
DEFINE POINTS ON RIGID BODY:
     1) COMPONENTS
     2) POINT NUMBERS
     3) PRINT
     4) DELETE
     5) CONTINUE
     6) RETURN TO MONITOR
5
SELECT MEASURED DEGREES OF FREEDOM:
     1) SELECT DOF BY POINT NUMBER
     2) SELECT ALL DOF AVAILABLE
     3) PRINT
     4) CONTINUE
     5) RETURN TO MONITOR
2
SELECT MEASURED DEGREES OF FREEDOM:
     1) SELECT DOF BY POINT NUMBER
     2) SELECT ALL DOF AVAILABLE
     3) PRINT
     4) CONTINUE
     5) RETURN TO MONITOR
4
ENTER COORDINATE OF RIGID BODY ORIGIN
0 0 0
ENTER MODAL VECTOR(S) (IMODE,JMODE,IPAR):
     IMODE = FIRST MODAL VECTOR NUMBER
     IMODE = 0 RETURN TO MODAL MONITOR
     IMODE < 0 ENTER NEW DEGREES OF FREEDOM
     JMODE = LAST MODAL VECTOR NUMBER
     JMODE = -99 RESULTS NOT STORED
     IPARE = -99 RESULTS NOT STORED
1 -99 -99
```
A TANA TANAN TANA

```
<u> ANAMAT BERKEN (KEESSES)</u>
```
Downloaded from http://www.everyspec.com

ENTER ERROR **TOLERANCE (0-100): <sup>70</sup>**

<u>रुपरन्दर</u>

PROCESSING MODAL VECTOR NUMBER: 1 FREQUENCY (HERTZ): 9.80

MODAL VECTOR NUMBER: 1 FREQUENCY (HERTZ): 9.80

TRANSLATION-ROTATION RESULTS (REAL PART)

Downloaded from http://www.everyspec.com

A. Maria

X TRANSLATION: .2498 Y TRANSLATION: -1.380 Z TRANSLATION: .2864 X ROTATION: -.6915E-03<br>Y ROTATION: .1677E-02 Y ROTATION: Z ROTATION: .7427E-02

# TRANSLATION-ROTATION RESULTS (IMAG PART)

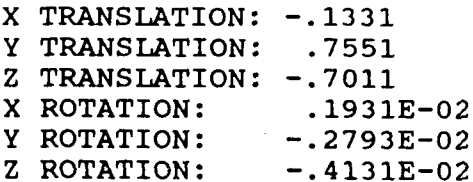

## REAL CORRELATION= .9585

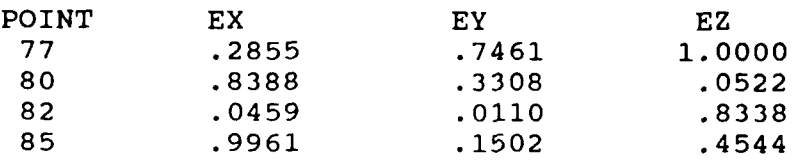

# IMAGINARY CORRELATION= .9381

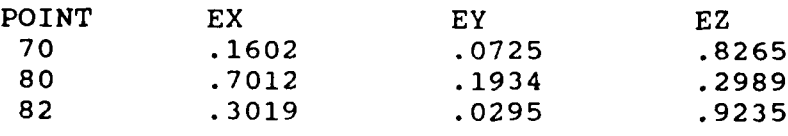

- ENTER MODAL VECTOR(S) (IMODE,JMODE,IPAR): **P** MODAL VECTOR(S) (IMODE, JMODE, IPA IMODE = FIRST MODAL VECTOR NUMBER<br>IMODE = 0 RETURN TO MODAL MONITOR IMODE **< 0** ENTER **NEW DEGREES** OF FREEDOM JMODE = LAST MODAL VECTOR NUMBER JMODE = -99 RESULTS NOT STORED RESULTS NOT STORED -1

Downloaded from http://www.everyspec.com

SELECT MEASURED DEGREES OF FREEDOM:

- **1)** SELECT DOF BY POINT NUMBER
	- 2) SELECT ALL DOF AVAILABLE
	- 3) PRINT
	- 4) CONTINUE

v

5) RETURN TO MONITOR 5

*3.23 DYNOPS COMMAND*

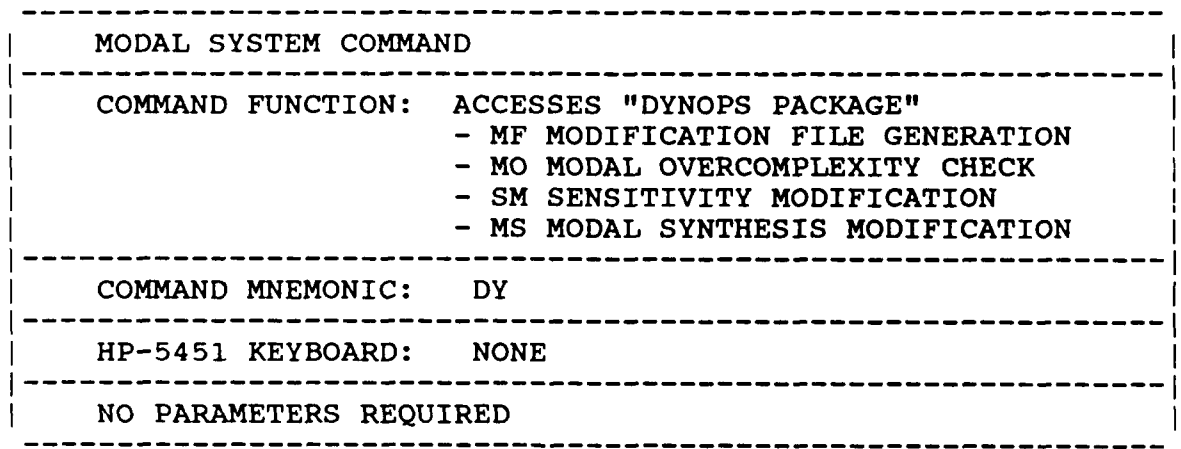

The Dynops package is explained in detail in Chapter 10.

*3.24 SENSITIVITY PREDICTION COMMAND*

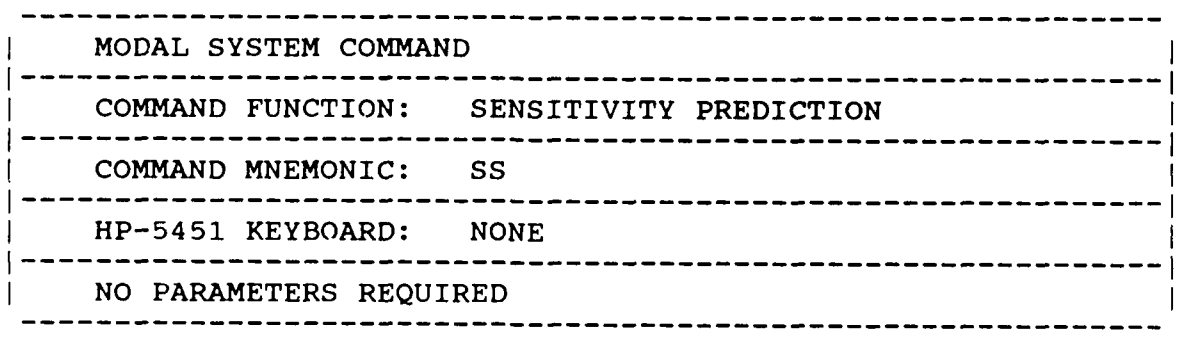

Schedules and transfers data to program 'SENAN'.

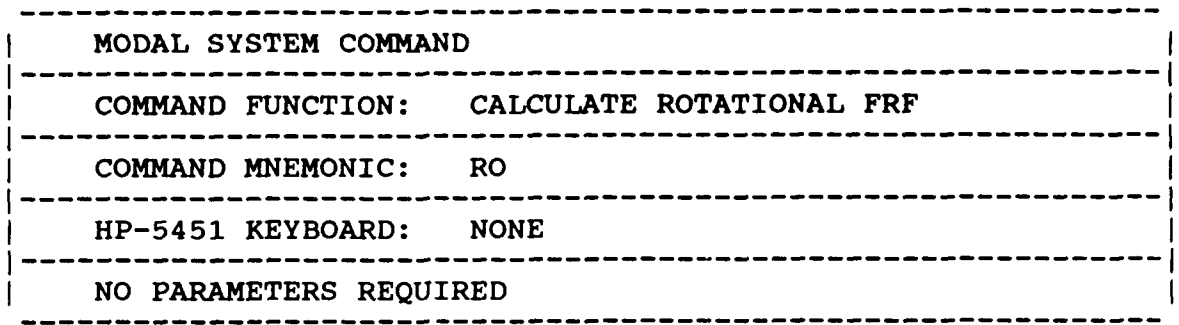

**Downloaded from http://www.everyspec.com** 

Schedules and transfers data to program 'CALRO'.

# *3.26 ANALYTICAL M-K-C MODAL ANALYSIS*

**-**

D

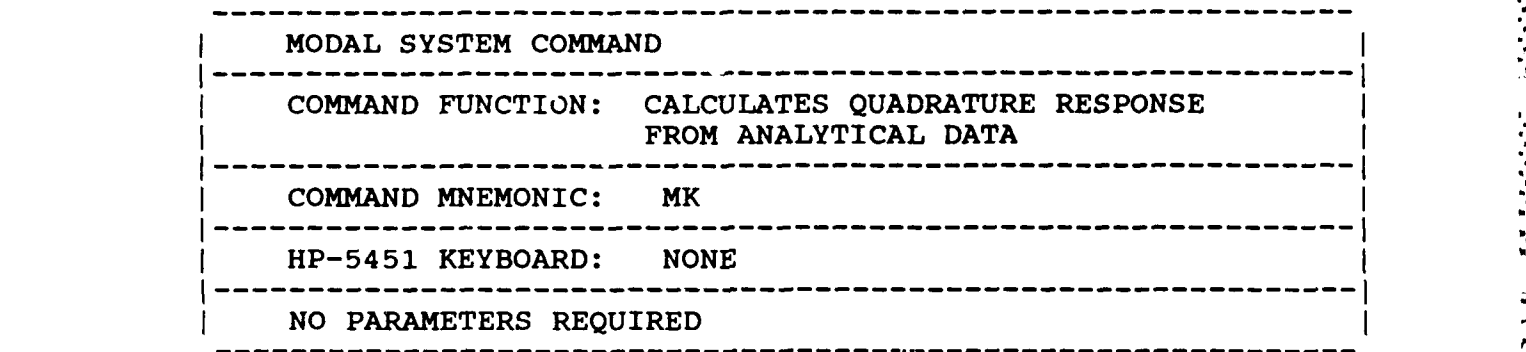

This module calculates the quadrature response (imaginary part of the frequency response function when measuring acceleration over force data) from mass, stiffness and damping matrices entered interactively from the terminal. The reference point is specified interactively. Output is damped natural frequencies, modal damping ratios and quadrature response at each degree of freedom.

# *3.27 DATA SETUP COMMAND*

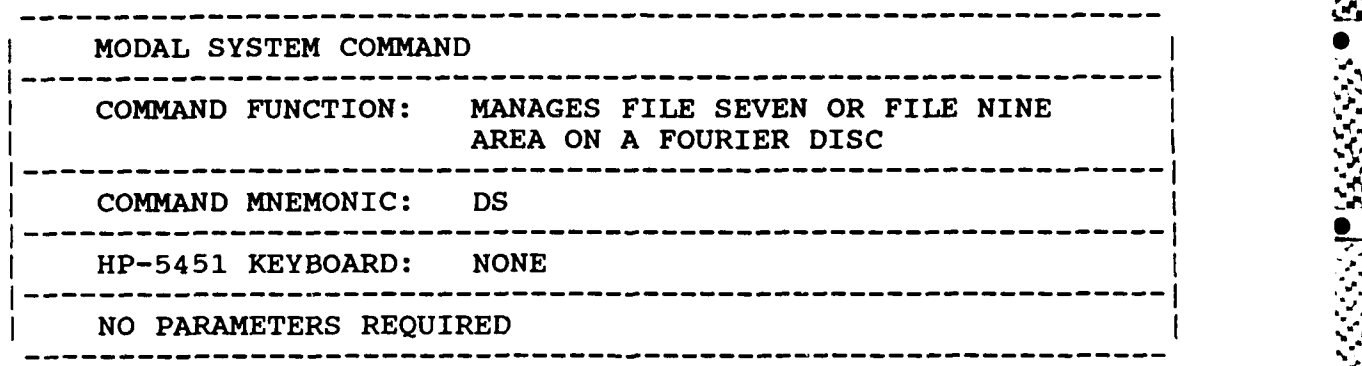

Downloaded from http://www.everyspec.com

**,%**

*.4*

**A..**

 $\mathbf{I}$ 

Schedules and transfers data to program 'U8XX'. This command interactively allows the user to perform the same function from RTE as is performed **by** the User Programs 888-892 from the HP-**5451C** Fourier System. This allows the user to add test information to the File Nine area of a Fourier data disc (User Program 888) to set up the File Seven area in preparation for a test (User Program 889), to print the File Nine area of a specific data record (User Program 891), and to modify the File Nine area for specified data records (User Program 892,893).

Further details concerning the capability of these commands may be found in Section 3.10, Fourier System User Programs.

# 3.28 FEM DATA BASE COMPATABILITY COMMAND

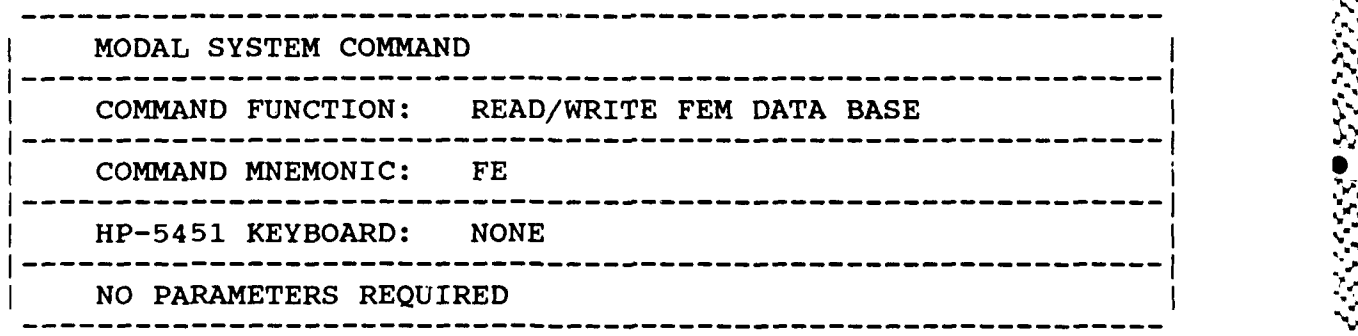

Schedules and transfers data to program 'MTDB'.

# *3.29 UNIVERSAL FILE STRUCTURE COMMAND*

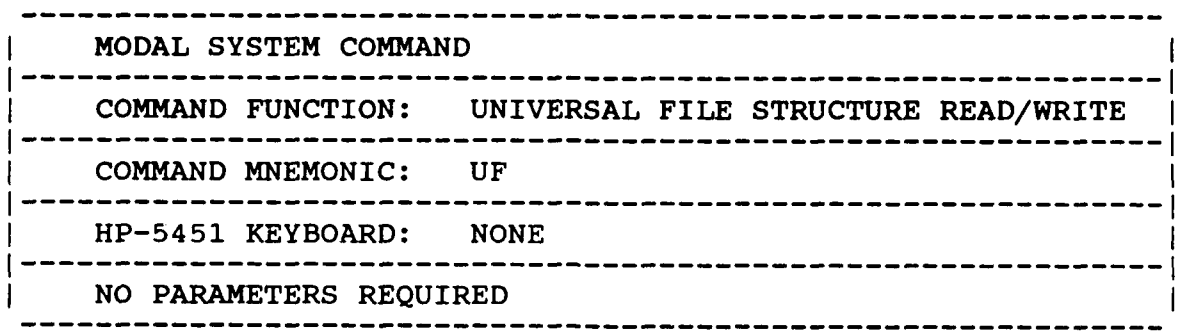

Downloaded from http://www.everyspec.com

Schedules and transfers data to program **'UNVFL'.** This program allows the user to store any of the modal files to a magnetic tape in a standardized format documented in Appendix I. This format represents an 80 character card image ASCII format that was originally documented by SDRC. The purpose of this format is to provide a standard, and not necessarily efficient, mechanism for movement of data and modal parameter information between different systems.

# *3.30 SYNTHESIZE MEASUREMENT COMMAND*

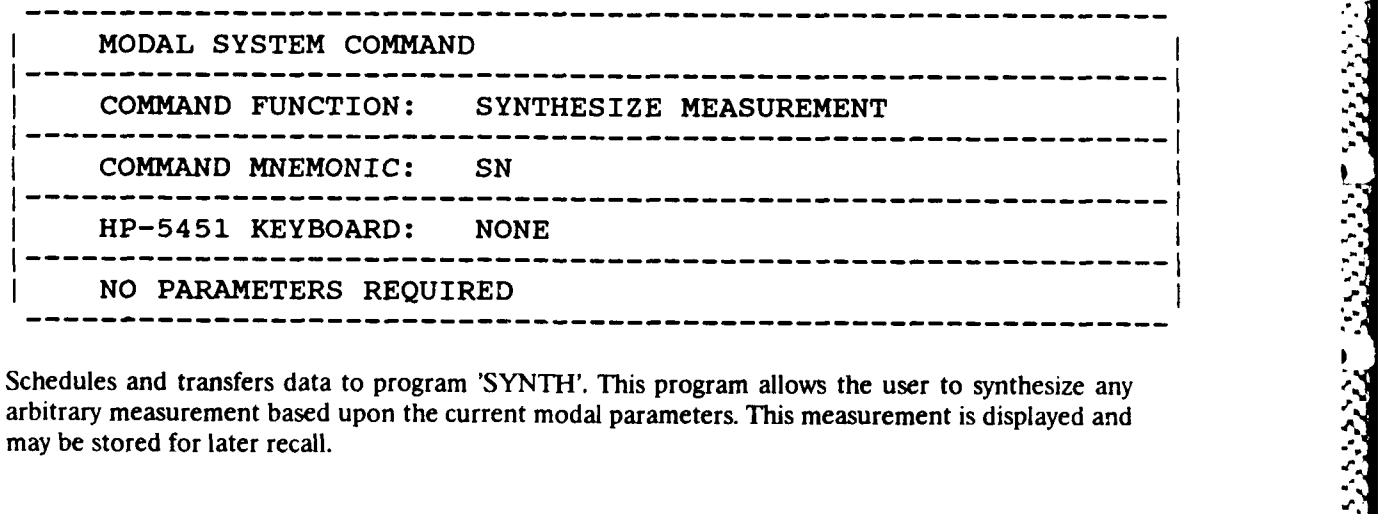

Schedules and transfers data to program 'SYNTH'. This program allows the user to synthesize any may be stored for later recall.

*-I*

**'-5j .".**

182322

 $\mathbb{R}$  is that

3.31 EXTT COMMAND

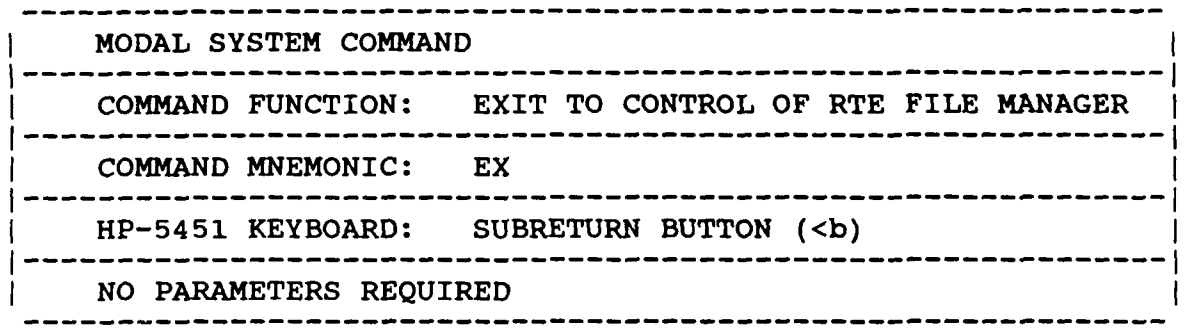

nloaded from http://www.everyspec.com

Exits to 'FMGR' Monitor. Before allowing the project area used **by** RTE Modal to be released, it is necessary to answer "YES" to the **"DO YOU** WISH TO EXIT **T'** question. To schedule 'FMGR' **"** without releasing the project area, refer to the File Manager Command (FM).

# *4. MODAL FILE INPUT*

#### *4.1 OVERVIEW*

A COLLECTION AND LONGED TO THE REPORT OF THE RESIDENCE OF THE RESIDENCE OF THE RESERVE OF THE PARTIES. IN THE

The Modal File Input Command is used to enter all structure definition into the RTE Modal Program. In addition, modal parameters determined from othe: programs can be entered manually using this command in order to view animated modal vectors or to use any of the analysis routines available within the RTE Modal Program.

Downloaded from http://www.everyspec.com

# *4.2 COMMAND FORMAT*

The Modal File Input command has the following general form for any of the files that have been defined within the RTE Modal Program:

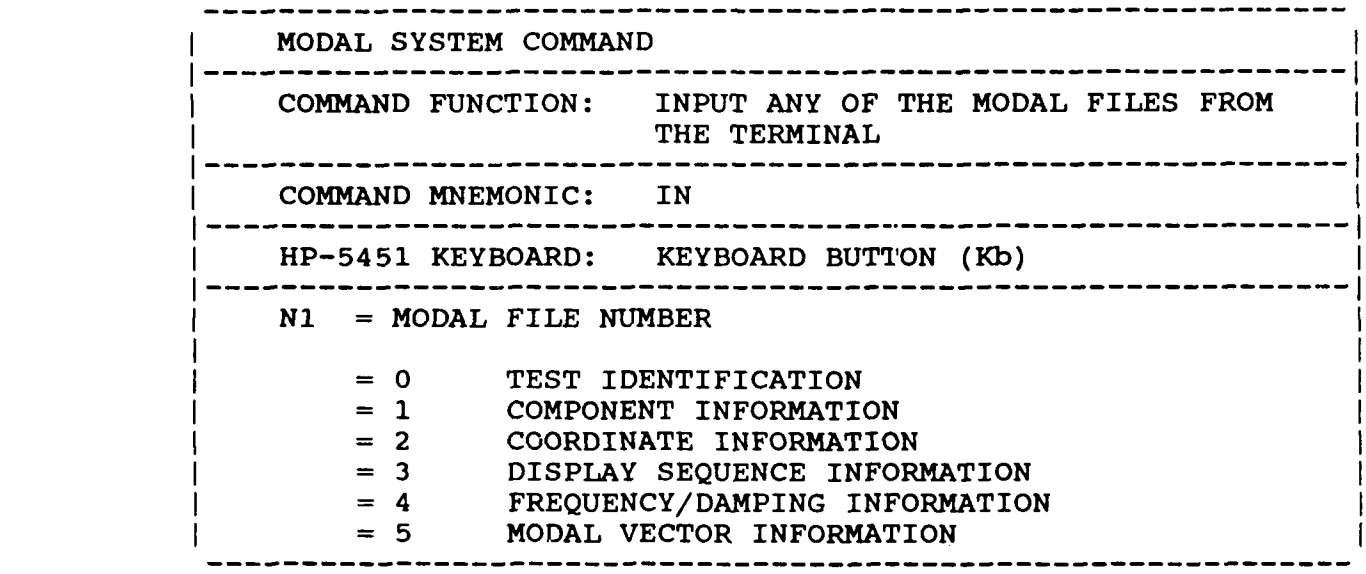

#### *4.3 FILE ZERO* - *TEST IDENTIFICATION*

File Zero consists of the test identification and the test date. While this entry does not really contain a significant amount of data, this entry is important since the RTE Modal Program will only recognize experimental data that contains the test identification designated by this input. The entry permits up to twenty characters to be used as a test identification but only the first ten characters are compared with the test identification that is carried as a part of each piece of data, in order to determine if the data is valid. Therefore, the last ten characters are informational only.

The date of the test is also requested as part of this file input. While this is important for record keeping reasons, the RTE Modal Program makes no use of the test date.

'S **\***

# 4.4 *FILE ONE -* COMPONENTS

File One consists of the origin and orthogonal orientation of each component with respect to a global coordinate system. More than one component is not required. However, component definition is advised to allow for partial displays during animation or plotting. To avoid confusion, when possible, define all points with respect to a global origin and orientation which allows the origin and orientation of each component to be identical. The following parameters must be entered on request: ICOMP,X,Y,Z,IX,IY,IZ,IC. The X,Y,Z coordinates of each component origin with respect to the global system must be input  $(X, Y, Z)$ . The orientation of the component coordinate system axis with respect to the global system axis (IX,IY,IZ) and the code for rectangular or cylindrical coordinate system (IC) is also input.

Downloaded from http://www.everyspec.com

The code, for inputting the orientation of the component coordinate system axis, is used to determine the direction of the  $X, Y, Z$  axis in the component system with respect to the global system axis. A plus or minus one, two, or three is input for the X,Y,Z axis respectively. For example, if the Y axis of the component runs in the +X direction of the global system, then a +2 is entered for IX. **If** the Z axis of the component runs in the negative Y direction of the global system, ther. IY **=** -3. The use of direction cosines is not permitted.

The code for the type of coordinate system(IC) is one (1) for rectangular and zero (0) for cylindrical. A zero or negative entry for component number (ICOMP) will terminate the entry. Editing is accomplished by re-entering the information for the incorrect component number. New information can be added by entering data for additional components.

## *4.5 FILE TWO* - *COORDINATES*

File Two consists of the coordinates of each point with respect to a specific component number. A point can only exist on one component. The point number, X,Y,Z coordinates, and the component number are input for each point. A zero or negative entry of the point number will terminate the **p.** entry. To change a point or to edit, simply reenter the data for the desired point.

#### *4.6 FILE THREE* - *DISPLAY SEQUENCE "*

#### *4.6. 1 OVERVIEW*

The Display Sequence File is a sequence of numbers, each of which represents a point of the test structure. The sequence specifies the order in which the structure points are to be displayed and how these points are to be connected.

#### *4.62 COMMAND SUMMARY*

33

syst troed records

2221 2222222

The following list of commands is available from the Display Sequence Monitor:

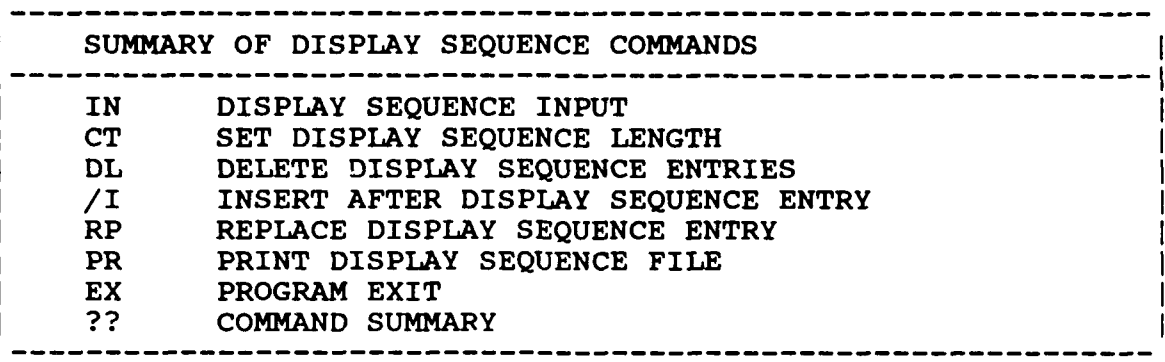

mloaded from http://www.everyspec.com

This is a very important input and great effort has been spent on trying to automate the Display Sequence File. The maximum number of connections cannot be greater than 500.

In this mode, a secondary monitor is used to input the display sequence. This monitor is denoted by  $"{}^{\bullet}C"$ .

#### *4.63 INPUT COMMAND*

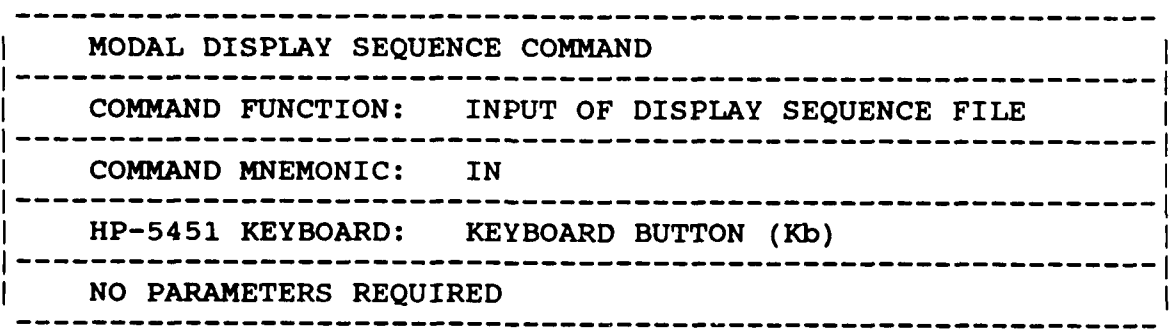

The Input Command is used for entering the Diplay Sequence File. After the Input Command is issued, the computer waits for input **(N1** and N2 can be entered). If N2 is greater than **N1,** the counter is incremented and the Display Sequence File from **N1** to N2 is sequentially stepped. If N2 is defaulted, then **NI** is added to the file and the counter is incremented. **If** N2 is less than **NI** the file is incremented from N2 to **NI.** This input is terminated by inputting zero (0) for **N1.**

**If** it is desired to move from point A to another point B, without drawing a line, N **I** should be equal to the negative of point B.

Line numbers are automatically calculated and updated by way of the counter. Termination returns the user to the Display Sequence Monitor.

# *4.6.4 RESET COMMAND*

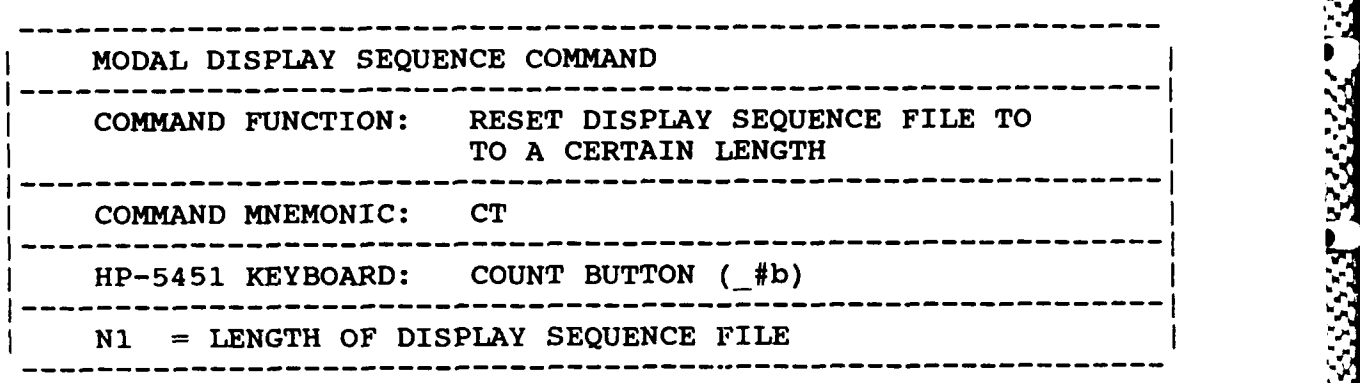

aded from http://www.everyspec.com

*Imm*

**,4**

*,p.*

**-.**

*4"1* **'C".**

**--!.**

*-51-* **I**

This command can be used to reset the counter to value **NI.** The counter is the number of the last **0** display vector entered. If a new display sequence is ever required, the old Display Sequence File can<br>be eliminated by setting the counter to zero  $(N1 = 0)$ . The Display Sequence File is stored using line numbers with one line number per vector (the vector is the point number of the Display Sequence File).

# *4.6.5 DELETE COMMAND*

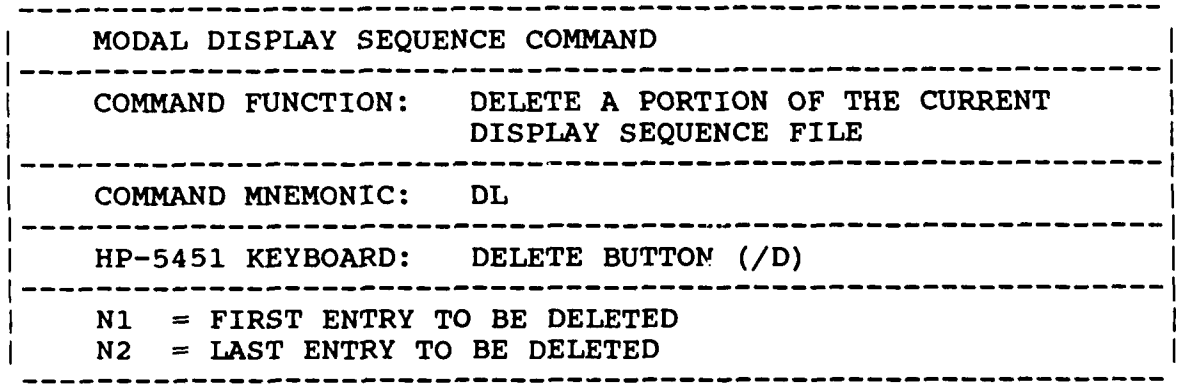

This command will delete the Display Sequence File from counter **Ni** to N2. If N2 is defaulted then **NI** will be deleted. **I**

# *4.6.6 INSERT COMMAND*

**BESTAR STEET STEET DESCRIPTION** 

ANGERIA PERSENTAN PERSENYA

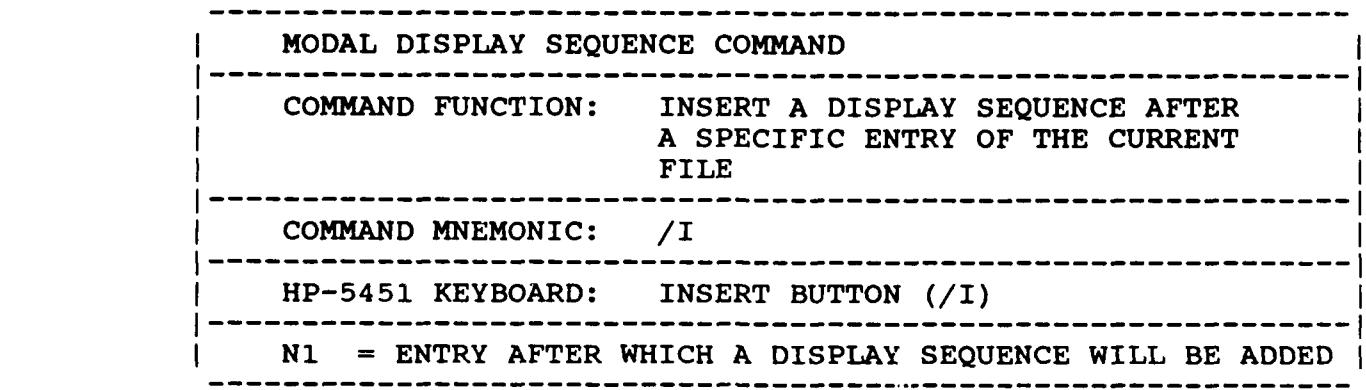

Downloaded from http://www.everyspec.com

This command will insert AFTER counter value **N1.** After the command is entered, then the computer will wait for an input where N2 is entered. The value N2 will be entered into the Display Sequence File. **If,** additional values are entered, these successive values will be inserted in the sequence entered as successive entries. No existing elements of the display sequence are lost, the existing contents of the display sequence are moved down **by** the number of elements added to the display sequence through the insert mode. At any time, if this entry mode is to be terminated, a zero value for N2 can be entered.

#### *4.6 7 REPLACE COMMAND*

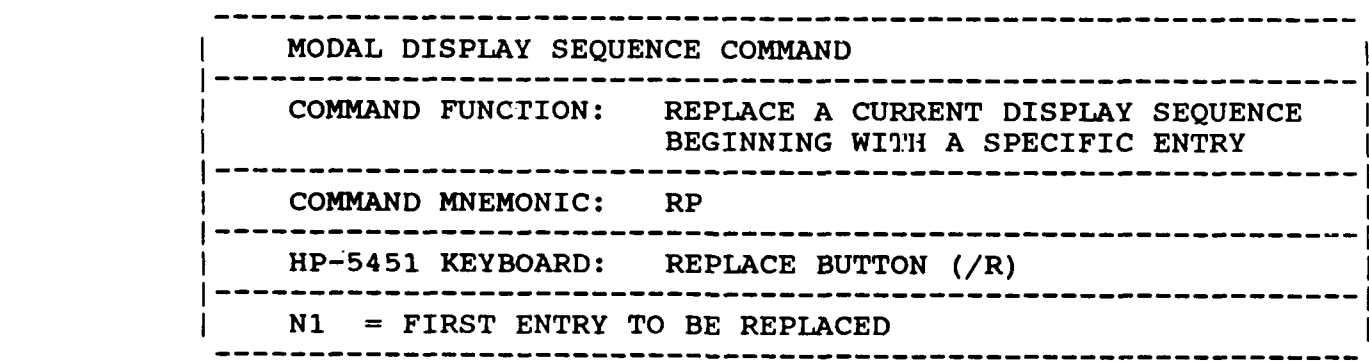

This command will replace line **N1,** with new input N2. After the command is input, the computer will wait for an input line, N2, to be entered. **If** additional lines are input, they will replace the corresponding consecutive lines following **N1,** until a zero value is entered and control is returned to the Display Sequence Monitor.

# *4.6.8 PRINT COMMAND*

www.

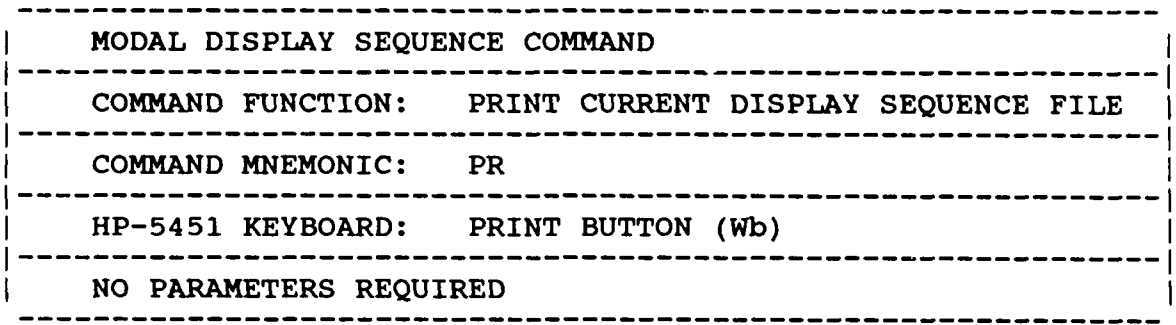

Downloaded from http://www.everyspec.com

This command will write the Display Sequence File for line number **NI** to **N2. If N1** is defaulted, then the complete file will be listed.

# *4.6. 9 EXIT COMMAND*

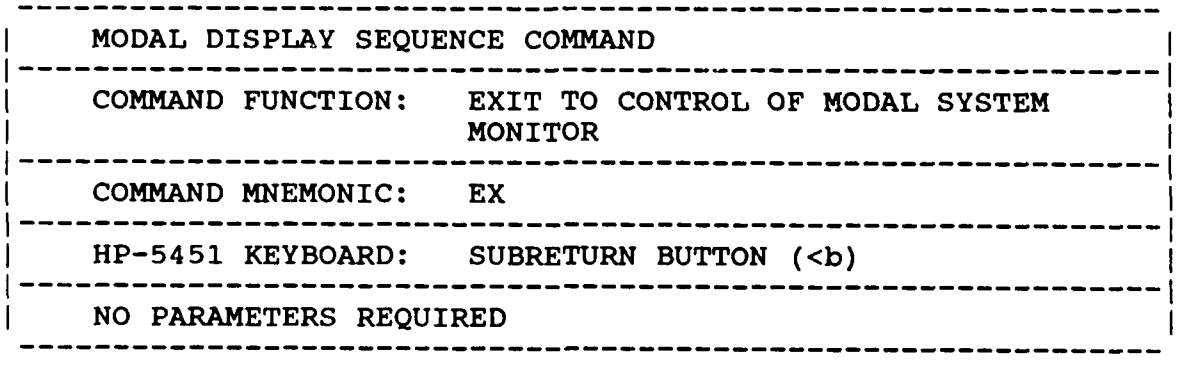

This command will return control to the Modal System Monitor from the Display Sequence Monitor.

**al**

1999.199

ن<br>م

**Rach** 

**It.**

## *4.6.10 DISPLAY SEQUENCE EXAMPLE*

Consider the simple plate structure of Figure 4-1a. After describing the locations of the four points, the description of the order in which the points must be connected must now be determined. One possible display sequence would be to start at point 1 (arbitrarily) and draw a solid line from point 1 around the structure in order of increasing point number to point 4 and back to point **1.** The simplest display sequence which will accomplish this is:

Downloaded from http://www.everyspec.com

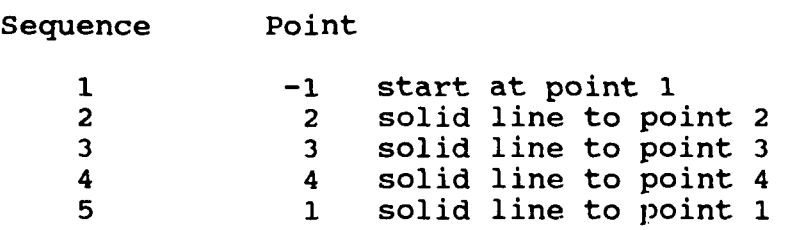

The display will cycle through this display sequence in the manner shown to produce a display like that of Figure 4-lb (identical to that of Figure 4-la).

**If** it is desired to blank (move without drawing a line) the display from point 2 to point **3,** and from point 4 to point **I** (leaving horizontal lines only) the display sequence would be:

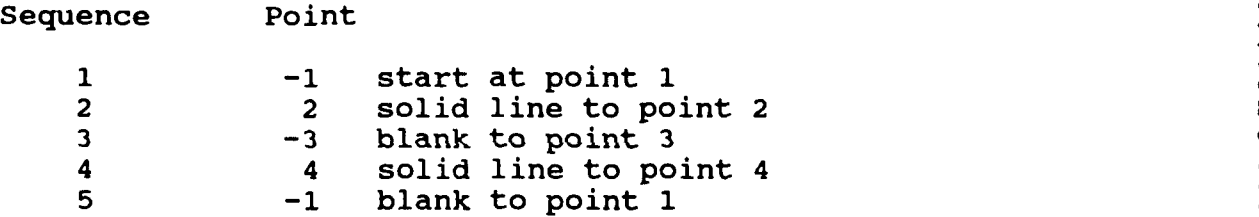

Note that to blank the display, the end point of the nonvisible vector is negative. The display for the above display sequence would be that of Figure 4-Ic.

When constructing a display sequence, it is suggested that the following three rules be followed:

- **I) If** possible, close all sequence loops explicitly within the display sequence. **If** this is not done, confusing displays may result (the deformed and undeformed structure may be connected, for example).
- 2) Points on the same component should be grouped together in the Display Sequence File, if possible.
- **3)** The first point of a component should always be blanked to give correct partial displays **by** component.

The fact that structure components can be displayed individually must be taken into account when constructing a Display Sequence File. Adding duplicate, artificial, points may be necessary to obtain correct displays in all cases.

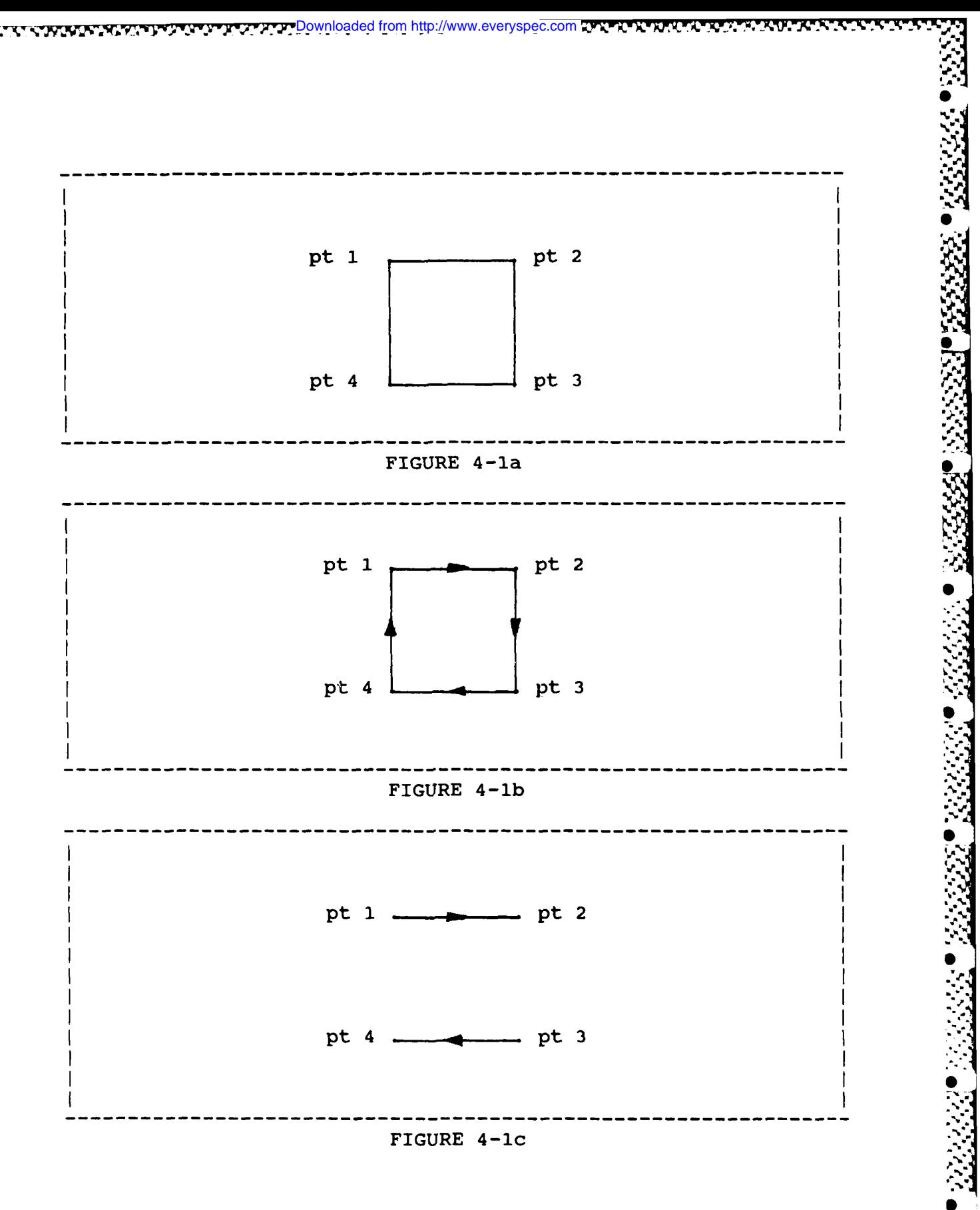

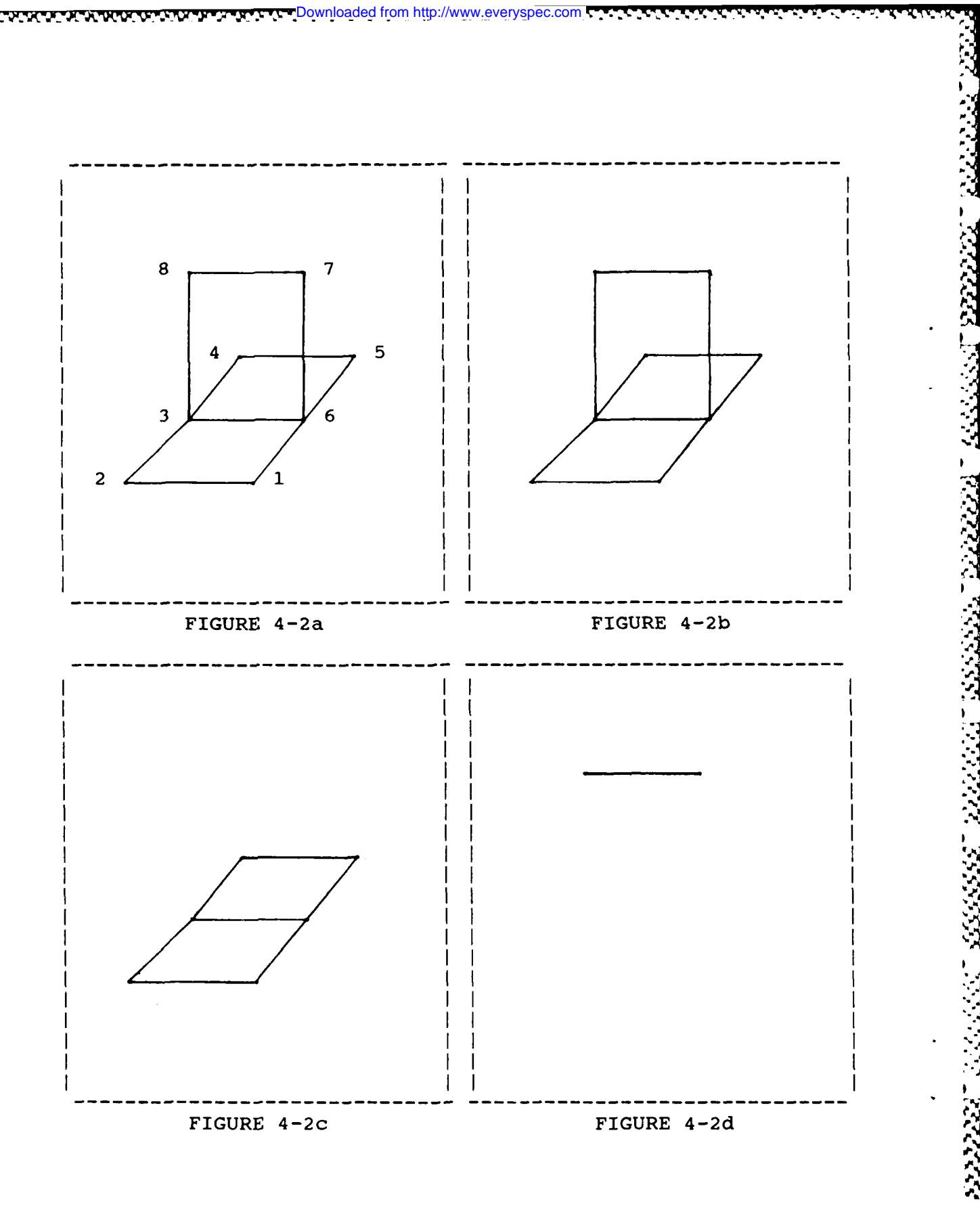

 $-56-$ 

 $\ddot{\phantom{1}}$  $\sim$  100  $\sim$ 

 $\mathcal{N}$  . Since  $\mathcal{N}$  , where  $\mathcal{N}$ 

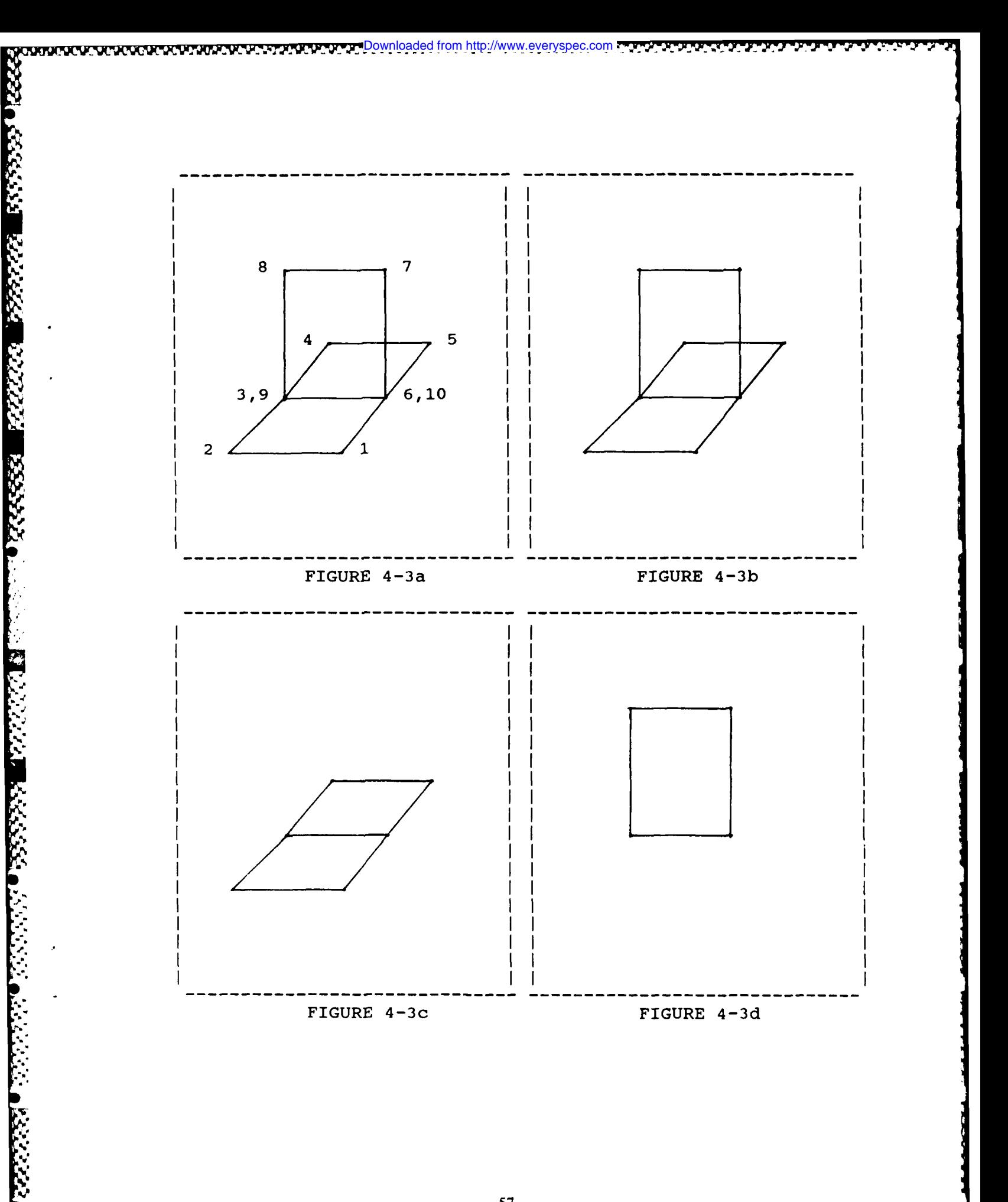

فالمواطئ سنباح وسيائه والمسائل والمستعاد والمتاريخ والمتاريخ

For example, consider the T-plate structure shown in Figure 4-2. One possible display sequence for the T-plate is as follows:

Downloaded from http://www.everyspec.com

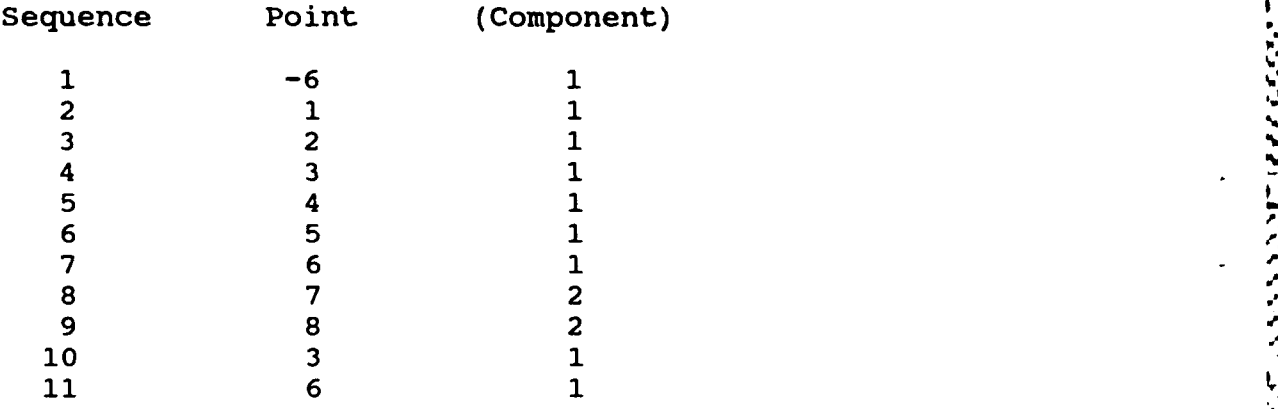

Also, consider the T-plate comprised of two components, one for the horizontal plate and one for the vertical plate. Therefore, points **1 - 6** should be defined on component **1,** and points **7** and **8** should be defined on component 2.

When both components **1** and 2 are displayed, the desired display of Figure 4-2b results. However, when only one of the two components is displayed, the display sequence for points on other components are effectively non-existent. When component **1** alone is displayed, this is of no consequence, as Figure 4-2c shows. However, the display of component 2 alone is incomplete due to the missing lines formerly provided **by** the simultaneous display of component 1 (Figure 4-2d).

Figure 4-3a shows the T-plate with artificial points **9** and **10,** defined to be in *the same* location as points **3** and **6** except on component 2 rather than component **1.**

15333331 3333333

222222 222222

The correct display sequence would now **be:**

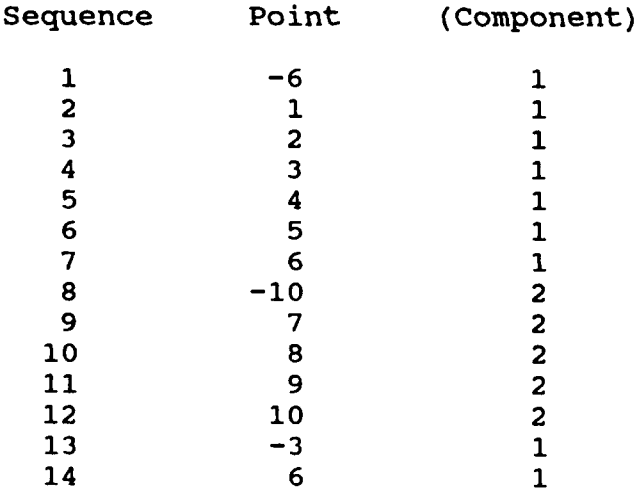

The new displays are shown in Figures 4-3b, 4-3c, and 4-3d which display the structure and its components as desired.

The above Display Sequence File happens to be a good example of a display sequence following the rules given above. That is, all sequence loops(there are three--one for each component separately and one for the two components combined) are explicitly closed, and the points defining components 1 and 2 are grouped together in the file. To illustrate what happens if these rules are not followed, the user should consider the following Display Sequence File for the T-plate of Figure 4-3a:

Downloaded from http://www.everyspec.com

1833331 12

**%W.Sp NIJ1%** 2 i **"V**

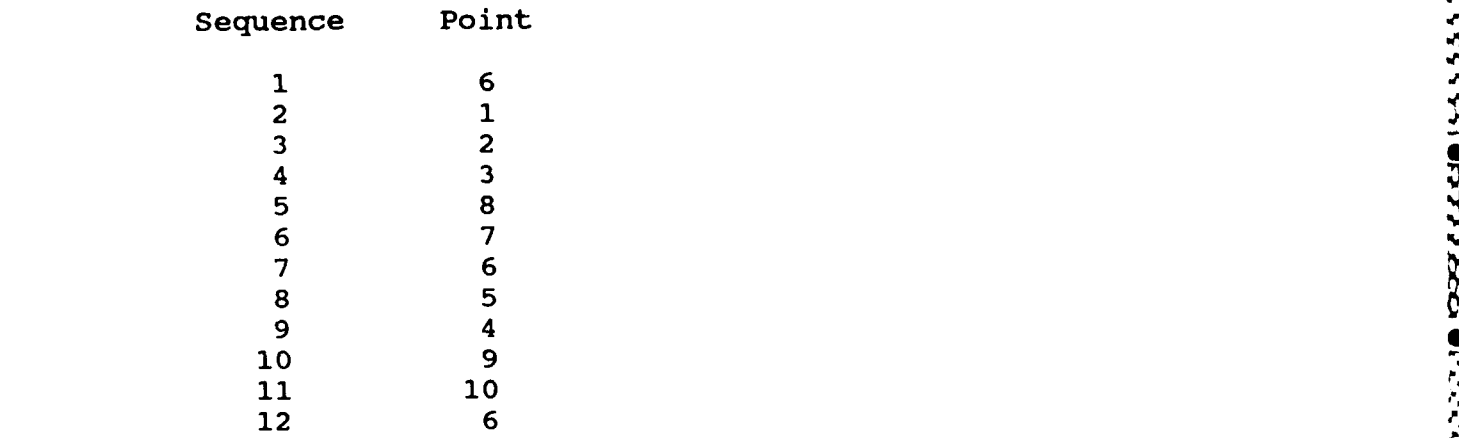

#### *4.7 FILE FOUR* **-** *FREQUENCY/DAMPING*

The input of frequency and damping information from the terminal is a feature that is intended to be used to override information generated from the Parameter Estimation Module or to allow for entry of this information based upon results from other programs. The frequency and damping (per cent of critical) must be entered as well as valid parameters for frequency resolution, minimum frequency, reference point number and direction.

## *4.8 FILE FIVE* **-** *MODAL VECTORS*

The input of modal vectors from the terminal is a feature that is intended to be used to correct specific invalid data points. If a modal vector is available from another source, the complete modal vector can be entered but certain calculations, such as scaling, that use this data will not necessarily be valid.

#### *4.9 STRUCTURE DEFINITION EXAMPLE* **,~**

As an example of how the points on a structure may **be** spatially described to the system, consider the structure of Figure *4-4* and assume that this structure is described in terms of two component systems. The two logical components would be a rectangular box and a cylinder. Also, assume that the spatial locations of the points marked PT 1 and PT 2 are to be described in terms of each component system. component system. **<sup>S</sup>**

First, the component origins, in rectangular coordinates  $(X,Y,Z)$ , with respect to the global origin and the global axes must be established. The origin of component system 1 is thus determined to be **(2,3,0),** while that for component system 2 is (1,4,1).

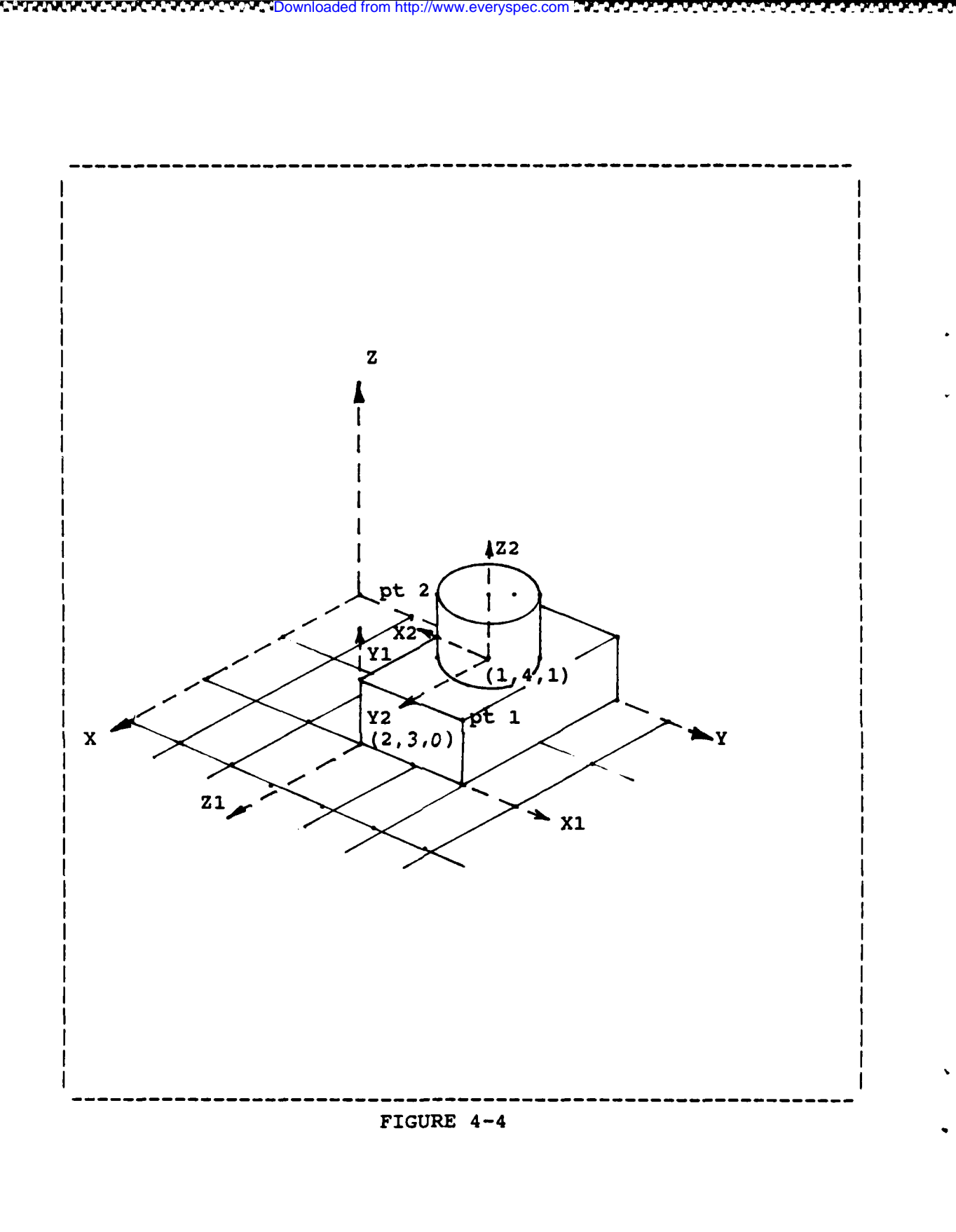

S.

1777.

ن د د د د

<u> De lingua de sesso de la contrata de la contrata de la contrat</u>

لنكتنك

تنندي

بوتر دیگردی<sub>د</sub>
Next, it is necessary to describe the component system axis orientation with respect to the global system axes. **All** component axes must be co-linear with any one of the global axes so that only three variables are needed to describe the orientation for each component system. These variables are denoted IX, TY and IZ. Each of these variables is either plus or minus **1,** 2, or **3** depending upon which component axis coincides with a particular X, Y or Z global axis.

Downloaded from http://www.everyspec.com

The convention for determining IX, IY and IZ is easily established **by** considering the two sample components. For component system **1,** the global positive X axis is in the component positive z **(+3)** direction (IX = **+3),** the global positive Y axis is in the component positive x  $(1)$  direction (IY =  $+1$ ), and the global positive Z axis is in the component positive **y** (+2) direction (IZ **=** +2). For component system 2, the global positive X axis is in the component positive **y** (+2) direction (positive **THETA** in cylindrical coordinates),  $(IX = +2)$ , the global positive Y axis is in the component negative x  $(-1)$ direction **(RADIUS** in cylindrical coordinates),  $(1Y = -1)$ , and the global positive Z axis is in the component positive z **(+3)** direction (IZ **= +3). NOTE:** Each set of component axes must conform to the right-hand rule.

Now that the component information for this structure has been completely specified, it is necesary to enter the coordinates of each point on the structure relative to the component origins. Any combination of points may be defined to be on any component. It is most useful, however, to define points lying on a complete physical substructure to be on the same component. In the example, therefore, it would probably be most useful to consider points on the box in component **1,** and points on the cylinder in component 2.

The coordinates of each point within a component system may be described in either cylindrical or rectangular coordinates, depending upon which description is most natural. The coordinate type(IC) is a variable that must be given along with the information for each component. Considering the example, again, the box part of the structure is most naturally described in rectangular coordinates, while the cylinder part of the total structure is most naturally described in cylindrical coordinates. Therefore, when describing points on these structure components, these corresponding coordinate while the cylinder part of the total structure is most naturally described in cylindrical coordinates.<br>Therefore, when describing points on these structure components, these corresponding coordinate types would be used fo two rules apply:

- **1)** The Z axis of the component system should coincide with the Z axis of the global system.
- 2) Angle Convention: Component X axis: **= 0** degrees Component Y axis: **= 90** degrees

Therefore, positive angle is determined **by** use of the right hand rule.

Using the above conventions, the coordinate data for the two points of interest may be easily described. Point **1,** on structure component **1,** is described in terms of component coordinate system **1** and rectangular coordinates, so that  $(X,Y,Z,IC) = (2,1,0,1)$  ...  $(IC, the coordinate type variable, is 0)$ for cylindrial and 1 for rectangular coordinates). Similarly, Point 2 on component 2 is described in cylindrical coordinates as **(RADIUS,THETA,Z,IC) =** (0.5,45.0,1.0,0)

For display purposes, it may at times be useful to define the component origin such that the structure is broken apart. For example, if the origin of component system 2 in Figure 4-4 had been defined to be at  $(1,4,3)$  rather than  $(1,4,1)$ , the cylindrical portion of the structure would be separated in the Z direction from the rest of the structure on the display, and the hidden corner of the box would now be visible. This is easily done since the structure of the Data Setup Section allows the component origins and all other structure information to be altered at any time. **,**

## *5. MODAL ANIMATION MODULE*

#### *5.1 OVERVIEW*

**Little A** 

Once the necessary steps of the Modal File Input and Modal Parameter Estimation have been \* performed, the Modal Animation Commands allow the user to obtain animated mode shape displays for the test structure. Two program modules have been developed for this purpose. The first program module (MDSPL), supports all graphics vector display devices regardless of whether the device has internal memory. This program module is the original modal animation program module. Due to lack of local memory, this program module cannot support extended display features such as rotation or multiple modes. For those graphics vector display devices that utilize local memory (HP-l3XX), an enhanced modal animation program module (MDSP) is available which contains many extended features.

**Downloaded from http://www.everyspec.com** 

#### *\* 5.2 MODAL ANIMATION DISPLAY PROGRAM (ORIGINAL)*

This program module is designed to utilize the host computer as both computation and memory for the modal animation program. This program, therefore, is the most general but lacks extended feature. This program was originally designed for the HIP-5460 Display but has been upgraded to be compatible with all graphics vector displays that are supported by the RTE Modal Program.

# *5. 2.1 A~aiS ORIENTATION*

The global coordinate system for display purposes is assumed to be as shown in Figure **5-1.** The system resolves coordinates and deformations in the three global directions shown, into the twodimensional system of the HP-5460 Display Unit as shown in Figure **5-2.**

Downloaded from http://www.everyspec.com

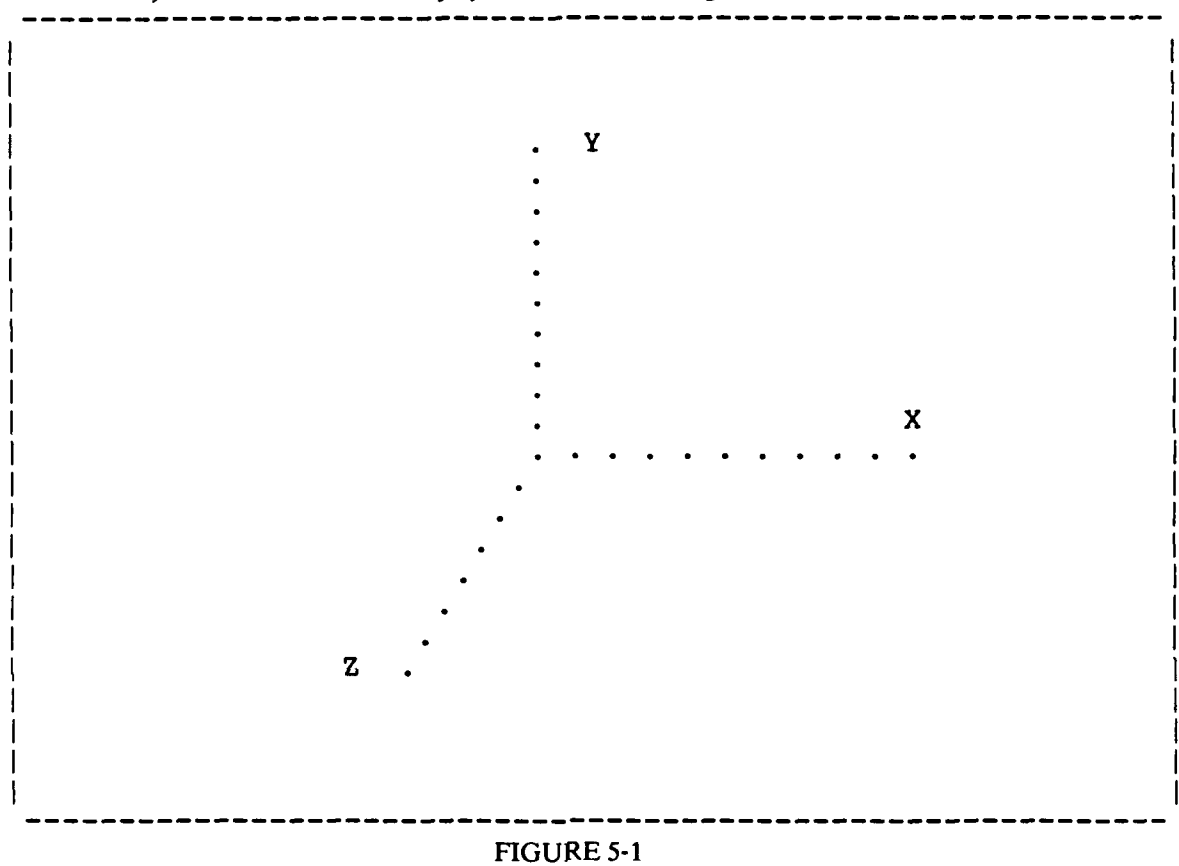

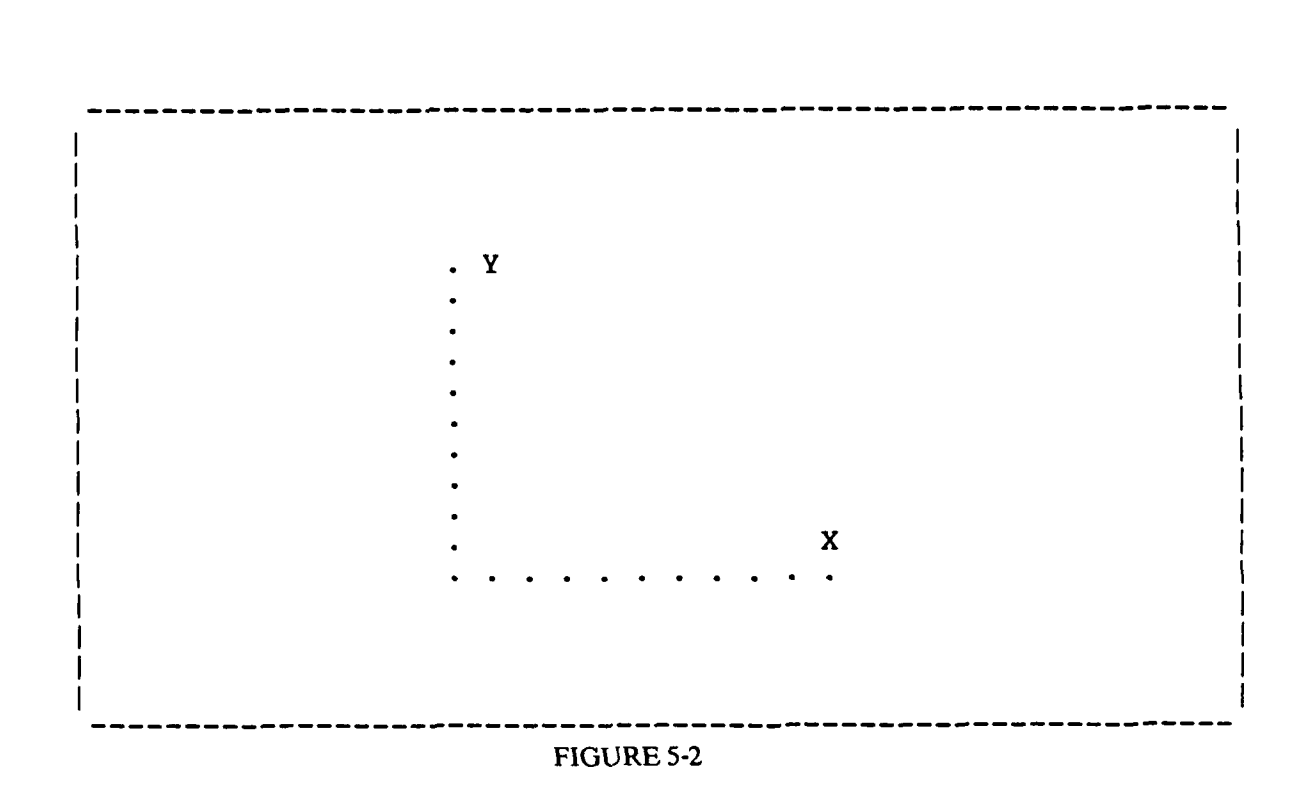

http://www.everyspec.com

## *S.2.2 SCALING CONSIDERATIONS*

**PERPORTA DE ESTADO DE ANALIZAÇÃO DE TAMBINA DE LA CALIZAÇÃO DE LA PERSONA DE LA REFERENCIA DE LA PARTE DE LA P** 

The working arrays for the animated display vectors are defined relative to the vector display unit X-Y coordinate system. Ultimately, all structure coordinates and motion are broken down into coordinates and motion within this X-Y system.

The display calculation will automatically scale to **80%** of the the full screen of the particular vector display unit being used. **If** the vector display unit is rectangular, the computation will be based upon the smaller of the X or Y screen size.

*5.2.3 COMMAND SUMMARY* **.I**

The following is a list of commands that are available from the Modal Display Monitor:

Downloaded from http://www.everyspec.com

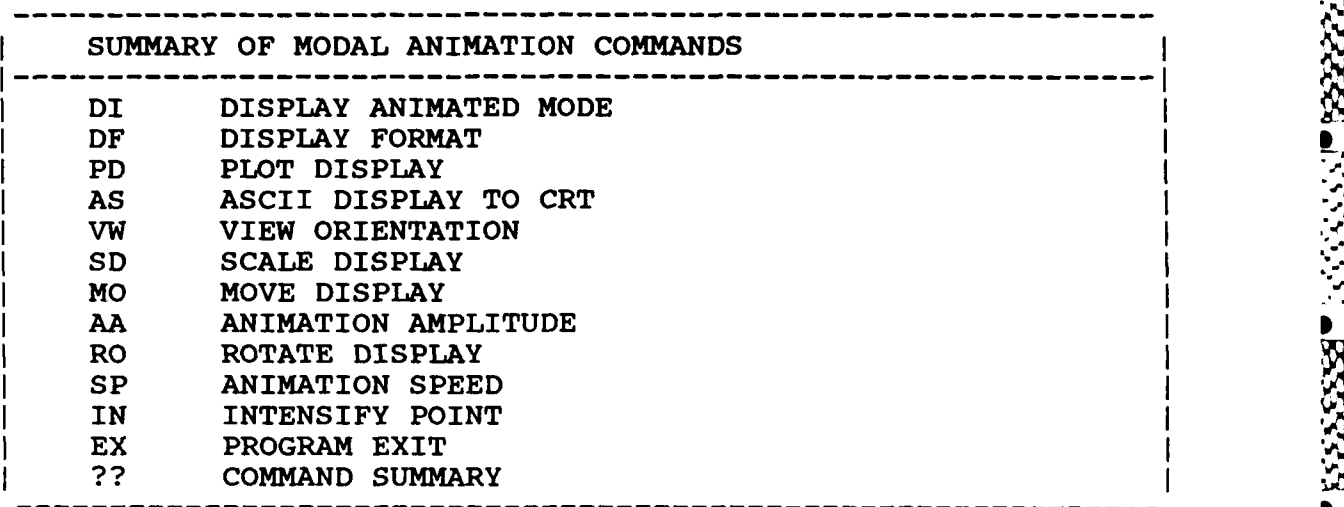

# *5.24 DISPLAY COMMAND*

أوالا والمراكب

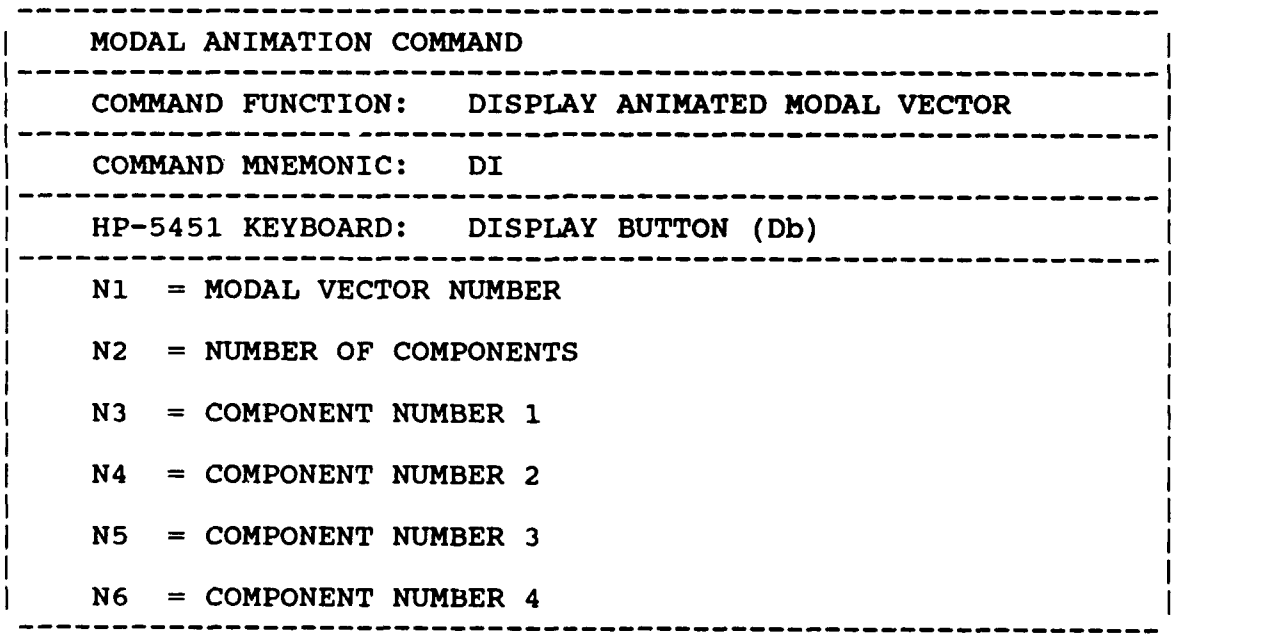

222333 ちんどう アクセ 333323

WA NGO TAO YA KATALOG MATALIKA

# *5.2.5 DISPLAY FORMA T COMMAND*

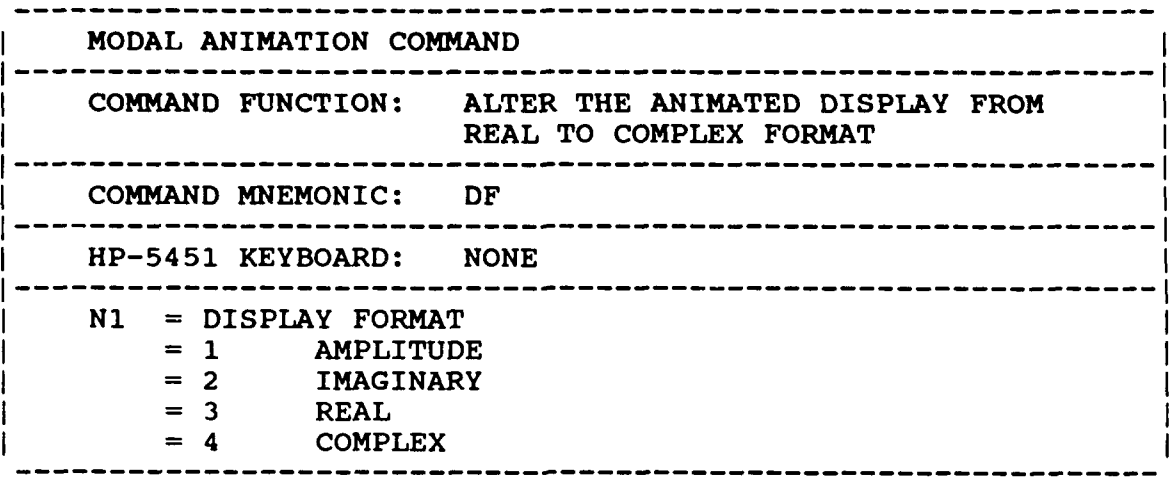

Downloaded from http://www.everyspec.com

**IZZZZK3** 

2332

1

**L6**

# *5.2.6 PLOT DISPLAY COMMAND*

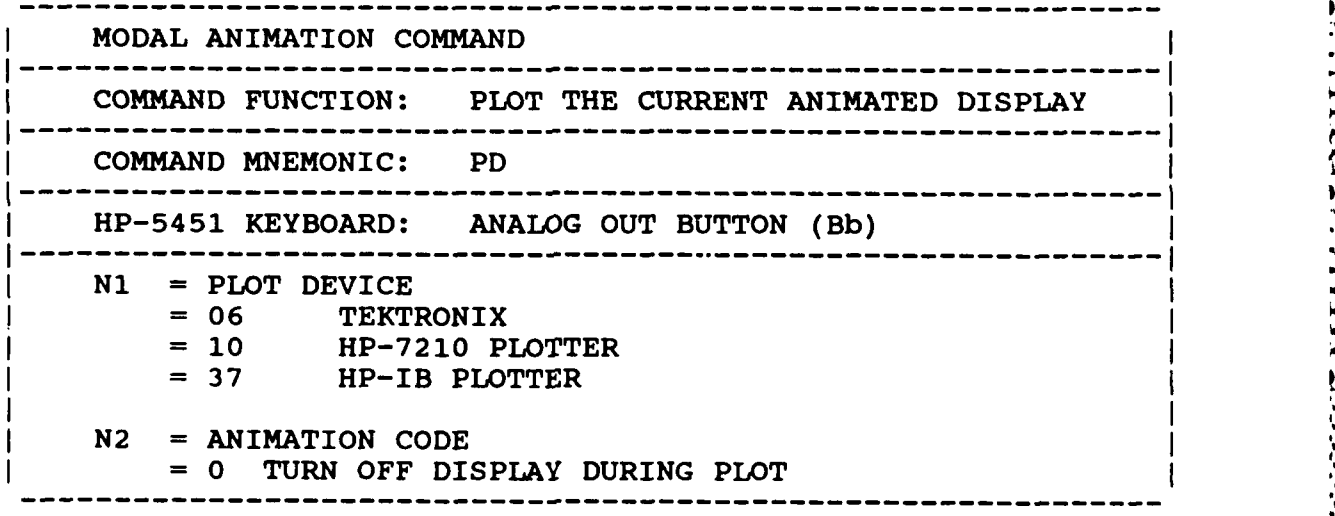

Schedule and transfer data to program 'PLTXX', where XX=N1. **If** the operating system used **by** the RTE Modal Program consists of 64K, the animated display must be turned off during plotting. In all other cases, turning off the animated display during plotting, will speed up the plot slightly.

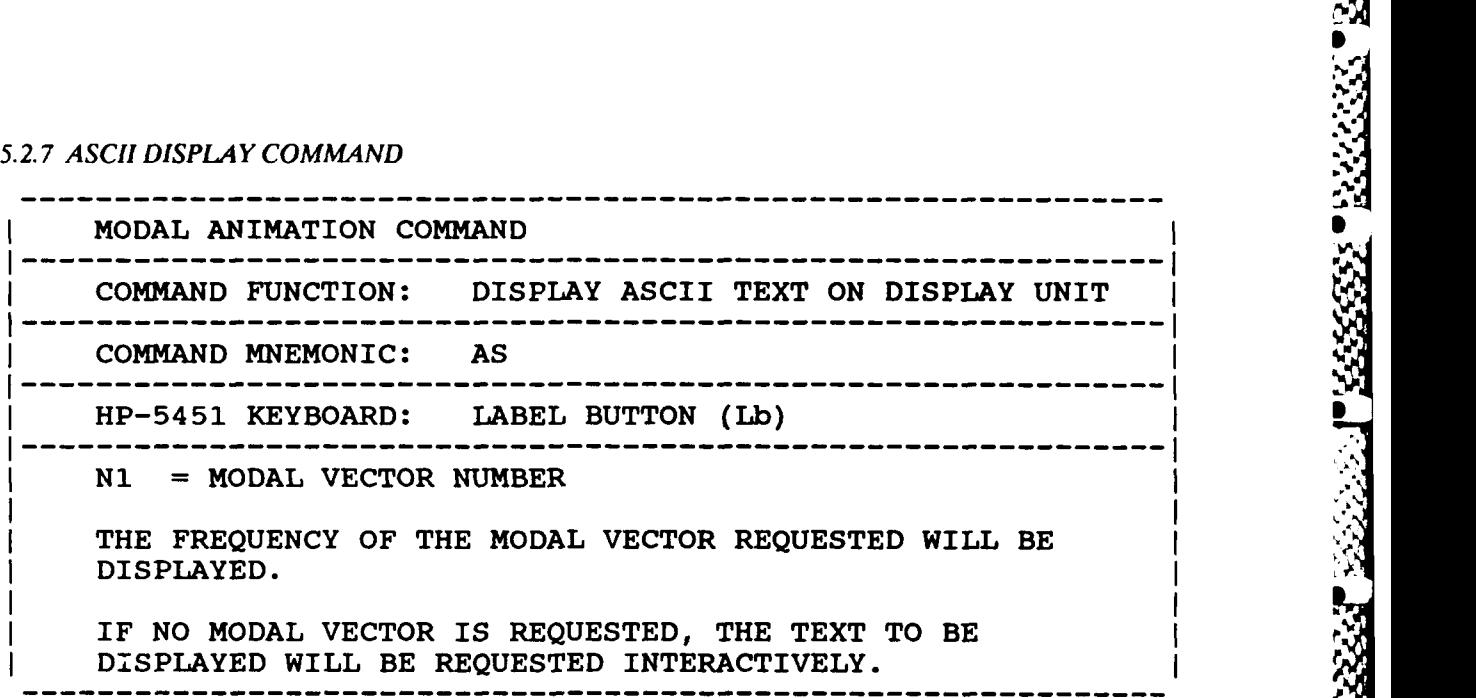

Downloaded from http://www.everyspec.

**6 .'** 

**".h**

Schedules and transfers data to program **'ASCT'.**

# *5.2.8 VIEW ORIENTATION COMMAND*

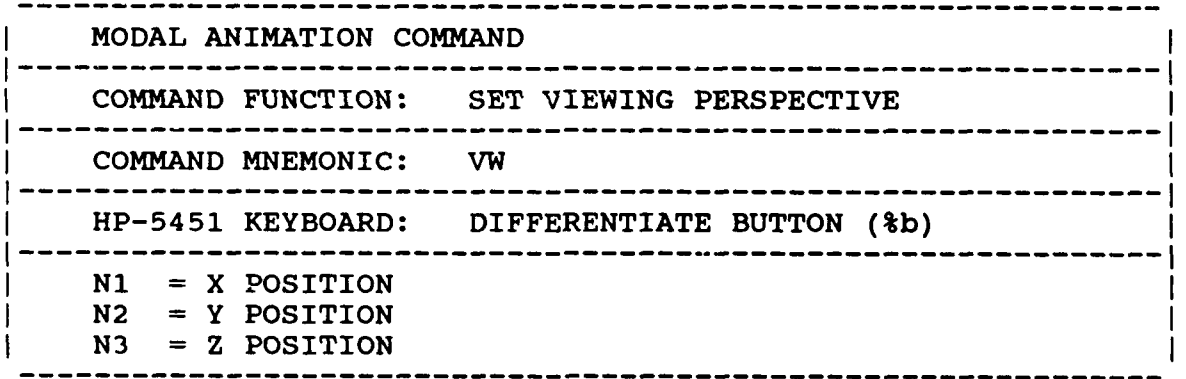

Sets viewing orientation to along vector from designated point in space to **(0,0,0).**

# *5.2.9 SCALE DISPLAY COMMAND* **s.**

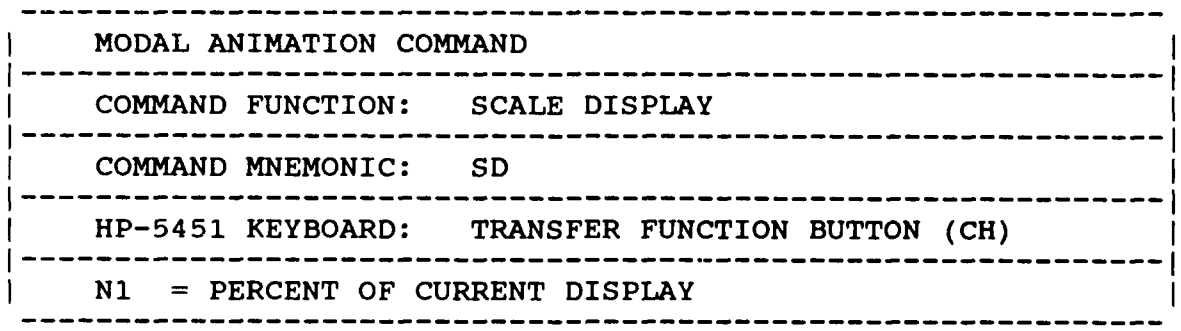

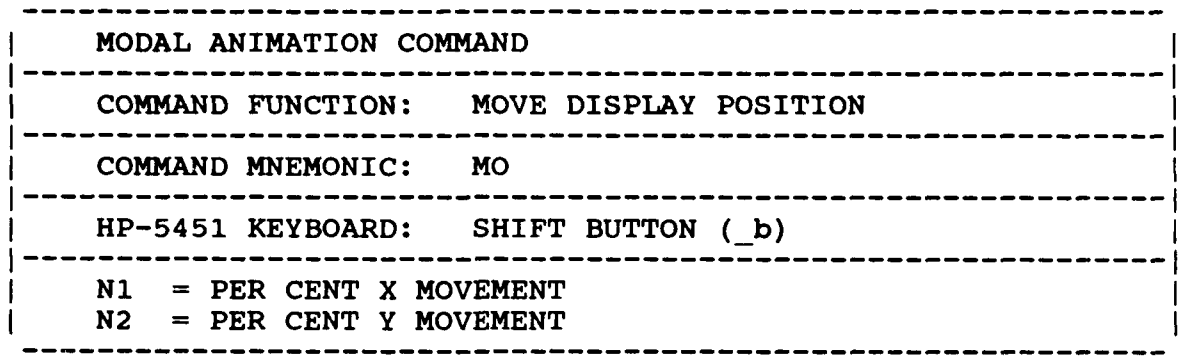

<u>ددد</u>

اد<br>ا

7777777

الأخذذ ونخفض

<u>ل عربي مرض مرد.</u>

المنتقلات

**RECEITE** 

233359

**SEC** 

Downloaded from http://www.everyspec.com

## *5.2.11 EXPAND ANIMATION AMPLITUDE COMMAND*

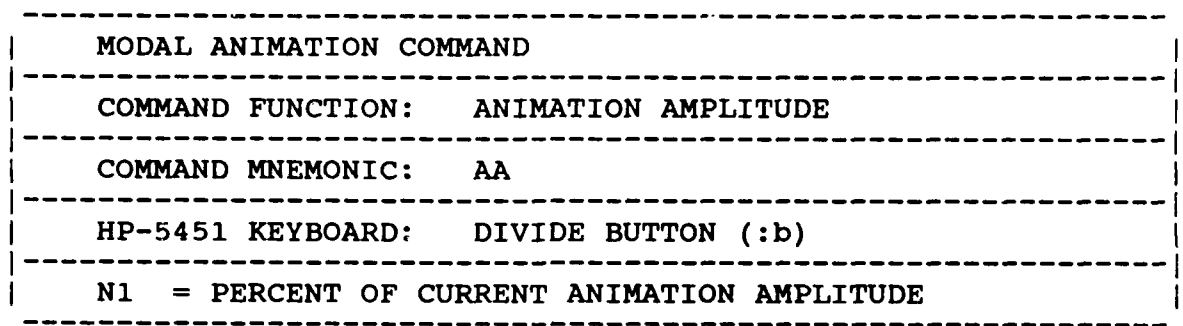

# *5.2.12 ROTATE DISPLAY COMMAND*

ת בליי היה היה היה היה היה ה

**Contract Contract** 

**PASSAGE AND** 

استعصفت

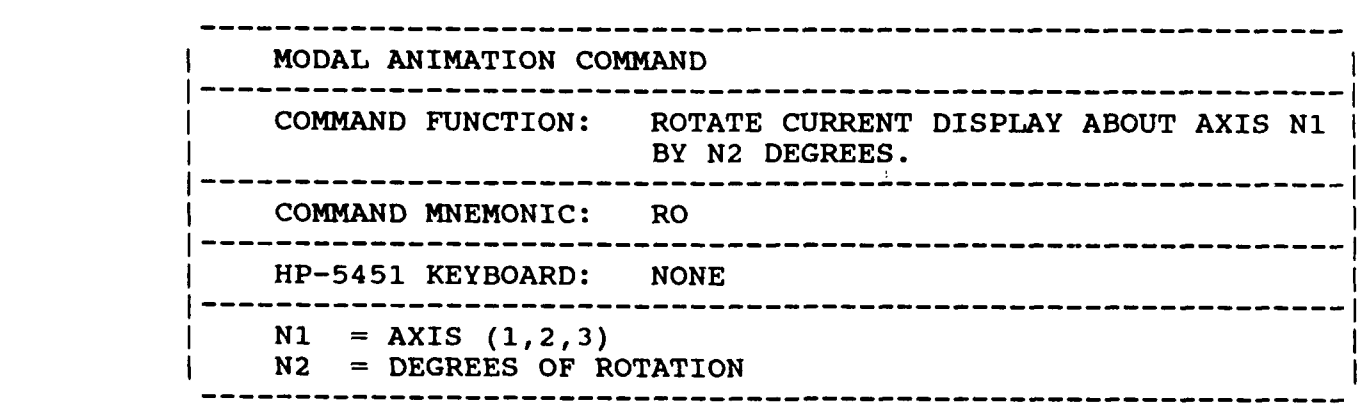

5.2.13 ANIMATION SPEED COMMAND

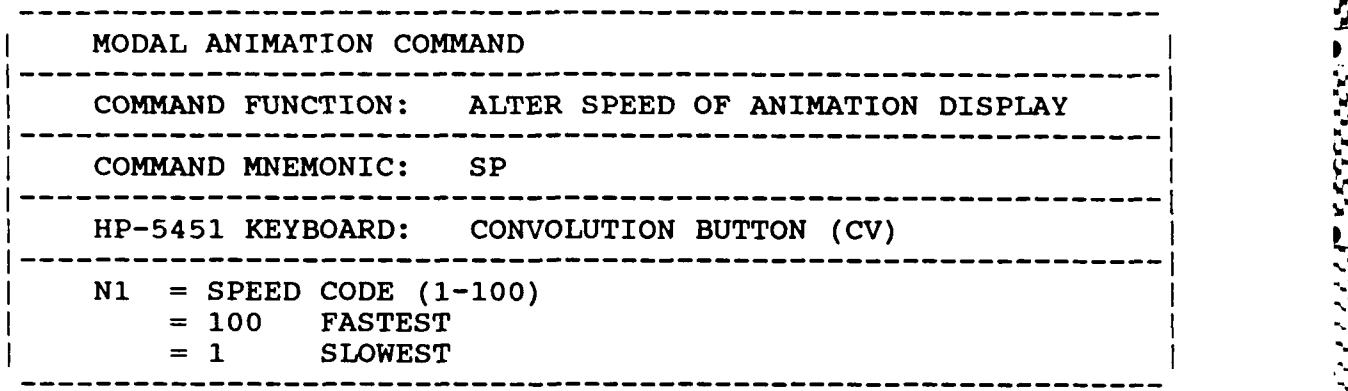

Downloaded from http://www.everyspec.com

Not operational on the HP-1351 display.

5.2. 14 INTENSIFY POINT COMMAND

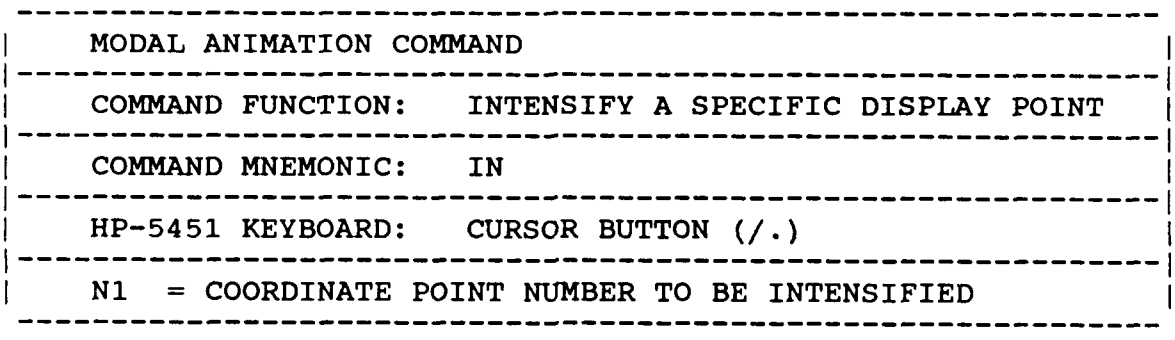

*5.2.15* EXIT COMMAND

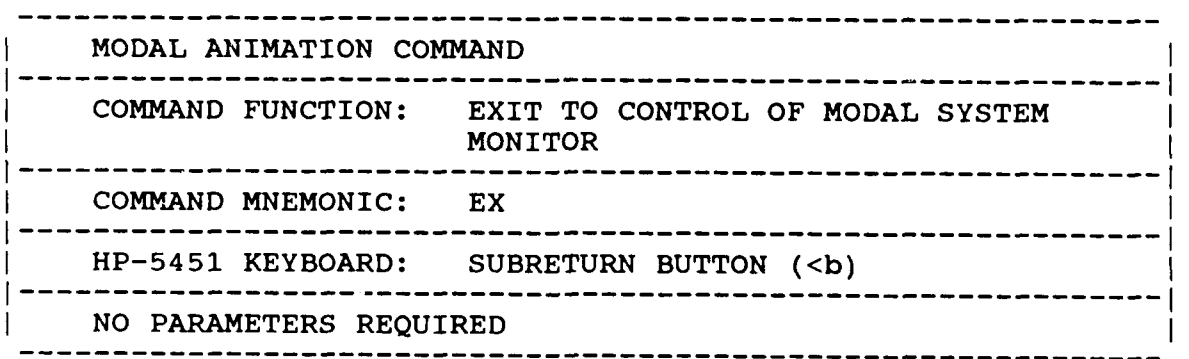

Return to Modal Monitor.

 $(\mathcal{C}, \mathcal{C})$  ,  $(\mathcal{C}, \mathcal{C})$ 

a van k

# *5.3* MODAL *ANIMATION DISPLAY PROGRAM (ENHANCED)*

# **5.3.1** *COMMAND SUMMARY*

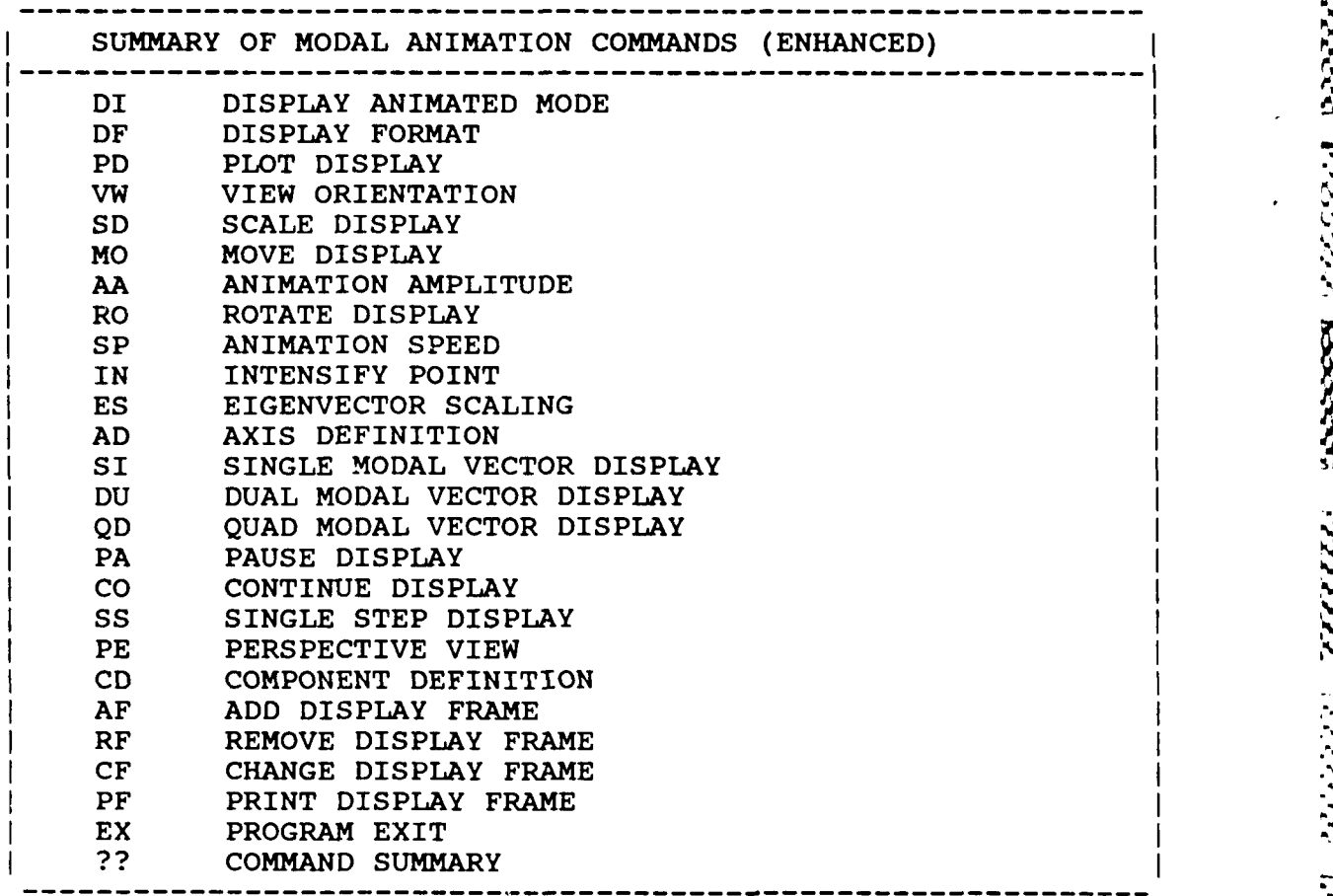

Downloaded from http://www.everyspec.com

# 5.3.2 *DISPLAY COMMAND*

**Little School School School School** 

k

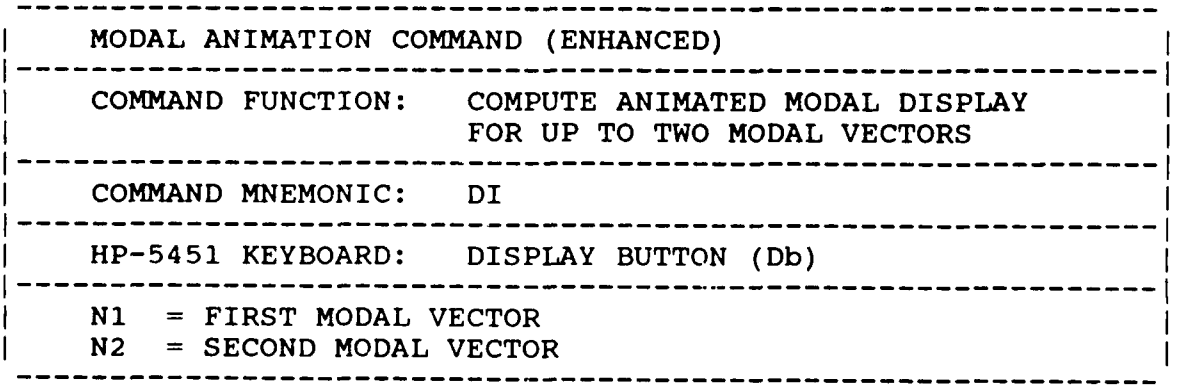

S. ', -5,

**REAL REAR** 

2222222

أنا والأنا والمقال

لانتقادت

وكالمنافضة

2224

5-

والمراجع والمتواطئ والمراجع والمراجع والمراجع والمراجع والمراجعية

*5.3.3 DISPLAtY FORMAT COMMAND*

. An identity of  $\mathbf{r}_i$  ,  $\mathbf{r}_i$  ,  $\mathbf{r}_j$ 

\_\_\_\_\_\_\_\_\_**\_\_\_\_\_\_\_\_\_\_\_**\_\_\_ MODAL ANIMATION **COMMAND (ENHANCED)** I **------------------------------------------------------------ <sup>I</sup> COMMAND FUNCTION:** DEFINE THE TYPE OF ANIMATED DISPLAY I FOR EACH DISPLAY FRAME **------------------------------------------------------------ <sup>I</sup> COMMAND** MNEMONIC: DF **------------------------------------------------------------ <sup>I</sup>** HP-5451 KEYBOARD: NONE  $N1 = DISPLAN FORMAT$ <br>  $= 0$  UNDEFORMED |<br>  $= 1$  IMAGINARY **=** 2 REAL I  $= 3$  **COMPLEX**<br> $= 4$  **AMPLITUE =** 4 AMPLITUDE -  $N2$  = **FIRST FRAME NUMBER**  $N3 =$  SECOND FRAME NUMBER

." -- ' ' ." 'q ,+ •-"- , '. . *--* ' .. ,,"+- ' . . - • **-"** '- .- - .. .. .. Downloaded from http://www.everyspec.com

## *5.3.4 PLOT DISPLAY COMMAND*

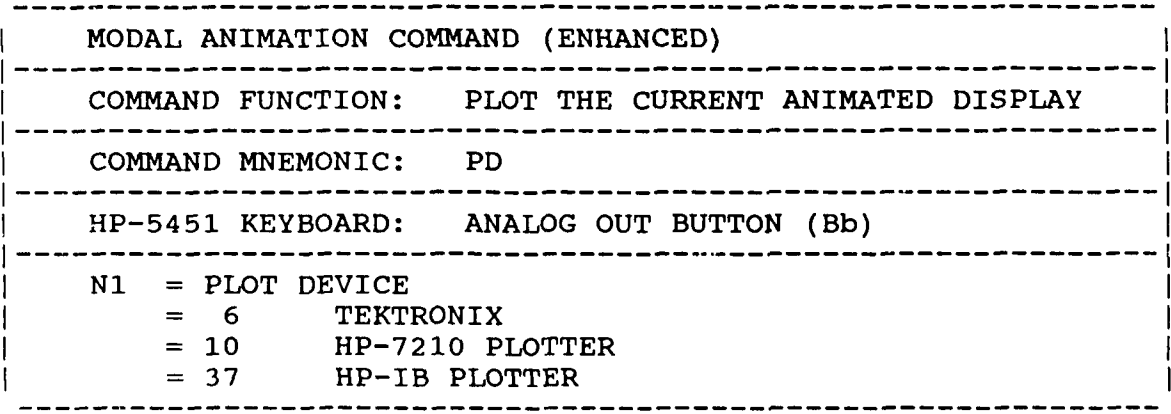

A A MARINA DI MARINA MARINA MARINA ANCHE DE L'ANCHE DE L'ANCHE DE L'ANCHE DE L'ANCHE DE L'ANCHE DE

# *5.3.5 VIEW COMMAND*

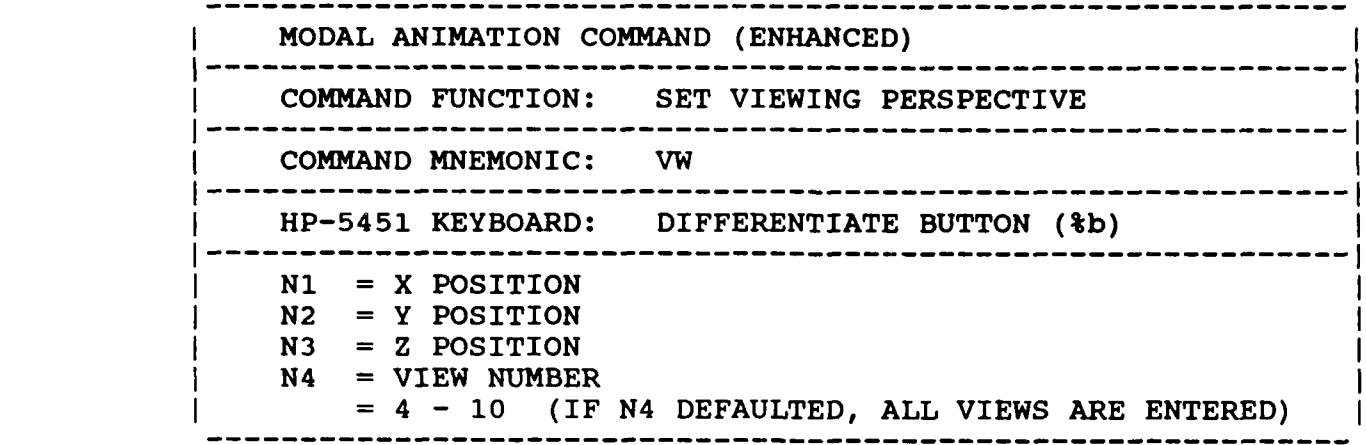

**LESSE** 

لننشئه

2233222

شخص

متعقد وكالمختلط

32222223

لاتون و د و اندازه و کار

إنشائك والأنا

Downloaded from http://www.everyspec.com

## *5.3.6 SCALE DISPLAY COMMAND*

**distribution of the contract of the distribution of the contract of the contract of the contract of the contract of the contract of the contract of the contract of the contract of the contract of the contract of the contr** 

D

ļ.

アクチャンプ

Ś

じょうこうじ

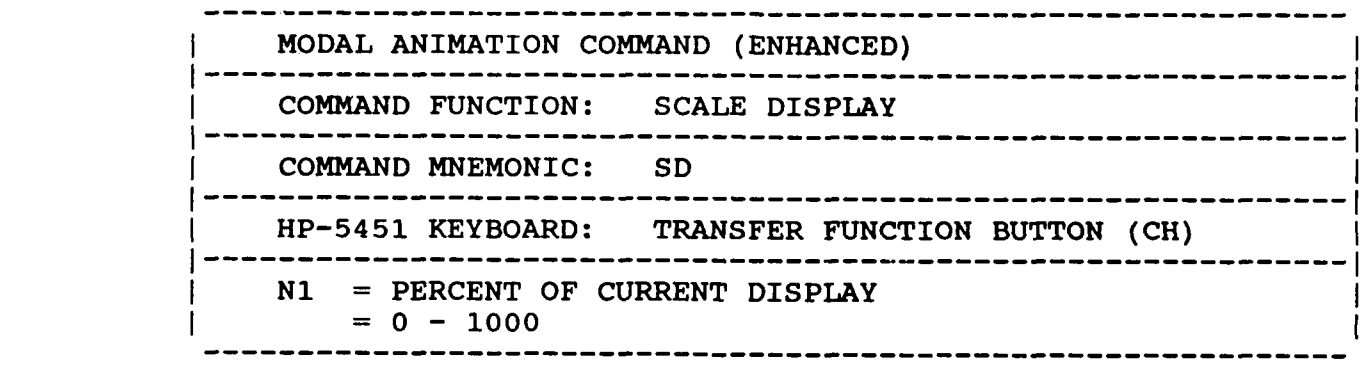

# *5.3.7 MOVE DISPLAY COMMAND*

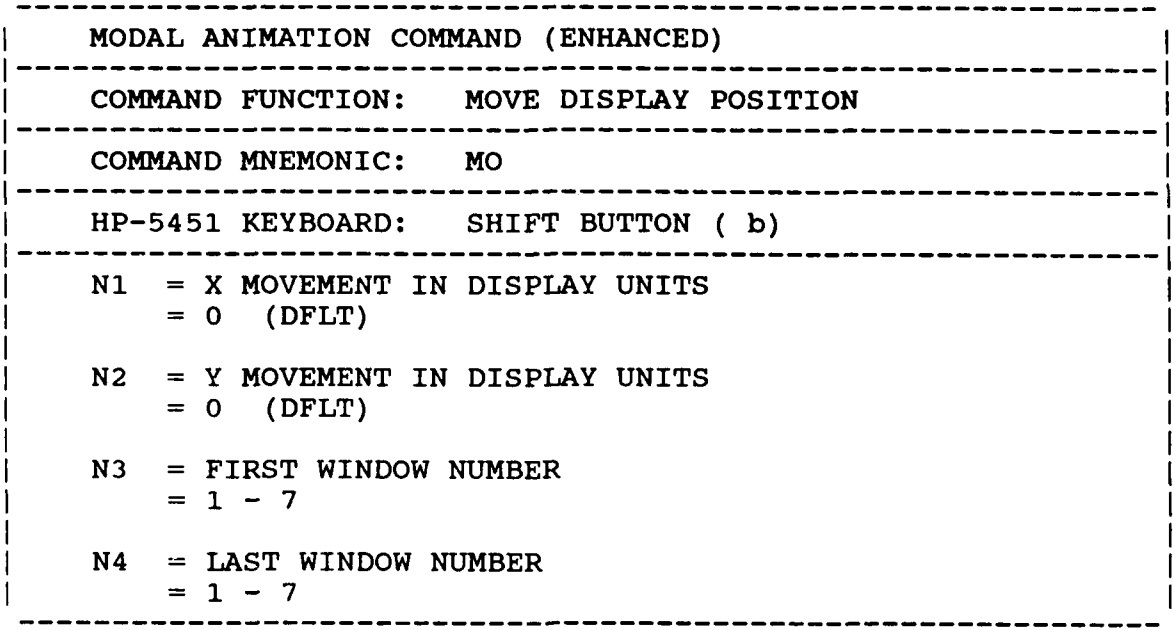

Downloaded from http://www.everyspec.com

# *5.3.8 ANIMATION AMPLITUDE COMMAND*

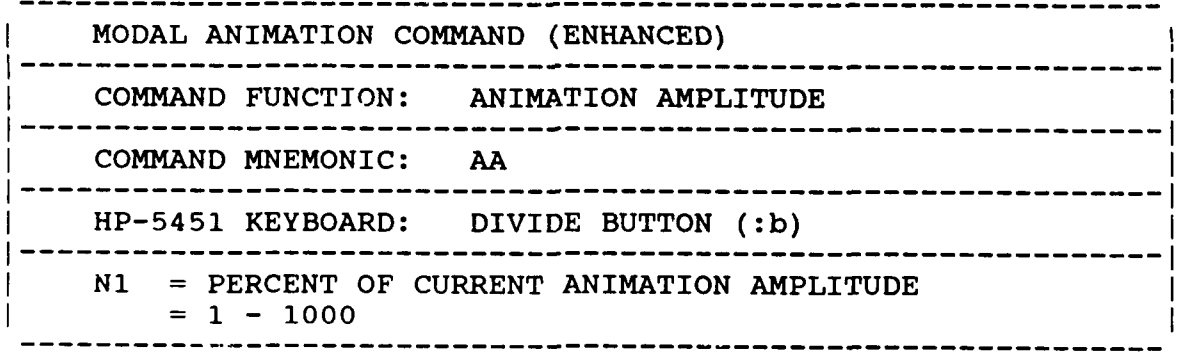

**.,-**

*5.3.9 DISPLAY ROTATION COMMAND*

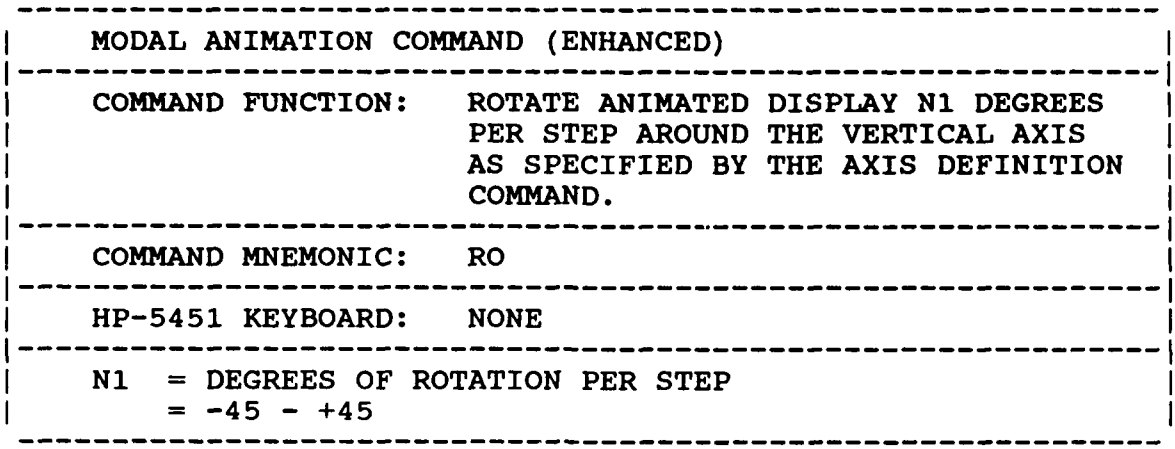

चलचल्पदल्पल्परूपपूर्णप्राDownloaded from http://www.everyspec.com चल्पाल्परूप प्रदापायणप

# *5.3.10 ANIMATION SPEED COMMAND*

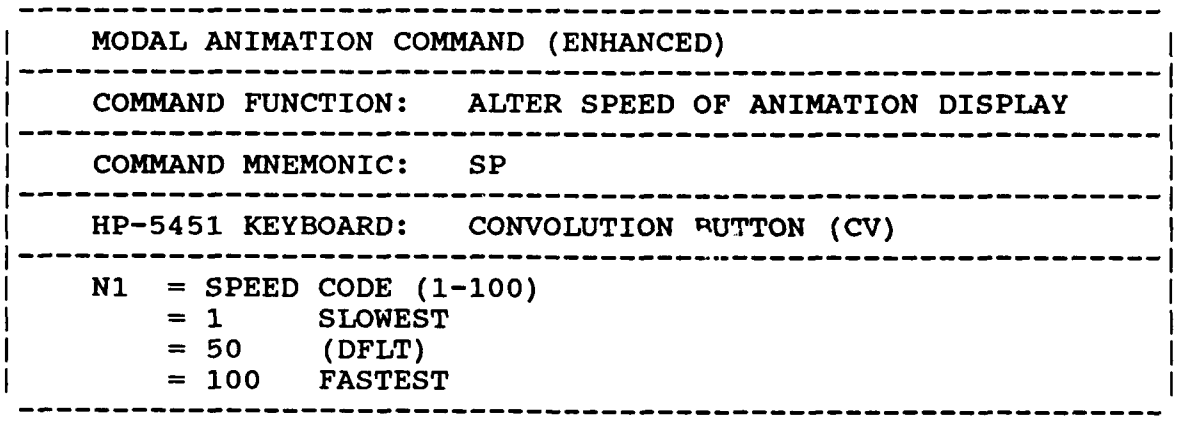

# *5.3.11 INTENSIFY POINT COMMAND*

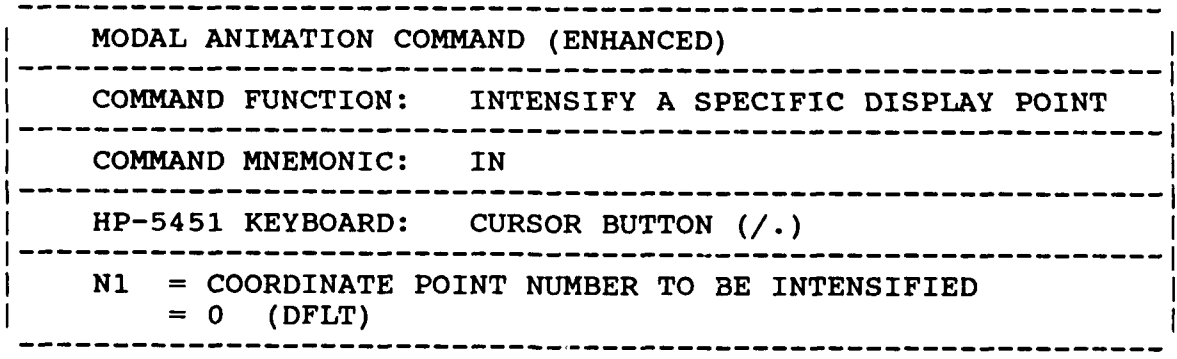

**Np**

## *5.3.12 COMPARATIVE SCALE COMMAND*

**PIC TOTOLOGY** 

MODAL ANIMATION COMMAND (ENHANCED) **------------------------------------------------------------ <sup>I</sup>** COMMAND FUNCTION: SCALE TWO CURRENT MODAL VECTORS TO SAME LEVEL **------------------------------------------------------------ <sup>I</sup>** COMMAND MNEMONIC: ES **------------------------------------------------------------ <sup>I</sup>** HP-5451 KEYBOARD: **NONE ------------------------------------------------------------ <sup>I</sup>**  $= 0$  (DFLT) SCALE VECTORS INDEPENDENTLY **=** 1 (DFLT) SCALE VECTORS TO SAME LEVEL N2 **=** INTEGRATION SCALE FACTOR  $N2 = 0$  (DFLT)<br>= -2 - +2

Downloaded from http://www.everyspec.com

*.'.*

## *5.3.13 AXIS DEFINITION COMMAND*

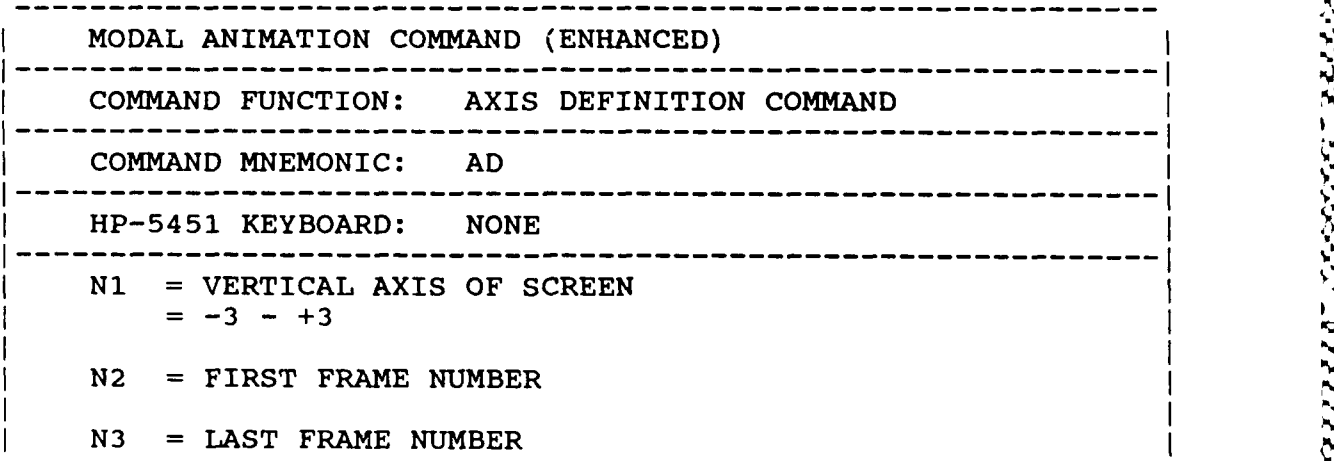

## *5.3.14 SINGLE FRAME COMMAND*

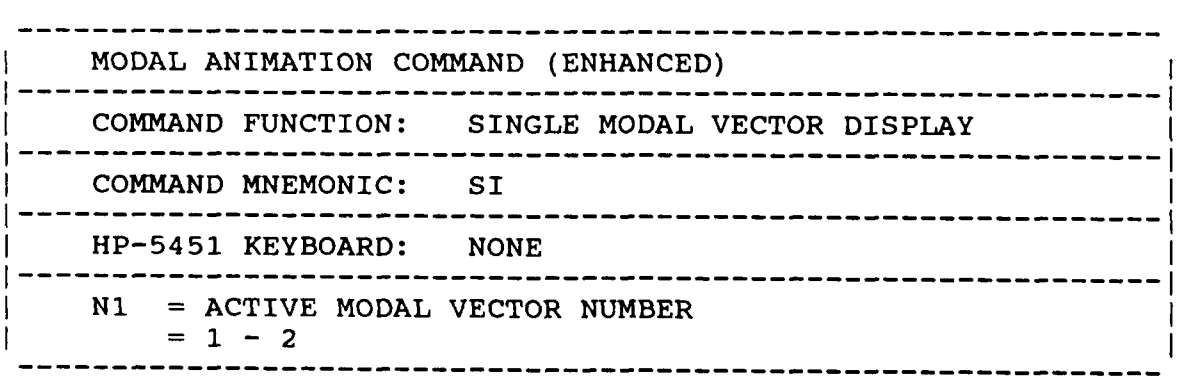

<u> Santa Calabada (Santa Calabada Santa Calabada Santa Calabada San</u>

*5.3.15* **DUAL** *FRAME* COMMAND

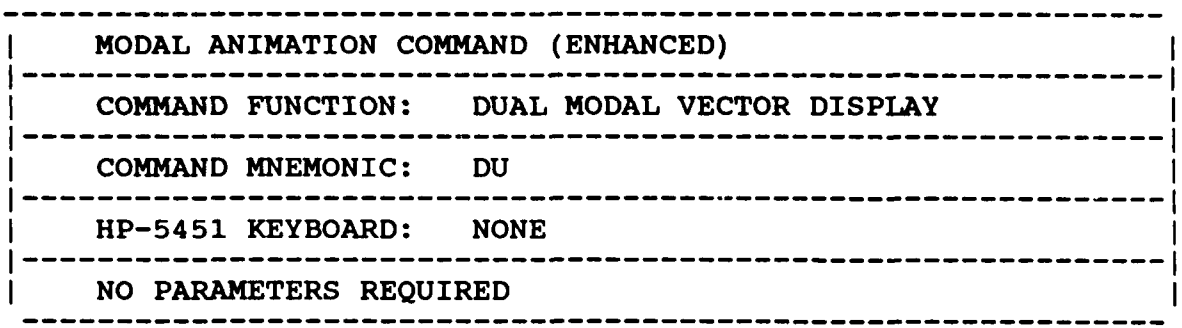

15455655

2323222

**RESSER** 

233322

333333

**1988821 BEEBE** 

S

Downloaded from http://www.everyspec.com

*5.3.16 QUAD FRAME* **COMMAND**

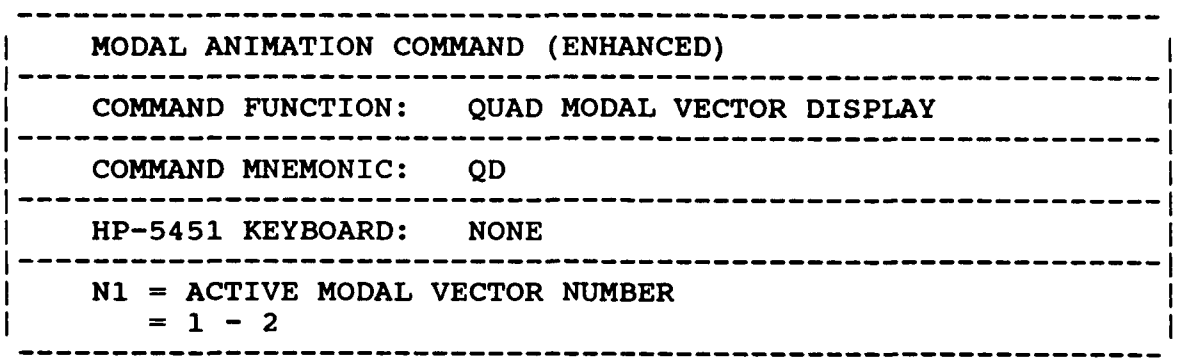

*5.3.17 PAUSE ANIMATION COMMAND*

YAYAAY AA'AAADOONAA GOODAAYA AADOO GOODAAY AHAA

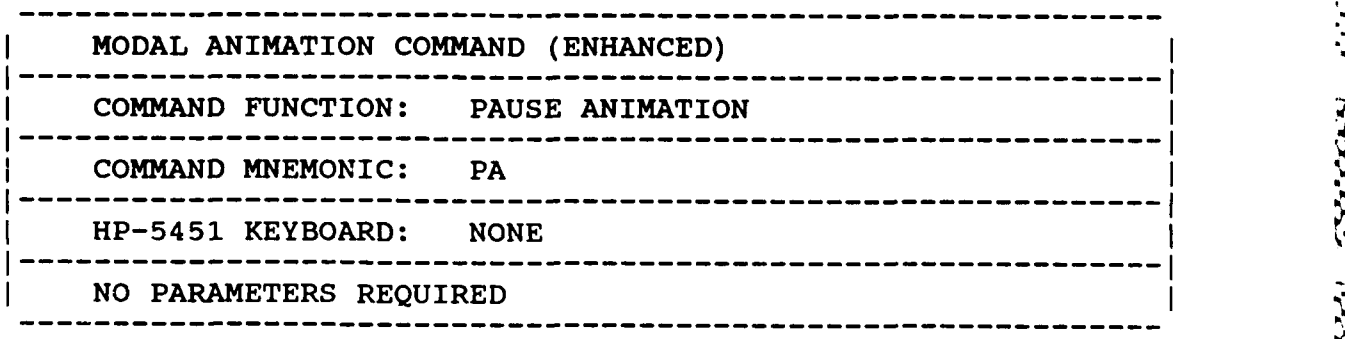

*5.3.18 CONTINUE ANIMATION COMMAND*

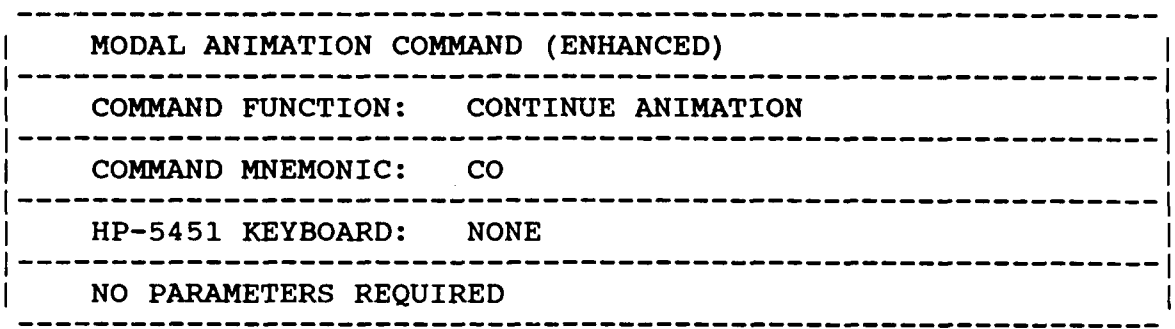

-. *li* **.... ....... t .** Downloaded from http://www.everyspec.com

## *5.3.19 SINGLE STEP ANIMATION COMMAND* **' "**

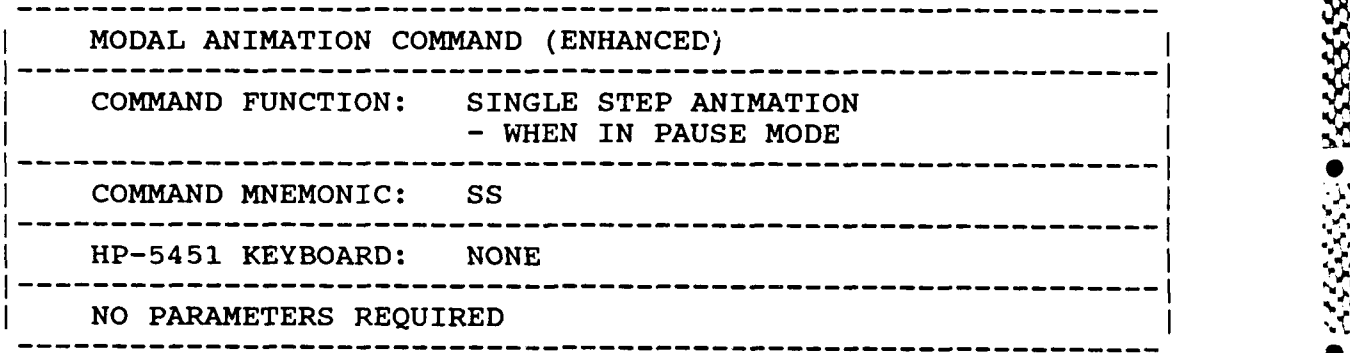

**.**

**d**

 $\bullet$ 

*5.3.20 PERSPECTIVE VIEW COMMAND*

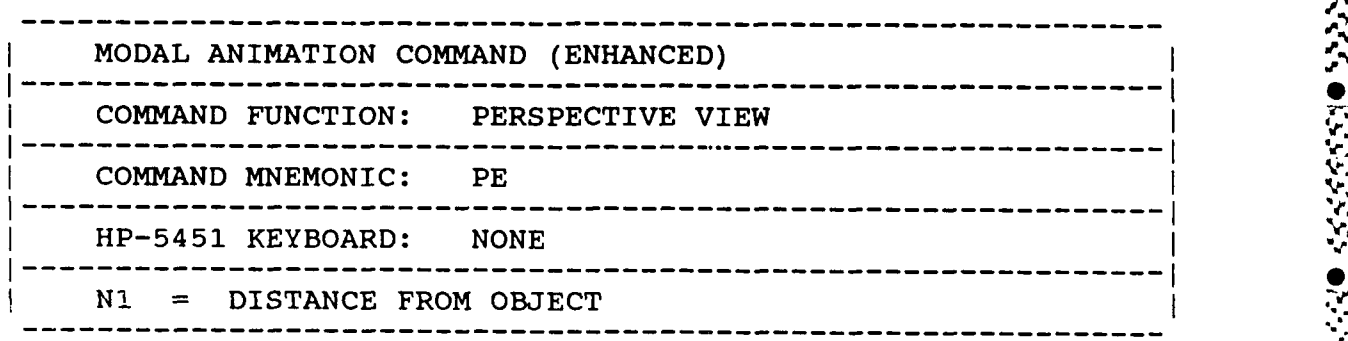

a,- -/,- **%%..** .-/... ..... *>\** **.-** . -- **,-** 4\$a, , **/'a ,- % -. % -', aaa%SA,,'- S"I** ,% **'"** . % % **-,-** . . **.a'** - .

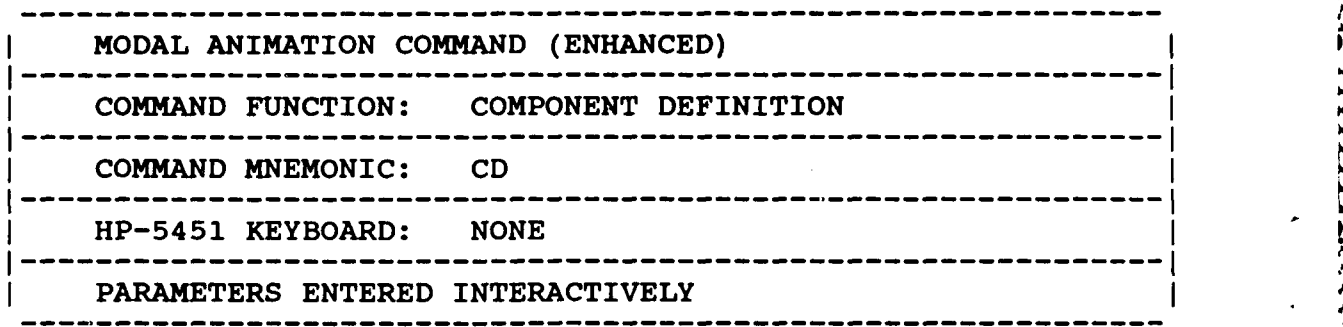

233333

33.25

**CONDENSAVERYSTERINDownloaded from http://www.everyspec.com RENERENTRY** 

# *5.3.22 ADD FRAME COMMAND*

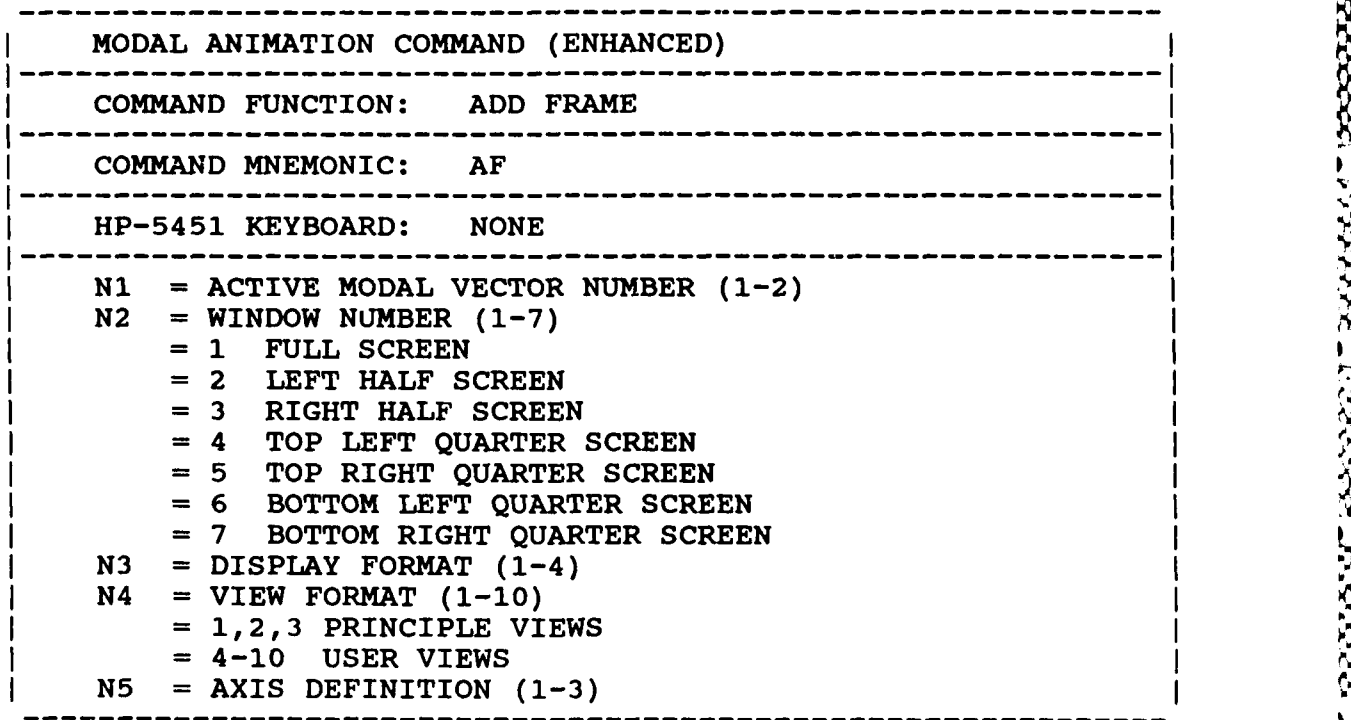

# **5.3.23** REMOVE *FRAME* **COMMAND**

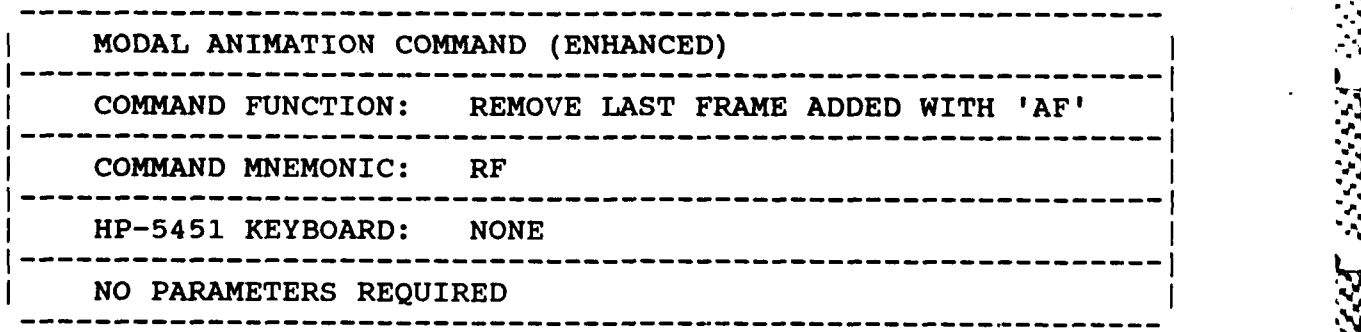

المواجه والمراجع

 $\mathcal{L}(\mathcal{A})$ 

والمعايد محرومهم والمعلي

#### *5.3.24 CHANGE FRAME COMMAND*

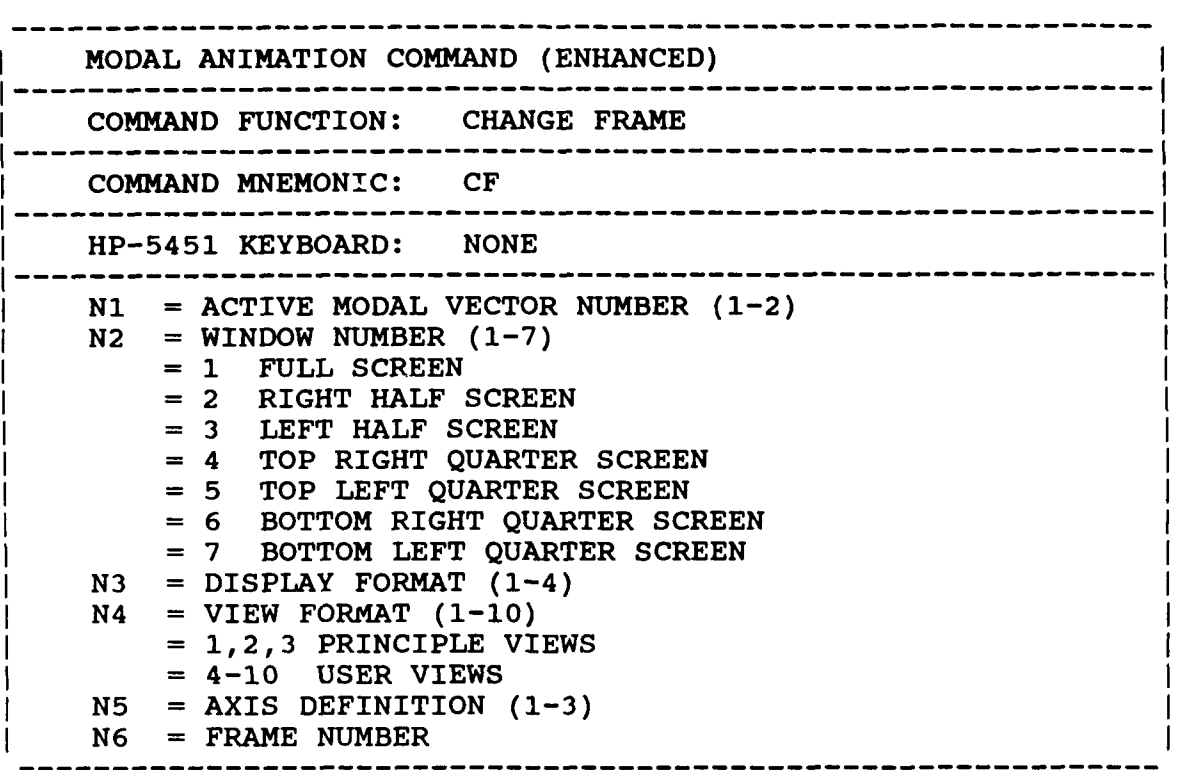

Downloaded from http://www.everyspec.com

**5.3.25 PRINT FRAME COMMANI** 

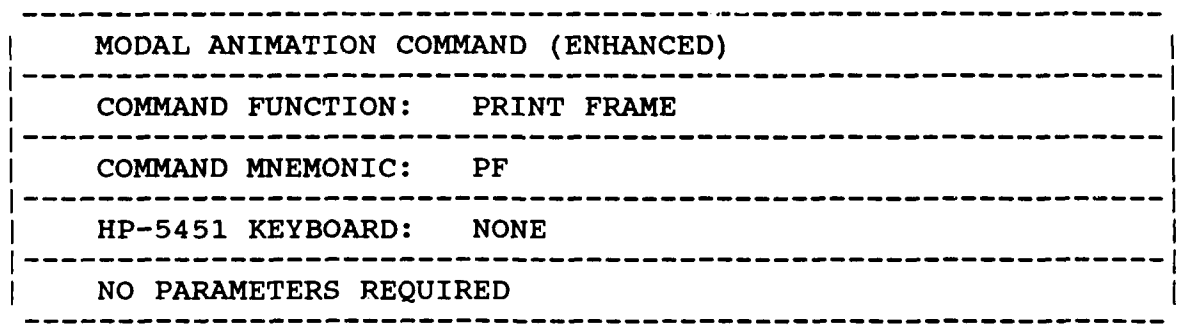

## **5.3.26** EXIT **COMMAND**

33.33

3333553

**R** 

533333

トミククア

Downloaded from http://www.everyspec.com http://www.everyspec.com http://www.everyspec.com<br>Downloaded from the context of the state of the state of the powerispec.com interview of the context of the state of the state of t

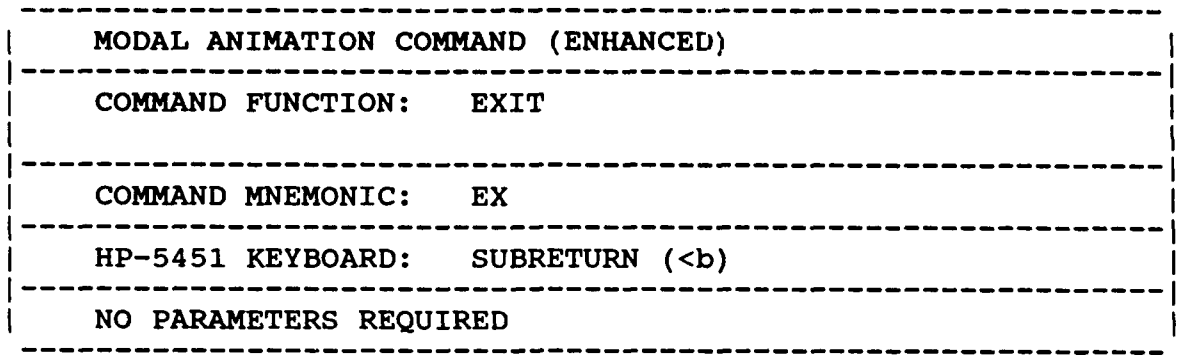

## *6. MODAL PLOT MODULE*

### *61 OVERVIEW*

The Modal Plot Module is actually a number of separate modules, one for each plotter present or required in the current RTE system. This structure allows only the modules to be loaded that will be needed for output; the overhead of the other Modal Plot Modules is only present if the plot devices are present. In general, the Modal Plot Module allows any frame of the current view of the animated modal vector to be plotted to the plot device specified. The annotation of the plot with a standard border, current test identification and frequency can be added to the plot if required. In order to document the point numbers with respect to the spatial description of the test structure, the Point Number Command can be toggled on for all points or a sequence of points.

<u> 1999 - 1999 - 1999 - 1999 - 1999 - 1999 - 1999 - 1999 - 1999 - 1999 - 1999 - 1999 - 1999 - 1999 - 1999 - 199</u>

ownloaded from http://www.everyspec

#### *6.2* COMMAND *SUMMARY*

The following is a list of the commands that are available from the Modal Plot Monitor:

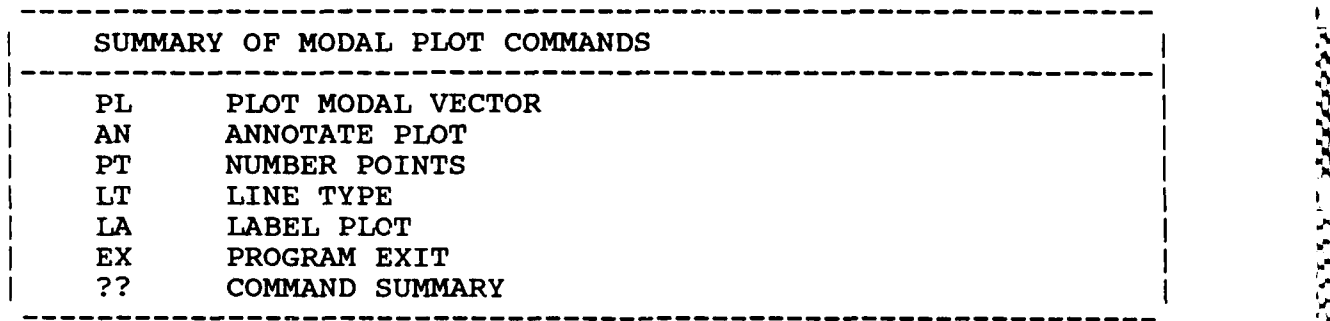

## *6.3 PLOT* MODAL *DISPLAY COMMAND*

8230000000000000

**A BARBARA A BARBARA A BARBARA** 

----------------MODAL PLOT COMMAND **------------------------------------------------------------ <sup>I</sup>** COMMAND FUNCTION: PLOT MODAL VECTOR **-------------------------------------------------------- I** COMMAND MNEMONIC: **------------------------------------------------------------ <sup>I</sup>** HP-5451 KEYBOARD: ANALOG OUT BUTTON (Bb) **------------------------------------------------------------ I' N1 =** FRAME OF MOTION TO BE PLOTTED **<sup>=</sup>**0 UNDEFORMED DISPLAY **<sup>=</sup>**1-20 DEFORMED DISPLAY < 0 MULTIPLE DEFORMED POSITIONS **N2 =** PEN NUMBER (HP-IB PLOTTERS ONLY) BIT 14 WILL ABORT PLOTTING (NOT AVAIL. ON TEK PLOTTING).

# *6.4 ANNOTATE PLOT COMMAND*

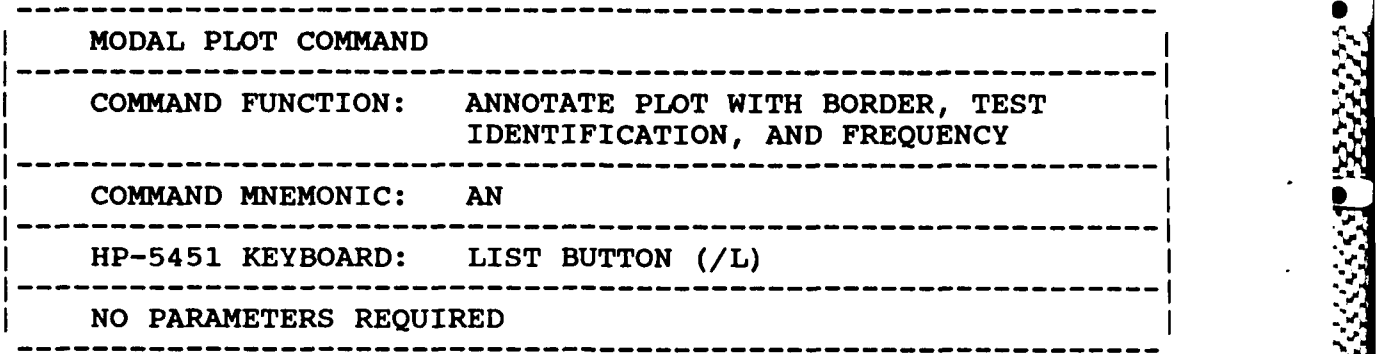

Downloaded from http://www.everyspec.com

### *65 POINT NUMBER LABEL COMMAND*

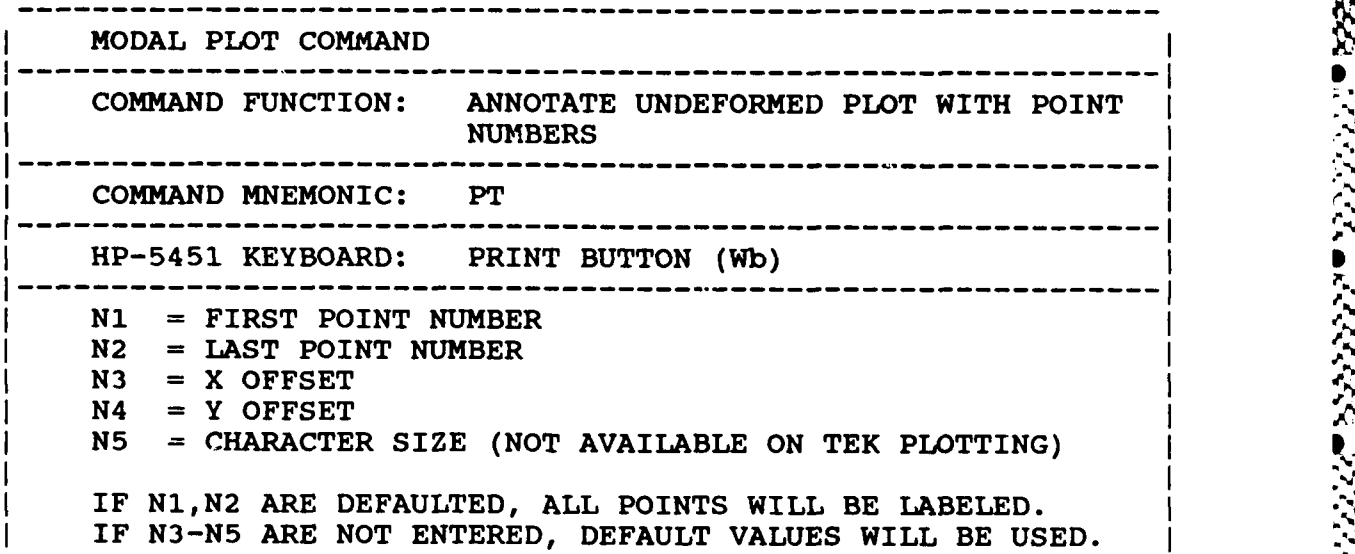

*6.6 LINE TYPE COMMAND*

*-------------------------------------------------------------* MODAL PLOT **COMMAND COMMAND FUNCTION:** LINE TYPE <sup>I</sup> **--------------------------------------------------- - COMMAND** MNEMONIC: LT **-------------------------------------------------------------- I** HP-5451 KEYBOARD: NONE <sup>I</sup> **---------------------------------------------------- <sup>I</sup>** N1 = LINE TYPE CODE **= 0** SOLID LINES **(DEFAULT) = 1** DOTTED LINES **-------------------------------------------------------------**

**'I**

## *6. 7 LABEL PLOT COMMAND*

Downloaded from http://www.everyspec.com

 $- - - - - - - - - -$ MODAL PLOT COMMAND COMMAND FUNCTION: LABEL PLOT **------------------------------------------------------------ <sup>I</sup>** COMMAND MNEMONIC: LA **------------------------------------------------------------** HP-5451 KEYBOARD: LABEL BUTTON (Lb) **N----------------------------------------------------------- N1** = X POSITION OF LABEL **N2 =** Y POSITION OF LABELI  $N3$  = CHARACTER SIZE (NOT AVAILABLE ON TEK PLOTTING)<br> $N4$  = PEN NUMBER (HP-IB PLOTTERS ONLY) = PEN NUMBER (HP-IB PLOTTERS ONLY) THE LABEL WILL BE REQUESTED INTERACTIVELY. IF N3,N4 ARE NOT ENTERED, DEFAULT VALUES WILL BE USED. FOR HP-IB PLOTTERS, A LINE FEED IS GENERATED UPON THE ENTRY OF A CARRIAGE RETURN. ENTRY IS TERMINATED BY A DECIMAL POINT AS THE FIRST CHARACTER OF THE LINE.

Upon issuing the Label Plot Command, the program will compute the maximum and minimum limits for X and Y label positions and report this to the user. The user must then enter the label position based upon this information. The pen will immediately move to this position before the label is to be entered. **If** the plot device has manual pen position control, the label position can be adjusted before the label is entered.

*6.8 EXIT COMMAND*

www.com/www.

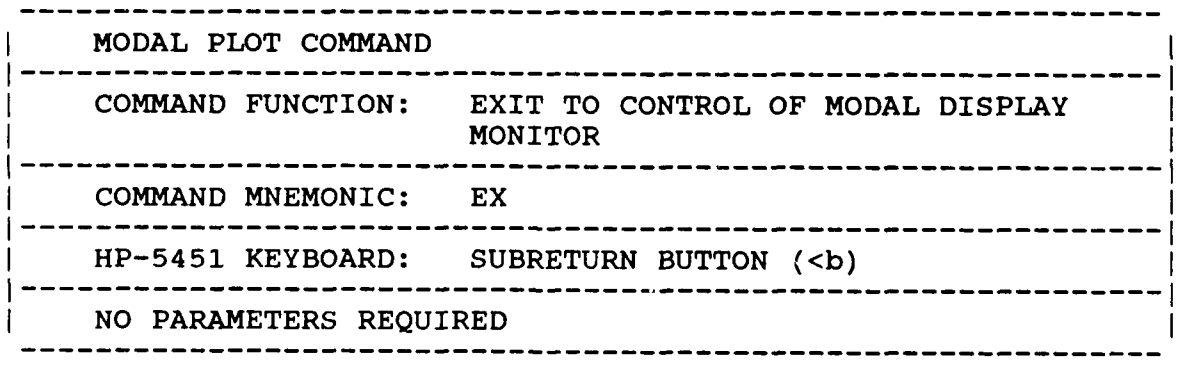

**-.**

## *7. PARAMETER ESTIMATION MODULE*

#### *7.1 OVERVIEW*

The Parameter Estimation Module of the RTE Modal Program is designed to automatically analyze data, for the current data set, to determine modal parameters; damped natural frequencies, modal damping values and real or complex modal coefficients. The module is subdivided into two tasks; frequency/damping estimation and modal vector estimation. Within these tasks are algorithms for single degree-of-freedom (SDOF) or multiple degree-of-freedom (MDOF) parameter estimation. The SDOF algorithms are simple computationally, but do not provide global modal parameters. The MDOF algorithms are, in general, more complex computationally, but use information from multiple measurements; and for the advanced algorithms, multiple references, to provide global modal parameters. An exception to the MDOF global modal parameters is the linear Least-Squares Time Domain program which calculates global frequency and damping values but not global modal vectors.

Downloaded from http://www.everyspec.com

#### *7.2 MEASUREMENT CONSIDERATIONS*

In order to identify the modes of vibration of a structure, it is necessary that frequency response data be measured on the structure in such a way that the resulting data set is sufficient to identify all modes of interest at all points of interest. The RTE Modal Program requires that these measurements be made between fixed input points (the point at which the force is applied) and multiple response points (the point at which the response to the input force is measured), or fixed response points and multiple input points.

*The* frequency response measurements may be made using transient or continuous inputs and baseband or Band Selectable Fourier Analysis. The type of structure, testing convenience and desired quality of the results are the prime consideration in making choices between them. For HP-5451 users, any of the frequency response Keyboard Programs documented in the HP-5451 Operating Manual may be modified to measure the required data. However, since the measurement process is using most of the available program space, it will usually only be possible to annotate and store the frequency response data to the disk for later processing. For HP-1000-A900 F-Monitor users, any of the Command Programs documented in the F-Monitor Operating Manual may be used. record. The header of the will the header records with the contains in the first to the constraints in the stock as established prior to the fronton Rubbell partner. The measurements in the measurement of the constraints i

#### *7.3 DATA SET CONSIDERATIONS*

The data set to be accessed by the RTE Modal Program is defined by information stored in the header that is automatically stored to disc with every data record by the measurement system. In the standard HP-5451-B/C Fourier System this measurement header information is stored in File Nine Setup Command, 'DS', for HP-5451-B/C Fourier systems, or by the measurement parameters in the FF monitor for the LMS F-monitor system.

This information includes test identification, date, calibration, frequency range, response *and* reference excitation position and direction, as well as, other documentation useful for later annotation of the test data. As any module in the RTE Modal Program accesses a disc record, a comparison is made between the header information and the information required by the RTE Modal Program. If a match is found on all pertinent documentation, the data record is included in the measurement directory. If a match is not found, the data record is completely ignored.

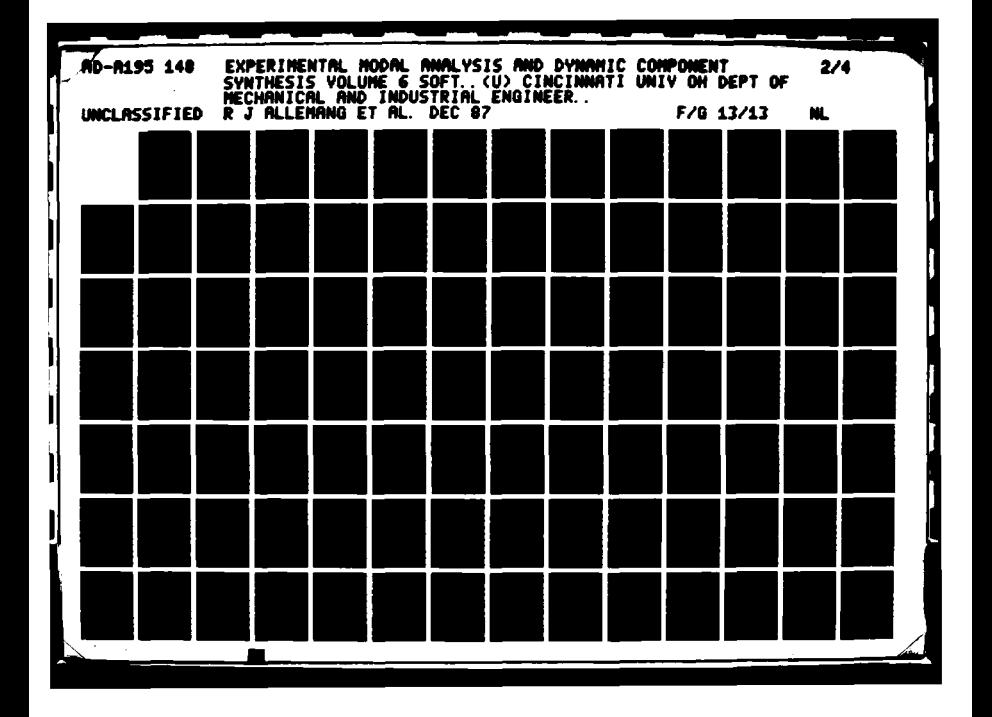

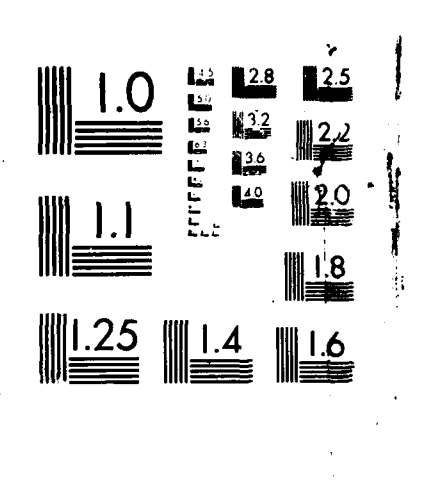

www.everyspec

**.J,**

**ESSSSS** 

**Boomer Co.** 

كالمحارب المراجحت

222223

WICROCOPY RESOLUTION TEST CHA

UTERVATA U TARI UNITETTU KENTUNGGI AKANG MENGERAKAN DARA KALENGAN BERSERA DARA KERAMA DARA KERAMA DARA DARA DA

Ň

## *7.4 MEASUREMENT DATABASE OPTIONS*

The RTE Modal Program is versatile in that measurements from a variety of sources, in a number of formats, may be analyzed. The previously acquired measurements are stored to an appropriate device, File One of the Mass Storage area of a HP-5451 disc, or a logical unit o; a **HP-CS-80** disc. The way in which measurements are placed on the disc, or in other words, the location of the measurements, varies with the type of system that is used to store the measurements. The three measurement formats supported are: the standard FMTXX structure used **by** Hewlett-Packard, the **SMS** FMTXX structure, and a format used **by LMS** for the **HP-CS-80** disc. The Measurement Header Command defines the form of the data annotation used **by** the current measurement database. Measurement headers supported are: HP-5423-A, HP-5451-B, HP-5451-C (Cincinnati, Leuven, **SMS** Modal 4.0), and F-Monitor **(LMS).**

Downloaded from http://www.everyspec.com

In summary, the Measurement Format Command, 'MF', and Measurement Header Command, 'MH', define the database for the measurements to be analyzed. **If** it is desired to analyze measurements from a source different than the installed default configuration, it will be necessary to execute 'MF' and/or the **'MH'** command. In changing the default configuration, care must be exercised to select the proper combination of these commands in order for the program to access the data.

#### *7.5 MEASUREMENT DIRECTORY*

Note that the data set is identified via the information accumulated **by** the Run Log Command, Section **3.10.** For the parameter estimation to proceed, the measurement directory **MUST** first be formulated **by** the Run Log **3** Command.

#### *76 FREQUENCY/DAMPING AND MODAL VECTOR OPTIONS*

The following table lists the modal coefficient methods that can be used for each frequency/damping method. That is, for the frequency/damping methods listed in the left column, any of the methods in the right column may be used for determining modal vectors.

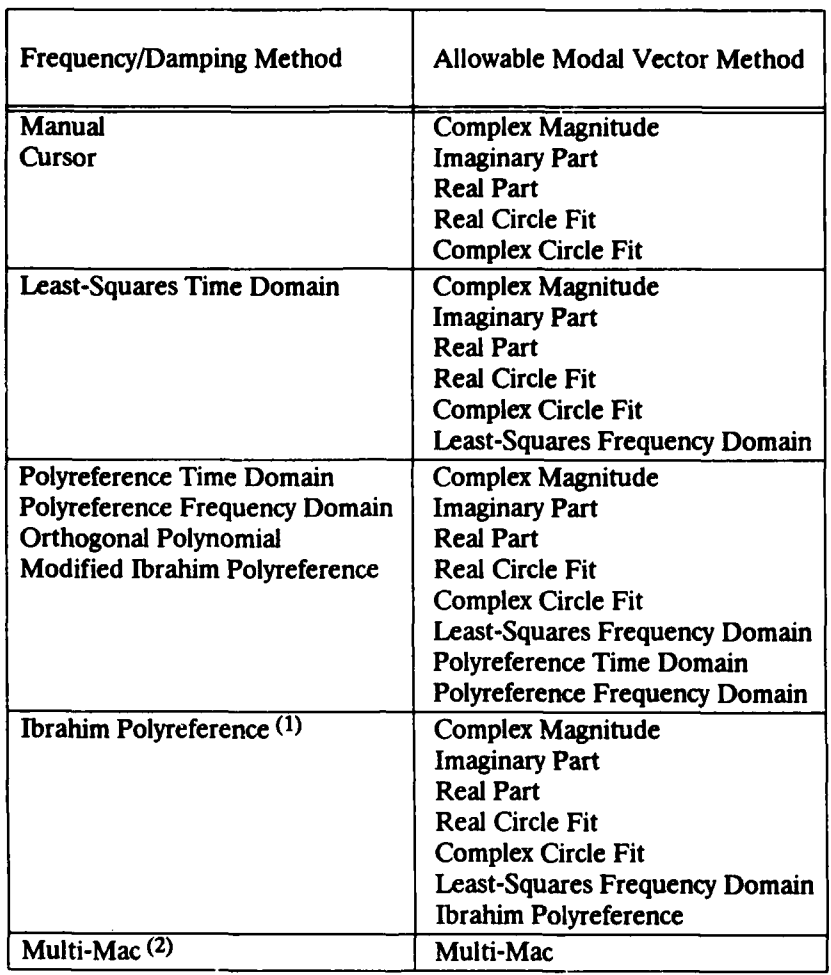

## TABLE **7-1.** Allowable Modal Vector Methods for Frequency/Damping Methods

Downloaded from http://www.everyspec.com

**ALCOHOL: 197** 

■ 2002年10月 2002年 2002年 2002年 2012年 2012年 2012年

KANAR BARRA RAYAN KANA NARARA

- Notes: **1)** Ibrahim Polyreference is a single stage solution process for all parameters (frequency, damping and modal coefficients), any of the other listed modal vector methods may also be used.
	- 2) Multi-Mac is a multiple reference method for the determination of frequency and modal coefficients, any method may be used to determine modal damping values.

#### *8. FREQUENCY/DAMPING ESTIMATION*

#### *8.1 OVERVIEW*

The task of determining damped natural frequencies can be performed using one of the following methods:

Downloaded from http://www.everyspec.com

- **a** Manual (spectral line)
- **9** Cursor (spectral line)
- **-** Least Squares Complex Exponential (frequency and damping)
- **e** Polyreference Time Domain (frequency and damping)
- **\*** Polyreference Frequency domain (frequency,damping and modal vectors)
- Orthogonal Polynomial (frequency and damping)
- **a** Multi-Mac (frequency and modal vectors)
- **-** Modified Ibrahim Time Domain (frequency and damping)

The first two methods, manual and cursor, are single degree-of-freedom (SDOF) approximation methods. With these methods, only one frequency response function can be used at a time. Therefore, it is wise to scan at least one frequency response from all major structure components so that no important modes are inadvertently missed. Operation of the cursor automatically stores the spectral line and frequency with the designated mode.

The remaining methods; Least Squares Complex Exponential (LSCE), Polyreference Time Domain (PTD), Polyreference Frequency Domain (PFD), Orthogonal Polynomial (OP), Multi-Mac (MM), and Modified Ibrahim Time Domain (MITD), are all multiple degree-of-freedom methods. In addition, the last five methods are multi-reference methods. However, they can also be used on single reference data.

The Least Squares Complex Exponential and the Polyreference Time Domain algorithm are basically the same methods. The last one is an extension of the first one to multiple references. They are both linear least squares time domain methods based upon complex exponentials. In the process of determining the frequency and damping, any and/or all of the measurements can be involved. An additional feature of the Polyreference Time Domain, as compared with the Least Squares Complex Exponential, is that the poles in the frequency range of interest can be determined based on different numbers of degrees-of-freedom (DOF), which can be sometimes advantageous.

The Polyreference Frequency Domain, Orthogonal Polynomial, and Multi-Mac methods are frequency domain methods. They have the advantage that any arbitrary frequency window can be selected out of the measured frequency range. They can also handle frequency response function data with variable frequency spacing. The disadvantage of these methods is that they become numerically unstable for wide frequency ranges and for high numbers of modes. The Polyreference Frequency Domain algorithm estimates the damping and damped natural frequency as well as the associated modal vectors in a single process. So this technique is a one-stage technique, while for all other methods, with the exception of Multi-Mac, the modal vectors are obtained in a second stage. Multi-Mac is the only method of these three methods that does not calculate the damping. Similar to the Least Squares Complex Exponential and Polyreference Time Domain, in the Polyreference Frequency Domain all measurements, or a subset of the measurements, can be included in the estimation of frequency and damping.

The Modified Ibrahim Time Domain algorithm is similar to the Polyreference Time Domain technique. Specifically. both are time domain techniques based upon complex exponentials, but the Modified Ibrahim Time Domain has the advantage of computing fewer computational poles. However, due to the fact that more memory is needed to calculate the frequency and damping values, the algorithm may not be able to simultaneously process all measurements. Therefore, data sets containing many measurements may have to be reduced to a subset, in order to use this method.

Downloaded from http://www.everyspec.com

### *8. 1.1 GENERAL PRACTICAL CONSIDERATIONS*

In most algorithms there is a request for the disc record number of a typical data record. Any representative measurement may be chosen, but in general, a driving point measurement is used. At this point, a note is made in that if the user does not wish to continue, a negative one **(-1)** can be entered which will cause the program to exit.

As mentioned before, the frequency domain algorithms can process frequency response functions with variable frequency spacing. In addition, the frequency bandwidth is not limited to an integer power of two, that is, the bandwidth can be chosen arbitrarily.

For all of the algorithms the location of the poles in the frequency range of interest is very important. In general, poor damping values are estimated for poles too close to the edges of the frequency range. An exception to the previous constraint is the Orthogonal Polynomial algorithm.

**A** difficult task in modal parameter estimation is the determination of the order of the model, or the number of degrees of freedom of the system, such that, the estimating algorithm will find all structural poles. Three features are implemented to help in the process of deciding this value; an error chart, a stabilization diagram, and a rank estimate chart. These features will provide approximate values for the order, or degree of freedom of the system, but, in general, some judgement is still necessary to determine the "best" number for acceptable frequency/damping estimates.

The time domain algorithms tend to produce more computational poles than the frequency domain algorithms. On the other hand, frequency domain methods like Multi-Mac and Polyreference Frequency Domain, which force the modal vectors to be orthogonal, tend to have difficulties estimating the correct pole values; for close coupled poles, or for very local modes.

#### *8.1.2 ERROR AND RANK CHART*

Most of the advanced algorithms use an error chart and/or a rank estimate chart, to aid the user when a decision has to be made about the order of the model. An error chart basically explains what the error will be in predicting the next point in an impulse response function, based on the information of the previous points. The number of previous points used is, in this case, related to (2 or 4 times) the estimated order, or degree-of-freedom of the model. The error chart may be interpreted in the following way. In general, the error chart will have an area where the error rolls off drastically with increasing degree-of-freedom. This area can be approximated **by** a straight line with a slope equal to the roll off. In addition, there will be a second part in the error chart where the error will stabilize. This range can be approximated **by** another straight line. The two lines will intersect each other at the approximate order of the model. For the frequency domain methods this is approximately the number of degrees-of-freedom that has to be entered in order to get a good estimate of the poles in the frequency range of interest. For the time domain methods, this value will generate, in general, a reasonable estimate for the frequency values of the poles in the frequency range of interest. However, quite often a poor estimate of the damping value of the poles will be obtained for this degree-of-freedom. But, **by** entering this number of degree-of-freedom an idea is obtained about the number of effective poles in the frequency range of interest. This can be helpful

later on, to distinguish the real poles from the computational poles when a higher degree-of-freedom is entered in the algorithm. For the time domain methods, the best pole estimates are obtained when the number of degrees-of-freedom chosen is equal to **1.5** to 2 times the estimated order of the model.

Downloaded from http://www.everyspec.com

|            |                 | ERROR CHART                  | <b>RANK ESTIMATE</b> |    |         |
|------------|-----------------|------------------------------|----------------------|----|---------|
| <b>DOF</b> |                 | ***************************  | 1 ★                  | ı  |         |
| <b>DOF</b> |                 | @*************************** | $\star$              | 2  |         |
| <b>DOF</b> | 3               | **************************   | $\star$              |    |         |
| <b>DOF</b> |                 | **************************   | $\pmb{\ast}$         | 4  |         |
| <b>DOF</b> | 5               | **************************   | $\star$              | 5  |         |
| <b>DOF</b> | 6               | *******************          | *                    | 6  |         |
| <b>DOF</b> |                 | @***************             |                      | 7  |         |
| <b>DOF</b> | 8               | 0***********                 | ÷                    | 8  |         |
| <b>DOF</b> | 9               | @**********                  | ₩                    | 9  |         |
| <b>DOF</b> | 10              | <b>@********</b>             | ******************** | 10 | q       |
| <b>DOF</b> | $\mathbf{11}$   | *******                      | ×                    | 11 |         |
| <b>DOF</b> | 12 <sup>2</sup> | @******                      | ×                    | 12 | 27227   |
| <b>DOF</b> | 13              | @******                      | ×                    | 13 |         |
| <b>DOF</b> | 14              | @******                      | *                    | 14 |         |
| <b>DOF</b> | 15.             | $0******$                    | *                    | 15 |         |
| <b>DOF</b> | 16              | @*****                       | **                   | 16 |         |
| <b>DOF</b> | 17              | 8*****                       | ж                    | 17 |         |
| <b>DOF</b> | 18              | $0******$                    | *                    | 18 | 7333355 |
| <b>DOF</b> | -19             | @****                        |                      | 19 |         |
| <b>DOF</b> |                 | 20 @****                     |                      | 20 |         |

Figure **8-1. A** typical error chart and rank estimate chart

**Some algorithms provide a rank estimate chart. This chart comes from a singular-value decomposition of a matrix, which is related, or equivalent, to the system matrix. The rank of this matrix is once again equal to the order of the model. The rank estimate chart is interpreted in much the same way as the error chart (see previous paragraph).**

#### *8.1.3 MEASUREMENT DIRECTORY*

**PODENT DECECTATE BROOKER BEFORMAN TANGER COOPERATE PARAMENTARY DESCRIPTION DESCRIPTIONS DESCRIPTION** 

**The data set (ie. data records) to** be **used in the frequency/damping estimation is identified by the Run Log 3 Command (Section 3.10). For frequency/damping estimation to proceed, the measurement directory MUST first be formulated by the Run Log 3 Command.** 

## *8. 1.4 MEASUREMENT SELECTION OPTION*

**A subset of the data set, identified by the Run Log 3 Command and stored in the measurement,, directory, can** be selected **in the frequency/damping** estimation **phase. At times it may be desirable to** exclude some measurement<br>A subset of the data set, identified by the Run Log 3 Command and stored in the measurement<br>exclude some measurements from the data set in the frequency/damping estimation process. For<br>exclude some example, **the estimation of** a mode **local to** a **specific direction, component, or set of** points **would be enhanced if only the direction, component, or points** active **in that mode are included in the** i **estimation process. If all measurements are included, the** local **mode may be dominated by another }structural mode and the algorithm might be unable to detect the local mode, or estimate it ) accurately. In the** case **of multiple references, a single reference may** be **excluded from the estimation**

process and instead used to synthesize frequency response functions in order to verify the modal model. For these and many other reasons, the measurement selection option is implemented. The measurement selection consists of the following options:

ownloaded from http://www.everyspe

- **"** Measurement Direction
- **"** Components
- **"** Point Numbers
- **"** References

**If** a subset of the measurements is desired, one of the four options can be invoked. With the first three options, parameters can be input individually **(Ni),** or sequentially **(N1,N2)** for all frequency/damping methods. The selection of references to be used is somewhat different for the multiple reference algorithms, but similar to the first three options for single degree-of-freedom and the Least-Squares *Time Domain* methods. In all cases, only the parameters entered for the option chosen are used to form the subset and the other options remain unchanged, unless they too are invoked. In other words, if the point number option is selected, only the point numbers entered would be used to form the subset (all other point numbers are excluded), but all directions, <sup>9</sup>components and references remain active. To exit an option, zero is entered. "Continue" is selected after selecting the desired subset.

**By** using the measurement selection option, a subset of the measurements defined in the measurement directory can be selected for the estimation of frequency and damping values. This subset remains active only for the Frequency/Damping Estimation Monitor and all measurements in the measurement directory remain active for the estimation of modal coefficients, except for the Polyreference Frequency Domain method. For this method, the modal vectors will be determined ONLY for the same subset, since all modal parameters are determined in a single solution process.

#### *8.2 MANUAL DETERMINATION*

With this single degree-of-freedom method, a data record of representative data will be requested followed **by** a request for mode and zeta (percent of critical damping). After this, the spectral line number can **be** entered from the terminal. The information concerning damping is entered for reference purposes only; this value does not affect the computation of the modal coefficients, since the modal coefficient is always stored in the units of the data, proportional to the equivalent out-ofphase component.

Once the information is stored, the user is prompted for the next mode number and zeta. To exit, a mode number of zero is entered.

The following data display commands are available for the manual determination method. Further explanation of these commands is in Section **2.7.**

NTNTNTTF Downloaded from http://www.everysp

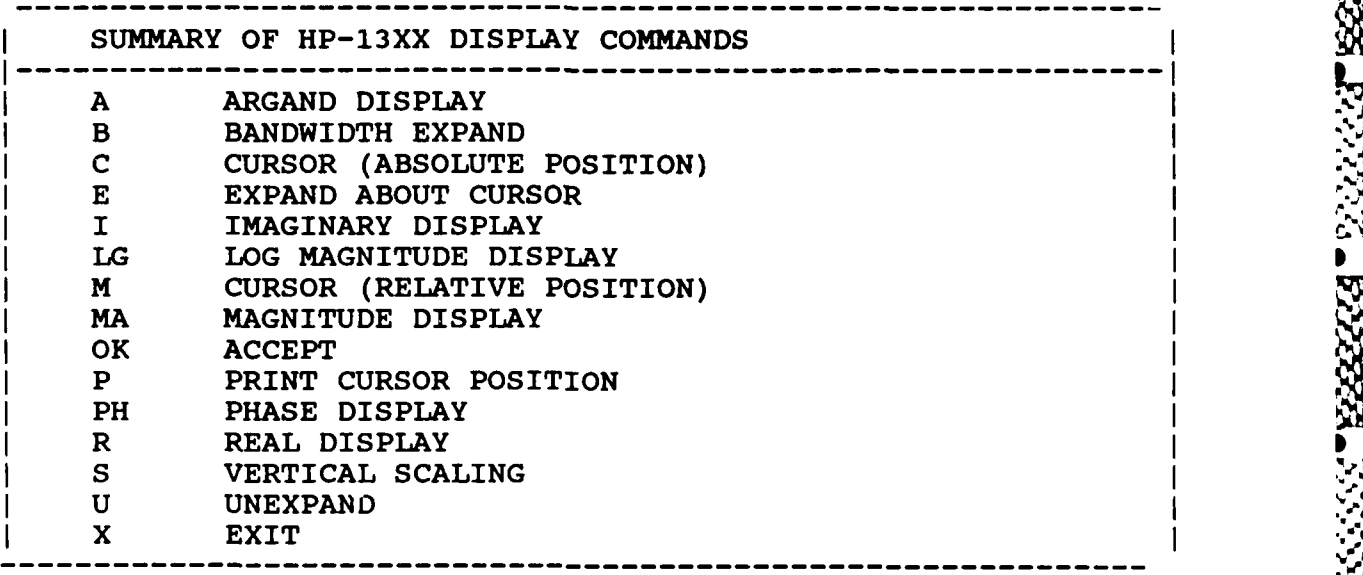

## **8.3** CURSOR *DETERMINATION*

In this single degree-of-freedom method, a request for a representative data record is followed **by** an option of manual mode, or automatic mode.

#### **8.3.1 MANUAL** MODE

When the manual mode is selected, a request is made for the mode number and zeta. After this data is entered, the frequency response function data is displayed with the curser superimposed. At this **Point ANNUAL MODE**<br>
When the manual mode is selected, a request is made for the mode number and zeta. After this data<br>
is entered, the frequency response function data is displayed with the curser superimposed. At this<br>
p This process is repeated for each mode. **A** mode can be redefined **by** entering its particular mode number and zeta value. To terminate, a mode number of zero is entered.

,,,

-13323

## **8.3.2 COMMAND** *SUMMARY FOR MANUAL MODE*

The following data display commands are available for the manual cursor determination method. Further explanation of these commands is in Section **2.7.**

Downloaded from http://www.

**.,,**

233333

222233 2233

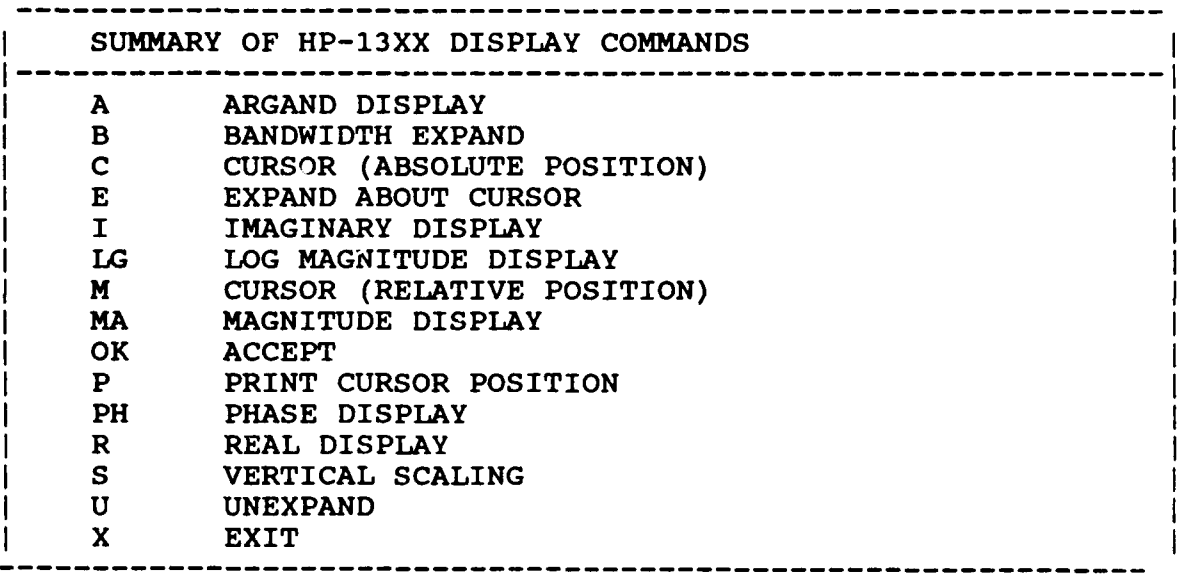

*8.3.3 AUTOMA TIC MODE*

When this option is selected, the frequency response function data is displayed with cursers superimposed on every peak found in the frequency response function. The whole selection can be accepted **by** entering, "OK". **A** subset of these poles can be obtained **by** deleting the unwanted poles one **by** one. However, there are two additional options that aid in obtaining a subset of the poles. First, a subset can be obtained based on the slope around the pole **by** using the Choose Slope Command, **"CS".** Secondly, a selection can be made based on a comparison of the amplitude of the frequency response function at the different pole locations with the CLear modes Command, **"CL". Of** course, all three commands can be used in order to obtain a subset.

## *8.3.4 COMMAND SUMMARY FOR THE AUTOMA TIC MODE*

The following is a list of commands that are available from the Automatic Peak Search Monitor. Further explanation of these commands is in Section 8.10.

99999999

متعنعتعا

كمنتفخف

82222224

**TELLLE** 

1557564

Downloaded from http://www.everyspec.com

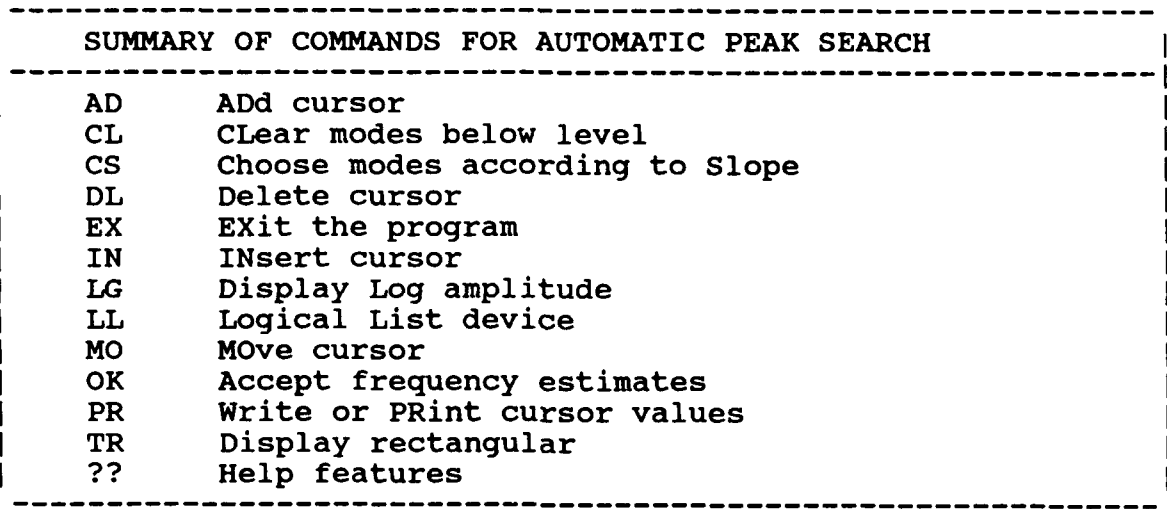

#### *8.4 LEAST SQUARES TIME DOMAIN TECHNIQUE*

#### *8.4.1 OVERVIEW*

**BIRTHERMANN PROPERTY** 

This method calculates the frequency/damping values for the system in certain frequency ranges of interest. The first request will be made for a representative data record, followed **by** a request of starting spectral line (manual or cursor entry) and number of spectral lines that are to be involved in the calculation. The range of interest is defined **by** starting spectral lines and number of spectral lines to be used (64, **128, 256, 512).**

After the initialization process, a request is made to make a selection between:

- **\*** Automoment of the F.R.F
- **\*** Automoment of the F.R.F (real)
- **-** Automoment of the F.R.F (imaginary)

This information is used only in the calculation of the accumulated autopower spectrum. The first option, calculates the accumulated autopower spectrum **by** multiplying the frequency response function **by** its complex conjugate. For the two other options, the accumulated autopower spectrum options have the advantage that they tend to produce more pronounced peaks in the autopower is calculated by squaring the real, or imaginary, part of the frequency response function. m. The first<br>cy response<br>ver spectrum<br>The two last<br>autopower spectrum and might therefore be more helpful in the determination of the number of degrees of freedom in the frequency range of interest. The use of the real part of the frequency response function in calculating the automoment is for velocity data, where as, the use of the imaginary part is for displacement, or acceleration data.

Because the method uses many measurements, the range of data records to be used **by** the method MUST have been previously defined in the Measurement Table formed by the **RUN** LOG 3 Command (Section 3.10). The number of samples to be used from each data record will be calculated based upon the actual number of records available. This value may be altered (larger but not less than 60) if required.

Downloaded from http://www.every

After the error chart is plotted, the first command that has to be issued is the Degree-of-Freedom command, "DF".

In addition to the error chart, a stabilization diagram can be used in order to determine the optimal degree-of-freedom for the pole calculation. The diagram compares the estimated pole values for the current degree-of-freedom with the pole values found for the previous degree-of-freedom. **The** optimal degree-of-freedom to use, to calculate the pole values, is the one for which the frequency and damping values fall for the first time within the entered tolerances.

#### *8.4.2 COMMAND SUMMARY*

Lead Barbara Control of the Control Property of the second property of the state of the control of the control of the control of the control of the control of the control of the control of the control of the control of the

The following data display commands are available for the selection of the frequency bandwidth. Further explanation of these commands is in Section 2.7.

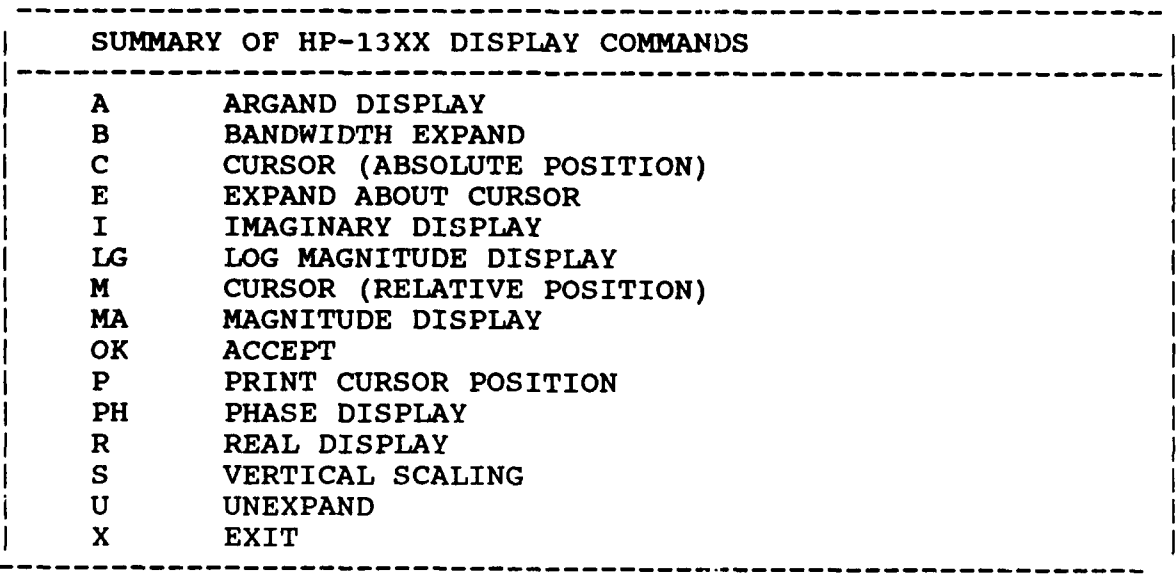
The following is a list of commands that are available for the Least Squares Time Domain Frequency/Damping Estimation Monitor:

Downloaded from http://www.everyspec.com

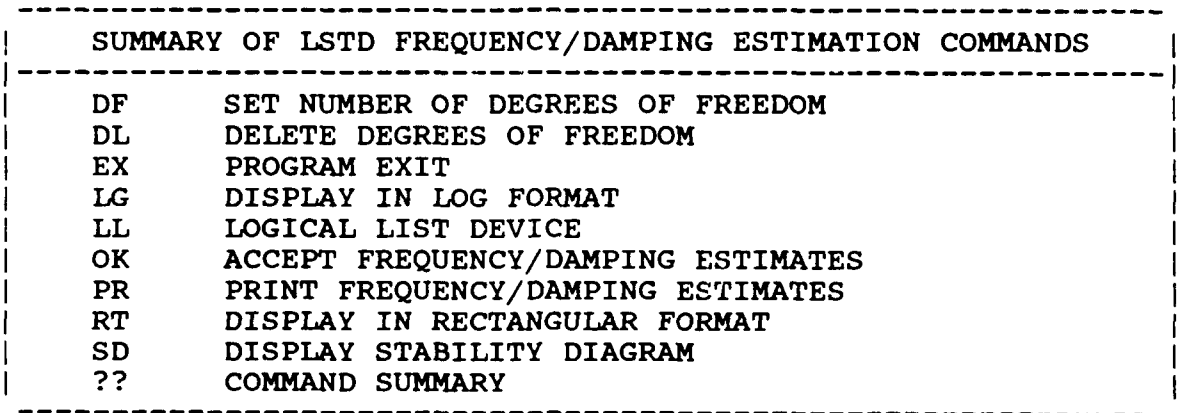

<u>1999 - 1999 - 1999 - 1999 - 1999 - 1999 - 1999 - 1999 - 1999 - 1999 - 1999 - 1999 - 1999 - 1999 - 1999 - 1999</u>

88883

Ĺ

#### *8.4.3 DEGREE OF FREEDOM COMMAND*

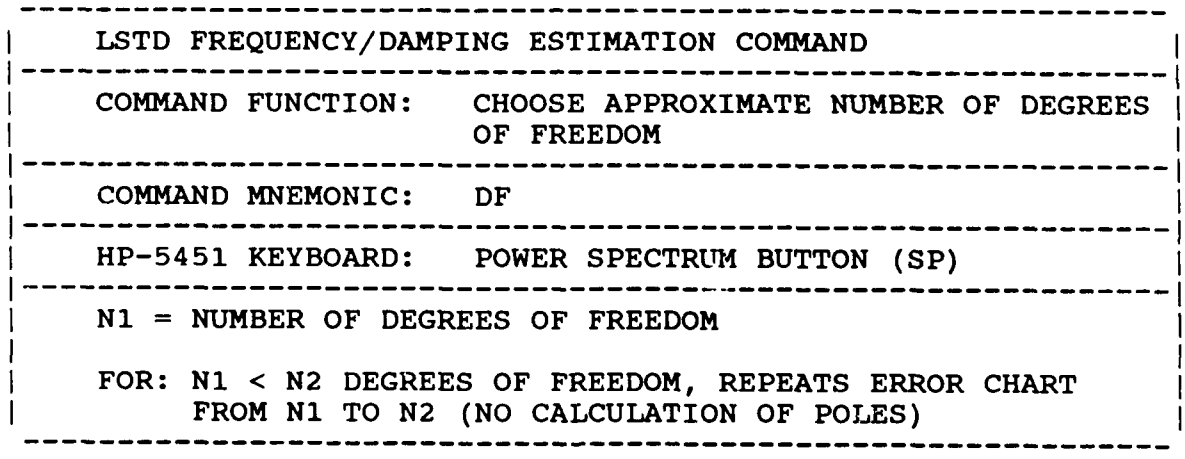

**If** the parameter **Ni** is entered, the system poles will be calculated based upon **Ni** degrees of freedom. If the "DF" Command is repeated with parameters **N1** and **N2,** where **N1** is less than N2, the error chart is printed from **N1** degrees of freedom, to N2 degrees of freedom.

*8.4.4 DELETE COMMAND*

۰,

עא פי v Œ,

**LSTD FREQUENCY/DAMPING** ESTIMATION **COMMAND** ----- **------------------------------------------------------------- <sup>I</sup> COMMAND FUNCTION: DELETE A** SPECIFIC DEGREE OF FREEDOM **" ------------------------------------------------------------ <sup>I</sup> COMMAND** MNEMONIC: DL **.-----------------------------------------------------------** HP-5451 KEYBOARD: **DELETE BUTTON (/D) N---------------------------------------------------------- Ni =** FIRST DEGREE OF FREEDOM TO BE REMOVED **N2 = LAST** DEGREE OF FREEDOM TO BE: REMOVED

Downloaded from http://www.everyspec.com

*8.4.5 EXIT COMMAND*

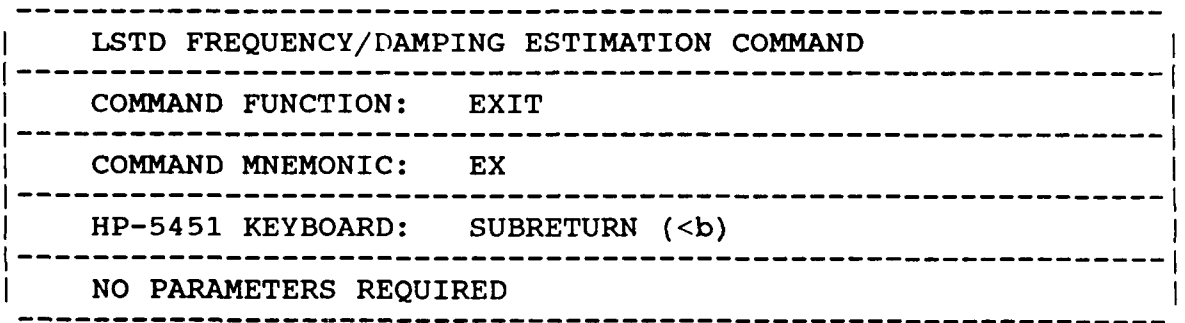

*8.4.6 LOG MAGNITUDE COMMAND*

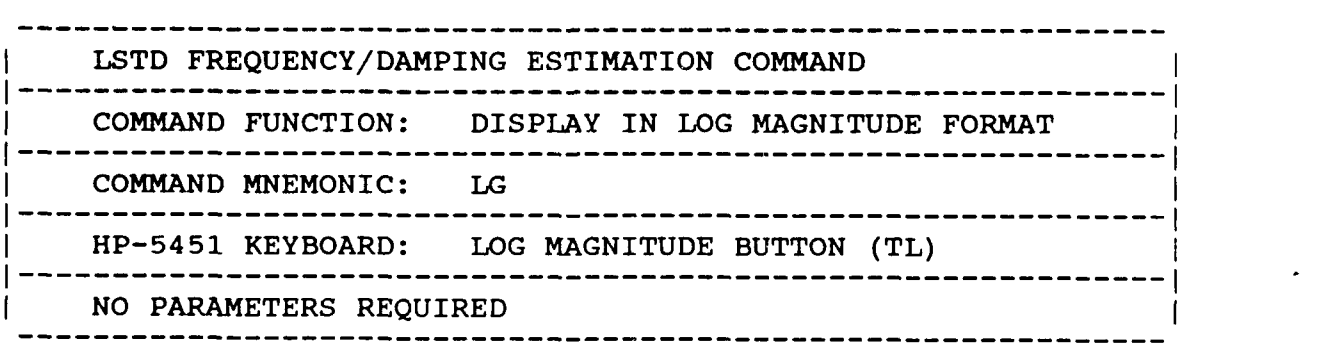

**-96-**

## *8.4.7 LOGICAL LIST COMMAND*

Downloaded from http://www.everyspec.com

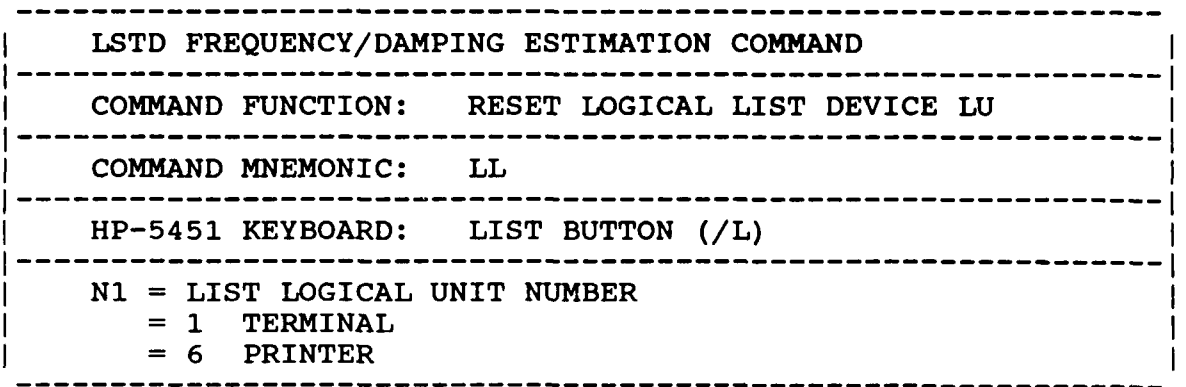

#### *8.4.8 ACCEPT COMMAND*

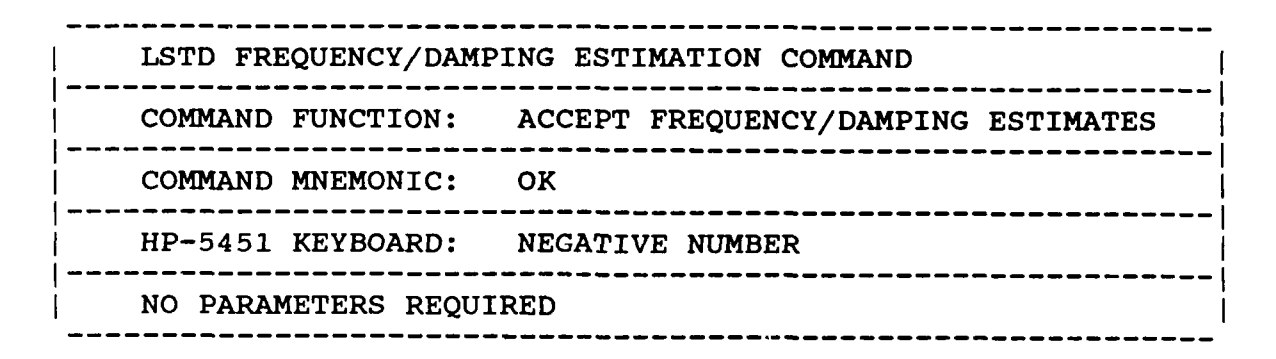

#### *8.4.9 PRINT COMMAND*

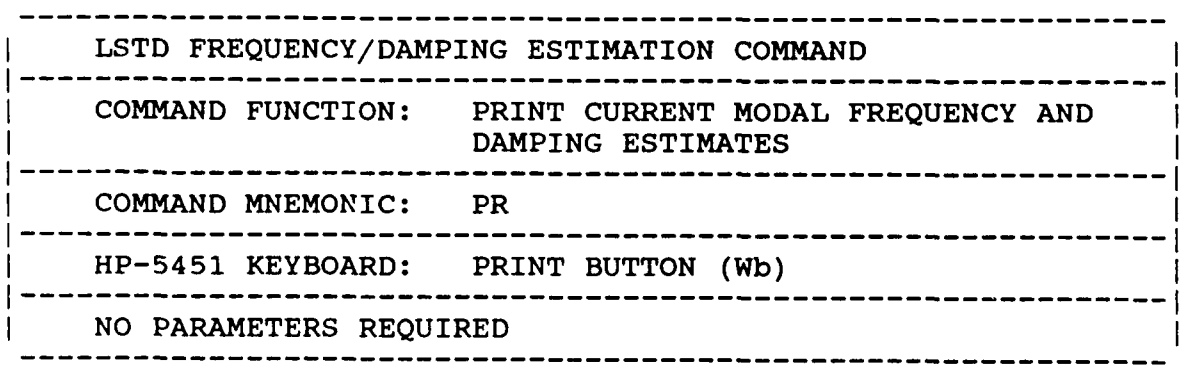

زون د د کار کرد .<br>د د د د د کار

11333551

*8.4.10 RECTANGULAR* **COMMAND**

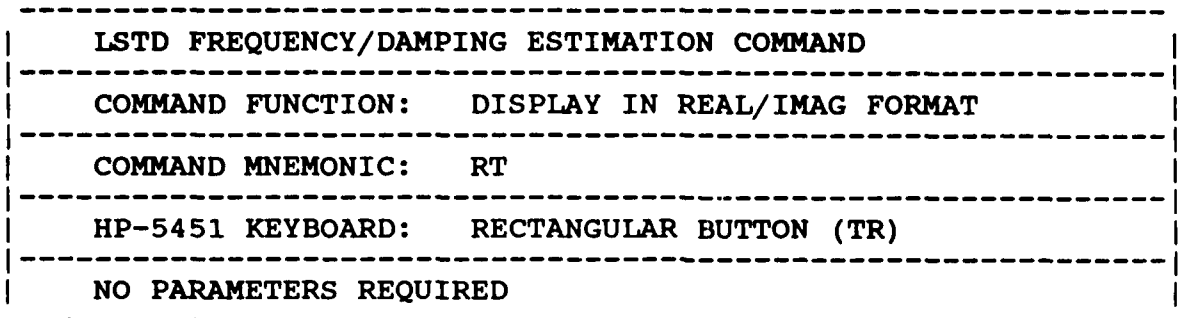

Downloaded from http://www.everyspec.com

- BB.

-6555559

*8.4.11 STABILITY COMMAND*

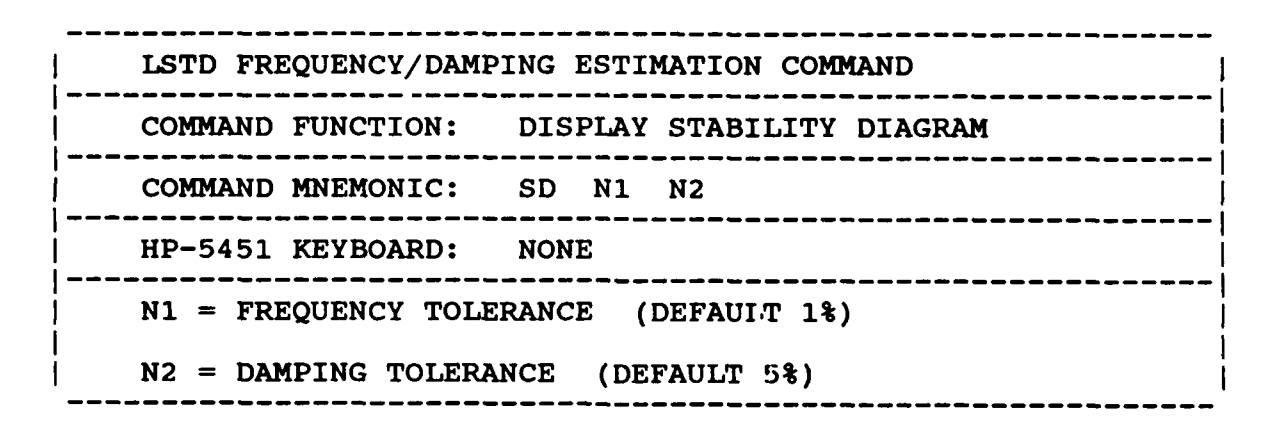

*8.4.12 OPERATIONAL EXAMPLE*

\*\* PE

ENTER OPTION TO BE **USED** TO DETERMINE FREQUENCIES AND DAMPING

- **1)** MANUAL
- 2) CURSOR
- 3) LEAST SQUARES TIME DOMAIN
- 4) POLYREFERENCE TIME DOMAIN
- 5) POLYREFERENCE FREQ DOMAIN
- 6) ORTHOGONAL POLYNOMIAL
- **7)** IBRAHIM POLYREFERENCE
- **8)** MODIFIED IBRAHIM POLYREFERENCE
- **9)** MULTI-MAC
- **10)** CURRENTLY SELECTED VALUES
- **11)** RETURN TO MONITOR

**3**

CLEAR CURRENT FREQUENCY/DAMPING INFORMATION? YES

DISK RECORD NUMBER OF TYPICAL DATA ? 1

**-98-**

#### **MEASUREMENT** INFORMATION:

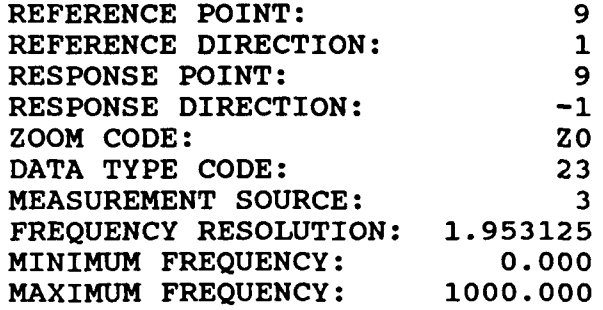

For Zoom Code Zn, zoom power equals 2 to the power n. Data Type Code are listed in Appendix F. Measurement Source Code is explained in the Measurement Header Command.

Downloaded from http://www.everyspec.com

7222223

<u>ي عربي المراجع ال</u>

**RESERVE** 

*<u>CANNA</u>* 

 $C$  ,  $C$  ,  $C$  ,  $C$  ,  $C$ 

3333333

ことささる

ENTER **FREQUENCY** BANDWIDTH **(CHANNELS):**

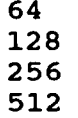

#### **512**

**REACHING CONTRACTS** 

**ALLANDRE DESCRIPTION** 

**THE STATE OF** 

ENTER INITIAL CURSER **CHANNEL NUMBER: 150**

**USE** CURSER TO **DENOTE FREQUENCY** BANDWIDTH

At this point a plot of the Frequency Response Function is displayed.

P\* OK

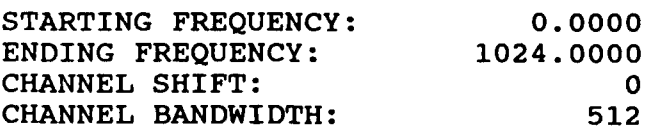

**FREQUENCY** PARAMETERS **ACCEPTABLE?** YES

**NUMBER** OF VALID **MEASUREMENTS: 10 NUMBER** OF OVERLAPS PER **MEASUREMENT:** 20

The number of overlaps given is the approximate optimum number of overlaps for the algorithm. This optimum number should be entered below.

ENTER **NUMBER** OF OVERLAPS PER **MEASUREMENT:** 20

REFERENCE: **1** POINT: **XX** DIRECTION: **XX** RECORD: XX

The processed data records are displayed.

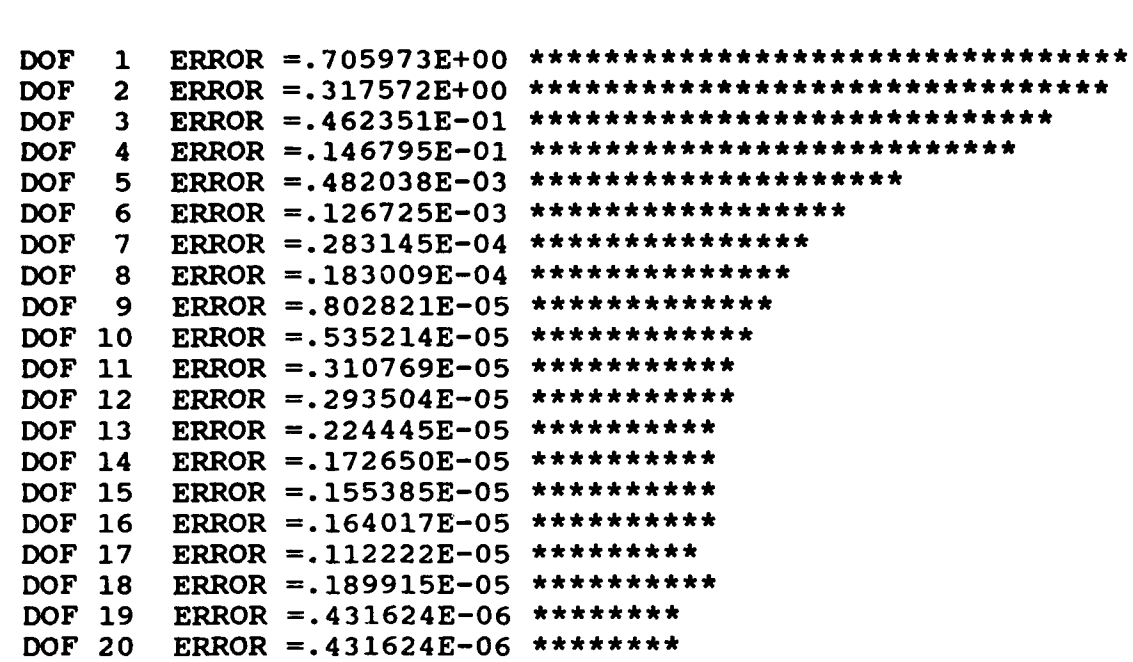

Downloaded from http://www.everyspec.com

The above error graph is used to determine the optimum number of degrees of freedom for a given set of measurements. An optimum number of degrees of freedom is the fewest degrees of freedom for which additional degrees result in only slight reductions **of** error. For our case, **8** looks like a good starting value.

#### P\* DF **8**

**BAAN DEERAAN DELANG SERIA DELANG DELANG DELANG DELANG DELANG DELANG DELANG DELANG DELANG DELANG DELANG DELANG** 

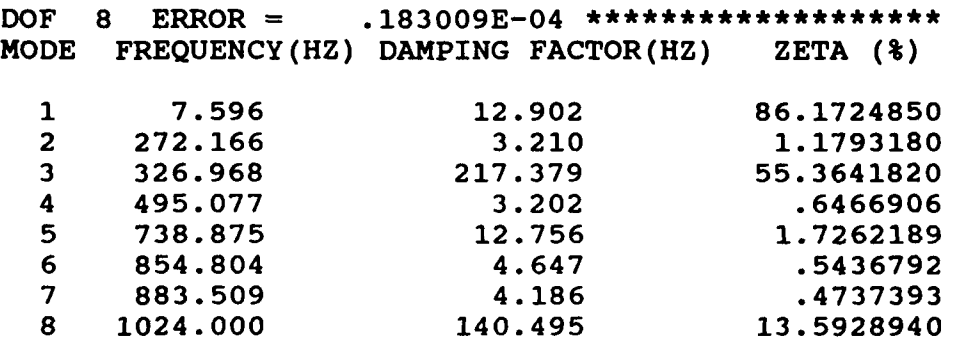

 $P*$  DF 7

<u> 22 كىلادىم</u>

7333341

يتخذدكمكنا

يو پرېږي پر پر ل

2222222

83355553

ان د د د ډېرند

الأبار وتوقون وتول

الاختصار والحاج

7775557

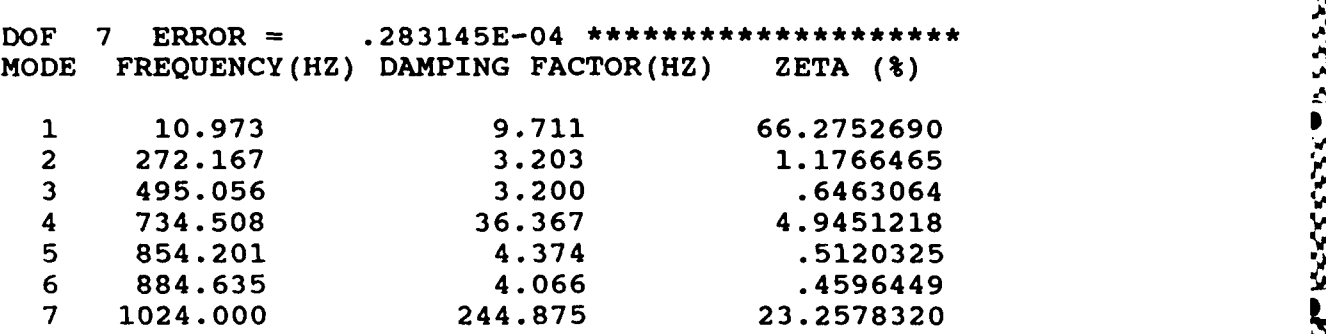

 $w$ nloaded from http:/

#### P\* DF **6**

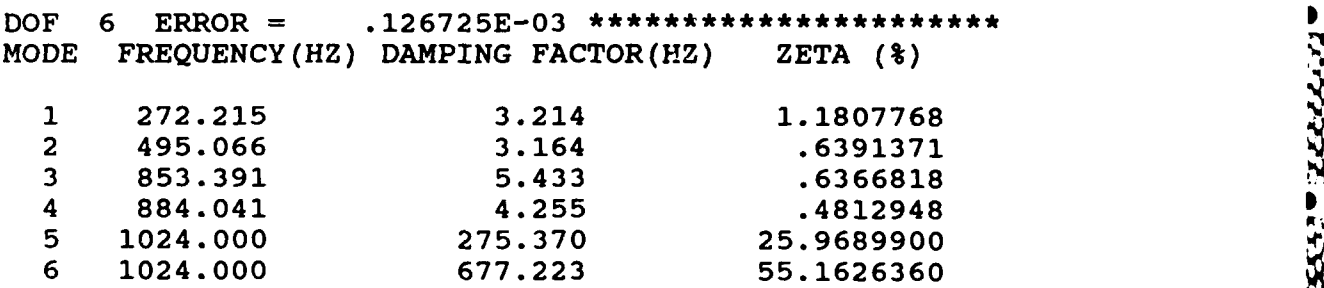

The optimum number of degrees of freedom is the lowest number for which the frequency and damping values of all structural poles have stabilized. That is, the smallest degree of freedom for which a higher degree of freedom causes only slight variance in frequencies and damping values for all structural poles. For this example 7 degrees of freedom will be selected. There are several computational poles found for **7** degrees of freedom. They may be deleted if a frequency domain modal vector estimation is used, otherwise, they may be kept as residual modes.

#### P\* DF 7

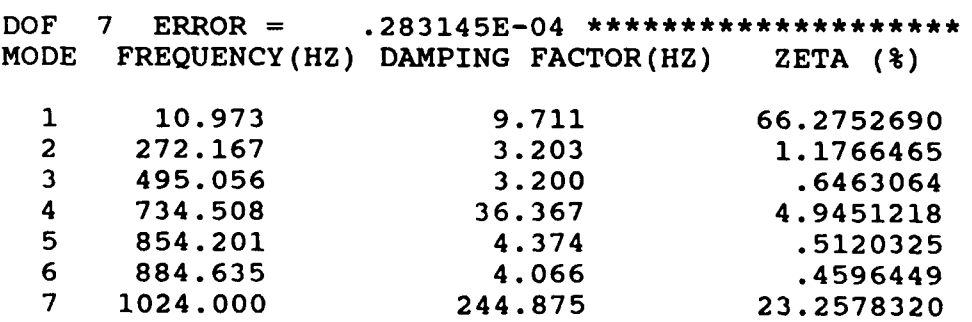

#### **8.5** POLYREFERENCE TIME DOMAIN *TECHNIQUE*

#### *8.5.1 OVERVIEW*

The initialization process for this algorithm is identical to the Least Squares Time Domain algorithm. The only exception is, the option that allows the user to redefine which points of the impulse response function will be used for the pole calculation. **By** default the first **80** samples of the impulse **response function** arc **used.**

After the data have been processed, the algorithm displays, simultaneously, an error chart and a rank estimate chart. The use of these two plots have been explained previously (Section **8.1.2).** Upon execution of the Degree-of-Freedom Command, "DF', the program comes back with two tables, a temporary table (left) and a final table (right). The estimated pole values for the just entered degrees-of-freedom are displayed in the temporary table. These values can be placed in the final table **by** the MOve Command, "MO". This gives the user the flexibility to calculate the different poles with a different degree-of-freedom and store these values in the final table. The calculated poles are indicated **by** cursers superimposed on the accumulated power spectrum on the display unit. However, the cursors do not all have the same length. The computational poles will have, in general, a small cursor and the structural poles, a large cursor. This is an aid in distinguishing the computational poles from the structural poles. However, **it** should be obvious to the user that this is not an absolute criteria in the-judgement if a pole is a structural or computational pole.

#### *8.5.2 COMMAND SUMMARY*

The following data display commands are available for the selection of the frequency bandwidth. Further explanation of these commands is in Section **2.7.**

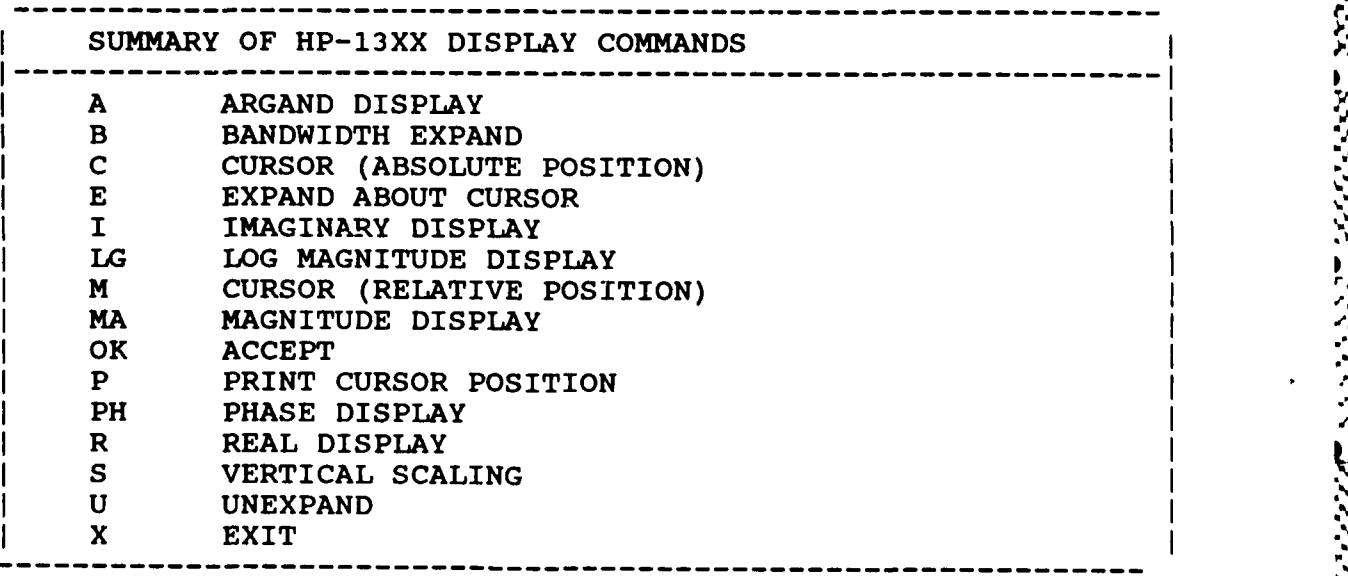

The following is a list of commands that are available from the Polyreference Time Domain Frequency and Damping Estimation Monitor:

1222222

ان در دین

ومروس في محاليا

233333

Downloaded from http://www.everyspec.com

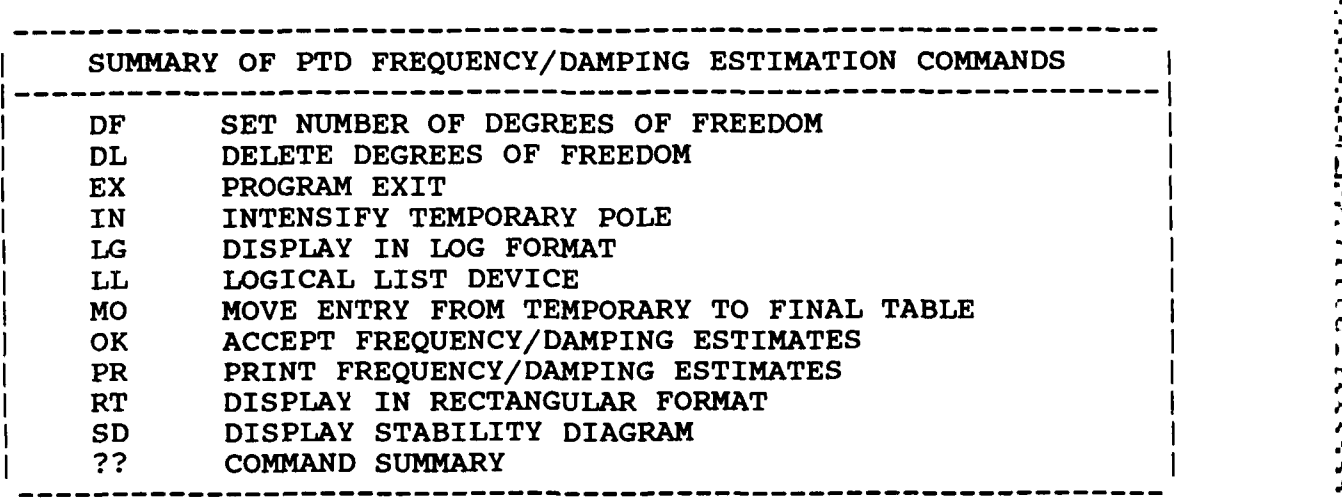

#### *.5.3 DEGREE OF FREEDOM COMMAND*

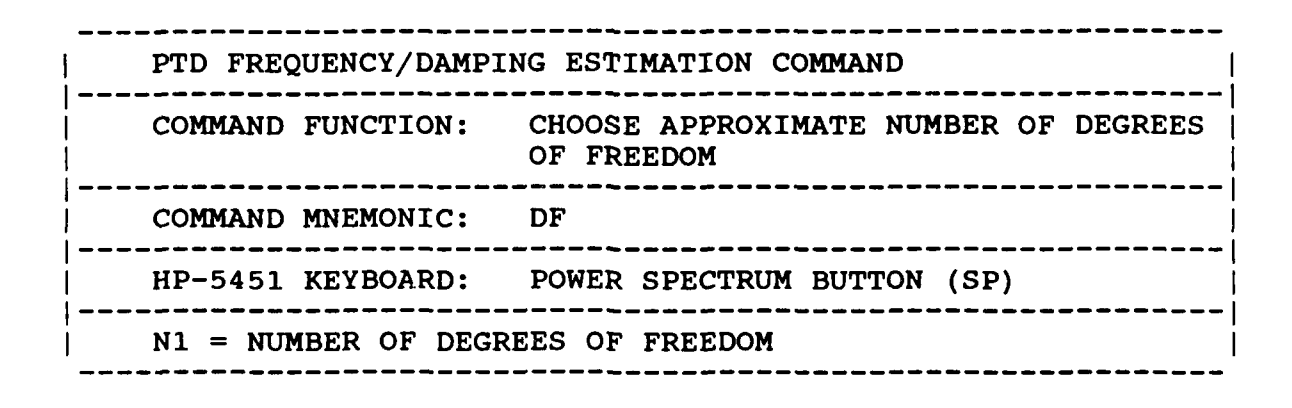

PTD **FREQUENCY/DAMPING** ESTIMATION **COMMAND ------------------------------------------------------------ <sup>I</sup> COMMAND FUNCTION: DELETE A** SPECIFIC DEGREE OF FREEDOM **------------------------------------------------------------ <sup>I</sup> COMMAND** MNEMONIC: DL **------------------------------------------------------------** HP-5451 KEYBOARD: DELETE BUTTON **(/D) N-----------------------------------------------------------** Ni **=** FIRST DEGREE OF FREEDOM TO BE REMOVED **IN2 = LAST** DEGREE OF FREEDOM TO BE REMOVED

757777777

المحتجمات فظ

ذنا فالخلاف

**RACE ASS** 

نگروووو

وزوم وترقيق

Downloaded from http://www.everyspec.com

This command will only delete entries in the final table.

*8.5.5 EXIT* **COMMAND**

とうしょう アイディックス しょうかん しょうしょう しょうしょう しょうじょう しょうしょう

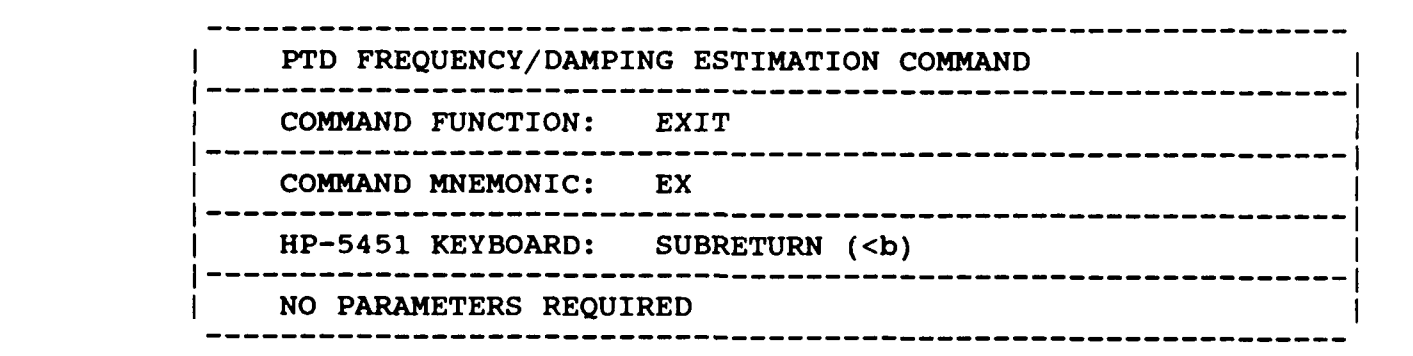

*8.5.6 INTENSIFY COMMAND*

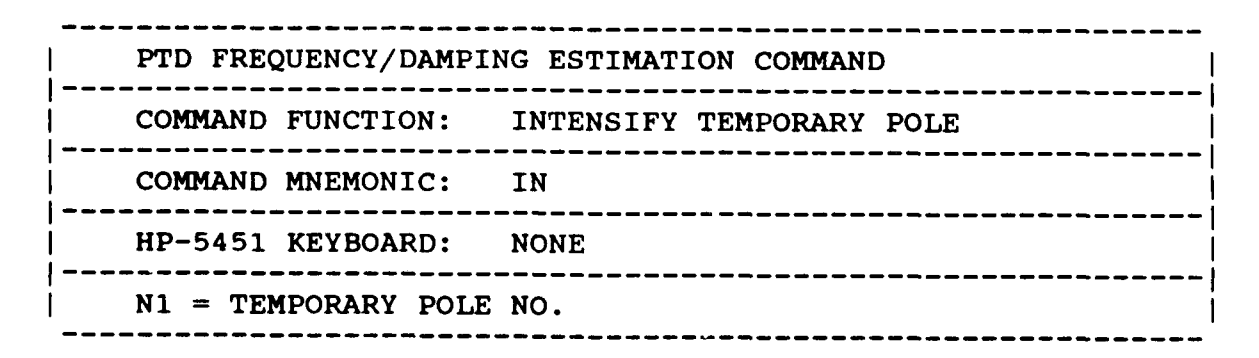

This command will only intensify entries in the temporary table.

**•""** -""-

*8.5.7 LOG MAGNITUDE COMMA4ND*

**------- --------- ------- -- - - - - - - - - - - -- - - - - - - - - - -** I PTD **FREQUENCY/DAMPING** ESTIMATION **COMMAND ------------------------------------------------------------ <sup>I</sup> COMMAND FUNCTION:** DISPLAY IN **LOG** MAGNITUDE FORMAT **------------------------------------------------------------ <sup>I</sup>** <sup>I</sup>**COMMAND** MNEMONIC: **LG**  $HP-5451$  KEYBOARD: LOG MAGNITUDE BUTTON (TL) **------------------------------------------------------------ <sup>I</sup>** I **NO** PARAMETERS REQUIRED

Wa IC WA 17 K-17 WA 17 K-17 K-17 WA 17 K-17 WA 17 K-17 WA 17 K-17 WA 17 K-17 WA 17 K-17 WA 17 K-17 WA 17 K-17<br>Downloaded from http://www.everyspec.com

*8.5.8 LOGICAL LIST COMMAND*

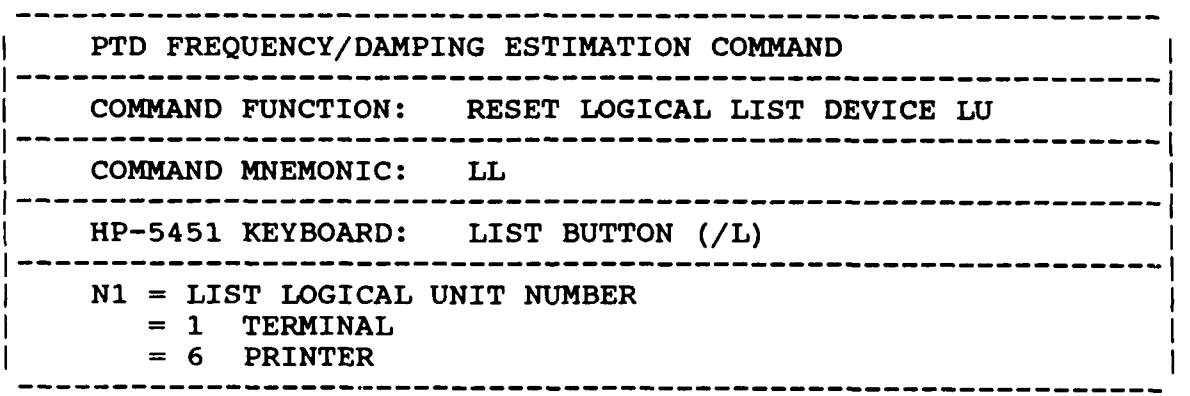

**-105-1**

#### *8.5.9 MOVE* **COMMAND**

こうかい しんきょう こうしょう しょうかい こうしょう こうかい かいじょう アイディア アイディアング こうしょうかい

والمتواطن والمتواطنة

**PARTICLES** 

アイ・ディー・ディー

PTD **FREQUENCY/DAMPING** ESTIMATION **COMMAND ---------------------------------------------------------- I COMMAND FUNCTION:** MOVE ENTRY FROM THE TEMPORARY TABLE TO THE FINAL TABLE **------------------------------------------------------------ <sup>I</sup> COMMAND** MNEMONIC: MO **N1 N2 N3 -------------------------------**<br>-5451 KEYBOARD: NONE HP-5451 KEYBOARD: **------------------------------------------------------------ <sup>I</sup> N1 =** ENTRY OF THE TEMPORARY TABLE **N2 =** POSITION IN THE FINAL TABLE **N3 =** REPETITION FACTOR **(DEFAULT 1)**

Downloaded from http://www.everyspec.com

This command allows the user to move the estimated pole values from the temporary table to the final table. **There** is an option for overwriting the final table, for the case when a pole estimate already resides in the position where a new estimate is to be entered. The modes in the final table do not have to be in increasing order, neither, do all the positions have to contain pole estimates. Upon exiting the program, the poles will be automatically ordered in increasing frequency **and** the zero entries will be deleted.

الأخراجات وكا

ניני ניבל בצ

333333

#### *8.5.10 ACCEPT COMMAND*

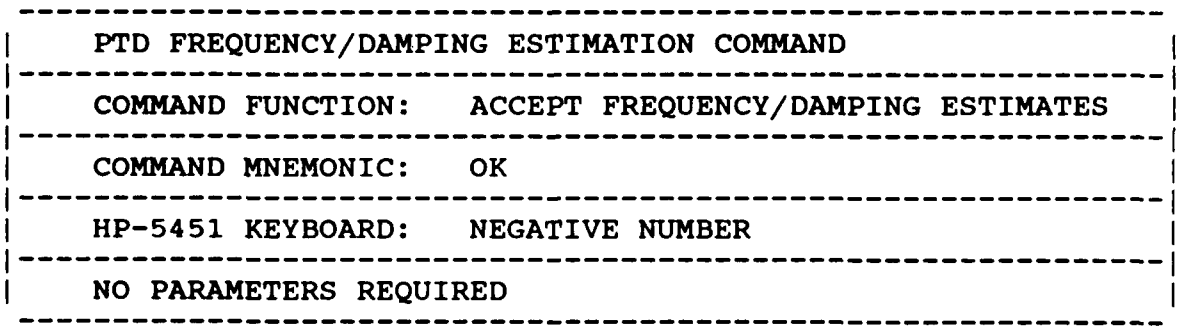

**\_. . .** *. ..* **,**

*8.5.* 11 *PRINT* **COMMAND**

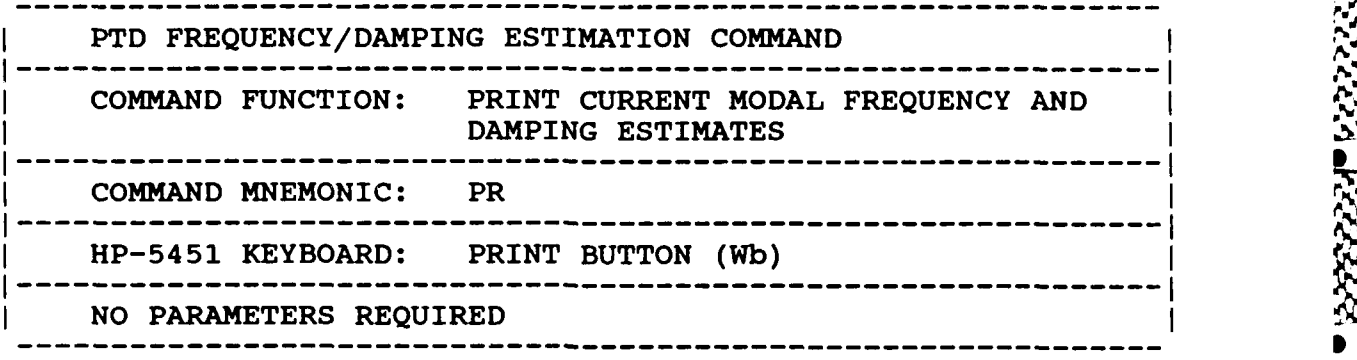

Downloaded from http://www.everyspec.com/www.everyspec.com

*8.5.12 R7CTANGULAR COMMAND*

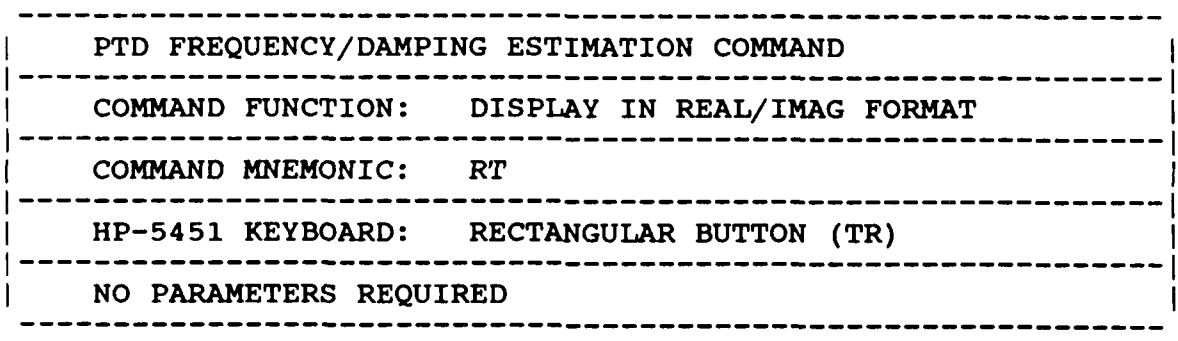

*8.5.13 STABILITY DIAGRAM COMMAND*

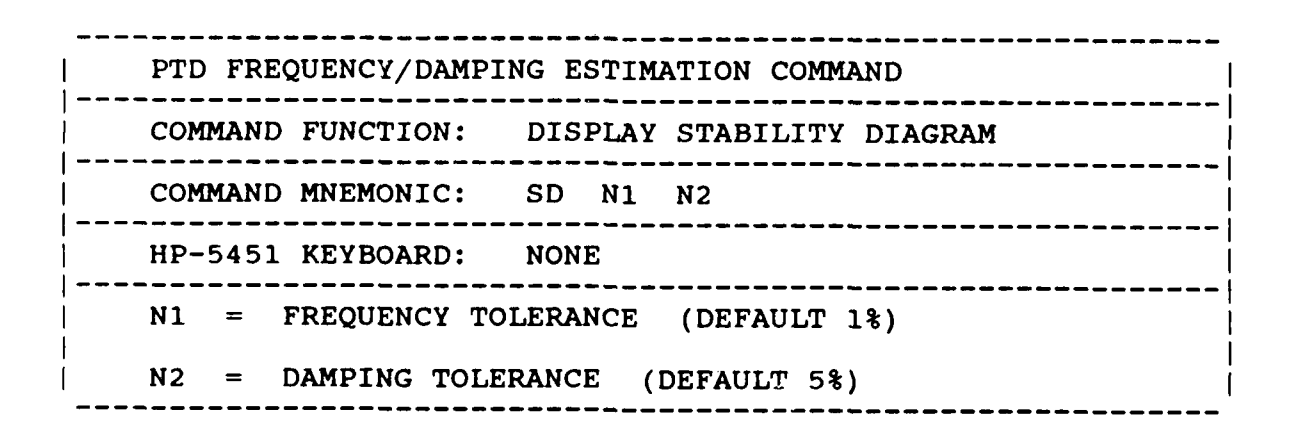

*¢-' "#'€2 . ,£ ¢#J- ". .-'' g#2 --.2 "".'2" 2 j z.'' j "€.'2" " ",.'- .'i';..'.i.' Z¢. '.'.' - :.'", .'.¢ .a,'V\_*

#### 8.14 OPERATIONAL EXAMPLE

**SAMARA LINE** 

**\*\*** PE

# ENTER OPTION TO BE **USED** TO DETERMINE FREQUENCIES AND DAMPING

Downloaded from http://www.everyspec.com

\_11 **1** 7 **T7 R RT A-** g OF

- 1) **MANUAL**<br>2) **CURSOR**
- **CURSOR**
- 3) LEAST SQUARES TIME DOMAIN<br>4) POLYREFERENCE TIME DOMAIN
- 4) POLYREFERENCE TIME DOMAIN
- **5)** POLYREFERENCE FREQ DOMAIN
- 6) ORTHOGONAL POLYNOMIAL<br>7) IBRAHIM POLYREFERENCE
- 7) IBRAHIM POLYREFERENCE<br>8) MODIFIED IBRAHIM POLY
- 8) MODIFIED IBRAHIM POLYREFERENCE<br>9) MULTI-MAC
- 9) MULTI-MAC
- **10)** CURRENTLY SELECTED VALUES
- **11)** RETURN TO MONITOR

 $\overline{4}$ 

CLEAR CURRENT FREQUENCY/DAMPING INFORMATION ? YE

DISC RECORD NUMBER OF TYPICAL DATA? 3000

MEASUREMENT INFORMATION:

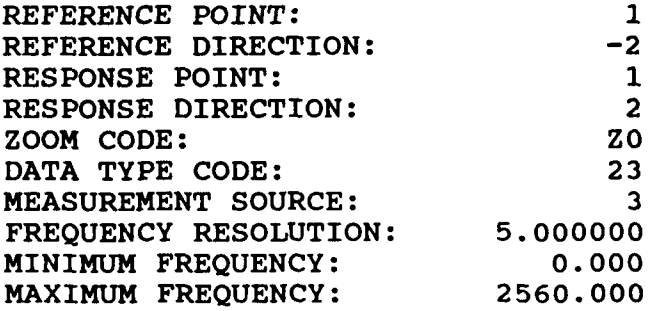

For Zoom Code Zn, zoom power equals 2 to the power n. Data Type Code are listed in Appendix F. Measurement Source Code is explained in the Measurement Header Command.

ENTER FREQUENCY BANDWIDTH (SPECTRAL LINES ): 64 128 256

512

128

ENTER INITIAL CURSER SPECTRAL LINE NUMBER: 50

USE CURSER TO DENOTE FREQUENCY BANDWIDTH

**-108-**

At this point a plot of the Frequency Response Function is displayed.

 $P^*$  OK  $\overline{Q}$ 

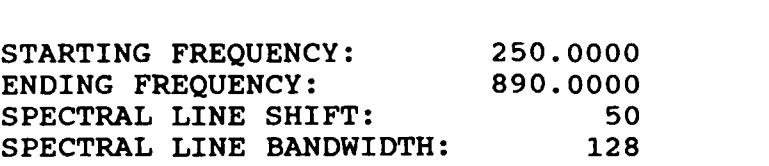

**FREQUENCY** PARAMETERS **ACCEPTABLE ?** YE

EXPONENTIAL WINDOW **USED ON RESPONSE DATA? NO**

**If** the bandwidth has been selected previously, the command, "PE **1** 4 2', can be executed out of the Modal Monitor. The algorithm will immediately proceed to this point.

Downloaded from http://www.everyspec.com

#### CURRENT REFERENCE INFORMATION:

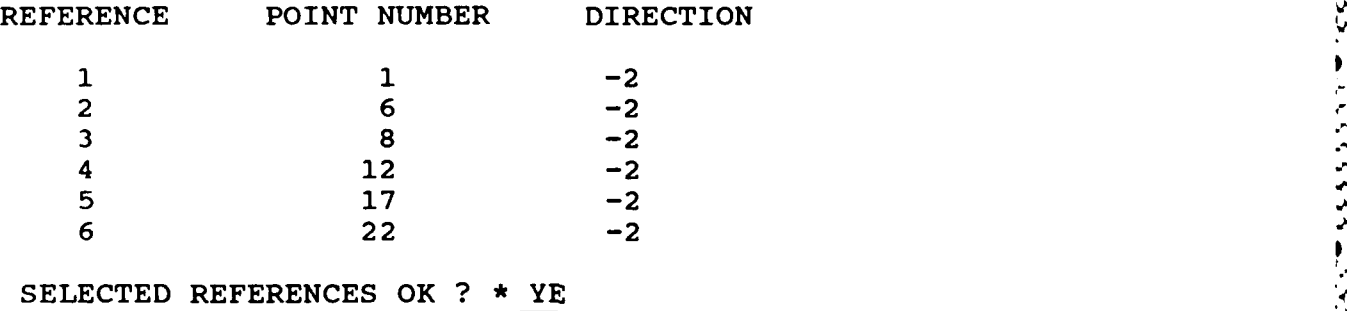

**A** subset of the references can be selected **by** answering **NO.**

## ENTER OPTION FOR **MEASUREMENT** SELECTION:

- **1) MEASUREMENT** DIRECTION
- 2) **COMPONENTS**
- **3)** POINT **NUMBERS**
- 4) **CONTINUE** <sup>7</sup>
- **5)** RETURN TO MONITOR  $\frac{4}{100}$

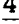

**NUMBER** OF VALID **MEASUREMENTS: 216**

TIME SHIFT : **0 NUMBER** OF **USED** TIME **SAMPLES :80**

WISH TO MODIFY **DEFAULT VALUES ? NO**

To redefine the part of the impulse response function that will be used in the calculations, answer YES.

RECORD FRF **S** TO **GO** VALID **#** OF FRF **S**

**-109-**

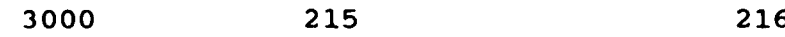

The processed records are displayed here.

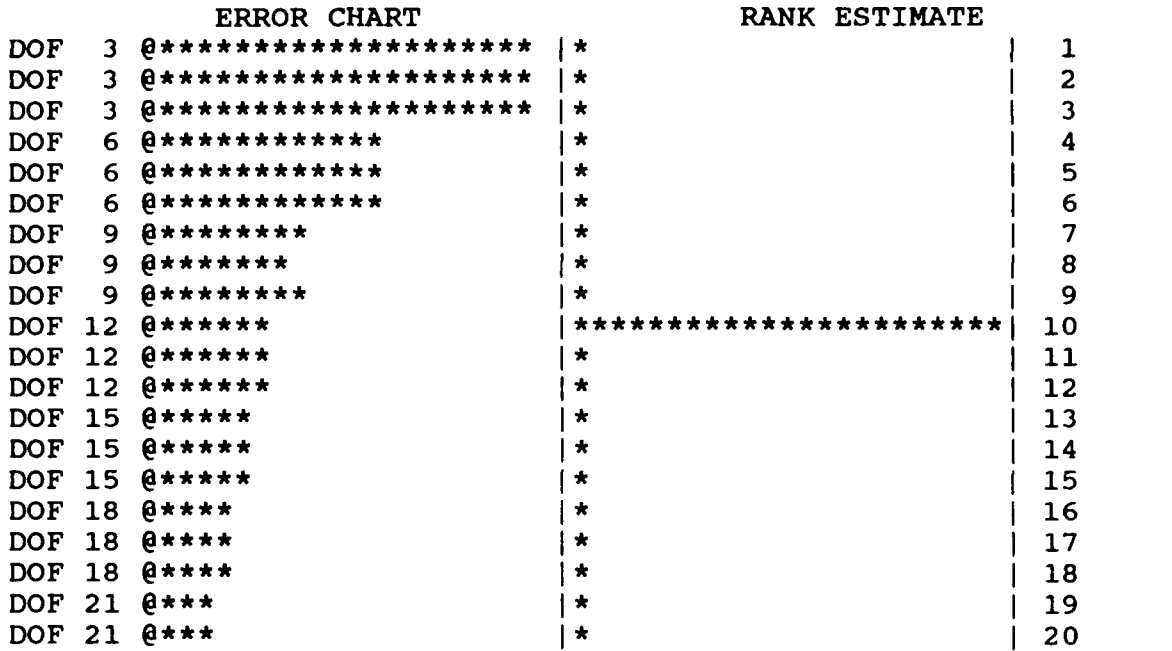

**DOWNLOADED FROM HTTP://www.everyspec.com** 

When a valid correlation matrix exists in memory, the command "PE 1 4 **3",** can **be** executed out of the Modal Monitor. The algorithm will immediately proceed to this point. After the error chart and rank estimate is displayed, the degree-of-freedom is selected by executing the "DF" command. Notice also, that on the left, the degree-of-freedom (DOF) numbers increase in increments of 3. This When a valid correlation matrix exists in memory, the command "PE 1 4 3", can be executed out of<br>the Modal Monitor. The algorithm will immediately proceed to this point. After the error chart and<br>rank estimate is displayed

#### P\* DF **10**

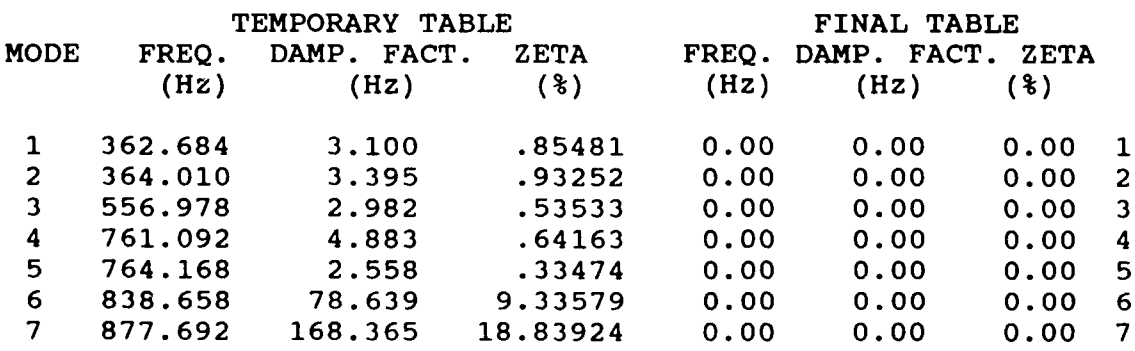

Notice that the structural poles can be easily distinguished from the computational poles by the estimated values of damping. Although **10** degrees of freedom are requested, only **7** modes are found. This is because nonphysical poles; poles with negative damping (unstable poles), or poles that are not complex conjugate roots, are automatically deleted.

7333

153333513333331 233333

どうしょうかん 通信 アンファン 一部 いっこうしょう 自動に入り いっこ 自動のこと いっこうしょう

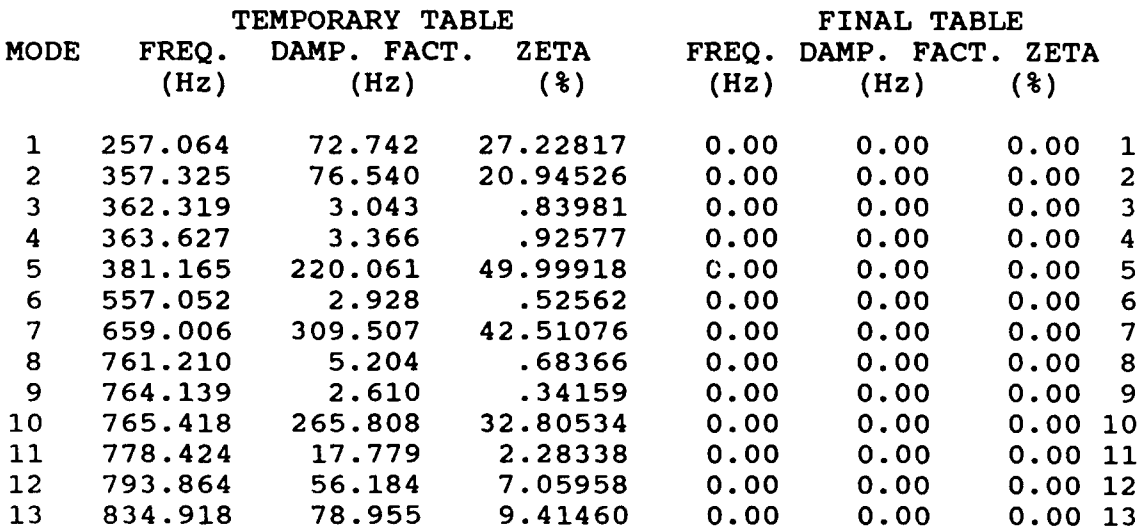

من مما

لكدديككلا

2222222

**AMARAN** 

55355553

19991999

2222222

الاذذذذذ

3

Downloaded from http://www.everyspec.com

Assume that for "DF 18", acceptable estimates for the poles at 362 Hz, 363 Hz, **761** Hz and 764 Hz are obtained. While a better estimate can be obtained for the mode at 557 Hz, when a higher degree-of-freedom is used. The four acceptable estimates will be moved to the final table by executing the "MO" command.

- P\* MO 3 12
- P\* PR

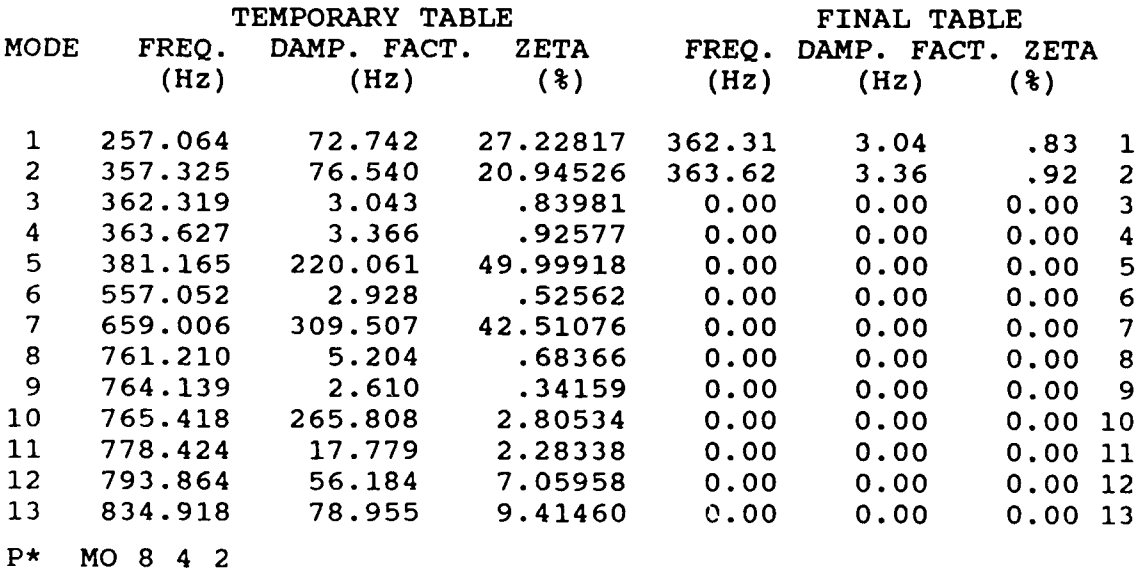

## P\*PR

r Kri

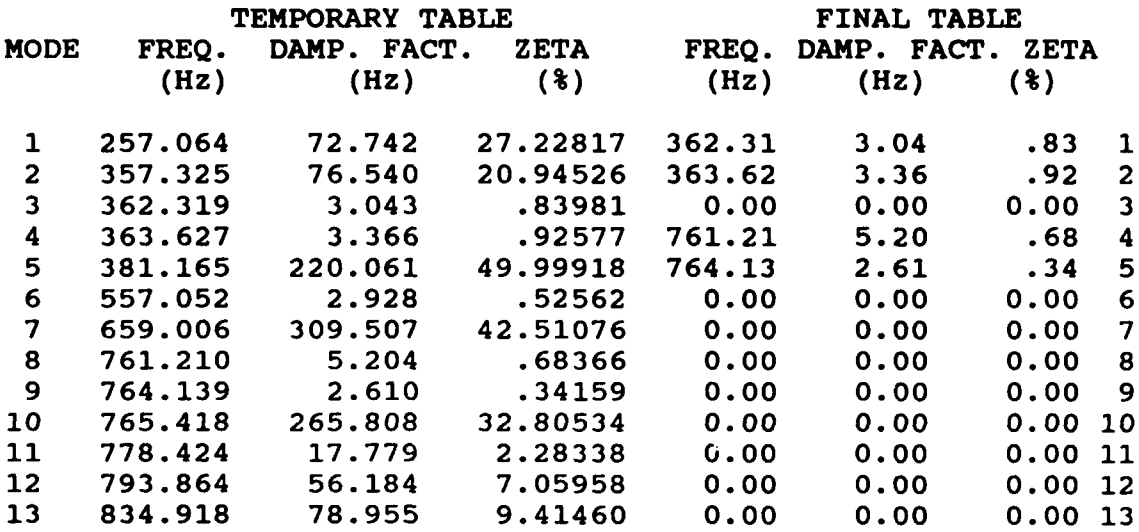

Downloaded from http://www.everyspec.com

ARC BEE

<u> Kaana kenna ka</u>

133.3

# P\* DF 20

Request to estimate a new set of pole values, based on a different degree-of-freedom

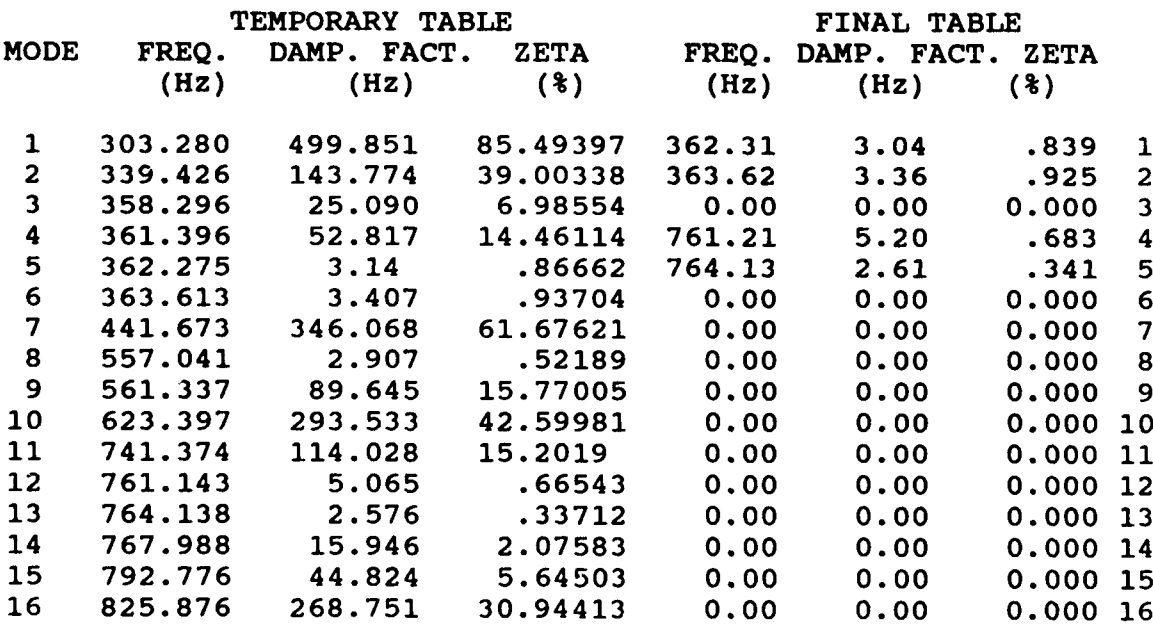

P\* MO **8 3**

P\* PR

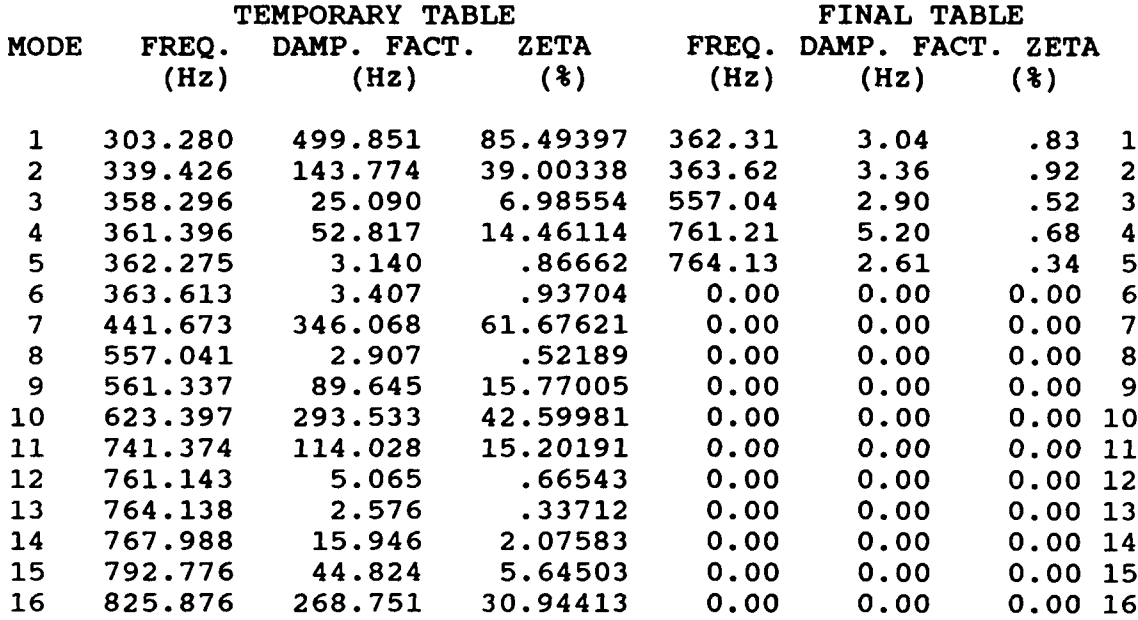

Downloaded from ht

#### P\* OK

For each structural pole there is an entry in the final table. This concludes the frequency and damping estimation.

#### *8.6 POLYREFERENCE FREQUENCY DOMAIN TECHNIQUE*

#### *8.61 OVERVIEW*

For this method the initialization process is identical to the Least Squares Complex Exponential and **-** Polyreference Time Domain techniques. The only difference is that there are no restrictions on the width of the frequency range of interest; it does not have to be an integer power of two, since this is a frequency domain method. The data set that will be used in the calculations **MUST** be identified **by** the Run Log **3** Command. (See Section **3.10** for Run Log **3** Command).

The algorithm is implemented in such a way that it needs an initial value of the poles in the selected frequency range. The algorithm automatically processes all measurements in the data set and calculates the accumulated power spectrum. The peaks in this function are taken as an initial value for the poles. This accumulated power function, together with cursors superimposed on it, is displayed. The initial values may be modified **by by** using the automatic peak search commands.

In order to speed up the algorithm and due to memory limitation, not all information at each spectral line in the frequency range of interest is used in the calculation. Since most of the information in a frequency response function is concentrated around the resonances, only this information is used **by** the algorithm. However, the user has the option to select how many spectral lines on each side of the resonance will be used. Due to memory restrictions the number of spectral lines that can be used around each pole is limited. This limitation will vary with the number of references, and poles, in the<br>selected frequency range. For increasing numbers of references and poles, the number of spectra<br>lines that can be used

Downloaded from http://www.everyspec.c

After these entries the algorithm starts the calculation of the system matrix and then the rank of this matrix. This information is given in the form of a rank estimate chart. The use of this chart is explained in the Parameter Estimation Frequency/Damping Overview (Section **8.1.2).**

In some situations not all of the poles are found when the estimated rank is entered. This might happen when there are not enough measurements available to detect closely coupled poles. Another situation where this might occur, is when different poles have very similar modal vectors. When this happens, the optional "velocity term" can be used. In the absence of prior information it thus may be worthwhile to always redo the rank estimate using the "velocity term". **If** the rank estimate with the ,'velocity" term is higher than the initial estimate this may be an indication that two poles have similar modal vectors, one pole which was not detected in the initial rank estimate.

At this point, the pole information as well as the residue information is available. The remaining task is to write out the residues with respect to a certain reference, for the case of multiple inputs. The modal participation factors, in tabular form, are used as an aid in determining which reference to select. The rows of this table are associated with the poles, while the columns are associated with the references. Each entry tells how well that particular pole is excited **by** that particular reference. Each row is scaled to the maximum entry. This table shows which reference excites a certain mode the best. However, only one reference (one column) can be selected, and the residues will br written out with respect to this column. A general rule is to select the column with the highest average entry. However, when this column has a very small entry, less than **5,** the estimate of the modal vector for that particular pole will be relatively poor.

The best way to obtain a good modal model, when each column shows a small entry for a particular pole, is to calculate the modal vectors for different columns, and then combine the resulting sets of modal vectors into one set. In this case, the columns must be selected in such a way that if one column has a small entry for a certain pole, the other column has a large value for the same pole.

After selecting the reference to which the residues have to be written out with respect to, all modal parameters are calculated. At this point, the modal model may be verified **by** synthesizing frequency response functions based on the estimated modal parameters. The synthesized functions are then displayed, superimposed on the measured frequency response function. This can be done for every measured point if desired. Another possibility for verification of the validity of the modal parameters, is the request for a table with the correlation coefficients. The correlation coefficient is a value between one and zero, that tells how well two functions match each other, with unity being a perfect match. This table shows how many points have a certain correlation coefficient. An option is provided to display all points that fall below a certain value of the correlation coefficient.

**A DISADVANTAGE** of this method, is that when a subset of the measurements in the data set is processed, the modal vectors are calculated ONLY for this subset. For example, **if** frequency response function measurements on only one component are used in the calculation the modal coefficients will only be calculated for these degrees of freedom and not for other degrees of freedom on the structure.

#### **8.6.2 COMMAND** *SUMMARY*

The following data display commands are available for the selection of the frequency bandwidth and for viewing the superimposed display of synthesized fit versus measured data. Further explanation of these commands is in Section 2.7.

2222233 2223323 222333

1922222322323232332224

888888

ownloaded from http://www.everyspec.com

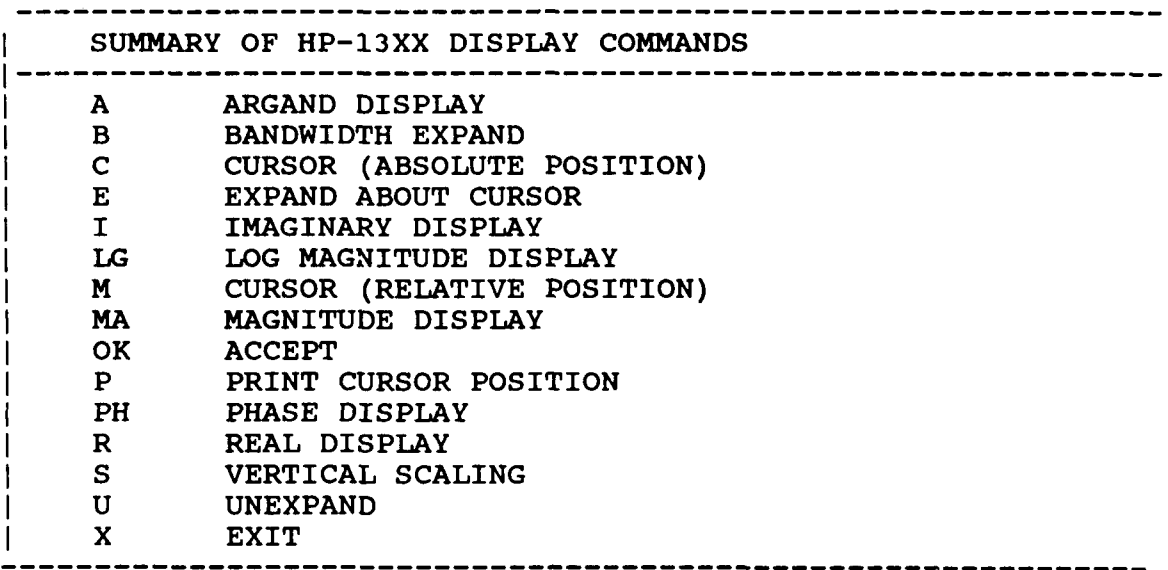

The following Automatic Peak Search Commands are available for the initial estimation of poles. Further explanation of these commands is in Section 8.10.

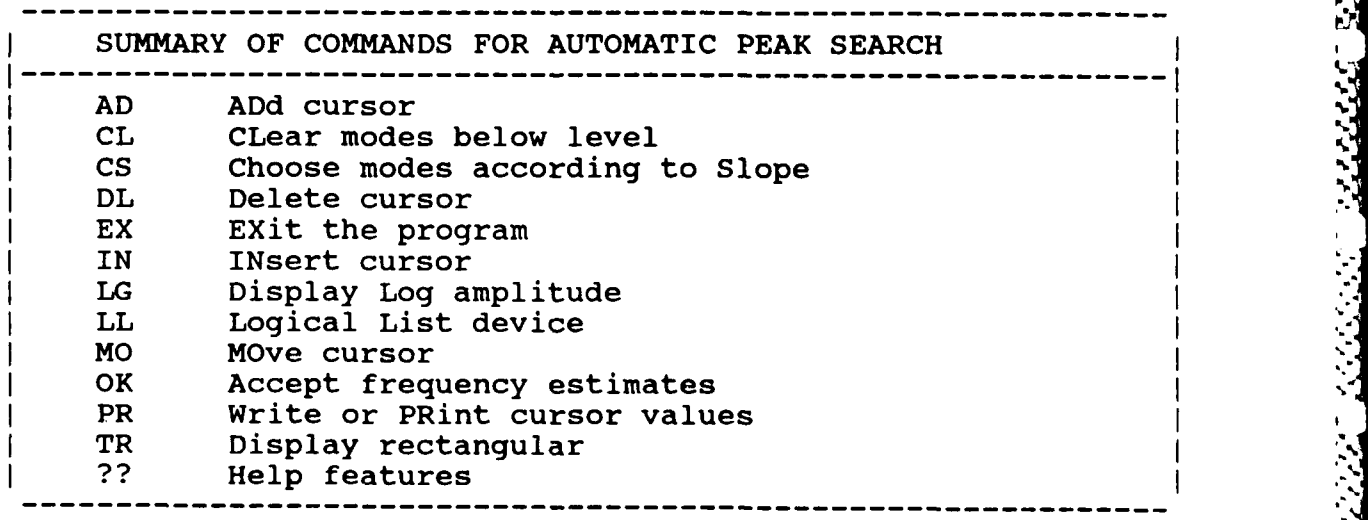

The following is a list of commands that are available from the Polyreference Frequency Domain Monitor:

ومحدود والمرامل

2222223

**SEE SEE STR** 

1555553

النائذة تنفقه

لادخدند

Downloaded from http://www.everyspec.com

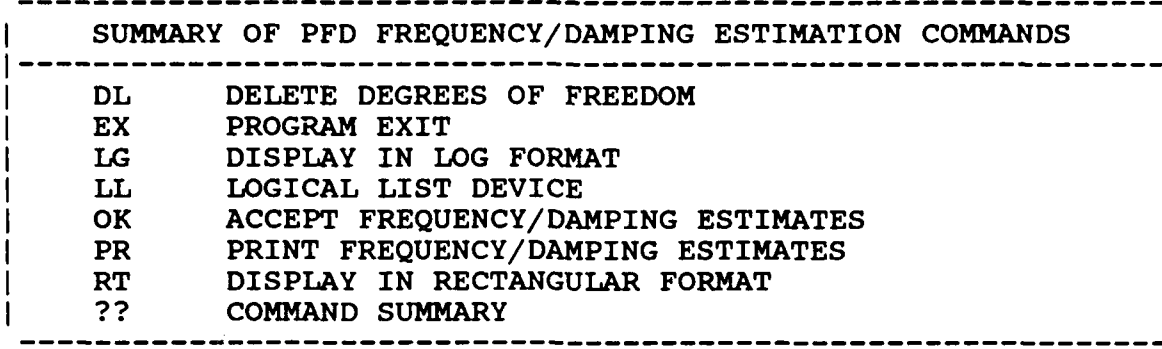

#### *8.63 DELETE COMMAND*

いちがい いいこう たくへん アンプログラム けいこうしょう きょうこう しょうこうかい

PFD FREQUENCY/DAMPING ESTIMATION COMMAND **------------------------------------------------------------ <sup>I</sup>** COMMAND FUNCTION: DELETE A SPECIFIC DEGREE OF FREEDOM **------------------------------------------------------------ <sup>I</sup>** COMMAND MNEMONIC: DL **-----------------------------------------------------------** HP-5451 KEYBOARD: DELETE BUTTON (/D) **M-----------------------------------------------------------** Ni = FIRST DEGREE OF FREEDOM TO BE REMOVED I **N2 = LAST** DEGREE OF FREEDOM TO BE REMOVEDI --- **-------------------------------------------------------------**

*8.6.4 EXIT COMMAND*

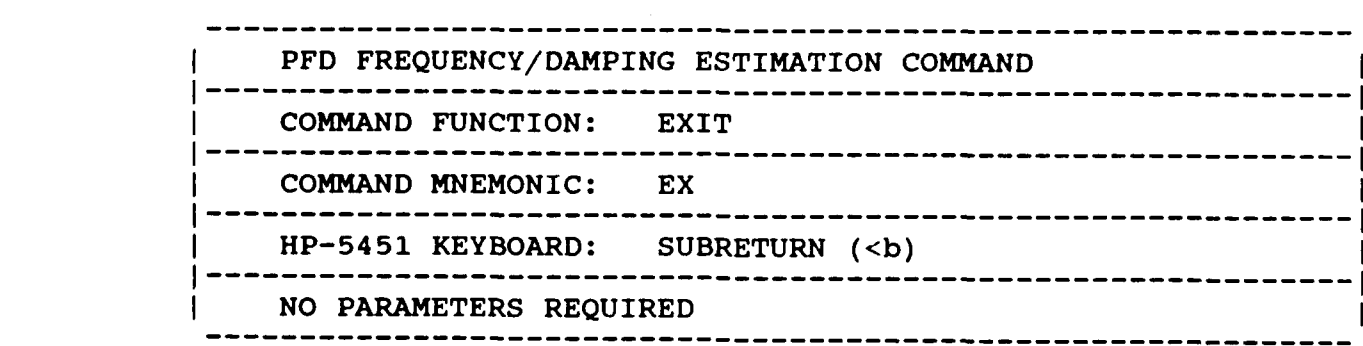

\*% **..I**

**8.6.5 LOG** MAGNITUDE COMMAND

PFD FREQUENCY/DAMPING ESTIMATION COMMAND **------------------------------------------------------------ <sup>I</sup>** COMMAND FUNCTION: DISPLAY IN LOG MAGNITUDE FORMAT . **------------------------------------------------------------ <sup>I</sup>** COMMAND MNEMONIC: LG **------------------------------------------------------------ <sup>I</sup>** HP-5451 KEYBOARD: LOG MAGNITUDE BUTTON (TL) **------------------------------------------------------------ <sup>I</sup>** NO PARAMETERS REQUIRED

**1**

**VARABET PROGRESS TRANSPORT** 

p,

**.Aw JXv** - . -% ~ **\*** Downloaded from http://www.everyspec.com

*8.6.6 LOGICAL LIST COMMAND*

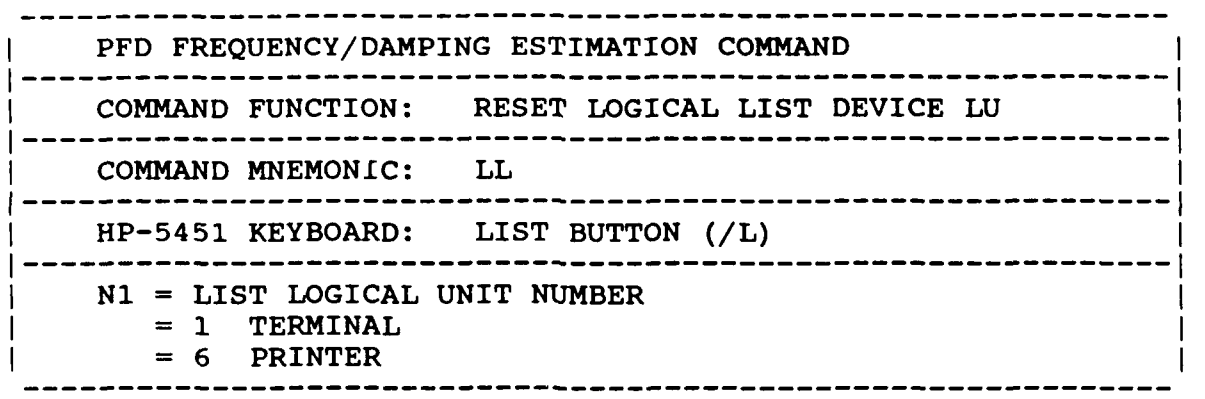

*8.6.7 ACCEPT COMMAND*

بالمراس والمحافظ والمراجع أجواجم

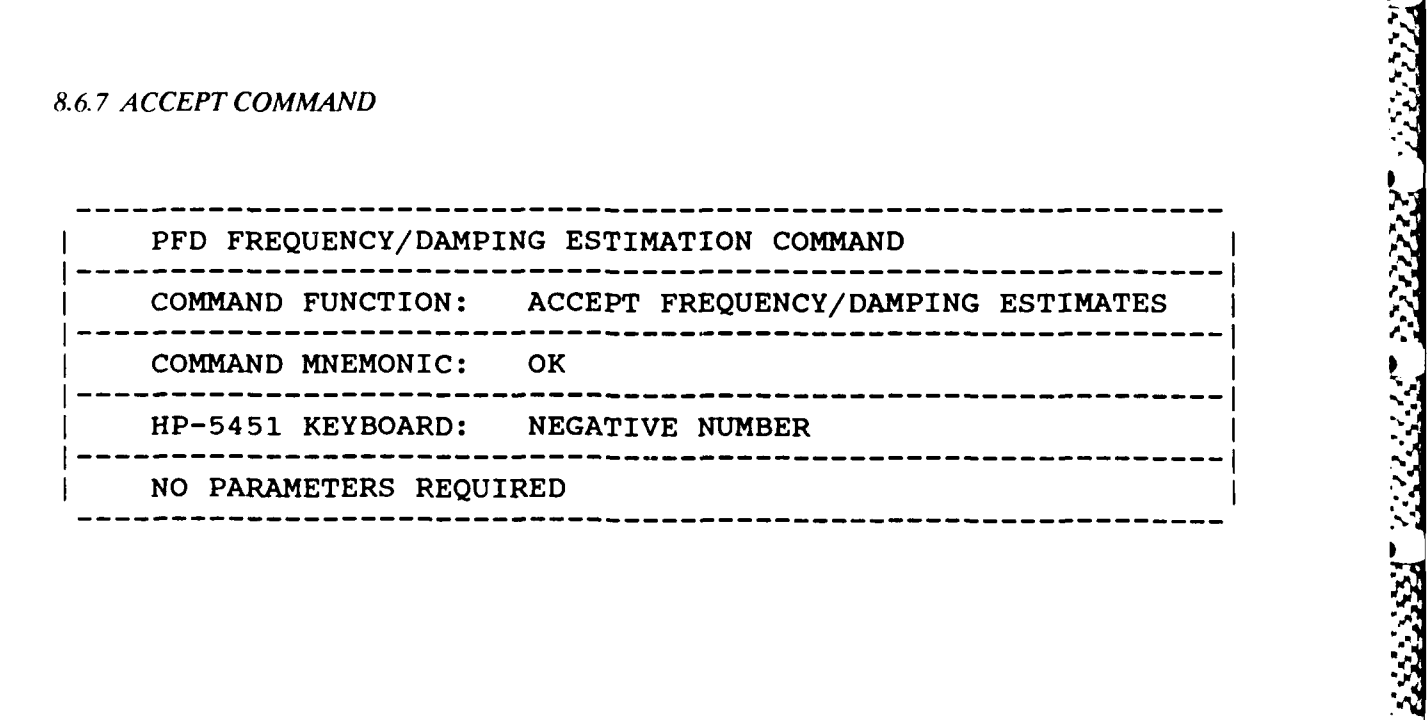

موالي والمستقر والمستقر والمستقر والمسترد والمستنب

REACTIVE REAL PROPERTY PROPERTY AND DESCRIPTION

333233 23233333

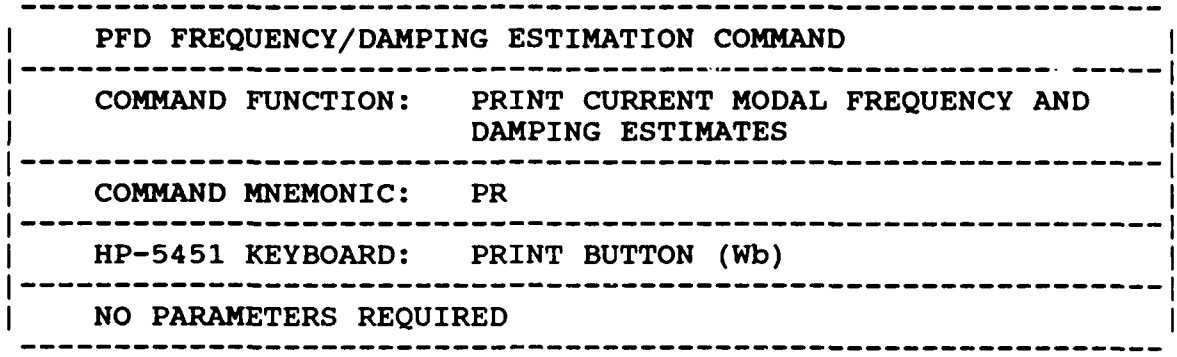

Downloaded from http://www.everyspec.com

*8.6.9 RECTANGULAR* COMMAND

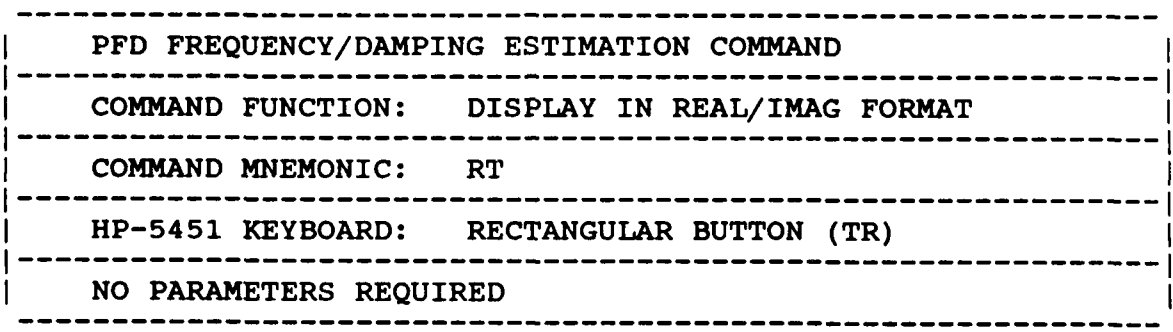

*8.6.10 OPERATIONAL EXAMPLE I*

**\*\*** PE

ENTER OPTION TO BE **USED** TO DETERMINE **FREQUENCIES AND** DAMPING **1) MANUAL** ENTER OPTION TO BE USED TO DETERMI<br>
(1) MANUAL<br>
2) CURSOR<br>
3) LEAST SQUARES TIME DOI<br>
4) POLYRETERENCE TREE DOI<br>
5) POLYRETERENCE TREE DOI<br>
6) ORTHOGONAL POLYNOMIAL<br>
7) IBRAHIM POLYRETERENCE<br>
8) MODIFIED IBRAHIM POLY<br>
9) M

- 2) CURSOR
- **3) LEAST SQUARES** TIME DOMAIN
- 4) POLYREFERENCE TIME DOMAIN
- **5)** POLYREFERENCE FREQ DOMAIN
- 
- **7)** IBRAHIM POLYREFERENCE
- **8)** MODIFIED IBRAHIM POLYREFERENCE
- **9)** MULTI-MAC

- **10)** CURRENTLY **SELECTED VALUES**
- **11)** RETURN TO MONITOR

**5**

**Service State** 

CLEAR CURRENT FREQUENCY/DAMPING INFORMATION ? YE

DISC RECORD **NUMBER** OF TYPICAL **DATA? 3000**

Downloaded from

**MEASUREMENT** INFORMATION:

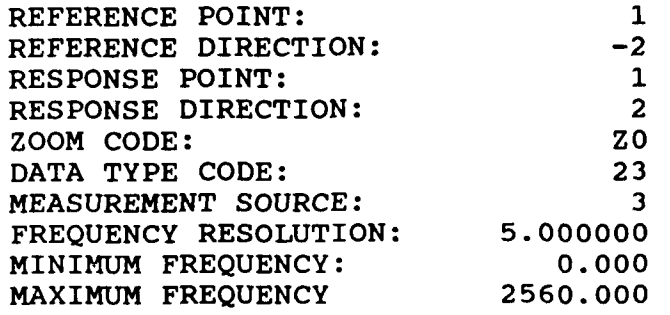

For Zoom Code Zn, zoom power equals 2 to the power n. Data Type Code are listed in Appendix F. Measurement Source Code is explained in the Measurement Header Command.

ENTER **FREQUENCY** BANDWIDTH (SPECTRAL LINES) **:** 147

ENTER INITIAL CURSER SPECTRAL LINE **NUMBER:** 45

**USE** CURSER TO **DENOTE FREQUENCY** BANDWIDTH

At this point a plot of the Frequency Response Function is displayed.

 $P*$  OK

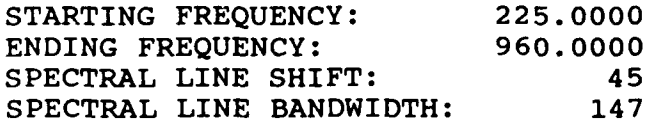

**FREQUENCY** PARAMETERS **ACCEPTABLE ?** YE

EXPONENTIAL WINDOW **USED ON RESPONSE DATA? NO**

CURRENT REFERENCE INFORMATION:

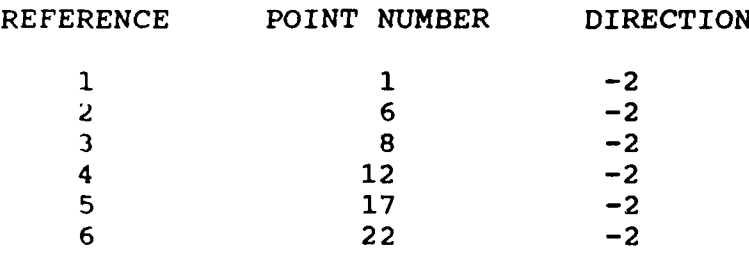

**SELECTED REFERENCES** OK **?\*** YE

**A** subset of the measurements defined **by** the Run Log **3** command can be selected with the following option.

- **1)** MEASUREMENT DIRECTION
- 2) COMPONENTS
- **3)** POINT NUMBERS
- 4) CONTINUE
- 5) RETURN TO MONITOR
- 4

NUMBER OF VALID MEASUREMENTS: 216

#### SELECTED DOF= 36 SELECTED FRF=216

REFERENCE POINT DIRECTION RECORD **1** 1 2 3000

At this point the auto-power spectrum is calculated based on the measurements stored in the Run Log 3 table and modified **by** the above measurement selection option. Concurrently, an initial value is estimated for the poles in the frequency range of interest. The power spectrum is displayed with the initial poles superimposed.

Downloaded from http://www.everyspec.com

P\* PR

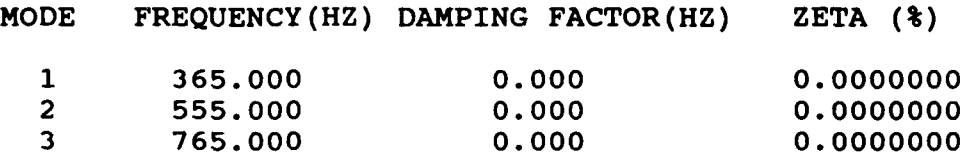

P\* OK

)

**P,**

INPUT BANDWIDTH (NO OF SPECTRAL LINES AROUND EACH PEAK) **10** SELECTED DATA NO.=33 TOTAL DATA LENGTH=198 MAX LENGTH=270

The total data length is calculated as:

(bandwidth **+** 1) *\** number of poles *\** number of references

ENTER OPTION FOR SOLUTION METHOD: **1)** REAL (NORMAL) MODAL COEFFICIENTS 2) COMPLEX MODAL COEFFICIENTS 2

*The* processed record numbers are displayed.

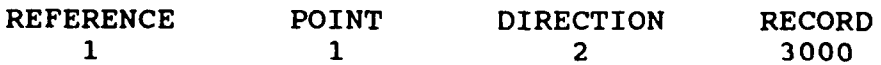

NOW STORING DATA TO FILE

NOW SOLVING EIGENVALUE OF SYSTEM MATRIX

\*\*\*\*\*\*\*\*\*\*\*\*\*\*\*\*\*\*\*\*\*\*\*\*\*\*\*\*\* \*\*\* \*\*\* CRITERIA TO JUDGE RANK \*\*\*

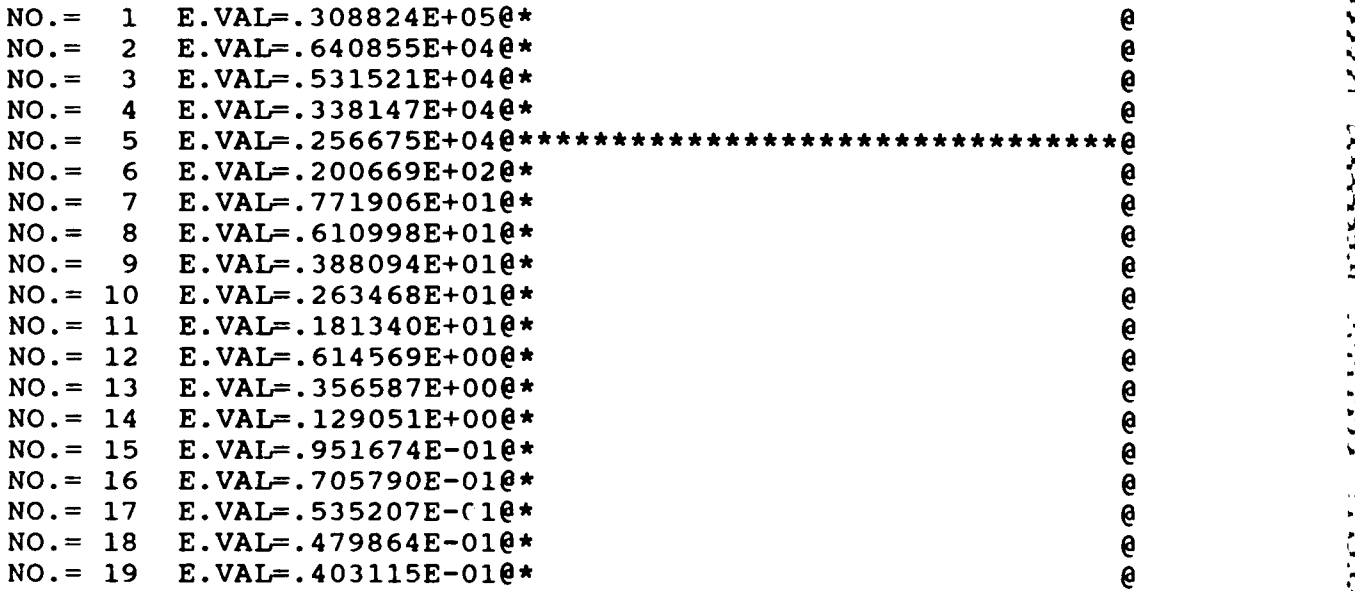

Downloaded from http://www.everyspec.com

ENTER RANK OF SYSTEM MATRIX 5

In general, entering a rank higher than the rank estimate, will not give better frequency and damping estimations. The "E.VAL" values are the singular eigenvalues of the system matrix.

SELECTED RANK OF SYSTEM MATRIX= 5

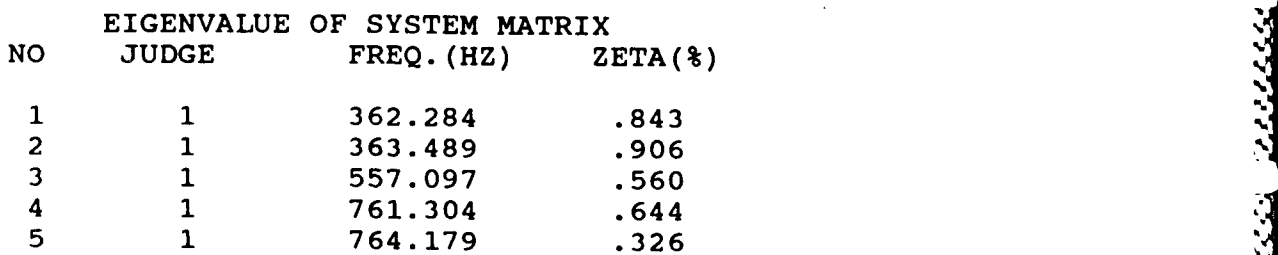

P\* OK

**SELECT 1) CHANGE** RANK

- 2) **ADD** VELOCITY TERM
- 3) CONTINUE<br>4) RETURN TO
- 4) RETURN TO MONITOR

3

#### MODAL PARTICIPATION MATRIX

Downloaded from http://www.everyspec.com

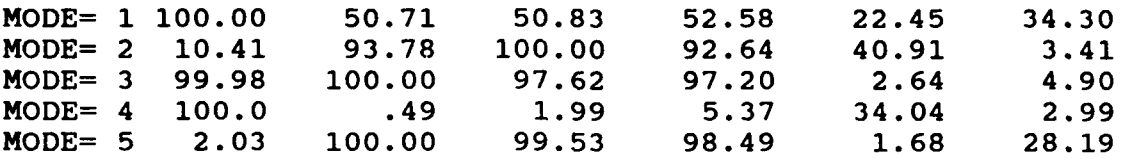

バイング

#### REFERENCE INFORMATION

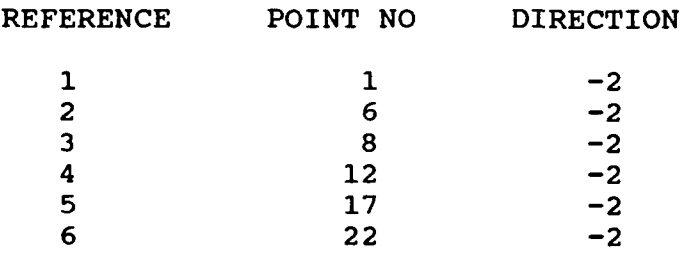

SELECT REFERENCE TO WRITE THE RESIDUES OUT TO 4 INPUT POINT NO. AND DIRECTION TO CHECK 1,2 POINT 1 DIR 2 FRF REC.NO 3003 PARAMETER ESTIMATION CORRELATION COEFFICIENT: .998080

P\* OK

INPUT POINT NO. AND DIRECTION TO CHECK 0

DO YOU WANT TO CHECK THE RESULT? YES=I NO=0

 $\overline{1}$ 

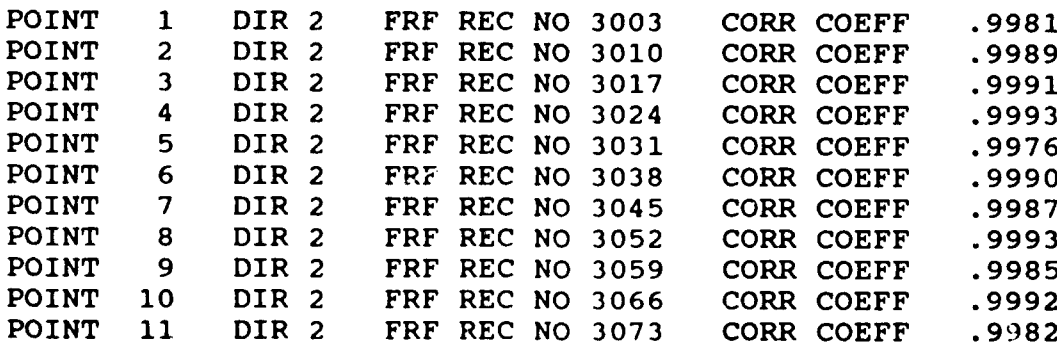

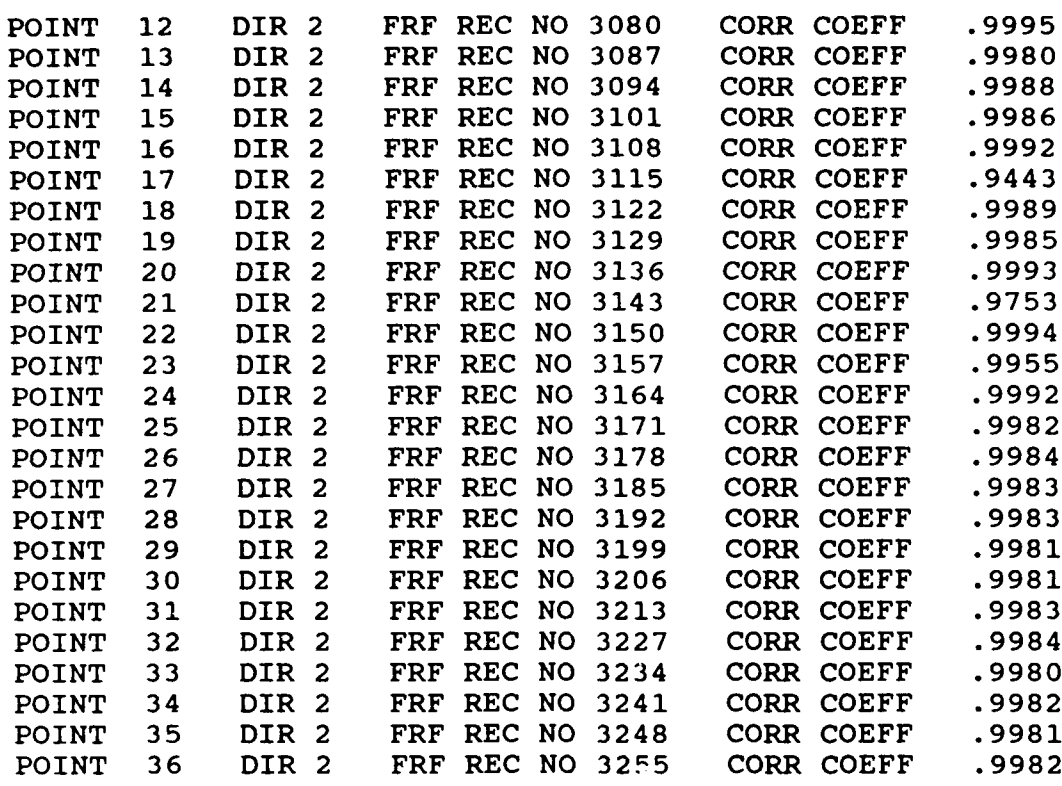

Downloaded from http://www.everyspec.com

I

DISTRIBUTION OF CORRELATION COEFFICIENT

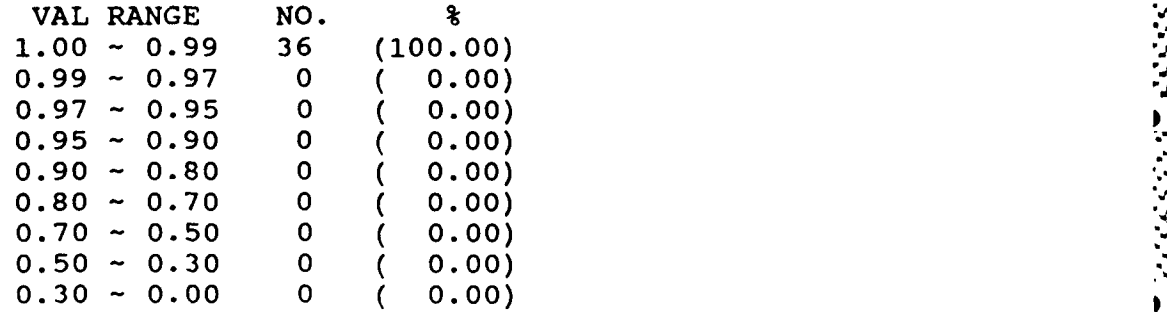

INPUT CRITERIA (0<X<I) TO PRINT MEASUREMENT INFORMATION **.98**

A list of all points that have a correlation below a certain value can be obtained by entering the value here.

DATA LIST WHOSE COEFF IS LOWER THAN .98

**DO YOU** WANT TO **CHECK** THE FRF? YES=1 **NO=O 0**

DO YOU WANT TO CHECK THE DIFFERENCE BETWEEN MEAS. & CAL. DATA  $YES=1$  NO=0  $\mathcal{S}$ 

**0**

INPUT0 **CHANGE RANK=1**<br> **CHANGE RANK=1**<br> **PINISH JOB** =0 FINISH **JOB =0O 0**

のいいい いいこう きんこうしょう しょうこう いっこう こうしゅう アイスタイム アイスタイム きょうしょう

**ANGELON** 

#### *8.6. 11 OPERATIONAL EXAMPLE 2*

The next example will demonstrate the use of the optional "velocity term". The same measurement data set as in the previous example is used, but is reduced to a very small subset for this example. The pole calculation is over the same frequency range; therefore, the initialization process is not repeated for this example.

الأخاذ والماليال

8888888

كالأنا وأوقاني

نن ننديد

وتعذفون ولالأ

لأدكان والأوا

Downloaded from http://www.everyspec.com

#### CURRENT REFERENCE INFORMATION:

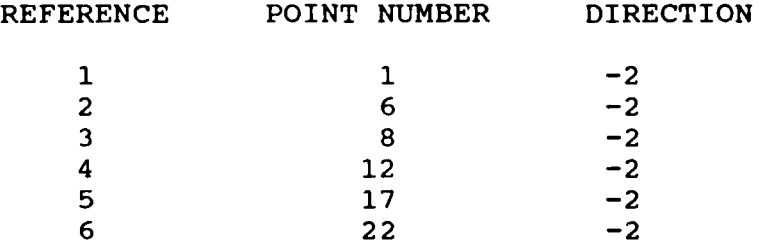

#### **\*SELECTED REFERENCES** OK **?\* NO**

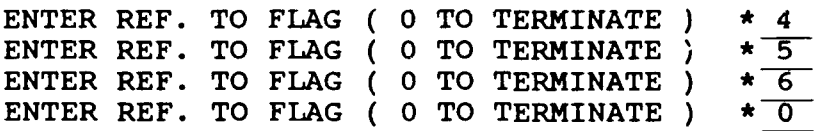

#### CURRENT REFERENCE INFORMATION:

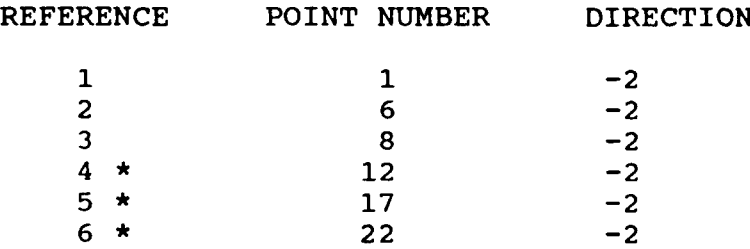

**SELECTED REFERENCES** OK **?\*** YE

The number of references that will be used during the calculations is reduced to **3.**

# ENTER OPTION FOR MEASUREMENT SELECTION:<br>
1) MEASUREMENT DIRECTION<br>
2) COMPONENTS<br>
3) POINT NUMBERS<br>
4) CONTINUE<br>
5) RETURN TO MONITOR<br>
2

- **1) MEASUREMENT** DIRECTION
- 2) **COMPONENTS**
- **3)** POINT **NUMBERS**
- 
- 

POINT NUMBER(S)  $? 1,4$ 

POINT NUMBER(S) **? 0**

The number of measurement points that will be used in the pole calculation is reduced to 4, instead Only the points 1 through 4 will be included in the data subset.

4\_\_-. - = .- K -. ---- *3* -i. **- .** \_- -4. ,M ' .4 - - '-.. :- . *-* . -" *".* - °. Downloaded from http://www.everyspec.com

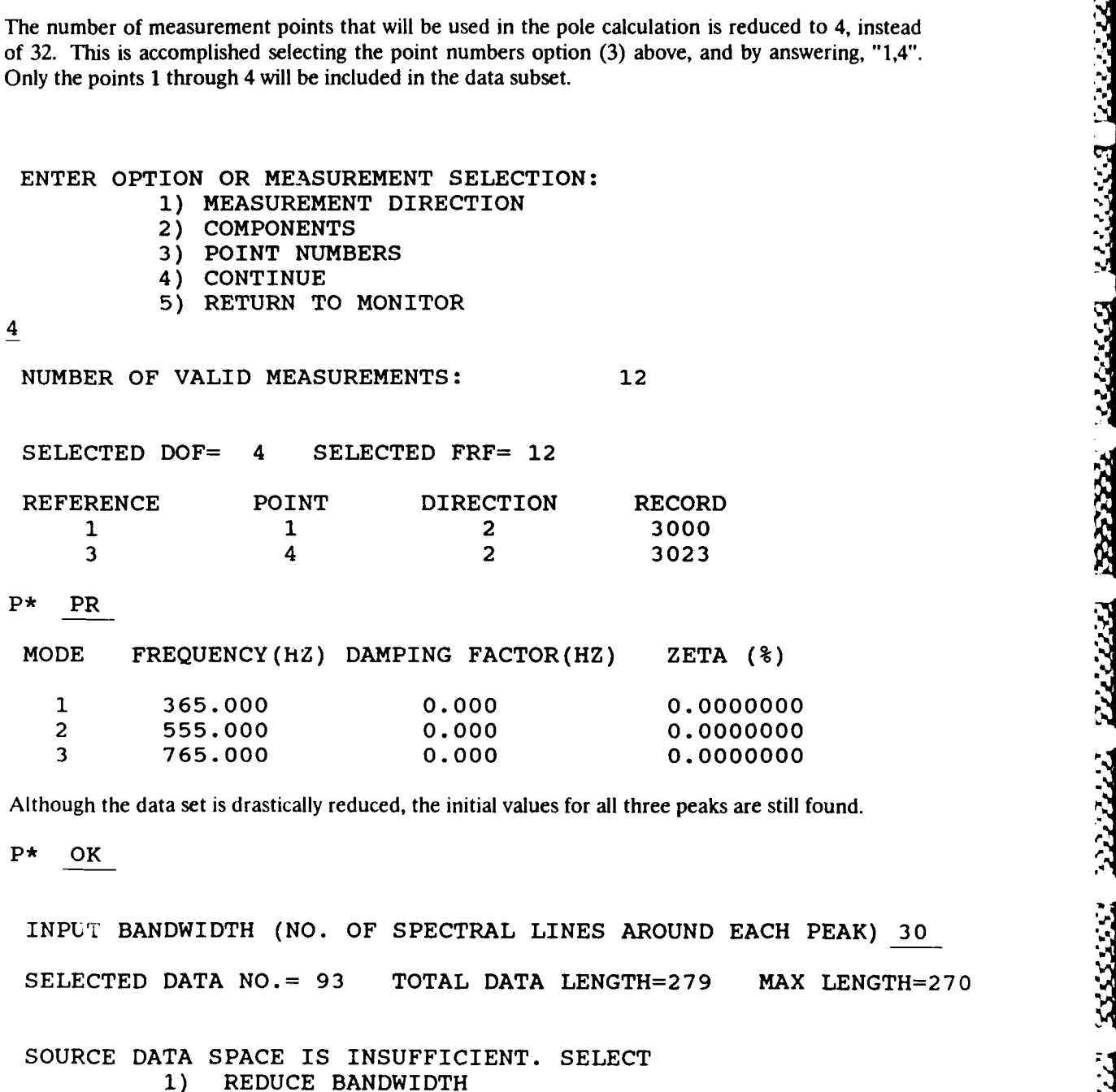

333333

333332

777777

2) REDUCE REF. POINT

 $\overline{1}$ 

The total data length can be reduced in two ways; decreasing the number of spectral lines around the peaks (bandwidth), or reducing the number of references used in the calculations.

INPUT BANDWIDTH (NO. OF SPECTRAL LINES AROUND EACH PEAK) 28

behi:  $\mathbb{S}^2$  . The highest state  $\mathbb{S}^2$  , and the highest state  $\mathbb{S}^2$ 

-125-

**SELECTED DATA NO.=87** TOTAL **DATA LENGTH=261** MAX **LENGTH=270**

 $\frac{1}{2}$   $\frac{1}{2}$   $\frac{1}{2}$   $\frac{1}{2}$   $\frac{1}{2}$   $\frac{1}{2}$   $\frac{1}{2}$ 

Downloaded from http://www.everyspec.com

ENTER OPTION FOR SOLUTION METHOD:<br>1) REAL (NORMAL) MODAL COEFF 1) REAL (NORMAL) MODAL COEFFICIENTS<br>2) COMPLEX MODAL COEFFICIENTS

- 2) COMPLEX MODAL COEFFICIENTS
- 2

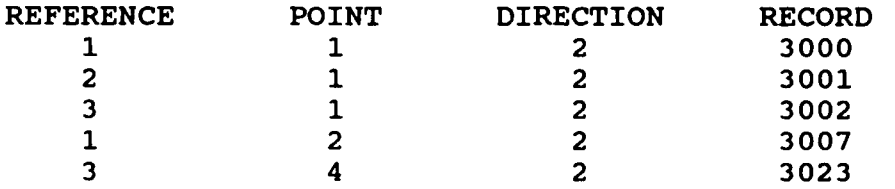

NOW STORING **DATA** TO FILE

NOW **CALCULATING** SYSTEM MATRIX

NOW SOLVING **EIGENVALUE** OF SYSTEM MATRIX

\*\*\*\*\*\*\*\*\*\*\*\*\*\*\*\*\*\*\*\*\*\*\*\*\*\*\*\*\*\*\*\*\*\* **\*\*\*** CRITERIA TO **JUDGE** RANK **\*\*\***

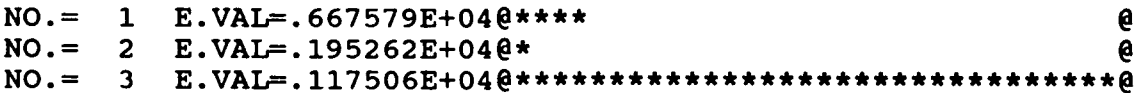

**A** rank of **3** is indicated **by** the rank estimate chart, while in the previous case a rank of **5** was estimated. **A** way to detect that not enough measurements are used to determine the correct rank of the system matrix, is the evaluation of singular eigenvalues. In this case the **3** singular eigenvalues are of the same order. From this information it is known that the rank of the system matrix is at least **3,** but it can also be more. In order to verify the rank estimate of **3,** more singular values have to be available.

ENTER RANK OF SYSTEM MATRIX **3**

**SELECTED** RANK OF SYSTEM MATRIX= **3**

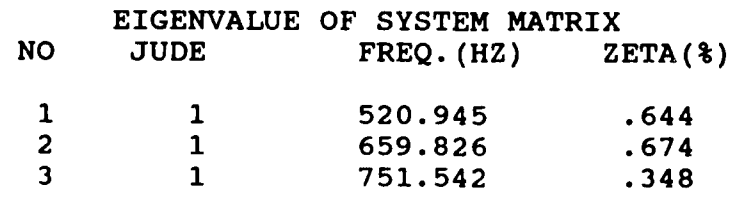

P\* OK

**SELECT** 

**1)** CHANGE RANK

2) ADD VELOCITY TERM

3) CONTINUE

4) RETURN TO MONITOR

2

**By** entering a rank of **3,** the algorithm was not able to distinguish the repeated roots. This is due to the fact that the algorithm did not have enough measurements in the data base to detect these repeated roots. By requesting the option "ADD VELOCITY TERM" the lack of information can be compensated for.

Downloaded from http://www.everyspec.com

NOW STORING DATA TO FILE k

NOW CALCULATING SYSTEM MATRIX

NOW SOLVING EIGENVALUE OF SYSTEM MATRIX

# \*\*\*\*\*\*\*\*\*\*\*\*\*\*\*\*\*\*\*\*\*\*\*\*\*\*\*\*\*\*\*\*\*\* **\*\*\*** CRITERIA TO **JUDGE** RANK **\*\*\***

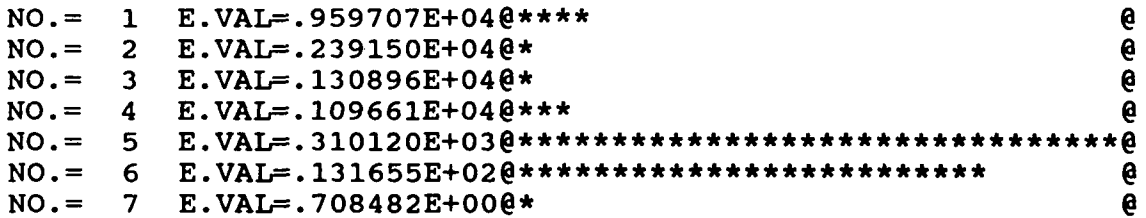

**By** using the option "ADD VELOCITY TERM" the dimension of the system matrix is increased and more information about the rank is available. Two drops in the singular eigenvalues can be noticed. This is the reason why the rank chart shows a possible rank of 5 or 6. However, when the option "ADD VELOCITY TERM" was not used for this reduced set, the rank chart estimate chart indicated that the rank was only 3, while effectively, the rank of the system matrix is higher.

ENTER RANK OF SYSTEM MATRIX **5**

SELECTED RANK OF SYSTEM MATRIX= 5

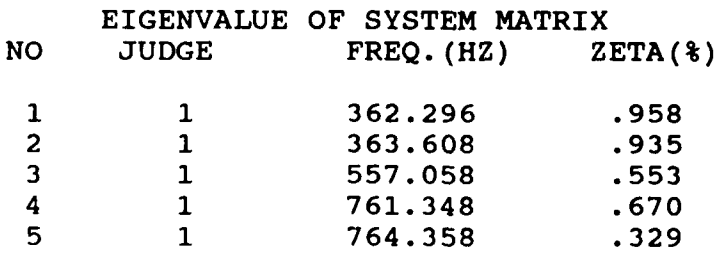

P\* OK

By using the same amount of data, but asking for the "ADD VELOCITY TERM" option the

algorithm is able to detect the repeated poles, which was not the case previously.

Downloaded from http://www.everyspec.com

# SELECT<br>1)

**KUTUN KUTUN KANAN KANAN KENDISTIK.** 

- 1) CHANGE RANK<br>2) ADD VELOCIT!
- 2) **ADD** VELOCITY TERM
- **3) CONTINUE**
- 4) RETURN TO MONITOR

**3**

#### MODAL PARTICIPATION MATRIX

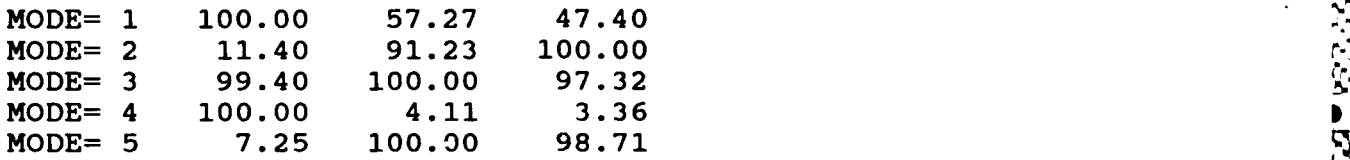

#### REFERENCE INFORMATION

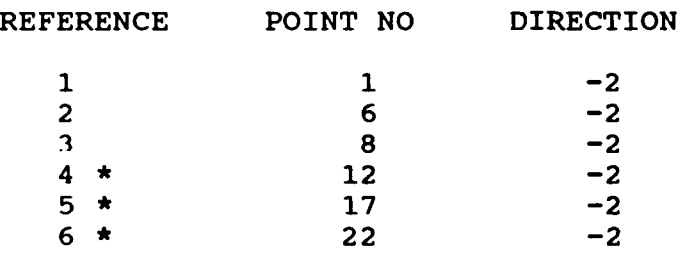

**SELECT** REFERENCE TO WRITE THE RESIDUES **OUT** TO 2

INPUT PrINT **NO. AND** DIRECTION TO **CHECK** 1,2

POINT **1** DIR 2 FRF **REC.NO 3001**

PARAMETER ESTIMATION CORRELATION COEFFICIENT: **.994970**

P\* OK

INPUT POINT **NO. AND** DIRECTION TO **CHECK 0**

**DO YOU** WANT TO **CHECK** THE **RESULT** ? YES=1 **NO=0 0**

INPUT **CHANGE** RANK=1 FINISH **JOB =0 0**

ねんのん なんならぬめん かんめ

#### *8.7 ORTHOGONAL POLYNOMIAL TECHNIQUE*

#### *8.7.1 OVERVIEW*

This method calculates the frequency/damping values and residues for the system using the orthogonal polynomial algorithm. The selection of a frequency range of interest is the same as the other parameter estimation methods, except that there are no restrictions on the width. That is, the bandwidth does not have to be an integer power of two, since this is a frequency domain method. After selection of bandwidth, the algorithm will generate a Complex Mode Indication Function (CMIF) from the measurement directory, including modifications from the measurement selection option. This measurement directory **MUST** be identified **by** the Run Log **3** Command prior to invoking the algorithm. Repeated roots can be detected if multiple-reference measurements are included in the data set to be analyzed.

Downloaded from http://www.everyspec.com

**"P.**

The peaks in the CMIF chart indicate existing modes. Thus, the order of the the polynomials is determined **by** the number of peaks found in the CMIF chart. Then, the order of the polynomials can be determined before the estimation process is begun. The number of peaks detected in CMIF is used as the number of degrees-of-freedom of the system, therefore, the order of the polynomials is determined as:

 $m^*N_i \geq N$ 

 $n \geq m+2$ 

where, the state of the state of the state of the state of the state of the state of the state of the state of the state of the state of the state of the state of the state of the state of the state of the state of the sta

**N** is the degree-of-freedom of the system or the number of modes.

- $N_i$  is the number of references.
- m is the order of matrix polynomial chosen in the Auto-Regressive (AR) or denominator part.

n is the order of matrix polynomial chosen in the Moving-Average (MA) or numerator part.

The algorithm will accept these default values as the order of the polynomials of the system, although higher orders may be chosen as well. In order to consider the effects of the residual terms the order of the MA part is chosen to **be** two larger than the order of the AR part.

The important modal information will exist in the neighborhood of the peaks detected in the CMIF. Therefore, the algorithm is designed to include only a few spectral lines on each side of the peaks. The default is to include five spectral lines on each side, or a total of **11** spectral lines at each peak.

The poles of the system will be calculated based upon the number of spectral lines included at each peak and the number of peaks in the CMIF. Upon review of the CMIF chart, peaks can be deleted, or added as desired.

There is also an option to add weighting to the least-squares formulation. Weighting with CMIF *I* values will intensify the strong modes, while weighting with inverse of CMIF will intensify the weaker modes.

Some computational poles may be generated in the solution process. These computational poles may include nonphysical poles, that is; unstable poles, or poles with negative damping. The pole estimation results are given in temporary table contains all poles determined in the solution process, whereas, the nonphysical poles are omitted from the final table. The presence of nonphysical poles in the temporary table may indicate that the order of the polynomials in the solution process are too large. Upon review of the emporary table (left) and a final table (right). The<br>
1 the solution process, whereas, the nonphysical poles<br>
are of nonphysical poles in the temporary table may<br>
in the solution process are too large. Upon review of the<br> frequency/damping values, computational poles can be deleted from the final table with the delete **'** option.

Downloaded from http://www.everyspec.com

**F,.**

<u> 1999-year iyo ma</u>

233355

**p.%**

Once the frequency/damping values are estimated, the residues can be calculated either by orthogonal polynomial approach or **by** other residue algorithms.

#### *8.7.2* COMMAND *SUMMARY*

The following data display commands are available for the selection of the frequency bandwidth and for viewing the superimposed display of synthesized fit versus measured data. Further explanation of these commands is in Section 2.7.

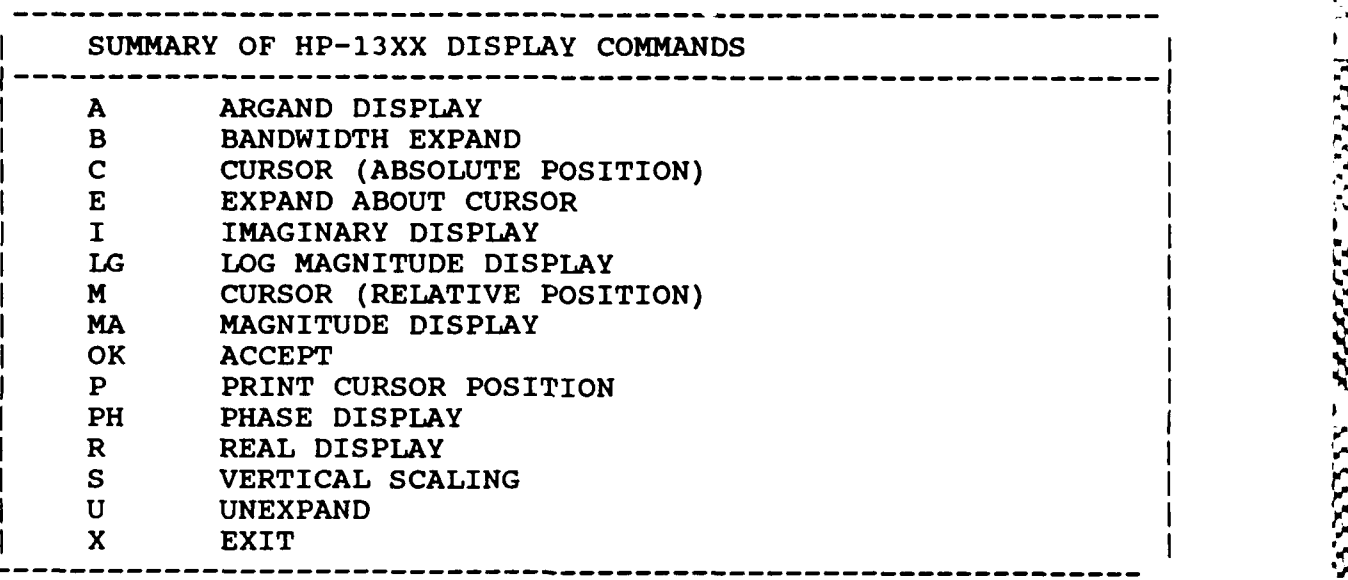

#### *8.7.3 OPERATIONAL EXAMPLE*

**\*\*** PE

ENTER OPTION TO BE **USED** TO DETERMINE **FREQUENCIES AND** DAMPINGS

- 1) MANUAL
- 2) CURSOR
- 3) LEAST SQUARES TIME DOMAIN
- 4) POLYREFERENCE TIME DOMAIN
- 5) POLYREFERENCE FREQ DOMAIN
- 6) ORTHOGONAL POLYNOMIAL
- **7)** IBRAHIM POLYREFERENCE
- **8)** MODIFIED IBRAHIM POLYREFERENCE
- 9) MULTI-MAC
- **10)** CURRENTLY SELECTED VALUES
- **11)** RETURN TO MONITOR

**6**
CLEAR CURRENT **FREQUENCY/DAMPING** INFORMATION **?** YE

Downloaded from http://www.everyspec.com

DISC RECORD **NUMBER** OF TYPICAL **DATA? 3000**

### **MEASUREMENT** INFORMATION:

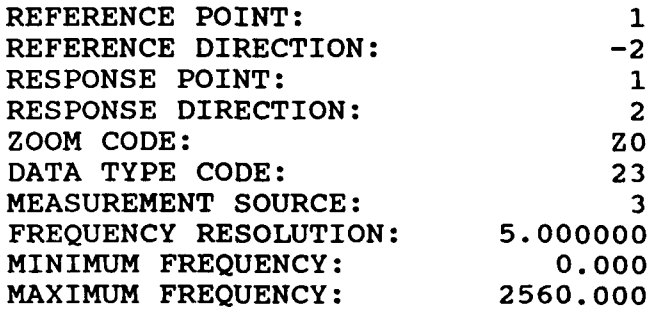

For Zoom Code Zn, zoom power equals 2 to the power n. Data **Type** Code are listed in Appendix F. Measurement Source Code is explained in the Measurement Header Command.

ENTER **FREQUENCY** BANDWIDTH (SPECTRAL LINES) **: 150**

ENTER INITIAL CURSOR SPECTRAL LINE **NUMBER: 50**

**USE** CURSER TO **DENOTE FREQUENCY** BANDWIDTH

At this point a plot of the Frequency Response Function is displayed.

P\* OK

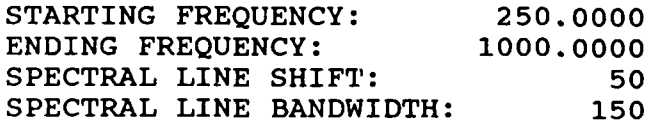

**FREQUENCY** PARAMETERS **ACCEPTABLE ?** YE

EXPONENTIAL WINDOW **USED ON RESPONSE DATA? NO**

CURRENT REFERENCE INFORMATION:

**KJ**

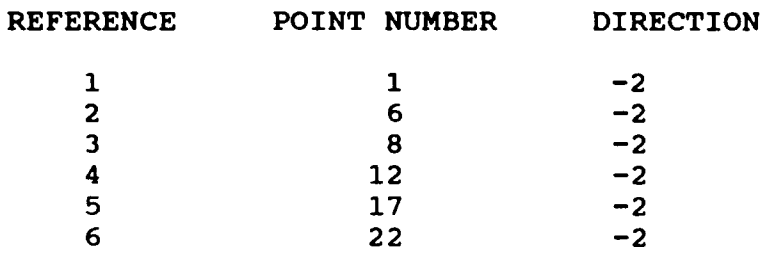

Downloaded from http://www.everyspec.com

**SELECTED REFERENCES** OK?\* **NO**

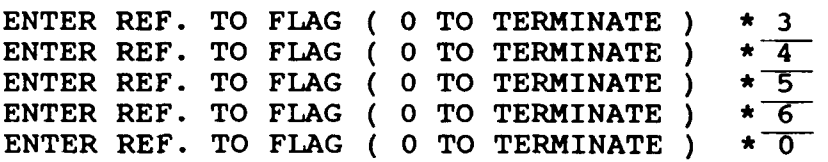

**SELECTED REFERENCES** OK?\* YE

CURRENT REFERENCE INFORMATION:

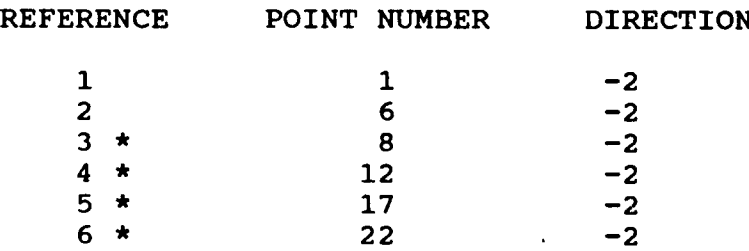

**SELECTED REFERENCES** OK?\* YE

# ENTER OPTION FOR **MEASUREMENT** SELECTION:

- **1) MEASUREMENT DIRECTION**
- 2) **COMPONENTS**
- **3)** POINT **NUMBERS**
- 4) **CONTINUE**
- **5)** RETURN TO MONITOR

4

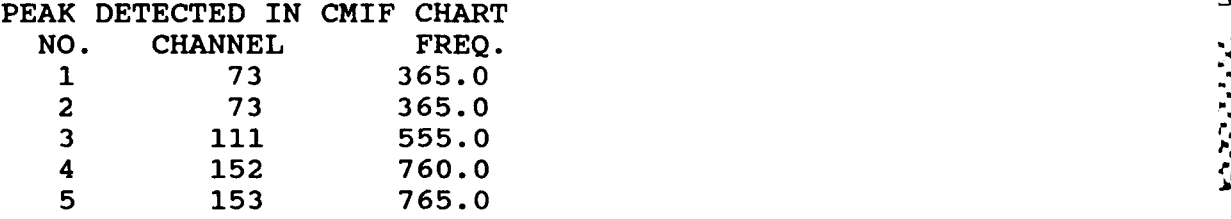

*Ark* **- -- - - - - Y** ~ **'JP . W** 

Downloaded from http://www.everyspec.com

### **SELECT**

**1) DELETE** PEAK **NO.** (From **Ni** to **N2)** 2) **ADD** PEAK (Peak Channel No. between **51-200) 3) CHANGE** SPECTRAL LINES **ON EACH** SIDE OF **PEAKS** (Currently **5)** 4) **CHANGE** FRF **INCLUDED** IN **CALCULATION 5) CONTINUE 5**

The CMIF chart is used to find the number of poles and in selecting the number of spectral lines to be included in the solution process. **If** repeated roots exist the data set must contain appropriate multiple reference data. In this circular plate example, at least two references must be included.

**SELECT** WEIGHTING **FUNCTION** FOR **LEAST SQUARE** ALGORITHM% **0)** UNIFORM WEIGHTING **1)** WEIGHTING WITH MAX. CHIF 2) WEIGHTING WITH **SUM** OF CMIF (MATRIX TRACE) **3)** WEIGHTING WITH PRODUCT OF CMIF 4) WEIGHTING WITH INVERSE OF MAX. CMIF **0**

For most cases the uniform weighting function can be used for both strong and weak modes.

**CHOOSE** ORDERS OF POLYNOMIAL **N,M** DENOMINATOR **N** = **6** NUMERATOR M = **8**

### **6,8**

Since the data used in this example is very clean, the default values for the orders of the polynomials are chosen. For noisy data, higher orders may be chosen in order to compensate for the noise, although higher orders will introduce more computational modes.

Downloaded from http://www.everyspec.com

,\_ **-- ,** 5<br>2<br>**Exzal** *Bergen Process Politics (2002) (2002) 2002) 2002 (2002) 2003 2003 2003 2003 2003 200* 

### ORTHOGONAL POLYNOMIAL POLE ESTIMATION

ORDER OF DENOMINATOR= **6** ORDER OF NUMERATOR= **8** WEIGHTING= **0**

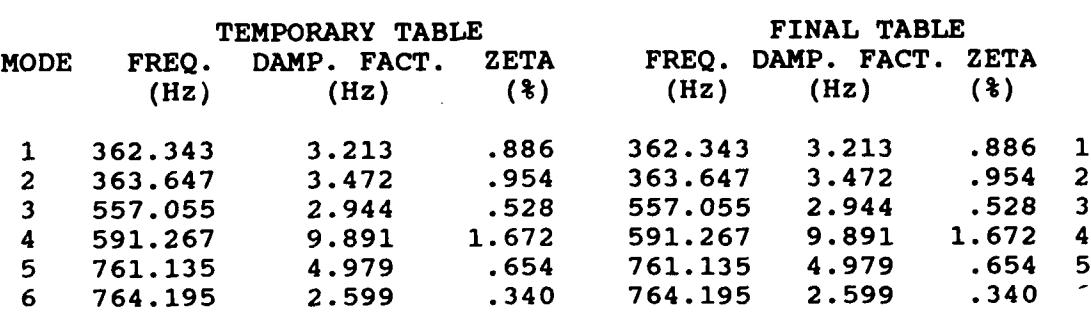

SELECT

0) RESTORE POLE TABLE

**1)** DELETE MODES, FROM **N1** TO N2

2) PRINT OUT POLE TABLE

3) FREQUENCY/DAMPING RECALCULATION

4) MODAL VECTOR CALCULATION

5) EXIT

1,4,4

The preceding table lists the estimated poles. **All** poles are included in the temporary table **(1** whereas, nonphysical poles are omitted from the final table (right). **The** CMIF indicates that mo in the final table is a computational mode. This mode is deleted from the final table with command, "1,4,4".

### ORTHOGONAL POLYNOMIAL POLE ESTIMATION

ORDER OF DENOMINATOR= 6 ORDER OF NUMERATOR= 8 WEIGHTING= 0

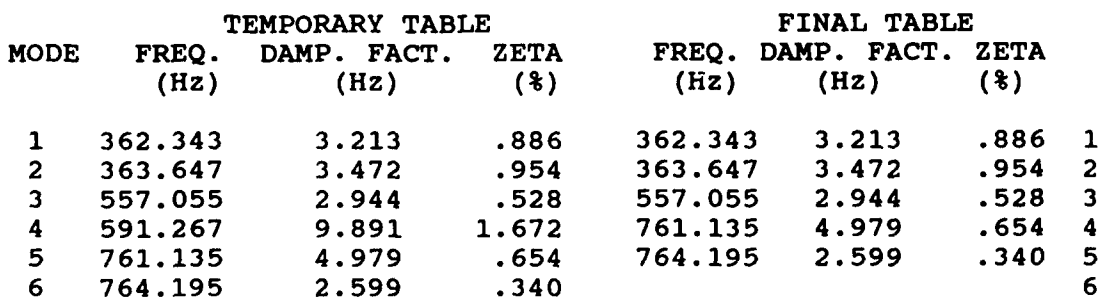

Internet Antonio

**SELECT**

**0)** RESTORE POLE TABLE

- **1) DELETE MODES,** FROM *NI* TO **N2**
- 2) PRINT **OUT** POLE TABLE
- 
- 4) MODAL VECTOR CALCULATION
- **5)** EXIT

4

This concludes the orthogonal polynomial frequency/damping estimation process. The remaining task is to estimate the modal vectors.

Downloaded from http://www.everyspec.com

**SELECT** THE METHOD FOR MODAL VECTOR ESTIMATION

- **1)** ORTHOGONAL POLYNOMIAL GLOBAL MODAL VECTOR
- 2) **LEAST SQUARE LOCAL** MODAL VECTOR
- **3) LEAST SQUARE** GLOBAL MODAL VECTOR

 $\overline{1}$ 

### MODAL PARTICIPATION FACTOR

### REFERENCE **NO.**

MODE **1** 2 **1 100. 50.** 2 **8. 100. 3 100. 100.** 4 **100. 0. A-5 1. 100.**

### **CHOOSE** REFERENCE FOR MODE **SHAPE CALCULATION**  $\overline{1}$

**ISOLOTE PRODUCE TABLE 1000 NOTE THAT TO WARRY AND ISOLOTEST SOMETHER MOST STRONG THE CONDUCT CONDUCT AND A SUBSTITUTION OF A CONDUCT CONDUCT CONDUCT CONDUCT CONDUCT CONDUCT CONDUCT CONDUCT CONDUCT CONDUCT CONDUCT CONDUCT** The modal participation factor is a complex valued function. The magnitude of this function relates how well a mode is excited **by** a particular reference. The modal vectors are stored with respect to only one reference. Therefore, a general rule is to select the reference (column) with the highest average entry. However, when this column has a very small entry, the estimate of the modal vector for that particular mode will be relatively poor.

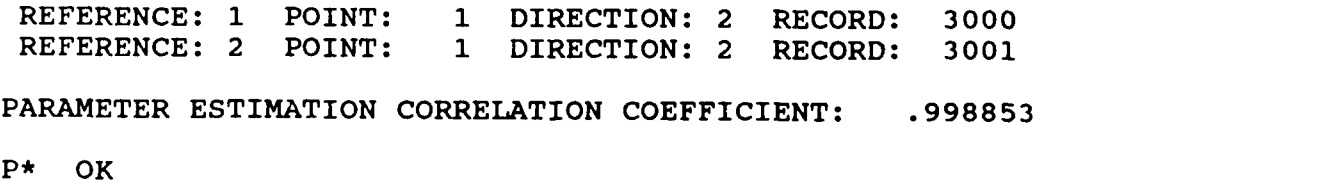

Downloaded from http://www.everyspec.com

PARAMETER ESTIMATION CORRELATION COEFFICIENT: .993717

P\* **GO**

こうしょう きょうこうこう こうしょう しょうこうしょう きょうこう きょうこうしょう こうこうしょう

BOOKS CONTROL CONTROL CONTROL CONTROL CONTROL CONTROL CONTROL CONTROL CONTROL CONTROL CONTROL CONTROL CONTROL CONTROL CONTROL CONTROL CONTROL CONTROL CONTROL CONTROL CONTROL CONTROL CONTROL CONTROL CONTROL CONTROL CONTROL

After reviewing a few synthesized results, the command, "GO", can be executed which puts the modal vector estimation in an automatic mode. When the modal vector estimation is completed, the pole tables are displayed again.

### ORTHOGONAL POLYNOMIAL POLE ESTIMATION

ORDER OF DENOMINATOR= 6 ORDER OF NUMERATOR= 8 WEIGHTING= 0

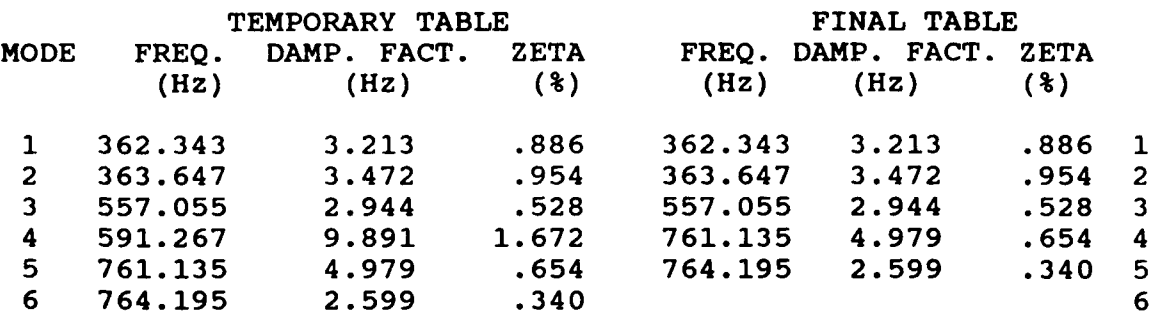

### SELECT

**0)** RESTORE POLE TABLE

- **1)** DELETE MODES, FROM **N1** TO N2
- 2) PRINT OUT POLE TABLE
- 3) FREQUENCY/DAMPING RECALCULATION
- 4) MODAL VECTOR CALCULATION
- 5) EXIT

5

 $+4$ 

### *8.8 IBRAHIMI MODIFIED IBRAHIM POLYREFERENCE TECHNIQUES*

### *8.8.1 OVERVIEW*

The Ibrahim as well as the modified Ibrahim technique are time domain techniques based upon the superposition of damped exponentials. The Ibrahim methods work with a system that is of dimension equal to the number of measurements in the data set, whereas, the Polyreference time domain method reduces all measurements to a system of dimension equal to the number of references. This means the Ibrahim methods will require much more memory to process a given data set, which can be a disadvantage. However, the advantage of a larger system is that less computational modes will be computed when the order of the system is over-specified. This is an advantage of the Ibrahim techniques as compared to the Polyreference time domain technique.

The modified Ibrahim technique differs from the Ibrahim technique in that as a first **proper** principal

feature reduces memory requirements and significantly improves the performance of the algorithm. The trade off is that more computational modes may be computed when the degree of freedom of the system is over-specified.

Downloaded from http://www.everyspec.com

component reduction of the metasurements is implemented for the modified Ibrahim technique. This interest reduction of the modified interest of the degree of the colored interest of the degree of the colored interest of t The initialization process for these algorithms are identical to the other time domain techniques. After selection of the frequency range of interest, reference and measurement selection options. the size of the system matrix is requested. The default value is a matrix of size 40 **by** 40. This might be reduced depending on the number of poles in the frequency range of interest. **A** minimum size *ofe* two to three times the number of poles in the frequency range is required, in order to get a good pole estimation. After entering the system matrix size, the number of time shifts must be entered. This value has to be larger than the time shift value shown when the system matrix size was specified. This number defines how many time samples of the impulse response function to use. The next question is the initial time shift, with a default value set to **5** time increments. This is to avoid truncation errors due to the inverse Fourier transform. The combination of the time shift value and the initial time shift allows the pole calculation to be based on different segments of the impulse response function. After these questions, the data is processed and a condition number chart is displayed together with a number of mode chart. The number of mode chart is equivalent with the rank estimate chart discussed previously. Since a time domain method is used, an optimal rank estimate to calculate the poles is **1.5** to 2 times the rank estimation. After entering the rank of the system matrix, the estimated frequency and damping values are displayed together with the magnitude and phase of the modal confidence factor. For clean data, the phase value should be smaller than **0.1** degree. This phase information can be very helpful in determining whether a pole is structural, or computational.

The original Ibrahim technique calculates the pole values as well as the modal vectors at the same time. This is still true for the Ibrahim Polyreference technique. Due to the principal component reduction, the modified Ibrahim Polyreference is not able to calculate the modal vectors at the same time as the poles. However, the algorithm provides all necessary information in order to run one of the Polyreference modal vector algorithms.

## 8.8.2 **COMMAND** *SUMMARY*

ĺ

**ARTICLES AND LESS AND LONGER** 

しんいん いっしょう

**Dreedisheer** 

The following data display commands are available for the selection of the frequency bandwidth. Further explanation of these commands is in Section 2.7.

Downloaded from http://www.everyspec.com

:<br>1

<u>کند کرند کرد کا</u>

2232222

لالالانكنا ناشئ

**ANGUARA** 

<u>اختار کا کنا</u>

ولزوا والمعارض

7777777

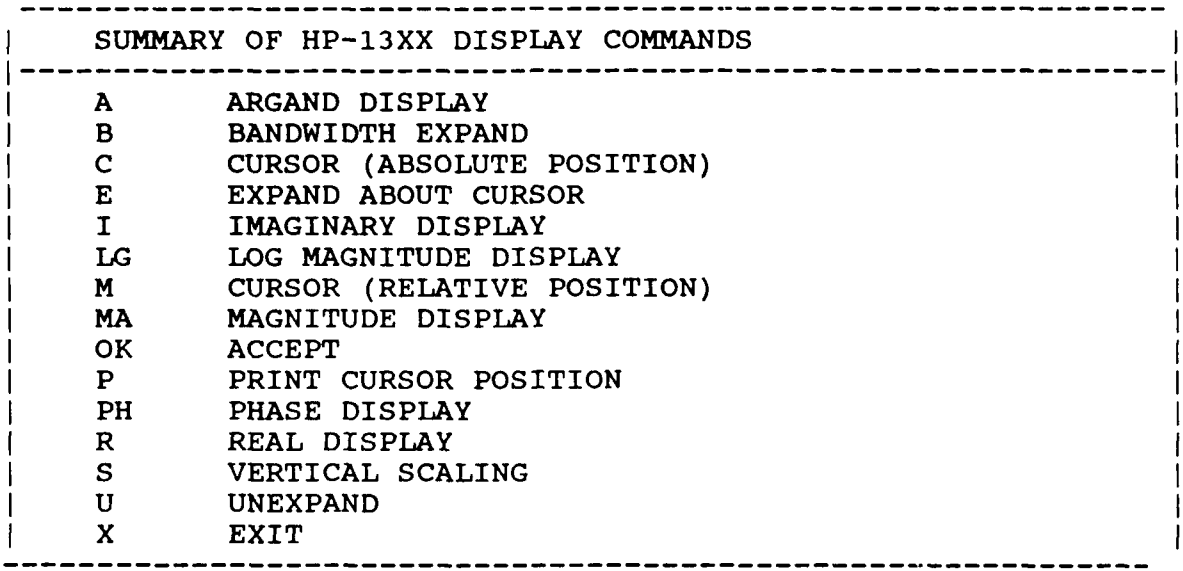

The following is a list of commands that are available for the Ibrahim Polyreference Frequency/Damping Estimation Monitor:

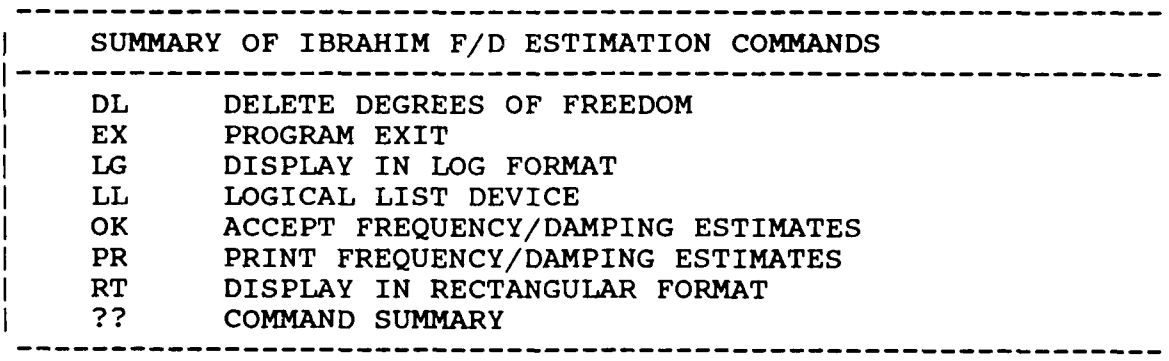

*8.8.3 DELETE* **COMMAND**

IBRAHIM **FREQUENCY/DAMPING** ESTIMATION **COMMAND ---------------------------------------------------------- I** COMMAND FUNCTION: DELETE A SPECIFIC DEGREE OF FREEDOM **---------------------------------------------------------- I COMMAND MNEMONIC: DL ------------------------------------------------------------ <sup>I</sup>** HP-5451 KEYBOARD: DELETE BUTTON (/D) **N-----------------------------------------------------------** Ni **=** FIRST DEGREE OF FREEDOM TO BE REMOVED I **N2 = LAST** DEGREE OF FREEDOM TO BE REMOVED

JANAN KANA KECAMATAN

1999 - 1999 - 1999 - 1999 - 1999 - 1999 - 1999 - 1999 - 1999 - 1999 - 1999 - 1999 - 1999 - 1999 - 1999 - 1999

- - . . - ' - ."- - -- . "- - . **.-.** -. *-'- -' '-v'v* . **-** *- - 7* Downloaded from http://www.everyspec.com

*8.8.4 EXIT COMMAND*

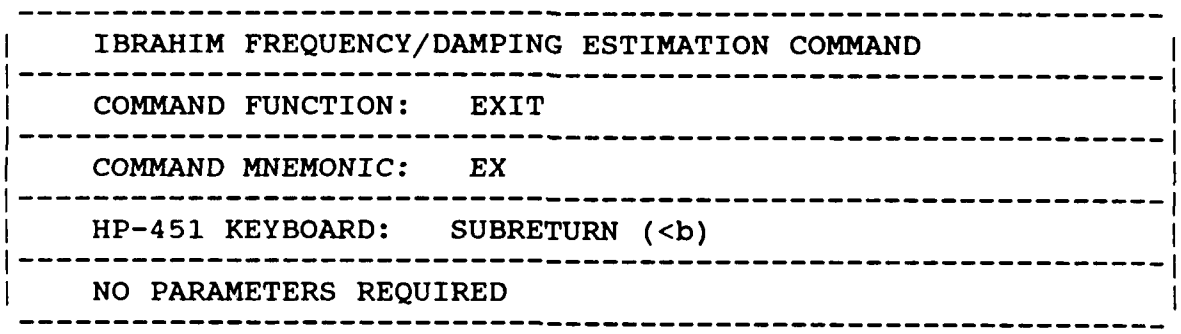

*8.8.5 LOG MAGNITUDE COMMAND*

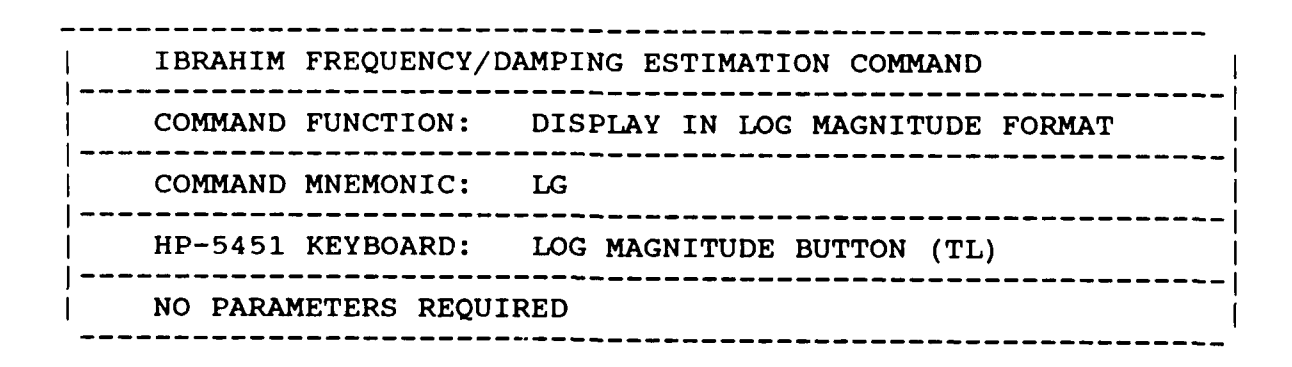

ים.<br>במהלך מהרכזים הראשים הרמונים שיש באימונים מכנים מספר מומר להכרכים בין היה החוויים ומוכנים מומר סימונים והאימוני

# *8.&6 LOGICAL LIST COMMAND*

IBRAHIM **FREQUENCY/DAMPING** ESTIMATION **COMMAND --------------------------------------------------------- I COMMAND FUNCTION:** RESET LOGICAL LIST DEVICE **LU ------------------------------------------------------------ <sup>I</sup> COMMAND** MNEMONIC: LL **------------------------------------------------------------ <sup>I</sup>** HP-5451 KEYBOARD: LIST **BUTTON** (/L) **<sup>P</sup>------------------------------------------------------------ <sup>I</sup> Ni =** LIST LOGICAL UNIT **NUMBER <sup>=</sup>1** TERMINAL **= 6** PRINTER

Downloaded from http://www.everyspec.com

### *8.8.7 ACCEPT COMMAND*

|                        |                   | IBRAHIM FREQUENCY/DAMPING ESTIMATION COMMAND         |  |  |  |
|------------------------|-------------------|------------------------------------------------------|--|--|--|
|                        |                   | COMMAND FUNCTION: ACCEPT FREQUENCY/DAMPING ESTIMATES |  |  |  |
|                        | COMMAND MNEMONIC: | OK                                                   |  |  |  |
|                        |                   | HP-5451 KEYBOARD: NEGATIVE NUMBER                    |  |  |  |
| NO PARAMETERS REQUIRED |                   |                                                      |  |  |  |

*<sup>8.8.8</sup> PRINT COMMAND*

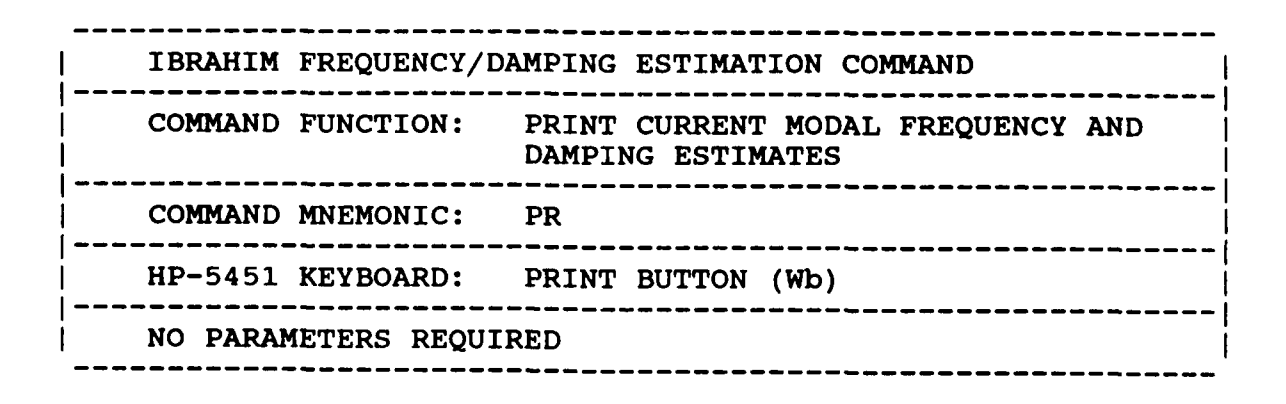

**\_%A.k A . .....**

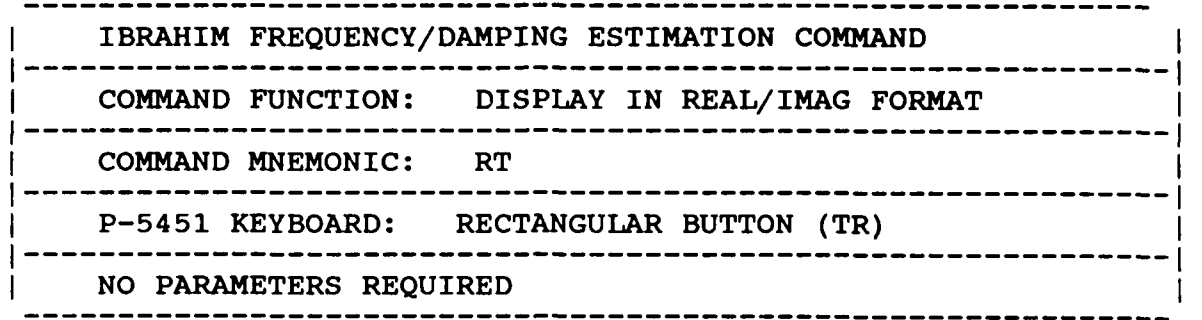

\* i. **W .NVt** *.* **AX iL** \_ *' .* . \% -, , .' C. \_ . . **,** i . - r, 4 'A-' r *.-* b , -. .. Downloaded from http://www.everyspec.com

### *8.8.10 OPERATIONAL EXAMPLE*

The following is an example of the Modified Ibrahim Polyreference Technique. The use of the Ibrahim Polyreference closely parallels the Modified Ibrahim Polyreference. Therefore, one example is presented for the use of both techniques.

**\*\*** PE

ENTER OPTION TO BE USED TO DETERMINE FREQUENCIES AND DAMPING 1) MANUAL **1)** MANUAL

- 2) CURSOR
- 
- 3) LEAST SQUARES TIME DOMAIN
- 4) POLYREFERENCE TIME DOMAIN<br>5) POLYREFERENCE FREQ DOMAIN
- 5) POLYREFERENCE FREQ DOMAIN
- 6) ORTHOGONAL POLYNOMIAL<br>7) IBRAHIM POLYREFERENCE
- **7)** IBRAHIM POLYREFERENCE
- 8) MODIFIED IBRAHIM POLYREFERENCE
- 9) MULTI-MAC
- **10)** CURRENTLY SELECTED VALUES
- **11)** RETURN TO MONITOR

8

CLEAR CURRENT FREQUENCY/DAMPING INFORMATION ? YE

DISC RECORD NUMBER OF TYPICAL DATA? 3000

555551 3666

### **MEASUREMENT** INFORMATION:

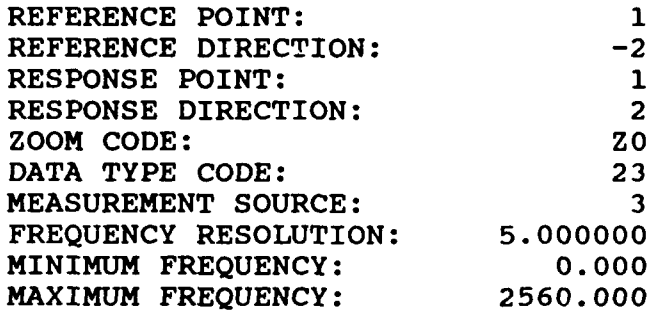

For Zoom Code Zn, zoom power equals 2 to the power n. Data Type Code are listed in Appendix F. Measurement Source Code is explained in the Measurement Header Command.

555529 155335

252555555575555

Downloaded from http://www.everyspec.com

ENTER **FREQUENCY** BANDWIDTH (SPECTRAL LINES ) 64

**128 256 512**

128

ENTER INITIAL CURSER SPECTRAL LINE **NUMBER: 50**

**USE** CURSER TO **DENOTE FREQUENCY** BANDWIDTH

At this point a plot of the Frequency Response Function is displayed.

P\* OK **p-**

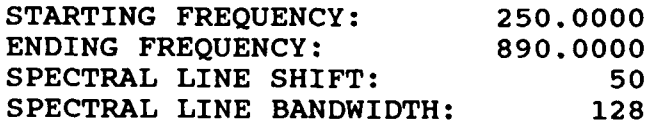

**FREQUENCY** PARAMETERS **ACCEPTABLE ?** YE

EXPONENTIAL WINDOW **USED ON RESPONSE DATA? NO**

ENTER OPTION TO BE **USED** TO DETERMINE **FREQUENCIES AND** DAMPING 1) MULTIPLE-REFERENCE IBRAHIM TIME DOMAIN<br>2) MODIFIED MULTIPLE-REFERENCE IBRAHIM TI

2) MODIFIED MULTIPLE-REFERENCE IBRAHIM TIME DOMAIN

2

### CURRENT REFERENCE INFORMATION:

Downloaded from http://www.everyspec.com

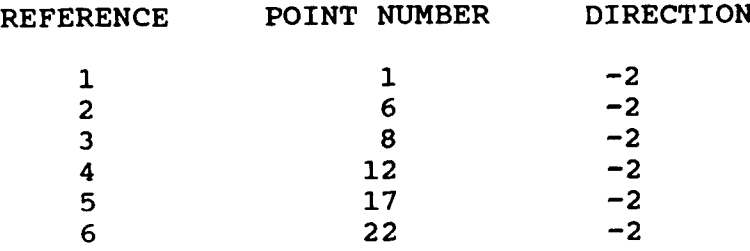

### **SELECTED REFERENCES** OK?\* **NO**

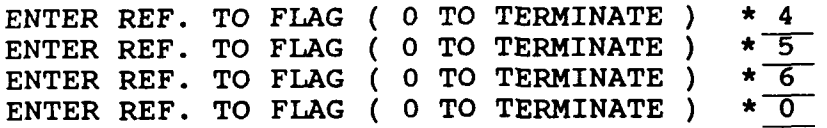

### CURRENT REFERENCE INFORMATION:

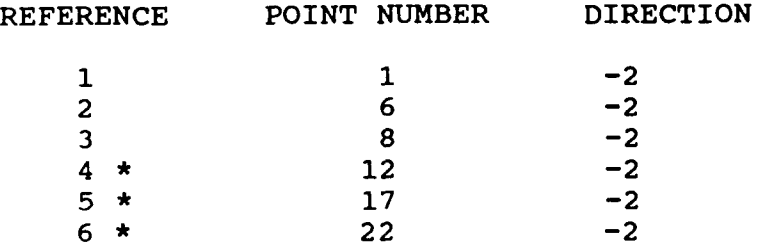

**SELECTED REFERENCES** OK?\* OK

Three references are arbitrarily chosen for this example.

### ENTER OPTION FOR **MEASUREMENT** SELECTION:

- **1) MEASUREMENT** DIRECTION **5.**
- 2) **COMPONENTS**
- **3)** POINT **NUMBERS**
- 4) **CONTINUE .**
- **5)** RETURN TO MONITOR
- **3**

POINT **NUMBER(S) ? 1,10**

POINT **NUMBER(S) ?0**

The number of measurement points is reduced to the first **10** points.

# 1 BERKEN KAMAN KAMAN MASAR BER 222222 2333222 2333322 333333 333333

# ENTER OPTION FOR MEASUREMENT SELECTION:<br>
(CONTROL OPTION FOR MEASUREMENT SELECTION:<br>
(CONTROL OF SELECTION:<br>
(CONTROL OF SELECTION)

**1) MEASUREMENT** DIRECTION

Downloaded from http://www.ev

- 2) **COMPONENTS**
- **3)** POINT **NUMBERS**
- 4) **CONTINUE%**
- **5)** RETURN TO MONITOR

4

**NUMBER** OF VALID **MEASUREMENTS & REFERENCES: 30 3I**

SELECT SYSTEM MATRIX SIZE [DEFAULT 40 \* 40 ]<br>1. [10\*10] 3 TIME SHIFTS **1. [10\*10] 3** TIME SHIFTS 2. **3.**  4. [20\*20] **[30\*30]**   $[40*40]$  12 **6 9**  TIME SHIFTS TIME SHIFTS TIME SHIFTS **5. MANUAL** INPUT

2

The current maximum size of the system matrix is 40x40. The system matrix should be chosen such that it is one to three times the number of modes in the frequency range of interest. Otherwise, the estimation of the poles will be poor. **A** large system matrix will produce fewer computational modes but requires a longer solution time.

SELECTED SYSTEM MATRIX SIZE [ 20\* 20] ENTER TIME SHIFTS : DEFAULT = 20

The default values can be entered **by** hitting a carriage return.

### 20 TIME SHIFTS WERE **SELECTED**

ENTER INITIAL TIME SHIFTS  $>=0$  : DEFAULT = 5

The default values can be entered **by** hitting a carriage return. The advantage of taking an initial time shift in the impulse response function is that the distortion, due to an inverse Fourier transform, that occurs in the *beginning* and at the end of the data block is avoided.

**5** INITIAL TIME SHIFTS WERE **SELECTED**

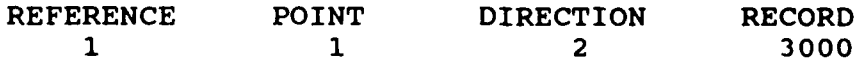

The processed data records are displayed.

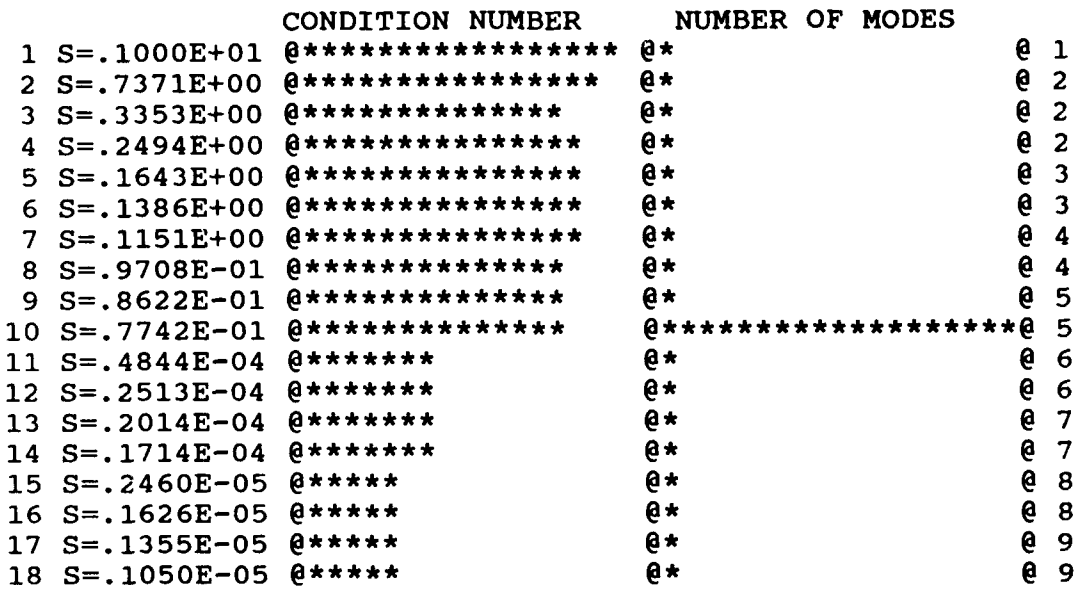

Downloaded from http://www.everyspec.com

ENTER RANK OF SYSTEM **DEFAULT = 10**

The numbers on the **left** hand side of the previous chart are different from those displayed on the right hand side. The numbers on the left are related to the number-of-degrees of freedom, while the numbers on the right hand side are the number of poles that will be found for each particular degree of freedom.

### SELECTED RANK OF SYSTEM **10**

**AN DESCRIPTION OF A DESCRIPTION OF A DESCRIPTION OF A DESCRIPTION OF A DESCRIPTION OF A DESCRIPTION OF A DESCRIPTION** 

**TERRITOR** 

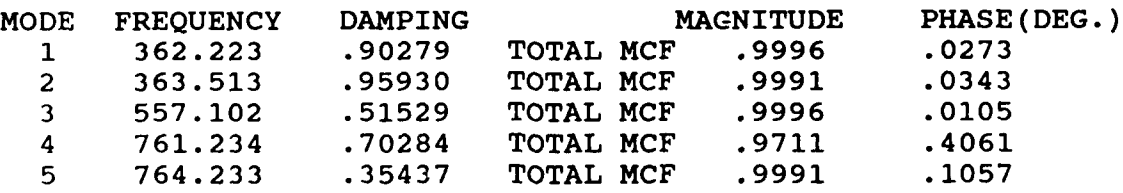

**0)** PROCEED **1)** SELECT 5 MODES 2) **CHANGE NUMBER** OF **MODES** TO BE **SELECTED** 3) CHANGE RANK. 4) **CHANGE** MATRIX SIZE 5) PRINT OUT PARAMETERS WITH ALL MCF **6)** DISPLAY PARAMETERS WITH TOTAL MCF **7)** DISPLAY PARAMETERS WITH ALL MCF

Option 1 allows the modification of the number of modes that are selected. This selection is based on the modal confidence factor (MCF). The computational poles (when there are some) can also be eliminated **by** selecting option 0 (proceed) and then deleting the computational poles with the Static Display Monitor.

**.. F. J,'/'..d'e..** \* - *X.* 

*'e -e*

3322 **ESSESSES 5'Z**

P\* **OK S ELECT 1) CHANGE RANK 2) CONTINUE**  $\mathbf 2$ 

*& 9 MUL Ti-MA C TECHNIQUE*

### *8.9.1 OVERVIEW*

**This** multiple reference frequency domain technique will determine frequency and modal vector information. Initially a frequency bandwidth must be selected to analyze. This bandwidth selection process is identical to the other techniques.

**Downloaded from http://www.everyspec.com** 

After selection of bandwidth there are several options available to choose a subset of measurements from the data set previously identified **by** the Run Log **3** Command. The algorithm will process the chosen measurements and compute a summation of the power spectrum of the quadrature responses. This power spectrum is used to compute the initial values of the poles. The summation of the power spectrums is displayed with the initial pole values superimposed.

The quadrature part of the frequency response function is used as an estimate of the residue for each initial pole value. in addition, one or two spectral lines on either side of the peak can be included. **A** principal component analysis is computed on these estimated residues. Ths analysis results in a rank estimate chart that portrays the number of independent residue vectors found at that frequency. For rank greater than one, there are that many independent vectors that make up the residue vectors at that frequency. The use of the rank chart is explained previously (Section **8.1.2).**

**The** residue vectors are then transformed using unity weighting to yield the orthogonal modes at that frequency. These transformed residues are used to compute an enhanced frequency response function which can be fit for estimates of frequency and damping.

*8.9.2 COMMAND SUMMARY* .- The following data display commands are available for the selection of the frequency bandwidth and **Interpretent** in viewing the enhanced frequency response function. Further explanation of these commands is in Section 2.7.

Downloaded from http://www.everyspec.com

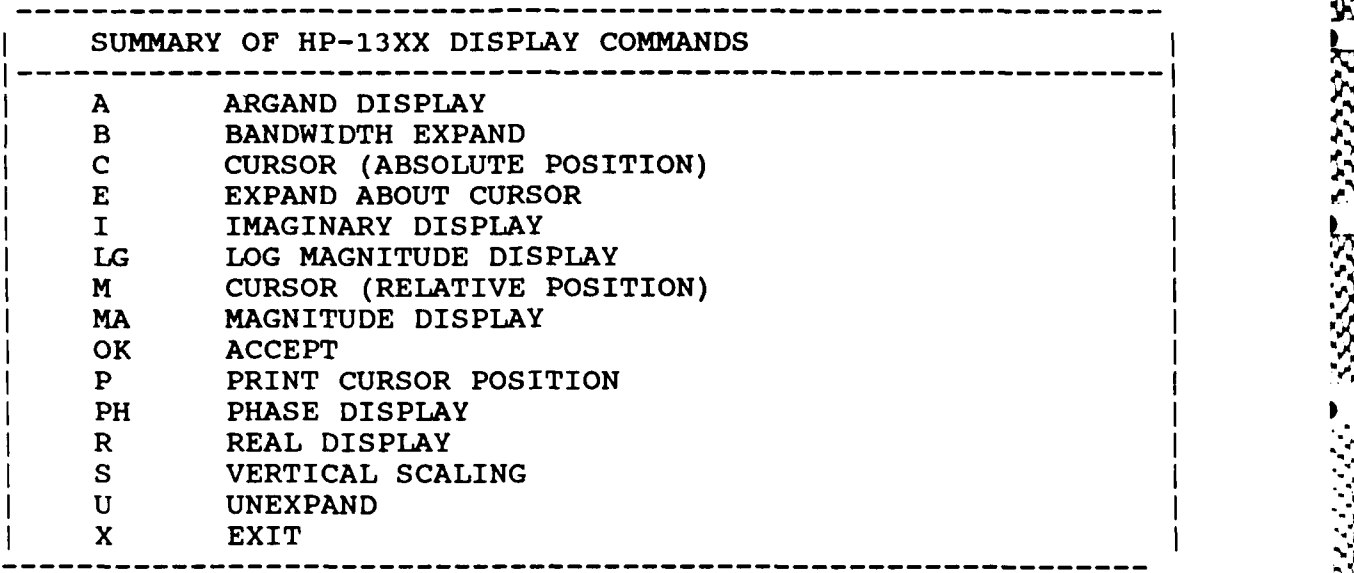

The following is a list of commands that are available from the Automatic Peak Search Monitor.<br>Further explanation of these commands is in Section 8.10.

The following is a list **of** commands thatre a vailable fr e seletio Automatic Peak Search Monitor. "

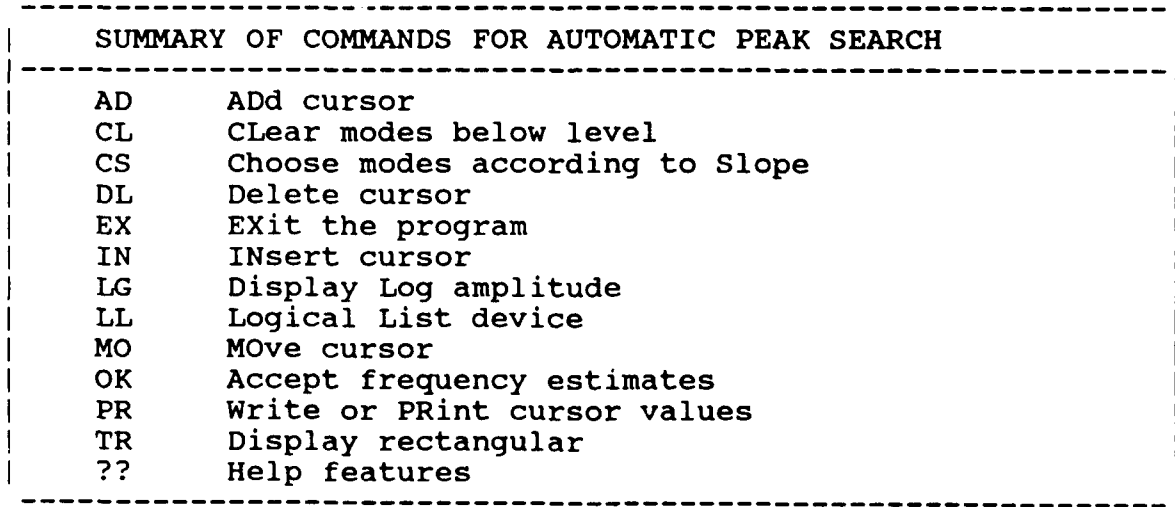

r.

1

333333

**\*\*** PE

**S**

ENTER OPTION TO BE USED TO DETERMINE FREQUENCIES AND DAMPING

ed from http://www.everyspec.com

- 1) **MANUAL**<br>2) **CURSOR**
- 2) CURSOR<br>3) LEAST
- LEAST SQUARES TIME DOMAIN
- 4) POLYREFERENCE TIME DOMAIN
- 5) POLYREFERENCE FREQ DOMAIN
- 6) ORTHOGONAL POLYNOMIAL
- 7) IBRAHIM POLYREFERENCE
- 8) MODIFIED IBRAHIM POLYREFERENCE
- 9) MULTI-MAC
- **10)** CURRENTLY SELECTED VALUES
- **11)** RETURN TO MONITOR

9

CLEAR CURRENT FREQUENCY/DAMPING INFORMATION ? YE

DISC RECORD NUMBER OF TYPICAL DATA? 3000

MEASUREMENT INFORMATION:

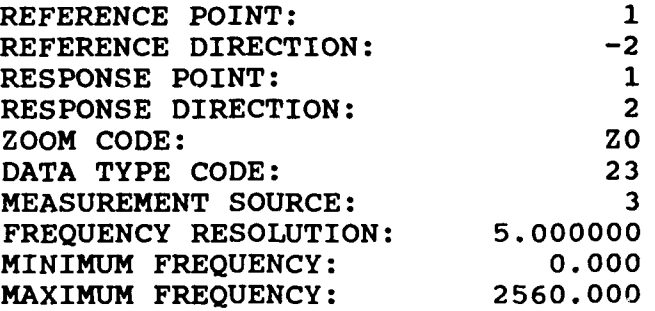

For Zoom Code Zn, zoom power equals 2 to the power n. Data **Type** Code are listed in Appendix F. Measurement Source Code is explained in the Measurement Header Command.

ENTER FREQUENCY BANDWIDTH (SPECTRAL LINES) : 145

ENTER INITIAL CURSER SPECTRAL LINE NUMBER: 45

USE CURSE TO DENOTE FREQUENCY BANDWIDTH

P\* OK

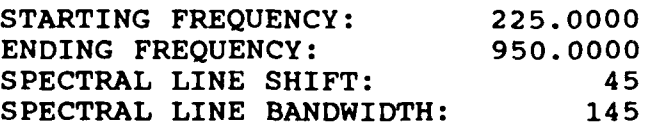

FREQUENCY PARAMETERS ACCEPTABLE ? YE

-148-

EXPONENTIAL WINDOW **USED ON RESPONSE DATA? NO**

'Downloaded from http://www.everyspec

### CURRENT REFERENCE INFORMATION:

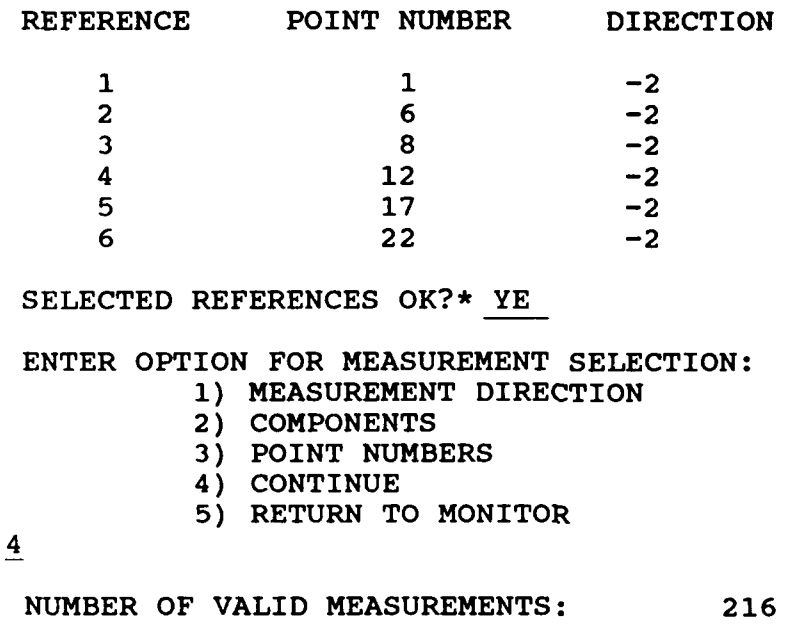

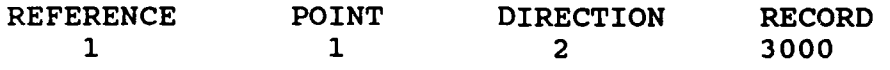

The processed records are displayed and the autopower spectrum plus initial values of the poles are calculated.

**P\*** PR

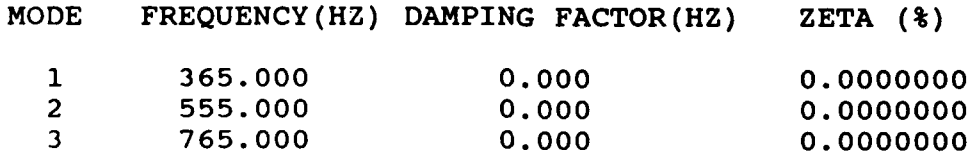

**P\*** OK

**% % %**

**• "% " % - -**

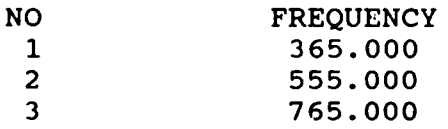

### INPUT MODE **NO.** TO **CALCULATE 1**

**" " \*% % % "** 

In the current implementation, only one particular pole at a time can be used in the calculation process.

\* **£" "" """" "" " " " "" " % % " "**

INPUT **NUMBER** OF SPECTRAL LINES **ON** BOTH 2SIDES OF PEAK TO BE **USED**

**By** using spectral lines on both sides of the peak, more estimates of the mode shape are used in the calculation. **If** the modes are lightly damped, the lines adjacent to the peak will be less effected **by** leakage and may have less biased estimates of the mode shapes.

Downloaded from http://www.everyspec

ENTER OPTION FOR SOLUTION METHOD: 1) REAL (NORMAL) MODAL COEFFICIENTS<br>2) COMPLEX MODAL COEFFICIENTS COMPLEX MODAL COEFFICIENTS **1**

At this point a quadrature peak picking will commence, on each of the measurements in the previously defined data set, as an estimate of the modes.

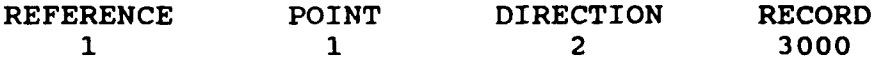

The processed records are displayed.

ディング・アップ きょうせい しょうかん いんこう いっぱん アイト・アイ アール・アール アール・アール いっこう

BESTART BEREDEN AND BESTART AND BESTARTED TO A STATE OF PARTIES.

\*\* CRITERIA TO **JUDGE** RANK \*\*

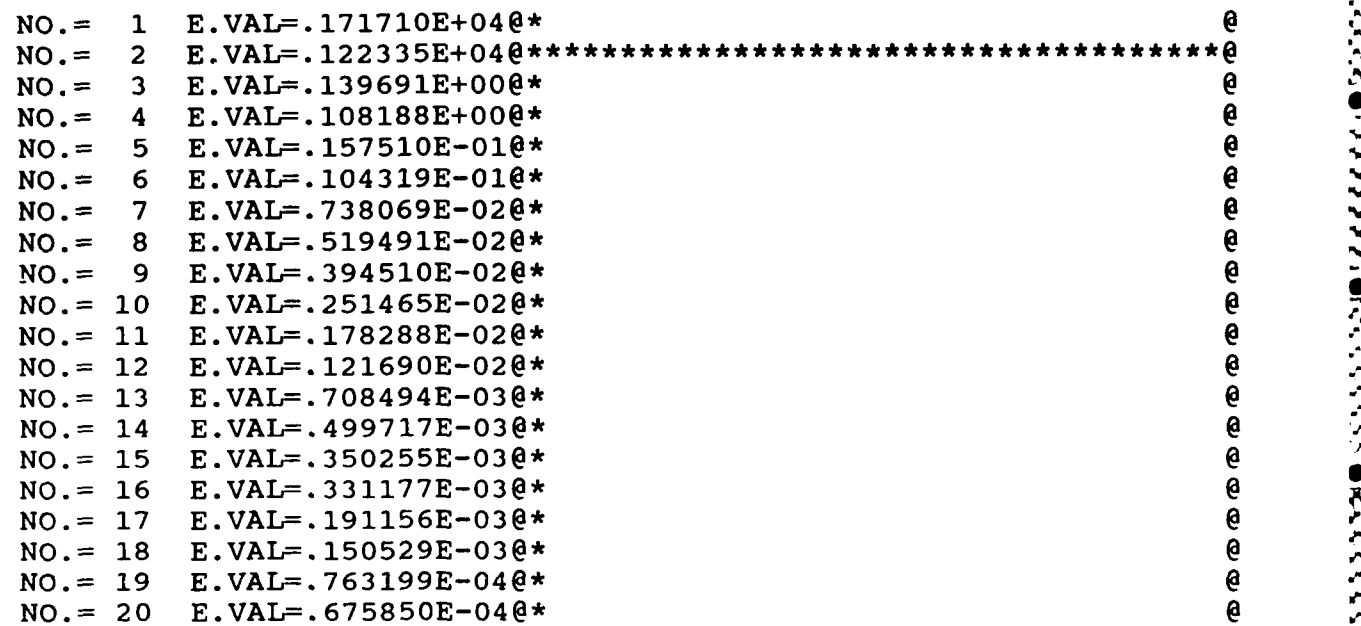

Downloaded from http://www.everyspec.com

For this rank chart, 2 independent vectors have been found at this frequency, indicating either a repeated root or heavely coupled modes. The transformation will find the orthogonal modes, using unity weighting, that are summed together at this frequency.

ENTER RANK OF SYSTEM MATRIX 2

SELECTED RANK OF SYSTEM MATRIX= 2

TRANSFORMING MODE SHAPES **USING** IDENTITY WEIGHTING MATRIX **%4**

INPUT NO.OF MODE TO ENHANCE 1

NOW CALCULATING ENHANCED FRF OF MODE 1

P\* OK

SAVE ENHANCED FREQUENCY RESPONSE FUNCTION? NO

CALCULATE ANOTHER ENHANCEMENT F.R.F ?YES=I NO=O

**0** <sup>5</sup>

At this point the two modal vectors as well as their frequency are available and can be displayed by . using the Animation Module out of the Modal Monitor.

*%S* I.!

*8.10 COMMAND SUMMARY FOR AUTOMATIC PEAK SEARCH*

The following is a list of commands that are available from the Automatic Peak Search Monitor:

p://www.everyspe

**a.** I

**a%.**

*I-*

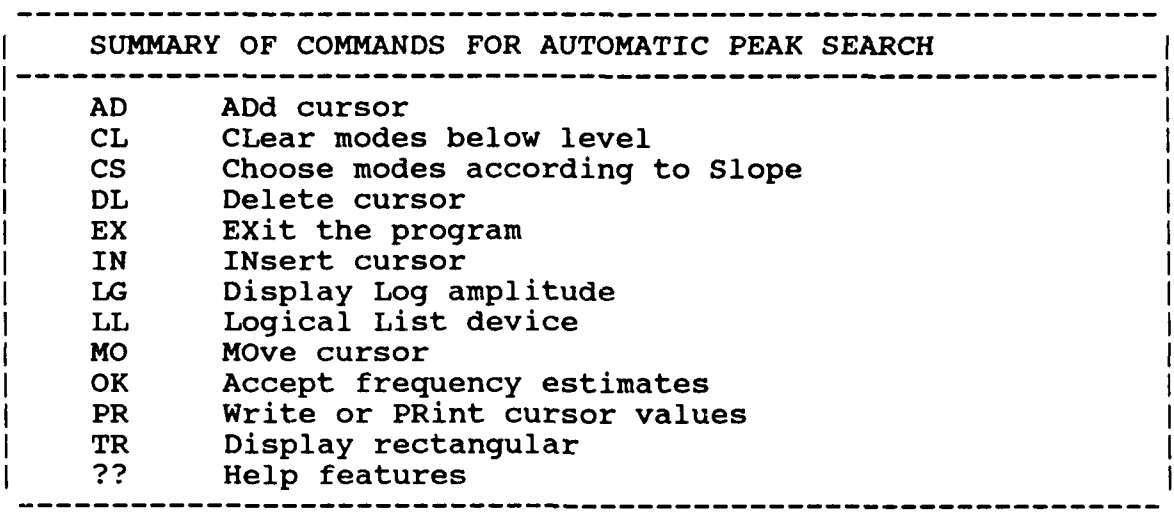

*8.10.1 ADD CURSOR COMMAND*

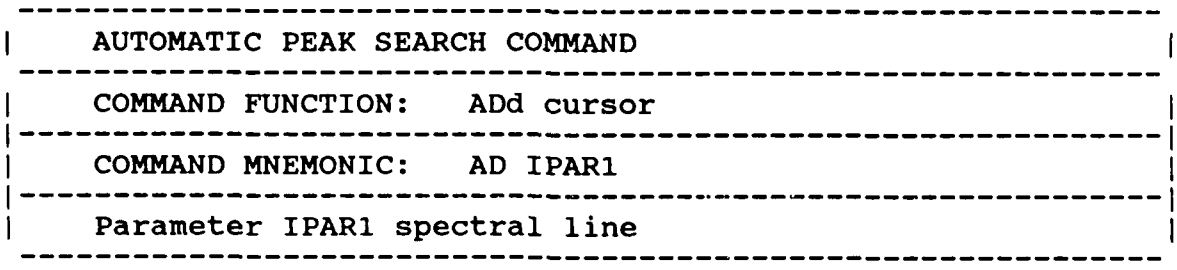

*8.10.2 CLEAR MODE COMMAND*

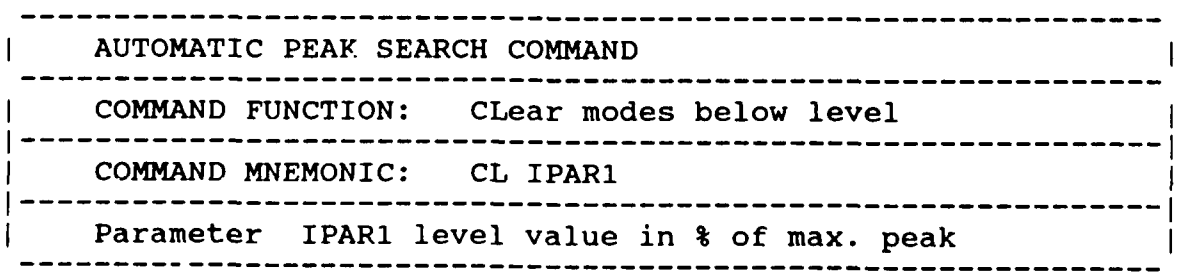

**"J** . **,.** . . .. . . . .. . . . . . . . . . .". . . **-**. . **'.** . **'** . . . . . **'-"-.'** .. \*. **"- ,. ."-"."- " N....,'-'- . ".'...".. - a." a " "'-**

*8. 0.3 SLOPE SELECTION COMAND*

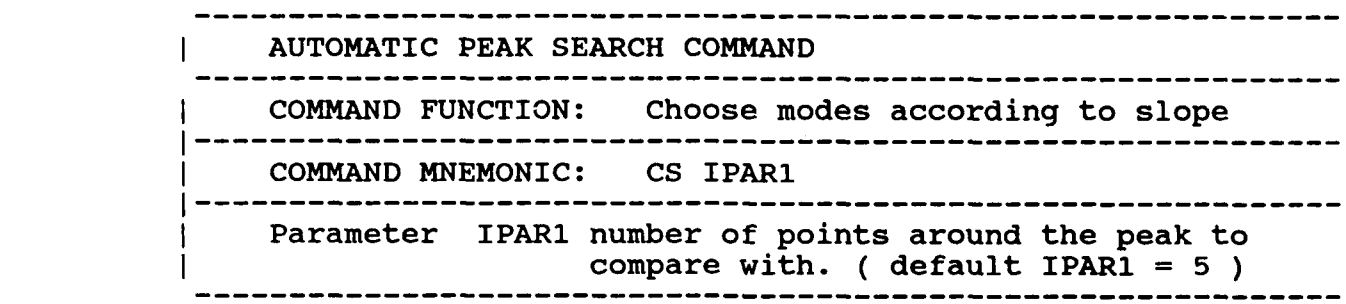

Downloaded from http://

*&.10. 4 DELETE COMMAND*

**SPORT** 

**Andrew Control Property** 

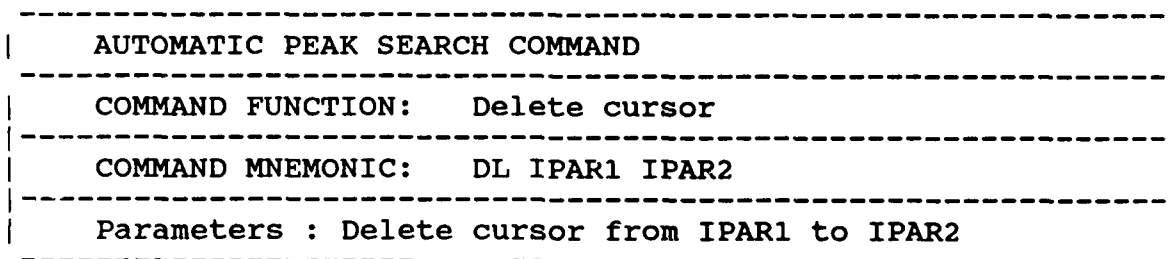

*&.10. 5 EXIT COMMAND*

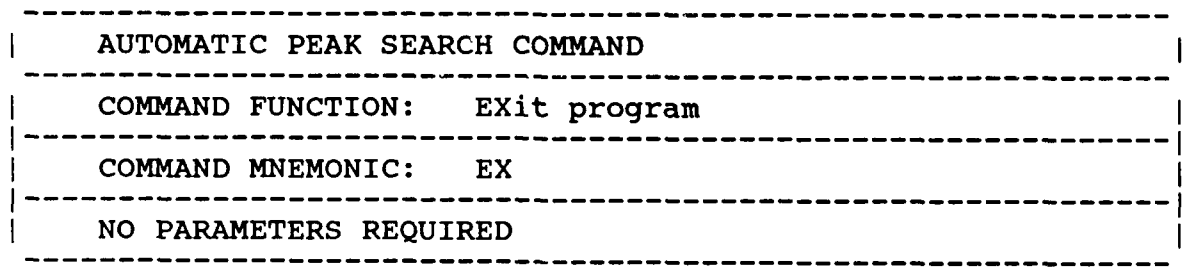

**RESE** 

2222222

<u>منديز دوم</u>

**PERSONAL** 

**DESERVE** 

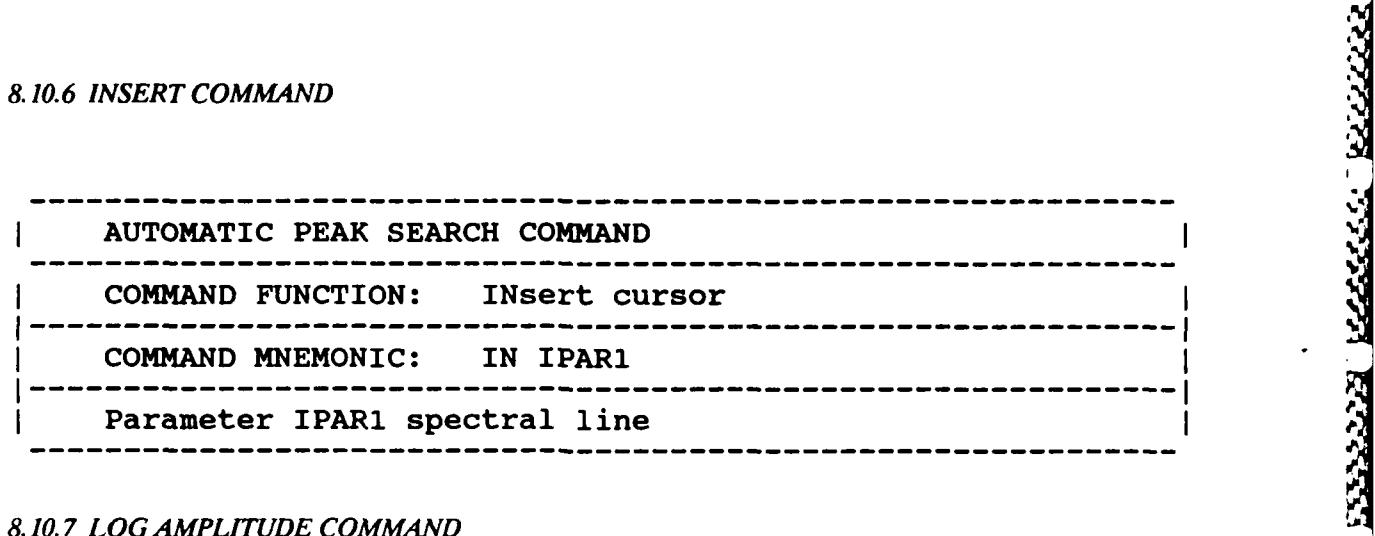

ندندا

RECESSES

انتقادات المنابعة<br>المصادق المنابعة

3555522

222222

222222

77777

22

Downloaded from http://www.everyspe

*810. 7 LOG AMPLITUDE COMMAND*

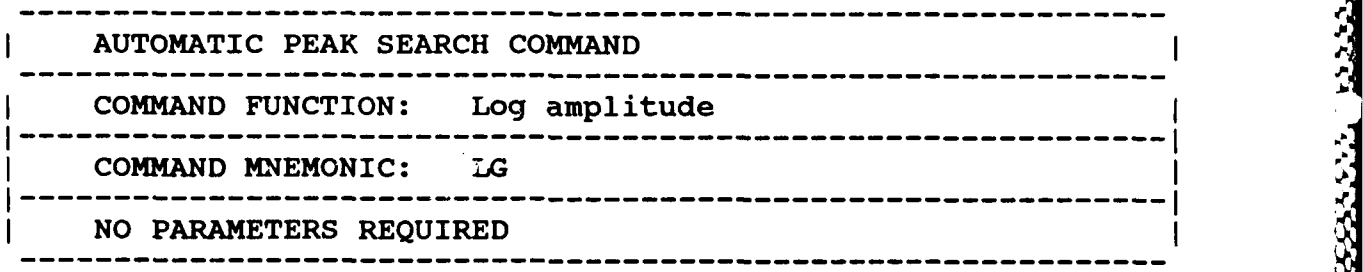

*, 8.10.8 LOGICA4L LIST COMMAND*

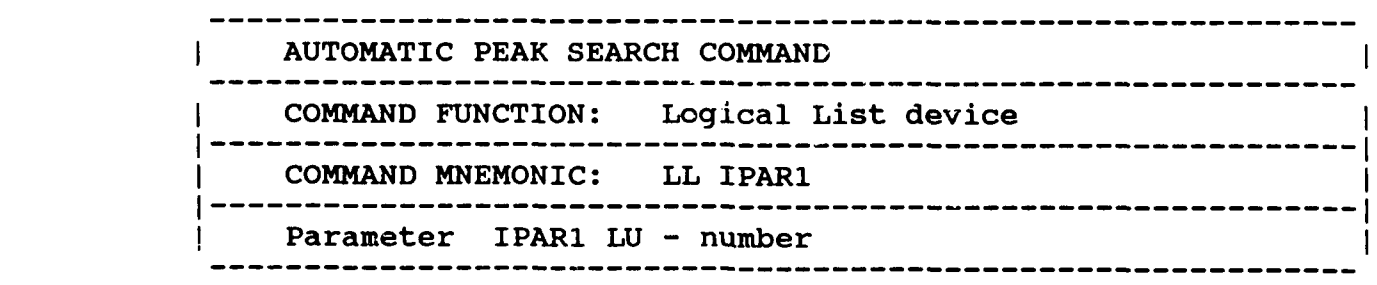

*8.10.9* MOVE CURSOR **COMMAND**

l

**SASSASS** 

*CARDINAL REPORTS* 

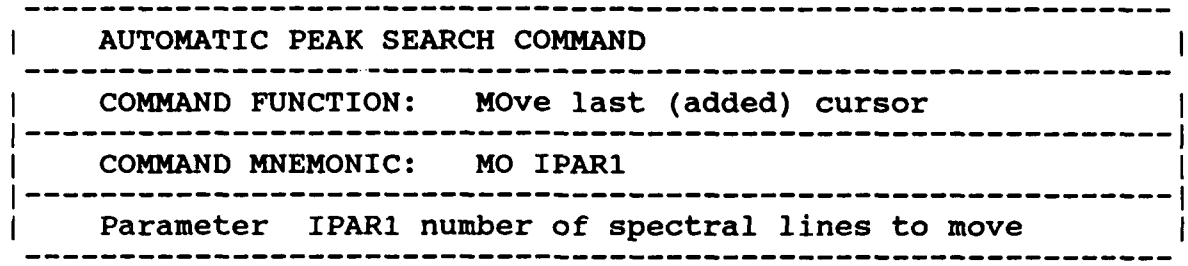

S<br>S

كتكففكك

2222223

الانتخابا الخطابا

222222.

بريزيزين

وودود والمعارض

المكتشكيك

F332321

 $\overline{\mathbf{3}}$ 

ownloaded from http://www.every

*8.* **10. 10 ACCEPT COMMAND**

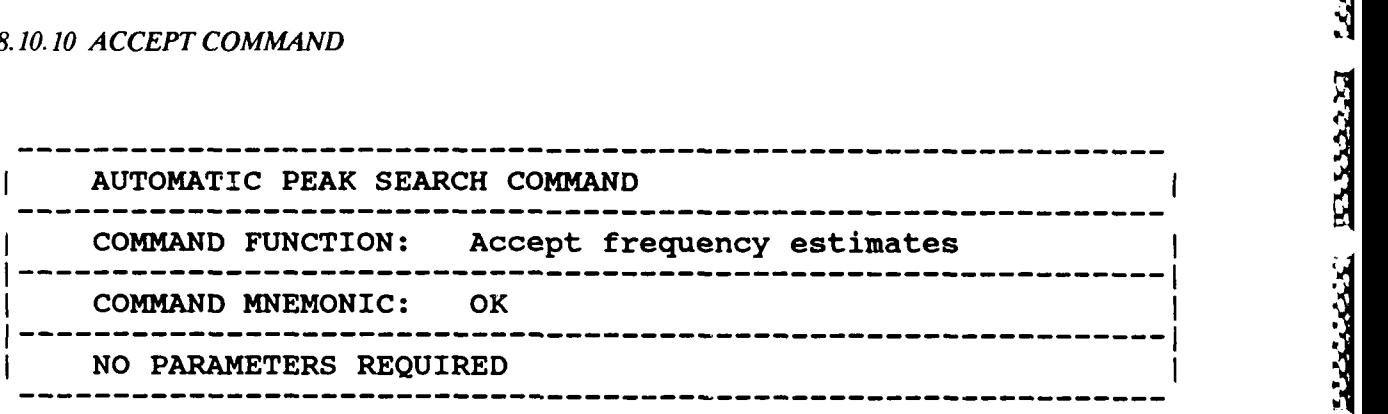

*8.10.11 PRINT* **COMMAND**

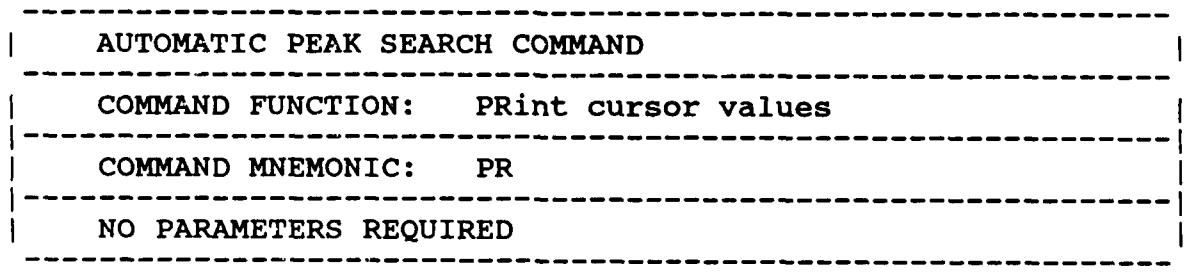

# *8.10. 12 RECTANGUL.AR DISPLAY COMMAND*

**RESPECTED** 

222222

222232

**ACCESS** 

ŗ.

00000000000000000000

Downloaded from http:/

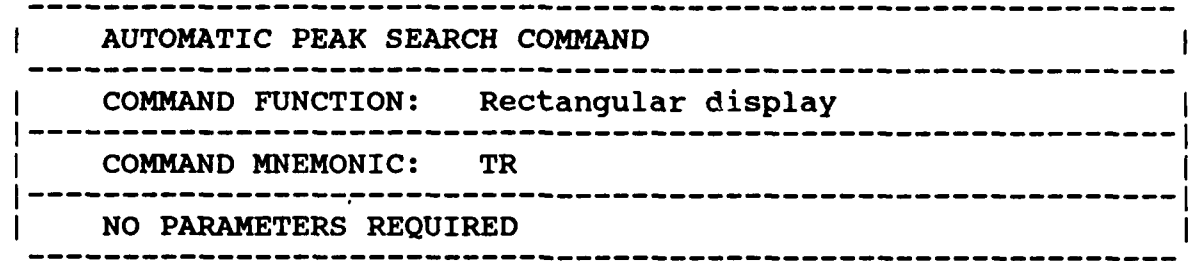

המייעי עורבות אביו

 $-156-$ 

a kacamatan

<u> Alexandria</u>

# **9.** MODAL VECTOR ESTIMATION<br> **P**<br> **P**

### *9.1 OVERVIEW*

The task of estimating modal coefficients can be performed **by** one of the following methods:

Downloaded from http://www.everyspec.com

- \* Complex Magnitude
- Real Part of Frequency Response Function
- **"** Imaginary Part of Frequency Response Function
- Real Circle Fit
- Complex Circle Fit
- **"** Least-Squares Frequency Domain
- **"** Polyreference Time Domain
- **"** Polyreference Frequency Domain

The first five methods, complex magnitude, real part, imaginary part, real circle fit and complex circle fit, are single degree-of-freedom methods. The Least-Squares frequency domain method is a multiple degree-of-freedom method, but similar to the first five methods, does not estimate global modal vectors. The two polyreference methods are multiple degree-of-freedom, multiple reference methods and estimate global modal vectors.

At the present time, the RTE Modal Program is capable of estimating complex modal coefficients using a floating point word for the real part and a floating point word for the imaginary part. The modal vectors are actually stored, regardless of the method used to estimate the modal coefficients, as the diameter of the complex circle that can be used to describe the single degree of freedom and with the units of the data from which the modal vectors were estimated. Within the RTE Modal Program, if the modal vectors are rescaled, the actual values of the modal vectors are never altered; a complex scale factor is altered from unity to account for any scaling required. All values that are output from the RTE Modal Program include this complex scale factor in a transparent manner.

The ability to animate the modal vectors is possible in any of four formats. The possibilities allow the user to view the modal vectors in complex or one of three real formats. Options are available in the real formats to view the complex magnitude, real component, or imaginary component so that all data types (D/F,V/F,A/F,D/D,V/V,A/A) can be used to determine modal vectors. This also gives the user the possibility to view the out-of-phase portion of the modal vector to determine whether a complex modal vector is a function of reasonable structure characteristics or a function of poor excitation energy distribution.

### *9.1.1 MEASUREMENT DIRECTORY*

The data set (ie. data records) to be used in the Modal Vector Estimation is identified by the Run Log 3 Command, Section 3.10. For Modal Vector Estimation to proceed, the Measurement Directory MUST first be formulated by the Run Log 3 Command.

### **9.2 COMPLEX MAGNITUDE**

The magnitude and phase of a given frequency is recorded. The frequency can be chosen manually, with the cursor, or with any of the other frequency/damping algorithms.

Downloaded from http://www.everyspec.com

### *9.3 ]IAGINARY COMPONEN'T*

The value of the quadrature, or imaginary component of the data, at a specific frequency is recorded as the magnitude and the angle is assumed to be **90** degrees. The frequency can be chosen manually, with the cursor, or with any of the other frequency/damping algorithms.

### *9.4 REAL COMPONENT*

The value of the co-incident, or real, component of the data at a specific frequency is recorded as the magnitude and the angle is assumed to be **90** degrees. The frequency can be chosen manually, with the cursor, or with any of the other frequency/damping algorithms. This method is used when using mobility type data **(V/F,F/V)** or when ratioing responses **(D/D,VIVAIA)** where the in-phase component of the ratio is an estimate of the modal coefficient.

### *9.5 CIRCLE FITALGORITHM*

### *9.5. 1 O VERVIE W*

The RTE Modal Program identifies modal coefficients from measured frequency response data **by** fitting circles in the complex frequency (or Argand plane) display. The data points at the damped natural frequency and a number of data points on either side of the damped natural frequency are used to estimate the best least squares circle that will fit the data.

The magnitude is determined from the diameter of the fitted circle but the phase is determined differently depending upon whether a real or complex circle fit has been chosen. **If** a real circle fit is chosen, the phase will be determined in a similar manner as the approach used in the imaginary component method but a displaced origin is utilized to reduce effects of other modes. The frequency can again be chosen manually, with the cursor, or with any of the other frequency/damping algorithms. For the complex circle fit method, the phase is determined again taking into account the displaced origin but the actual rotation of the circle (phase angle) is used as the phase angle of the modal coefficient.

After a circle fit is computed for a mode, the system displays the following waveforms on the display **<sup>I</sup>** unit:

- The computed circle fit for the present mode (for HP-5451C this is only displayed with the MODE switch in the COMPLEX position.
- **"** The frequency response data in the neighborhood of the damped natural frequency (approximately **30** data points centered around the damped natural frequency).
- **"** The frequency response data that was used to calculate the least squares circle fit is intensified. **'**
- **"** Bandwidth markers to show what data was actually used to compute the circle fit.
- A line from the displaced origin to the uamped natural frequency to outline these to points and to show the phase angle that will be returned if a complex circle fit is chosen.

The data points may not exist for the display. For example, if the damped natural frequency of a mode was at spectral line **5** and the bandwidth was 2. In this case, the display of (2) above would extend from data spectral line **0** to spectral line 22. **If** the mode center spectral line is near either end of a data block, the system will use as many points as possible up to the normal limit to calculate the circle fit and display the results.

Downloaded from http://www.everyspec

The circle fit display is used to judge the acceptability of the circle fit and, hence, the accuracy of the modal coefficient determined from it. In general, the data points should lie near or on the circle. Due to the finite resolution, the points may not be evenly spaced on the circle, especially for very lightly damped modes. **A** "typical" circle fit display (for Bandwidth **=2)** is shown in Figure **9-1.**

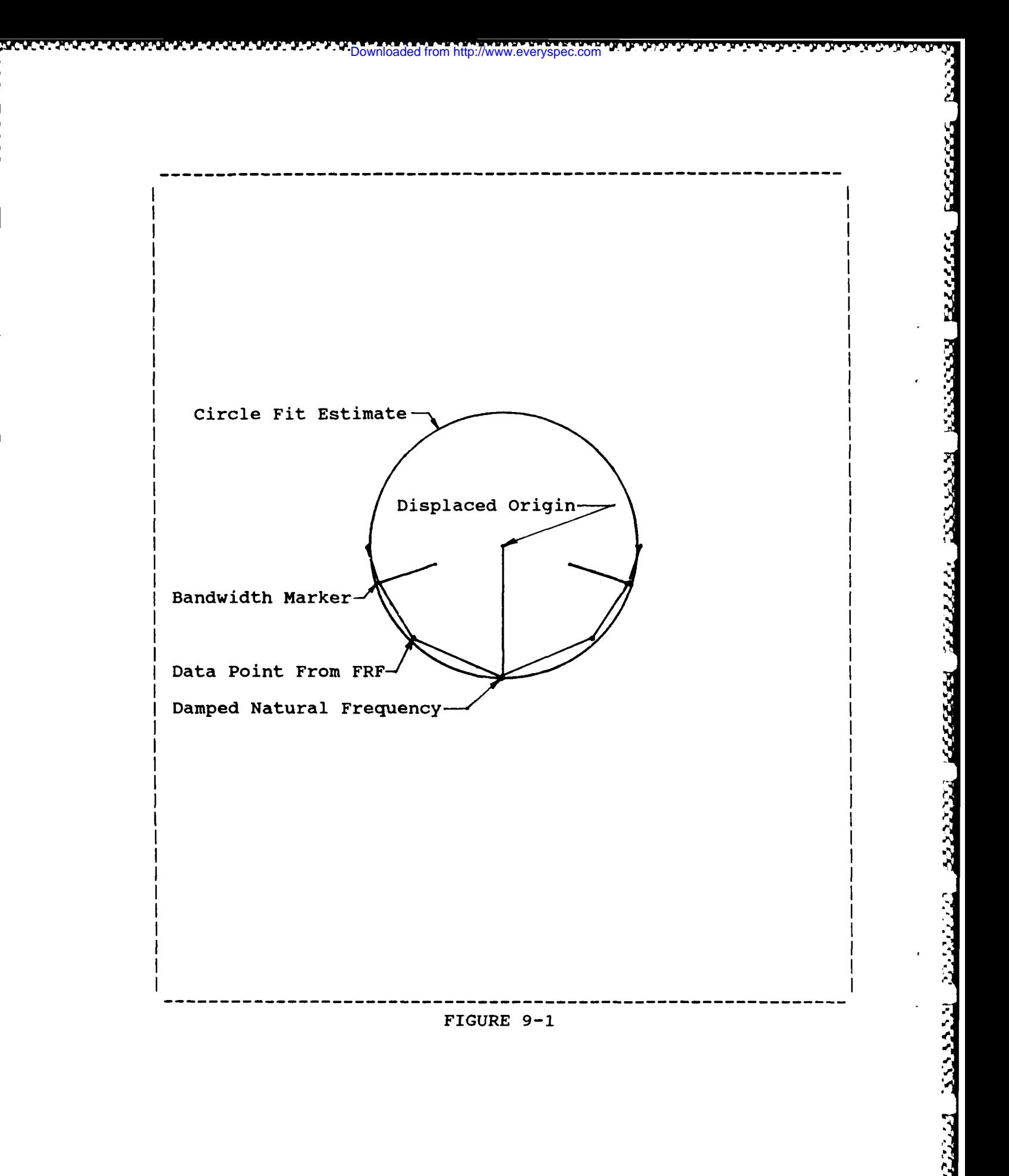

والمستوافق والمسترجم والمستور والمستور والمستور والمستور والمراجي

というかいい

### *9.5.2 COMMAND SUMMARY*

The following is a list of commands that are available from the Circle Fit Modal Vector Estimation Monitor:

**-** *.* **a** *,,* **- \*,** *. .* **M** *.....* **- -,-** *5-* **-** *V Y%* - Downloaded from http://www.everyspec.com

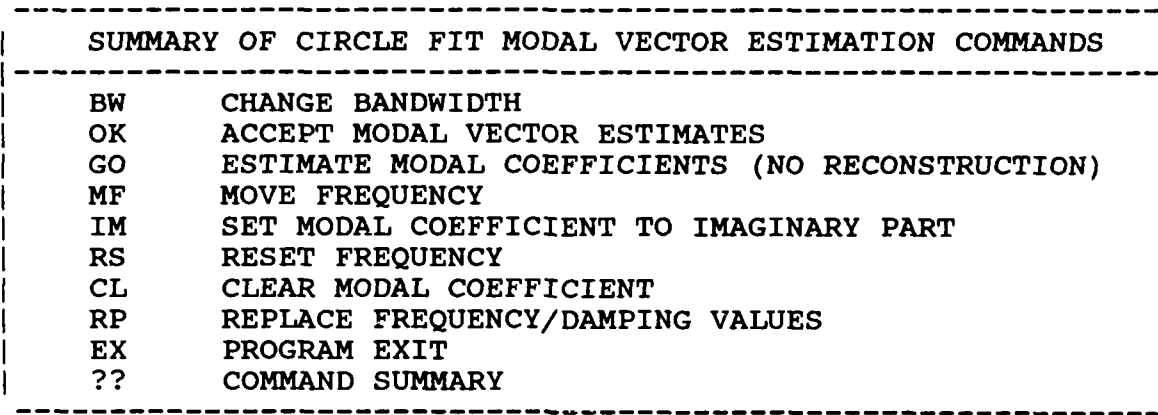

The Circle Fit Monitor allows the user to interactively change the circle fit or the coefficient when the monitor character is printed.

The values of center spectral line and bandwidth are considered permanent values. When the user first fits a mode using the command, these permanent values are assigned to temporary or working values from which the circle fit is calculated. The circle fit is always calculated from these temporary values of center spectral line and bandwidth.

The Circle Fit Monitor commands allow the temporary center spectral line and bandwidth to be varied in order that the circle fit for a mode may be improved. Whenever a new circle fit is calculated, a new modal coefficient is found. When the user judges the fit or the coefficient to be acceptable, the coefficient may be saved. In addition, the new temporary center spectral line and bandwidth may be saved as the permanent values in the table, so that they will be used as the temporary values for this mode in later measurements.

HP-545 1-C System Considerations

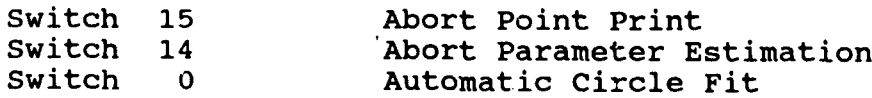

Automatic Circle Fit

**If** switch register bit 0 is on when the algorithm is entered, the coefficients from the modal circle fits will be automatically accepted with no circle fit displays or user interaction.

### *9.5.3 BANDWIDTH COMMAND*

I CIRCLE FIT **MODAL** VECTOR ESTIMATION **COMMAND N-----------------------------------------------------------** I **COMMAND FUNCTION: CHOOSE NUMBER** OF POINTS IN **LEAST ISQUARES** CIRCLE FIT **------------------------------------------------------------ <sup>I</sup> COMMAND** MNEMONIC: BW **------------------------------------------------------------ <sup>I</sup>** HP-5451 KEYBOARD: POSITIVE **NUMBER ------------------------------------------------------------ <sup>I</sup> NO** PARAMETERS REQUIRED

Downloaded from http://www.everyspec.com

Assign the value of **NI (1<N1<30)** to the temporary bandwidth for the current mode, and recalculate the circle fit using this new bandwidth value.  $N1 = 0$  uses the quadrature response and proceeds. **NI<O** accepts the current circle fit.

### *9.5.4 ACCEPT FIT COMMAND*

CIRCLE FIT MODAL VECTOR ESTIMATION **COMMAND ------------------------------------------------------------ <sup>I</sup> COMMAND FUNCTION: ACCEPT** CURRENT CIRCLE FIT **------------------------------------------------------------ <sup>I</sup> COMMAND** MNEMONIC: OK **-'S., -----------------------------------------------------------** HP-5451 KEYBOARD: NEGATIVE **NUMBER NO** PARAMETERS REQUIRED

### *9.5.5 GO COMMAND*

-'.'

1358855

222222

CIRCLE FIT MODAL VECTOR ESTIMATION **COMMAND ------------------------------------------------------------ <sup>I</sup> COMMAND FUNCTION:** AUTOMATIC **ACCEPT** OF MODAL VECTOR ESTIMATES WITHOUT RECONSTRUCTION **--------------------------------------------------------- COMMAND** MNEMONIC: **GO ------------------------------------------------------------ <sup>I</sup>** HP-5451 KEYBOARD: **NONE ------------------------------------------------------------ <sup>I</sup> N1 = NUMBER** OF **MEASUREMENTS** TO **CONTINUE** WITHOUT RECONSTRUCTION

This command allows the user, after viewing several reconstructions, to put the algorithm in an automatic configuration. In this operational mode, the modal parameter estimation proceeds for the number of measurements given without reconstruction and then begins to require user interaction once again. Note that this feature can be interrupted and returned to the interactive process at any time **by** using the 'BR' command from the RTE system monitor.

d from http://www.everyspec.com

### *9.5.6 MOVE FREQUENCY COMMAND*

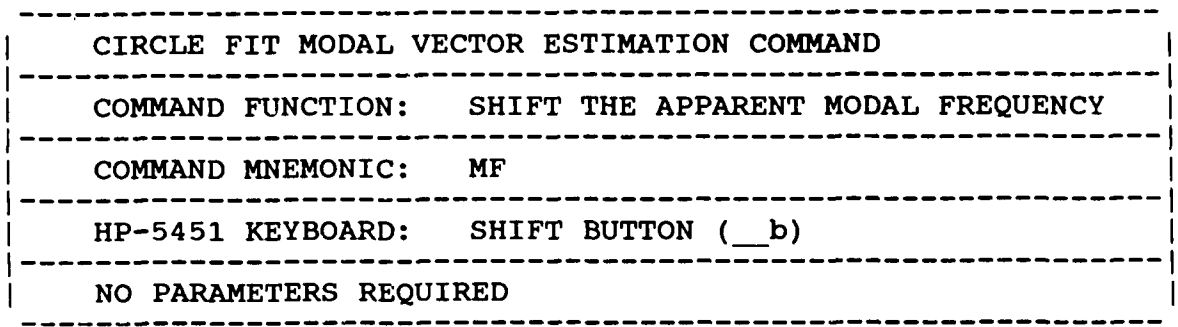

Increment the current temporary center spectral line value by **NI (+** or **-)** and recalculate the circle fit.

### *9.5.7 IMAGINARY COMPONENT COMMAND*

**DATILE A DELIVATION DEL CONTRADICIÓN DE L'ESPREGNATION DEL COMPANY DEL COMPANY DEL CONTRADICTO DEL COMPANY DEL** 

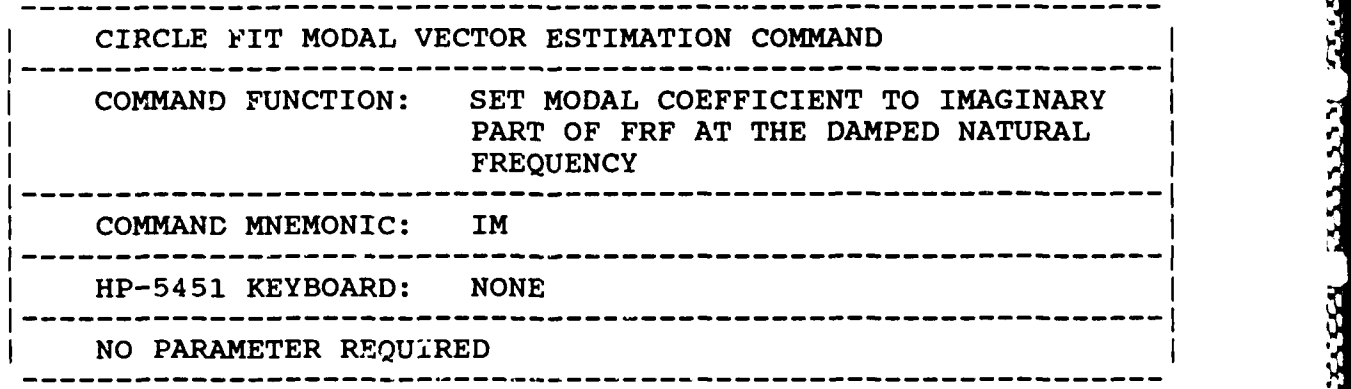

### *9.5.8 RESET FREQUENCY COMMAND*

**ASSOVADO DE LA** 

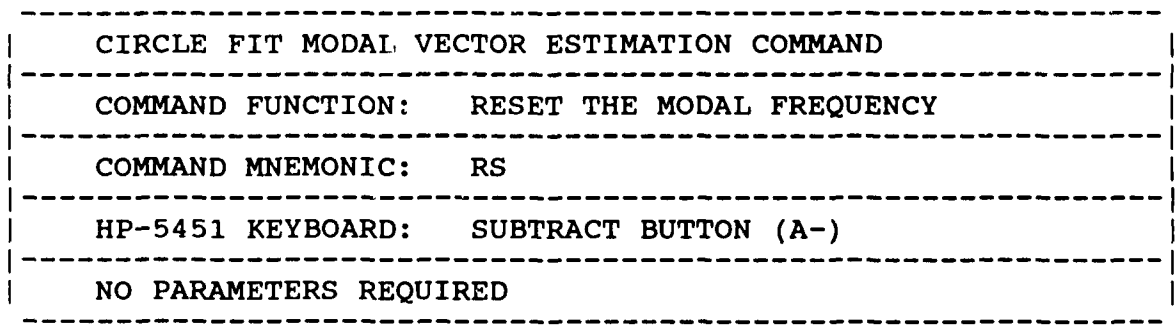

Assign the center spectral line value from the table to the temporary center spectral line, print the value, and recalculate the circle fit.

STATISTIKA SAMAN SAMAN SAMAN SAMAN SAMAN SAMAN SAMAN SAMAN SAMAN SAMAN SAMAN SAMAN SAMAN SAMAN SAMAN SAMAN SAM<br>SAMAN SAMAN SAMAN SAMAN SAMAN SAMAN SAMAN SAMAN SAMAN SAMAN SAMAN SAMAN SAMAN SAMAN SAMAN SAMAN SAMAN SAMAN SA

## **9.5.9** *CLEAR* **COMMAND**

بمصمد فتقتض والمرابط المناق والملاحقة

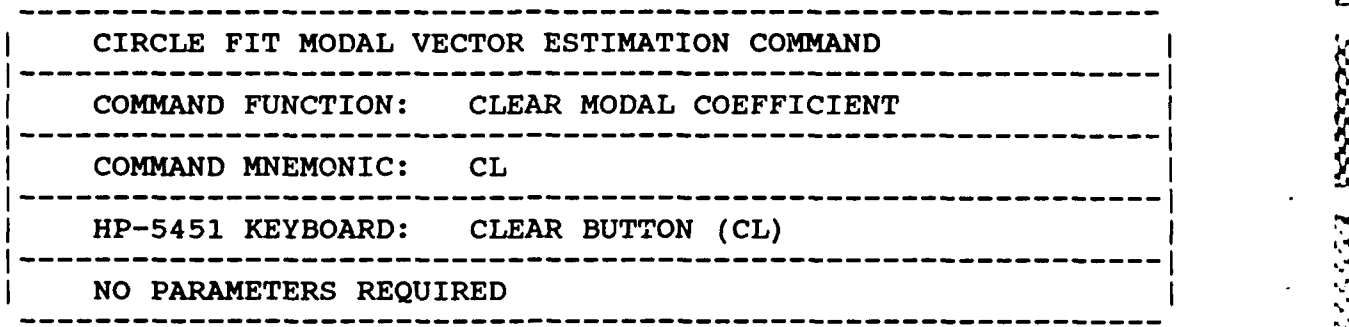

Downloaded from http://www.everyspec.com

**--**

2232223

3333331

BRANCE RANGE

2222224

<u> 1999 (BS</u>

23333223

Sets the modal coefficient to zero and proceeds.

### **9.5.10** REPLACE **COMMAND**

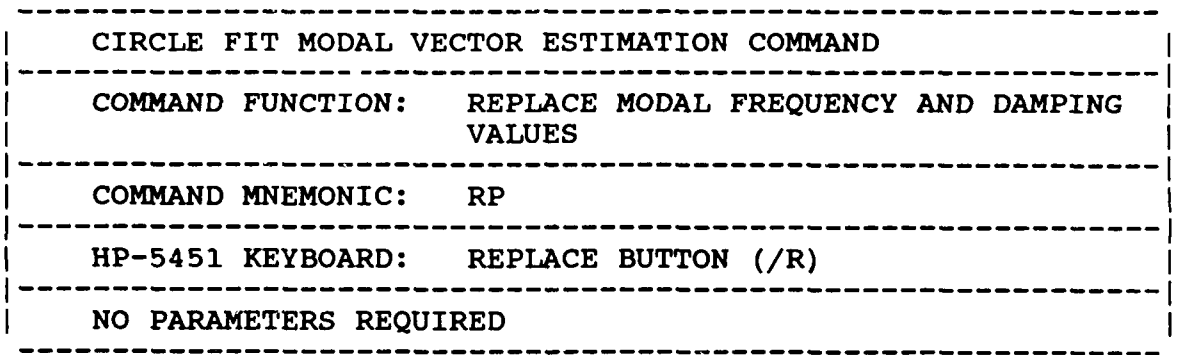

Save the temporary values of center spectral line, bandwidth, and damping into the table, thereby making them the "permaaent" values for the current mode.

### **9.5. 11** *EXIT* **COMMAND**

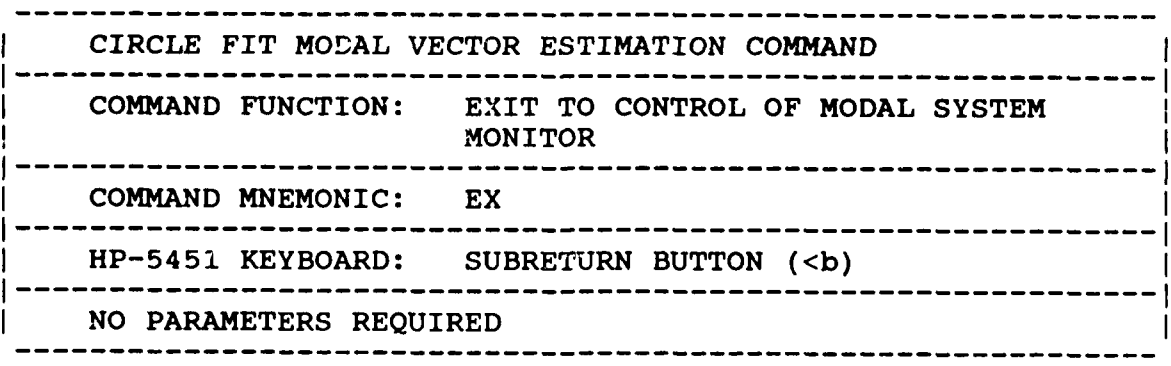

### *9.6 LEAST SQUARES FREQUENCY DOMAIN*

**9.6. LEAST SQUARES FREQUENCY DOMAIN**<br> **9.6.1 OVERVIEW**<br> **The RTE Modal Program executes a least squares error estimation of the data within a 64/128/256/312 data spectral line range based upon a frequency domain model of** The RTE Modal Program executes a least squares error estimation of the data within a **64/128/256/512** data spectral line range based upon a frequency domain model of a multiple degree of freedom system. The process is linear since the values of frequency and damping are not allowed to change from measurement to measurement. The results are the complex residues for the measurement or real residues for the measurement, based on the selection of real versus complex modal vectors that has been made. The residues are then used to directly determine the modal coefficients. The model is based on a partial fraction expansion of the transfer function. Details concerning the algorithms used can be found in **SAE** Paper Number **790221.**

rom http://www.everysr

### 9.6.2 COMMAND SUMMARY

The following is a list of commands that are available from the **LSFD** Modal Vector Estimation Monitor:

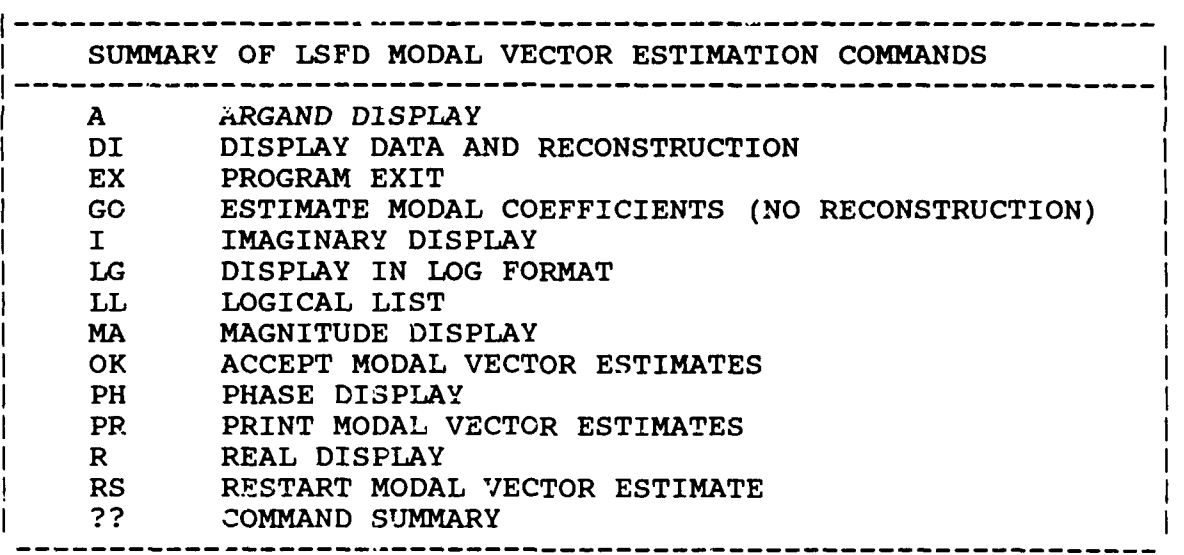

**N.7**

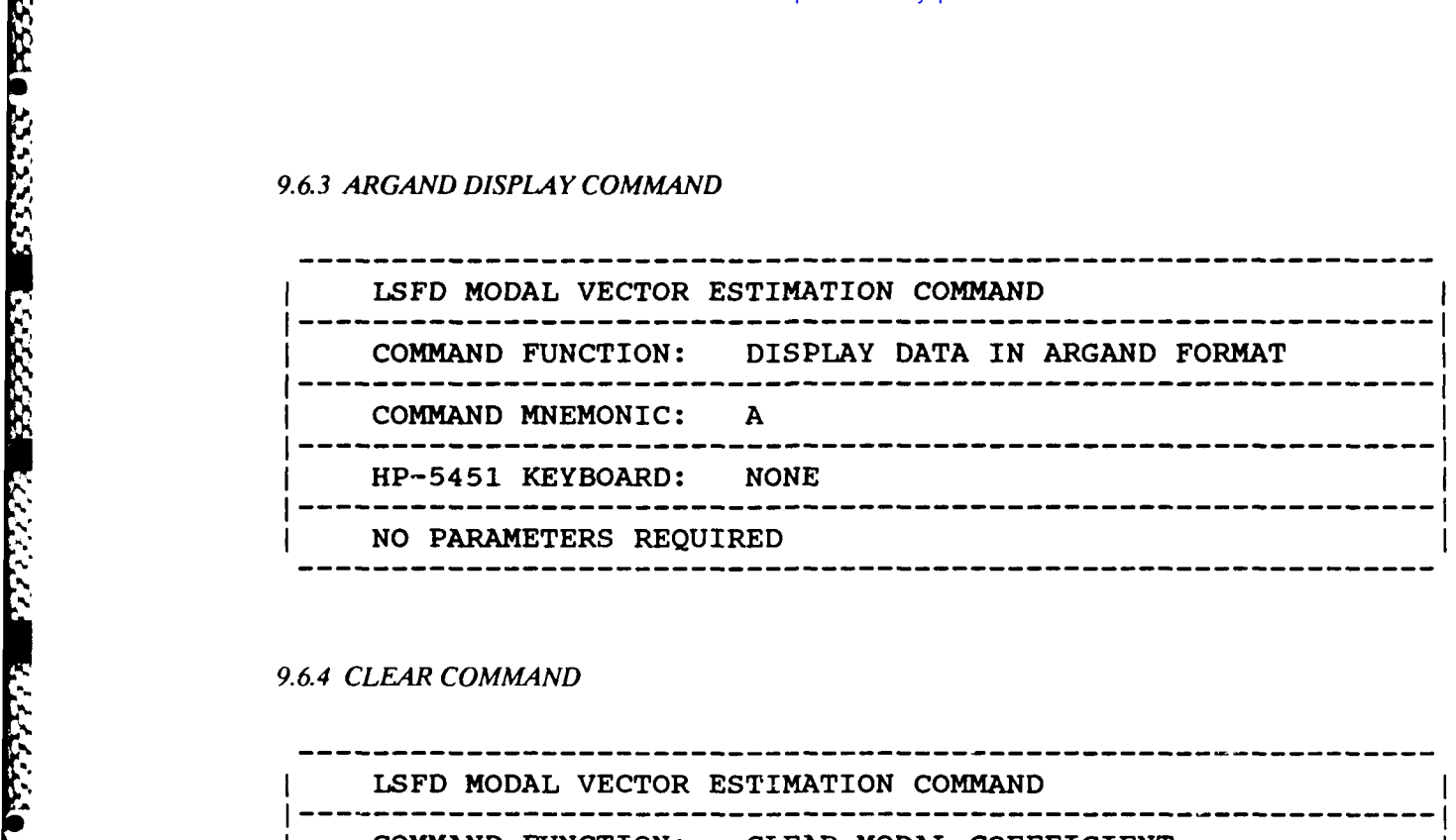

nloaded from http://www.everyspe

### 9.6.4 *CLEAR* COMMAND

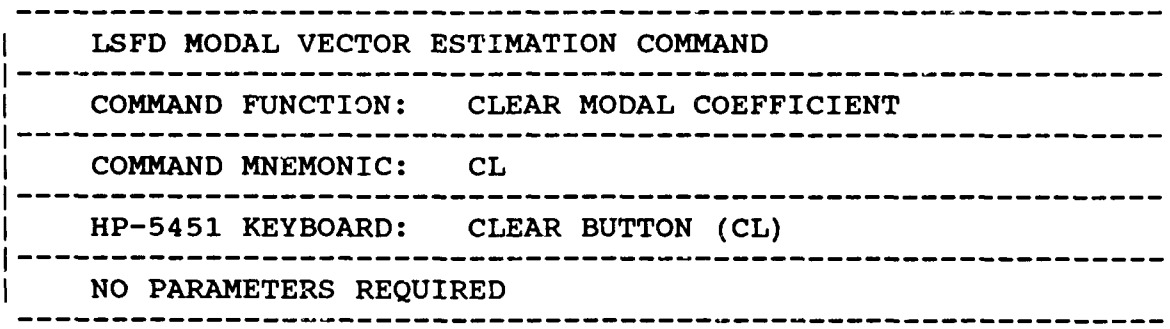

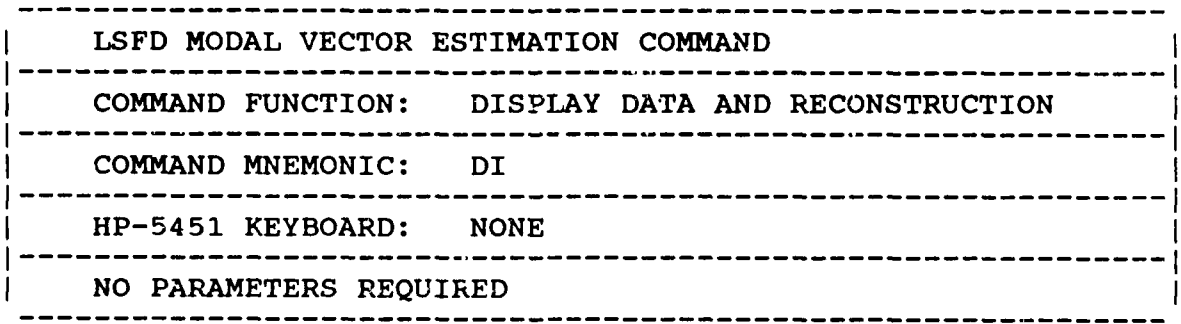

The reconstruction of the frequency response function is normally computed using all of the frequency/damping values stored in the RUN LOG table. If the user would like to see a reconstruction based upon only one of the frequency/damping values, the **NI** parameter can be entered and refers to *the numbered* list of frequency/damping values obtained from the Print Command.
## *9.6.5 EATT COMMAND*

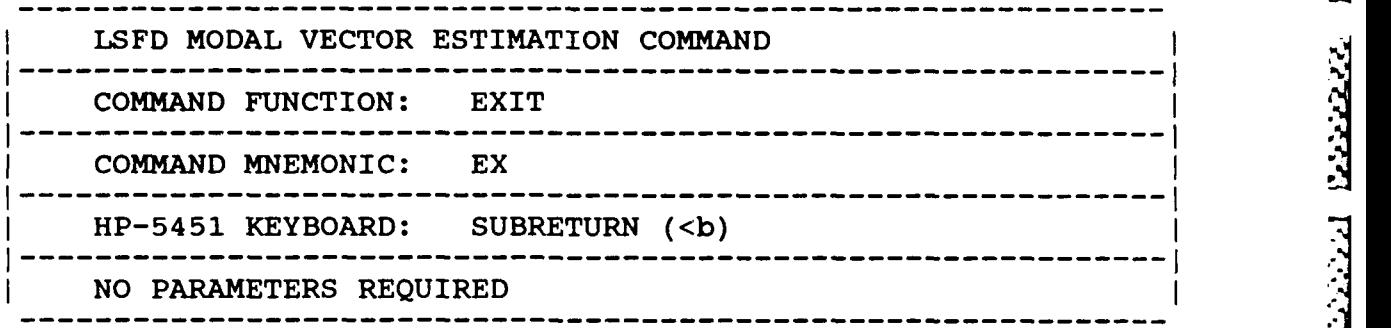

**I L- \_,**

Downloaded from http://www.every

## *9.6.6 GO COMMAND*

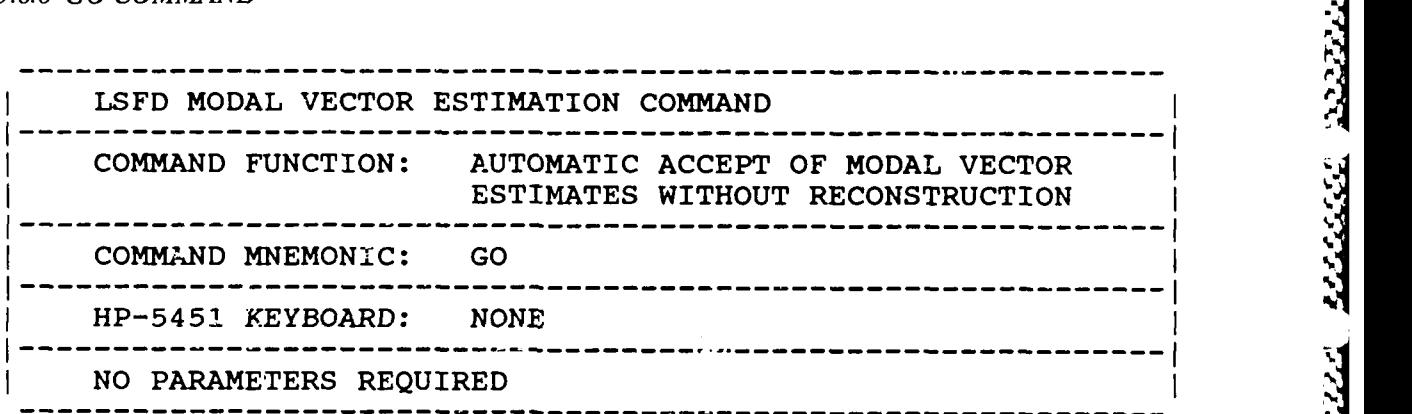

**-**

2222222

<u>ي زار د د د د د د</u>

4443531

2222222

This command allows the user, after viewing several reconstructions, to put the algorithm in an<br>automatic configuration. In this operational mode, the modal parameter estimation proceeds for the<br>number of measurements give automatic configuration. In this operational m'de, the modal parameter estimation proceeds for the number of measurements given without reconstruction and then begins to require user interaction once again. Note that this feature car. be interrupted and returned to the interactive process at any time by using the 'BR' command from the RTE system monitor.

## *9.6.7 IMAGINARY DISPLAY COMMAND*

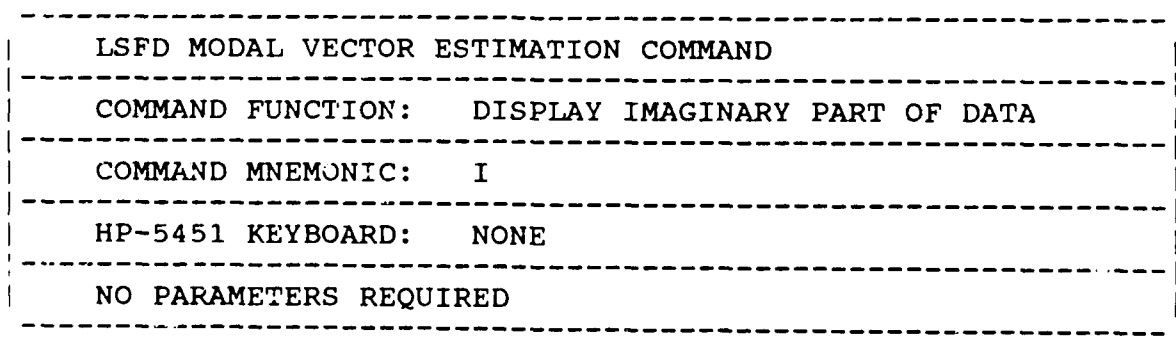

 $\sim$  . The set of the set of the set of the set of the set of the set of the set of the set of the set of the set of the set of the set of the set of the set of the set of the set of the set of the set of the set of the s

## *9.68 LOG MAGNITUDE DISPLAY COMMAND*

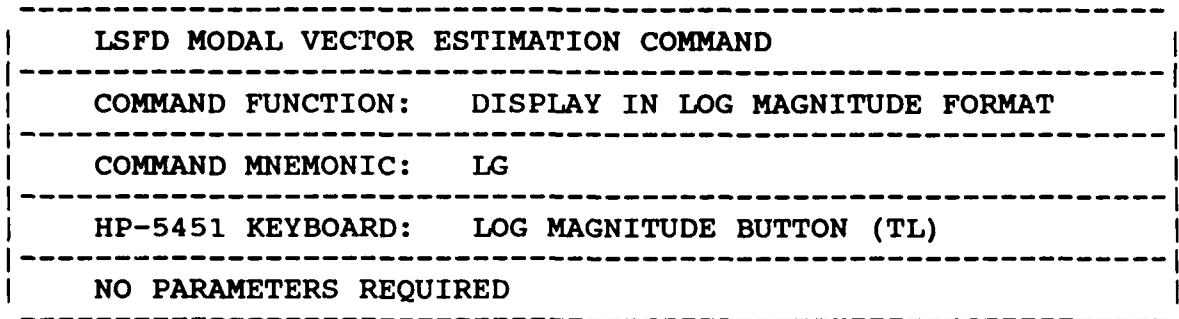

Downloaded from http://www.everyspec.com

**5'**

<u>, Kaaasi, Kaasa, Kaaasi</u>

**ANNAN ANNAN** 

**'S**

## *9.6.9 LOGICAL LIST COMMAND*

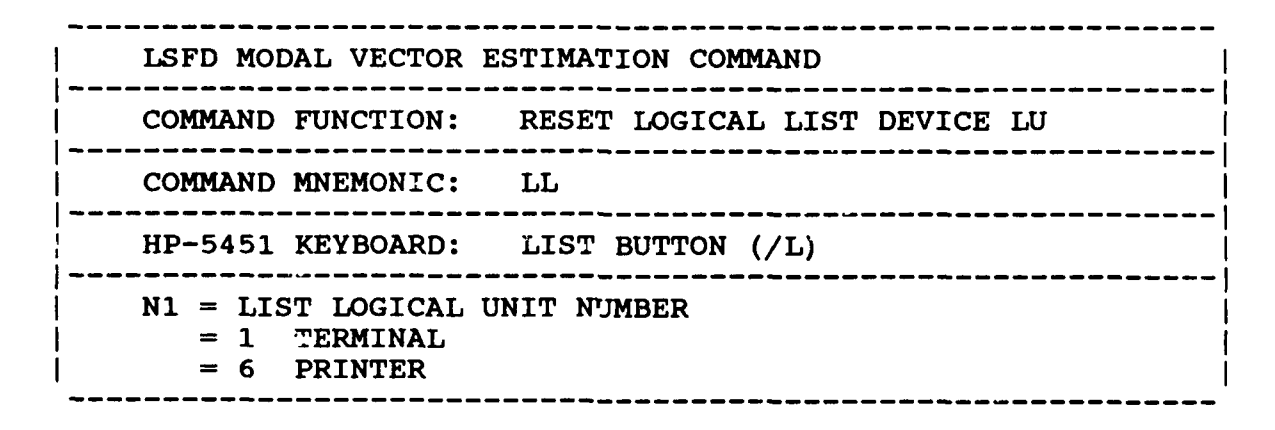

## *9.6.10 MAGNITUDE DISPLAY COMMAND*

-, **<sup>5</sup>**

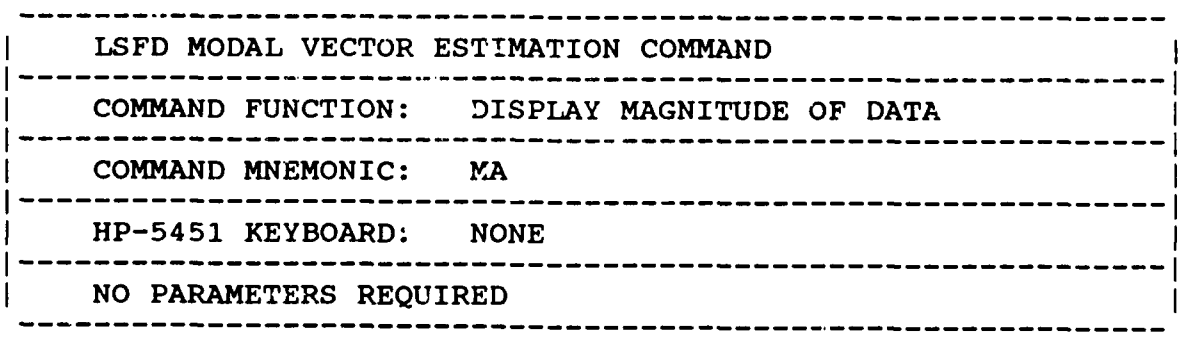

**b-..-** ,.. \*-;; .**S.** -c,.': -';,':., -.-, :;0 ;.-':'::.,.,,',, '.'> - -',.:.-:.. ,."' .i--' . ."- **-** .:5.;:-)-,.: %

## *9.6 11 ACCEPT COMMAND*

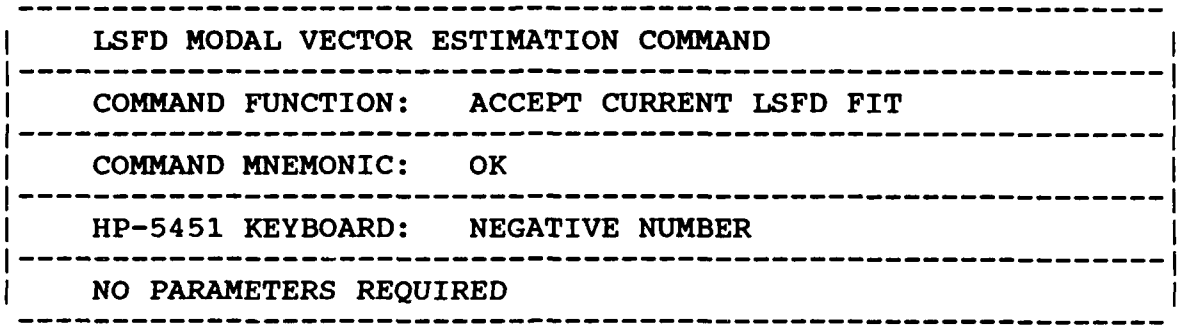

12333231

373

 $\sum_{i=1}^{n}$ 

23333

355555

**Dougled** from http:/

## *9.612 PHASE DISPLAY COMMAND*

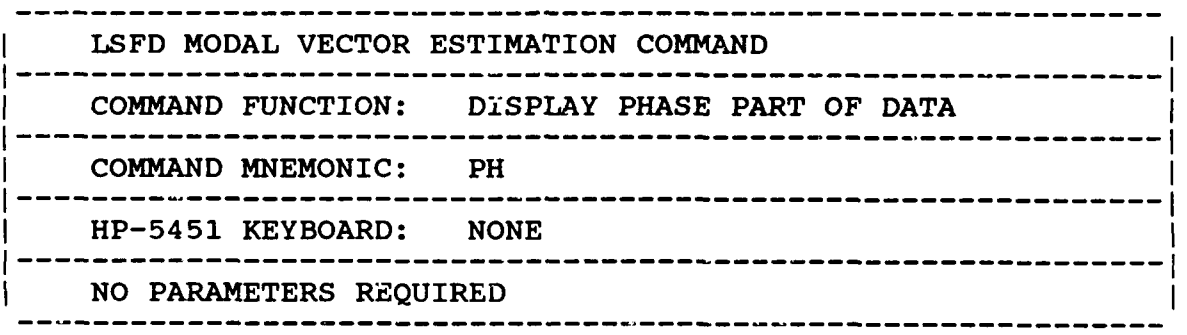

## *9.6.13 PRINT COMMAND*

<u>ብል ምልም አምራ ምል</u>

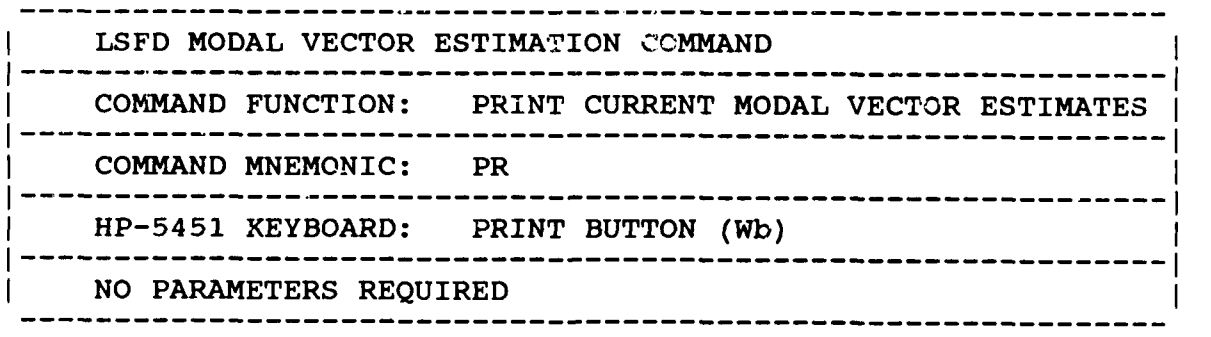

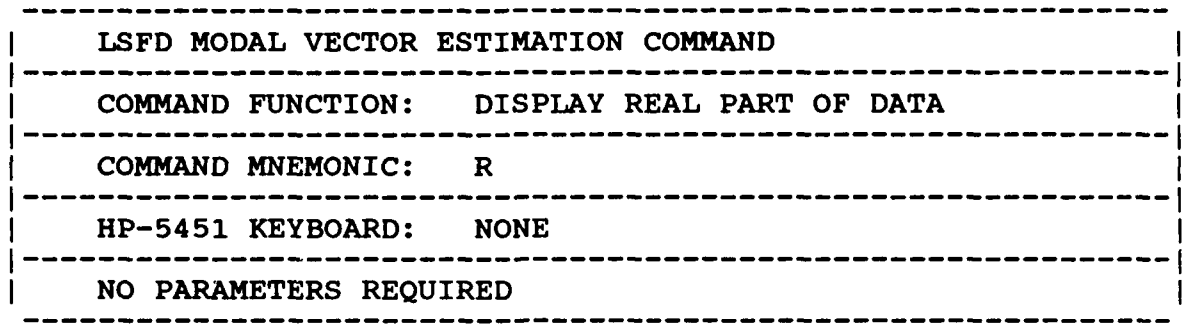

Downloaded from http://www.everyspec.com

## *9.6.15 RESTART COMMAND*

**PRESTRIBUTE DE CONTA DE L'ANGUE DE L'ANGUE DE L'ANGUE DE L'ANGUE DE L'ANGUE DE L'ANGUE DE L'ANGUE DE L'ANGUE D** 

AND CONTROL OF PERSONS AND ARREST

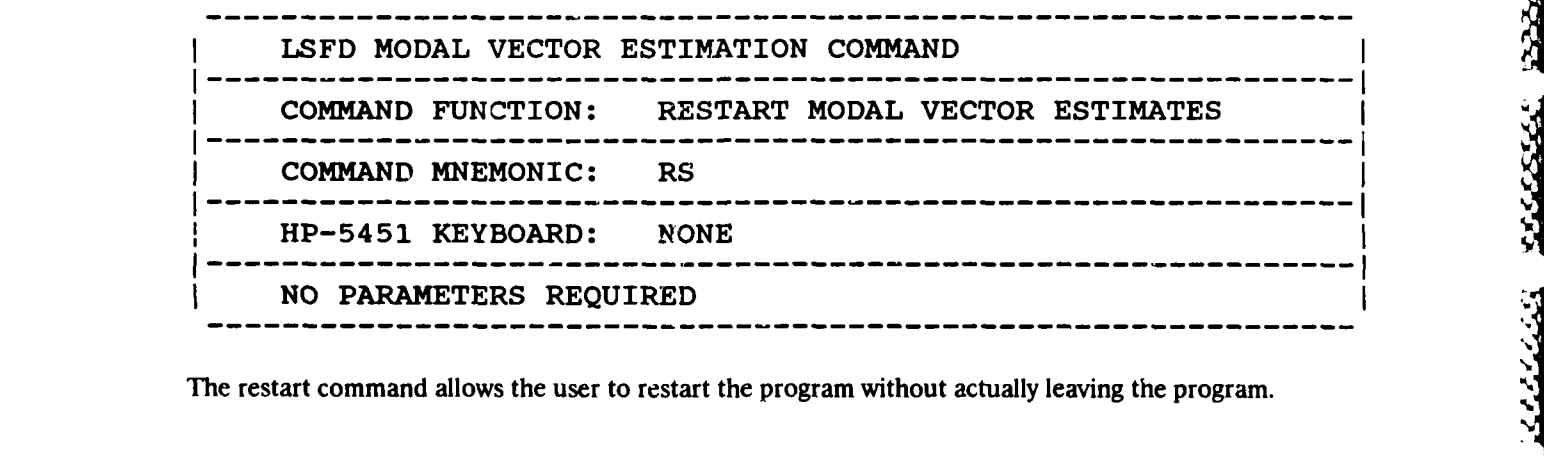

## 9.7 POLYREFERENCE TIME/FREQUENCY DOMAIN

The Polyreference modal vector algorithm allows the calculation of modal vectors in the time, or the frequency domain as real, or complex quantities. The algorithms can be invoked with single, or multiple references. Ir the case of multiple references, the residues are determined with respect to all references included in the data set. This means, that the residue estimation is a global fit. The Least Squares frequency domain method (described previously) uses only one measurement to calculate the residues. At times it may appear chat the Least Squares frequency domain method is producing better results than the Polyreference time domain method based on the reconstruction and measured data on the display. This difference is mainly due to the fact that the Polyreference time domain is a global estimator, whereas, the Least Squares frequency domain is not. The Polyreference frequency domain method will, essentially, reduce to a Least-Squares frequency domain algorithm if single refecence measurements are used to estimate the modal vectors.

The time domain part of the algorithm is restricted to bandwidths of 64/128/256/512 spectral lines. The reason for this is that the algorithm uses the impulse response function in order to determine the modal vectors. The time domain is favorable to the frequency domain when the poles have high damping values. However, a big disadvantage of a time domain algorithm is that the effects of the poles outside the frequency range of interest cannot be compensated for with residual terms. Due to this restriction, the frequency domain algorithm will give better results, since the influence of modes لتنفشفن

**ASS** 

**2222235** 

**BESSESSE** 

ESS 255

2332353

<u>یور در در در</u>

outside the frequency range can be compensated **by** including residuals in the estimation process.

**XTDownloaded from http://www.everyspec.com C** 

Whereas, the time domain method is restricted to certain frequency bandwidths, the frequency domain algorithm can be used on any arbitrary bandwidth and even on frequency response functions with variable frequency spacing. Due to memory limitations the maximum bandwidth that can be selected in the frequency domain is *256* spectral lines, or **512** spectral lines when the complex modal vector option is chosen. This part of the program is basically an extension to multiple references of the Least Squares frequency domain method.

After the selection of time, or frequency domain, and real, or complex modal vector options, both techniques display the modal participation matrix, when there are multiple reference measurements available. The residues have to be written out with respect to one of the references and the modal participation factors, in tabular form, are used as an aid in determining which reference to select. The rows of this table are associated with the poles, while the columns are associated with the references. In other words, this table shows which reference excites a certain mode the best. Each row is scaled to the maximum entry. However, only one reference (one column) can be selected, and nucleis the frequency range can be compensated by including residuals in the extimation process.<br>
Whereas, the firm defined in a general rule including the column included in the column frequency between the first of the column with the highest average entry. When this column has a very small entry, less than *5,* the estimate of the modal vector for that particular pole will be relatively poor. The best way to obtain a good modal model, when each column shows a small entry for a pole, is to calculate the modal vectors for different columns, and then combine the resulting sets of modal vectors into one set. In this case, the columns must be selected in such a way that if one column has a small entry for a certain pole, the other column has a large value for the same pole.

Using the "IP" command (go to specified point), residues can be determined for various Using the "IP" command (go to specified point), residues can be determined for various<br>measurement locations of specific interest. In this way a few points can be fit, and the reconstruction in the<br>visually checked for qu measurement locations the 11P" command should be invoked again. This time the lowest numbered measurement point and direction is entered, followed **by** the **"GO"** command. This will start the residue calculation at the first point in the data set and continue sequentially through all data points.

## *9.7.1* **COMMAND** *SUMMARY*

The following is a list of commands that are available from the PTD Modal Vector Estimation Monitor:

Downloaded from http://www.everyspec.com

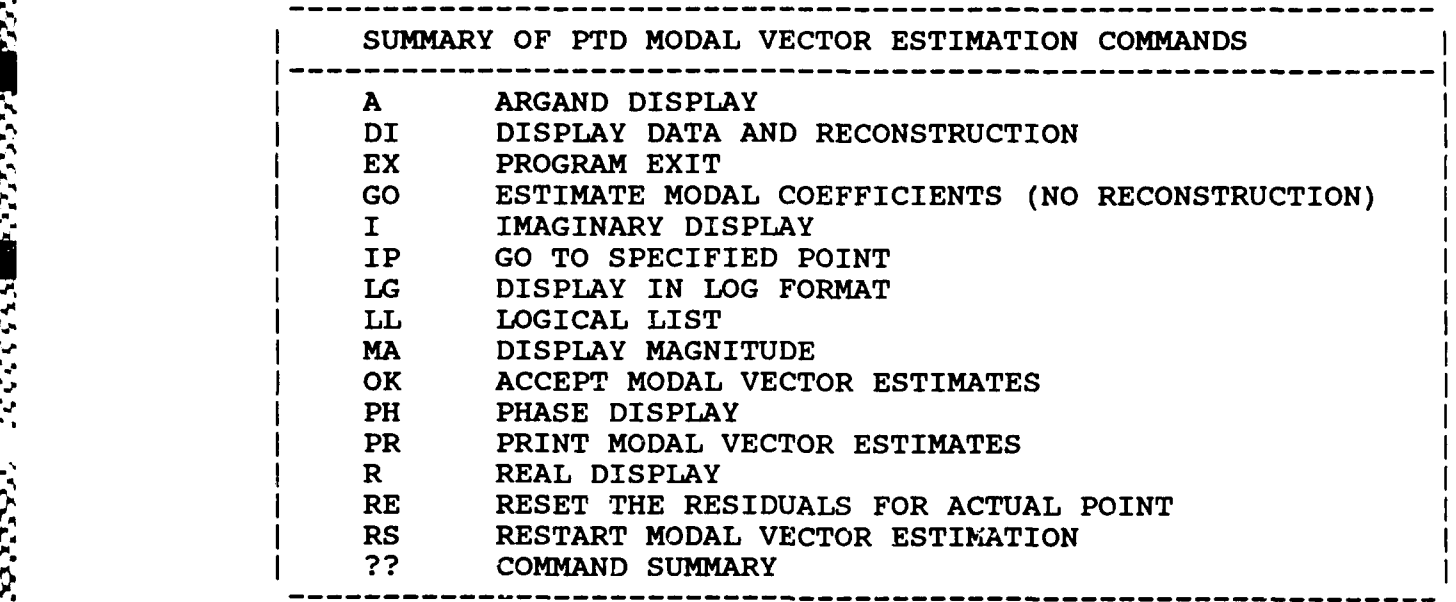

## *9.7.2* ARGAND *PLOT* **COMMAND**

あたなな

333

33333

 $\overline{\mathbf{C}}$ 

3335

ť.

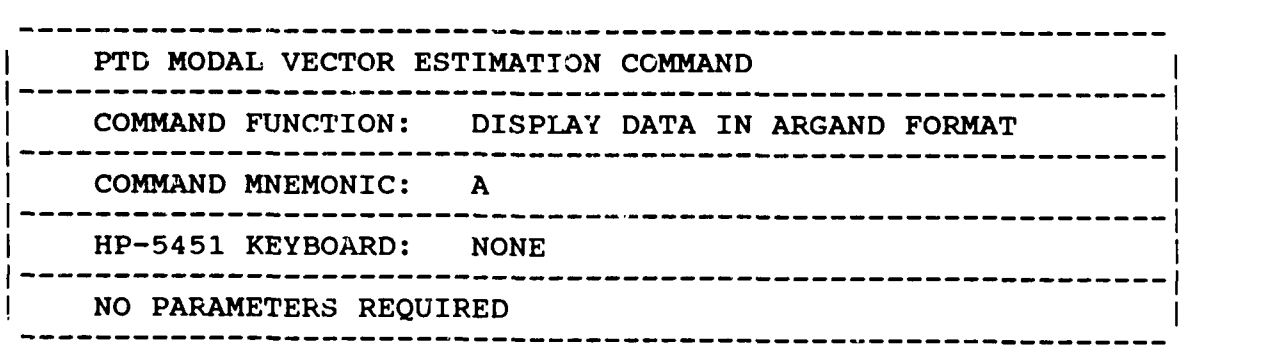

## *9.Z3 DISPLAY COMMAND* ]

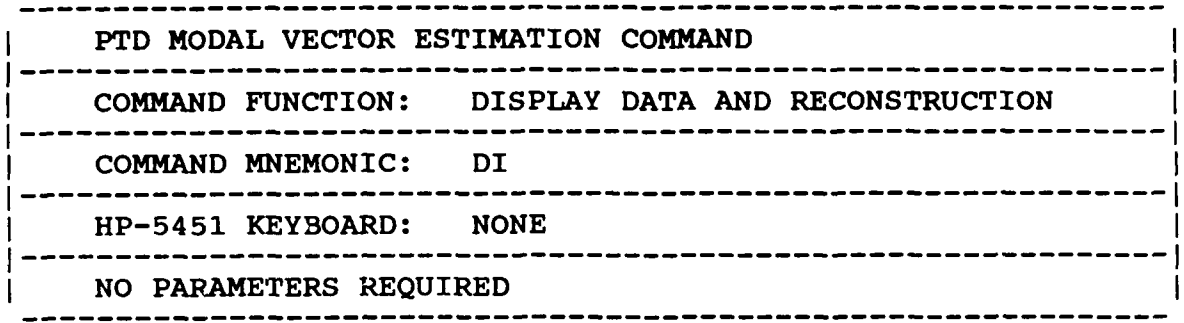

Downloaded from http://www.everyspec.com

The reconstruction of the frequency response function is normally computed using all of the frequency/damping values stored in the frequency and damping table. If the user would like to see a reconstruction based upon oniy one of the frequency/damping values, the **N1** parameter can be entered and refers to the numbered list of frequency/damping values obtained from the Print Command.

## *9.Z4 EXIT COMMAND*

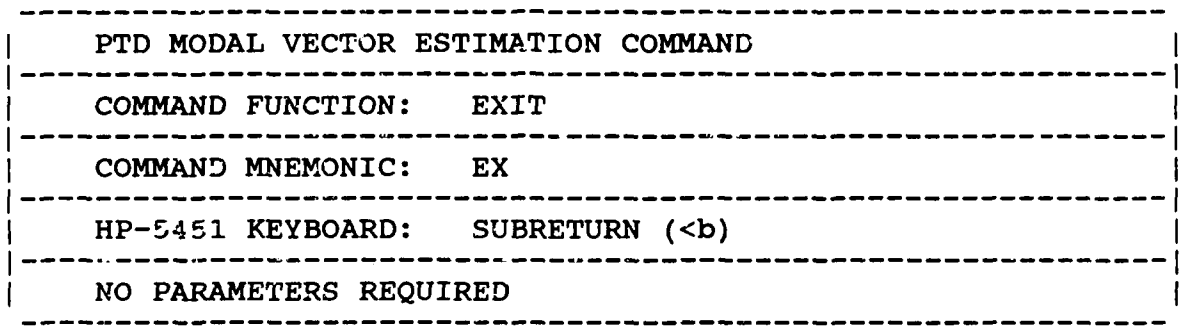

,,".'- , -, \_ : -.**,** , . , .**,** '-.-, , **.** '- - **'-** .,. **,** ..-... , ,3...... ...... -k',;- -- ,.,.,,. **., ;,.** ',,... ... .**,,** -,

55555555

## **9.7.5 GO** COMMAND

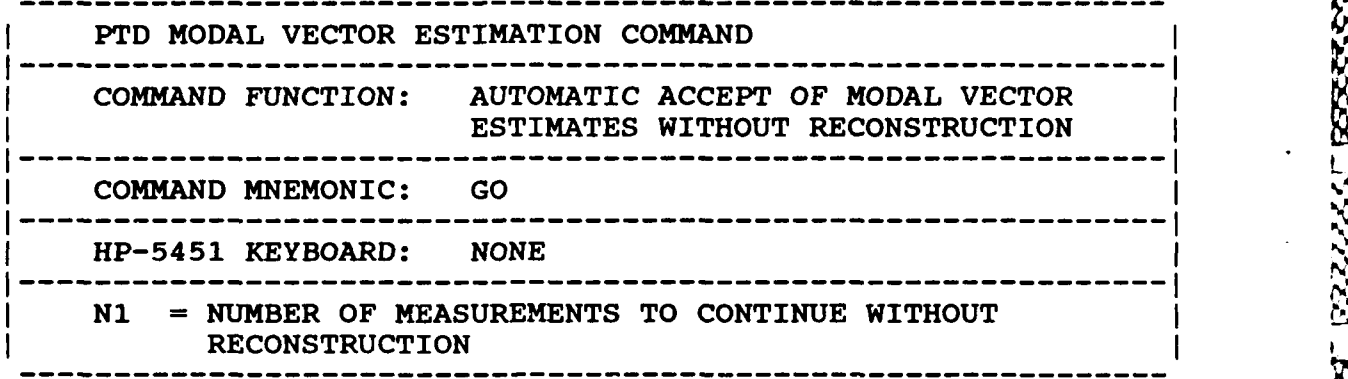

ownloaded from http://www.everyspe

This comand allows the user, after viewing several reconstructions, to put the algorithm in an automatic configuration. In this operational mode, the modal parameter estimation proceeds for the number of measurements given without reconstruction and them begins to require user interaction once again. Note that this feature can be interrupted and returned to the interactive process at any time **by** using the 'BR' command from the RTE system monitor.

9.7.6 IMAGINARY FORMAT COMMAND

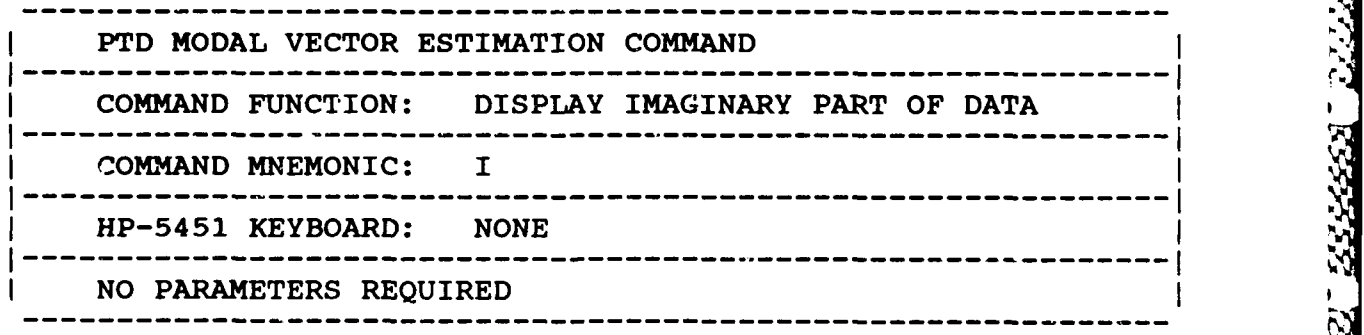

**'S,.-**

المتوافر موسوسي

27 RTT28 78888 R2

- 5333588

- 333337 727222

## *9.7. 7 POINT SELECT COMMAND*

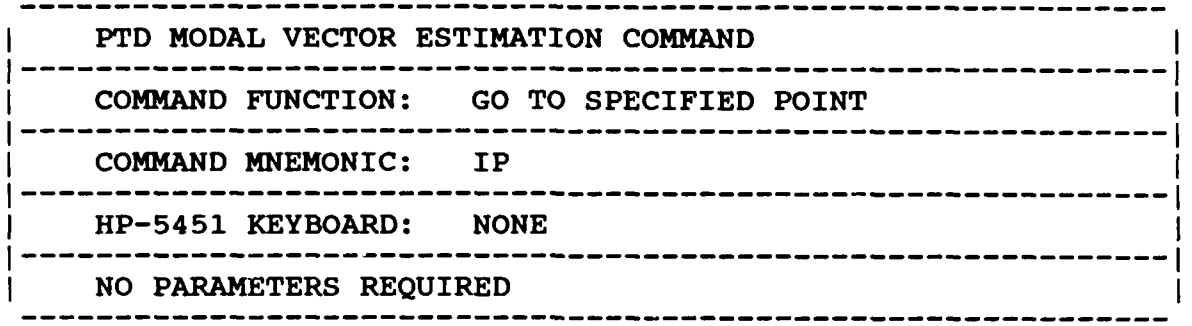

Downloaded from http://ww

This command allows the user to estimate modal coefficients and reconstruct any arbitrary measured point on the structure to evaluate the pole estimation. **If** the entered point and direction does not **exist** the next point is processed. If the user issued the "GO" command, after using the **"IP"** command, only the points with a higher point number will be automatically processed. Therefore **a** safe way to use this feature is to check if the estimated modal coefficients for different points on the structure are acceptable **If** this is the case, go back to point number one and issue the "GO" Command.

<u>i karang karang karang karang karang marang karang parang pang</u>

33333 33333

2331

*9.78 LOG MAGNITUDE COMMAND*

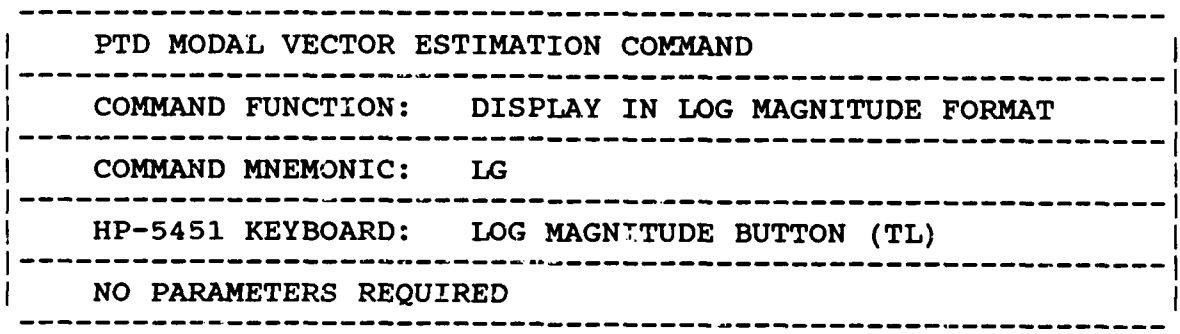

**DOCCORD BEAT AND DESCRIPTION OF A SECTION** 

. <u>— — — — — — — — — — — —</u> PTD MODAL VECTOR ESTIMATION COMMAND **COMMAND FUNCTION: RESET LOGICAL LIST DEVICE LU** ----------------------**COMMAND MNEMONIC : LL ----------------------- -- --- --- -- --- -- --- -- HP-5451 KEYBOARD: LIST BUTTON (/L)** ........................... **N1 = LIST LOGICAL UNIT NUMBER = I TERMINAL = 6 PRINTER--------------------------------------------,1**

**DOCCOCO** 

التحديد بخلخط

いたいかいこう

دددهد نخف

533352

**RESSER** 

<u>استیکار دارا داران</u><br>استانستان

2000000

333333

Downloaded from http://www.everyspec.com

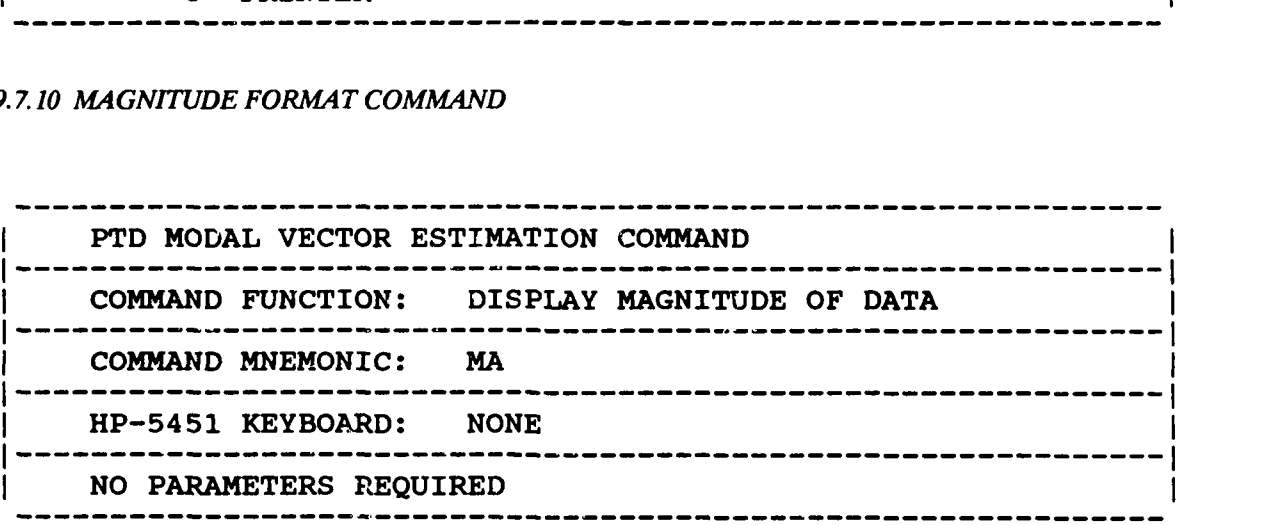

*9. 7. 11 ACCEPT COMMAND*

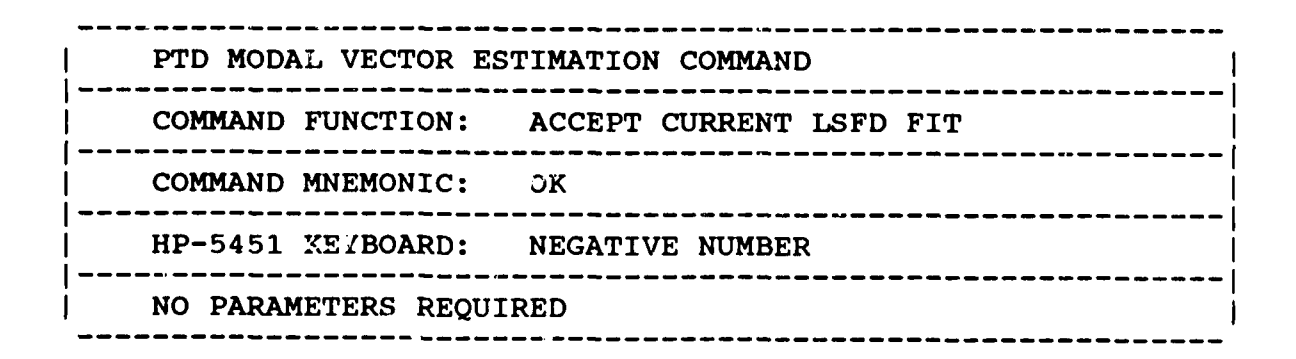

**CONSTRUCTION** 

**SECRET SEC** 

CC CT

あいやくさい しょうどうどう

**ARTICLES OF PERSONS ARTICLES** 

**CARL AND READY** 

P

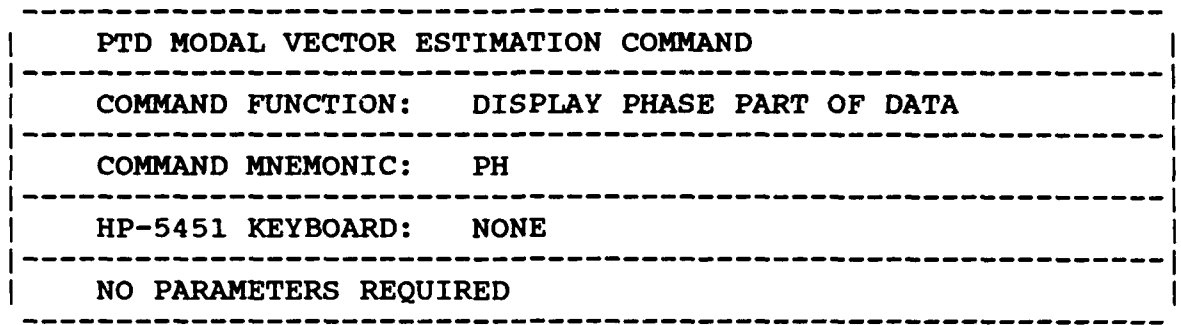

RURKRICHNARING FANGE FANGE FOOD OWNLoaded from http://www.everyspec.com MUNICSS TETTER TETTER NEW YEAR AT DEPARTY

## *9.7.13 PRINT COMMAND*

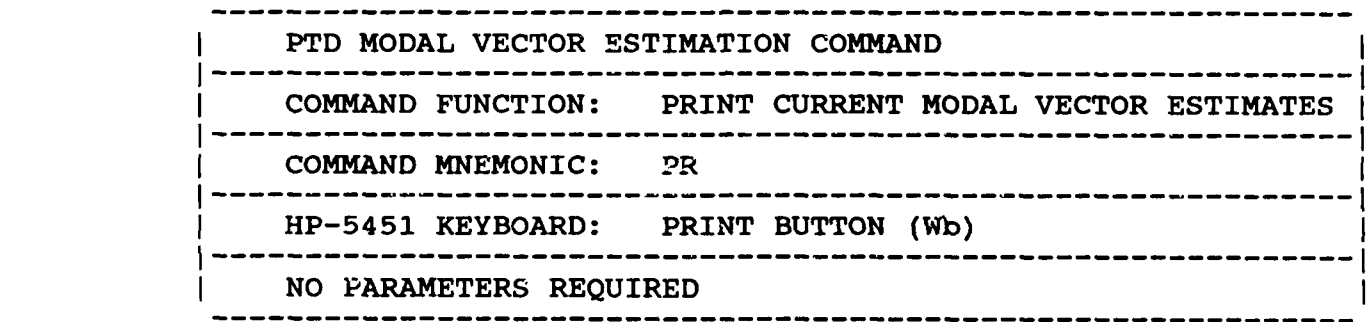

## *9.7.14 REAL FORMAT COMMAND*

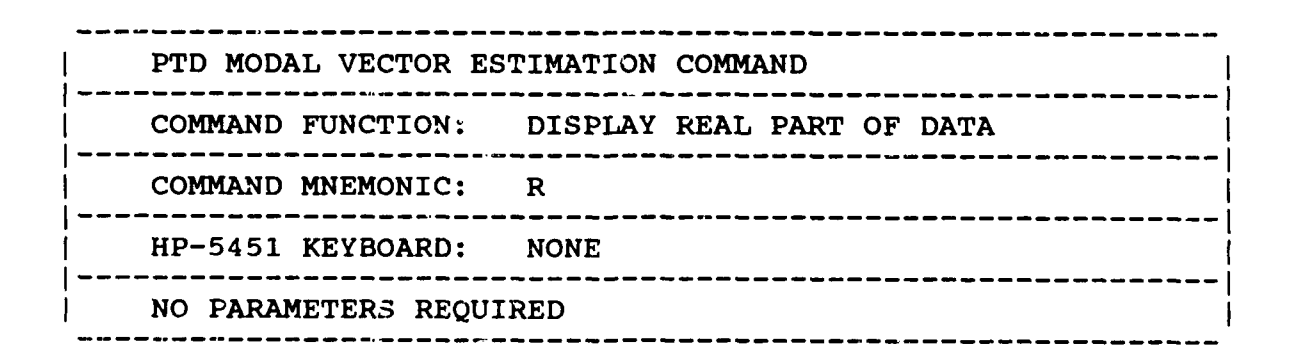

*-* €

## *9.7.15 RESET COMMAND I*

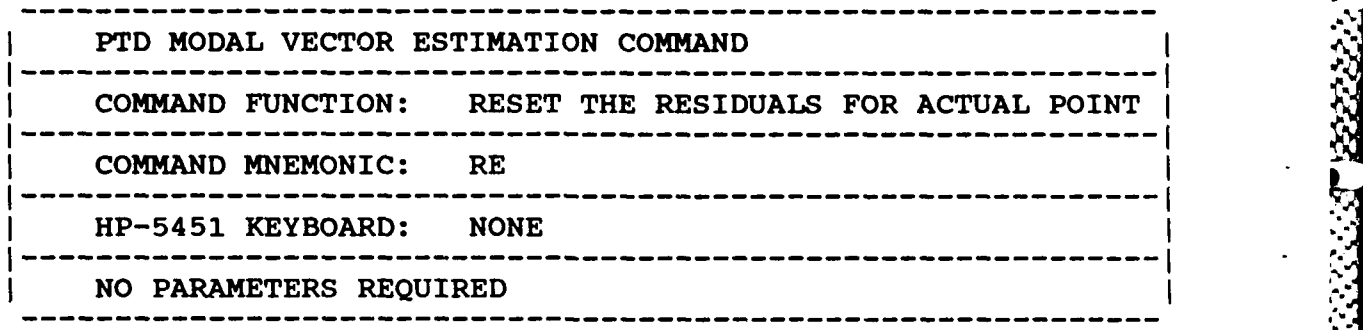

**VIVITEDownloaded from http://www.everyspec.com** 

**I**

**06 .5-.**

This command allows the user to recalculate the residues for the actual point after changing the residuals. However, it should be noted that the change in residuals will be in effect for the rest of the measurements, unless changed again **by** this command.

## *9.7.16 RESTART COMMAND*

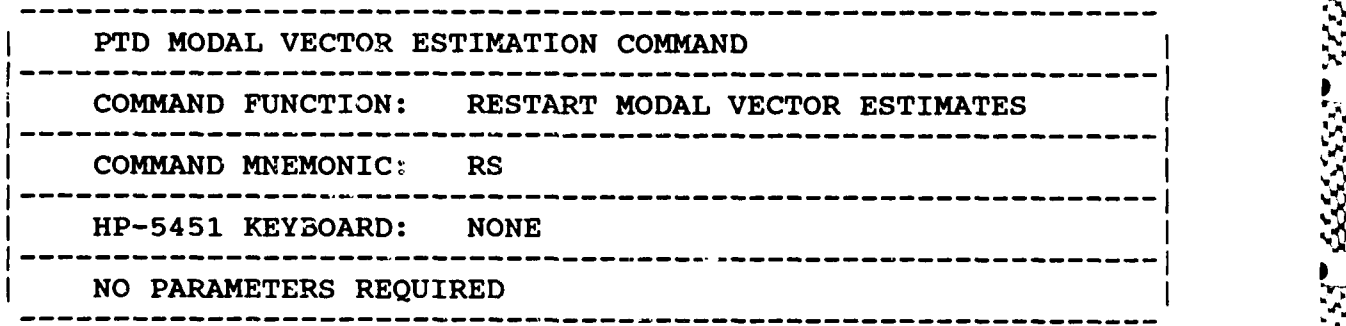

This command allows the user to restart the program from the pole selection option, without leaving the program. The delete pole, or computational pole flags can be toggled at this point to improve the estimation.

## *9.7.17 OPERATIONAL EXAMPLE ..*

<u>AARAARAN ARAHA</u>

*\*\** PE 2 **"**

**IF ' :" ¢)'" : " ,: , "F' -,"** *: '* **:"-, :,? -,': .-?** *-, ",-,': .') .': ', ", .':=,:.;.-.-'.?, , ..'..'.."....:--. , .V.*

. -. **4WW** *IS~* .IrM - **.. I -** - - - - - . **a aM** Downloaded from http://www.everyspec.comENTER OPTION TO BE USED TO DETERMINE MODAL VECTORS:<br>1) COMPLEX MAGNITUDE 1) **COMPLEX MAGNITUDE**<br>2) **REAL PART** 2) REAL PART<br>3) IMAGINARY 3) IMAGINARY PART<br>4) REAL CIRCLE FI 4) REAL CIRCLE FIT<br>5) COMPLEX CIRCLE 5) COMPLEX CIRCLE FIT<br>6) LEAST-SQUARES FREQ LEAST-SQUARES FREQUENCY DOMAIN 7) POLYREFERENCE TIME DOMAIN<br>8) POLYREFERENCE FREQUENCY D 8) POLYREFERENCE FREQUENCY DOMAIN **9)** RETURN TO MONITOR **8** CLEAR CURRENT MODAL VECTORS ? YE 1 ) COMPLEX MODAL VECTORS<br>2 ) REAL MODAL VECTORS REAL MODAL VECTORS 1 MODE FREQUENCY (HZ) DAMPING FACTOR(HZ) ZETA(%) **1** 362.223 3.270 .90279 2 363.513 3.487 .95930 3 557.102 2.871 .51529 4 761.234 5.350 .70284<br>5 764.233 2.708 .35437 5 764.233 2.708 .35437 SELECTED POLES OK?\* YE If "NO" is entered there are two options available for Eelecting the poles to be included in the residue calculation. The first option is to delete poles from the frequency/damping table. The deleted poles are given a flag of two asterisks **(\*\*)** and are not used in the residue calculation. The second option is to identify poles as computational. The poles identified as computational are given a flag of one asterisk **(\*) .** For both options, the poles are assigned the appropriate flag, but remain in the frequency/damping table until exiting the modal vector estimation monitor. At that time the deleted poles are removed from the frequency/damping table. After review of the reconstruction and measured data superimposed on the display, the fit may be deemed unacceptable. Upon execition of the Restart Command, "RS", the algorithm returns to the selection of the poles option. The flags can be toggied off with the second issuance of the delete pole, or computational pole option. ENTER OPTION FOR RESIDUAL TERMS TO BE INCLUDED: **1)** NO RESIDUALS 2) RESIDUAL MASS ONLY 3) RESIDUAL FLEXIBILITY ONLY 4) RESIDUAL MASS AND FLEXIBILITY **1** No residuals are included in the fit. **-179-**

**PA**

BASE CONTRACTOR AND DESCRIPTION

## MODAL PARTICIPATION FACTORS ()1

Downloaded from http://www.everyspec.com

2335

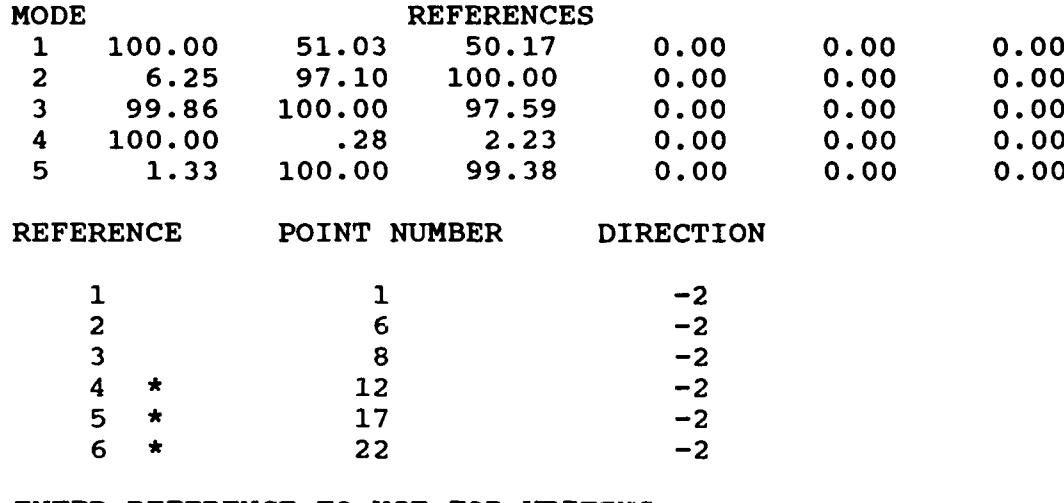

ENTER REFERENCE TO **USE** FOR WRITING **OUT** MODE **SHAPE** COEFFICIENTS:\*3

References one, two, and three are included in the data set. Reference three is chosen for writing<br>out the modal vectors. Note that mode four is not well-excited by the third reference. This means<br>the modal vector estimat

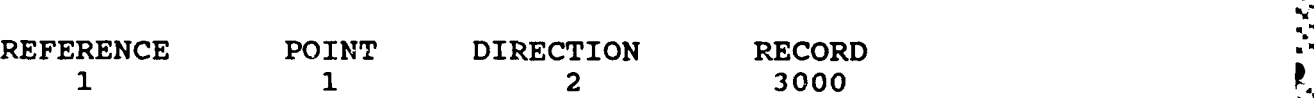

PARAMETER ESTIMATION CORRELATION COEFFICIENT: .997183

**P\*** RE

ENTER OPTION FOR RESIDUAL TERMS TO BE **INCLUDED:** 1) **NO** RESIDUALS 2) RESIDUAL **MASS** ONLY **4) RESIDUAL MASS AND FL** AND **FLEATING** BE INCLUDED:

 $\overline{\mathbf{4}}$ 

The fit is of unacceptable quality. Residual mass and flexibility are added to improve the fit.

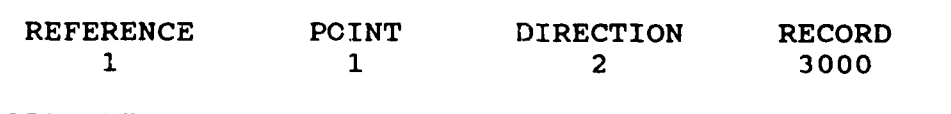

PARAMETER ESTIMATION CORRELATION COEFFICIENT: .999244

**P\*** PR

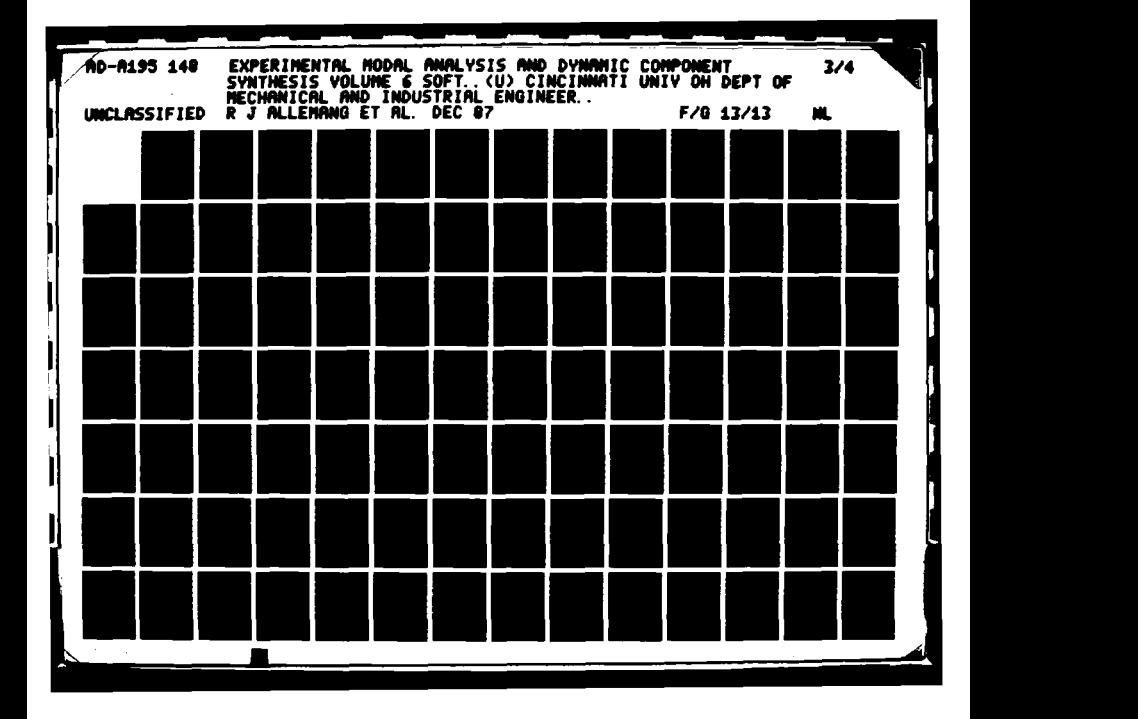

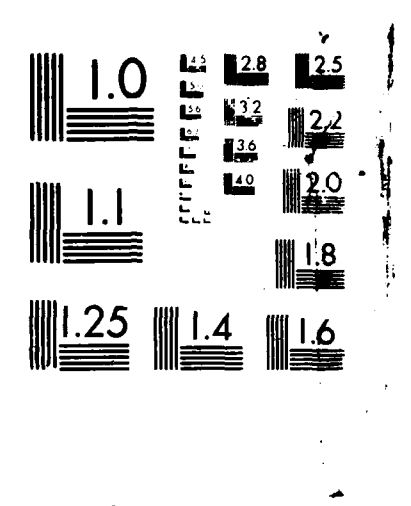

Downloaded from http://www.everyspec.com

**ESSESSES** 

**REPORTS DESCRETCHED** 

<u>පෙරයක පන්සන ප්රශිපිත</u>

**ACCESSOR** 

تذخضكك

ورايت والاحت

**COOL** 

DEERSTAD FERENSI – ANDROID, EELLEER EELERSI

とうきょう こうじょう

**SECTIONS** 

SCRC( **V,** RErSOLUTION **TEST CtiA.** NATIONAL BUREAU OF STANDARDS 1963.

## RESIDUE INFORMATION

M. )F.. -WXj *J 0..* Downloaded from http://www.everyspec.com

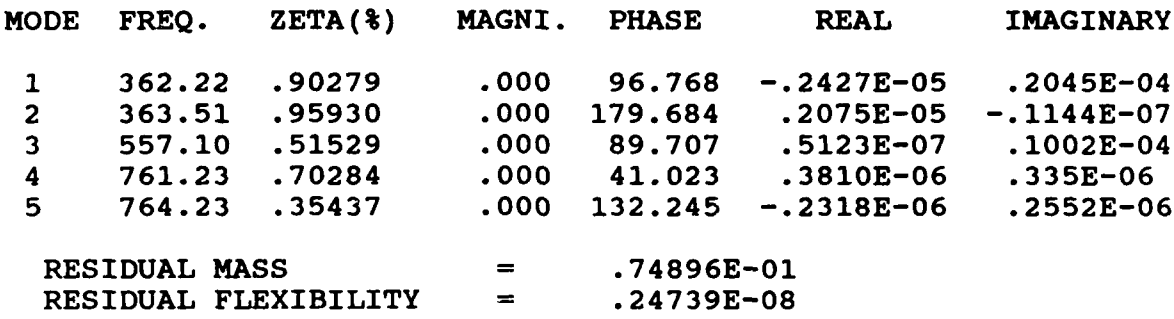

**P\* IP**

POINT **NUMBER** TO BE REFIT **5** DIRECTION 2

Calculate residues and reconstruction for point **5,** direction 2, skip intermediate points. If point **5,** direction 2, does not exist, the next available direction, or point number will be used.

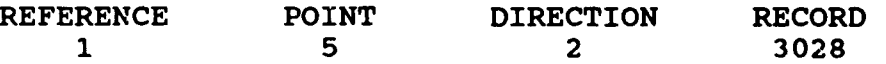

PARAMETER ESTIMATION CORRELATION COEFFICIENT: **.999477**

P\* **GO 2**

Continue czlculating residues for two points before calculating reconstruction.

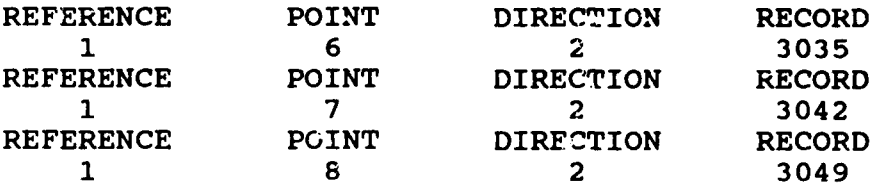

PARAMETER ESTIMATION CORRELATION COEFFICIENT: **.999111**

**P\* IP**

POINT **NUMBER** TO BE REFIT **1** DIRECTION 2

Recalculate residues and reconstruc.ion for point **1,** direction 2.

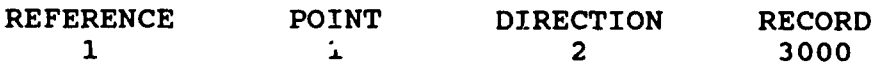

## **PARAMETER ESTIMATION CORRELATION COEFFICIENT: .999244**

**TATAL TATAL TATALET** 

Downloaded from http://www.everyspec.com

**P\* GO**

**)**<br> **1988**<br> **1988**<br>
<br> **1988** 

والمناقذ وحاليك

Č

**Start automatic mode.** Start automatic mode.

## <u> International Baction (1983)</u>

## *10.* **MODAL** *MODIFICATION*

## *10. 1 OVERVIEW*

When a vibration problem occurs in a mechanical structure, the structure can often be modified to solve this problem. Modal Modification deals with the ways to optimize the dynamics of a mechanical structure through modification. **If** the modal model or the mass, stiffness and damping distributions (M-K-C model) are known, it is possible to modify the model and to analyze the effect of any modification on its dynamic behavior. Assuming the linearity of the model with respect to those distributions, the modifications can be described as additional mass, stiffness and damping distributions.

Downloaded from http://www.everyspec.com

The modifications can be divided into three different main classes, each having a well defined purpose and result. These classes are:

a) Hardware Modifications:

Hardware Modification refers to stiffness, damping or mass addition (removal). The purpose usually is a shift of frequency and/or a reduction of the modal displacement at certain nodal points.

**b)** Structural Assembly:

The modifications are, in this case, called connections. These connections remain modifications from the mathematical modeling viewpoint. The structure may be described using modal parameters and/or in terms of their mass, stiffness and damping distributions. The MKC mode! allows finite element model data to be used as well. **The** purpose of Structural Assembly is a modal model of the assembled structure for vibration isolation or force transmission problems.

c) Structural Decomposition

Stractural Decomposition is **;r** fact the inverse operation of structural assembly using hardware modifications within one structure. One of the major difficulties of this method is an accurate model of the connections between two structures. Structural Decomposition is an interesting technique as it allows the study of separate components and allows the isolation of vibrating components.

Modal modification can utilize either a real normal mode data base or a complex mode. data base with or without damping. **A** complex mode data base may occur when non-proportional damping is encountered. However, errors introduced during measurement and parameter estimation phases or errors caused **by** iryvalhd assamptions such as linearity and time invariance of the system may cause normal modes to appear complex. Hence, it is advisable to verify the modal data **by** using the concept of "Mode Overcomplexity" to check whether data is valid or not. **If** the modal data is too complex to have originated from a realistic system, then a normalization procedure which changes complex modes to real modes may be utilized to improve the modal data (see Section **13).**

The modal modification program is referred to as the Dynamic Optimization Package (DYNOP) which originated at the University of Leuven, Belgium. This software has been altered to be compatible with the RTE Modal Program. The Dynamic Optimization Package is actually a combination of two independent modules, Modal Synthesis Modification and Sensitivity Modification, and two auxiliary programs, Modification File generation program and validating

**..** *.*

program, Mode Overcomplexity.

**Executive Contracts** 

**FRANCISCO PRESERVATION** 

Experience (1997)

**NEW STATE STATE OF ALL LUCCED IN A SERVED AND LUCCED IN A SERVED OF A SERVED OF A SERVED OF A SERVED OF A SERVED OF A** 

Modal Synthesis Modification is characterized **by** its compact formulation and **by** the fact that an eigenvalue problem has to be solved. The method will solve the matrix equations of motion of the modified system in modal coordinates rather than in physical coordinates, which gives model its compactness. The fact that the equations are solved using on!y the modal coordinates is also its weakest point because only a limited number of modes are included. **A** remedy to this drawback exists and consists of using the MKC model matrices, when available, to include more degrees of freedom.

Downloaded from http://www.everyspec.com

Sensitivity Modification is in fact an approximation method using a truncated Taylor series expansion to compute the inverse of the transfer function matrix. Since the method requires less computation time, it is easier to gain a general feel for the effects of the modification at different locations on the structure. Due to the nature of the sensitivity modification, the predicted mode shapes are accurate only for small modifications.

Physical units play an important role when modification is being conducted. Care must be taken during the conversion of units, when generating a modification file that defines the modifications to the structure. Scaling of the mode shapes **MUST** be done BEFORE the dynamic optimization package is called. The DYNOP program requires that the modal vectors be scaled such that the product of the scaled modal coefficients for each mode of a specific frequency response function is equal to the residue ( Unity Scaling Coefficient  $Q_r = 1.0$  ).

The scaling utility can be called within the RTE Modal Program as follows:

\*\* SC

The Dynamic Optimization Package can be called within the RTE Modal Program as follows:

\*\* DY

When DY has been entered, the Modal Modification Monitor prompt **(\*DO\*)** will display on the terminal. There are four options to choose from within the Dynamic Optimization Package. The options are **:**

**MO** (Mode Overcomplexity Verification) MF (Modification File Generator) SM (Sensitivity Modification) MS (Modal Synthesis Modification)

10.2 MODE OVERCOMPLEXI7Y

to the second control of the second control of the second control of the second control of the second control of

This method qualifies each mode **by** a number called the Mode Overcomplexity Value (M.O.V.) and the global Modal Model **by** the Mode Overcomplexity Ratio (M.O.R.). The basic idea of the Mode Overcomplexity test is that, for good modal models with complex modes, the frequency sensitivity for an added mass change should be negative. **If** it happens that the sensitivity 's positive, it is caused by either an incorrect scale factor (modal mass) or by the fact that the phase angle of the complex modes compared to the normal mode phase angle exceeds a certain limit; in other words, it is due to an overcomplexity of the mode shape.

The MOV is defined as the ratio of the number of positive frequency sensitivities over the number of all the frequency sensitivities for a particular mode. To give more weight to points with a high modal displacement compared to points with a smali modal displacement, a weighted sum is introduced to give a more general evaluation of the modal model. The value of MOV is between **I** and **0,** the

bigger the value is, the modal model is more overcomplex.

The MOR is defined as the ratio of  $\sum MOV_i$  over (1 -  $\sum MOV_i$ ) which gives a one figure assessment **i-1 i-1** of the modal model with respect to its overcomplexity. **The** MOR ranges from zero to infinity. **A** low MOR value indicates good modal data, while a large MOR indicates a scale factor problem or a overcomplexity problem.

Downloaded from http://www.every

*10.2.1 COMMAND*

**CONTRACTOR** 

**TERCHANGER** 

*Property of the Second* 

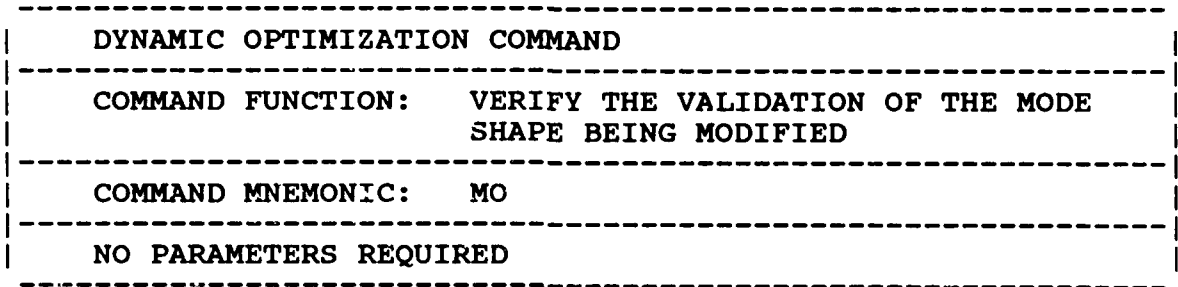

*10.2.2 EXAMPLE*

*\*\** LO

ENTER **PROJECT** FILE **NAME** (XXXXXX:SC:CRN): CPLT

**TEST** IDENTIFICATION ........... WCPLT **TEST DATE** ........ ........... **85 0 08**

**\*\* SC**

ENTER MODAL VECTOR SCA.LING **OPTION:**

- **0)** CLEAR PREVIOUS SCALING
- **1)** MULTIPLY BY (jw)
- 2) MULTIPLY BY  $(jw)$  \*\*2
- 3) MULTIPLY BY COMPLEX CONSTANT
- 4) DIVIDE BY (jw)
- 5) DIVIDE BY (jw)\*\*2
- **6)** DIVIDE BY COMPLEX CONSTANT
- **7)** UNITY SPECIFIC MOZAL VECTOR COMPONENT
- **8)** UNITY IARGEST MODAL VECTOR COMPONENT
- 9) UNITY MODAL VECTOR LENGTH
- **10)** UNITY MODAL MASS
- **11)** RESIDUES **(MEASUREMENT** UNITS)
- 12) UNITY SCALING COEFFICIENT **(Q)**
- **13)** UPDATE MODAL FILE **5** WITH **SCALED** MODAL VECTORS
- 14) RETURN TO MONITOR

12

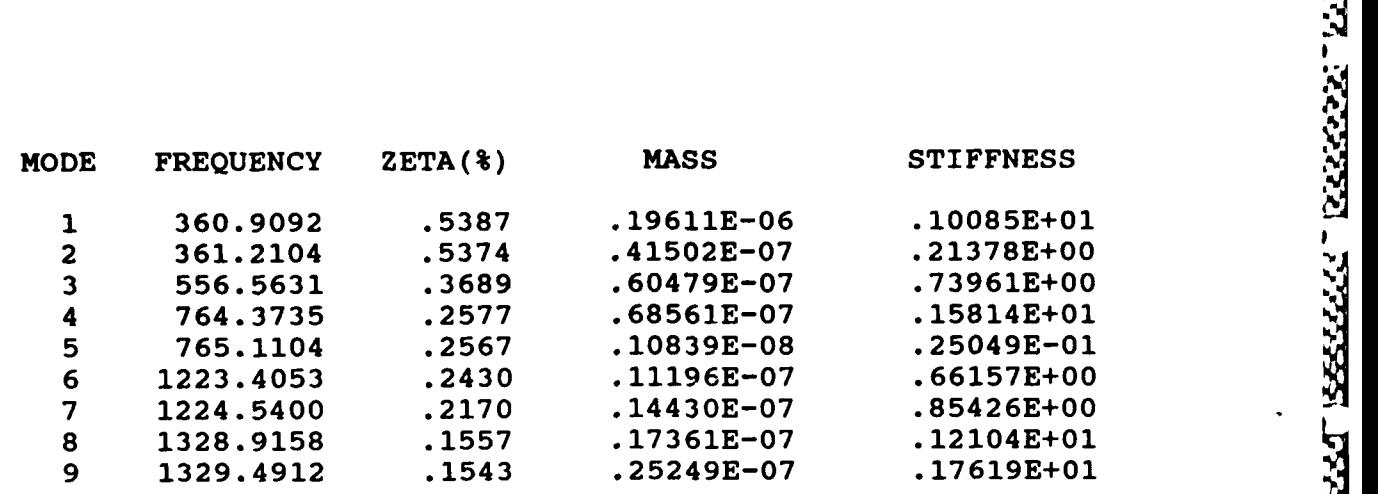

Downloaded from http://www.everyspec.com

## **\*\*** DY

**FALLAR REVENUES TRANS** 

**\*DO\* MO**

## MODE OVERCOMPLEXITY

**CHOOSE** THE **OUTPUT** FORMAT

**1) FULL** LISTING

YT L

**LTURETO** 

- 2) OVERCOMPLEXITY **VALUE** ONLY
- **1**

1) NORMAL SUM 2) WEIGHTED **SUM** 2

**TEST** ID **WCPLT TEST DATE: 85-05-08**

SIGN OF **FREQUENCY** SENSITIVITY FOR **A MASS CHANGE EXPECTED** SIGN **=** NEGATIVEI

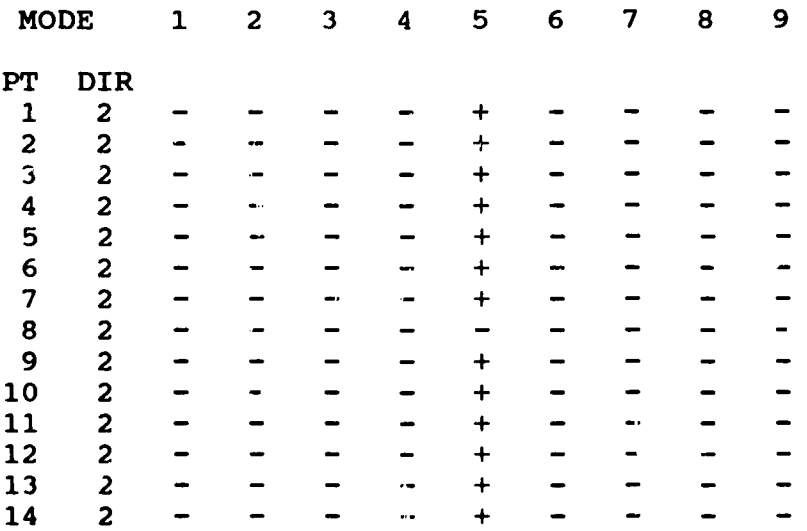

**-** ' -, *-* **.-. .-**

روان<br>ماندان ا

777777

33333

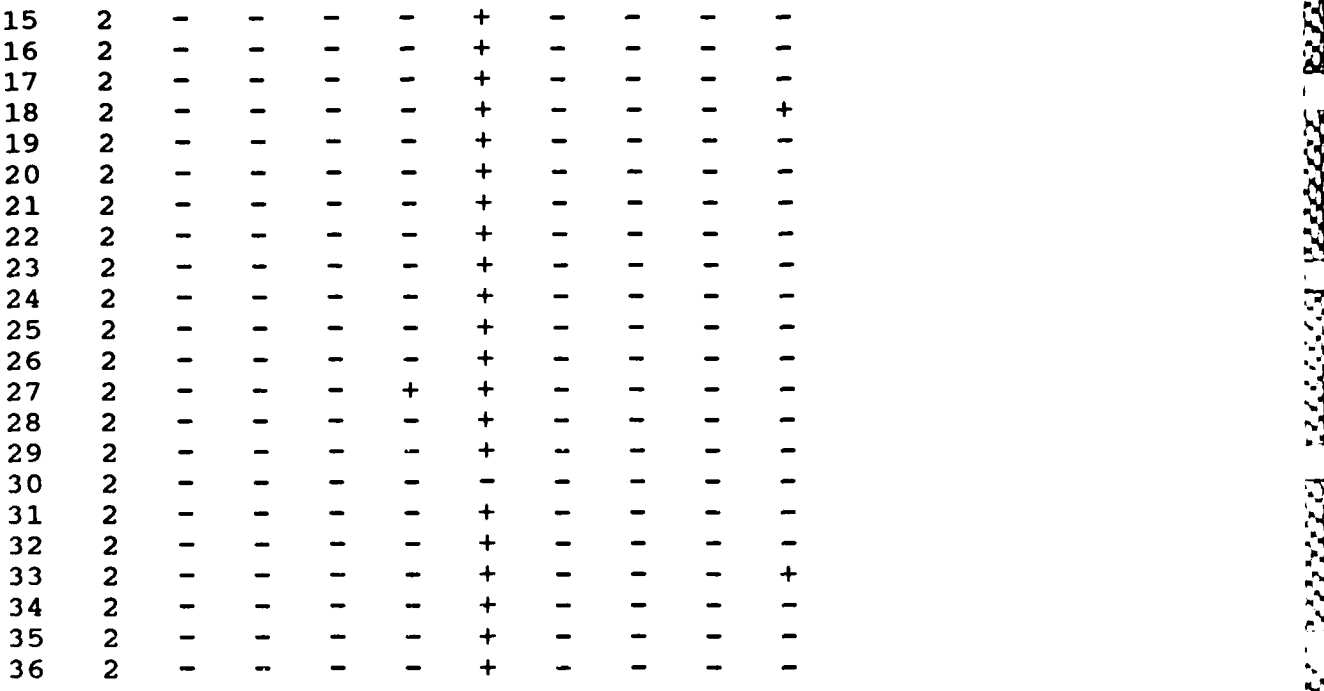

Downloaded from http://www.everyspec.com

## MODE OVERCOMPLEXITY VALUES  $NORMAL(1)$ ;  $WEIGHTED(2)$ : 1

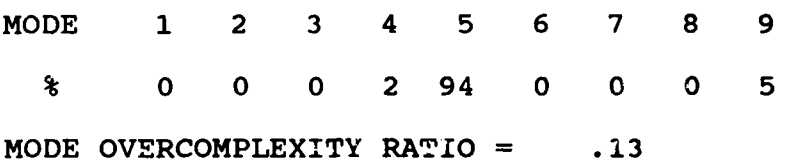

Note:

ļ

Mode 5 is overcomplex due to the positive frequency shifts, which makes MOV for mode 5 to be 0.94.

*10.3 MODIFICATION FILE*

The Modification File generates a file defining **how** the current structure is to be modified. Mass, stiffness and damping modifications can be defined related to hardware modification and must be set up before Sensitivity Modification or Modal Syrhesis Modification is applied to the structure. The units of added mass, stiffness or damping are a function of the units of the measurements. The table below shows the relation between units conversion. It should be noted that BEFORE generating a modification file, the modal model to be modified MUST be loaded into the RTE Modal Program so the units can be consis:ent.

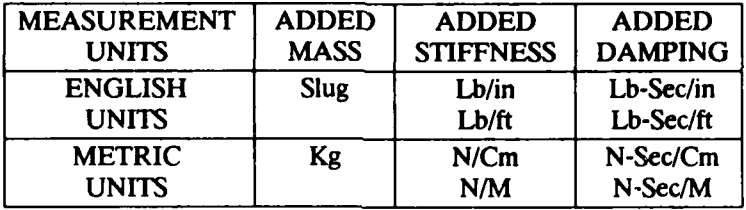

## **10.3.1 COMMAND** SUMMARY

The following is a list of commands available in the modification file generator:

**Downloaded from http://www.every** 

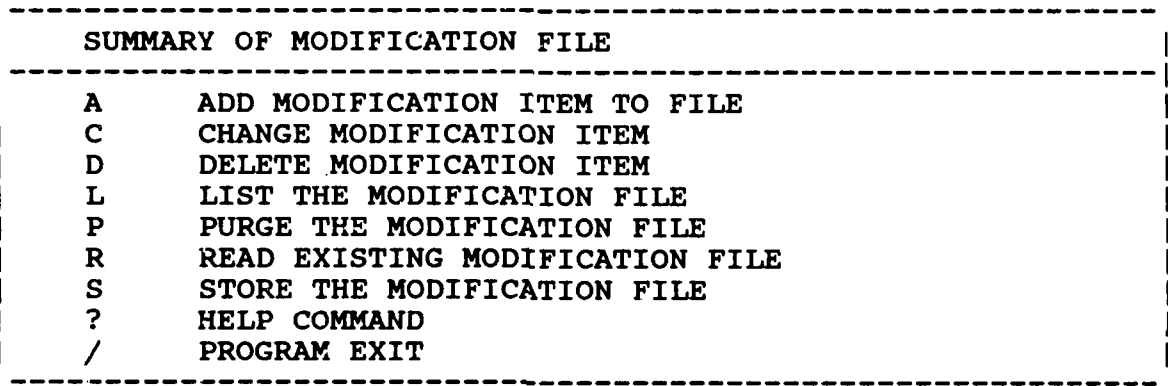

## **10.3.1.1 ADD COMMAND**

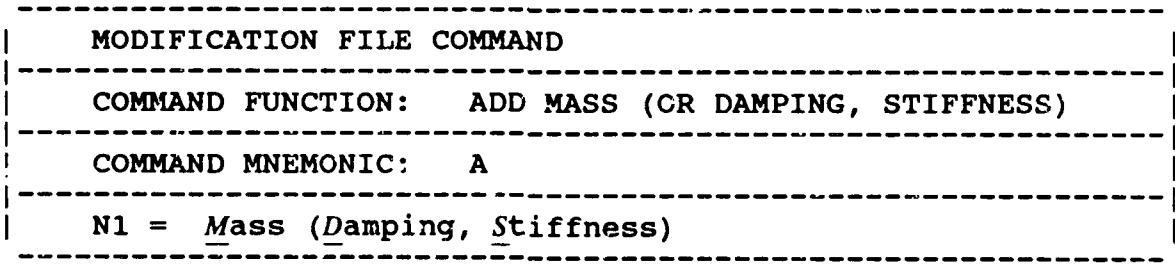

When making a mass addition, the x, y and z directions of the added mass at a single location are included in the formulation of the modified model. On the other hand, direction (positive) should be included when specifying the connection locations of the added stiffness or damping (e.g. **2y,** 4z).

**'p**

*10.3.1.2 CHANGE* **COMMAND**

RSSSS

■ こくらう こくしん

Ę

いいい いいさん いいい

ê

**PERSONAL** 

**CONSTRUCTION OF PERSONS** 

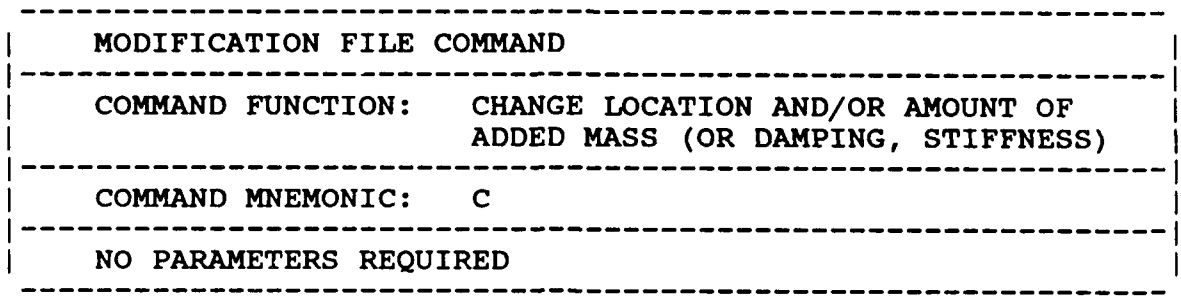

**REPAIRING** 

وكسفاط والمقال

<u>زدد دادد د</u>

العائلات فناد

المحافظ والمناور

Downloaded from http://www.everysp

This command is menu-driven, thus no further parameters are required.

## *10.3.1.3 DELETE COMMAND*

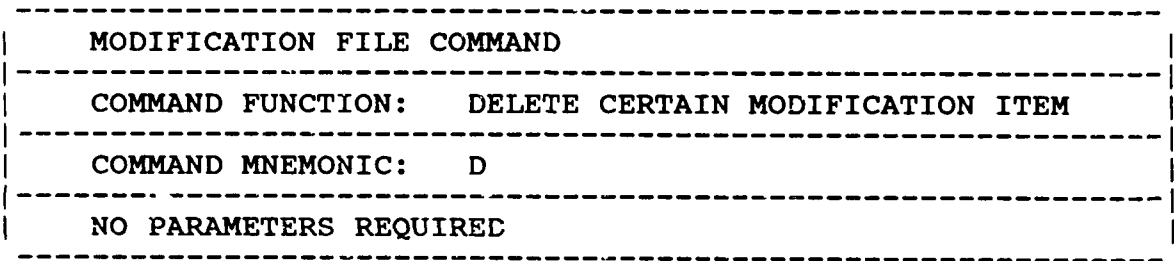

This command is menu-driven, thus no further parameters are required.

## *10.3.1.4 LIST COMMAND*

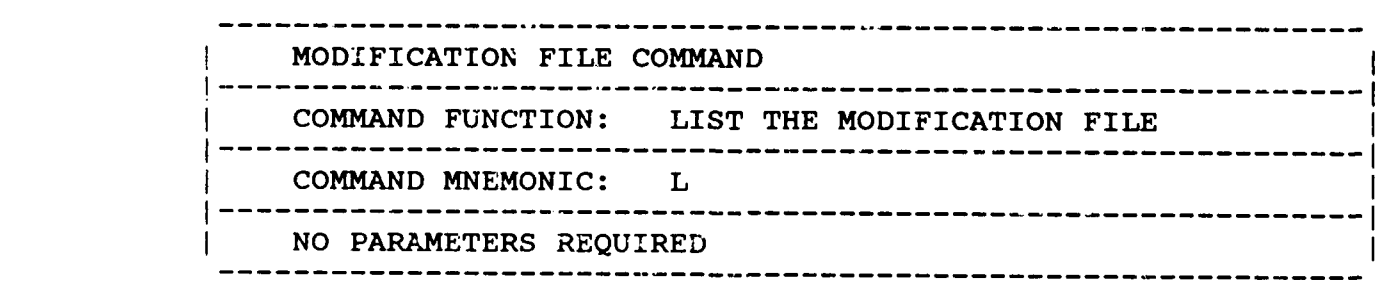

This command is menu-driven, thus no further parameters are required.

2223

**BARA** 

NAMA RANGGA

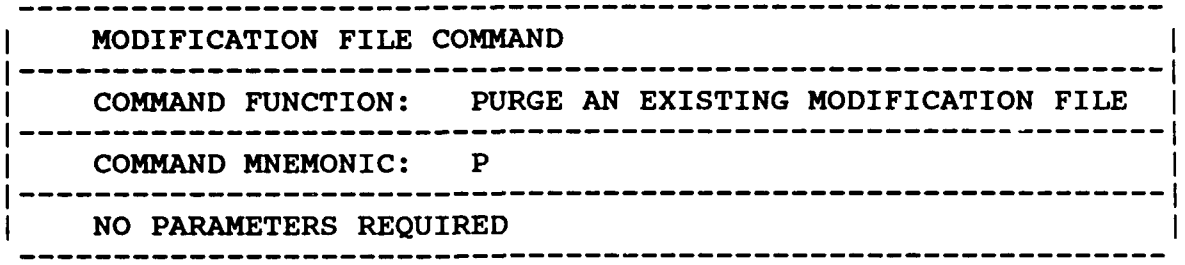

Downloaded from http://www.everyspec.com

This command is menu-driven, thus no further parameters are required.

*10.3.1.6 READ COMMAND*

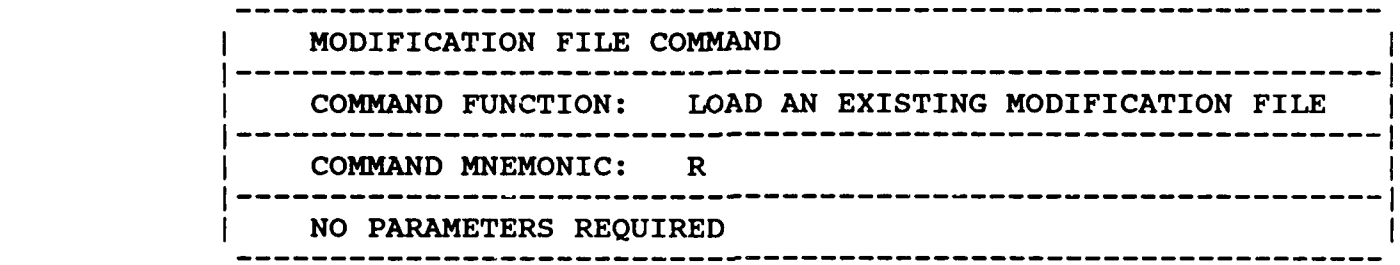

This command is menu-driven, thus no further parameters are required.

## *10.3.1.7 STORE COMMAND*

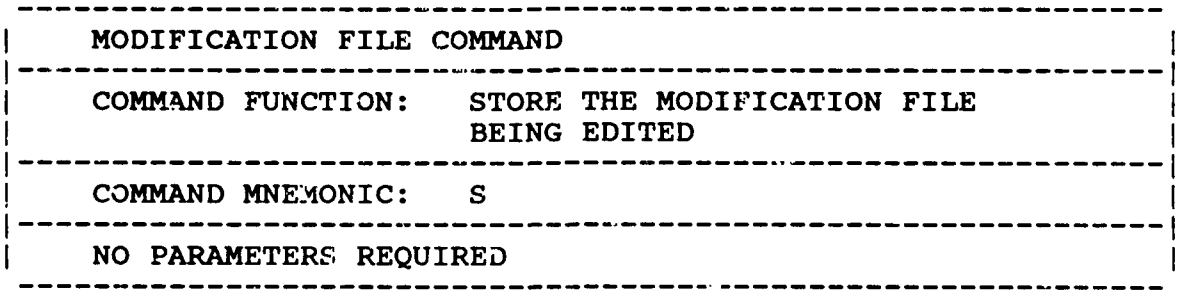

This command is menu-driven, thus no further parameters are required.

*10.3.2 EXAMPLE*

**\*\*** DY

\*DO\* MF

\*MF\* R MODIFICATION FILE **NAME ? ONELB.DAT** \*MF\* L # TYPE LOCATION AMOUNT 1 MASS 1 .45 \*MF\* A M LOCATION ? 12 AMOUNT ? IN ORDER TO BE CONSISTENT **1N** UNITS WITH THE ORIGINAL MODAL MODEL, ENTER AMOUNT IN UNITS AS FOLLOWS : **MASS ... Kg** STIFFNESS<br>DAMPING  $\ldots$  N-Sec/Cm \*MF\* A S LOCATION **?** 1Y LOCATION ? 2Y AMOUNT **?** IN ORDER TO BE CONSISTENT IN UNITS WITH THE ORIGINAL MODAL MODEL, ENTER AMOUNT IN UNITS AS FOLLOWS MASS **...** Kg STIFFNESS ... N/Cm<br>DAMPING ... N-Se ... N-Sec/Cm \*MF\* L # TYPE LOCATION AMOUNT 1 MASS **1** .45 2 MASS 12 .45 2 MASS 12 .45<br>3 STIFFNESS 1Y+ 2Y+ .54 \*MF\* */* \*DO\* EX 10.4 SENS.TIVITY MODIFICATION

Downloaded from http://www.everyspec.com

15555555

<u>الزارز زارز زار کار</u>

5555555

53332

הסתונה הוא הוא האפסה

**CONSIDERATION** 

**Contract Contract Contract** 

**RESERVED BESISSORS** 

The use of the Sensitivity Analysis (SS command) allows the test and/or design engineer to choose, quickly and easily, the location and type of hardware modifications that yield the most efficient change in system parameters. Sensitivity Modification uses the sensitivities computed by that procedure to estimate the actua; change in modal parameters based on a specific hardware modification.

SASSE DE ESPERANTE DE L'ANDRE DE L'ANDRE DE L'ANDRE

First (differential) and second (difference) order sensitivities are derived during the Taylor series expansion of the flexibility matrix (inverse of the transfer function matrix). The differential or first order sensitivities are relatively easy to compute, but are only valid for small changes in mass, stiffness, and/or damping parameters. The differential sensitivities are in fact a linear approximation of the effect of the modification and thus only give the direction to which the observed parameter will shift. On the other hand, the difference or second order sensitivities use a quadratic approximation which should be more accurate than the linear one and the difference sensitivities are also valid in a larger range of modification. The major drawback to the use of difference sensitivities is the required computation time **-** for one modification of one parameter, the computation time of the second order term will take approximately two times the number of modes than that of the first order sensitivity.

Downloaded from http://www.everyspec.com

## *10.4.1 SENSITIVITY MODIFICATION COMMAND*

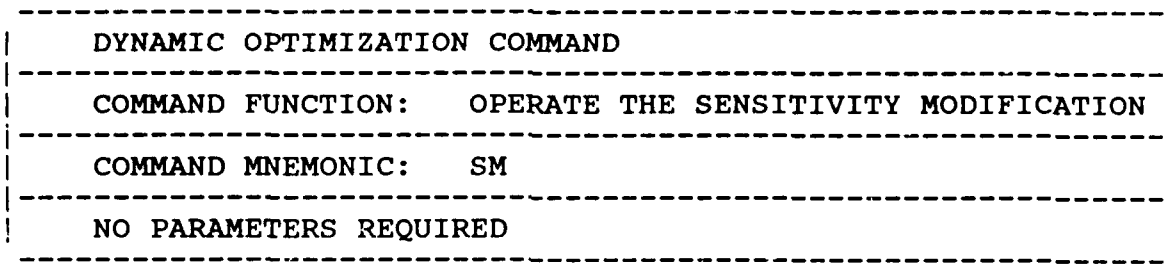

*10.4.2 EXAMPLE*

*\*\** LO

ENTER PROJECT FILE NAME (XXXXXX:SC:CRN): CPLT

TEST IDENTIFICATION........ WCPLT TEST DATE ................... **...** 85 **0** 08

**\*\*** SC

ENTER MODAL VECTOR SCALING OPTION:

- **0)** CLEAR PREVIOUS SCALING
- **1)** MULTIPLY BY (jw)
- 2) MULTIPLY BY (jw)\*\*2
- 3) MULTIPLY BY COMPLEX CONSTANT
- 4) DIVIDE BY (jw)
- 5) DIVIDE BY  $(jw)**2$
- 6) DIVIDE BY COMPLEX CONSTANT
- 7) UNITY SPECIFIC MODAL VECTOR COMPONENT
- 8) UNITY LARGEST MODAL VECTOR COMPONENT
- 9) UNITY MODAL VECTOR LENGTH
- **10)** UNITY MODAL MASS
- **11)** RESIDUES (MEASUREMENT UNITS)
- 12) UNITY SCALING COEFFICIENT (Q)

**13) UPDATE** MODAL FILE **5** WITH SCALED MODAL VECTORS 14) RETURN TO MONITOR

Downloaded from http://www.everyspec.com

12

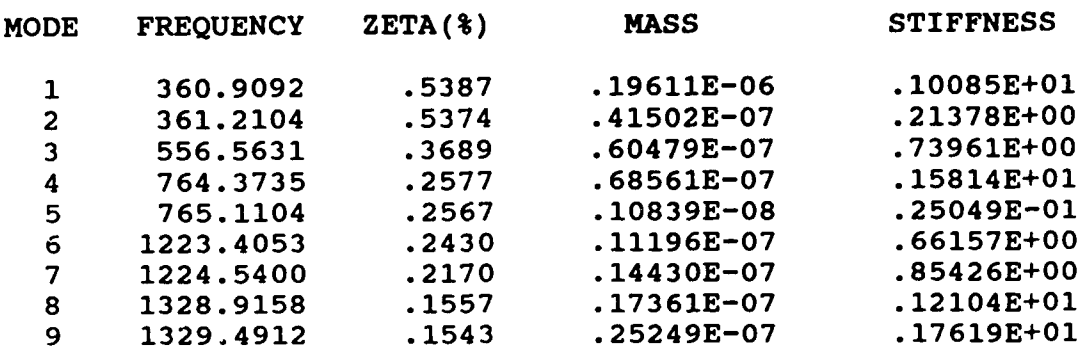

**•\*\*** DY

**\*DO\* SM** MODIFICATION FILE NAME ? ONELB.DAT

OPTION:

**(1)** DIFFERENTIAL SENSITIVITIES. (2) DIFFERENCE SENSITIVITIES. ENTER 1 OR 2 **1**

## MODIFICATION WITH SENSITIVITY METHOD

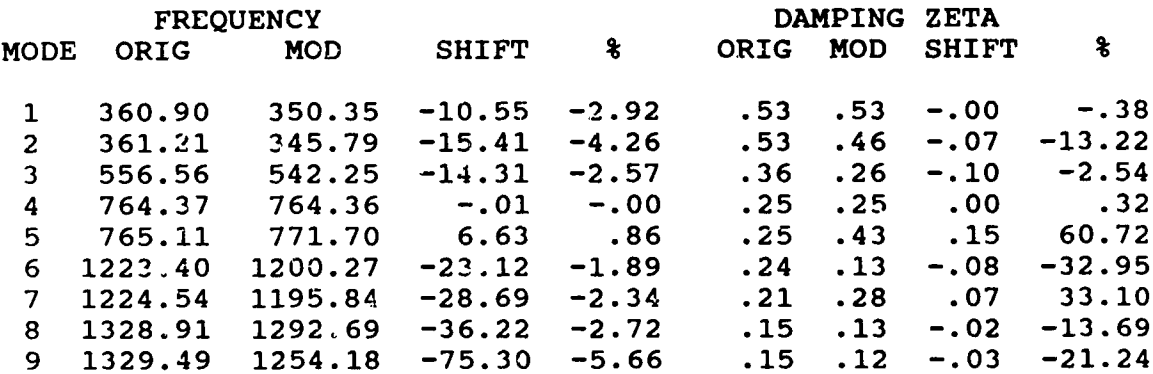

333333

*<u>PARCER</u>* 

**DO YOU** WANT THE MODIFIED MODAL COEFFICIENTS WRITTEN **TO** THE WORK TRACK ?

**1)** YES

2) NO

1

\*DO\* EX

## *10.5 MODAL SYNTHESIS MODIFICATION*

The Modal Synthesis is another modification method using modal coordinates. **The** use of modal coordinates for modification purpose allows a drastic reduction of the number of degrees of freedom **(DOF)** compared to finite element modification techniques or impedence modeling techniques. **A** secondary effect of this reduced size is the increase in computational speed. In fact, the reduction in the number of DOF is possible only because a limited number of modes are analyzed. Lower and higher frequencies are not included in the modal synthesis and may, in some cases, cause poor results, if not enough care is taken.

Downloaded from http://www.everyspec.com

The three major modification types are allowed with the modal synthesis technique: hardware modification, structural assembly and structural decomposition. The most obvious is the hardware individually the other two types can be considered as special cases of the hardware modification, structural assembly and str modification. Two sources of modal data may be available, measured data and analytically generated data. The data generated with finite element codes usually contains real normal modes and no damping. In order to use analytical data, a damping value for each mode may be estimated. However, in the case of measured data, most parameter estimation techniques in RTE Modal Program are based on the assumption of general viscous damping which may yield complex modes.

## **10.5.1** MODAL SYNTHESIS MODIFICATION **COMMAND**

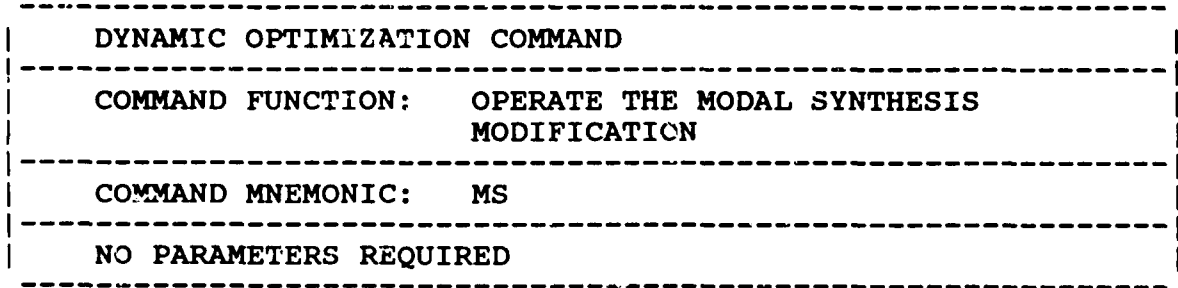

## **10.5.2** EXAMPLE

*\*\** LO

ENTER PROJECT FILE **NAME** (XXXXXX:SC:CRN): **CPLT**

**TEST** IDENTIFICATION **...........** WCPLT **TEST DATE ................... 85 05 08**

**\*\* SC**

ENTER MODAL VECTOR **SCALING** OPTION:

- **0)** CLEAR PREVIOUS **SCALING**
- **1)** MULTIPLY Y (jw)
- 2) MULTIPLY BY  $(jw) * *2$
- **3)** MULTIPLY BY COMPLEX **CONSTANT**
- 4) DIVIDE BY (jw)
- **5)** DIVIDE BY (jw)\*\*2
- 6) DIVIDE BY COMPLEX **CONSTANT**
- **8)** UNITY LARGEST MODAL VECTOR **COMPONENT**
- **9) UNITY** MODAL VECTOR **LENGTH**
- **10)** UNITY MODAL **MASS**
- **11)** RESIDUES **(MEASUREMENT** UNITS)
- 12) **UNITY** SCALING COEFFICIENT **(Q)**
- **13) UPDATE** MODAL FILE **5** WITH **SCALED** MODAL VECTORS

Downloaded from http://www.everyspec.com

وكالمعرك والمعاون

14) RETURN TO MONITOR

12

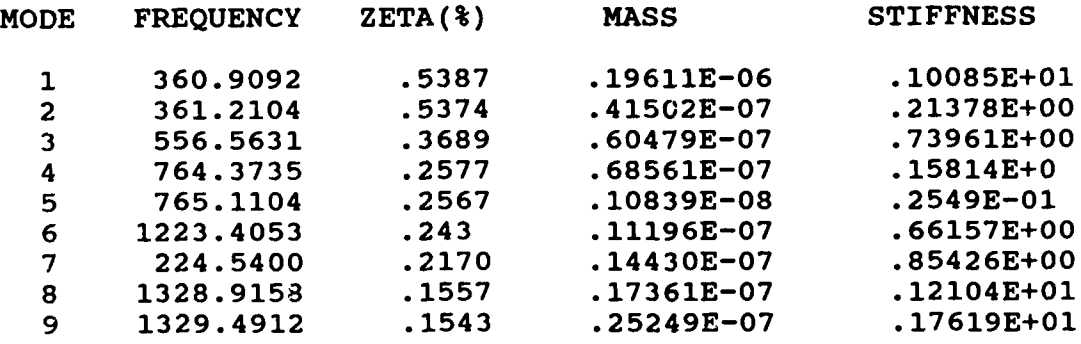

**\*\*** DY

**\*DO\* MS** MODIFICATION FILE **NAME ? ONELB.DAT** START **---** MATRIX **SETUP ---** FINISH

EIGENPROBLEM SOLVING **--- DONE**

## MODAL SYNTHESIS MODIFICATION

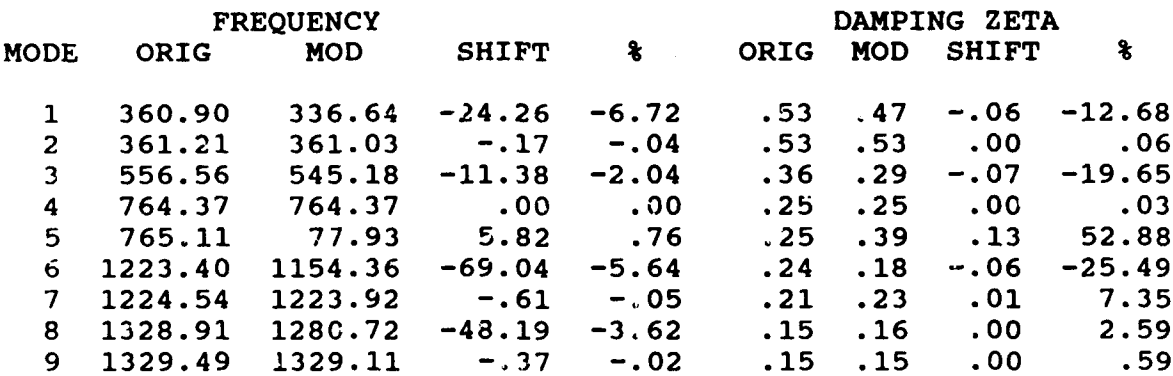

DO YOU WANT THE MODIFIED MODAL COEFFICIENTS

- **1)** YES
- 2) NO 1

STORING QUADRATURE **RESPONSE** BACK AT POINT : **36**

<sup>~</sup>**.. ~.** ~ U.~ p. . C % ~C\*\*jr.'

-195-

\*DO\* EX

**UI-**

N.

**PS N N. N N.**

sq **5% 5%**

**-S** \*5%

JR. 'p. r

> **'S** 5% 'S

A **WA.**

 $\&$  . The state of  $\&$  . The state of  $\&$  . So . The state of  $\&$ 

**i b ~ - ~** 4 **ut ..** - - ~ - S - - - - . Downloaded from http://www.everyspec.com

# **XXXXXX** XXXXXXX

## *11.* NORMALIZATION OF **MEASURED** *COMPLEX MODES*

## *11.1 OVERVIEW*

When experimentally derived modal vectors are used to predict dynamics of a modified system or response due to applied forces, it may be desirable to normalize the measured complex modal vectors such that the vectors are real, normal modes.

The task of normalizing a set of measured complex modes can be performed one of four ways:

Downloaded from http://www.every

- Imaginary Part
- 
- **3)** Magnitude Time Domain Method using PRA (Principal Response Analysis)

The Real-Normalization module can be called within the RTE Modal Monitor as follows:

## **\*\*RN**

**11. NORMALIZATION OF MEASURED COMPLEX MODES**<br> **11.1 OVERVIEW**<br>
When experimentally derived modal vectors are used to predict dynamics of a modifice system or<br>
11.1 OVERVIEW<br>
When experimentally derived modal vectors are u When RN has been entered, the user will be asked whether to continue with normalization program due to the fact that the modal vectors stored in the project area will **be** overridden **by** the normalized modal vectors at the end of eie execution. If the answer is positive, then the modal coefficients in Modal File *5* will *be read,* and the complexity of the measured complex modes will then **be** computed using linear regression analysis. The output of the linear regression analysis will show four quantities: **(1)** absolute sum of the real part, (2) absolute sum of the imaginary part, **(3)** phase angle from a straight line curvefit, (4) least-square errors, of the measured modal vectors. Note that the least square percent error could become very large if the phase angle of the straight line fit is approaching **+** or **- 90** degrees due to the nature of the algorithm.

**11.2 MEASURED COMPLEX MODES**<br>
The data set (i.e., modal vectors) to be used in the modal vector normalization are either stored in<br>
the project file or a separate Modal File 5 (such as file : MF0501) which can be loaded i The data set (i.e., modal vectors) to be uised in the modal vector normalization are either stored in the project file or a separate Modal File **5** (such as file **:** MFO501) which can be loaded into the project area. Scaling of the modal vectors is not required for the first three methods mentioned above. The last method, Principal Response Analysis, requires all the measured modal vectors to be properly scaled so that the largest modal coefficient for each mode is unity using the RTE Modal Scaling Module(option number 8).

## **11.3** NORMALIZATION **USING** *REAL PART OF THE MODAL COEFFICIENT*

With this method, the real part of each complex modal coefficient in a set of measured modal vectors is used to represent the normalized modal coefficient of the original complex modal data. These normal modal vectors are then scaled to match the Euclidian norm (length) of the original modal vectors for each mode existing in the modal data set. The length of a modal vector is defined as the square root of the sum of squares of all modal coefficients (in the sense of its magnitude) existing in a modal vector. This scaling is done to preserve the absolute scaling of each modal vector with respect to modal mass.

d from http://www.everyspec.com

## 11.4 *NORMALIZATION USING IMAGINARY PART OF THE MODAL COEFFICIENT*

With this method, the imaginary part of each complex modal coefficient in a set of measured modal vectors is used to represent the normalized modal coefficient of the original complex modal data. These normal modal vectors are then scaled to match the length of these two sets of modal vectors for each mode existing in the modal data set.

## *11.5 NORMALIZATION USING MAGNITUDE OF THE MODAL COEFFICIENT*

With this method, the magnitude of each complex modal coefficient in a set of measured modal vectors is used to represent the normalized modal modal vector. The phase of the normalized modal coefficient will be **±900** which is dependent on the orientation of the complex modal coefficient. Similar to the previous methods, the normalized real modal vectors are also scaled to keep the length of the original complex modal vector.

## **11.6** *NORMALIZATION USING A PRA TIME DOMA1N TECHNIQUE*

Atime domain technique described in Section **2.8.6** of the Volume of System Modeling Technique,I Final Technical Report, is used to normalize a set of measured complex modes. From the given modal parameters **,** free decay responses are formed using properly scaled modal vectors. Real eigenvalues and eigenvectors are solved for the  $[M]$ <sup>-1</sup> $[K]$  matrix in the principal response coordinates (which has the same number of degrees of freedom as the number of modes included in the data set). The set of normal modes in the principal coordinates are then transformed back to the physical coordinates to obtain a set of undamped modes. Similar to the previous method, the normalized real modal vectors are also scaled to keep the length of the original complex modal vectors.

## *11.7 COMPUTATION OF MAC*

At the end of the normalization program, MAC (Modal Assurance Criteria) values are computed between the original modal vectors and the normalized modal vectors. These values can then be examined to evaluate the validity of the normalized modal vectors. **If** the **MAC** value has changed dramatically before and after the normalization process, then this may indicate the computed normal modes are invalid due to either an erroneous data base or some numerical problem existing in the

ين معدد .<br>ين معدد .

|<br>|}

**PERSYSSE** 

<u>لدد د د د د د د ا</u>

## 11.8 EXAMPLE

**RACCE REELS INTER** 

■ そうなどのことです しょうこくしょう こうしょう こうしょう こうしょう しょうしょう しょうしょう こうしょう しょうしょう しょうしょう

computer program.I

An example of using this normalizatior, program is listed below. Project File TPLATE is loaded. The first six modes are used and then scaled to the unity largest modal coefficient for each mode. The PRA time domain method is chosen to real-normalize the measured complex modes.

**\*\*LO**

ENTER **PROJECT** FILE **NAME** (XXXXXX:SC:CRN): TPLATE

Downloaded from http://www.everyspec.com

TEST IDENTIFICATION......... TPLATE<br>TEST DATE.................. 86 06 30 **TEST DATE. ................... 86 06 30**

**\*\*** W **5 1** (review the first complex mode)

ENTER MODAL VECTOR FORMAT:

**1) MAGNITUDE-PHASE**

2) REAL-IMAGINARY

 $\mathbf 1$ 

MODE POINT X,Y,Z DEFORMATIONS X,Y,Z **PHASE ANGLES**

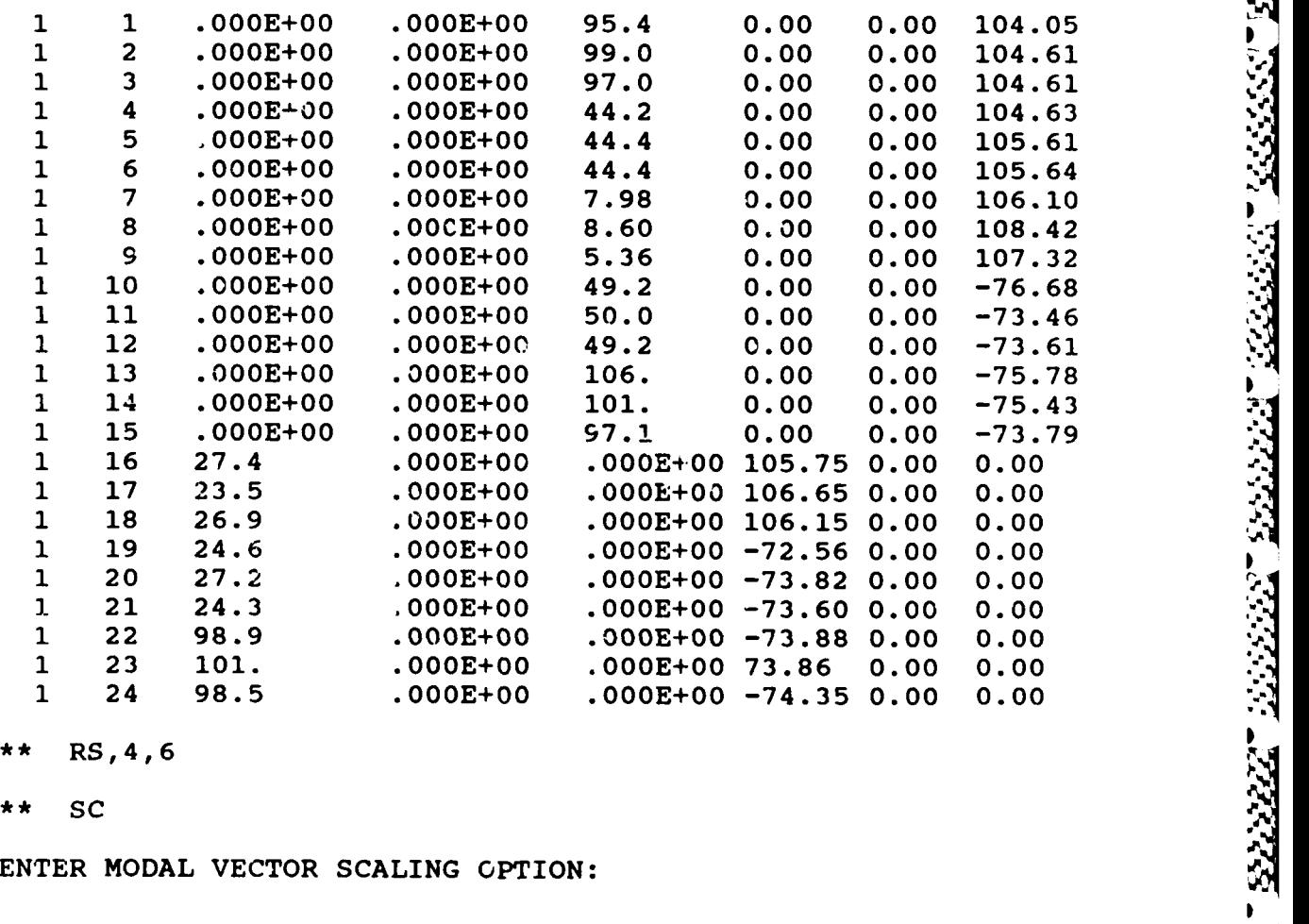

**\*\*** RS,4,6 r

**WERE THE REPORT OF THE ANNUAL STATE** 

**\*\* SC**

- 0) CLEAR PREVIOUS SCALING 0) CLEAR PREVIOUS **9**
- 
- 2) MULTIPLY BY  $(jw) \star z$ <br>3) MULTIPLY BY COMPLEX
- 3) MULTIPLY BY COMPLEX CONSTANT
- 4) DIVIDE BY (jw)<br>5) DIVIDE BY (jw)
- 5) DIVIDE BY (jw) \*\*2<br>6) DIVIDE BY COMPLEX
- 6) DIVIDE BY COMPLEX CONSTANT<br>7) UNITY SPECIFIC MODAL VECTO
- 7) UNITY SPECIFIC MODAL VECTOR COMPONENT
- 8) UNITY LARGEST MODAL VECTOR COMPONENT<br>9) UNITY MODAL VECTOR LENGTH
- 9) UNITY MODAL VECTOR LENGTH<br>10) UNITY MODAL MASS
- **10)** UNITY MODAL MASS
- 11) RESIDUES (MEASUREMENT UNITS)<br>12) UNITY SCALING COEFFICIENT (Q
- UNITY SCALING COEFFICIENT (Q)
- 13) UPDATE MODAL FILE **5** WITH SCALED MODAL VECTORS

Downloaded from http://www.everyspec.com

14) RETURN TO MONITOR

## **8**

ЮX

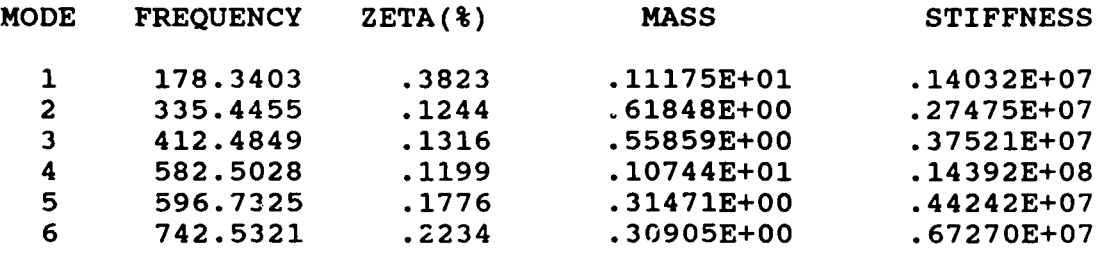

*\*\** RN

## THIS PROGRAM WILL OVERRIDE WORK AREA MODAL VECTORS! CONTINUE (YE/NO) ?

YE

*\*\** READ MODAL COEFFICIENT FROM MODAL FILE 5 !

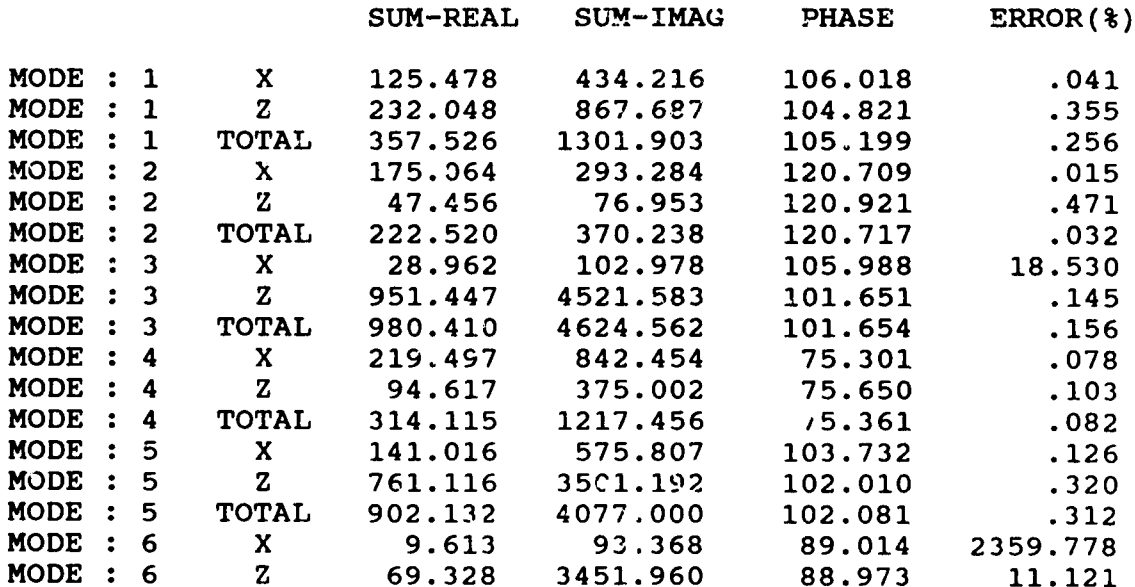

-200 **IV**
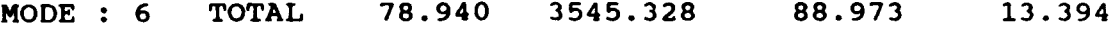

**ESSERVE** 

وموارد والمنافقة

كنشفشاشات

222223

55555555

333333

2222222

3333333

222222

333333

Downloaded from http://www.everyspec.com

SELECT RE-NORMALIZATION METHOD<br>1) REAL PART

- 1) REAL PART<br>2) **IMAGINARY**
- 2) IMAGINARY PART<br>3) MAGNITUDE
- **MAGNITUDE**
- 4) TIME DOMAIN METHOD (USING PRA)<br>5) BACK TO MONITOR
- **5)** BACK TO MONITOR

4

HAVE YOU SCALED THE MODAL VECTORS TO UNITY LARGEST MODAL VECTOR COMPONENT (METHOD 8 IN SCALING PROGRAM) ?(YE/NO)

YE

\*\* NOW READING RESIDUE DATA FROM MODAL FILE 5 !

### NOW CALCULATING TRANSFORMATION MATRIX USING PRA

#### NEW EIGENVALUE

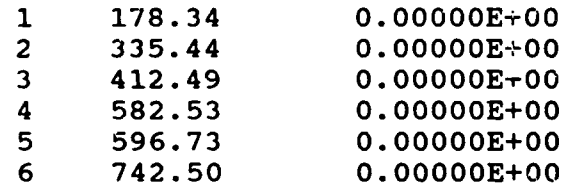

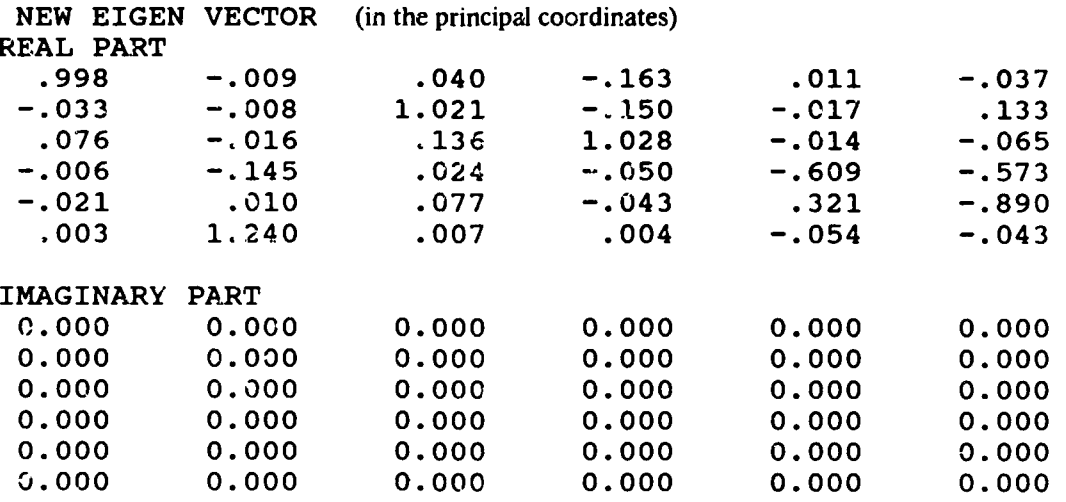

# **MAC** OF ORIGINAL MODE **SHAPE**

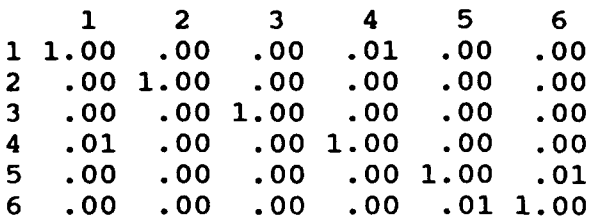

### **MAC** OF REAL-NORMALIZED MODE SHAPE

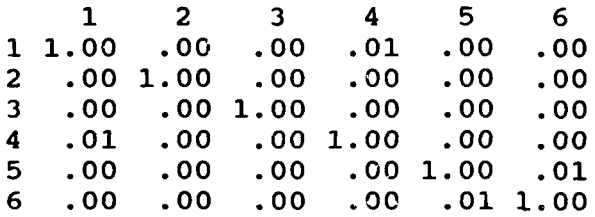

### **MAC BETWEEN** ORIGINAL **AND** NORMALIZED MODE **SHAPE**

Downloaded from http://www.everyspec.com

p

<u> 1999 - 1999 - 1999 - 1999 - 1999 - 1999 - 1999 - 1999 - 1999 - 1999 - 1999 - 1999 - 1999 - 1999 - 1999 - 199</u>

1333333

222222323

2222223

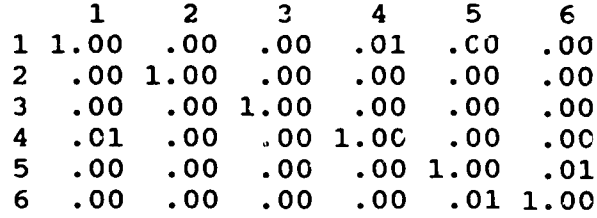

**\*\* W** 5 **1**

ENTER MODAL VECTOR FO:MAT:

- **1)** MAGNITUDE-PHASE
- 2) REAL-IMAGINARY

1

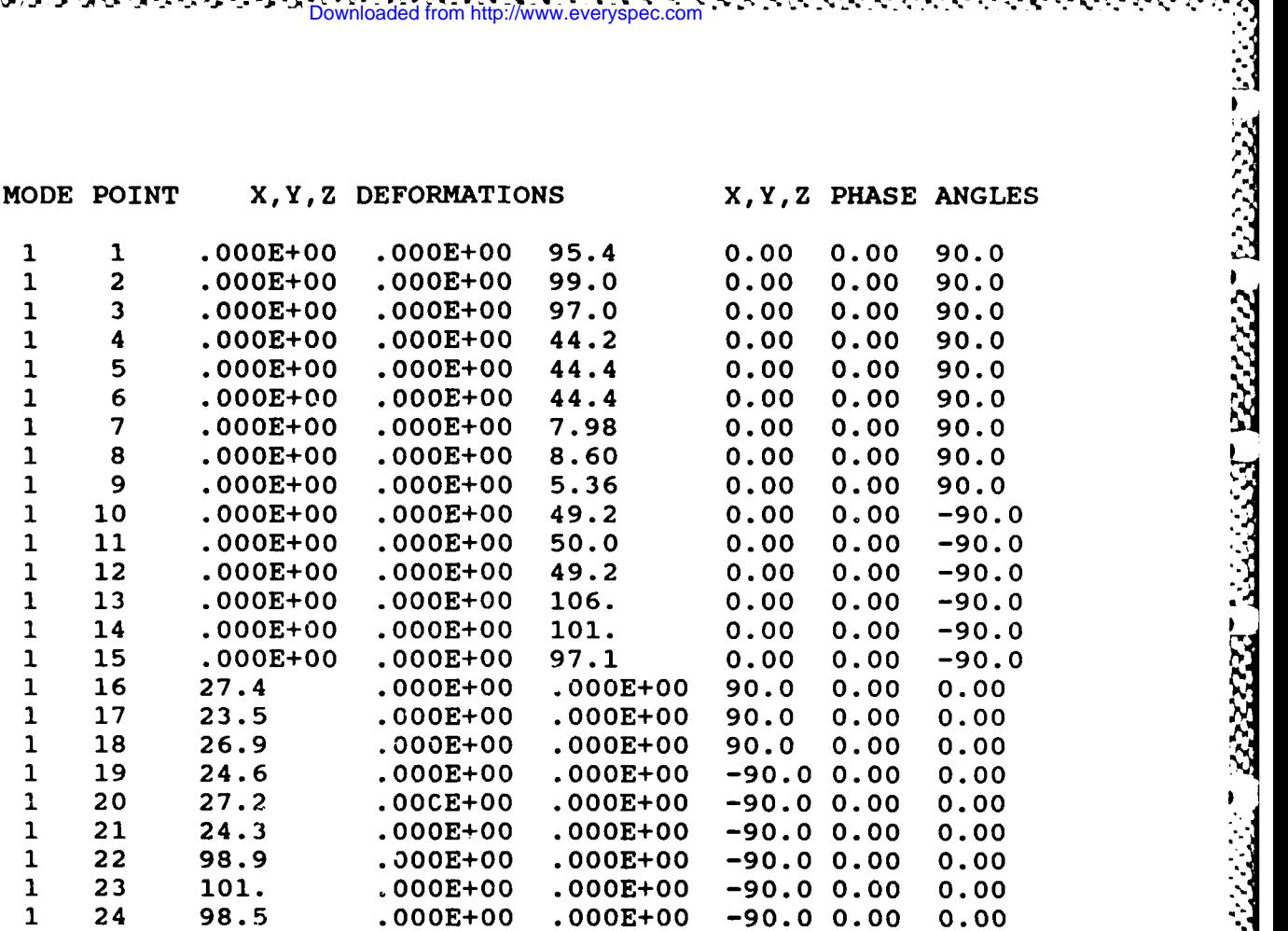

Downloaded from http://www.everyspec.com

### *12 FOURIER SYSTEM USER PROGRAMS*

#### *121 OVERVIEW*

**REFERENCES** 

**KARAMAN** 

المدنقات

**SANASTAN DESERVADOS** 

 $\blacksquare$ 

In order to provide frequency response data to the RTE Modal Program, a number of User Programs have been written for an HP-5451-B/C Fourier System which provides a method of storing test information with each data record as it is stored to the Fourier system disc. This information is stored in the File Nine record portion of every data record as the data record is stored to the disc **by** User Program **88** or **888.** The information in the File Nine record is formulated based upon general test data stored into a File Seven record **by** User Program **91** or **889.** This information is available to the RTE Modal Program **by** way of **EXEC** calls from within the RTE system. Once the test informaton has been stored with the data, the RTE Modal Program will be able to recognize modal data and distinguish between different modal data sets.

Downloaded from http://www.everyspec.com

#### *12.2 USER PROGRAM Y0080* **-** *Y0083 (HP-5451-C)*

#### **DATA** TRANSFER FROM HP-542X to HP-5451C

These programs were originally supplied **by** Hewlett-Packard. They have been changed **by U.C.** such that they now store the entire HP-542X data header to the header area on the HP-5451-C Fourier disc in addition to the system information. User programs **80** and **81** work in conjunction with the 5423, while User Programs **82** and **83** are for the 5420. Four programs are needed in an overlay in the HP-5451-C system. **The** sources for these programs are named: &5423W, &FORCC, \$RW9C, and **&BCNV.**

Also, for this program to work, the revised **D.37 (A8524D)** driver that picks up the CLEAR **E** REG fix and the fix for a zero length record must be in the system.

To run the program one needs to first set the HP-542X to the addressable mode and then issue a "RESET" on the HP-542X, to clear any pending service requests. The program will read any data type generated **by** the HP-542X and stored on the HP-542X data cartridge. The program will read file one record XX on the HP-542X data tape and store this data in the **HP-5451-C** block **0,** with the correct coordinate code and scale factors. To accomplish this the coordinate code for all data types will **be 99** (denoting that the data was zoom). In tnis way the correct parameters for delta F, delta time, or delta voltage will be sent as zoom center freq. and delta freq. in the header words **9** thru 12. This makes the curser routine work independent of what the data was.

To make a transfer, issue the following commands:

User Program **80 NI** (User Prog,'am **82** for HP-5423)

msfer, issue the following commands:<br>
rogram 80 N1 (User Program 82 for HP-5423)<br>
N1 = Tape cartridge record number be read in file 1.

User Program **81 0** (User Program **83** for HP-5420)

Once Y **80** has been called, multiple calls to Y **810** will read the next record on the tape.

To include this in your system one needs to regenerate the system to include the new driver **D.37** and an appropriate **PCS** table that has the **59310** card in the proper **1O** slot. Also another entry has to be made to include **SUB CHANNEL** 4.

#### *12.3 USER PROGRAM Y0088 (HP-5451B)*

#### MODAL DATA ANNOTATION

 $\sim$  ,  $\sim$  ,  $\sim$  ,  $\sim$  ,  $\sim$  ,  $\sim$  ,  $\sim$  ,  $\sim$  ,  $\sim$  ,  $\sim$  ,  $\sim$  ,  $\sim$  ,  $\sim$  ,  $\sim$  ,  $\sim$  ,  $\sim$  ,  $\sim$ 

This program is called within the data acquisition keyboard program in order to put the proper test information into the data block header area when the data is stored to the disk.

Downloaded from http://www.everyspec.

The following command format must be used:

User Program 88 **N1** N2 N3 N4

*N1* **= 1,** 2 or 3; Stores data blocks **I** through **N1** to the disk.

N2 **=** Point number increment value, (N2 default value **=** 1). If the parameter N2 is less than or equal to zero, the point number is not incremented and the data is stored with the current point number and transducer orientation.

N3 **=** Zoom range parameter (N3 **=** 0-9) (N3 default value **=** 0 i.e. Baseband) N3 is an integer from 0 to 9 which specifies a parameter of ZO to Z9 respectively. The zoom range parameter provides an easy key on which other programs can search when looking for a specific frequency range.

<u> 1999 - 2009 - 2009 - 2009 - 2009 - 2009 - 2009 - 2000 - 2000 - 2000 - 2000 - 2000 - 2000 - 2000 - 2000 - 200</u>

2222222

 $N4$  = File 7 record number where data acquisition set-up is stored. The data acquisition set-up is read in from File Seven, record N4, before the current data is stored on the disk. After the data has been stored, the test set-up is restored to File Seven, record N4. This way the test set-up always contains the last point number and transducer orientations used. Before the set-up is read, the Mass Storage File 1 (Data File) pointer is recorded so that after reading or writing the set-up, the data file pointer is returned to its original location.

Upon issuing the Y88 **N1** N2 N3 N4 command the program will respond with a prompt character **"D"** at the terminal. The user must then enter point number and transducer orientation as such:

 $N$  (IX) (IY) (IZ), where

*N*  $\div$  Point number associated with current measurements.

 $IX = Local$  transducer orientation associated with data in ADC channel B.

IY - Local transducer orientation associated with data in ADC channel **C.**

 $IZ = Local transducer orientation associated with data in ADC channel D.$ 

Local transducer orientations are expressed as plus or minus 1, 2, or 3 corresponding to local coordinate directions of plus or minus X, Y, or  $Z$  respectively. The correct orientation entry is that which describes the local direction in which the transducer is pointing.

The direction of the transducer can be imagined by drawing a vector from the base of the transducer through the top of it. As an example, if the transducer associated with the data in ADC channel B is pointing in the positive local Y direction then  $IX = 2$ .

#### 12.3. **1** Automatic Point Number Increment

If successive measurements have the same transducer orientation, then switch register bit 1 may be turned on to have automatic incrementing of the point number. If switch register bit 0 is off then the point number is increased by N2. If hit 0 is on then the point number is decreased by N2.<br>
12.3.2. Reset Data File Founter<br>
If switch register bit 9 is on, the disk data records need not have been previously cleared. Data ,'2 -206- "Party and the Company of the Company of the Company of the Company of the Company of the Company of the<br>-206- "Party and the Company" of the Company of the Company of the Company of the Company of the Company of th

point number is increased by N2. If bit 0 is on then the point number is decreased by N2.

Downloaded from http://www.everyspec.com

#### *12.3.2 Reset Data File Pointer*

If switch register bit 9 is on, the disk data file pointer will be reset to record 1.

#### *12.3.3* Override *Uncleared Protection*

be stored in the next disk data record.

#### *12.3.4 Error Messages*

- E0 Insufficient number of parameters.
- **El**  First parameter out of range (1-3).
- E2 Invalid point number
- E3 Third parameter out of range (0-9).
- E4 Fourth parameter out of range (1-79).
- E5 Data storage start record out of range (1-600).

#### 12.4 *USER PROGRAM Y0888 (HP-545 1-C* (CINCINNATI))

#### MODAL DATA ANNOTATION

This program is called within the data acquisition keyboard program in order to put the proper test information into the data block header area when the data is stored to the disk.

The following command format must be used:

User Program 888 **N1** N2 N3 N4 **N5**

Ni = 1-24; Stores blocks **I** through **NI** to the disk.

**-25<NI<0** N1 separate point number and direction prompts are issued. This stores up to 24 measurements with 24 different point number, direction pairs.

0<N1<4 N1 data blocks are stored with a single point number and direction(s) prompt.

5<N1<25 Stores N1/3 sets of tri-axial measurements, **(NI** must be a multiple of 3). Only N1/<sub>3</sub> point number and direction(s) prompts are issued.

*N2* = Point number increment value. With bit 0 on, the current point number is automatically incremented/decremented by N2 (depending on the sign of N2). If  $N2=0$ , the current point number and direction(s) is used. Bit 0 need not be lit to use current point number feature. In all cases, if a current point number and/or direction(s) does not exist, **.** promp: will be issued. Current point number and direction(s) are retained on'y ir no overlay swapping occurs between Y 888 calls.

N3 = Zoom range parameter (N3 = 0-9) ( $0 =$  Baseband) N3 is an integer from 0 to 9 which specifies the parameter Z0 to Z9 respectively. The zoom range parameter provides an easy key on which other programs can search when looking for a specific frequency range.

N4 **=** Excitation configuration number. This entry designates which of the six possible inputs, that can be defined in the File **7** set-up, is currently being used to estimate the frequency rsponse functions in blocks **I** - **N1.**

N5 **=** File **7** record number where data acquisition set-up is stored. The data acquisition set-up is read in from File Seven, record **N5,** before the current data is stored on the disk. After the data has been stored, the test set-up is restored to File Seven, record **N5.** Before the set-up is read, the Mass Storage File **1** (Data File) pointer is recorded so that after reading or writing the set-up, the data file pointer is returned to its original location.

Upon issuing the Y **888 NI** N2 **N3** N4 N5 command the program will respond with a prompt message at the terminal. The user must then enter point number and transducer orientation as such:

Downloaded from http://www.everyspec.com

#### $N$  (IX) (IY) (IZ), where

**N =** Point number associated with current measurements.

IX = Point number associated with current measurements.<br>IX = Local transducer orientation associated with data in ADC channel B.<br>IY = Local transducer orientation associated with data in ADC channel C. IY **=** Local transducer orientation associated with data in **ADC** channel **C.**

IZ **=** Local transducer orientation associated with data in ADC channel **D.**

Local transducer orientations are expressed as plus or minus 1, 2, or 3 corresponding to local coordinate directions of plus or minus X, Y, or Z respectively. The correct orientation entry is that which describes the local direction in which the transducer is pointing. 17. I Local transducer orientation associated with data in ADC channel D.<br>
Local transducer orientations are expressed as plus or minus 1, 2, or 3 corresponding to local<br>
coordinate directions of plus or minus X, Y, or Z

The direction of the transducer can be imagined by drawing a vector from the base of the transducer pointing in the positive local Y direction then !X **=** 2.

#### *12.4.1 Automatic Point Number Increment*

If successive measurements have the same transducer orientation, then switch register bit 0 may be turned on to have automatic incrementing/decrementing of the point number. For details refer to the description of *N2.*

#### *12.4.2 Reset Data File Pointer*

If switch register bit 9 is on, the disk data file pointer will be reset to record 1. Bit 9 will be cleared upon exit.

#### 12.4.3 Override Uncleared Protection

If switch register bit 12 is on, the disk data records need not have been previously cleared. Data will be stored in the next disk data record.

#### *12.4.4 Data Format*

Data must be stored in a rectangular, linear frequency format. **if** data is log mag, linear frequency, Y 888 will convert it before storing to disc. Otherwise, an error message will be issued and the program aborted, displaying the faulty data block.

**.r~%. .d.w-** ~ **V** 

### *12.5 USER PROGRAM Y0889 (HP-54S1-C (CINCINNATI))*

### MODAL **DATA SETUP**

User Program **889** is used to input and edit the test information stored in a File Seven record of the Fourier system disc. This information is accessed **by** an appropriate call to User Program **888.** This information is used to define the header of the data record as it is stored to the File Nine area of the Fourier system disc. **All** input to this program follows an interactive format once the User program has been called. Before exiting a read/input/edit mode, a prompt is made for a range of records to be cleared. In addition to clearing the specified data records, the first record number entered is stored with the rest of the set-up information as a starting search record for data storage. **If** the user does not wish to change the current starting search record, a **-1** may be entered for the range to be cleared.

**ATTAIR** 

2222223

**RSSSSSS** 

55555553

55555551

<u> ایران دی دی در ا</u>

3333332

2222222

3222223

Downloaded from http://www.everyspec.com

### *126 USER PROGRAM Y0890 (HP-545 1-C (CINCINNATI))*

### MODAL DATA RUN LOG

**THE CONSULTANCE** 

المتفاقضة فالمقال وتمارده فالمقال المتماز والمتحدث والمحارب

User Program 890 is used to create a listing of the modal data available on a Fourier system disc. Three parameters may be entered to control the run log listing. These parameters are as follows:

IPARI = FIRST RECORD NUMBER (DEFAULT=l) IPAR2 **=** SECOND RECORD NUMBER (DEFAULT=819) IPAR3 = HEADER FORMAT CODE **= 2** HP-5451-B = 3 HP-5451-C (CINCINNATI) DEFAULT

= 4 HP-5451-C (LEUVEN)

#### *12. 7 USER PROGRAM Y0891 (HP-545 1-C (CINCINNATI))*

#### MODAL DATA (FILE NINE) LIST

User Program 891 is used to output the contents of a specific data header (File Nine) to the terminal or line printer. The File Nine information consists of 128 binary words of information. The output display can be in terms of octal or integer/ASCII/real data formats. If all parameters are defaulted, the program will run interactively. Two parameters may be entered to control operation as follows:

IPAR1 = HEADER RECORD TO BE LISTED

1PAR2 **=** HEADER FORMAT CODE

- **=** 2 HP-5451-B
	- = HP-5451-C (CINCINNATI) DEFAULT
	- 4 HP-5451-C (LEUVEN)

#### *12.8 USER PROGRAM Y0892 (HP-5451-C (CINCINNATI))*

#### MODAL DATA (FILE NINE) EDIT

**If** errors exist in the header due to incorrect input via User Program 888 or User Program 889, the header can be modified by User Program 892. User Program 892 can be called from the interactive mode of User Program 891, or it can be called directly. **If** no parameters are input, this User program will run via interactive inputs. Parameters may be entered to control the operation as follows:

IPARI = HEADER WORD NUMBER (1-128) IPAR2 = STARTING RECORD NUMBER IPAR3 = ENDING RECORD NUMBER (DEFAULT **=** IPAR2) IPAR4 **=** HEADER FORMAT CODE

- 
- = 2 HP-5451-B<br>= 3 HP-5451-C (CINCINNATI) DEFAULT<br>= 4 HP-5451-C (LEUVEN)

Downloaded from http://www.everyspec.com

**-'', '," " .-.. '., '%.''''o2 "** 3"HP5451C **-.- '-..'''-'-.-=** *(CNCIN ATI* **DEFAUL-T',,,"\_. .""'., , %' % -- '',""""""" N .," '%-** *:,'*

.-?.

**S,."**

#### *13. RTE LOADING INFORMATION*

**W-4 W -, . . V. -%** 4 **U ,** Downloaded from http://www.everyspec.com

### *13.1 OVERVIEW*

Each module of the RTE Modal Program is loaded as a stand alone program within the RTE operating environment. Since most of the programs require some part of the unlabeled common to operate, the individual programs are not operational unless called in a prescribed order. This order is determined from within the RTE Modal Program in response to a monitor request.

Most of the programs are currently loaded as temporary, large background programs without access to system common. The programs required to drive the displays are currently loaded as permanent, large background programs without access to system common area. The unlabeled common used in each program is buffered to work tracks so that in the session environment, no conflicts between the users will exist. This is required since the RTE Operating System has only one shared system common area.

### *13.2 INITIALIZATION CHANGES*

**All** system and device initialization occurs within the subprogram **INIT.** As a system is loaded for a specific hardware or test configuration, some changes may be required in disc or plotter hardware or in the number of work tracks required to store the modal vectors. If this is the case, some changes must be made in the FTN4 source **(&INIT),** the source recompiled, **and** the recompiled result stored into the relocatable file **(%INIT).**

#### *13.3 FRF DATA DISC FORMAT*

The RTE Modal Program accesses HP-5451-B/C **by** way of the FMTXX subroutine used in the **BCS** generation of the appropriate Fourier system. Therefore, the specific FMTXX file used must be stored into a file called FMTXXX. As the RTE Modal Program is loaded, this relocatable file is attached to the 'INIT' subprogram and the required data map information placed in the common area.

### *13.4 FILE MANAGER CONTROL FILES*

There is a File Manager control file to do the actual loading and purging of all RTE Modal Program modules. The file which loads the basic set of RTE Modal Modules excluding the Display Modules is '\*BLD'. Then, the appropriate file must be used to load the Display Modules for the vector display unit being used. For the HP-5460-A Display Unit this file is '\*BLD!'. For the HP-1351-A Vector Grahics Generator, this file is '\*BLD2'. If a new copy of the RTE Modal Program is to be loaded, all RTE Modal Modules can be purged from the system disc by the control file '\*PU'. **If** a listing of the source of all programs and subroutines is required, the fiie "LIST" can be used. In all cases, the file is exercised by the following File Manager command sequence: "TR,\*XXXXX"/

#### *13.5 LOADR CONTROL FILES*

Each subprogram has a separate LOADR control file which has the form of  $#XXXX$ . This LOADR control file can be used to reload a subprogram by using the  $i$ cllowing command: 'RU,LOADR,\_#XXXXX,,1,LBNCTE'.

The File Manager control file '\*BLD' is a collection of these commands which will load all RTE Modal Program Modules. On RTE systems with minimal memory or disc configurations, all Program Modules that are not needed shou!d be eliminated from this transfer file before execution.

אל.<br>לא יא מהאה אינטרנט אומריאי אינטראיי אינטרנט אומריאי שיטער אומריאי אומרי אומרי אומרי אומרי אומרי אומרי אומריאי שי

### 14. PROGRAM PROBLEMS AND ERRORS

#### **14.1 WARRANTY**

This software carries absolutely no warranty or guarantee. The University does not have the personnel to provide support and does not advise that anyone outside of the University or another academic research oriented facility use this software due to the self supporting nature of the program.

Downloaded from http://www.everyspec.com

### *14.2 BUG REPORTS*

**If** you have chosen to ignore the warranty, all reports of problems or possible errors should be forwarded in writing to the following address:

Randall **J.** Allemang, PhD Mail Location **#72** University of Cincinnati Cincinnati, Ohio 45221

RAN ALIM ALIM ALIM SENAGGI ANG KATANG KATANG KATANG KATANG KATANG KATANG KATANG KATANG KATANG KATANG KATANG KA

Any suggestions for changes, improvements, etc are also welcome.

*APPENDIX A. SOFTWARE LIBRARY INFORMATION*

i.

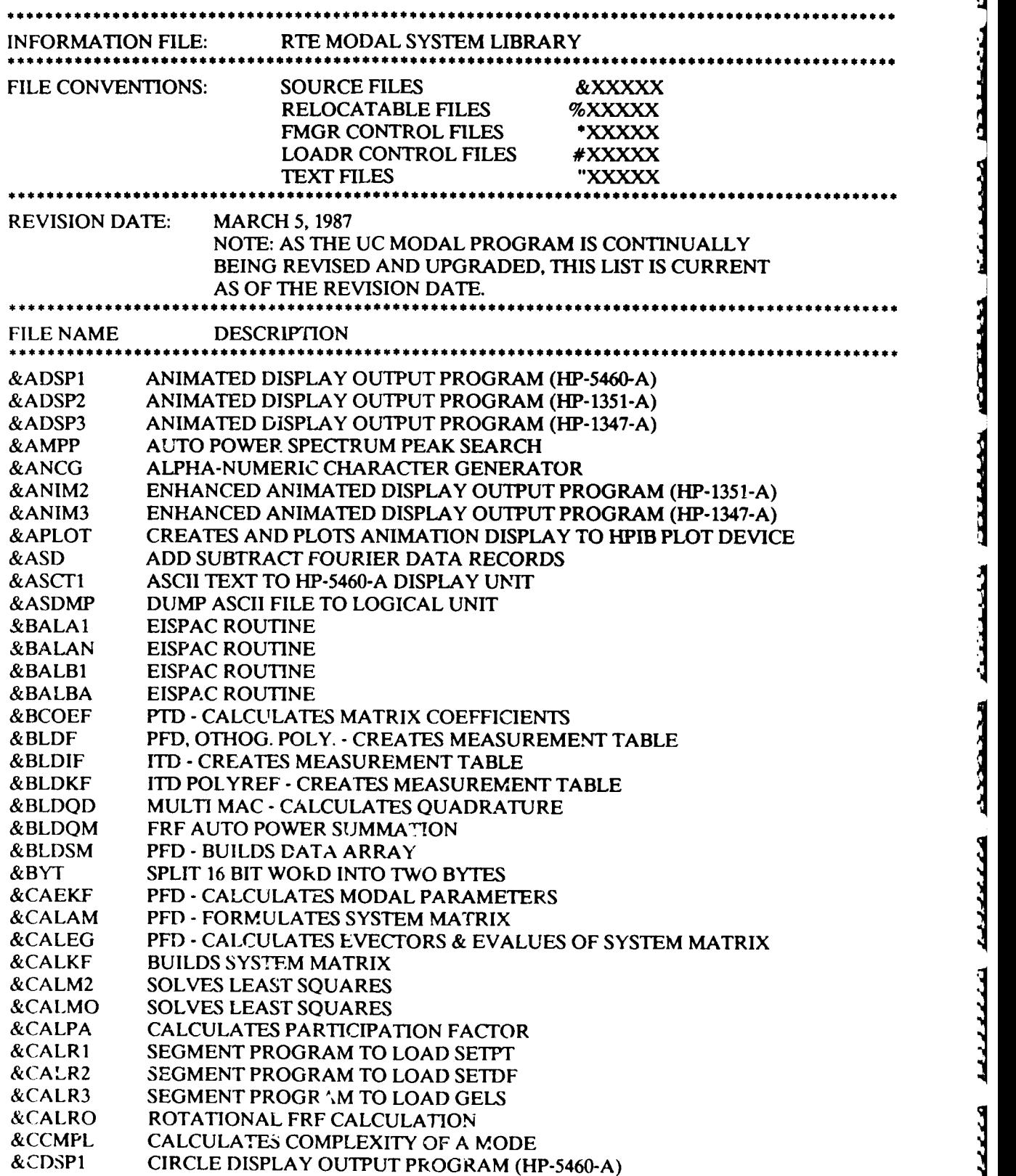

v.everyspec.com

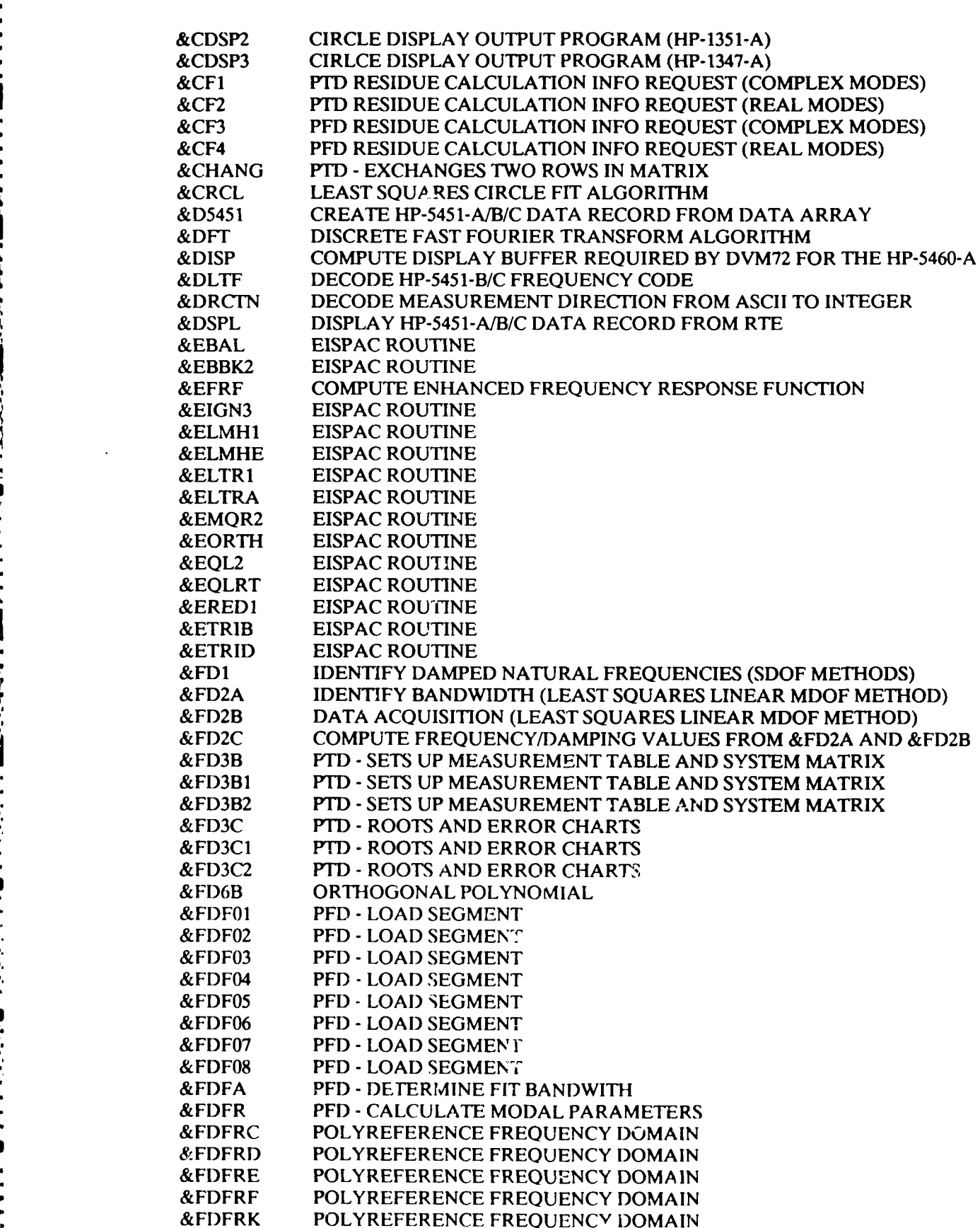

المتعارف والمشارق

ا استخدام المناطقة المناطقة المناطقة المناطقة المناطقة المناطقة المناطقة المناطقة المناطقة المناطقة ا

ww.everyspec.com

**VJ**

وللالالالان بالكلالاتن فككككلك

**KARAKA** 

**ARRAIGH** 

وتكفيف والمقار

 $\frac{1}{2}$ 

199923 19992

**EXECUTE** 

'r,' **..''."** " , ." **;'** " ..., ' **.,** ', ;" " **.,** , **',' ',,** -' ., . **'.** , **,.-.** .., **-,.** ... .. . • \_ **,** ."... -', **•** ," , " **• ..,-', .** "

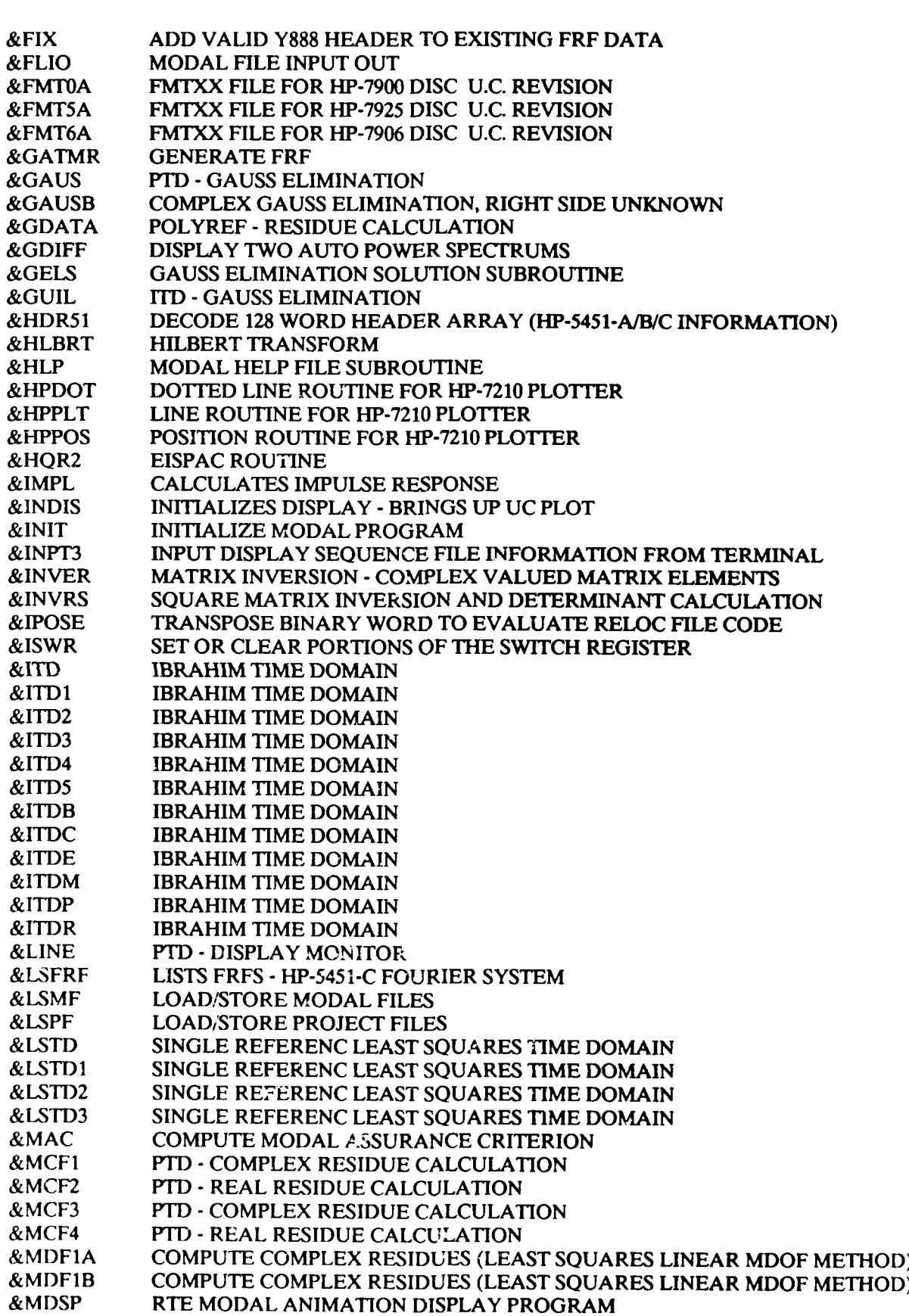

Downloaded from http://www.everyspec.com

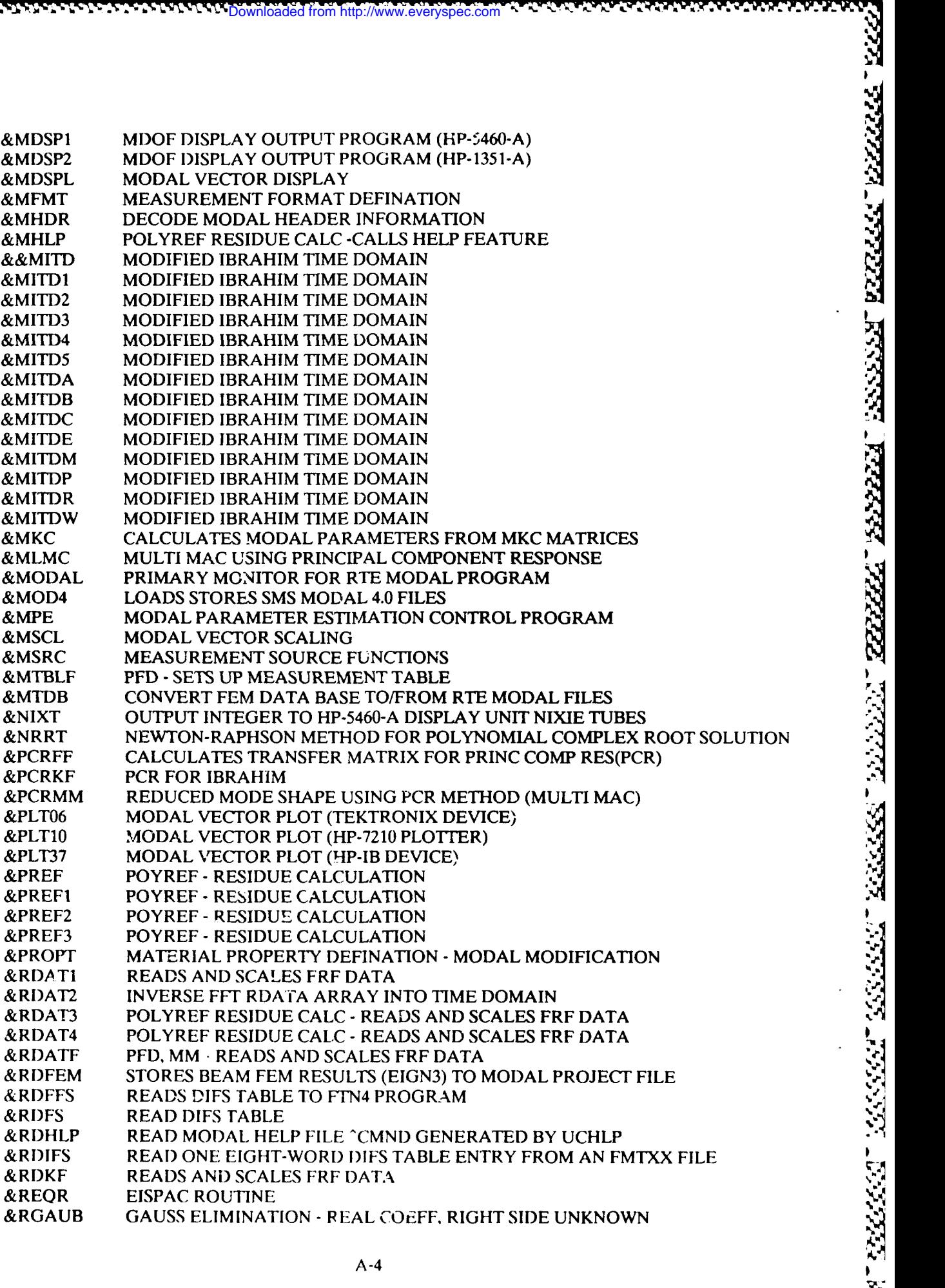

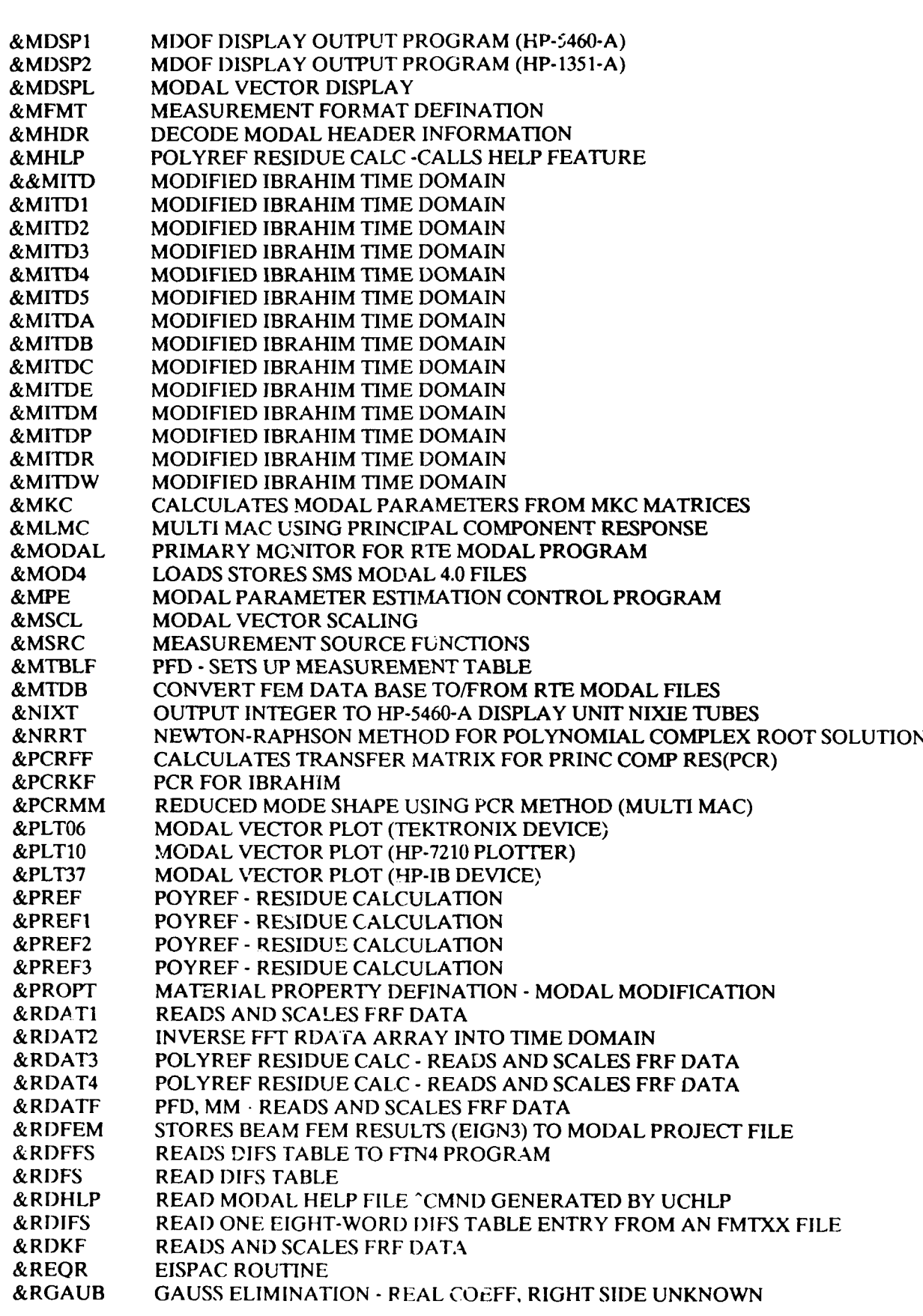

<u>י שיושי שיושה של ה</u>

w

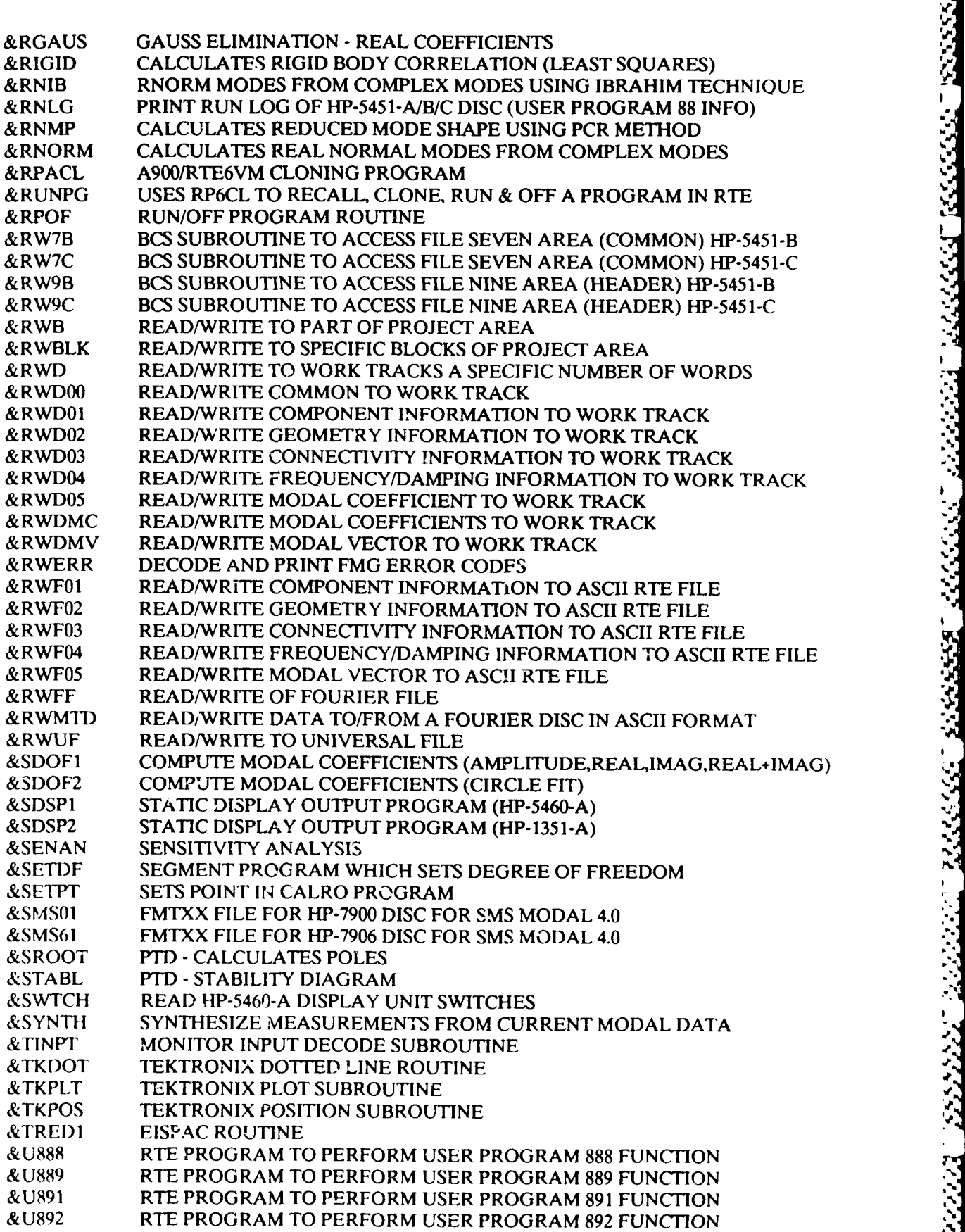

wnloaded from http://www.everyspec.com

ч

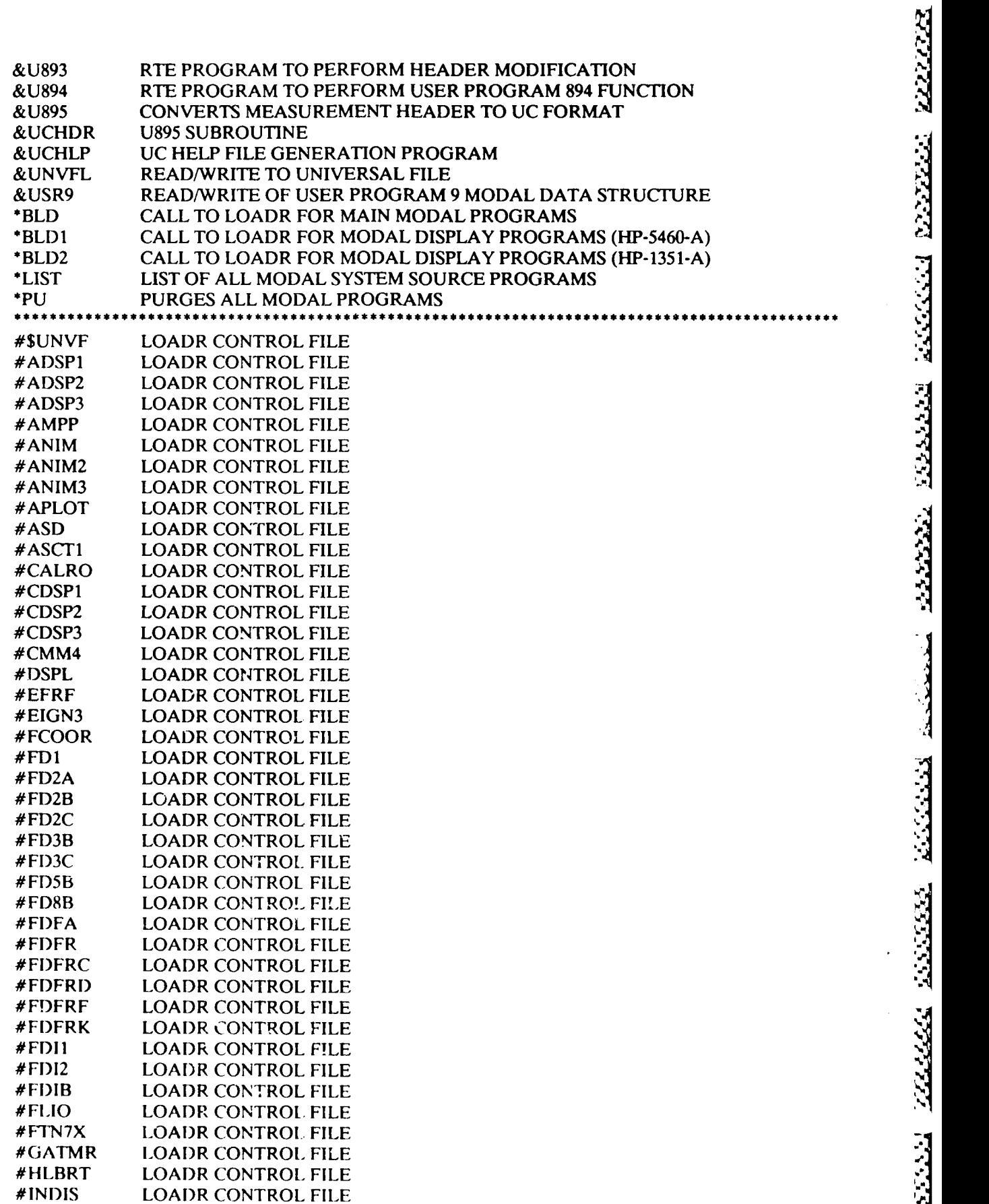

أحدده فكأحاذ

Downloaded from http://www.everyspec.com

والموارد والمواليات

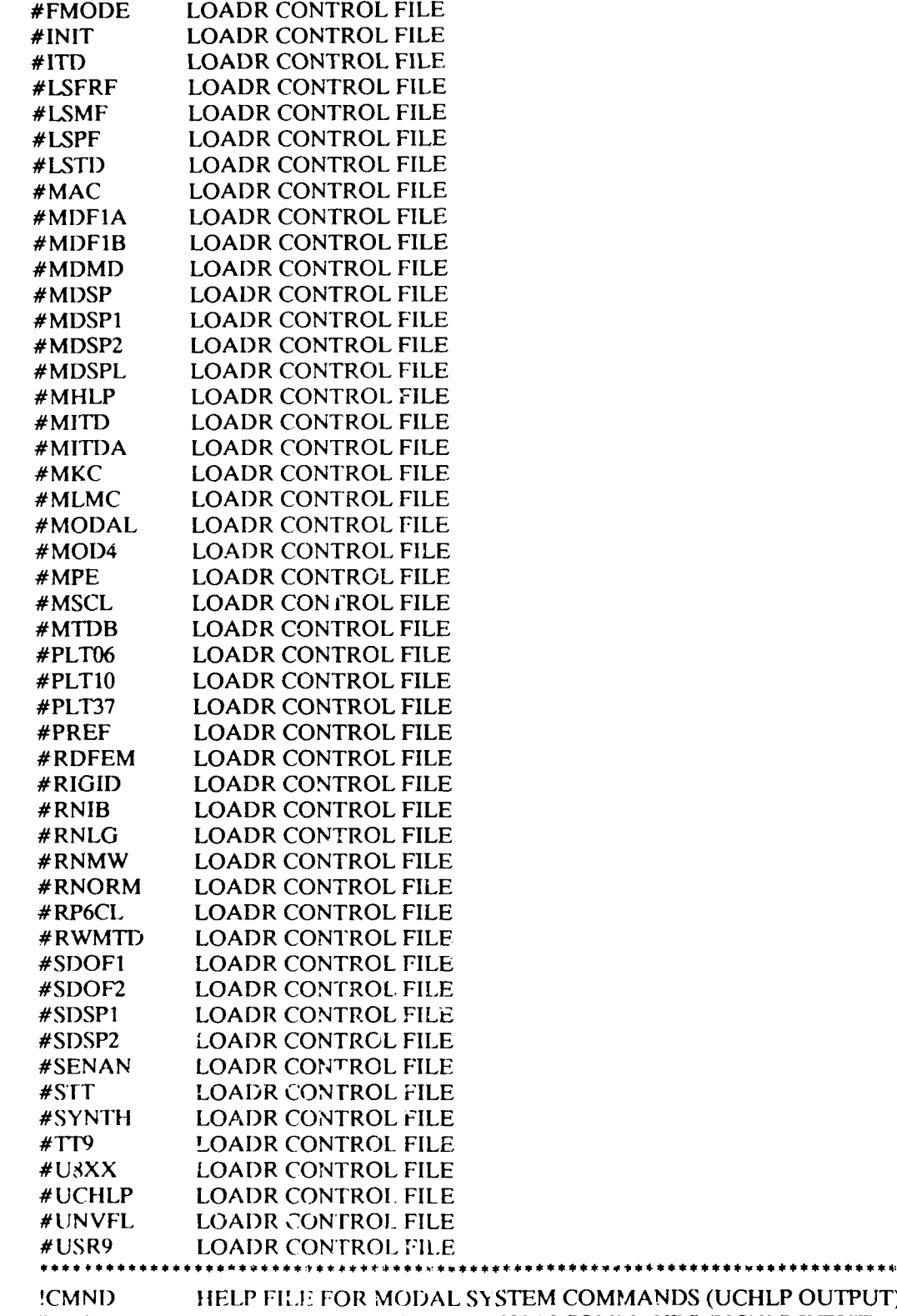

Downloaded from http://www.everyspec.com

**WILCOKEEN** 

وود

*<i><b>A* 

**CASE CASES** 

والمتشاملة والمنافرة والمنافرة والمتحدث والتنافذ فالمنافخ

The following is an example of the common declaration used in most of the RTE modal program modules.

Downloaded from http://www.everyspec.com

**COMMON** IFLAG(100),ITRAK,NUMTRK,LUTERM,LUPRNT **\*,LUSYS,LUFILE,LUDATA(10),LUPLOT(5),LUDISP,LUHPIB** \*,INAM(3),IBELL,IPAGEICR,MAXFL1,MAXFL7 **\*,IL,IPAR** 1,PAR2,IPAR3,IPAR4,IPAR5,IPAR6  $*$ ,MAXCM,MAXPT,MAXCN,MAXMOD,NCOM,NPT,NCON,NMODE **\*,IDENT(10),IDATE(3),IZOOMIDCODE,MDVA,BETA \*,MAXBSMAXREF,NREF,FMIN,DF,IBS,NSH-TJBS \*,FRQ(30),ZETA(30),SCL(30,2),GNMSS(30),MCODE(30)** \*,IXPNT(30),IXDIR(30),RMV(30,3),IMV(30,3),IXP(6),IXD(6) \*,SHFrT,IDFLG(17),METH(30,4),IDAMP(30) **\*,IUNITS(30,2),ITEMP(100),RTEMP(100) \*,NDIFS,IDIFS(25,8),ILVN(200),ICNN(200)**

Each program has access to this unlabelled common information by way of the project area assigned to the program. This project area location is passed to each program as it is executed **by** way of the parameter list in the exec call. The unlabeled common information resides within the first **16** blocks (2048 words) of the project area. At present only the first 1975 words are used.

IFLAG = ARRAY OF CONTROL FLAGS **-S (1)** VALID COMMON FLAG (2) **NUMBER** OF WORDS IN **COMMON** (3) MEASUREMENT SOURCE FLAG  $(3) = 1$  HP-5423-A  $(3) = 2$  HP-5451-B  $(3) = 3$  HP-5451-C (CINCINNATI)  $(3) = 4$  HP-5451-C (LEUVEN)<br> $(3) = 5$  HP-5451-C (SMS MOD (3) = 5 HP-5451-C (SMS MODAL 4.0)  $(3) = 6$  F-MONITOR (SK-LMS SYSTEM) (4) PROJECT FILE MODAL VECTOR FLAG (4) = 0 NO MODAL VECTORS STORED (4) = 1 MODAL VECTORS STORED (5) FREQ/DAMPING METHOD (6) MODAL VECTOR METHOD (7) REVISION CODE YEAR (8) REVISION CODE MONTH (9) REVISION CODE DAY **(10)** PARAMETER ESTIMATION FLAG **(11)** DISPLAY UNIT FLAG **k11)** = 0 NO DISPLAY UNIT  $(11) = 5460 \text{ HP}-5460 - \text{A}$ **(11)** = 1345 HP-1345-A (11) **=** 1347 HP-1347-A **(11)** = 1351 HP-1351-A (12) OPERATING SYSTEM FLAG  $(12) = 1$  HP-5451-C<br> $(12) = 2$  HP-1000-S  $HP-1000 - E$  $(12) = 3$  HP-1000-F  $(12) = 4$  HP-1000-A-900 (13) DISC UNIT FLAG

 $(13) = 1$  HP-7900-A  $(13) = 2$  HP-7905-A  $(13) = 3$  HP-7906-A (13) = 4 HP-7920-A<br>(13) = 5 HP-7925-A (13) = **5** HP-7925-A  $(13) = 6$  HP  $CS-80$ (14) **NUMBER** OF SECTORS/TRACK (15) DATA FORMAT FLAG **(15) = 1** HP FMTXX **STRUCTURE**  $(15) = 2$  SK-LMS STRUCTURE (15) = 3 SMS FMTXX STRUCTURE (16) NUMBER OF DEGREES OF FREEDOM/POINT<br>(16) =  $0$  3 DOF/POINT (16) = 0 3 DOF/POINT  $(16) = 1$  6 DOF/POINT (20) NUMBER OF REFERENCES USED  $(21)$  REFERENCE FLAG  $\begin{array}{ccc} (22) & \text{if} \\ (23) & \text{if} \end{array}$  $\mathbf{H}$  $(23)$ (24) **it (25) "o"**  $\mathbf{H}$  $\mathbf{H}$  $(26)$   $\frac{1}{26}$  $\mathbf{r}$ (30) MODAL VECTOR ERROR CHECK INAM = SCHEDULED PROGRAM NAME LUTERM = LOGICAL UNIT OF RTE TERMINAL LUPRNT = LOGICAL UNIT OF RTE PRINTER LUDATA = LOGICAL UNITS OF FOURIER DATA EACH OF UP TO TEN LOGICAL UNITS MAY BE DEFINED CORRESPONDING TO HEAD/SUBCHANNEL (0-9) DEFINITION IN THE "FMTXX' MAP LUFILE = LOGICAL UNIT OF MODAL FILE AREA LUDISP = LOGICAL UNIT OF DISPLAY UNIT LUPLOT = LOGICAL UNIT OF PLOTTER **(1)** TEKTRONIX SCREEN (2) HP-7210 PLOTTER (3) HP-9872/7225 PLOTTERS (HP-IB) (4) HP-264X GRAPHICS TERMINALS (5) NOT ASSIGNED LUHPIB = LOGICAL UNIT OF HP-IB SUECHANNEL OF HP-5420 AND/OR HP-5423 IBELL = OCTAL CODE FOR BELL RING IPAGE = OCTAL CODE FOR FORM FEED ICR = OCTAL CODE FOR CARRIAGE RETURN MAXFLI = MAXIMUM FILE ONE RECORD NUMBER MAXFL7 = MAXIMUM FILE SEVEN RECORD NUMBER IL = TWO CHARACTER COMMAND IPARI = COMMAND PARAMETER ONE IPAR2 = COMMAND PARAMETER TWO IPAR3 = COMMAND PARAMETER THREE IPAR4 = COMMAND PARAMETER FOUR IPAR5 = COMMAND PARAMETER FIVE IPAR6 = COMMAND PARAMETER SIX MAXCM = MAXIMUM NUMBER OF COMPONENTS MAXPT = MAXIMUM NUMBER OF POINTS MAXCN = MAXIMUM NUMBER OF DISPLAY CONNECTIONS

Downloaded from http://www.everyspec.com

 $\frac{1}{2}$ 

<u> 1999 - Parti Maria Indonesia yang masaran masaran masara</u>

233333 3333333

B-2

MAXMOD = MAXIMUM NUMBER OF MODES **NCOM = LARGEST COMPONENT NUMBER<br>
NPT = LARGEST POINT NUMBER**  $=$  LARGEST POINT NUMBER NMODE = LARGEST MODE NUMBER IDENT = TEST IDENTIFICATION IDATE = TEST DATE IZOOM = ZOOM CODE IDCODE = DATA TYPE CODE MDVA = CODE FOR RESPONSE TYPE **=** 0 DISPLACEMENT **=** 1 VELOCITY **=** 2 ACCELERATION BETA = AMOUNT OF ADDED DAMPING MAXBS = MAXIMUM DATA BLOCK SIZE MAXREF = MAXIMUM NUMBER OF REFERENCE POSITIONS NREF = NUMBER OF REFERENCE POSITIONS USED IN CURRENT DATA SET FMIN = MINIMUM FREQUENCY OF FRF DF **=** FREQUENCY INCREMENT OF FRF IBS = CURRENT DATA BLOCK SIZE NSHFT = NUMBER OF FREQUENCY INCREMENTS TO BE IGNORED AT THE START OF THE FRF JBS = REDUCED BLOCK SIZE TO BE USED FOR MODAL PARAMETER ESTIMATION FRQ = DAMPED NATURAL FREQUENCIES ZETA = CRITICAL DAMPING FACTOR SCL = MODAL SCALE FACTOR  $SCL(I,1) = REAL$  PART  $SCL(I,2) = IMAG PART$ GNMSS = GENERALIZED MASS  $MCODE = DATA TYPE OF MODAL VECTOR$ METH = METHOD USED TO DETERMINE MODAL PARAMETERS. METH(I,1) IS THE CODE FOR THE METHOD THAT HAS BEEN USED TO DETERMINE THE FREQUENCY AND DAMPING INFORMATION FOR MODE I  $METH(I,1) = 1$  MANUAL  $METH(I,1) = 2$  CURSER  $METH(I,1) = 3$  LEAST SQUARES TIME DOMAIN  $METH(I,1) = 4$  POLY REFERENCE TIME DOMAIN  $METH(I, 1) = 8$  IBRAHIM  $METH(I,1) = 9$  REDUCED M-K-C METH(I,2) IS THE CODE FOR THE METHOD THAT HAS BEEN USED TO DETERMINE THE MODAL VECTOR INFORMATION FOR MODE I  $METH(I,2) = 1$  COMPLEX MAGNITUDE  $METH(I,2) = 2$  IMAGINARY PART  $METH(I,2) = 3$  REAL PART  $METH(I,2) = 4$  REAL CIRCLE FIT  $METH(I,2) = 5$  COMPLEX CIRCLE FIT  $METH(I,2) = 6$  LEAST SQUARES FREQUENCY DOMAIN  $METH(I,2) = 7$  POLY REFERENCE TIME DOMAIN

Downloaded from http://www.everyspec.com

*Ie*

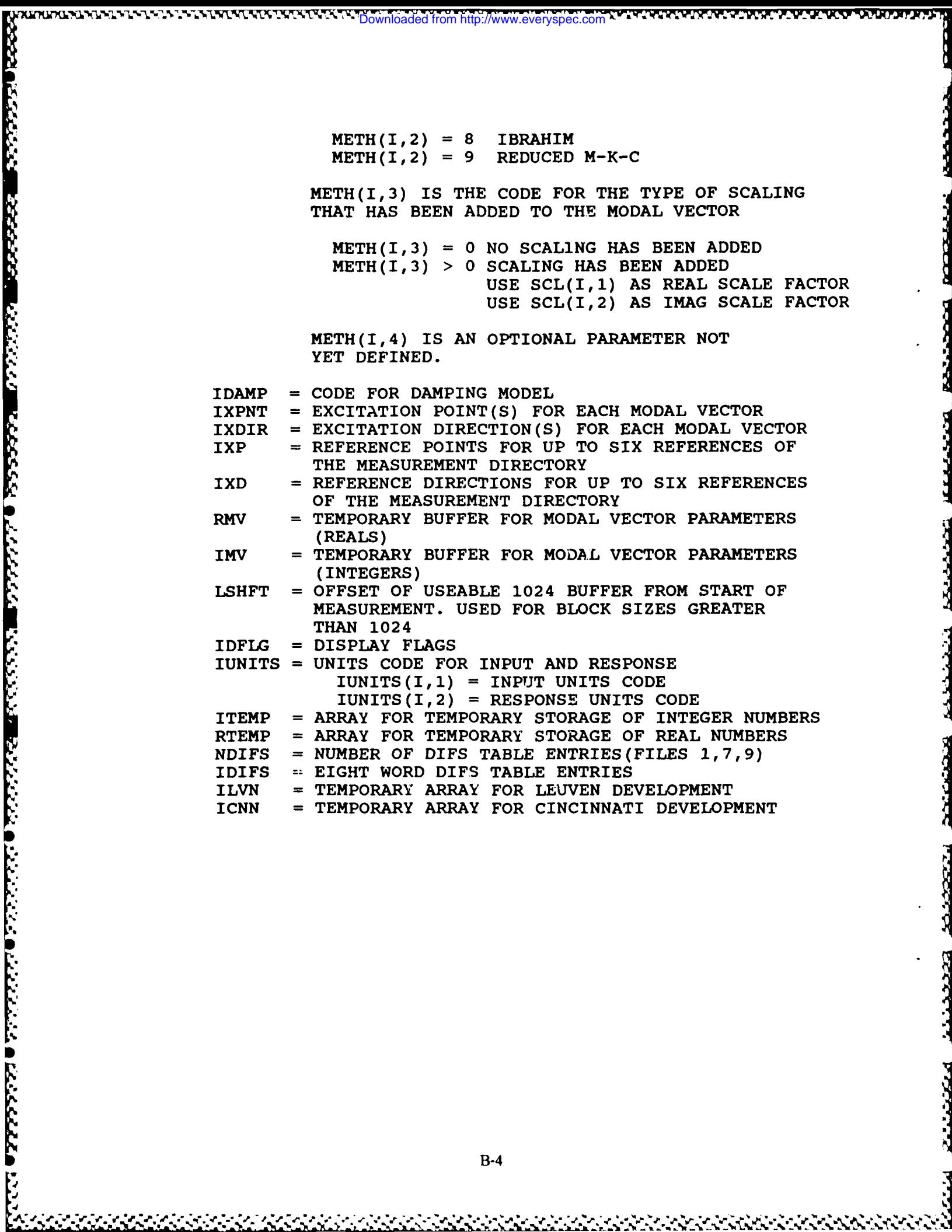

المحمولات والمستحصص المصمومين الموالي المتحال المحمولين المتحالين

ROSSON PRESENT RECENTLY

المحافظتك

يستشقق

B-4

٠ž.

. . . . *.* م: ۰,

### **APPENDIX C:** *PROJECT FILE STRUCTURE*

**EXAMPLE DESCRIPTION CONTROL DESCRIPTION** 

14333352

**4** 

The project file is a Type One File Manager file with fixed length records of 128 words. This file is an image of the project area used **by** the RTE Modal Program. The project area consists of a number of blocks where each block consists of 128 words. **If** no modal vectors are present only 48 blocks of information is loaded or stored. If modal vectors are present, the complete project area is loaded or stored. This includes 24 blocks for every modal vector plus 96 blocks which are used to store arrays used for parameter estimation, measurement directory, or plotting. The total number of blocks required for the modal data base, therefore, is a function of the maximum number of modal vectors. The actual number of blocks stored in the project file is dependent on the number of modal vectors in the data base when the project file is created. This means that the project file can be of variable length depending on the number of modal vectors found. The calculation of the maximum number of blocks required by the modal program is as follows:

~~~~~P~~~f *pd* \* 4 . **.J** . . **.rh** . . . **.- -W <sup>a</sup>**- \* . Downloaded from http://www.everyspec.com

NUMBER OF BLOCKS **=** NB **=** 48 **+** (MAXMOD/2 **+** 1) x 48 **+** 96

The project area is accessed relative to the block offset from the start of the project area. Note that the variable NB in the above equation is used to locate parts of the database in the following example structure of the project area. The format of the project area and therefore the project file is briefly described by the following:

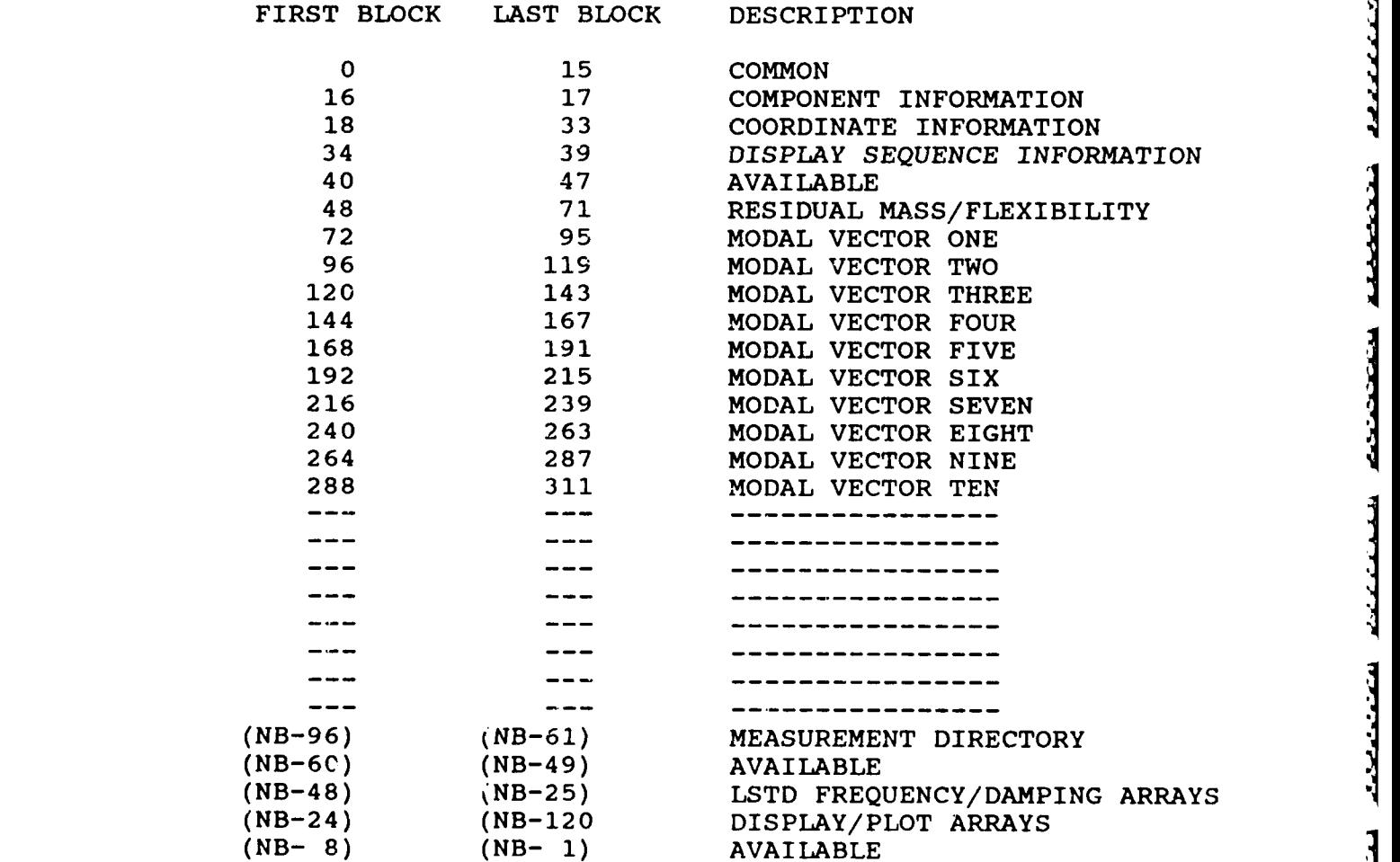

### *APPENDLK D: MODAL FILE STRUCTURES*

The Modal Files are Type Two File Manager files with fixed length records of **16** words per record. Each Modal File contains some prologue information followed **by** information which can be used to calculate how many records will follow. The file name of the Modal File is constructed **by** the program to be MFXXYY, where XX is the file number (01-05) and YY is the record number (01-**99).** The format of each Modal File is described briefly in the following:

ownloaded from http://www.everyspec.com

#### MODAL FILE **ONE: COMPONENTS**

RECORD **ONE**

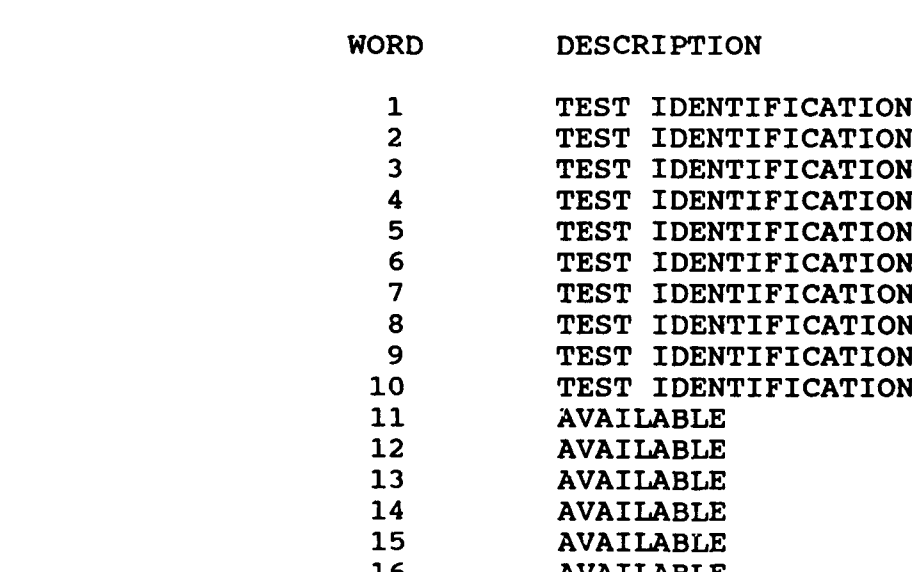

# RECORD TWO

٠.

x

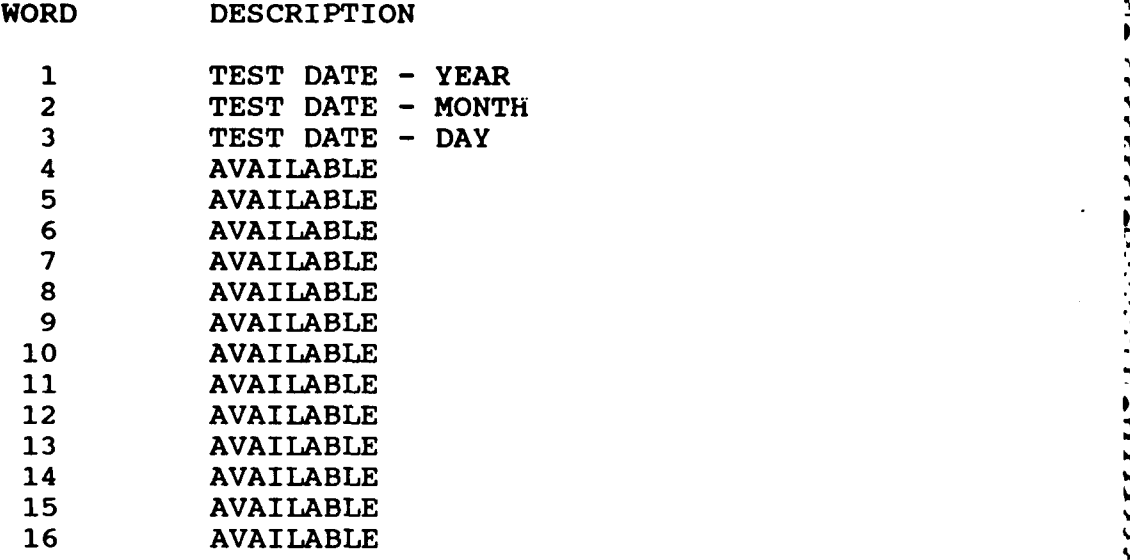

Downloaded from http://www.everyspec.com

w

## RECORD THREE

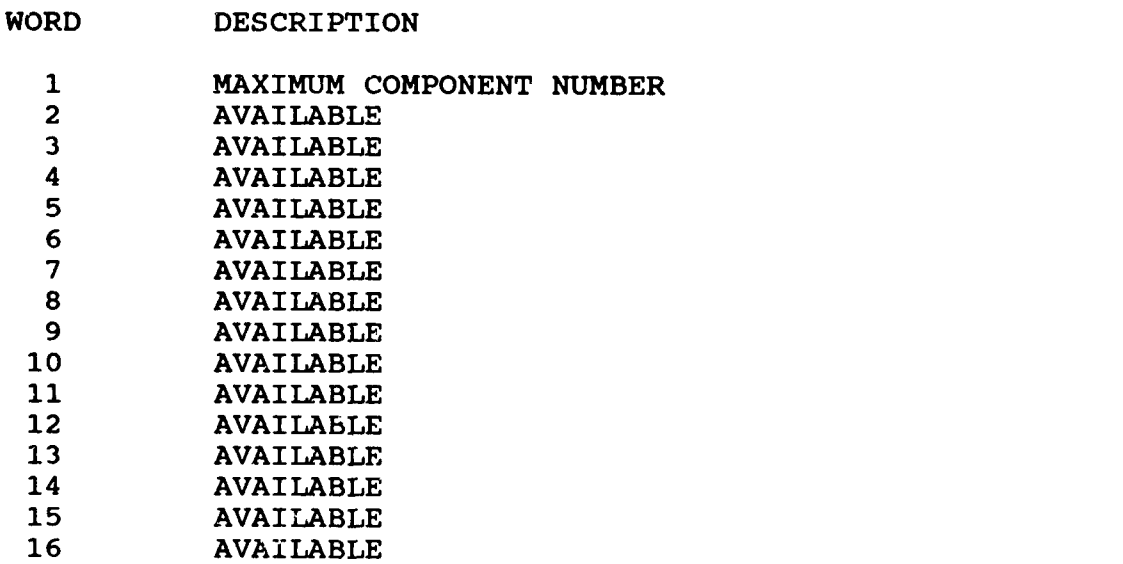

199239292929292

**TISSES** 

والمتواضر والمراد والموالية

Downloaded from http://www.everyspec.com

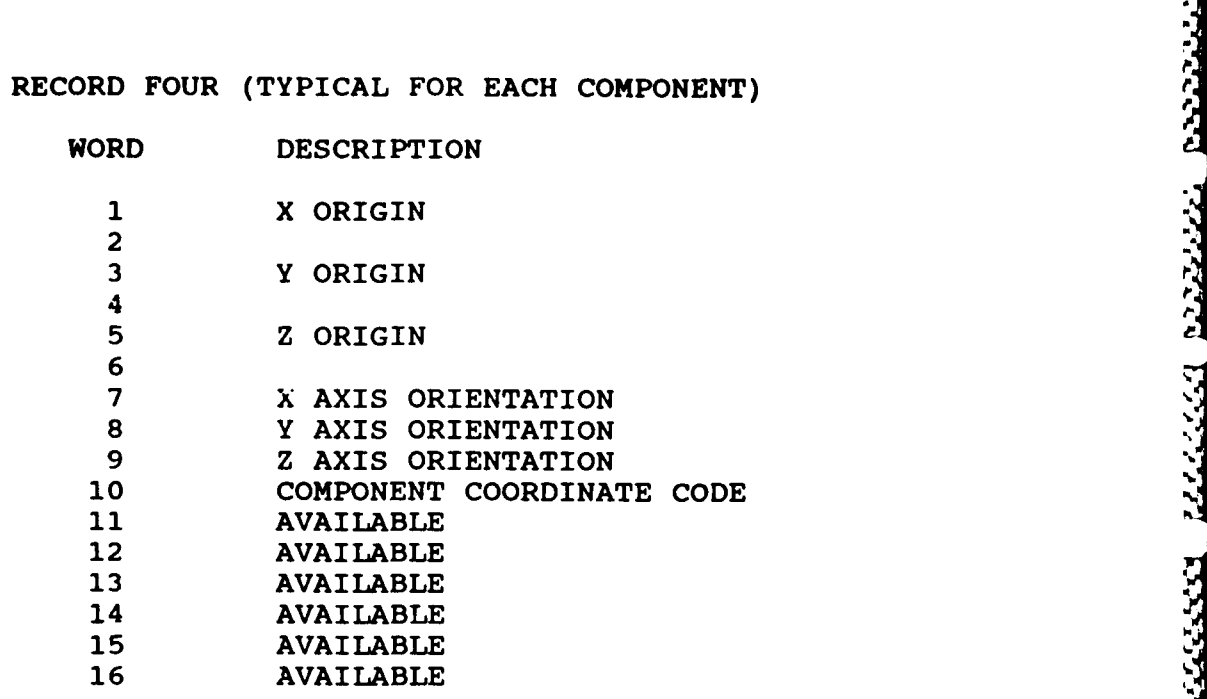

MODAL FILE TWO: COORDINATES

# RECORD **ONE**

فكتوا ومضاعفة عادوا والمخالف والمنابع والمنابئ والمنافرة والمنافرة والمنافرة والمنافرة والمنافرة والمنافرة والمنافرة

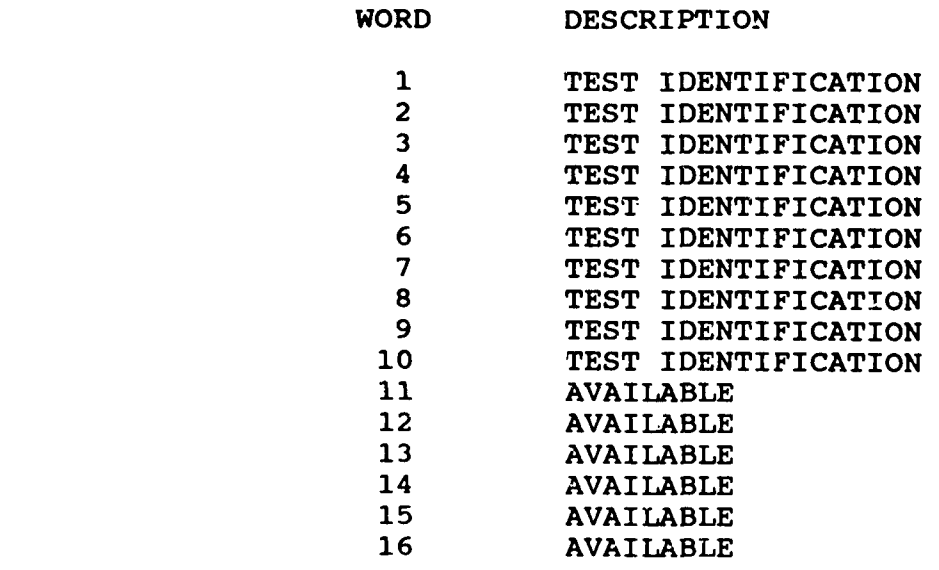

# RECORD TWO

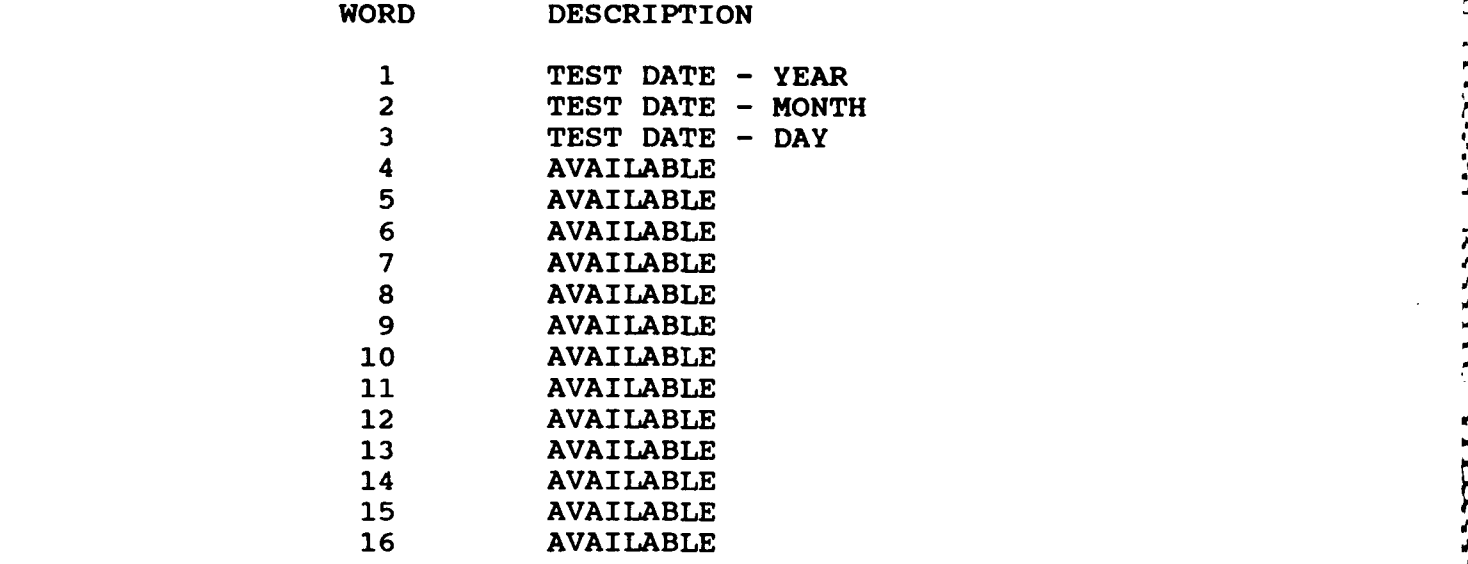

Downloaded from http://www.everyspec.com

# RECORD THREE

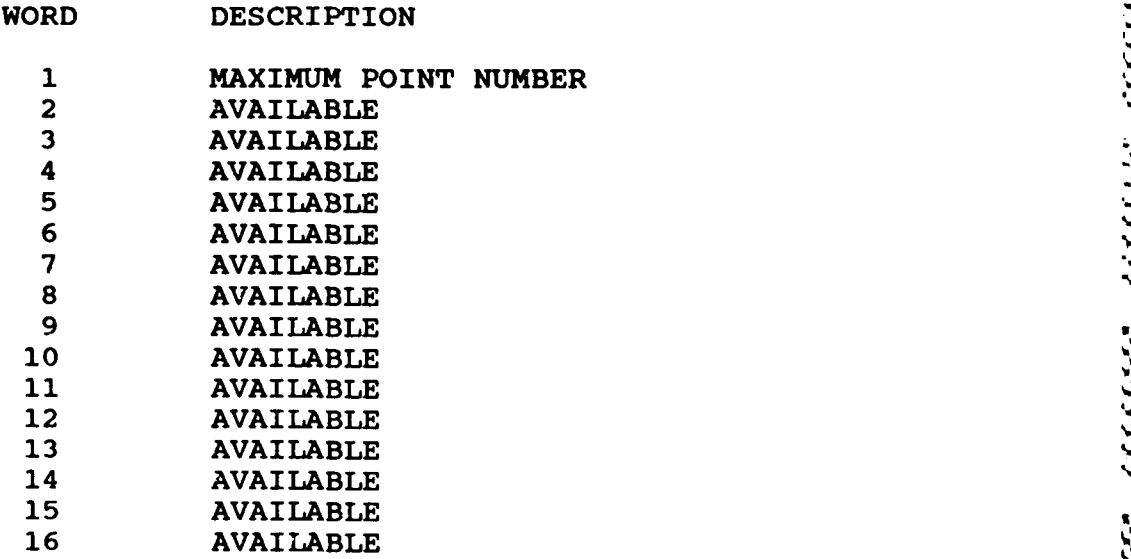

### RECORD FOUR (TYPICAL FOR **EACH** POINT)

**ANG PANGKALAN NG PANGKAL** 

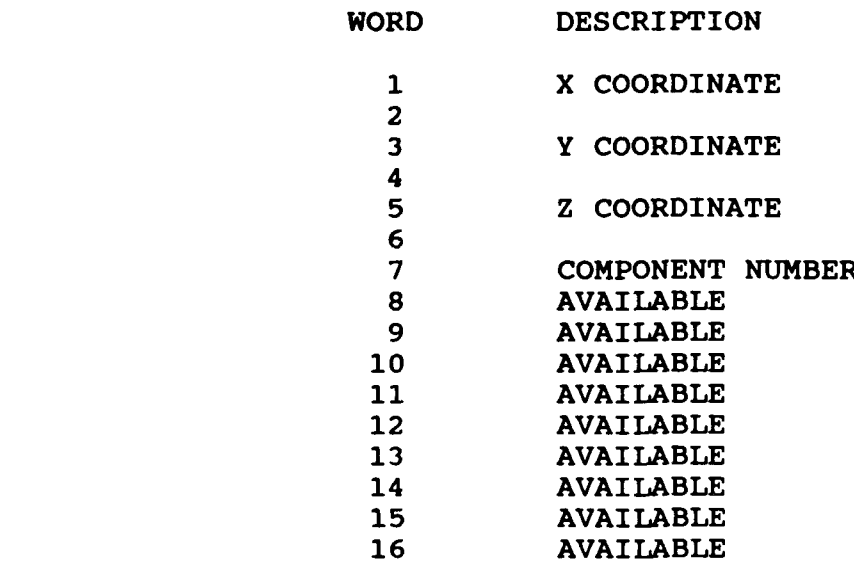

MODAL FILE THREE: DISPLAY SEQUENCE

### RECORD **ONE**

Downloaded from http://www.everyspec.com

C.C.C

いくてんじ

**THE REAL** 

i<br>V

0.22222229

PERITO PROGRAMMENTO CON PRESENTATIVO E PROGRAMMENTO E PROGRAMMENTO E PROGRAMMENTO E PROGRAMMENTO E P

Ŕ

くいしん いいい

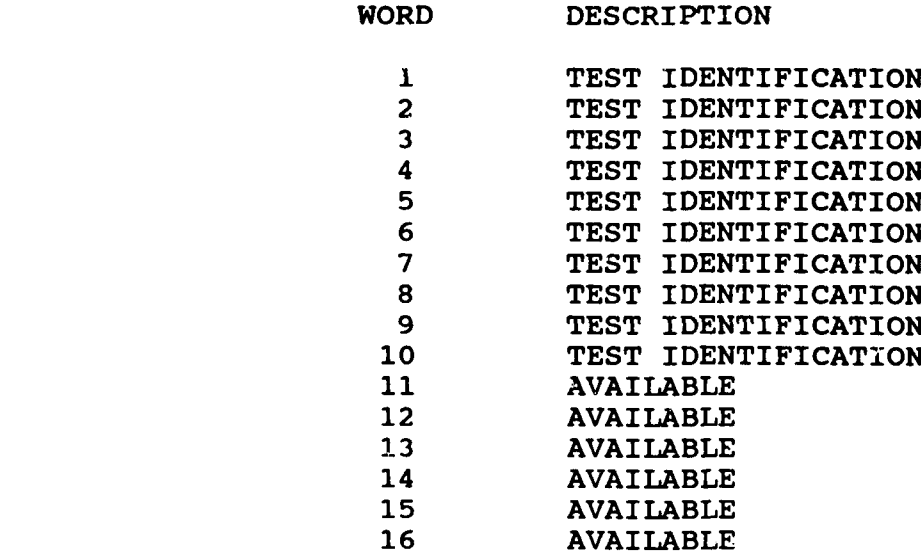

Randede te broeved

# RECORD TWO

**DATE INC.** 

MS A

r, п

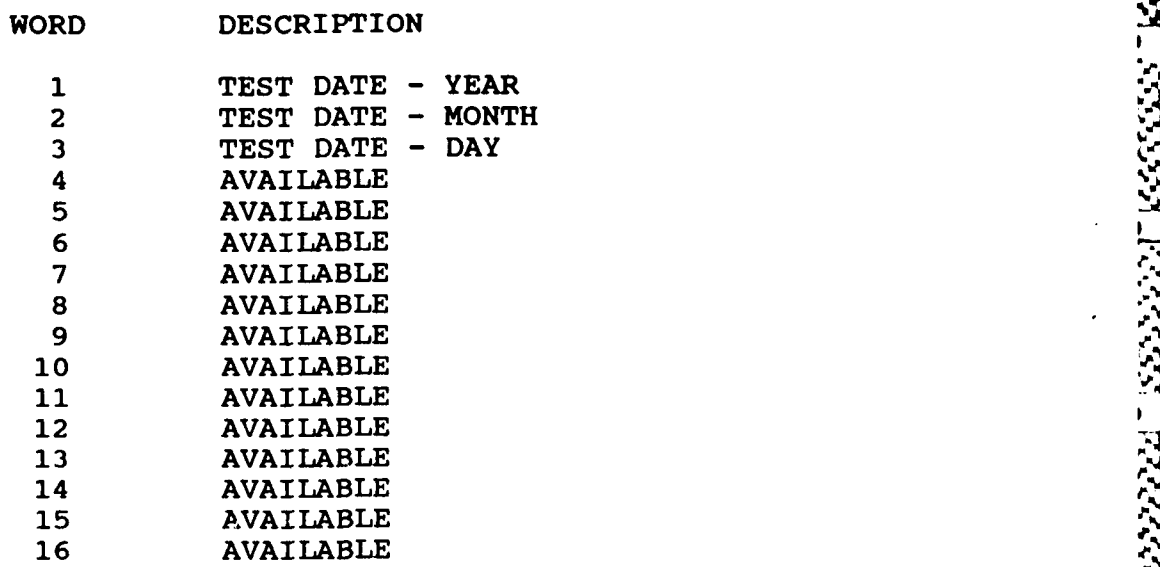

Downloaded from http://www.everyspec.com

# RECORD THREE

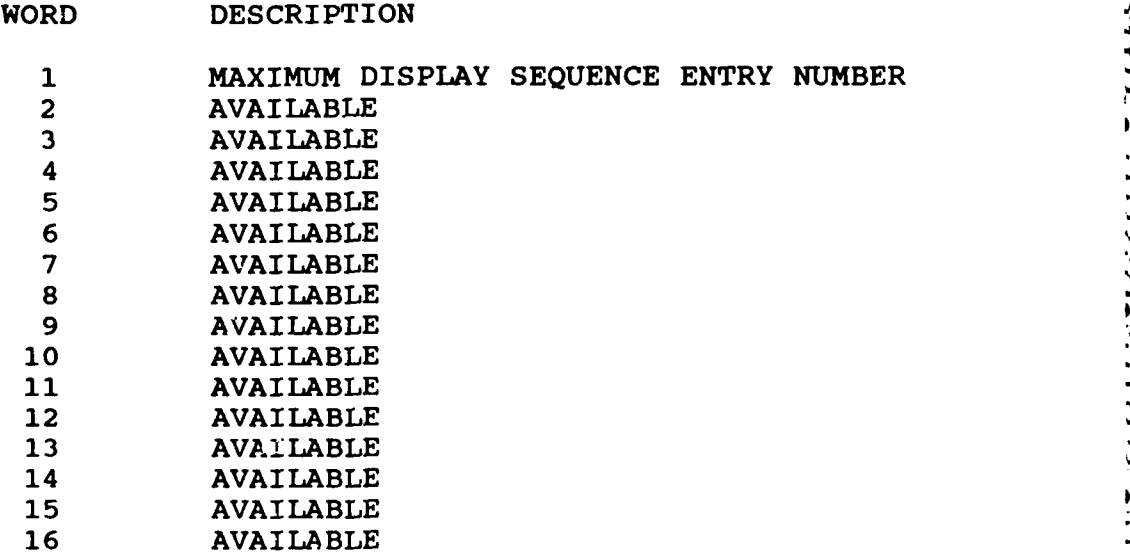

n.

الموارد والموارد

いい

# RECORD FOUR (TYPICAL FOR **EACH** DISPLAY **SEQUENCE** ENTRY)

 $ENTRY$ 

 $\sim$ 

**Research** 

555553

7777777

5333333

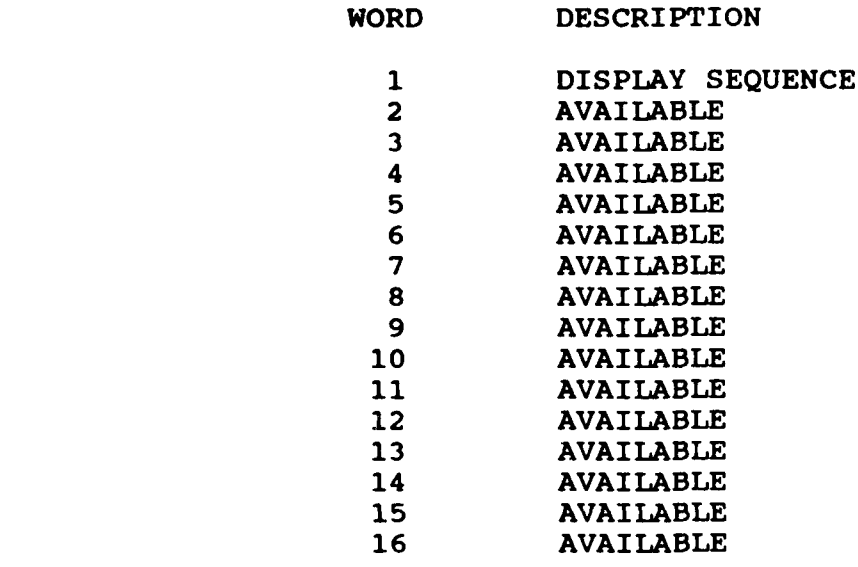

Downloaded from http://www.everyspec.com

300000000000000

47

## MODAL FILE FOUR: **FREQUENCY/DAIIPING**

WORD DESCRIPTION

#### RECORD **ONE**

بالمراجع والمراجع والمراجع والمراجع والمراجع والمراجع والمراجع والمراجع

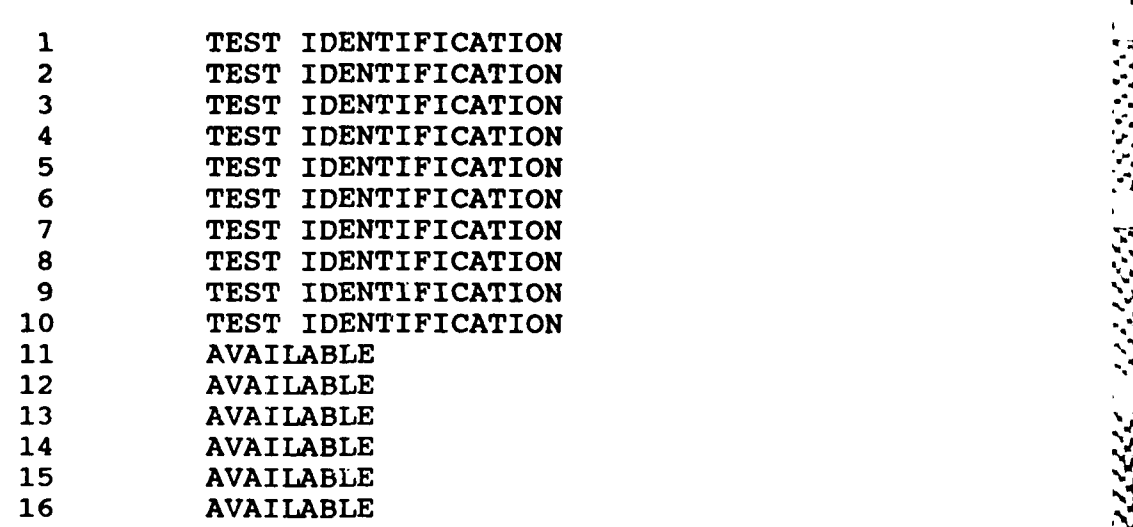

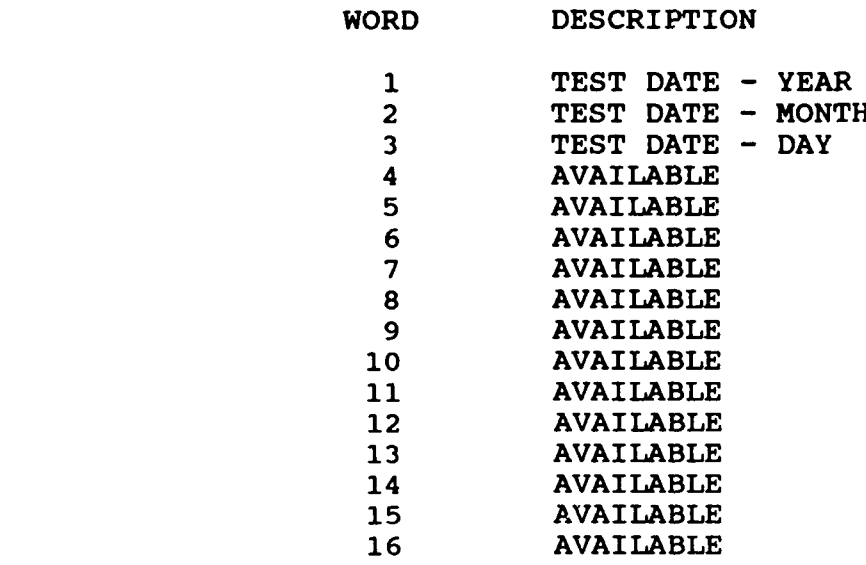

from http://www.everyspec.com

# RECORD THREE

istati a telescente de la provincia de la provincia de la provincia de la provincia de la provincia de la provincia de la provincia de la provincia de la contenentazione de la contenentazione de la contenentazione de la co

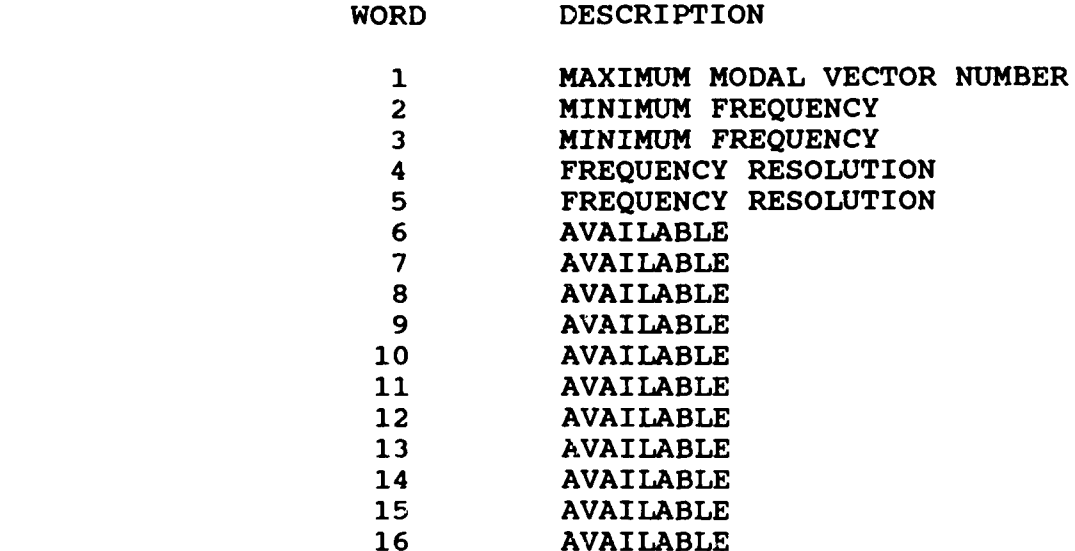

# RECORD FOUR (TYPICAL FOR EACH MODAL VECTOR)

Downloaded from http://www.everyspec.com

w K. K

۰,

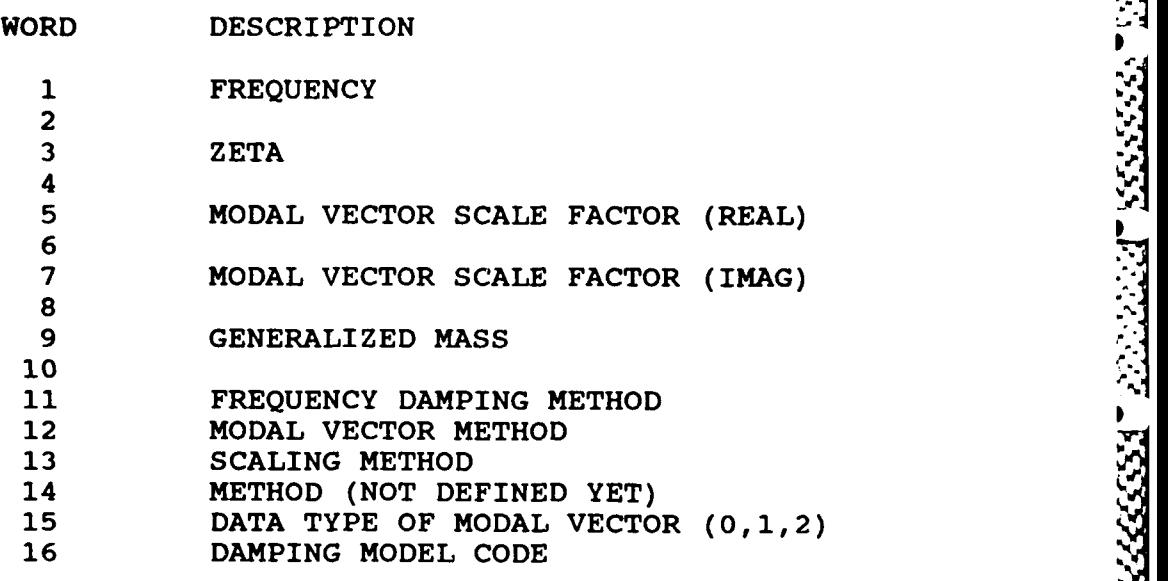

# RECORD FIVE (TYPICAL FOR **EACH** MODAL VECTOR)

# WORD DESCRIPTION

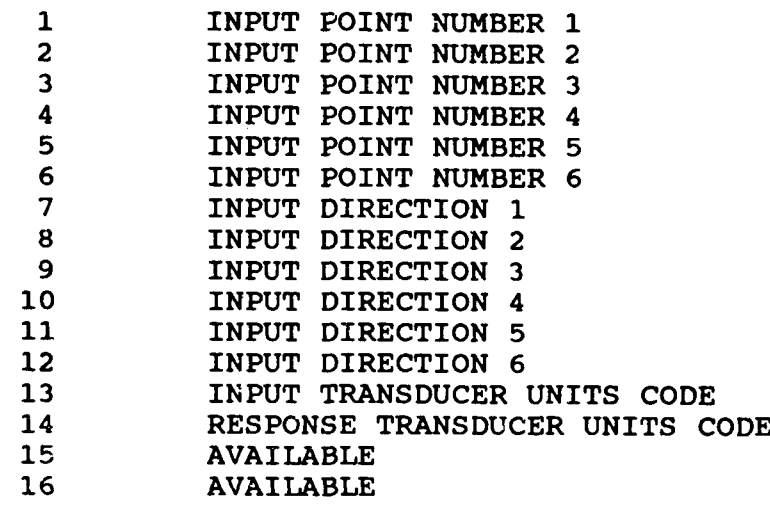

Downloaded from http://www.everyspec.com

# RECORD **ONE**

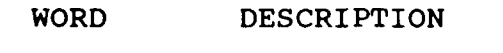

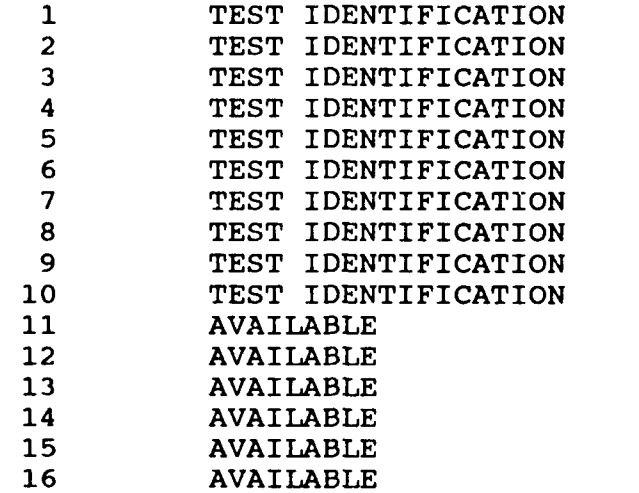

### RECORD TWO

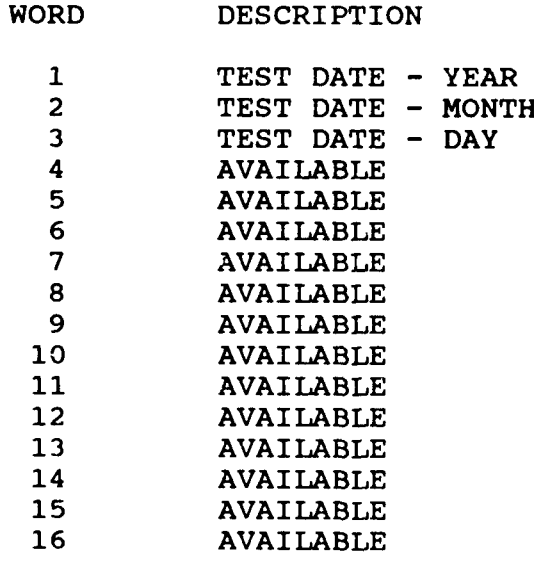

# RECORD THREE

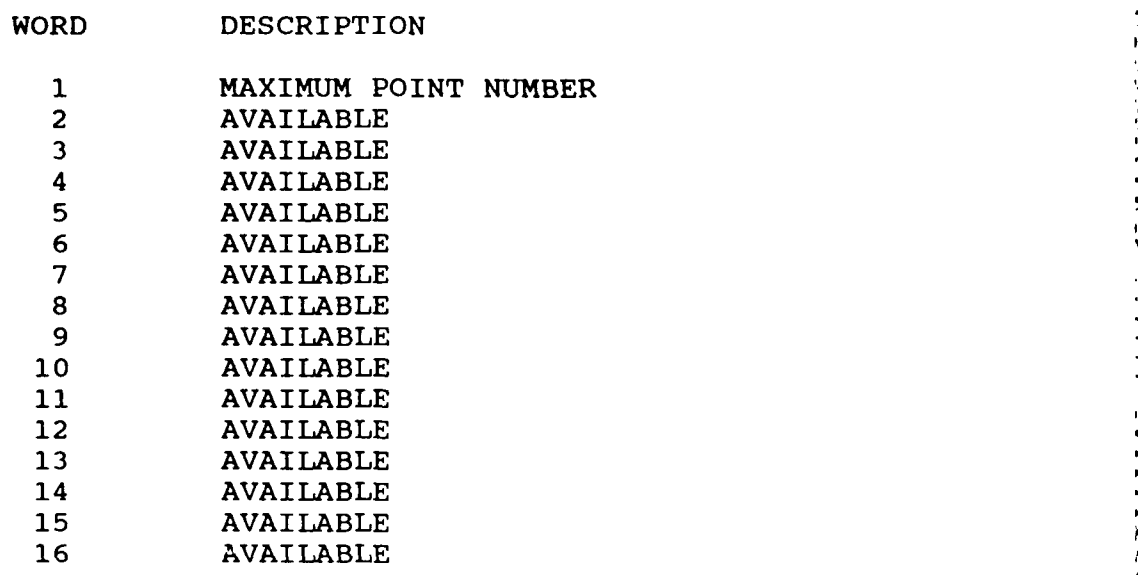

Downloaded from http://www.everyspec.com

रारा

# RECORD FOUR

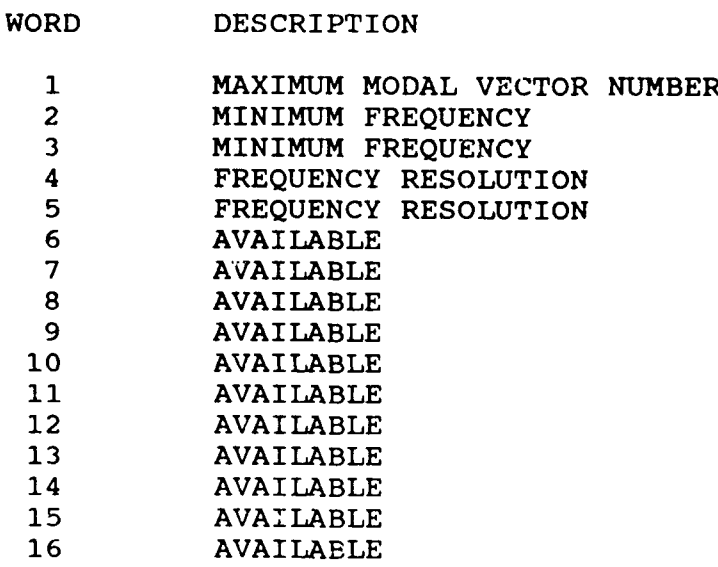

## RECORD FIVE (TYPICAL FOR **EACH** MODAL VECTOR)

Downloaded from http://www.everyspec.com

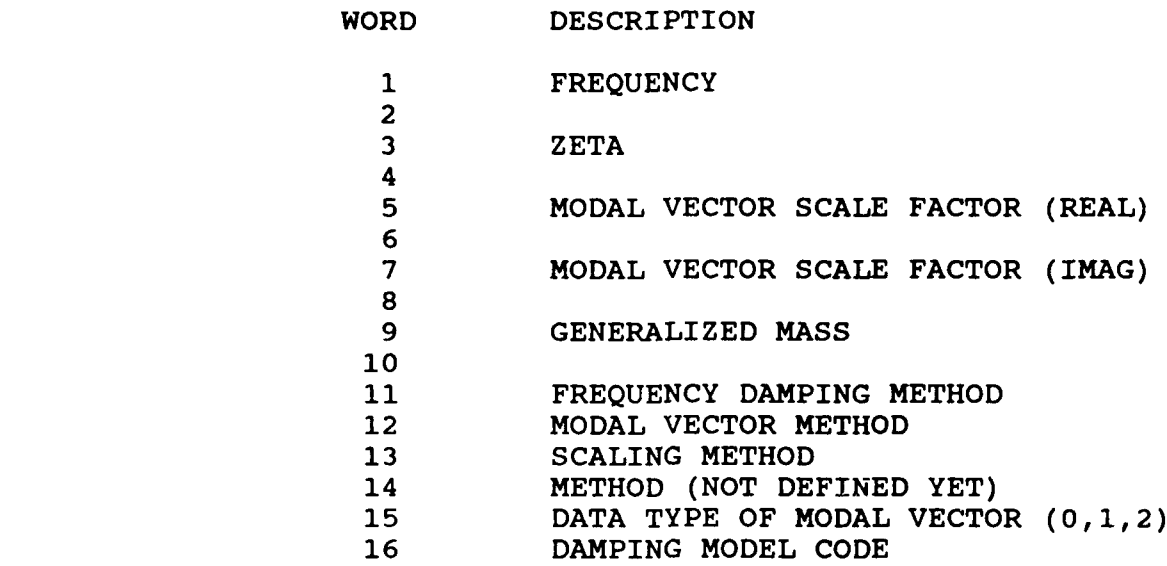

# RECORD SIX (TYPICAL FOR **EACH** MODAL VECTOR)

# WORD DESCRIPTION

コント・レーン アール

しんしんししし きょうしんしん きんだんじんだい

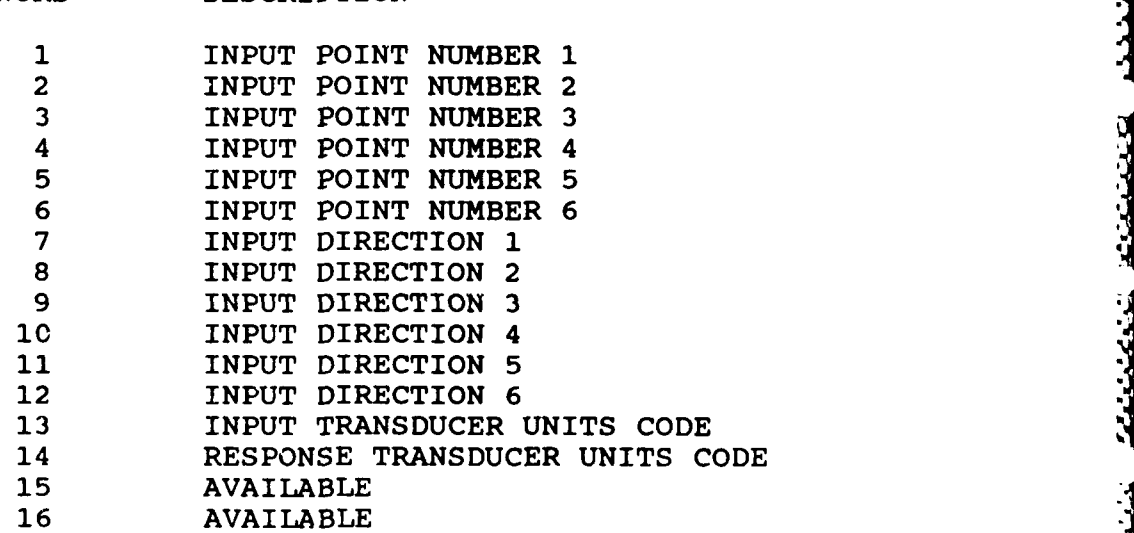

E TARRET

ļ

تعددك كالمختصصة

5322553

<u>الذمانات نائ</u>

المستحقق والمتحافظ

23333322

5555553

 $-2.4 - 1$ 

# **RECORD SEVEN (TYPICAL FOR EACH POINT)**

Downloaded from http://www.everyspec.com

# WORD **DESCRIPTION**

- **1** X MODAL **COEFFICIENT -** REAL
- $\frac{2}{3}$ **3** X MODAL **COEFFICIENT -** IMAGINARY  $\overline{\mathbf{4}}$
- **5** Y MODAL **COEFFICIENT** -REAL
- **6 7** Y MODAL **COEFFICIENT -** IMAGINARY
- **8 9 Z** MODAL COEFFICIENT **·** REAL 10
- **11** Z MODAL **COEFFICIENT -** IMAGINARY
- 12
- **13 AVAILABLE**
- 14 **AVAILABLE**
- 16 **AVAILABLE**
*APPENDIX E.: FOURIER SYSTEM FILE STRUCTURES*

FILE **SEVEN** INFORMATION **(USER** PROGRAM **88)**

Downloaded from http://www.everyspec.com

WORD

**1 TEST** IDENTIFICATION **.... .............. 5 TEST** IDENTIFICATION **6 TEST** DATE-YEAR **TEST DATE-DAY** 8 INPUT POINT (INTEGER)  $\mathbf{9}$ **NMBER**<br>
NUMBER<br>
NUMBER<br>
NUMBER (INTEGER)<br> **10 (ASCII)**<br>
UCER MODEL NUMBER<br>
NUCER SERIAL NUMBER<br>
SPONSES (1-3)<br>
IBER 1 TRANSDUCER MODEL NUMBER<br>
IBER 1 TRANSDUCER SERIAL NUMBER<br>
IBER 2 TRANSDUCER MODEL NUMBER ERT (SCII)<br>
SCII)<br>
ODEL NUMBER<br>
ERTAL NUMBER<br>
S (1-3)<br>
TRANSDUCER MODEL NUMBER<br>
TRANSDUCER SERIAL NUMBER<br>
TRANSDUCER MODEL NUMBER<br>
TRANSDUCER MODEL NUMBER **UMBER<br>NUMBER<br>)<br>JUCER MODEL NUMBER<br>JUCER SERIAL NUMBER<br>VUCER MODEL NUMBER 10** INPUT DIRECTION (ASCII) **11 INPUT TRANSDUCER MODEL NUMBER**<br>**11 INPUT TRANSDUCER SERIAL NUMBER**  $11$ 12 **INPUT TRANSDUCER** SERIAL **NUMBER 13 NUMBER** OF **RESPONSES (1-3) RESPONSE NUMBER NUMBER** 14 **15**  RESPONSE NUMBER I TRANSDUCER SERIAL<br>PESPONSE NUMBER 2 TRANSDUCER MODEL **MODEL NUMBER**<br> **EXAMPLE NUMBER NUMBER RESPONSE NUMBER**  2 **TRANSDUCER 17** 18 RESPONSE NUMBER 3 TRANSDUCER MODEL NUMBER 19 RESPONSE NUMBER 3 TRANSDUCER SERIAL NUMBER 20 **DATA** TYPE **CODE** (ASCII) 21 **TEST** (EXCITATION) TYPE **CODE** (ASCII) 22 FIRST CLEARED DISC RECORD **NUMBER 23** AVAILABLE . . . . . . . . .  $\ddot{\phantom{a}}$ 40 AVAILABLE 41 CALIBRATION **CONSTANT** FOR **TRANSDUCER** PAIR **ONE** 42 CALIBRATION **CONSTANT** FOR **TRANSDUCER** PAIR **ONE** 43 CALIBRATION **CONSTANT** FOR **TRANSDUCER** PAIR TWO 44 CALIBRATION **CONSTANT** FOR **TRANSDUCER** PAIR TWO 45 CALIBRATION **CONSTANT** FOR **TRANSDUCER** PAIR THREE 46 CALIBRATION CONSTANT FOR TRANSDUCER PAIR THREE<br>47 AVAILABLE 47 AVAILABLE . . . . . . . . .  $\bullet$   $\bullet$ 

128 **AVAILABLE** 

FILE NINE INFORMATION (USER PROGRAM 88)

A

Downloaded from http://www.everyspec.com

#### WORD

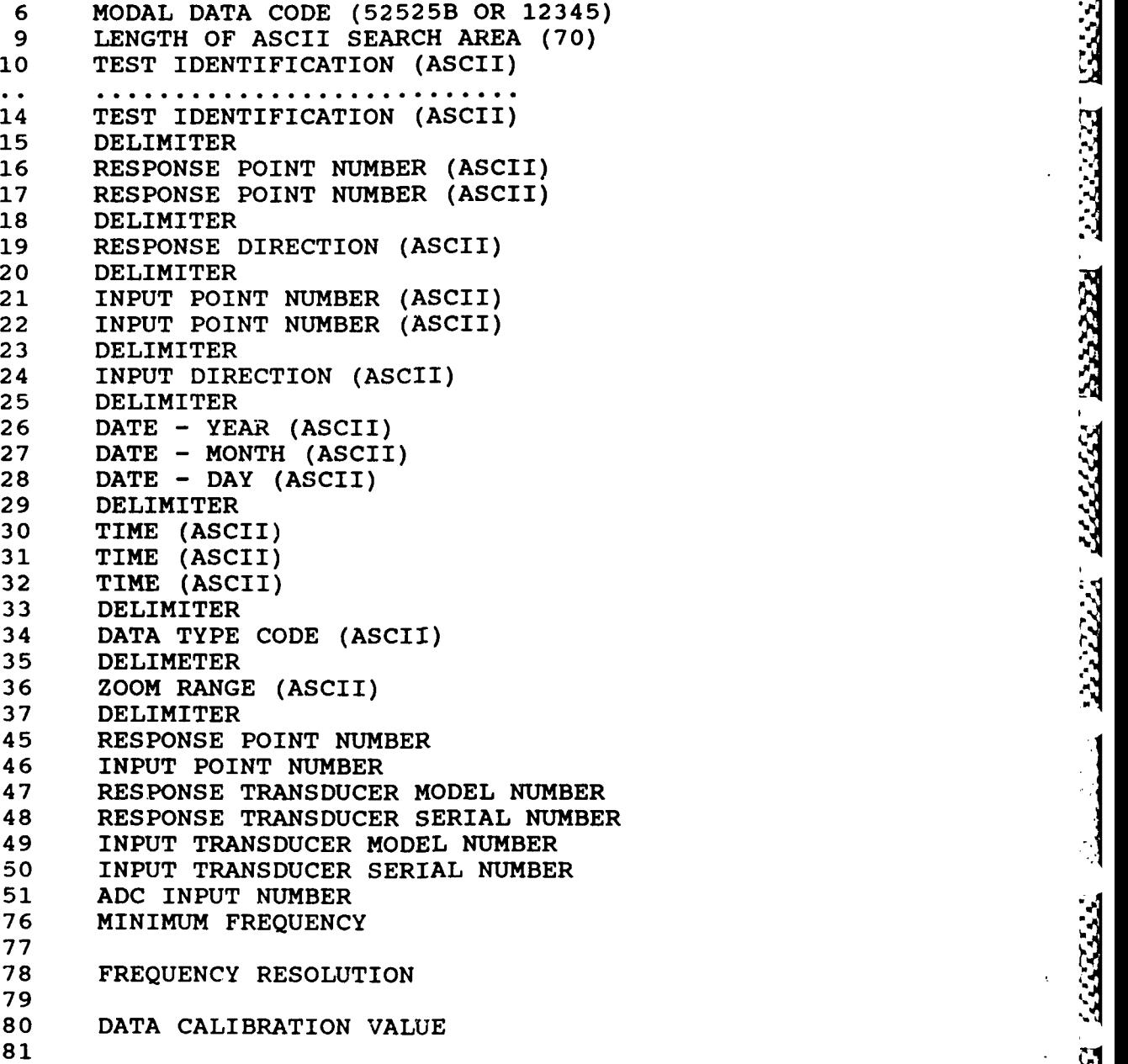

*<b>WAREAR* BANKARA BANKARA

553

1922-2023 - 1923-2023 - 1923-2023 - 1923-2023

Downloaded from http://www.everyspec.com

#### WORD

arawatan i

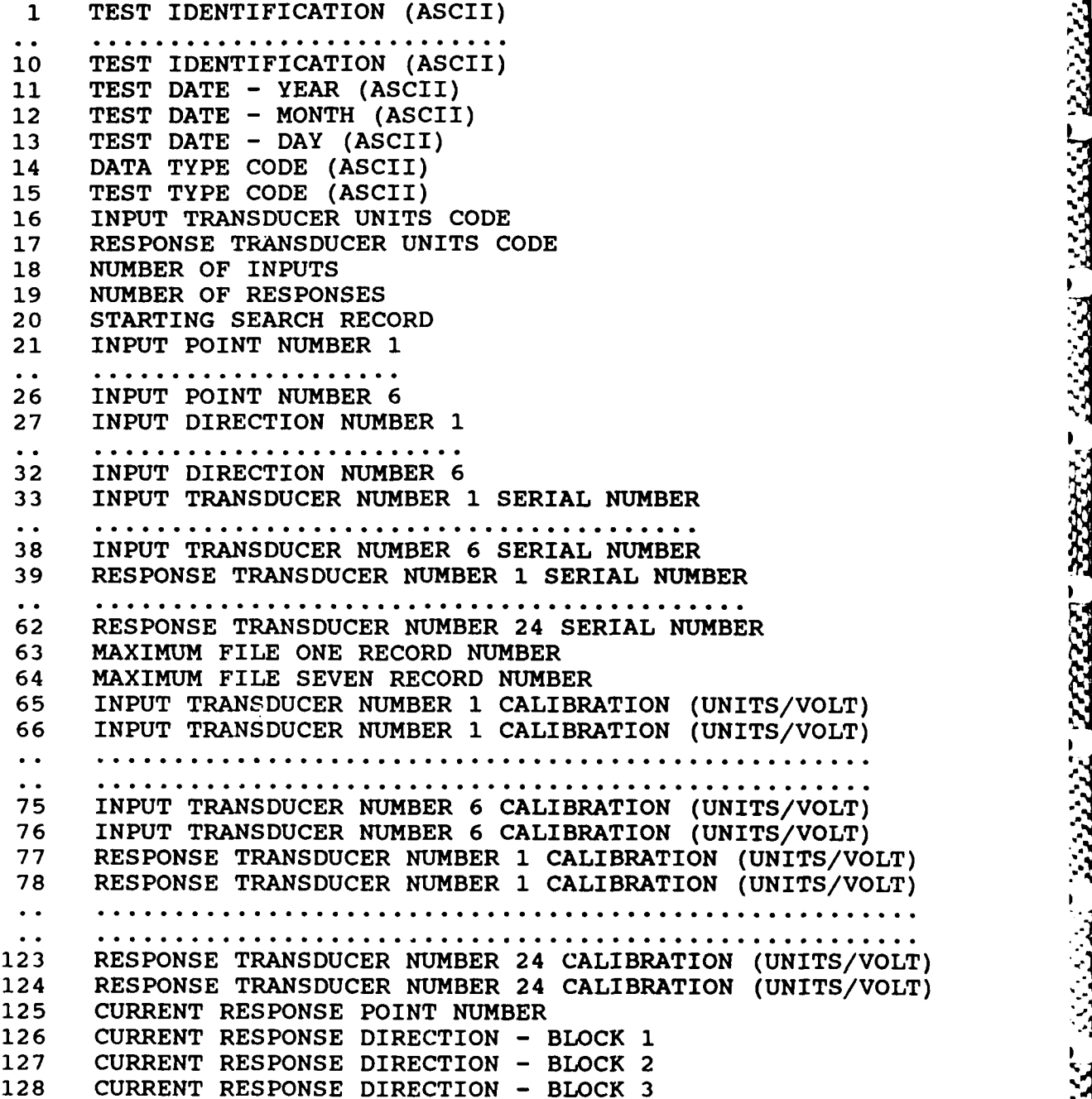

**LANDARY AREA** 

' **"** . . € €' €, € " ' \* ' '." " **%."** ". .," **" -¢'** '."." **''** ,'' **"O , '** ' ' ' " "s.

#### FILE NINE INFORMATION **(USER** PROGRAM **888)**

Downloaded from http://www.everyspec.com

#### WORD

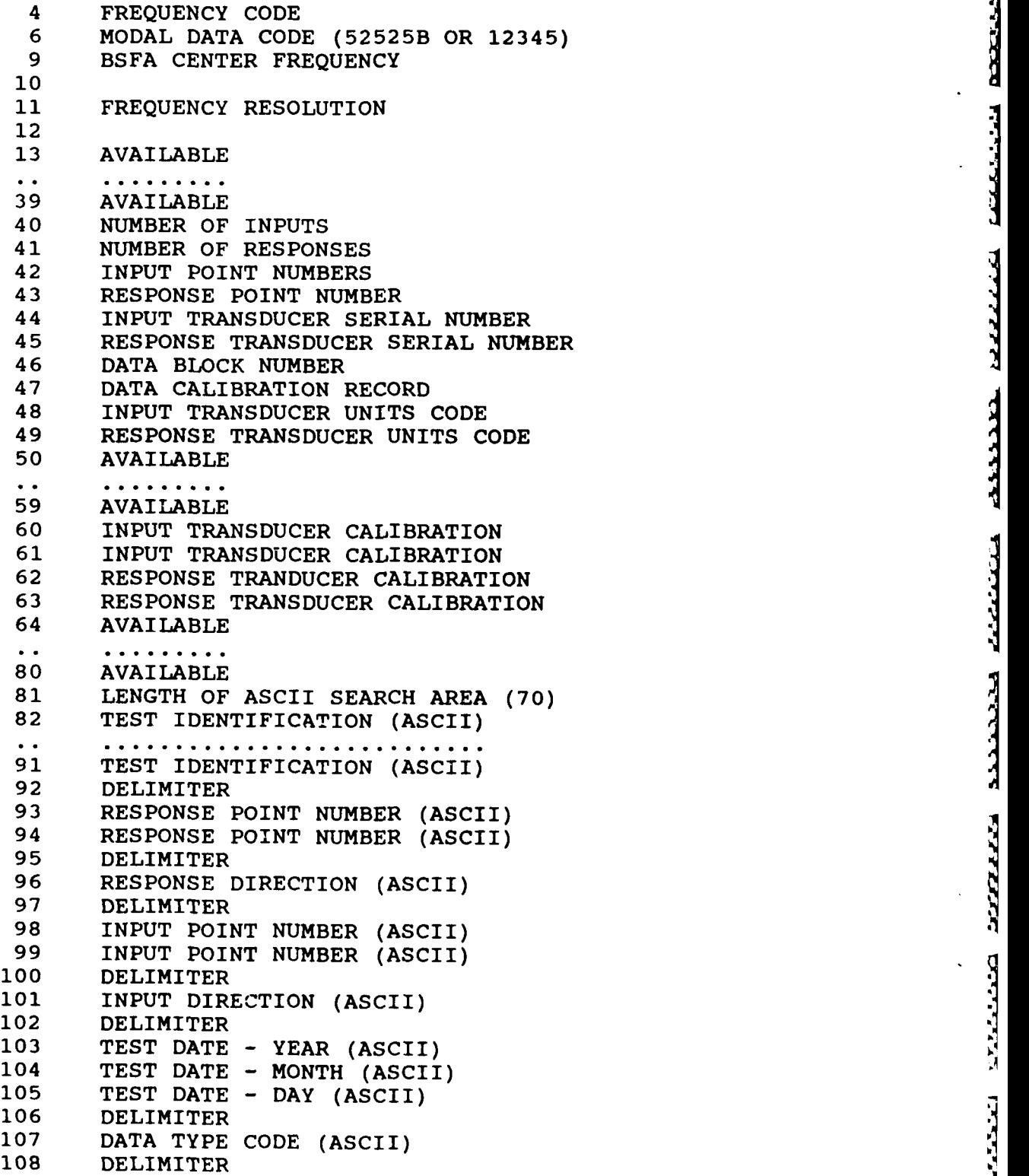

- 110 **DELIMITER**<br>111 ZOOM RANGE (ASCII)
- 
- 112 AVAILABLE
- . . . . . . . . .  $\sim$   $\sim$   $\sim$ 116 **AVAILABLE**

FILE NINE INFORMATION **(USER** PROGRAM **80/81** (HP-5423 **DATA))**

Downloaded from http://www.everyspec.com http://www.everyspec.com

I MARK MARK MARK MARK MARK

333333 33333 3333433

#### WORD

**DARA DE STATE DE LA PROP** 

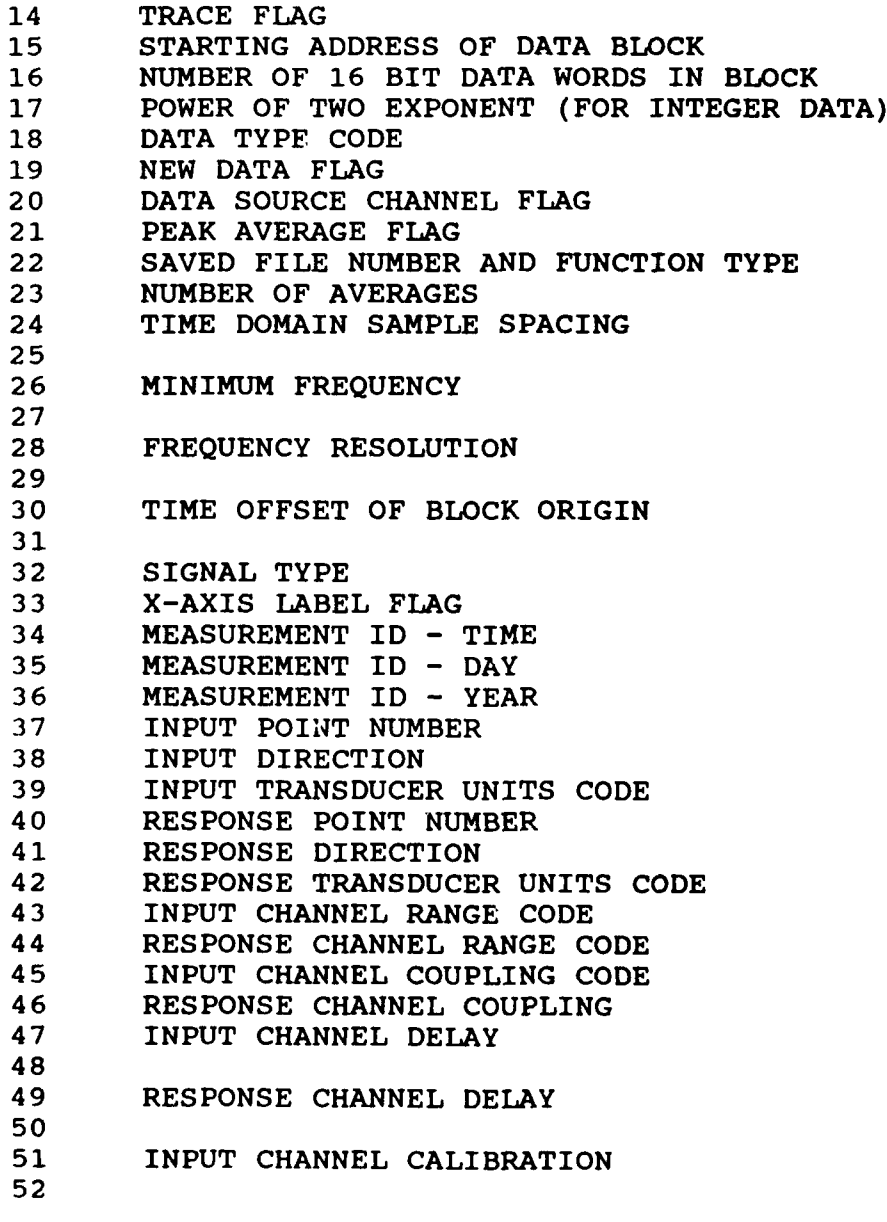

**53** RESPONSE CHANNEL CALIBRATION 54 55 AMOUNT OF DAMPING ADDED BY EXPONENTIAL WINDOW **56** 57 DUMMY VARIABLE **58** 59 INPUT TRANSDUCER SERIAL NUMBER<br>60 RESPONSE TRANSDUCER SERIAL NUMI 60 RESPONSE TRANSDUCER SERIAL NUMBER<br>61 INPUT TRANSDUCER MODEL NUMBER (AS 61 INPUT TRANSDUCER MODEL NUMBER (ASCII) 62 63 64 RESPONSE TRANSDUCER MODEL NUMBER (ASCII) 65 66 67 MEASUREMENT TITLE (ASCII) . . . . . . . . .  $\ddot{\phantom{0}}$ 76 MEASUREMENT TITLE (ASCII)

Downloaded from http://www.everyspec.com

**LANGERY** 

**E%**

3333333

2223333

222222

22222221

2222222

<u>ا کارگور کارگوا</u>

2233322

للكفائية وأستنبذ

3533353

### *APPENDIX F: DATA TYPE CODES*

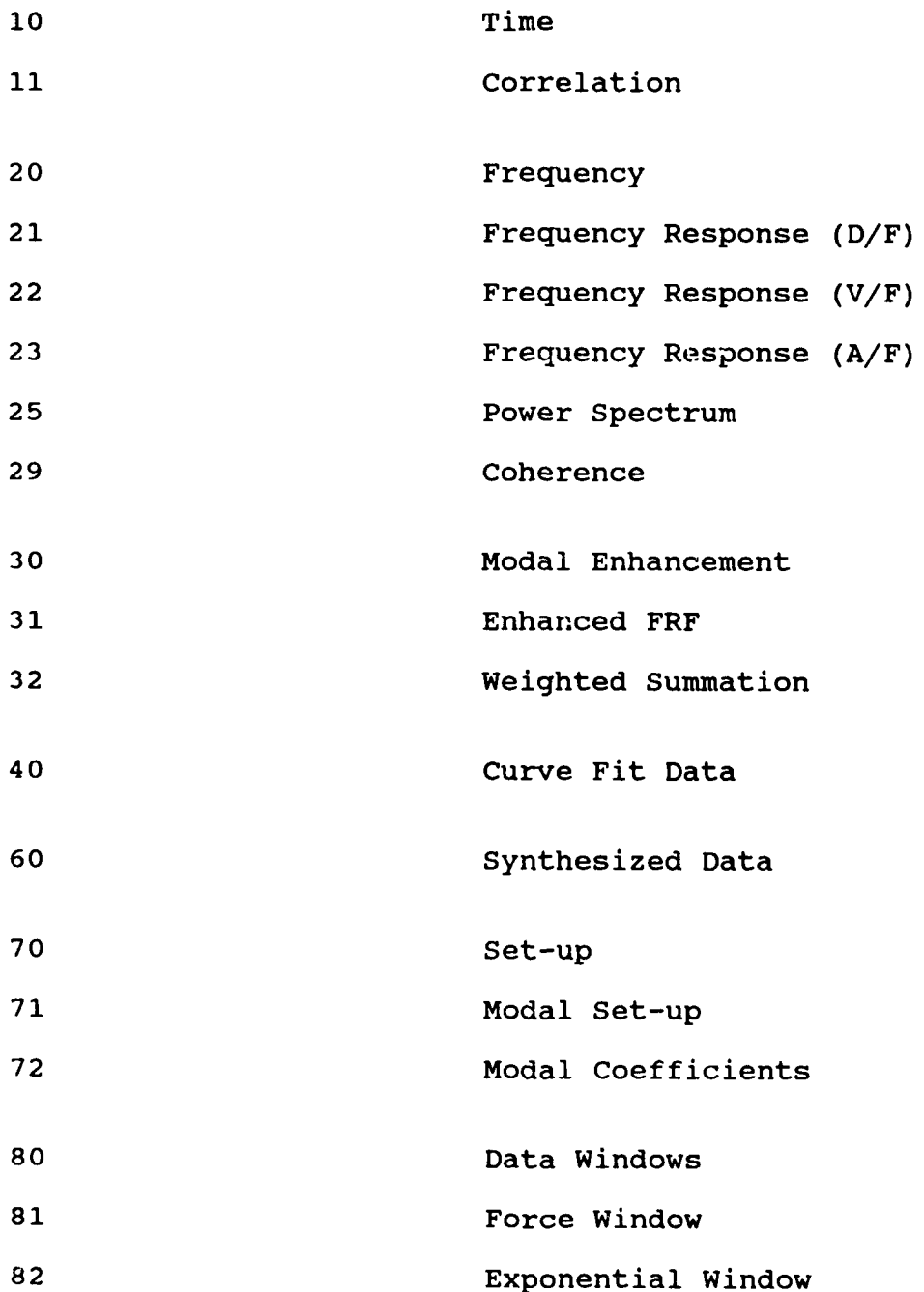

Downloaded from http://www.everyspec.com

- 52

y rydy

### *APPENDIX G: TEST TYPE CODES*

**The Second Property of the Second Property** 

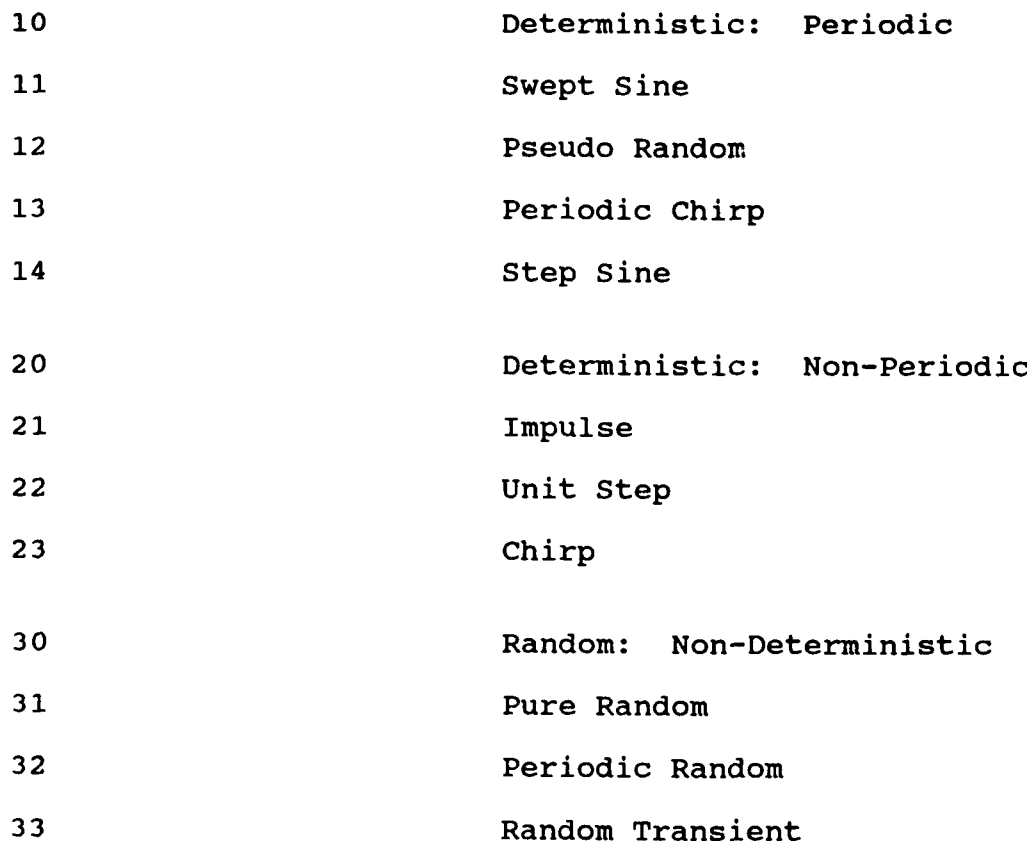

oaded from http://www.everyspec.com

*e , " ,' =' [ ,,'* **\*** *.. ' .'.* **,,** *, .. '.".. .\*.-\*"..-. "-, , -* **\*** *,.'...\*." . .. ' "* **V** *.* **' .-** *<* **.'- .. l. - "** *<sup>Z</sup>*

#### **APPENDIX H.- TRANSDUCER** *UNITS CODES*

**ANTENNESSEE** 

**THE REAL PROPERTY** 

**DESCRIPTION** 

**TANA** 

ĥ

where the section of the control

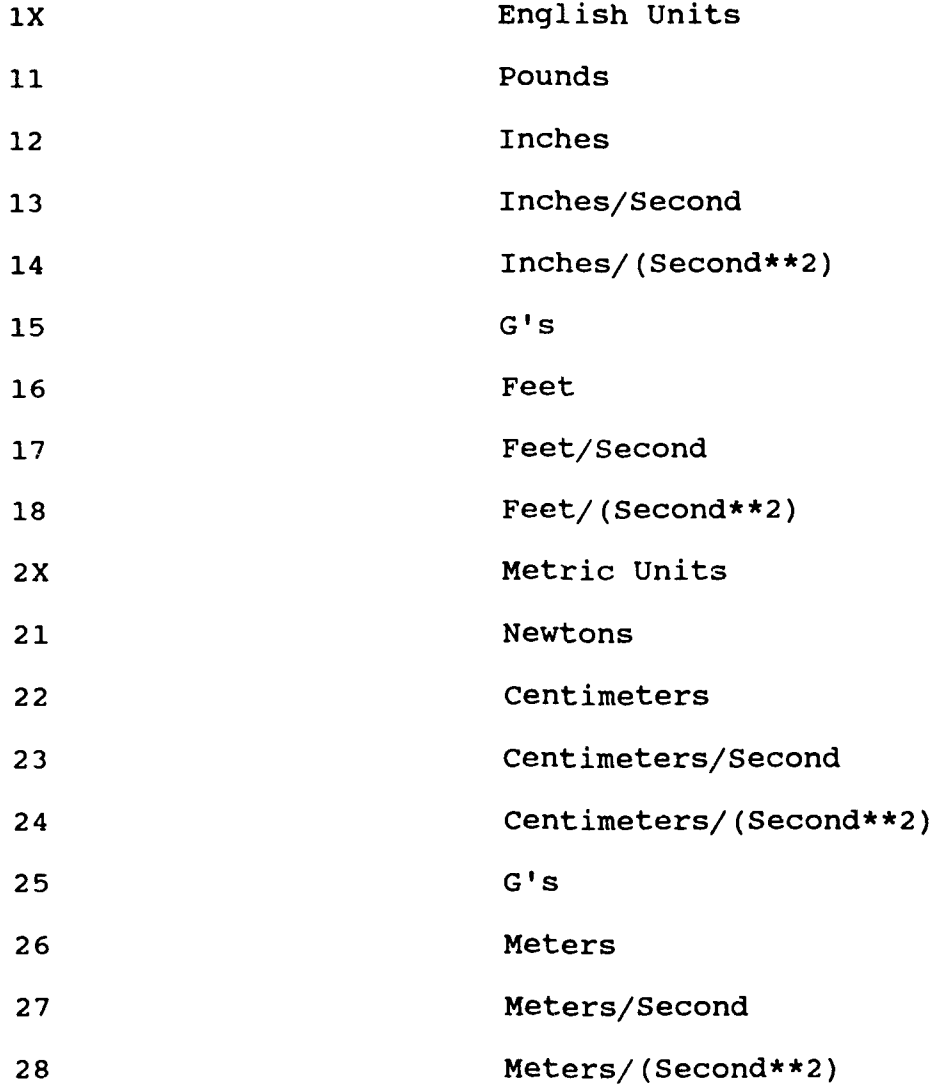

m http://www.everyspe

#### - *APPENDIX P: UNIVERSAL FILE FORMA TS*

**A** Universal File is a physical file, card deck, mag tape, paper tape, etc. containing symbolic data in physical records with a maximum record length of 80 characters.

On the physical file data is contained in logical data sets with the following characteristics:

wnloaded from http://www.everyspec.

- a. The first record of the data set contains **"'-I"** right justified in columns 1 through **6.** Columns **7** through **80** of the physical record are blanks.
- **4b.** The second record of the data set contains the data type number, numeric range 1 through **- 32767,** right justified in columns **1** through **6.** Columns **7** through **80** of this physical record are blanks.
- c. The last record of the data set contains **"-l'** right justified in columns **1** through **6.** Columns **7** through **80** of the physical record are blanks.
- **d.** The specification of data on the remaining records of the data set are totally dependent on the data set type.

For example:

maanse kaassa munisii seessaa muuta maana saanaa saanaa m

 $-1$ **xxx 44** (data pertaining to the data set type)

 $-1$ 

*I. Data* **Set** *7 pe 15* **-** *Grid Points*

Dataset Type: 15

Description: Grid Points

#### Record 1: FORMAT(4110,3E13.5)

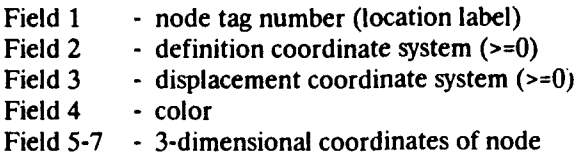

Downloaded from http://www.everyspec.com

Record 1 is repeated for each grid point in the model.

For example:

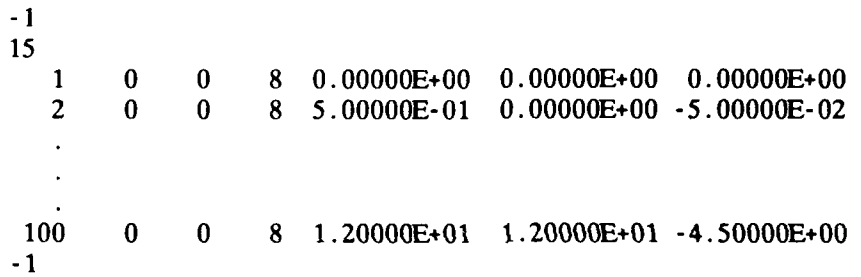

#### Notes:

1. Any non-zero coordinate system must exist in the SDRC SYSTAN database before this dataset can be read. A value of 0 refers to the entity definition coordinate system.

- Description: Analysis Data at Nodes
- Record 1: FORMAT(80A1)

Field 1 **- ID** Line **1**

- Record 2: FORMAT(80A1)
	- Field 1 **·** ID Line 2
- Record **3:** FORMAT(80A1)
	- Field 1 **- ID** Line **3**
- Record 4: FORMAT(80A1)

しんしん いんしん いんしん いんしょう しょうかい アイディア・ディア・ディア・ディア・ディア しょうしょう しょうしょう しょうしょう しょうしょう しょうしょう しょうしょう しょうしょう

فكمنت والمنافر والمناور والمناور والمرادي

- Field **1 - ID** Line 4
- Record **5:** FORMAT(80A1)
	- Field 1 **- ID** Line **5** *<sup>e</sup>*
- Record **6:** FORMAT(6110)

Data Definition Parameters

Field 1 - Model Type<br>0 :Unknown **1** :Structural 2 :Heat Transfer

**3** :Fluid Flow

Field 2 **-** Analysis Type

- o :Unknown **1** :Static
- 
- 2 : Normal Mode
- **3** :Complex Eigenvalue, first order
- -3:Complex Eigenvalue, first order (conjugate pairs
- 4 :Transient Response

Downloaded from http://www.everyspec.com

- **5** :Frequency Response
- **6** :Buckling
- 7 : Complex Eigenvalue, second order

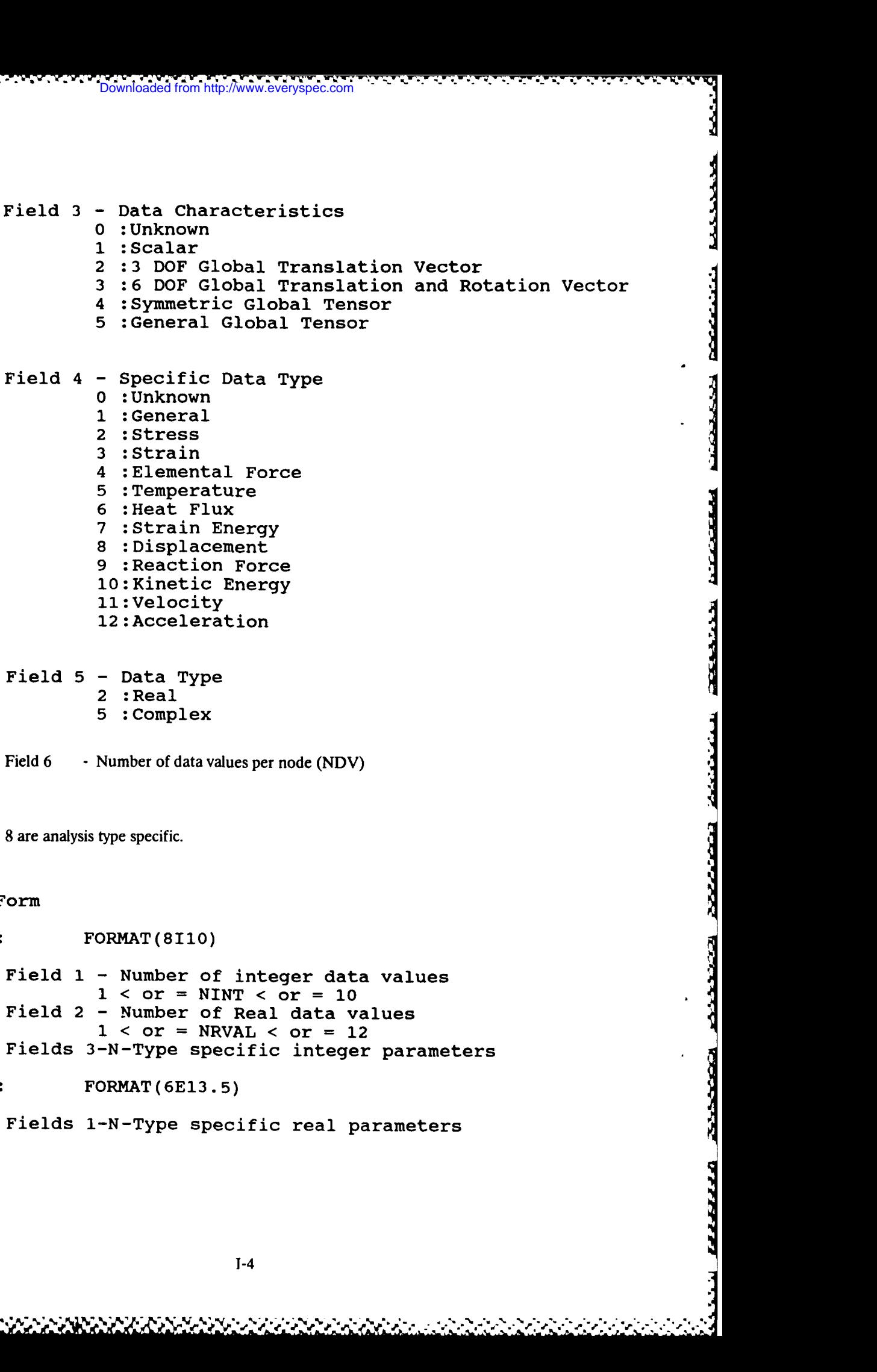

1-4

1 :Scalar

Field 4 - Specific Data Type 0 : Unknown<br>1 : General

> 4 :Elemental Force **5** :Temperature 6 :Heat Flux 7 :Strain Energy **8** :Displacement 10:Kinetic Energy

**<sup>1</sup>**:General 2 :Stress **<sup>3</sup>**:Strain

11:Velocity 12:Acceleration

Field **5 -** Data Type 2 :Real 5 :Complex

Records 7 and 8 are analysis type specific.

Record 7: FORMAT(8110)

Record 8: FORMAT (6E13.5)

General Form

conductions abbeited with the special conduction

DESERVE DESERVED

```
For Analysis Type = 0, Unknown
Record 7:
         Field 1 - 1
         Field 2 - 1
         Field 3 - ID Number
Record 8:
         Field 1 - 0.0
For Analysis Type = 1, Static
Record 7:
         Field 1 - 1
         Field 2 - 1
         Field 3 - Load Case Number
Record 8:
         Field 1 - 0.0
For Analysis Type = 2, Normal Mode
Record 7:
         Field 1 - 2
         Field 2 - 4
         Field 3 - Load Case Number
         Field 4 - Mode Number
Record 8:
         Field 1 - Frequency (Hertz)
         Field 2 - Modal Mass (see note 17)
         Field 3 - Modal Viscous Damping Ratio
         Field 4 - Modal Hysteretic Damping Ratio
```
Downloaded from http://www.everyspec.com

```
For Analysis Type = 3, Complex Eigenvalue, first order
Record 7:
         Field 1 - 2
         Field 2 - 6
         Field 3 - Load Case Number
         Field 4 - Mode Number
Record 8:
         Field 1 - Real Part of Eigenvalue
         Field 2 - Imaginary Part of Eigenvalue
         Field 3 - Real Part of Modal A (see note 18)
         Field 4 - Imaginary Part of Modal A
         Field 5 - Real Part of Modal B (see note 18)
         Field 6 - Imaginary Part of Modal B
For Analysis Type = 4, Transient Response
Record 7:
         Field 1 - 2Field 2- 1
         Field 3 - Load Case Number
         Field 4 - Time Step Number
Record 8:
         Field 1 - Time (seconds)
For Analysis Type = 5, Frequency Response
Record 7:
         Field 1 - 2
         Field 2 - 1
         Field 3 - Load Case Number
         Field 4 - Frequency Step Number
Record 8:
         Field 1 - Frequency (Hertz)
For Analysis Type = 6, Buckling
Record 7:
         Field 1 - 1
         Field 2 - 1
         Field 3 - Load Case Number
Record 8:
         Field 1 - Eigenvalue
```
ረ ርብረዋል የተሰጠ አስተዋል የሚሰጥ አስተዋል የሚሰጡ የሚሰጡ አስተዋል የአማርኛ ምክንያት የሚሰጡ አስተዋል የሚሰጡ የሚሰጡ የሚሰጡ የሚሰጡ አስተዋል የሚሰጡ የሚሰጡ የሚሰጡ

Downloaded from http://www.everyspec.com

For Analysis Type = 7, Complex Eigenvalue, second order<br>
In the South of Second State<br>
Recent 7: Record 7: Field  $1 - 2$ Field 2 **- 6** Field 3 - Load Case Number<br>Field 4 - Mode Number<br>In the Mode Number Record 8: and the set of the set of the set of the set of the set of the set of the set of the set of the set o Field 1 - Real Part of Eigenvalue Field 2 - Imaginary Part of Eigenvalue Field **3 -** Real Part of Modal **A** (see note **18)** Field 1 - Real Part of Eigenvalue<br>Field 2 - Imaginary Part of Eigenvalue<br>Field 3 - Real Part of Modal A (see note 18)<br>Field 4 - Imaginary Part of Modal A<br>Field 5 - Real Part of Modal B (see note 18) Field **5** - Real Part of Modal B (see note **18)** Field **6 - Imaginary Part of Modal B** n

Downloaded from http://www.everyspec.com

Record 9: FORMAT(I10) Field 1 **-** Node Number

Record 10: FORMAT(6E13.5) Fields **1-N -** Data at this Node **(NDV** Real or Complex Values)

Records 9 and **10** are repeated for each node. Notes:

- 1. ID Lines may not be blank. If no information is required, the word "NONE" must appear in columns 1 through 4.
- 2. For complex data there will be **2\*NDV** data items at each node. The order is real part for **VALUE** 1, imaginary part for **VALUE** 1, real part for **VALUE** 2, imaginary part for VALUE 2, etc.
- **3.** The order of values for various data characteristics is:

3 DOF GLOBAL VECTOR: **X, Y,** Z **6** DOF GLOBAL VECTOR: X, Y, Z, RX, RY, RZ SYMMETRIC GLOBAL TENSOR: SXX, SXY, SYY, SXZ, SYZ, SZZ GENERAL GLOBAL TENSOR: SXX, SYX, SZX, **SXY,** SYY, SZY, SYMMETRIC GLOBAL TENSOR: SXX, SXY, SYY, SXZ, SYZ, SZZ<br>GENERAL GLOBAL TENSOR: SXX, SYX, SZX, SXY, SYY, SZY,<br>SXZ, SYZ, SZZ<br>4. ID Line 1 always appears on plots in OUTPUT DISPLAY.<br>5. If specific data type is "LINKNOWN". ID Li

SXz, SYZ, Szz **%**

- 
- 5. **If** specific data type is "UNKNOWN", **ID** Line 2 is displayed as data type in OUTPUT DISPLAY.
- 6. Typical FORTRAN *1/0* statements for the data section are:

READ (LUN,1000) **NUM** *,* WRITE 1000 FORMAT **(110)** READ **(LUN,1010)** (VAL(I),I=1,NDV) WRITE 1010 FORMAT (6E13.5)

where: NUM is node number

VAL is real or complex data array **NDV** is number of data values per node

Downloaded from http://www.everyspec.com

**7.**  $\bullet$  *Pownloaded from http://www.everyspec.com*  $\bullet$  *-2.*  $\bullet$  *-2.*  $\bullet$  *-6.*  $\bullet$  *-6.*  $\bullet$  *-7.*  $\bullet$  *-7.*  $\bullet$  *-7.* 

2233.31

<u>ددي</u>

**ECCERTER** 

777777

**7.** Data characteristic values imply the following values of **NDV:**

3DOF GLOBALVECTOR:3 **6** DOF GLOBAL VECTOR: **6** SYMMETRIC GLOBAL TENSOR: 6 GENERAL GLOBAL TENSOR: 9

8. Data associated with SDRC MODAL-PLUS and SDRC MODALX has the following special form of ID Line **5.**

FORMAT (4110)

Field **1** Reference Coordinate Label **(1-8000)**

Field 2 **:** Reference Coordinate Direction 1 :+X Direction 2 :-X Direction 3 :+Y Direction 4 :-Y Direction 5 :+Z Direction **6** :-Z Direction

- Field 3 : Numerator Signal Code **0 :** unknown 2 :stress 3 :strain 5 :temperature **8** :displacement 11: velocity 12 :acceleration
	- 13: excitation force
	- 15: pressure
- Field 4 : Denominator Signal Code 0 :unknown 2 :stress 3 :strain 5 :temperature **8** :displacement ii:velocity 12 :acceleration 13:excitation force
	-
	- 15 :pressure
- **9. ID** Line 5 for SDRC MODAL-PLUS and SDRC MODALX, and the information included in record **6** is provided only to inform the user. The data is not used to alter the modal **parameters on record 8. The modal parameters on** record **8 are accepted exactly** as **entered.**
- **10.** Any record with all **0.0** data entries need not, but may appear.
- **11. A** direct result of the previous note is that if no records **9** and **10** appear, all data for the data set is **0.0.**

12. When new analysis types are added, record **7** fields **1** and 2 are always **>** or **= I** with dummy integer and real data if data is not required. **If** complex data is needed, it is treated as two real numbers, real part followed imaginary point.

123333313333

ownloaded from http://www.everyspec.com

- **13.** Data loaders use the following ID line convention:
	- **1. (80A1)** Model Indentification
	- 2. **(80A1)** Run Identification
	- **3. (80A1)** Run Date/Time
	- 4. (80A1) Load Case Name

For Static:

#### **5. (17H LOAD CASE NUMBER;, 110)**

For normal mode:

#### **5. (10H** mode same, **110, 10H** frequency, **E13.5)**

- 14. Maximum value for **NDV** is **9.**
- **15.** Typical FORTRAN *I/O* statements for processing records 7 and **8** are:
	- READ (LUN,1000) NINT, NRVAL, (IPAR(I), I=1, NINT) 1000 FORMAT **(8110)** READ **(LUN,1010)** (RPAV(I),I=1,NRVAL) **1010** FORMAT **(6E13.5)**
- **16.** For situations with reduced number DOF, use **3** DOF translations or **6** DOF tranlation and rotation with unused values equal to **0.0.**
- 17. Record **8** for real mode shapes contains the resonance frequency, modal mass, and modal viscous damping ratio. The modal mass is calculated based on the following relations for each data type. The data type is taken from the modal parameter data set, not the mode shape data set.

$$
m_r = \frac{X_1 * X_2}{2 * A * Q_1 * \sqrt{1 \cdot \zeta^2}}
$$
 for D/F

$$
m_r = \frac{X_1 * X_2}{2 * A * \sqrt{1 \cdot \zeta^2}}
$$
 for V/F

$$
m_r = \frac{\Omega_r * X_1 * X_2}{2 * A * \sqrt{1 \cdot \zeta^2}}
$$
 for A/F

where

- $m_r$  = modal mass for mode *r*<br> $X_1$  = mode shape coefficient of reference coordinate
- $X_2$  = mode shape coefficient of response coordinate
- $\Omega_r$  = undamped natural frequency in rad/sec
- *A* **=** residue amplitude, or modal amplitude
- $\mathcal{S}$ **=** modal viscous damping ratio
- **18.** Record **8** for complex mode shapes contains the complex eigenvalue, the complex Modal A value, and the complex Modal B value. The complex eigenvalue is calculated through the following relation.

$$
s = \varsigma^* \Omega + j^* \Omega + \sqrt{1 \varsigma^2}
$$

Example 2007<br>
Where Italian Complex eigenvalue<br>
Proposed by Complex eigenvalue  $s =$  complex eigenvalue  $\Omega_+$  = undamped natural frequency in rad/sec

> = modal viscous damping ratio  $\zeta$

ltp://www.everyspec

The complex Modal A value is calculated based on the following relations for each data type. The data type is taken from the modal parameter data set, not the mode shape data **set.**

$$
MA_r = \frac{X_1 * X_2}{A}
$$
 for D/F

$$
MA_r = \frac{1.44 \times 1.42}{A}
$$
 for V/F

$$
MA_r = \frac{-\Omega_r^2 * X_1 * X_2}{A}
$$
 for A/F

where

 $\ddot{\cdot}$ 

**RANCE ALLES DES SURFAISSES DES DES DES DES SUS DES SUS DES DES DES DES DES SUS DES SUS DES SUS DES SUS DES DES** 

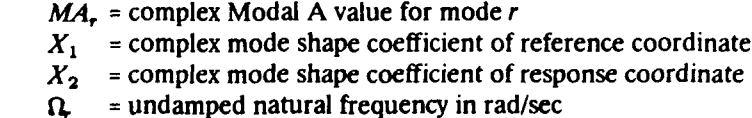

 $\vec{A}$  = complex residue (residue amplitude and phase)

The complex Modal B value is the product of the complex eigenvalue and the complex Modal **A** value.

Dataset Type: **58**

Description: Function at Nodal DOF

Record 1: FORMAT(80A1)

Field **1 - ID** Line 1 **NOTE:**

ID Line 1 is generally used for the function description

Downloaded from http://www.everyspec.com

Field 1 - **ID** Line 2

Record 3: FORMAT(80A1)

Field 1 - **ID** Line **3** NOTE:

ID Line 3 is generally used to identify when the function was created. The date is in the form DD-MMM-YY, and the time is in the form HH:MM:SS, with a general FORMAT(9A1,1X,8A1).

Record 4: FORMAT(80A1)

Field **1** - ID Line **4**

Record **5:** FORMAT(80A1)

Field **I** - ID Line **5**

Record 6: FORMAT(2(15,110),2(1X,10A1,110,I4))

DOF Identification

2. Due Set Dye 38 - Eventon at Nodal DOF<br>
Dataset Type: 58<br>
Description: Function at Nodal DOF<br>
Record 1: FORMAT(80A1)<br>
Field 1 - ID Line 1 is generally used for the function description<br>
Record 2: FORMAT(80A1)<br>
Field 1 -Field **1 -** Function Type **0** :General or Unknown **1** :Time Response 2 :Auto Spectrum 3 :Cross Spectrum **4** :Frequency Response Function 5 : Transmissibility 6 :Coherence 7 :Auto Correlation 8 : Cross Correlation 9 :Power Spectral Density (PSD) i0:Energy Spectral Density (ESD) li:Probability Density Function 12 : Spectrum

Field 2 - Function Identification Number

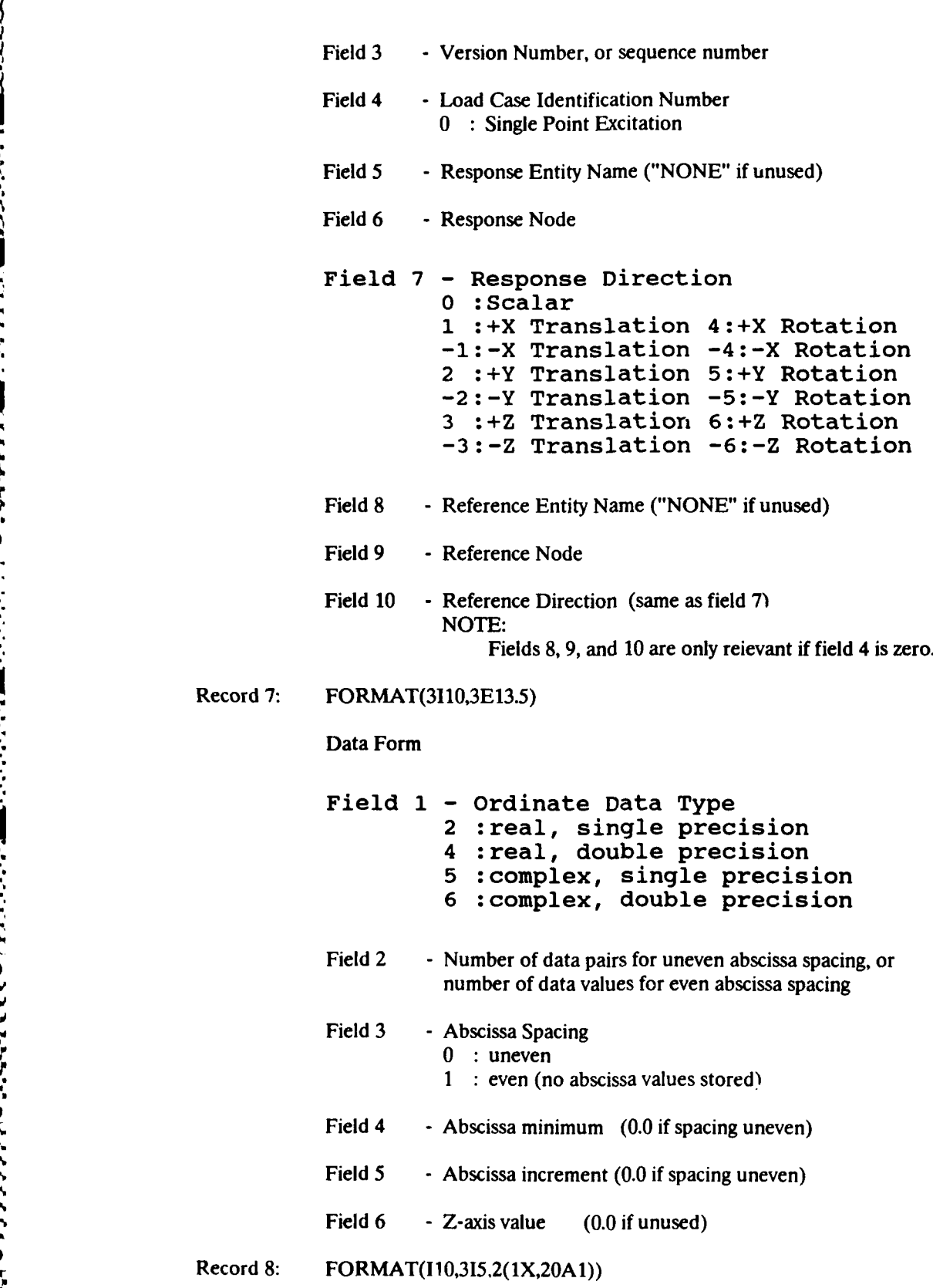

wnloaded from http://www.everyspec.com

3333463

{<br>}

Š

يمصصص

3

Ŗ

2222225

**ESSES 2007** 

*illter* 

122222

Abscissa Data Characteristics

1-12

- 0 :unknown
- 1 :general
- 2 :stress
- 3 : strain
- **5** :temperature
- 6 :heat flux **8** :displacement
- **9** :reaction force

Downloaded from http://www.everyspec.com

- 11: velocity
- **12:** acceleration
- 13: excitation force
- 15 : pressure
- 16 **:** mass 17: time
- 18: frequency
- 19 : rpm
- Field 2 **-** Length units exponent
- Field 3 **·** Force units exponent

#### Field 4 - Temperature units exponent NOTE: Fields 2, **3** and 4 are relevant only if the Specific Data Type is General, or in the case of ordinates, the response/reference direction is a scalar. See Addendum 'A' for the units exponent table.

- Field *5* **-** Axis label **("NONE"** if not used)
- Field 6 **- Axis units label ("NONE" if not used)** NOTE: **If** fields 5 and 6 are supplied, they take precendence over program generated labels and units. **<sup>5</sup>**
- Record 9: FORMAT(I10,315,2(1X,20A1))

Ordinate (or ordinate numerator) Data Characteristics

Record 10: FORMAT(I10,315,2(1X,20A1))

Ordinate Denominator Data Characteristics

Record 11: FORMAT(I10,315,2(1X,20A1))

Z-axis Data Characteristics

NOTE:

Records **9, 10,** and 11 are always included and have fields the same as record **8.** If records 10 and **11** are not used, set field **I** to zero.

**'A**

#### Record 12:

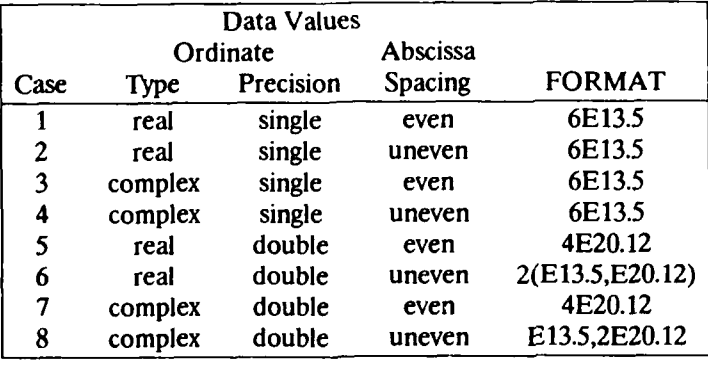

b. i. - **\*.,,** *,* . . *T7- J* Downloaded from http://www.everyspec.com

NOTE: See Addendum 'B' for typical FORTRAN READ/WRITE statements for each case.

General Notes:

- 1. ID lines may not be blank. If no information is required, the word "NONE" must appear in columns 1 through 4.
- 2. ID line **1** appears on plots in OUTPUT DISPLAY.
- 3. Dataloaders use the following ID line conventions
	- ID Line 1 **-** Model Identification
	- ID Line 2 **-** Run Identification
	- ID Line 3 **-** Run Date and Time
	- ID Line 4 **-** Load Case Name
- 4. Coordinates codes from SDRC MODAL-PLUS and SDRC MODALX are decoded into node (grid point) and direction.
- 5. Entity names used in SDRC SYSTAN have a 4 character maximum.

#### Addendum **A**

Downloaded from http://www.everyspec.com

In order to correctly perform units conversion, length, force, and temperature exponents must be supplied for a specific data type of General; that is, Record **8** Field 1 **= 1.** For example, if the function has the physical dimensionality of Energy (Force  $*$  Length), then the required exponents would be as **follows:**

> Length  $= 1$ Force = 1 Energy =  $L \cdot F$ Temperature **=0**

Units exponents for the remaining specific data types should not be supplied. The following exponents will automatically be used.

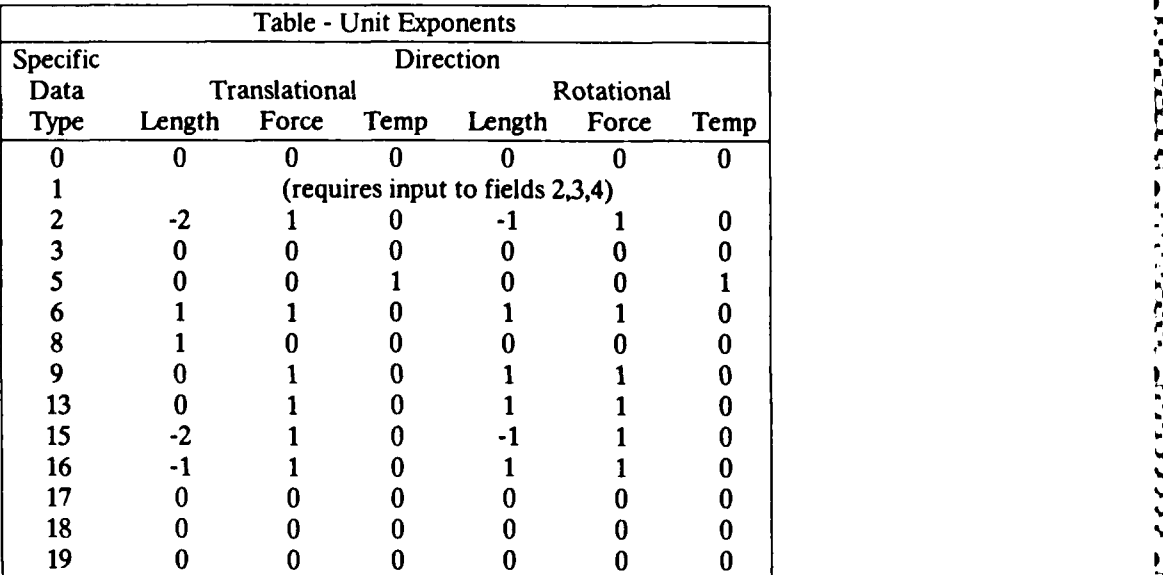

**NOTE:** Units exponents for scalar points are defined within SDRC **SYSTAN** prior to reading this dataset.

#### Addendum B

Downloaded from http://www.everyspec

There are 8 distinct combinations of parameters which affect the details of READ/WRITE operations. The parameters involved are Ordinate Data Type, Ordinate Data Precision, and Abscissa Spacing. Each combination is documented in the examples below. In all cases, the number of data values (for even abscissa spacing) or data pairs (for uneven abscissa spacing) is NVAL. The abcissa is always real single precision. Complex double precision is handled **by** two real double precision variables (real part followed by imaginary part) because most systems do not directly support complex double precision.

REAL SINGLE PRECISION EVEN SPACING

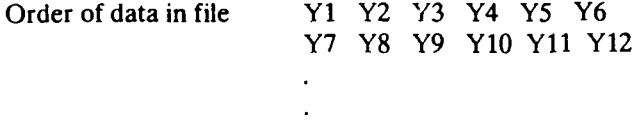

Input

REAL Y(6)

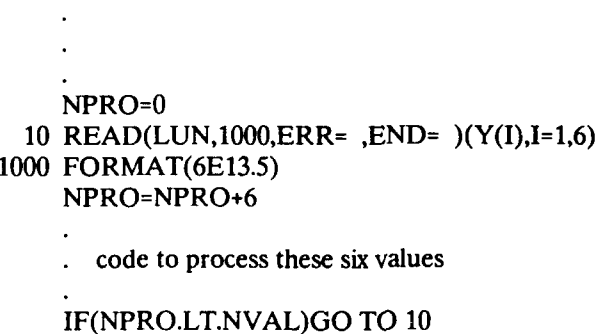

Downloaded from http://www.everyspec.com

**%,**

S

**1**

continued processing

Output

REAL Y(6)

NPRO=O

10 CONTINUE

code to set up these six values

WRITE(LUN,1000,ERR= )(Y(I),I=1,6) 1000 FORMAT(6E13.5) NPRO=NPRO+6 **0** IF(NPRO.LT.NVAL)GO TO 10

#### REAL **SINGLE PRECISION UNEVEN SPACING**

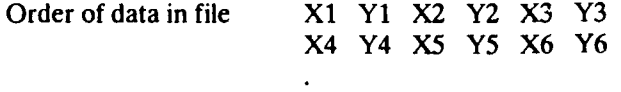

#### Input

#### REAL X(3),Y(3)

```
NPRO=0
 10 READ(LUN,1000,ERR= ,END= )(X(I),Y(I),I=1,3)
1000 FORMAT(6E13.5)
    NPRO=NPRO+3
```
Downloaded from http://www.everyspec.com

code to process these three values

IF(NPRO.LT.NVAL)GO TO **10**

. continued processing

#### **Output**

## REAL X(3),Y(3) NPRO=0 **10 CONTINUE** code to set up these three values WRITE(LUN,1000,ERR= )(X(I),Y(I),I=1,3) **1000** FORMAT(6E13.5) NPRO=NPRO+3 IF(NPRO.LT.NVAL)GO TO **10** . continued processing

#### **COMPLEX** SINGLE PRECISION EVEN SPACING

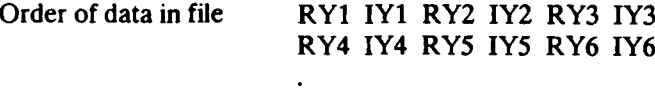

Input

#### COMPLEX Y(3)

```
NPRO=O
 10 READ(LUN,1000,ERR= ,END= )(Y(I),I=1,3)
1000 FORMAT(6E13.5)
    NPRO=NPRO+3
```
Downloaded from http://www.everyspec.com

code to process these six values

IF(NPRO.LT.NVAL)GO TO 10

continued processing

**Output** 

# COMPLEX Y(3) NPRO=0 10 CONTINUE code to set up these three values WRITE(LUN,1000,ERR= )(Y(I),I=1,3) 1000 FORMAT(6EI3.5) NPRO=NPRO+3 IF(NPRO.LT.NVAL)GO TO **10** continued processing

Us.

ч.

יברים בינו

**SINGLE** PRECISION UNEVEN SPACING

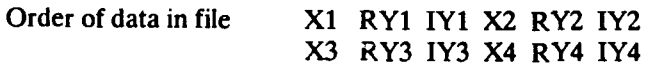

Input

REAL X(2) COMPLEX Y(2) NPRO=O 10 READ(LUN,1000,ERR= **,END=** )(X(I),Y(I),I=1,2) 1000 FORMAT(6E13.5) NPRO=NPRO+2 code to process these two values

**Downloaded from http://www.everyspec.com** 

IF(NPRO.LT.NVAL)GO TO 10

continued processing

**Output** 

```
REAL X(2)
    COMPLEX Y(2)
    NPRO=0
  10 CONTINUE
    code to set up these two values
    WRITE(LUN,1000,ERR= )(X(I),Y(I),I= 1,2)
1000 FORMAT(6E13.5)
    NPRO=NPRO+2
    IF(NPRO.LT.NVAL)GO TO 10
     continued processing
```
h ",% '.,5-%\* **', ', '** N '\* .,..., **' .' -' , \%** . . <sup>Q</sup>*.'* c. .. -'-s **.,.''** ' ' ,,' . ' , d' .. " **4 \*'" .,''. .-. . '' a '**

**CONTRACTATIONS** 

#### REAL **DOUBLE PRECISION EVEN** SPACING

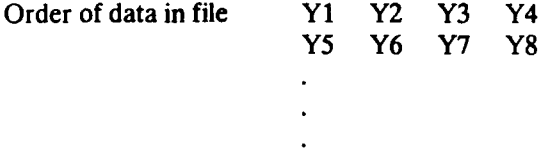

#### Input

#### **IDOUBLE PRECISION Y(4)**

```
10 READ(LUN,1000,ERR= ,END= )(Y(I),I=1,4) 1000 FORMAT(4E20.12)
      NPRO=NPRO+4
```
**C** . **If y A I- Downloaded from http://www.everyspec.com** . **C** . **C** . *C . If y if y if y if y if y y if y y if y* 

Downloaded from http://www.everyspec.com

. code to process these four values

#### IF(NPRO.LT.NVAL)GO TO **10**

. continued processing

#### **Output**

**DOUBLE** PRECISION Y(4)

NPRO=0 **10 CONTINUE**

code to set up these four values  $\ddot{\phantom{a}}$ 

WRITE(LUN,1000,ERR= $)(Y(I),I=1,4)$ 1000 FORMAT(4E20.12) NPRO=NPRO+4 IF(NPRO.LT.NVAL)GO TO **10**

#### REAL **DOUBLE** PRECISION UNEVEN SPACING

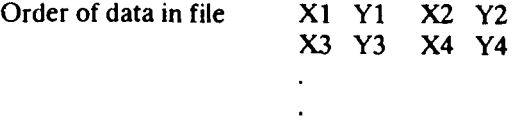

#### Input

REAL X(2) DOUBLE PRECISION Y(2)

Downloaded from http://www.everyspec.com

# NPRO=0 10 READ(LUN,1000,ERR= ,END= )(X(I),Y(I),I=1,2) **1000** FORMAT(2(E13.5,E20.12)) NPRO=NPRO+2 code to process these two values MONDER PRECISION<br>
DOUBLE PRECISION<br>
DOUBLE PRECISION<br>
DOUBLE PRECISION<br>
Thput<br>
REAL X(2)<br>
DOUBLE PRECISION Y(2)<br>
DOUBLE PRECISION Y(2)<br>
THEO-D<br>
NERAL X(2)<br>
THEO-D<br>
NERAL X(2)<br>
DOUBLE PRECISION Y(2)<br>
THEO-D<br>
OUBLE PRECISION

IF(NPRO.LT.NVAL)GO TO **10**

continued processing

#### **Output**

REAL X(2)

#### NPRO=0 **10** CONTINUE

code to set up these two values

#### WRITE(LUN,1000,ERR= )(X(I),Y(I),I=1,2) **1000** FORMAT(2(E13.5,E20.12)) NPRO=NPRO+2 IF(NPRO.LT.NVAL)GO TO **10**

**LANAXA** 

**COMPLEX** DOUBLE PRECISION EVEN SPACING

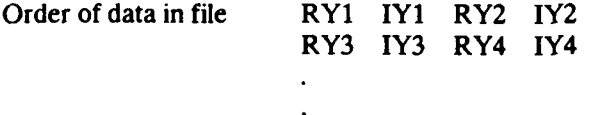

Input

DOUBLE PRECISION Y(2,2)

```
NPRO=0
 10 READ(LUN,1000,ERR= ,END= )((Y(IJ),I=1,2)J=I,2)
1000 FORMAT(4E20.12)
    NPRO=NPRO+2
```
223333

Downloaded from http://www.everyspec.com

code to process these two values

IF(NPRO.LT.NVAL)GO TO 10

. continued processing

**Output** 

DOUBLE PRECISION Y(2,2)

NPRO=0 10 CONTINUE

code to set up these two values  $\ddot{\phantom{a}}$ 

```
WRITE(LUN, 1000, ERR = )((Y(I,J),I=1,2),J=1,2)1000 FORMAT(4E20.12)
    NPRO=NPRO+2
    IF(NPRO.LT.NVAL)GO TO 10
```
SAN ARAN ARANG

SS<br>SS

**BEAT AND STATE** 

**COMPLEX DOUBLE** PRECISION UNEVEN SPACING

Order of data in file X1 RY1 IY1 X2 RY2 IY2

Input

REAL X **DOUBLE** PRECISION Y(2) NPRO=O **10** READ(LUN,1000,ERR= **,END=** )(XY(I),I=1,2) **1000** FORMAT(E13.5,2E20.12) NPRO=NPRO+1 code to process this value

Downloaded from http://www.everyspec.com

IF(NPRO.LT.NVAL)GO TO **10**

continued processing

#### **Output**

REAL X **DOUBLE** PRECISION Y(2)

NPRO=0 10 CONTINUE

code to set up this value

WRITE(LUN,1000,ERR= )(X,Y(I),I=I,2) 1000 FORMAT(E13.5,2E20.12) NPRO=NPRO+I IF(NPRO.LT.NVAL)GO TO 10

*4.* Data Set Type 82 - Trace Lines *<i>PARRY <i>I <i>PARRY <i>I <i>PARRY <i>I <i>PARRY <i>I***</del>** *<b><i>PARRY <i>I <i>PARRY <i>I I <i>PARRY <i>I***</del>** *<b> <i>PARRY <i>I***</del>** *<b> <i>PARRY <i>I***</del> <b>***PARRY <i>I PARRY <i>I PA* ~Dataset **Type: 82"**

Description: Trace Lines

#### Record 1: FORMAT(3110)

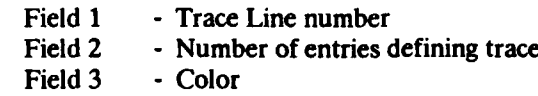

Record 2: FORMAT(80A1)

Field **1 -** Identification Line

Record **3:** FORMAT(8I10)

Fields 1-N **-** Entries defining trace Intervalse and Intervalse Intervalse Intervalse Intervalse Intervalse Intervalse Intervalse Intervalse Intervalse Intervalse Intervalse Intervalse Intervalse Intervalse Intervalse Inte

#### Notes:

**1. A** non-zero trace line entry means to draw a line to the grid point. **A** zero trace line entry means to move to the grid point without a draw. **A** move to the first grid point is implied.

Downloaded from http://www.everyspec.com

- 2. The maximum number of entries defining a trace must not exceed **250.**
- **3.** SDRC **MODAL-PLUS** and SDRC MODALX grid point numbers must not exceed **8000.**
- 4. The identification line must not be blank. If no information is required, the word **"NONE"** must appears in columns **1** through 4.
- *5.* SDRC **SYSTAN** only uses the first **60** characters of the identification text.
- **6.** SDRC **SYSTAN** does not process color on a trace line **by** trace line basis. Each trace line is displayed using the color of the component to which each belongs.
- **7.** SDRC **MODAL-PLUS** and SDRC MODALX do not support trace lines longer than **125** grid points.

*5. Data Set* **Type 83 -** Coordinate *Trace*

Dataset Type: 83

**ARTICORT ECORTECIPATION INTERNATIONAL PROPERTY** 

**BARROOM IN THE STATE OF THE STATE OF THE STATE OF THE STATE** 

Description: Coordinate Trace

Record 1: FORMAT(3110)

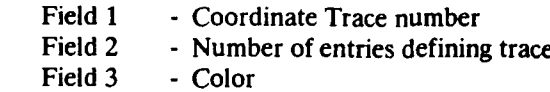

Downloaded from http://www.everyspec.com

Record 2: FORMAT(80A1)

Field 1 - Identification Line

Record **3:** FORMAT(6(110,2A1))

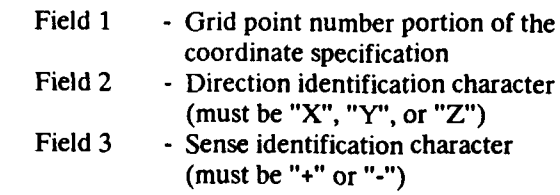

Fields 1 through 3 are repeated for each coordinate.

Notes:

- 1. A coordinate must contain all three fields.
- 2. The maximum number of entries defining a trace must not exceed 125.
- 3. SDRC MODAL-PLUS and SDRC MODALX grid point numbers must not exceed 8000.
- 4. The identification line must not be blank. If no information is required, the word "NONE" must appears in columns **1** through 4.

.**I I- - / 1I/-**

*6. Data Set* Type *151 - Header File* Dataset Type: **151**

Description: Header File

Record **1:** FORMAT(80A1)

Field **1 -** Model file name

Record 2: FORMAT(80A1)

Field **I -** Model file description

Record **3:** FORMAT(80A1)

Field **1 -** Program which created DB

Record 4: FORMAT(10A1,10A1)

Field 1 **-** Date database created (DD-MMM-YY)<br>Field 2 - Time database created (HH:MM:SS) Field 2 **-** Time database created **(HH:MM:SS)**

Downloaded from http://www.everyspec.com

**N,.,**

**I.**

**Record 5: FORMAT(10A1,10A1)** 

Field 1 - Date database last saved (DD-MMM-YY) Field 2 **-** Time database last saved (HH:MM:SS)

Record 6: FORMAT(80A1)

Field 1 **-** Program which created universal file

Record 7: FORMAT(1OA1,1OA1)

Field 1 • Date universal file written (DD-MMM-YY)

Field 2 **-** Time universal file written (HH:MM:SS)
*7. Data Set 7 pe 156* - *Units File*

Dataset Type: 156

**NATURAL PROPERTY PROPERTY AND PROPERTY** 

Description: Units File

Record 1: FORMAT(I10,20A1)

Field 1 **-** Units code

1 : SI **-** METRIC\_ABS\_(SI)

Downloaded from http://www.everyspec.com

- 2 : BG BRITISH GRAV
- 3 : MG **-** METRIC GRAV
- 4 BA **-** BRITISH ABS
- 5 : **MM · MODIFIED\_SI\_(MM)** 6 : **CM · MODIFIED\_SI\_(CM)** 
	-
- 7 : IN  **BRITISH\_GRAV\_(MOD)**
- 8 :GM  **METRIC\_GRAV\_(MOD**
- 9 : US-USER DEFINED
- Field 2 **CM** MODIFIED\_SI\_(CM)<br>
7 : IN BRITISH\_GRAV\_(MOD)<br>
8 : GM METRIC\_GRAV\_(MOD)<br>
9 : US USER\_DEFINED<br>
Field 2 Units description (used for documentation only)

## Record 2: FORMAT(3E13.5)

**"V ..**

**,,\* ,,,1B** *,* **, .** . **.**

- Field 1 **-** Length
- Field 2 **-** Force<br>Field 3 Tempe
	- **-** Temperature

**NOTE:** 

Unit factor **for** converting universal file units **to SI.** To convert from universal file units to SI divide **by** the appropriate factor listed above.

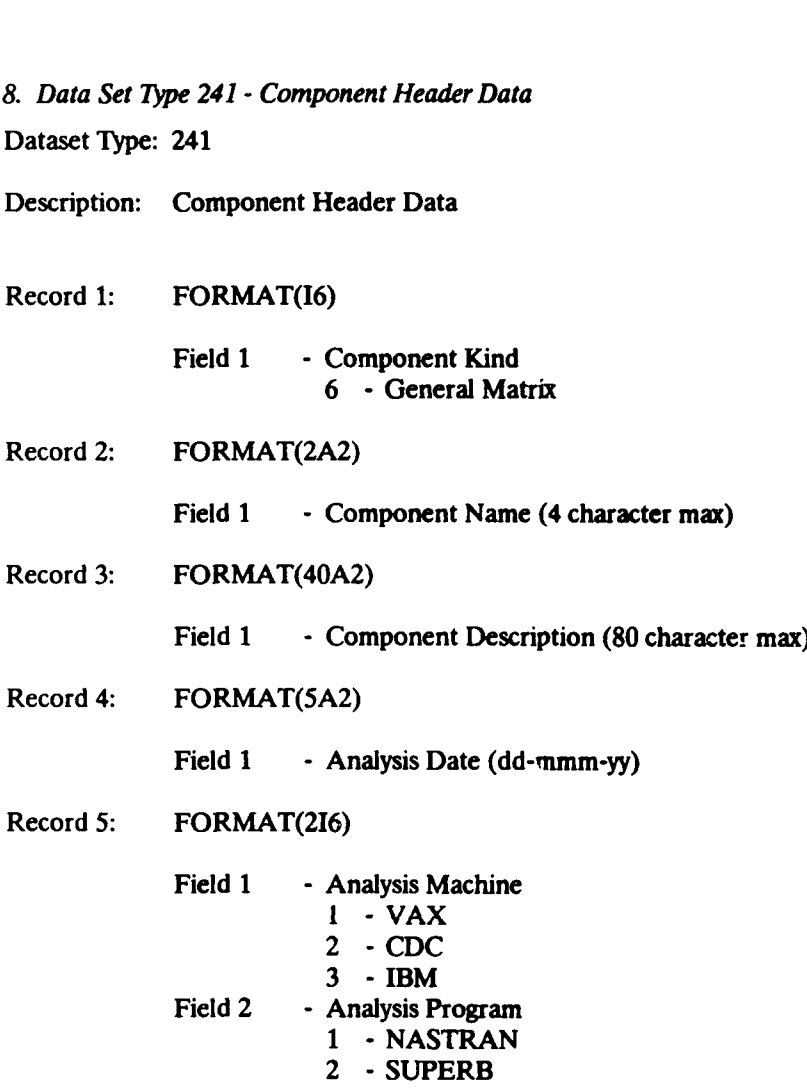

**FZZZI ASSASSE ROGGALLE OSSESSI** 

**CONTROL** 

**REGISTED AND PRESSURE OF A PRESSURE OF A PRESSURE** 

Downloaded from http://www.everyspec.com

7

3 **- DAGS** 4 **-** FSI 5 **- ANSYS**

**KEEEEE** 

C

9. Data Set *Type* **250 -** Entry Definition Matrix Dataset Type: **250**

Description: Entry Definition Matrix

Record 1: FORMAT(I10)

Field **I -** Matrix Identifier (IMAT) **-** Refer to Table **I-1**

Downloaded from http://www.everyspec.com

- Record 2: FORMAT(5110)
	- Field 1 **-** Matrix Data Type (MDTYPE)
		- **1 -**Integer
		- 2 Real
		- 4 Double Precision
		- 5 Complex
		- **6 -**Complex Double Precision
	- Field 2 Matrix Form (MFORM)
		- 3 **-**General Rectangular
	- Field 3 No. of Rows (NROWS)<br>Field 4 No. of Cols (NCOLS)
	- Field 4 No. of Cols (NCOLS)<br>Field 5 Storage Key (MKEY)
	- Storage Key (MKEY)
		- **1 -** Row
		- 2 Column (suggested)

## Record 3: FORMAT(6110)

- Field 1 Starting Row for Submatrix (ISR) Field 2 - Starting Column for Submatrix (ISC)<br>Field 3 - No. of Rows in Submatrix (NR) Field 3 - No. of Rows in Submatrix (NR)<br>Field 4 - No. of Columns in Submatrix (N Field 4 - No. of Columns in Submatrix (NC)<br>Field 5 - Submatrix Form (MFORMS) **-** Submatrix Form (MFORMS) 3 **-** General Rectangular 5 **-** Diagonal Field 6 **-** Submatrix Storage Key (MKEYS)
	- **I -** Row
	- 2 Column (suggested)

### Record 4: Matrix Data

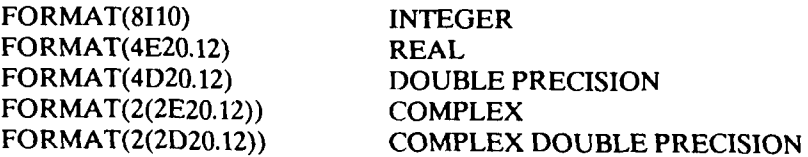

 $\mathbf{v}_i$ 

ر<br>ار

**BARANA ARABAN** 

لاند د د د ند

222229

5555555

فأنا أنافذها

222252

200723 0000000 20022

(Record 4 repeated as necessary to fulfill requirements of record 3)

(Records 3 and 4, as a group, are repeated as necessary to define all non-zero submatrices)

Notes:

1. Submatrix data is added to current components.

2. Submatrix data not present is assumed equal to zero. If records 3 and 4 are not present, a zero matrix is created.

Downloaded from http://www.everyspec.com

3. Matrix 148 will have its diagonal overwritten with the identity matrix [I]. The independentindependent portion of matrix 31 will be overwritten with **[I].**

かんかんかん きんかんかん しょうかん こうしょう こうしょう アール・プログラム しょうかん しょうかん きんしょう

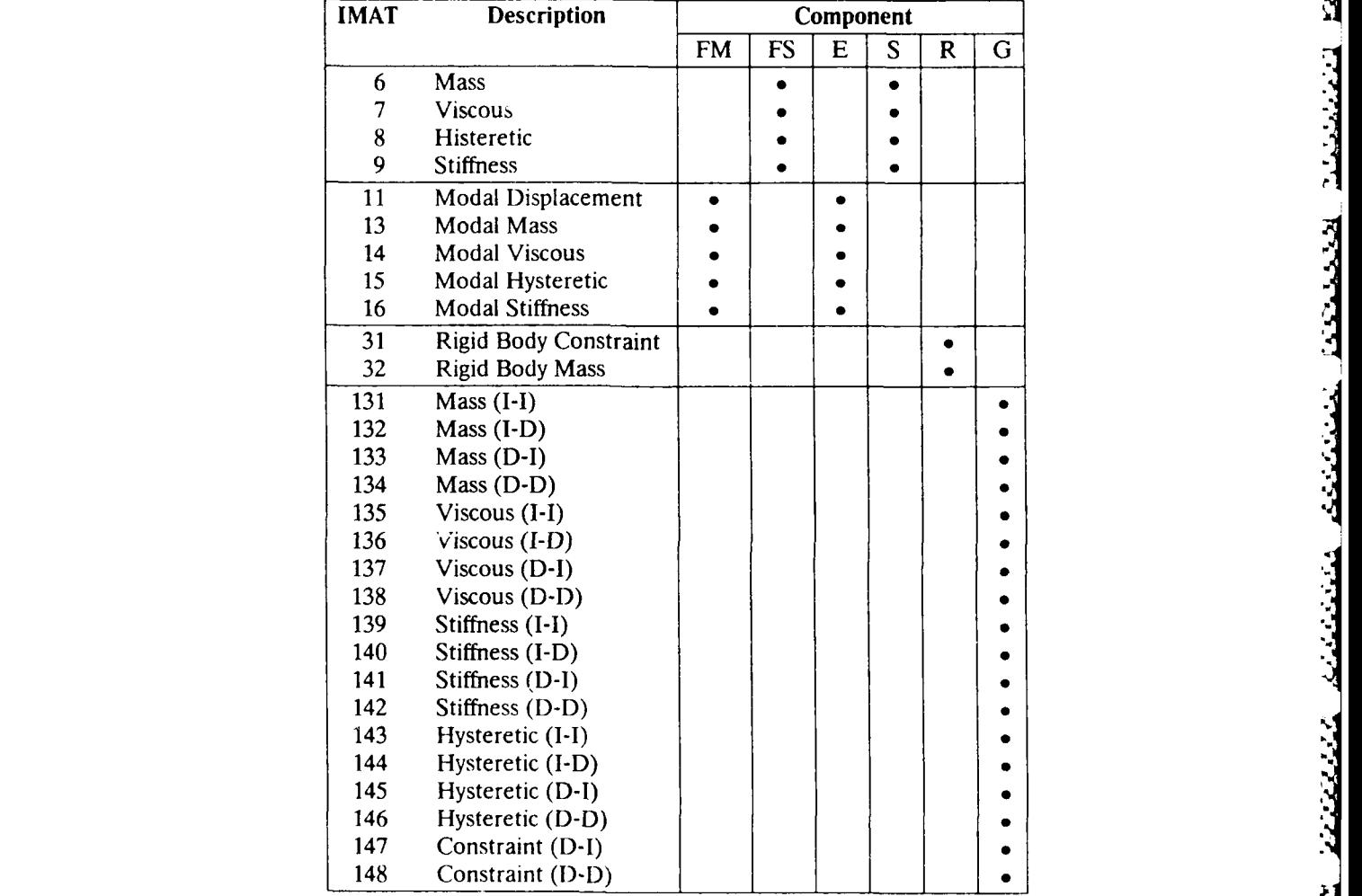

Table 1-1. Valid Matrices for SDRC SYSTAN Components.

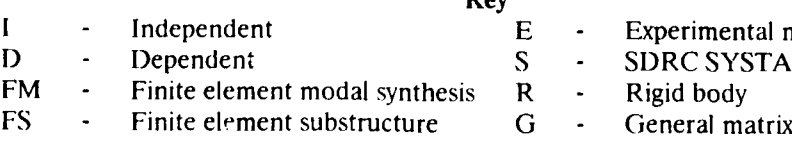

**Independent Experiment** Entral modal synthesis

**YSTAN** finite element

- 
- 

يزرع

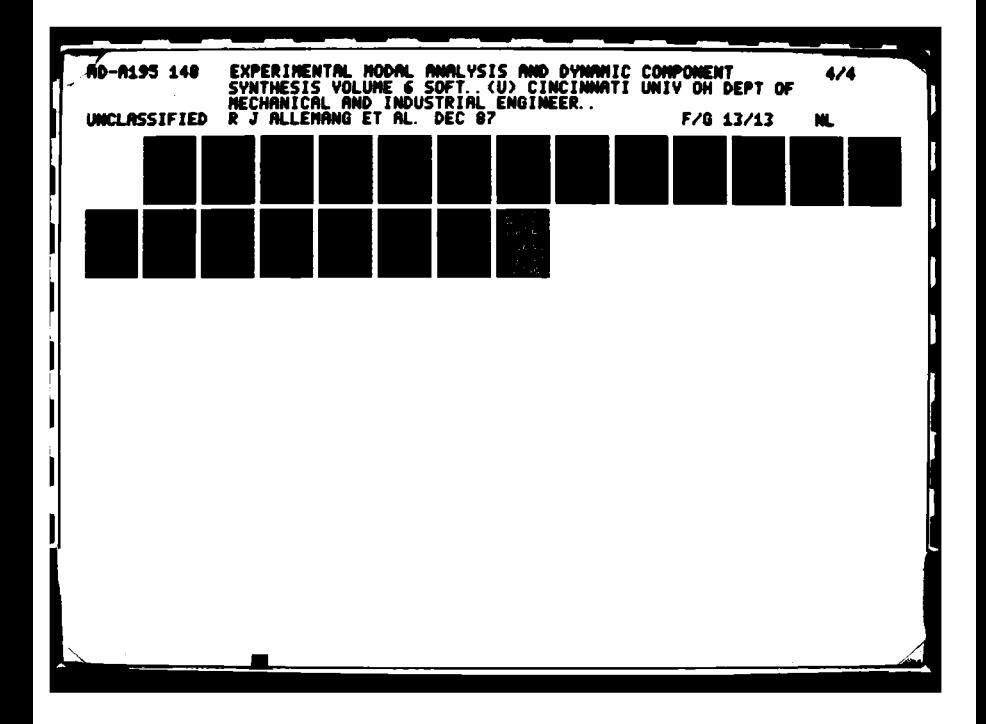

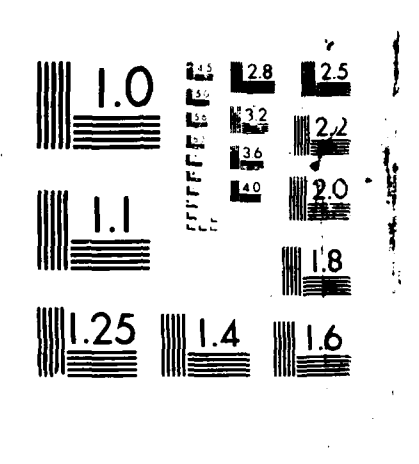

Downloaded from http://www.everyspec.com

**DES A REPORTED DESCRIPTION OF THE STUDIES OF PARTICULAR** 

**BASSESS** CARRY CANCLOSSESS CARPENT

V:,O - **?SOLUTION TEST CHA**

*APPENDIX): EXAMPLE MODAL TEST*

**CALL DESCRIPTION** 

**Adams Alexandr Control Composition** 

The purpose of this example test is to illustrate both the general procedures involved in a modal test, as well as some of the specific features of the University of Cincinnati RTE Modal Program. To help accomplish this, comments have been added to the raw listing to give additional insight into what is being accomplished. Comments consist of upper and lower case letters, whereas the prompts and responses of the program are all upper case. In general, comments start in column 40 however, when a single phrase or two are not explanation enough, full lines are used, in which case "\*" characters are used to set them offi User responses are underlined. **All** user responses were entered through the terminal keyboard, except where noted. This example test was performed on a T-plate structure. The Frequency Response Function estimates were made utilizing impact testing techniques using an HP **5451C** Fourier Analyzer.

**Downloaded from http://www.everyspec.com** 

**J-11**

Downloaded from http://www.everyspec.com

In order to use the RTE Modal Program, one must realize that it only operates on HP-5451-C Fourier Systems, (not HP-5451-B Systems). The RTE Modal system operates from the lower (fixed) disc. **If** a copy of the RTE Modal Program already exists on the lower disc, skip to PROJECT SET-UP. To copy the RTE Modal Program to the lower disc use the standard **HP** User Program Y 999 to copy the RTE Modal System to the lower disc.

```
* *** ************ ****** *** *********** ********************* **** **
PROJECT SET UP
```
For **HP-7900** disc **:** Enter 101700(octal) to **S** register, **"RUN" \*** For **HP-7906** disc **:** Enter 111702(octal) to **S** register, **"RUN" SET** TIME RTE SYSTEM: RTE-IV B REVISION **CODE:** 2140 GENERATION **CODE: 830830 RJA** SYSTEM USAGE: RTE MODAL PROGRAM SYSTEM OWNER: R. **J. ALLEMANG** :MODAL

UNIVERSITY OF CINCINNATI MODAL ANALYSIS SYSTEM REVISION **CODE: 830830**

**\*\* IN 0** Enter test identification (Section 4.3)

ENTER **TEST** ID-20 CHARACTERS TPLATE

**-** Boot the lower (fixed) disc:

**TEST** ID IS TPLATE

ENTER DATE **-** 6 DIGITS(YYMMDD) \*. **831201**

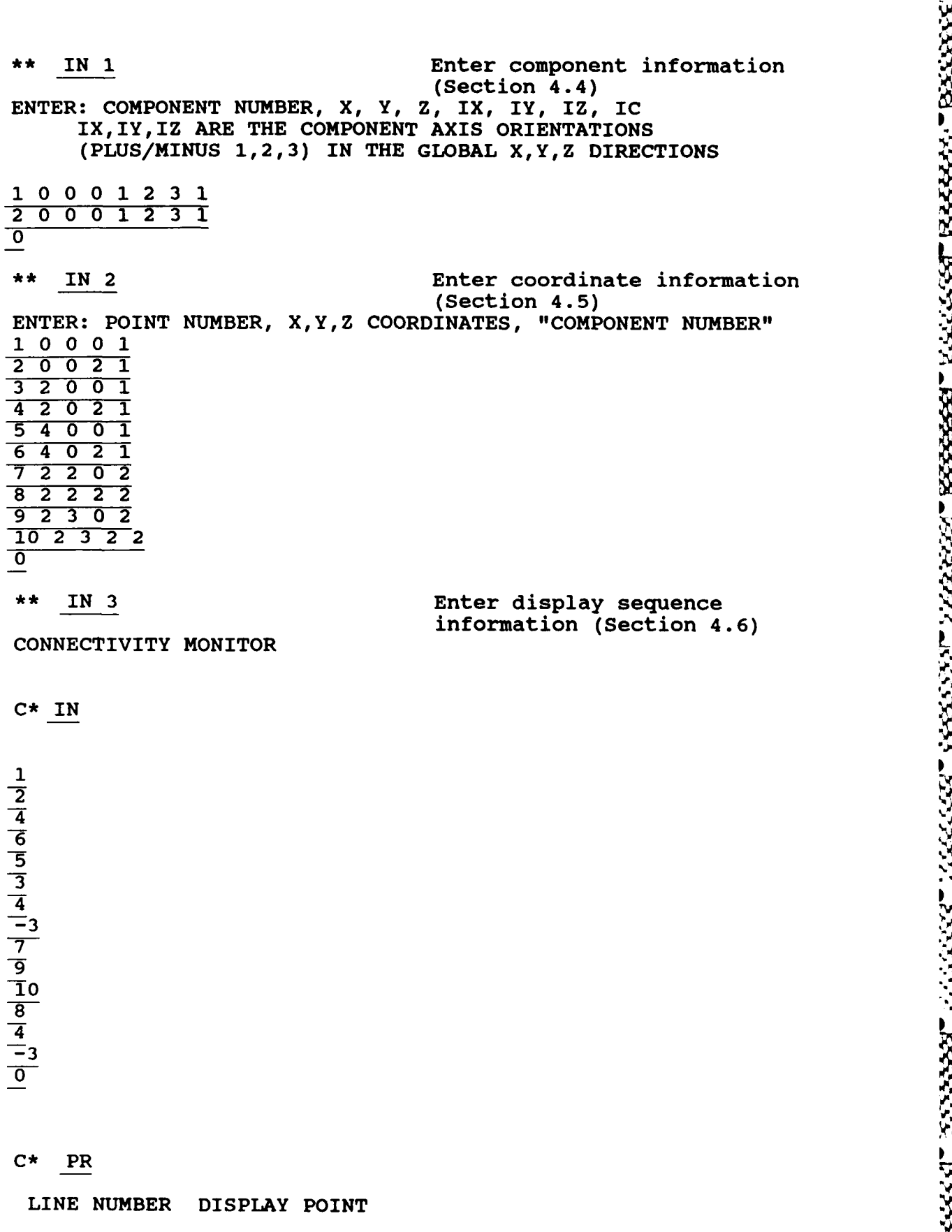

**DEDITION INTERFERITMENT COMPUTER INTERFERITMENT AND COMPUTER FOR A SERIES AND A THEFT AND A SERIES SERIES AND** 

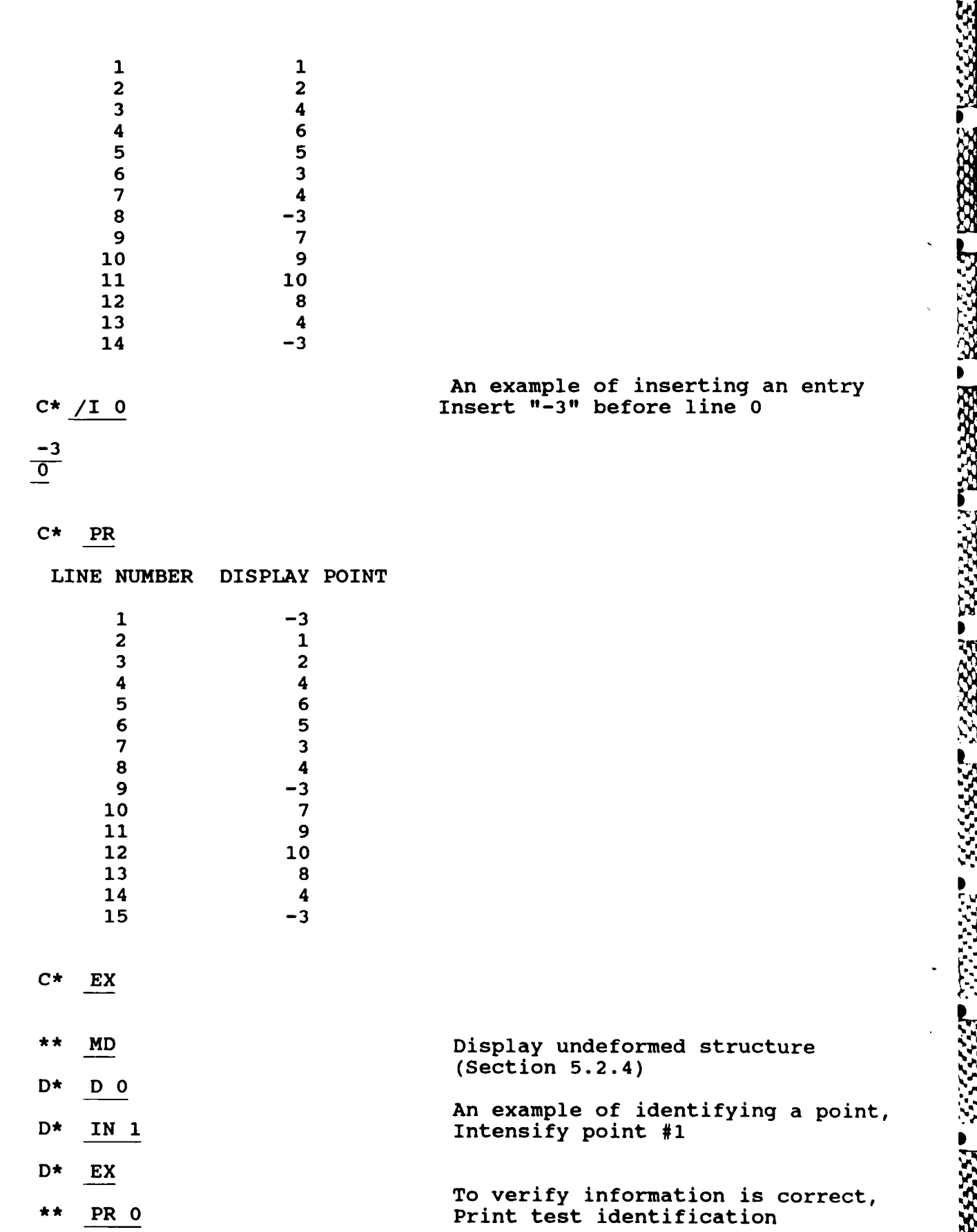

AN WAS MACHAELAND FOR AVAILANT TAUNOR OF THE DOWNloaded from http://www.everyspec.com http://www.everyspec.com

**.-**

333332

**ERIPSPERIERS** 

# **<sup>N</sup>**\* *% 2 ; :¢ ; \$ \$ :; ; : ¢ g . . ... "* **., .'\*." . .** *%V* **S, MARTIN**

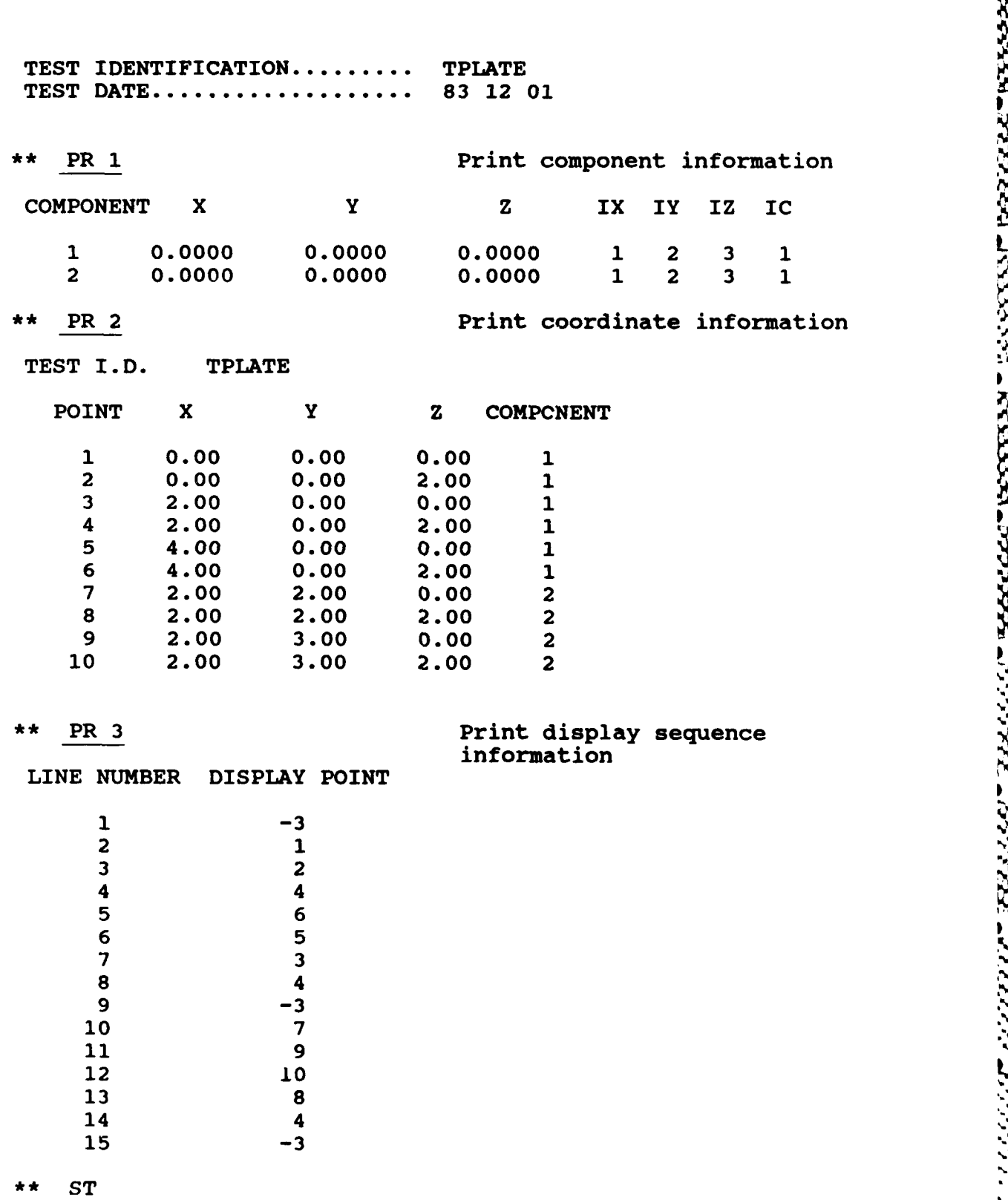

<u> ZAASSA BAASAA BABBAA BAASSA BAASAA BAASAA</u>

Downloaded from http://www.everyspec.com

If the system is an HP-7900 drive only system insure when

storing or loading modal information a "library" disc is in the upper drive to store or load the information -DO NOT write modal files to the data disc!!! The system can possibly write over data. After the information has been stored or loaded, the data disc can be placed back into the upper disc to continue. If the system is an HP-7906 drive or multiple HP-7900 drive system, project and modal files are generally stored on disc area that is available without needing to change disc. -security code -cartridge reference number ENTER PROJECT FILE NAME (XXXXXX:SC:CRN): TPLATE::-9 Store information on upper disc without a security code. \*\* DS Enter data acquisition set-up ENTER **DATA SETUP** OPTION: **1) USER 888** OPERATION **(DATA ANNOTATION)** 2) **USER 889** OPERATION **(DATA** SETUP-FILE **SEVEN) 3) USER 891** OPERATION **(DATA** LIST-FILE NINE) 4) **USER 892** OPERATION **(DATA** EDIT-FILE NINE) **5) USER 893** OPERATION **(DATA** EDIT-FILE NINE) **6) USER** 894 OPERATION **(DATA** COMPARISON-FILE ONE) 2 ENTER OPTION FOR **TEST** SET-UP: **1)** CLEAR DISK RECORDS FOR MODAL TEST 2) READ SET-UP FROM FILE **SEVEN** AREA 3) INPUT **TEST SET-UP** INFORMATION 4) WRITE SET-UP TO FILE **SEVEN** AREA **5)** PRINT **SET-UP** INFORMATION **6)** EDIT **SET-UP** INFORMATION 7) RETURN TO MONITOR **3** ENTER **TEST** IDENTIFICATION (20 CHARACTERS): TPLATE ENTER **TEST DATE** (YYMMDD): **<sup>S</sup> 821018** ENTER **NUMBER** OF INPUTS: 1 ENTER INFORMATION FOR INPUT **NUMBER** 1 ENTER **INPUT** POSITION: 9

Downloaded from http://www.everyspec.com

 $\sim$ 

at Maxara Taxaan ka

ENTER INPUT DIRECTION: 1 ENTER SERIAL **NUMBER AND** CALIBRATION **(E.U./VOLT): 1723,1** ENTER **NUMBER** OF **RESPONSES** PER **MEASUREMENT CYCLE 1** ENTER SERIAL **NUMBER AND** CALIBRATION FOR **EACH TRANSDUCER (E.U./VOLT) RESPONSE NUMBER 1 2508,1** ENTER **DATA** TYPE **CODE** (2 CHARACTERS): 23 For code types refer to Modal Manual Appendix F and G ENTER **TEST** TYPE **CODE** 21 **ENTER CODE FOR INPUT TRANSDUCER UNITS 11** ENTER **CODE** FOR **RESPONSE TRANSDUCER** UNITS **13** ENTER RANGE OF DISK RECORDS TO BE CLEARED: **(-1** TO **NOT** CLEAR) 1,20 ENTER OPTION FOR **TEST SET-UP: 1)** CLEAR DISK RECORDS FOR MODAL **TEST** 2) READ **SET-UP** FROM FILE **SEVEN** AREA **3)** INPUT **TEST SET-UP** INFORMATION 4) WRITE **SET-UP** TO FILE **SEVEN** AREA **5)** PRINT **SET-UP** INFORMATION **.,.** 6) EDIT SET-UP INFORMATION **7)** RETURN TO MONITOR 4 ENTER DESTINATION FILE SEVEN RECORD: 15 Stores the setup in record 15 in Fourier Disc file 7 ENTER OPTION FOR **TEST SET-UP: 1)** CLEAR DISK RECORDS FOR MODAL **TEST** 2) READ SET-UP FROM FILE **SEVEN** AREA **3) INPUT TEST SET-UP** INFORMATION 4) WRITE **SET-UP** TO FILE **SEVEN** AREA **5)** PRINT SET-UP INFORMATION **6)** EDIT **SET-UP** INFORMATION **7)** RETURN TO MONITOR

Downloaded from http://www.everyspec.com

**7**

<u> 1999 - 1999 - 1999 - 1999 - 1999 - 1999 - 1999 - 1999 - 1999 - 1999 - 1999 - 1999 - 1999 - 1999 - 1999 - 199</u>

**-V,**

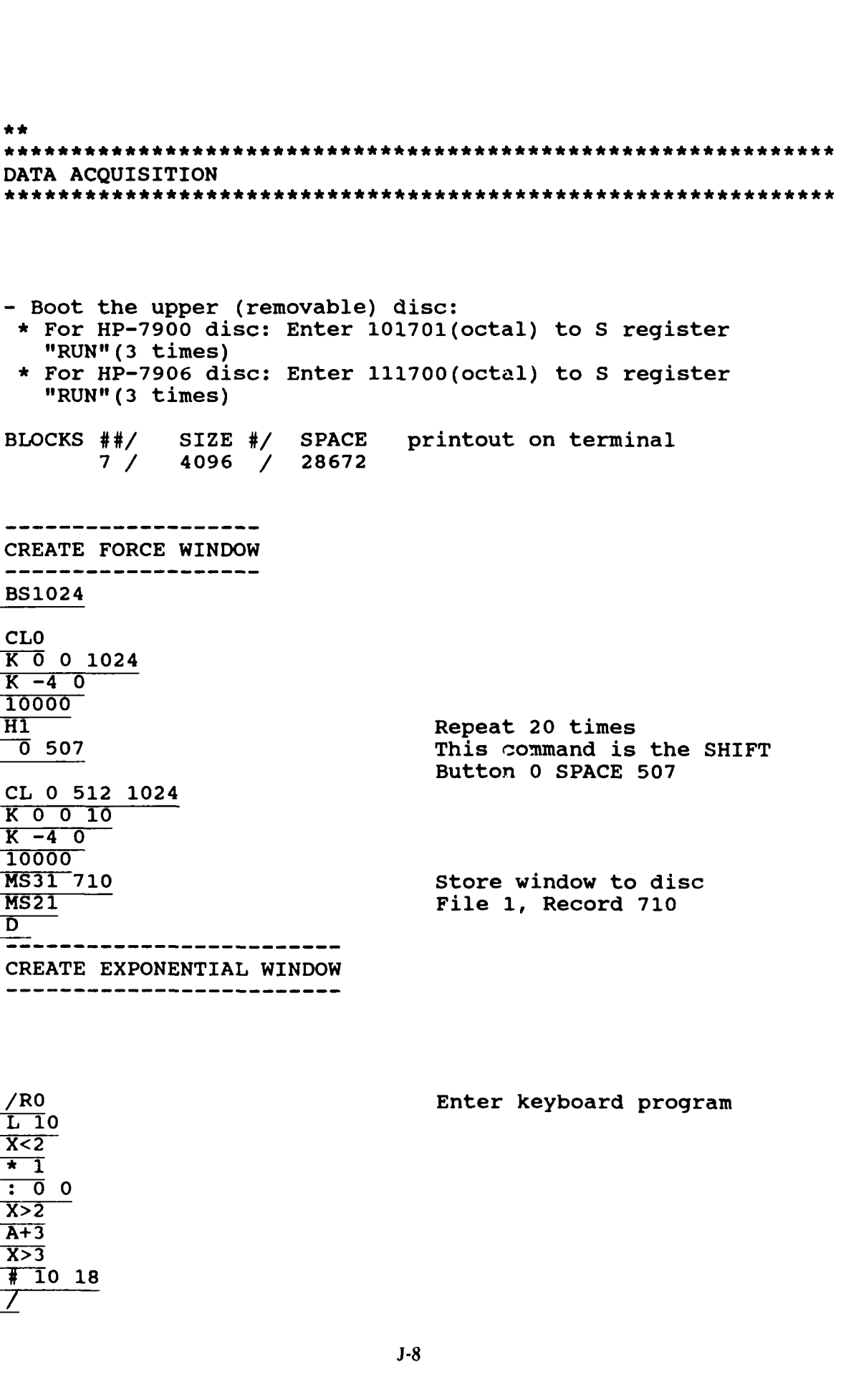

L **10**  $X < 2$ **\* 1**  $\overline{\cdot}$  0 0  $X>2$ **A+3**  $X>3$ **10 18 7-**

\*\*\*\*\*\*\*\*\*\*\*\*\*\*\*\*\*\*

Downloaded from http://www.everyspec.com

"RUN" **(3** times)

"RUN" (3 times)

CREATE FORCE WINDOW

BS1024

*K 0* **0** 1024  $K -40$ 10000

**CL 0 512** 1024

K 0 0 **10**  $K - 4$  0 10000 **MS31 710** 

 $\overline{D}$ 

--

**CLO**

**Refere** 

**ROCOCAL A REPORT OF STOCKS** 

**CONTRACTMENT CONTRACTMENT** 

1175777

BLOCKS ##/ SIZE #/ SPACE

CREATE EXPONENTIAL WINDOW

∵.

--------------------

7 */* 4096 28672

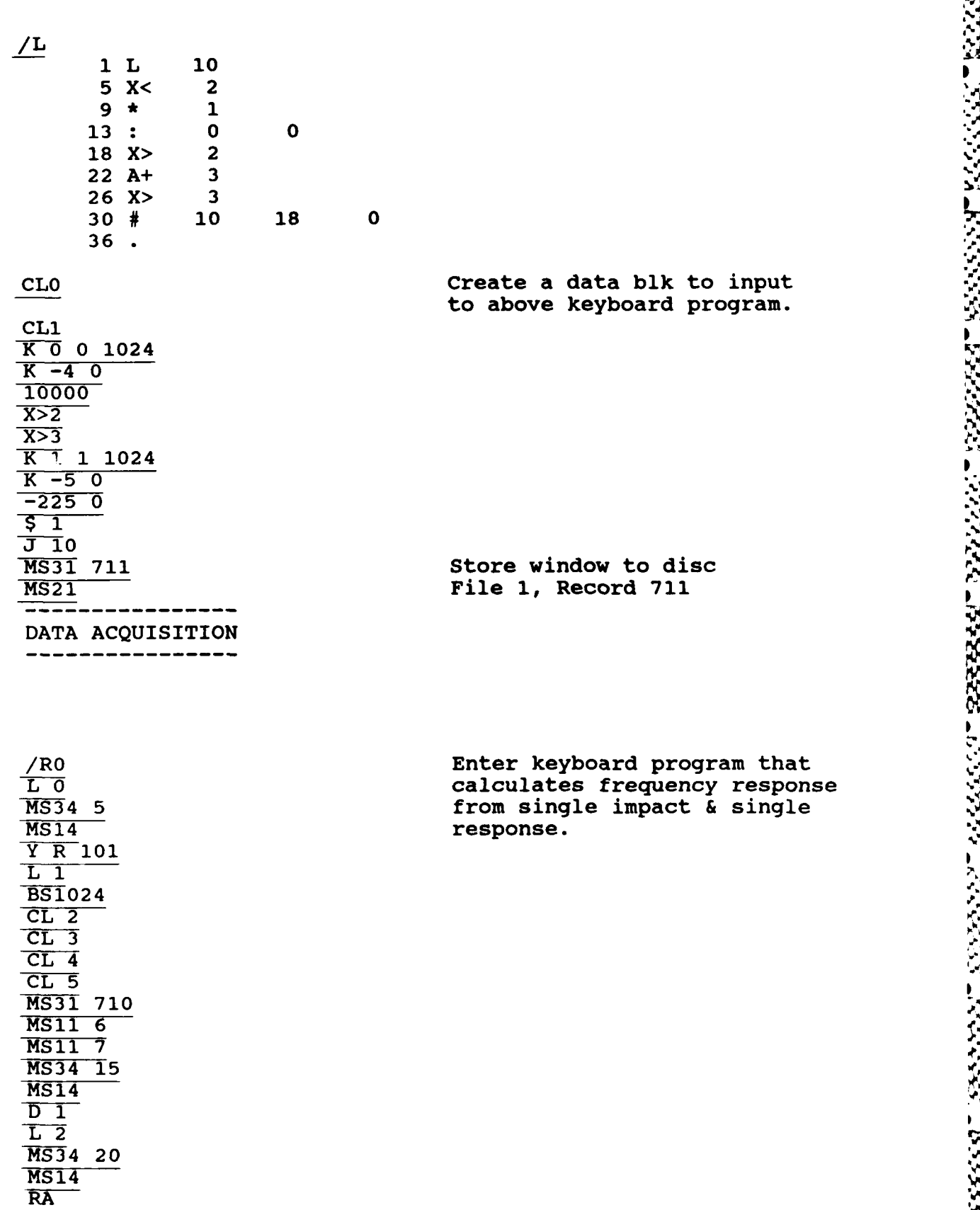

**Downloaded from http://www.everyspec.com 7.17.17.77.77.77.77** 

 $\mathbf{X}$ 

 $\sim$   $\sim$ 

MAN BARA KANSA BARANG SA

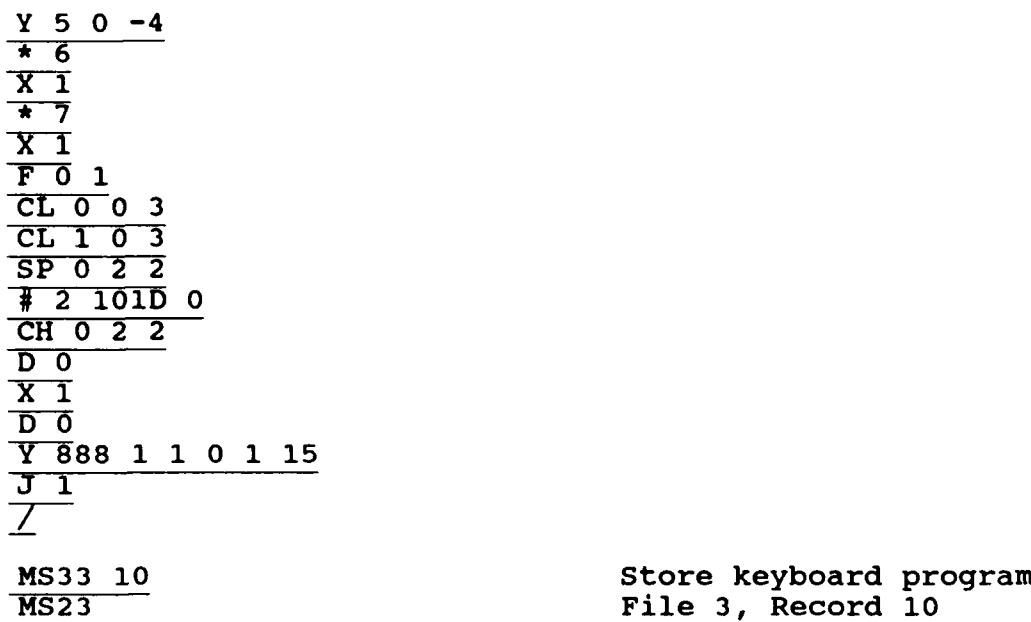

# **MS23 Example 10 File 3, Record 10**

**SAN** 

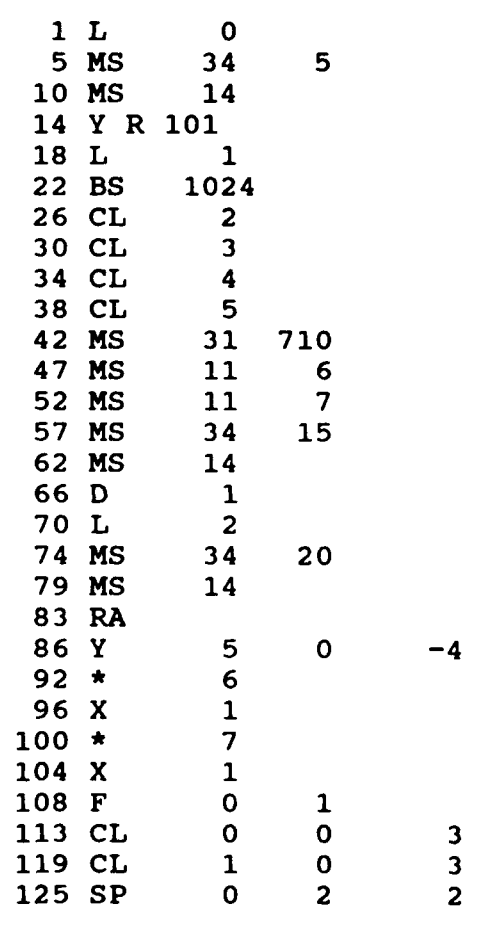

/L List data acquisition program **1** L **0** to check for correctness.

ولواري ونا

8888888

2222221

333324

**1888321 2888321 38888888** 

**CONNLOCKER FROM DOWNLOAD FROM Http://www.everyspec.com LEEEVELLEEEVELLEE** 

**131 #** 2 **101D 0 137 CH 0**<br>143 D 0 143 **D** 0<br>147 X 1 147 X **1 151D 0 155** Y **888 1 1 0 1 15**  $164 \text{ J} \qquad 1$ **168 . \*** Input Ascii Text files to be used in this data acquisition\* **\*** keyboard program **\* MS** 34 **5** MS24 Enter: **#** of Averages **/\* MS34 15 MS** 24 PRESS: "CONTINUE" FOR **NEXT MEASUREMENT** (cntl **G) /\*** MS34 20 MS24 **IMPACT** AGAIN (cntl **G)** *7\** **\*** Slide switch from "SINGLE" to "REPEAT" mode **\*** \* to set-up the ADC's. RA **Set-up ADC's \*** Slide switch back to "SINGLE" mode when ready to take data **J 0** Start keyboard program Enter: **#** of Averages **10** Enter **10** averages PRESS **"CONTINUE"** FOR **NEXT MEASUREMENT** IMPACT AGAIN IMPACT AGAIN IMPACT AGAIN IMPACT AGAIN IMPACT AGAIN IMPACT AGAIN IMPACT AGAIN IMPACT AGAIN IMPACT AGAIN IMPACT AGAIN

Downloaded from http://www.everyspec.com

ENTER POINT **NUMBER AND** DIRECTION(S): **A** question from Y **888 9 -1** Enter point number and local orientation **9 -1** PRESS **"CONTINUE"** FOR **NEXT MEASUREMENT** IMPACT AGAIN<br>IMPACT AGAIN IMPACI AGAIN<br>TMDACT ACATN IMPACT AGAIN<br>IMPACT AGAIN IMPACT AGAIN IMPACT AGAIN IMPACT AGAIN IMPACT AGAIN IMPACT AGAIN IMPACT AGAIN ENTER POINT **NUMBER AND** DIRECTION(S): **1** -2 **1** -2 PRESS **"CONTINUE"** FOR **NEXT MEASUREMENT** IMPACT AGAIN IMPACT AGAIN pIMPACT AGAIN IMPACT AGAIN IMPACT AGAIN IMPACT AGAIN IMPACT AGAIN IMPACT AGAIN IMPACT AGAIN IMPACT AGAIN ENTER POINT **NUMBER AND** DIRECTION(S):  $2 -2$ Downloaded from http://www.everyspec.com <del>http://www.exeryspec.com http://www.everyspec.com http://www.everyspec.com http://www.everyspec.com http://www.everyspec.com http://www.everyspec.com http://www.everyspec.com http:</del>

יי ייבול ליינו

22222223

<u>ارا استان ارائیل</u>

22222323

ومروا وتعاربون والمالي

نگ دنگاری<br>ا

يودوددوو

 $2 -2$ 

というこうこう こうじょう あいしょう アイ・シング アイ・ディー・ディー・ディー・ディー アイ・ディー・ディー・ディー アイ・ディー・ディー・ディー

PRESS **"CONTINUE"** FOR **NEXT MEASUREMENT**

IMPACT AGAIN IMPACT AGAIN<br>IMPACT AGAIN IMPACT **AGAIN** IMPACT **AGAIN**

downloaded from the compact of the property of the second http://www.everyspec.com **http://www.everyspec.com interprety and the contract of the contract of the contract of the contract of the contract of the contract of th BEER ANDERS POSSESSES REELERS ANDERSKEI** 

**IMPACT AGAIN** IMPACT AGAIN IMPACT AGAIN IMPACT AGAIN<br>IMPACT AGAIN

 $3 -2$ 

 $3 - 2$ 

ENTER POINT NUMBER **AND** DIRECTION(S):

PRESS "CONTINUE" FOR NEXT MEASUREMENT **\*** Repeat for the remaining points IMPACT AGAIN IMPACT AGAIN IMPACT AGAIN IMPACT AGAIN IMPACT AGAIN IMPACT AGAIN IMPACT AGAIN IMPACT AGAIN IMPACT AGAIN IMPACT AGAIN ENTER POINT NUMBER AND DIRECTION(S): **10 -1 10 -1** PRESS "CONTINUE" FOR NEXT MEASUREMENT Press "RESTART" to exit the keyboard program RUN RTE MODAL -Boot the lower (fixed) disc SET TIME \*\*\*\*\*\*\*\*\*\*\*\*\*\*\*\*\*\*\*\*\*\*\*\*\*\*\*\*\*

**MARKA MARKA** 

RTE SYSTEM: RTE-IV B

- 1932年 - 1932年<br>- 1932年 - 1932年 - 1942年<br>- 1942年 - 1942年 - 1942年 - 1942年 - 1942年 - 1942年 - 1942年 - 1942年 - 1942年 - 1942年 - 1942年 - 1942年 - 1942年 - 194

REVISION **CODE:** 2140 GENERATION **CODE: 830830 RJA** SYSTEM USAGE: RTE MODAL PROGRAM<br>SYSTEM OWNER: R. J. ALLEMANG SYSTEM OWNER: R. J. ALLEMANG :MODAL

<mark>অৱসাকলে সকলে সকলে বা</mark>ৰ Downloaded from http://www.everyspec.com দৰ্শে সকলৰ সকলে সকলে সকলে সকলে সকলে

UNIVERSITY OF CINCINNATI MODAL ANALYSIS SYSTEM REVISION CODE: 830830

 $\star\star$ 

QUADRATURE CURVE-FIT (Section 8.3)

ENTER PROJECT FILE NAME (XXXXXX:SC:CRN):

TPLATE::-9

TEST IDENTIFICATION......... TPLATE TEST DATE ................... **83** 12 01  $**$  RL, 3 ENTER DIRECTORY OPTION: **1)** READ CURRENT DIRECTORY 2) WRITE CURRENT DIRECTORY 3) CREATE NEW DIRECTORY 4) PRINT CURRENT DIRECTORY 5) EXIT TO MONITOR 3 CURRENT TEST IDENTIFICATION IS: TPLATE WISH TO CHANGE? NO ENTER NUMBER OF CHARACTERS REQUIRED FOR MATCH: 4 ENTER ZOOM RANGE OF DATA: **Zo** ENTER NUMBER OF REFERENCES (INPUTS): 1 INPUT NUMBER: 1 POINT NUMBER: 9

```
INPUT NUMBER: 1 POINT DIRECTION:
1
ENTER RANGE OF DISC RECORDS FOR CURRENT DIRECTORY:(NI,N2)
         Ni = STARTING RECORD
         N2 = ENDING RECORD
1,15
ENTER OPTION FOR MEASURMENT SELECTION:
          1) MEASURMENT DIRECTION V.
          2) COMPONENTS
          3) POINT NUMBERS
          4) CONTINUE
          5) RESTART DIRECTORY DEFINITION
          6) RETURN TO MONITOR
4
RECORD NUMBER: 1
RECORD NUMBER: 2<br>RECORD NUMBER: 3
RECORD NUMBER: 3
RECORD NUMBER: 4 .
RECORD NUMBER: 5
RECORD NUMBER: 6<br>RECORD NUMBER: 7
RECORD NUMBER: 7<br>RECORD NUMBER: 8
RECORD NUMBER: 8 •
RECORD NUMBER: 9 -
RECORD NUMBER: ii0
RECORD NUMBER: 11
RECORD NUMBER: 12
RECORD NUMBER: 12
RECORD NUMBER: 13
RECORD NUMBER: 15
ENTER DIRECTORY OPTION:
     1) READ CURRENT DIRECTORY
     2) WRITE CURRENT DIRECTORY
     3) CREATE NEW DIRECTORY .'
     4) PRINT CURRENT DIRECTORY
     5) EXIT TO MONITOR
\ddot{\mathbf{a}} 2
ENTER DIRECTORY OPTION:
     1) READ CURRENT DIRECTORY
     2) WRITE CURRENT DIRECTORY
     3) CREATE NEW DIRECTORY
     4) PRINT CURRENT DIRECTORY
     5) EXIT TO MONITOR
4
POINT: 1 DIRECTION: 1 -1 -1 -1 -1 -1 -1
POINT: 1 DIRECTION: 2 2 -1 -1 -1 -1 -1
POINT: 1 DIRECTION: 3 -1 -1 -1 -1 -1 -1
POINT: 2 DIRECTION: 1 -1 -1 -1 -1 -1 -1
             rcyngyngDownloaded from http://www.everyspec.com vyranananananananananananananana
```
<u> Martin Martin Martin Andrewski</u>

**BACKER** 

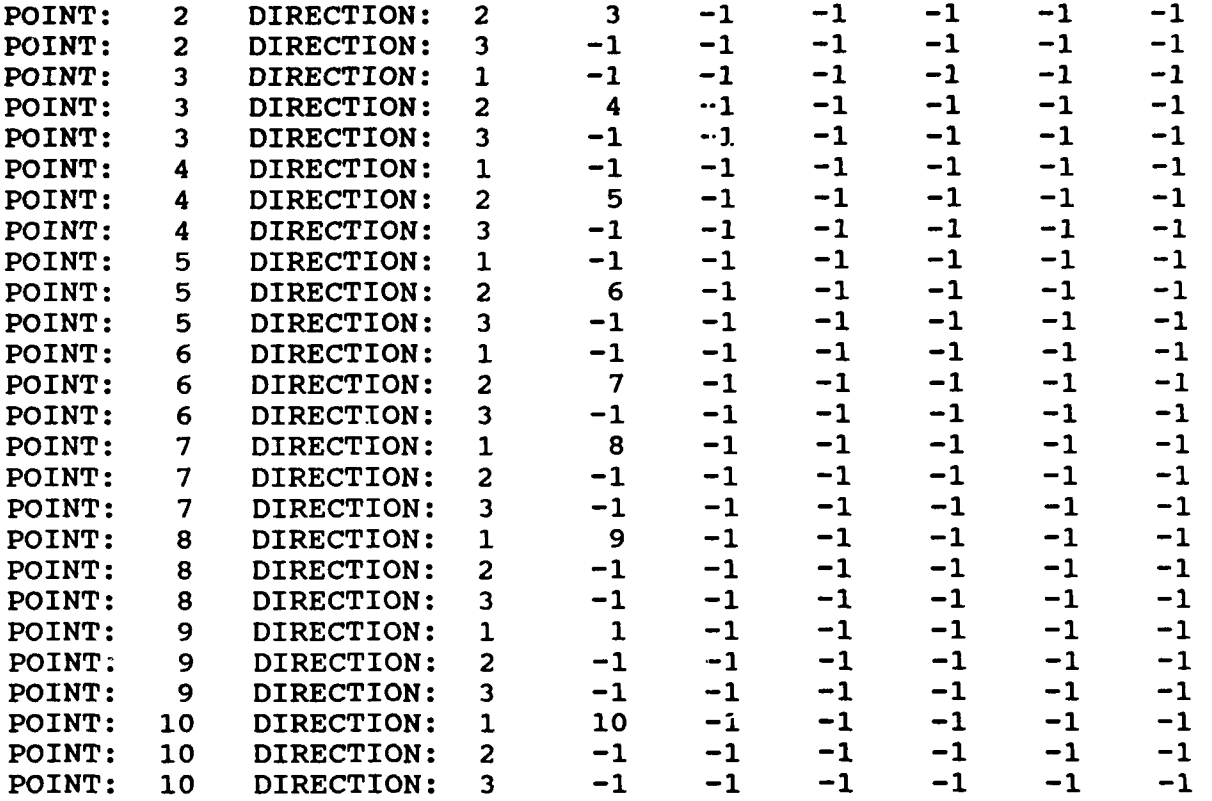

Downloaded from http://www.everyspec.com

ENTER DIRECTORY OPTION:

- **1)** READ CURRENT DIRECTORY
- 2) WRITE CURRENT DIRECTORY
- **3)** CREATE **NEW** DIRECTORY
- 4) PRINT CURRENT DIRECTORY
- **5)** EXIT TO MONITOR
- $\overline{5}$

*\*\** PE

ENTER OPTION TO BE **USED** TO DETERMINE **FREQUENCIES AND** DAMPING

- **1)** MANUAL
- 2) CURSOR
- 3) LEAST SQUARES TIME DOMAIN
- 4) POLY-REFERENCE TIME DOMAIN
- 5) POLY-REFERENCE FREQ DOMAIN
- 6) ORTHOGONAL POLYNOMIAL
- **7)** IBRAHIM POLY-REFERENCE
- **8)** MODIFIED IBRANIM POLY-REFERENCE
- **9)** MULTI-MAC
- **10)** CURRENTLY SELECTED VALUES
- **11)** RETURN TO MONITOR

2

CLEAR CURRENT FREQUENCY/DAMPING INFORMATION?

<u> Manama ya Manama ya Manama ya Manama ya Manama ya Manama ya Manama ya Manama ya Manama ya Manama ya Manama ya </u>

77792

<u> Alan Alam Matang Ma</u>

YES **'.**

DISK RECORD **NUMBER** OF TYPICAL **DATA?**

DOWNLOAD FROM HALL TO THE STATE OF THE SECOND COMPOSED (TO THE STATE OF THE STATE OF THE STATE OF THE STATE OF THE STATE OF THE STATE OF THE STATE OF THE STATE OF THE STATE OF THE STATE OF THE STATE OF THE STATE OF THE STA

 $\mathbf{1}$ 

Driving point measurement

**%**

**9**

**MEASUREMENT** INFORMATION:

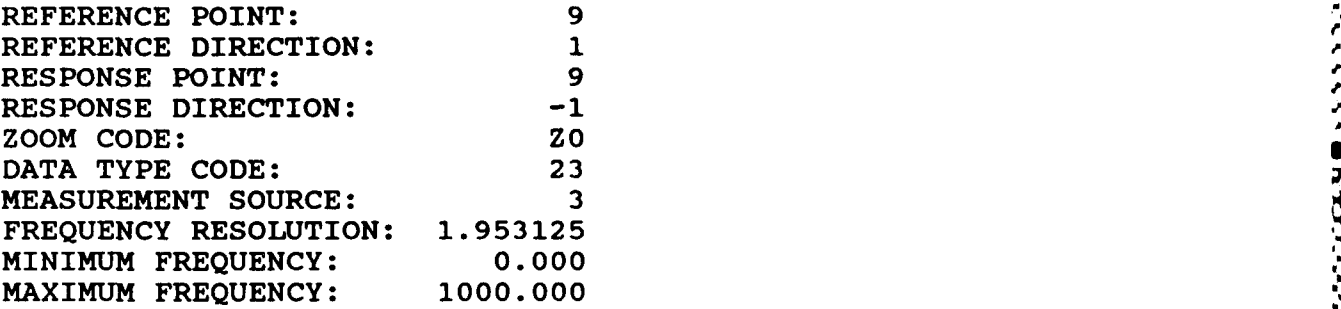

MODE **NUMBER AND** ZETA(%)?

 $1<sub>0</sub>$ 

Set the "MODE" switch on the 5460A Disply to IMAG  $\bullet$ - refer to Section 2.7.1 for movement of the cursor.

**FREQUENCY (HERTZ)............. 272.0000** CHANNEL NUMBER...............

MODE **NUMBER AND** ZETA(%)?

 $2<sub>0</sub>$ 

**FREQUENCY (HERTZ).............** 496.0000 **CHANNEL NUMBER.....................248**

MODE **NUMBER AND** ZETA(\*)?

**3 0**

**FREQUENCY (HERTZ).............** 854.0000 **<sup>4</sup> CHANNEL** NUMBER.....................427

MODE **NUMBER AND** ZETA(%)? .

 $40$ 

**FREQUENCY** (HERTZ)............... **884.0000 CHANNEL NUMBER....................** .442 i

A CONTRACTOR A CONTRACTOR DE CONTRACTORES DE CONTRACTORES DE CONTRACTORES DE CONTRACTORES DE CONTRACTORES DE C<br>DE CONTRACTORES DE CONTRACTORES DE CONTRACTORES DE CONTRACTORES DE CONTRACTORES DE CONTRACTORES DE CONTRACTORE

MODE **NUMBER AND** ZETA(%)?

# **0**

ENTER OPTION TO BE **USED** TO DETERMINE MODAL VECTORS: **1)** COMPLEX **MAGNITUDE** 2) IMAGINARY PART **3)** REAL PART 4) REAL CIRCLE FIT **5)** COMPLEX CIRCLE FIT **6) LEAST-SQUARES FREQUENCY DOMAIN** 7) POLY-REFERENCE TIME DOMAIN **8) POLY-REFERENCE FREQUENCY DOMAIN** 

wnloaded from http://www.everyspec.com

**9)** RETURN TO MONITOR

# 2

CLEAR CURRENT MODAL VECTORS?

## *YES*

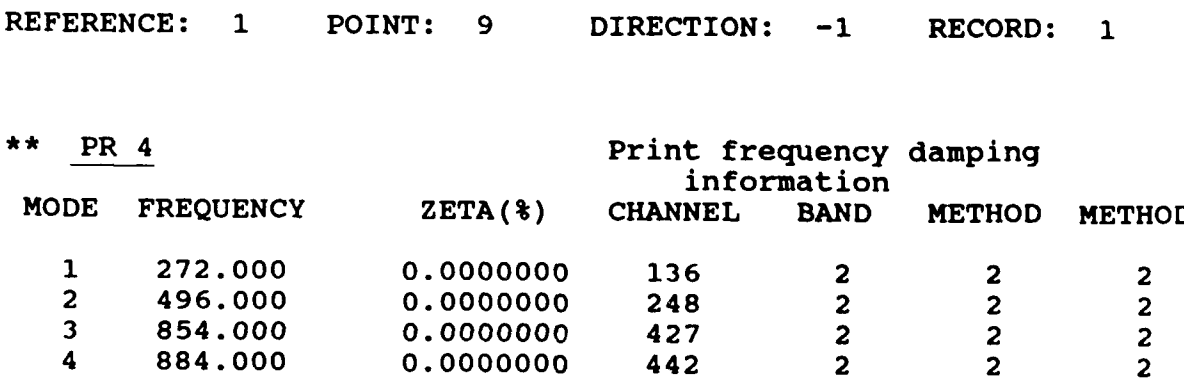

**\*\*MD** Display mode shapes **<sup>I</sup>**

**D\* Dl1**

**272.0000** HERTZ **\*\***

- 
- **D\* D** 2

496.0000 HERTZ **\*\***

**D\* D 3f**

854.0000 HERTZ **\*\***

D\* D 4 884.0000 HERTZ

D\* VW 0 **0** 1 Change view of the structure

**Downloaded from http://www.everyspec.com new xeneric weather weather weather weather weather weather weather w** 

884.0000 HERTZ

D\* EX

Store project file to disc

and a state.

*\*\** ST ENTER PROJECT FILE NAME (XXXXXX:SC:CRN):

TPLATE: :-9 WARNING-FILE CURRENTLY EXISTS **<sup>N</sup>**

WISH TO OVERWRITE CURRENT FILE ?

YES

**i\*\*** EX SYSTEM PROJECT AREA TO BE RELEASED DO YOU WISH TO EXIT **?**

YES

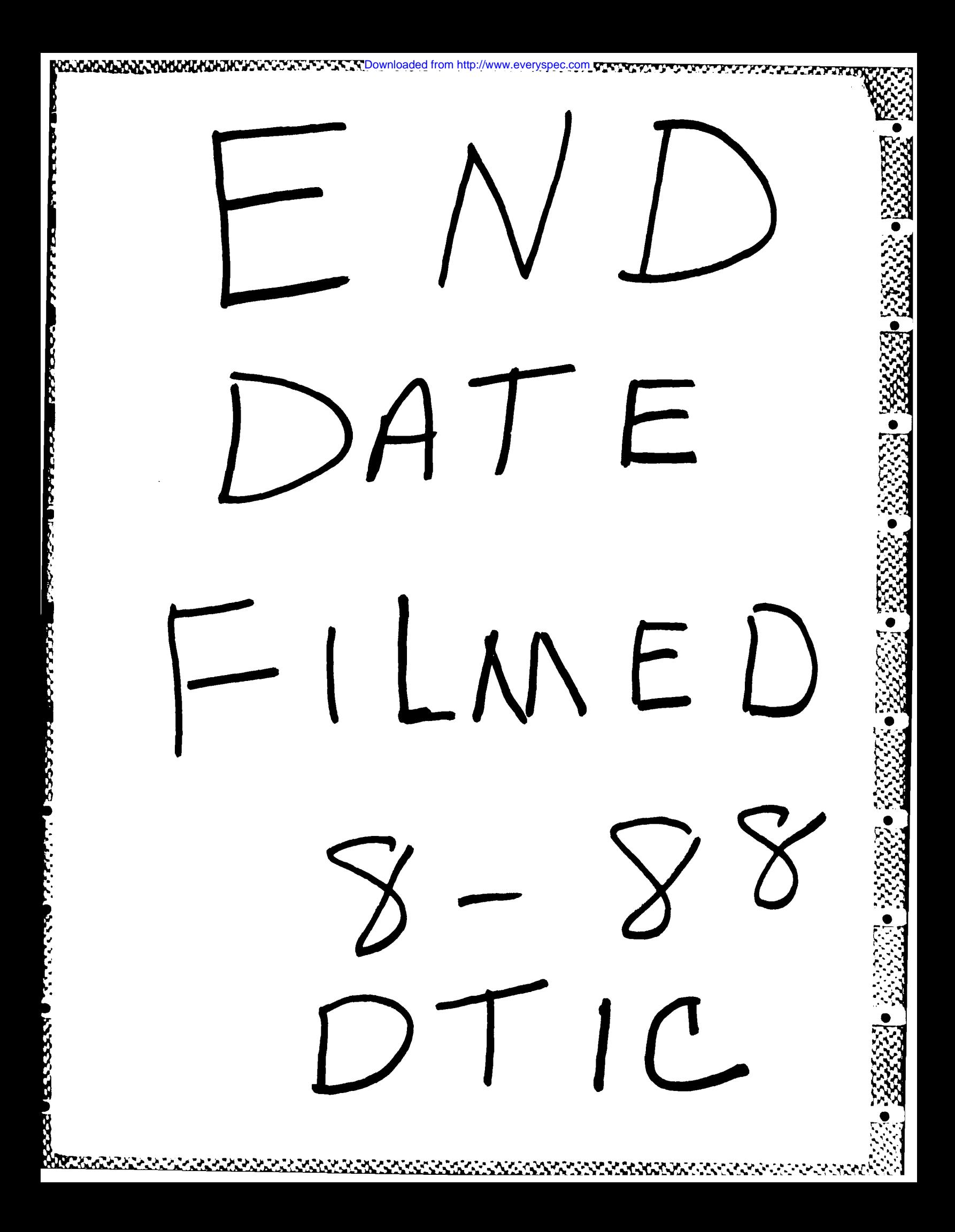